# **24HFL2839T/12**

User manual

Brugervejledning

Käyttöohje

Mode d'emploi

Bedienungsanleitung Manual del usuario

د ام Användarmanual

Manuale utente Gebruikershandleiding Rei Rei Re Trial

Brukerveiledning

Instrukcja obsługi

Посібник користувача

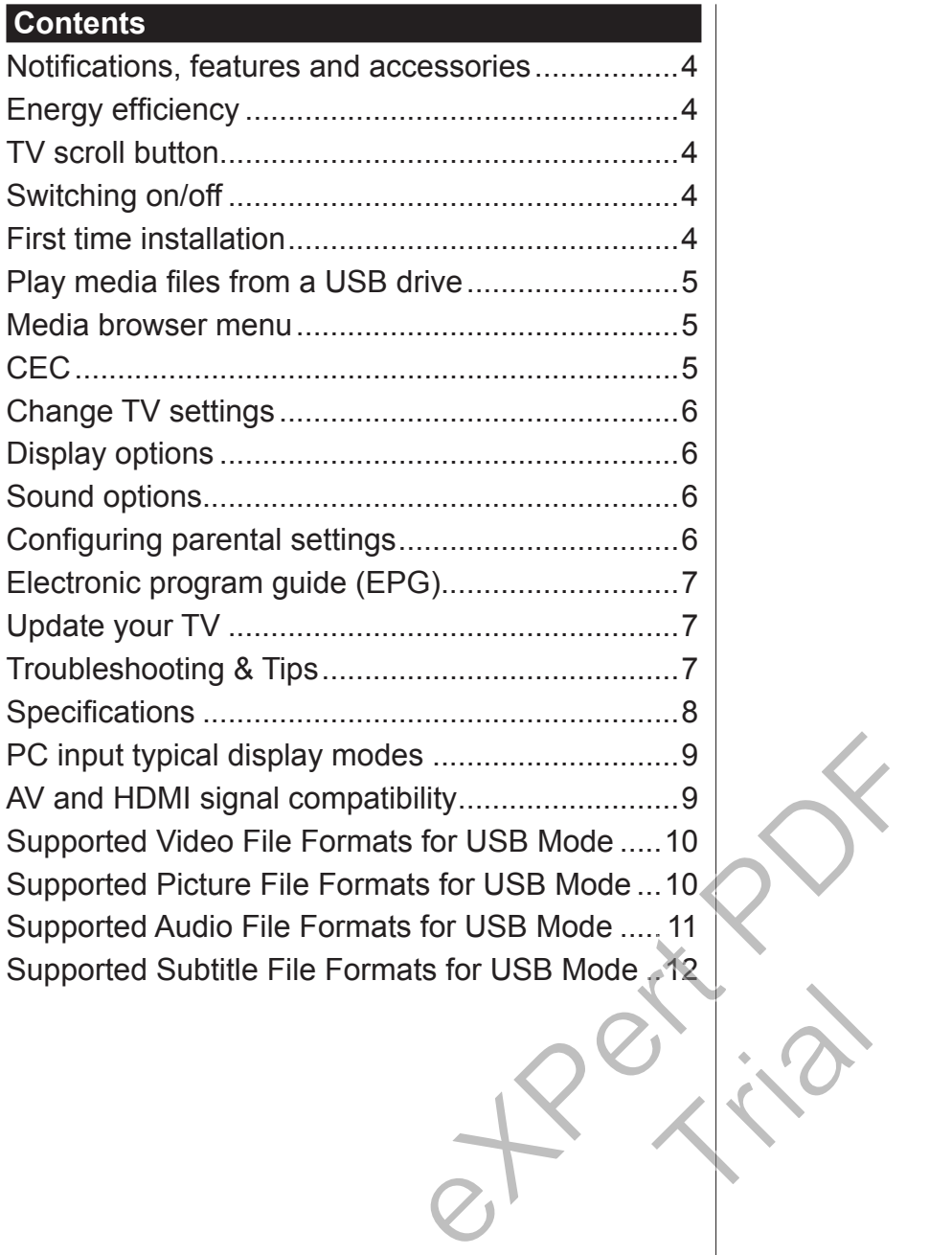

#### **Important**

'Read and understand all information in the accompanying Safety booklet before you install and use your TV. If damage is caused by failure to follow these instructions, the warranty does not apply.'

### **Disposal of old Equipment and Batteries**

Please do not disposed this TV or battery as general household waste. If you want to dispose this product or battery, please consider the collection systems or facilities for appropriate recycling.

*Notice: The sign Pb below the symbol for batteries indicates that this battery contains lead.*

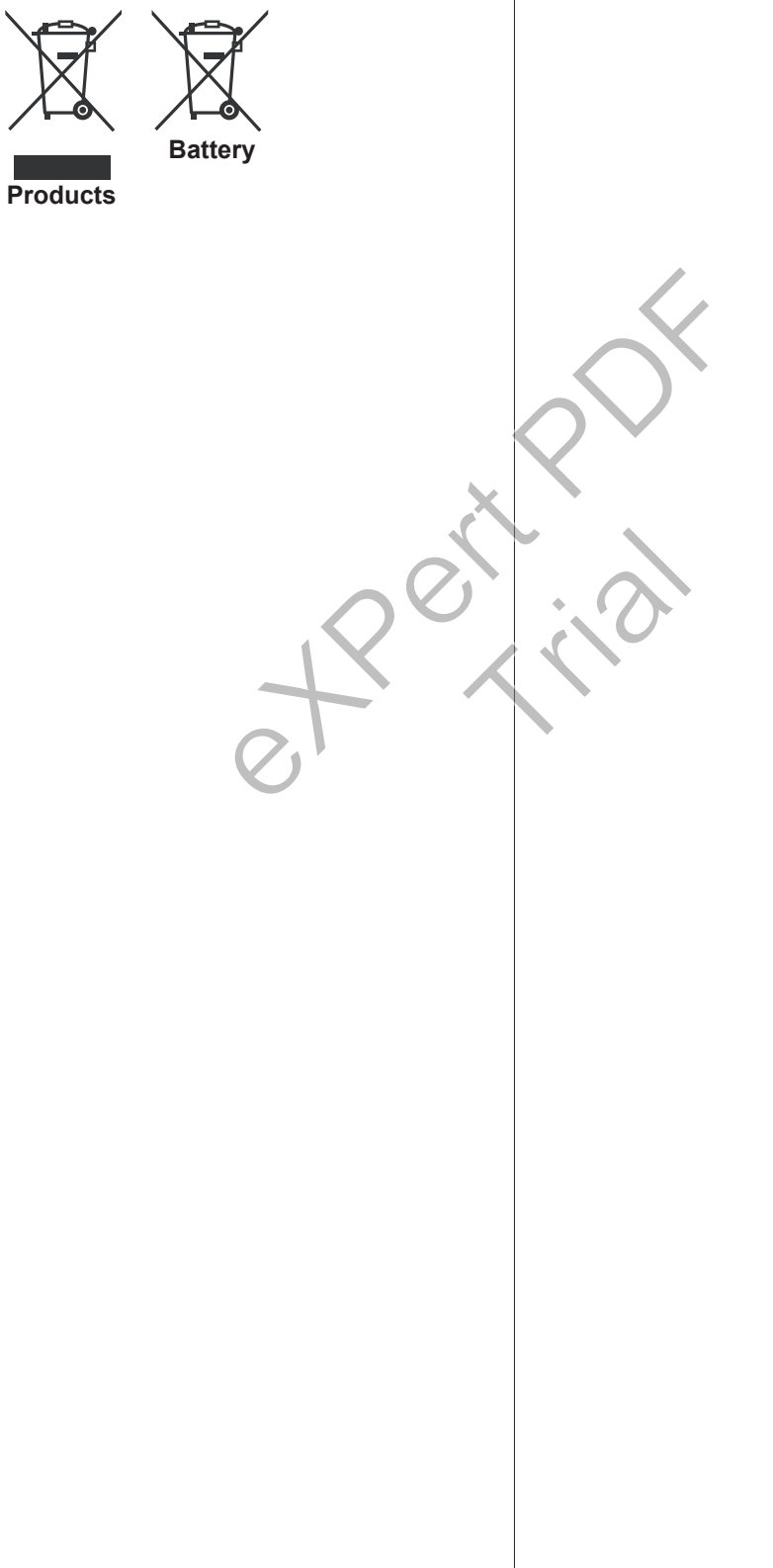

# **Use Your TV Remote Control**

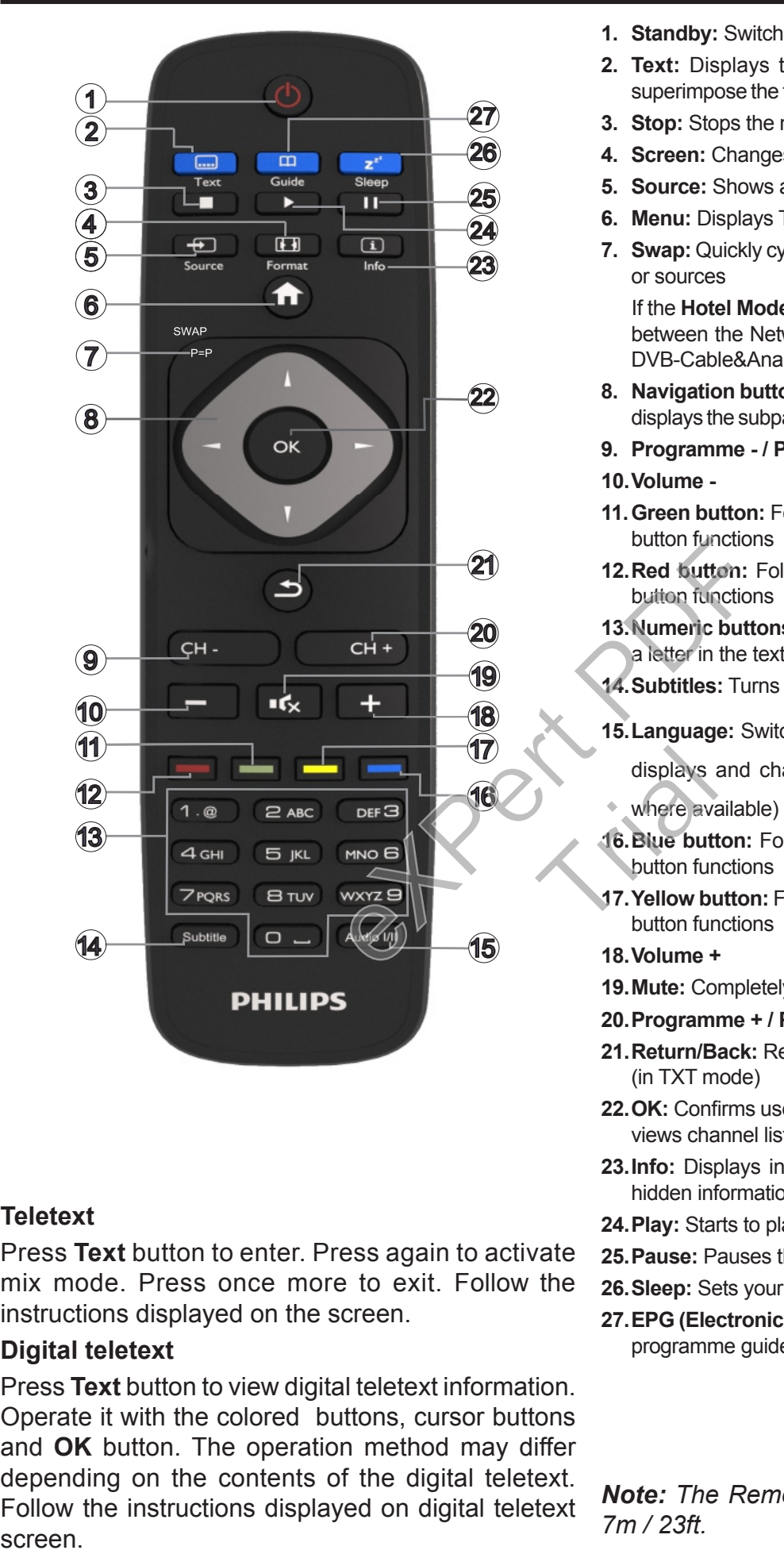

#### **Teletext**

Press **Text** button to enter. Press again to activate mix mode. Press once more to exit. Follow the instructions displayed on the screen.

#### **Digital teletext**

Press **Text** button to view digital teletext information. Operate it with the colored buttons, cursor buttons and **OK** button. The operation method may differ depending on the contents of the digital teletext. Follow the instructions displayed on digital teletext

- **1. Standby:** Switches On / Off the TV
- **2. Text:** Displays teletext (where available), press again to superimpose the teletext over a normal broadcast picture (mix)
- **3. Stop:** Stops the media being played
- **4. Screen:** Changes the aspect ratio of the screen
- **5. Source:** Shows all available broadcast and content sources
- **6. Menu:** Displays TV menu
- **7. Swap:** Quickly cycles between previous and current channels or sources

If the **Hotel Mode** is set to **On**, a press of this button switches between the Network Channel Types DVB-T&Analogue and DVB-Cable&Analogue

- **8. Navigation buttons:** Helps navigate menus, content etc. and displays the subpages in TXT mode when pressed Right or Left
- **9. Programme / Page +**
- **10.Volume -**
- **11.Green button:** Follow the on-screen instructions for coloured button functions
- **12.Red button:** Follow the on-screen instructions for coloured button functions
- **13.Numeric buttons:** Switches the channel, enters a number or a letter in the text box on the screen.
- **14.Subtitles:** Turns subtitles on and off (where available)
- **15.Language:** Switches between sound modes (analogue TV),

displays and changes audio/subtitle language (digital TV,

- where available)
- **16.Blue button:** Follow the on-screen instructions for coloured button functions displays<br>
where ave<br>
Where ave<br>
16. Blue butt<br>
button fun<br>
17. Yellow button fun
	- **17.Yellow button:** Follow the on-screen instructions for coloured button functions
	- **18.Volume +**
	- **19.Mute:** Completely turns off the volume of the TV
	- **20.Programme + / Page -**
	- **21.Return/Back:** Returns to previous screen, opens index page (in TXT mode)
	- **22.OK:** Confirms user selections, holds the page (in TXT mode), views channel list
	- **23.Info:** Displays information about on-screen content, shows hidden information (reveal - in TXT mode)
	- **24.Play:** Starts to play selected media
	- **25.Pause:** Pauses the media being played
	- **26.Sleep:** Sets your TV to shut down automatically
	- **27.EPG (Electronic programme guide):** Displays the electronic programme guide

*Note: The Remote Control range is approximately 7m / 23ft.*

# **Notifications, features and accessories Energy efficiency**

This TV is designed with energy efficieny features:

- **•Energy Saving:** You can apply a combination of energy saving picture settings. While you watch TV, press the **Menu** button and, the **Energy Saving** settings can be found in the **Picture** section of the Main Menu.
- **•Picture off mode:** If you only want to listen to audio from the TV, you can switch off the display. Other functions continue to operate normally. While you watch TV, press **Menu** button and select **Picture**, and from there select the **Energy Saving** option. Press Right button while **Auto** option is selected or Left button while **Custom** option is selected. A message will be displayed on the screen. Select **Proceed** and press **OK** to turn the screen off immediately. If you don't press any button, the screen will be off in 15 seconds. Press any button on the remote or on the TV to turn the screen on again.

*Note: Screen Off option is not available if the Mode is set to Game. Disconnect your TV from the mains plug in case your TV is going to be inactive for a long time.*

# **TV scroll button**

The TV Scroll button on the side of the TV allows you to control the volume, change channels and put the TV into standby.

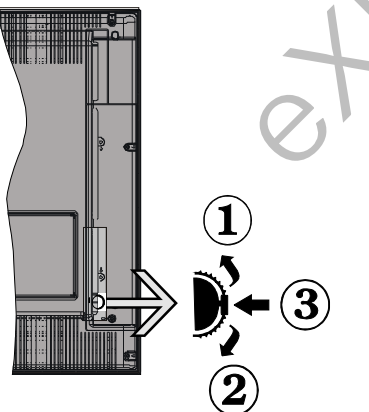

**To change volume:** Increase the volume by scrolling up. Decrease the volume by scrolling down.

#### **To change channel:**

- •Press the middle of the scroll button in, the channel information banner will appear on screen.
- •Scroll through the stored channels by pushing the button up or down.

#### **To change source:**

- •Press the middle of the button in twice(for the second time in total), the source list will appear on screen.
- •Scroll through the available sources by pushing the button up or down.

**To switch the TV to standby:** Press the middle of the button in and hold it down for a few seconds, the TV will turn into standby mode.

**To switch the TV on from standby:** Press the middle of the button in, the TV will turn on.

# *Notes:*

*If you turn the TV off, this circle starts again beginning with the volume setting.*

*Main menu OSD cannot be displayed via control button.*

#### **Switching on/off**

#### **To switch the TV on**

To switch on the TV from standby mode either:

- •Press the **Standby** button, **Programme +/-** or a numeric button on the remote control.
- •Press the middle of the side function switch on the TV in.

*Note: If the TV has been left on and not been operated for a while, the TV will go into standby. When you next switch-on, the following message will be displayed. "Standby Cause No Operation", Press OK to continue.*

#### **To switch the TV off**

•Press the **Standby** button on the remote control or press the middle of the side function switch on the TV in and hold it down for a few seconds, the TV will switch into standby mode. Fraction or press transport<br>the TV in a<br>TV will switch<br>Note: To po<br>power cord

*Note: To power down the TV completely, unplug the power cord from the mains socket.*

#### **First time installation**

You will see the language selection screen when you first turn on your TV. Select your preferred language and press **OK.**

*Note: If a USB device is connected to the TV, you can press the GREEN button on the remote before continuing, in order to load the NVRAM data (service list, preferences, etc.) from the USB device which is uploaded from another Philips Hotel TV. Refer to the "Copy To USB" and "Copy From USB" sections under the Hotel Mode title on the pages at the end of this manual. 12-0-12*<br> *1-5-0-5<sup>p</sup>*. When you next show that will be displayed.<br> *1-7Y from the mains*<br> *Vhen you next s*<br> *Vhen you next s*<br> *Vhen you next s*<br> *Vhen you next s*<br> *Vhen you next s*<br> *Press OK to cont*<br> **1-5-0-5**<sup>*7*</sup>.

*If the correct software update file is pre-installed in the USB device, you can press the RED button on the remote before continuing, in order to upgrade your TV's software. The software update file should be named as "VES161HE\_upgrade.bin" or "philips\_ upgrade\_mb97.bin".*

*Software upgrade via an USB device can be done anytime by using the hidden key combination, "Menu-* On the next screen, set your preferences using the directional buttons and when finished, press **OK** to continue.

You can set up your TV by following the First Time Installation (FTI) screen with the following selections.

#### **Digital Aerial installation**

If **Digital Aerial** broadcast search option is turned on, the TV will search for digital terrestrial broadcasts after other initial settings are completed.

#### **Digital Cable installation**

If **Digital Cable** broadcast search option is turned on, the TV will search for digital cable broadcasts after other initial settings are completed. According to your other preferences a confirmation message may be displayed before starting to search. For automatic installation in case your Cable network supplier supports a Network-ID based installation (e.g. Unitymedia), select **Yes** and press **OK**.

In case your Cable network supplier does not support a Network-ID based installation please select **No**, press **OK** and follow the instruction on the screen.

You can also select frequency ranges from this screen. Enter the frequency range manually by using the numeric buttons.

*Note: Searching duration will change depending on the selected Search Step.*

#### **Analogue installation**

If **Analogue** broadcast search option is turned on, the TV will search for analogue broadcasts after other initial settings are completed.

Additionally you can set a broadcast type as your favourite one. Priority will be given to the selected broadcast type during the search process and the channels of it will be listed on the top of the **Channel List**. When finished, press **OK** to continue.

**Home Mode / Store Mode** selection screen follows. It is recommended to select **Home Mode** for home use.

After the initial settings are completed TV will start to search for available broadcasts of the selected broadcast types.

*While the search continues a message may appear, asking whether you want to sort channels according to the LCN(\*). Select Yes and press OK to confirm.*

*(\*) LCN is the Logical Channel Number system that organizes available broadcasts in accordance with a recognizable channel number sequence (if available).*

After all the available stations are stored, scan results will be displayed. Press **OK** to continue. The **Edit Channel List** will be displayed next. Press **Menu** button to quit **Edit Channel List** and watch TV.

*Note: Do not turn off the TV while initializing first time installation. Note that, some options may not be available depending on the country selection.*

**Play media files from a USB drive**

You can play photo, music and movie files stored on a USB disk by connecting it to your TV. Connect a USB disk to one of the USB inputs located on the side of the TV. Pressing the **Menu** button while in the **Media Browser** mode will access the **Picture**, **Sound** and **Settings** menu options. Pressing the **Menu** button again will exit from this screen. You can set your **Media Browser** preferences by using the **Settings** menu.

**IMPORTANT!** Back up your files before making any connections to the TV. The manufacturer will not be responsible for any file damage or data loss. Certain types of USB devices, for example, MP3 players or USB hard disk drives/memory sticks may not be compatible with this TV.

#### **Media browser menu**

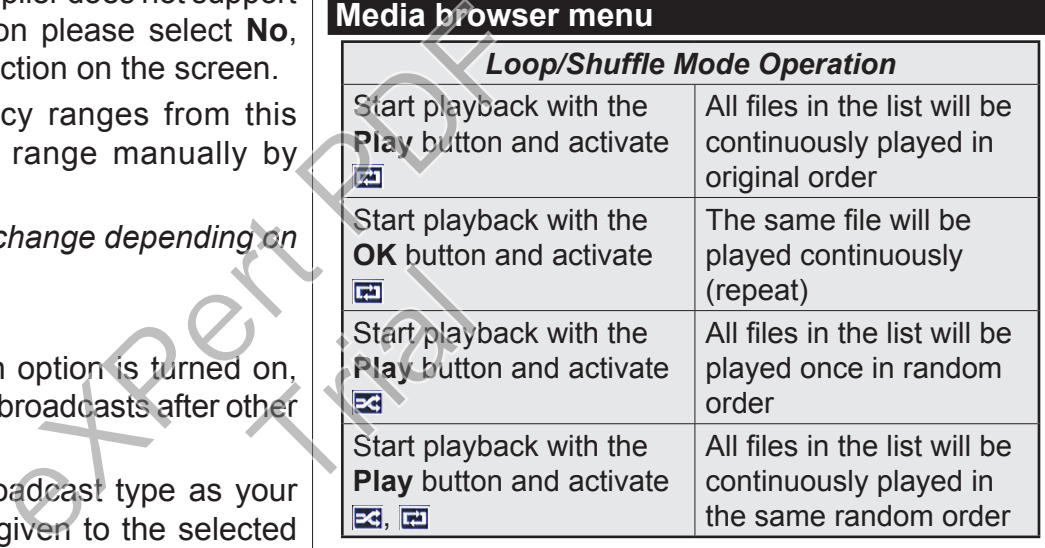

#### **CEC**

This function allows to control the CEC-enabled devices, that are connected through HDMI ports by using the remote control of the TV.

The **CEC** option in the **Settings>More** menu should be set as **Enabled** at first. Press the **Source** button and select the HDMI input of the connected CEC device from the **Sources list** menu. When new CEC source device is connected, it will be listed in source menu with its own name instead of the connected HDMI ports name(such as DVD Player, Recorder 1 etc.).

The TV remote is automatically able to perform the main functions after the connected HDMI source has been selected.

To terminate this operation and control the TV via the remote again, press and hold the "0-Zero" button on the remote control for 3 seconds. This feature can also be enabled or disabled under the **Settings>More** menu.

The TV supports also ARC(Audio Return Channel) feature. This feature is an audio link meant to replace other cables between the TV and the audio system (A/V receiver or speaker system).

When ARC is active, TV does not mute its other audio outputs automatically. So you need to decrease TV volume to zero manually, if you want to hear audio from connected audio device only (same as other optical or co-axial digital audio outputs). If you want to change connected device's volume level, you should select that device from the source list. In that case volume control keys are directed to connected audio device.

#### *Note: ARC is supported only via the HDMI1 input.* **System Audio Control**

Allows an Audio Amplifier/Receiver to be used with the TV. The volume can be controlled using the remote control of the TV. To activate this feature set the **Speakers** option in the **Settings>More** menu as **Amplifier**. The TV speakers will be muted and the sound of the watched source will be provided from the connected sound system.

*Note: The audio device should support System Audio Control feature and CEC option should be set as Enabled.*

#### **Change TV settings**

To access the options listed below;

- **1-** Press the **Menu** button
- **2-** Highlight your selection
- **3-** Press **OK** to confirm

# **Display options**

**Mode:** Changes the picture mode to one of the following: **Cinema**, **Game(\*)**, **Sports**, **Dynamic** and **Natural**.

*(\*) Game mode option may not be available depending on the current source selection.*

**Contrast:** Sets the light and dark values of the image. **Brightness:** Sets the brightness value of the image.

**Sharpness:** Sets the sharpness value. A high sharpness value may result in a clearer, crisper image depending on the content.

**Colour:** Sets the color value.

**Backlight:** Controls the brightness of the backlight. The backlight function will be inactive if the **Energy Saving** is set to an option other then **Custom**.

#### **Sound options**

**Volume:** Adjusts volume level.

**Equalizer:** Changes the equalizer mode.

**Balance:** Adjusts whether the sound is coming mainly from the right or left speakers.

**Headphone:** Sets headphone volume. This option will be inactive if the **Headphone/Lineout** option is set to **Lineout**.

**Sound mode:** Sets the preferred sound mode.

**AVL:** Sets a limit to maximum volume output.

**Headphone/Lineout:** This option should be set to **Headphone** if you have headphones or **Lineout** if you have external amplifier connected to the headphone jack.

**Dynamic bass:** Enables or disables the Dynamic Bass. Increases the range of bass.

**Digital Out:** Sets digital out audio type.

#### **Configuring parental settings**

This feature is for restricting access to selected content. It is controlled by a pin number defined by you. These settings are located in the **Settings>Parental** menu.

*Note: Default PIN can be set to 0000 or 1234. If you have defined the PIN(is requested depending on the country selection) during the First Time Installation use the PIN that you have defined.* II be muted and the<br>
vill be provided from<br>
unport System Audio<br>
m should be set as<br>
Note: Default PIN<br>
have defined the<br>
country selection<br>
we the PIN that y<br>
Some options may<br>
country selection<br>
were unconsider to one of

*Some options may not be available depending on the country selection in the First Time Installation.* country sele<br>
use the PIN<br>
Some option<br>
country sele<br>
Menu lock:<br>
the menu a

**Menu lock:** Menu lock setting enables or disables the menu access.

**Maturity lock (optional):** If this option is set, TV gets the maturity information from the broadcast and if this maturity level is disabled, disables access to the broadcast.

**Child lock (optional):** When Child Lock is set, the TV can only be controlled by the remote control. In this case the control panel buttons will not work.

**Guidance (optional):** This setting enables or disables access some of the MHEG applications. Disabled applications can be released by entering the right PIN.

**Set PIN:** Defines a new PIN number.

**Default CICAM PIN:** This option will appear as greyed out if no CI module is inserted into the CI slot of the TV. You can change the default PIN of the CI CAM using this option.

#### **Electronic program guide (EPG)**

Some channels send information about their broadcast schedules. Press the **Epg** button to view the EPG menu.

There are 3 different types of schedule layouts available, **Timeline Schedule**, **List Schedule** and **Now/Next Schedule**. To switch between them follow the instructions on the bottom of the screen.

#### **Timeline Schedule**

**Zoom (Yellow button):** Press the **Yellow** button to see events in a wider time interval.

**Filter (Blue button):** Views filtering options.

**Select Genre (Subtitles button):** Displays **Select Genre** menu. Using this feature, you can search the program guide database in accordance with the genre. Info available in the program guide will be searched and results matching your criteria will be highlighted.

**Options (OK button):** Displays event options.

**Event Details (Info button):** Displays detailed information about selected events.

**Next/Prev Day (Program +/- buttons):** Displays the events of previous or next day.

**Search (Text button):** Displays **Guide Search** menu.

**Now (Swap button):** Displays current event of the highlighted channel.

**List Schedule(\*)**

*(\*) In this layout option, only the events of the highlighted channel will be listed.*

**Prev. Time Slice (Red button):** Displays the events of previous time slice.

**Next/Prev Day (Program +/- buttons):** Displays the events of previous or next day.

**Event Details (Info button):** Displays detailed information about selected events.

**Filter (Text button):** Views filtering options.

**Next Time Slice (Green button):** Displays the events of next time slice.

**Options (OK button):** Displays event options.

**Now/Next Schedule**

**Navigate (Directional buttons):** Press the **Directional buttons** to navigate through the channels and events.

**Options (OK button):** Displays event options.

**Event Details (Info button):** Displays detailed information about selected events.

**Filter (Blue button):** Views filtering options. **Event Options**

In EPG menu, press the **OK** button to open the **Event Options** menu.

**Select Channel:** In EPG menu, using this option, you can switch to the selected channel.

**Set Timer on Event / Delete Timer on Event:** After you have selected an event in the EPG menu, press the **OK** button. Select the **Set Timer on Event** option and press the **OK** button. You can set a timer for future events. To cancel an already set timer, highlight that event and press the **OK** button. Then select **Delete Timer on Event option. The timer will be cancelled.** 

#### **Update your TV**

Navigate on your main menu, choose **Settings>More**, the version of the current software is displayed.

*CAUTION: Do not install a lower version of software than the current version installed on your product. TP Vision cannot be held liable or be made responsible for problems caused by a software downgrade.* 

#### **Update with USB**

Before you update the software, make sure that you have:

•A USB storage device that has at least 256 megabytes of storage space, is FAT32 or DOS formatted and has its write protection disabled.

•Access to a computer with a USB connector and Internet access.

Navigate to www.philips.com/support, and follow the software update instructions.

#### **Automatic update from digital broadcast**

While the TV is connected to an aerial signal. If **Automatic scanning** in the **Upgrade options** menu is **Enabled**, the TV wakes up at 03:00 and searches broadcast channels for new software upgrades. If new software is found and downloaded successfully, the next time the TV powers up , it will have the new software version. To open the **Upgrade options** menu, enter the **Settings>More** menu, highlight **Software upgrade** and press the **OK** button. The Search Continuitions): Displays detailed<br>
Lays Guide Search<br>
Search Continuitions of the Mavigate to which<br>
Search Continuitions of the Mavigate to which are soft<br>
by the events of the Mavigate to while the TV is<br>
ed.<br> Follow the<br>
Automatic<br>
Mhile the<br>
Mhile the<br>
Enabled<br>
Since School<br>
Since School<br>
Since School<br>
Since School<br>
Since School<br>
Since School<br>
Since School<br>
Since School<br>
Since School<br>
Since School<br>
Since School<br>
Since School<br>

> *Note: Do not unplug the power cord while led is blinking during the reboot process. If the TV fails to come on after the upgrade unplug the TV for 2 minutes and plug in again.*

#### **Troubleshooting & Tips**

#### **Tv will not turn on**

Make sure the power cord is plugged in securely to wall outlet. Check if batteries are exhausted. Press the Power button on the TV.

#### **Poor picture**

- •Check if you have selected the correct TV system.
- •Low signal level can cause picture distortion. Please check antenna access.
- •Check if you have entered the correct channel frequency if you have done manual tuning.

• The picture quality may degrade when two devices | are connected to the TV at the same time. In such a case, disconnect one of the devices.

#### **No picture**

- •This means your TV is not receiving any transmission. Make sure the correct source has been selected.
- •Is the antenna connected properly?
- •Is the antenna cable damaged?
- •Are suitable plugs used to connect the antenna?
- •If you are in doubt, consult your dealer.

#### **No sound**

- •Check if the TV is muted. Press the **Mute** button or increase the volume to check.
- •Sound may be coming from only one speaker. Check the balance settings from **Sound** menu.

#### **Remote control - no operation**

•The batteries may be exhausted. Replace the batteries.

#### **Input sources - can not be selected**

- •If you cannot select an input source, it is possible that no device is connected. If not;
- •Check the AV cables and connections if you are trying to switch to the input source dedicated to the connected device.

#### **Specifications**

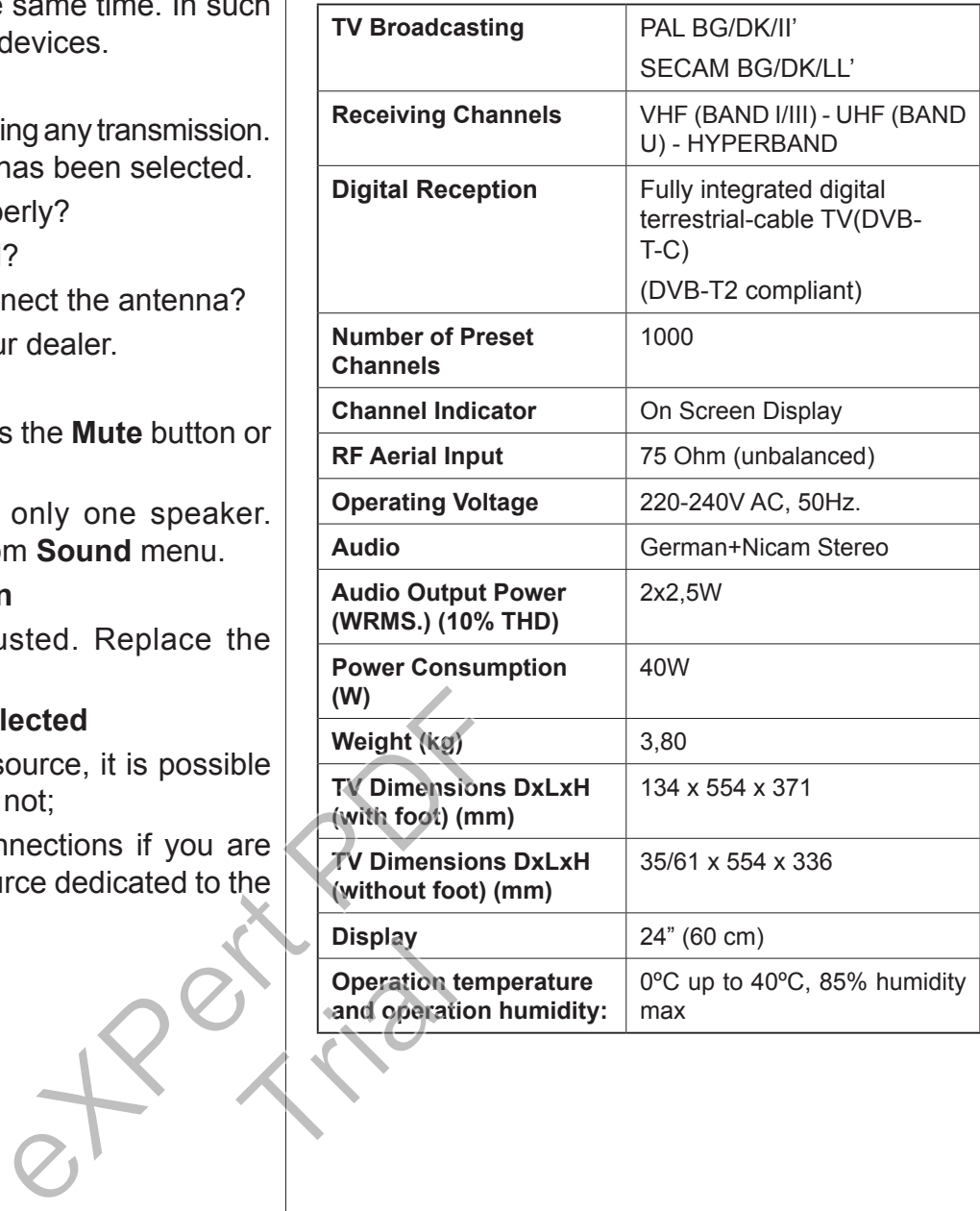

# **PC input typical display modes**

The following table is an illustration of some of the typical video display modes.

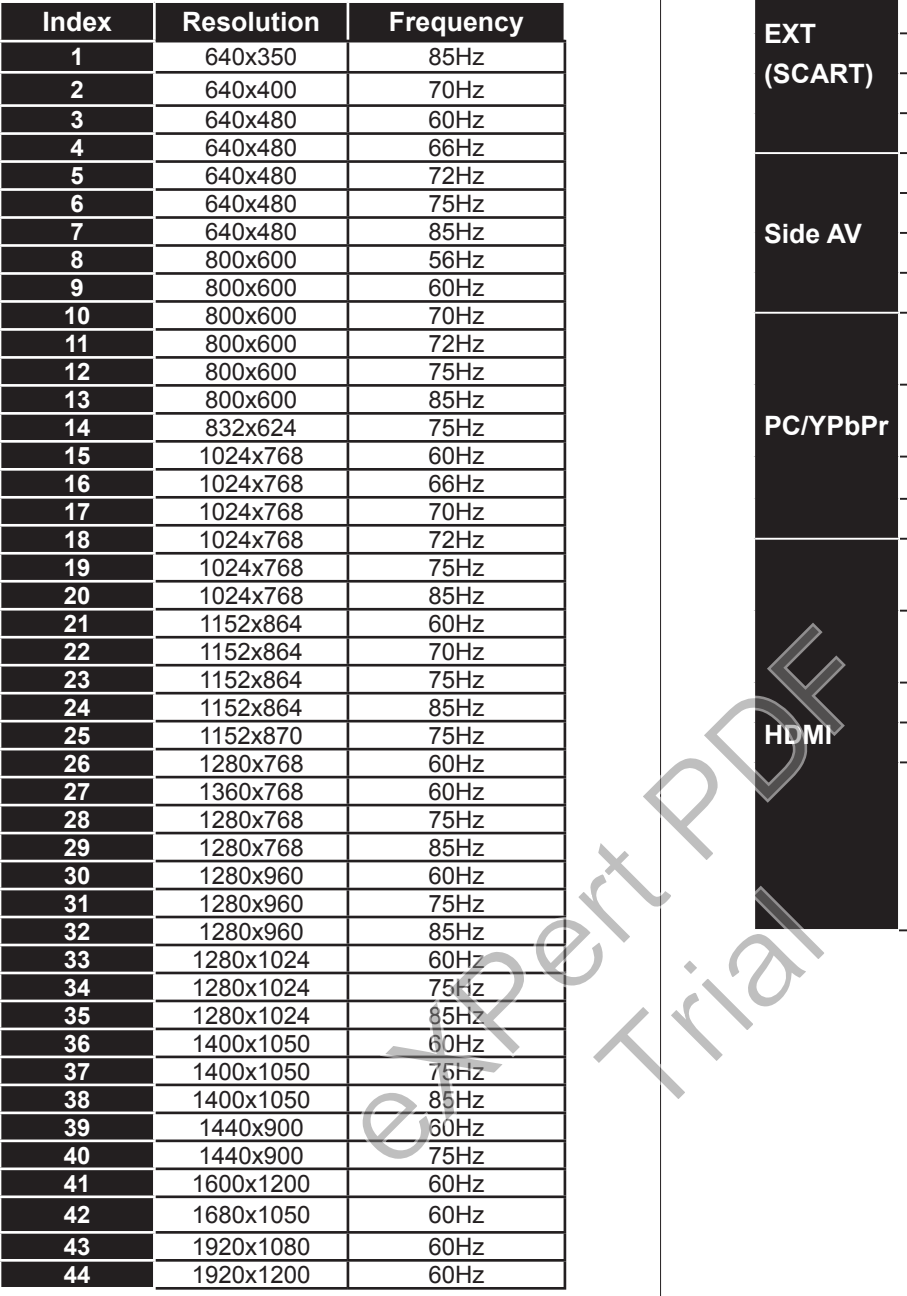

# **AV and HDMI signal compatibility**

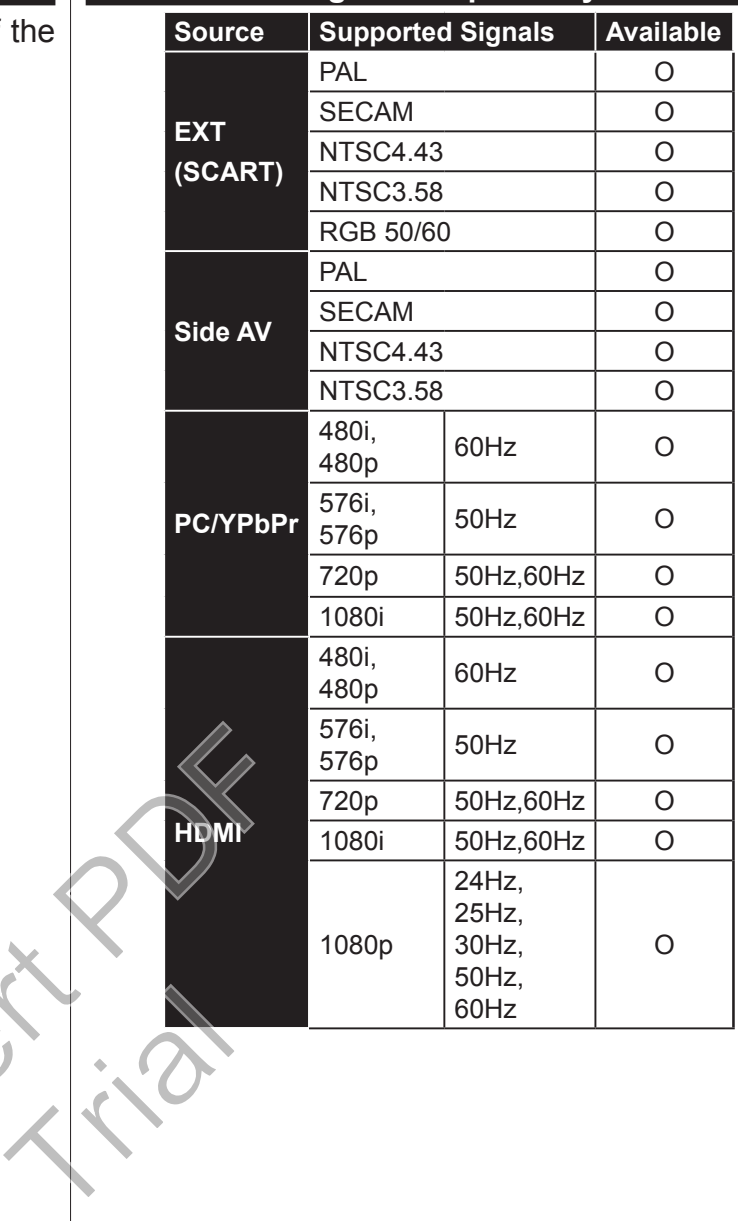

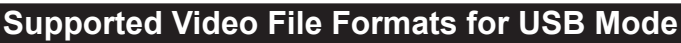

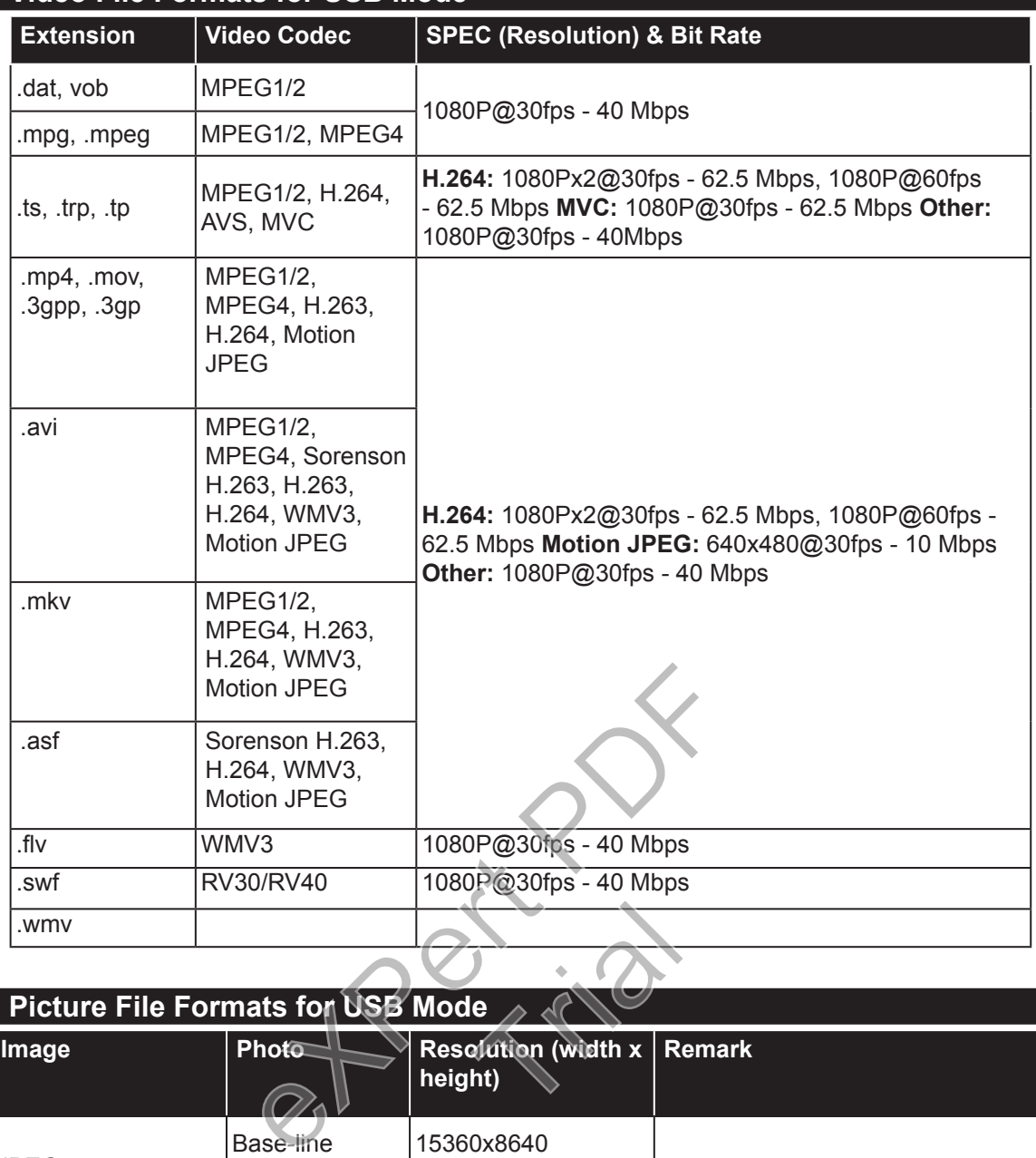

# **Supported Picture File Formats for USB Mode**

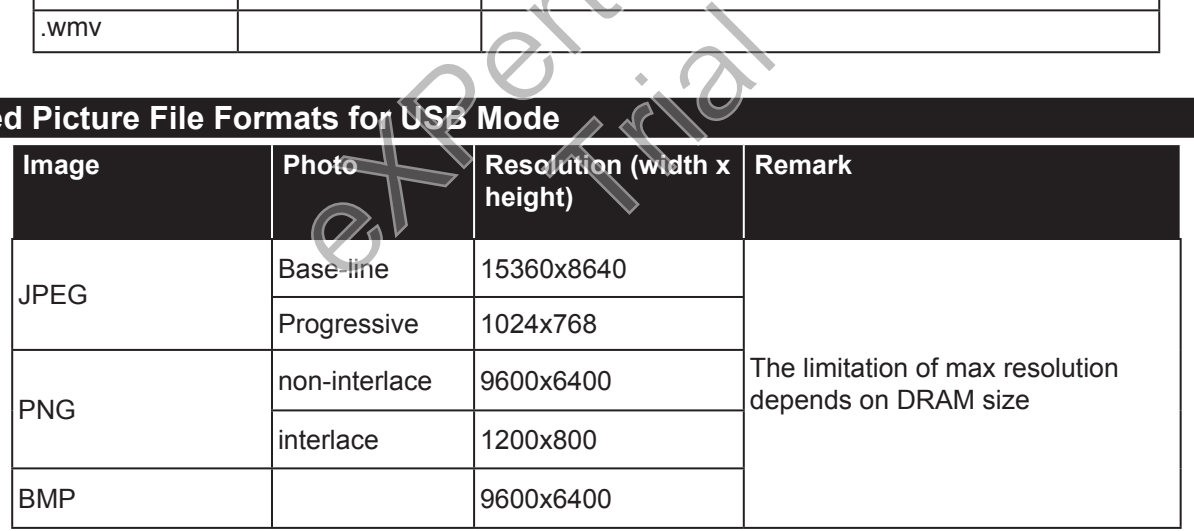

# **Supported Audio File Formats for USB Mode**

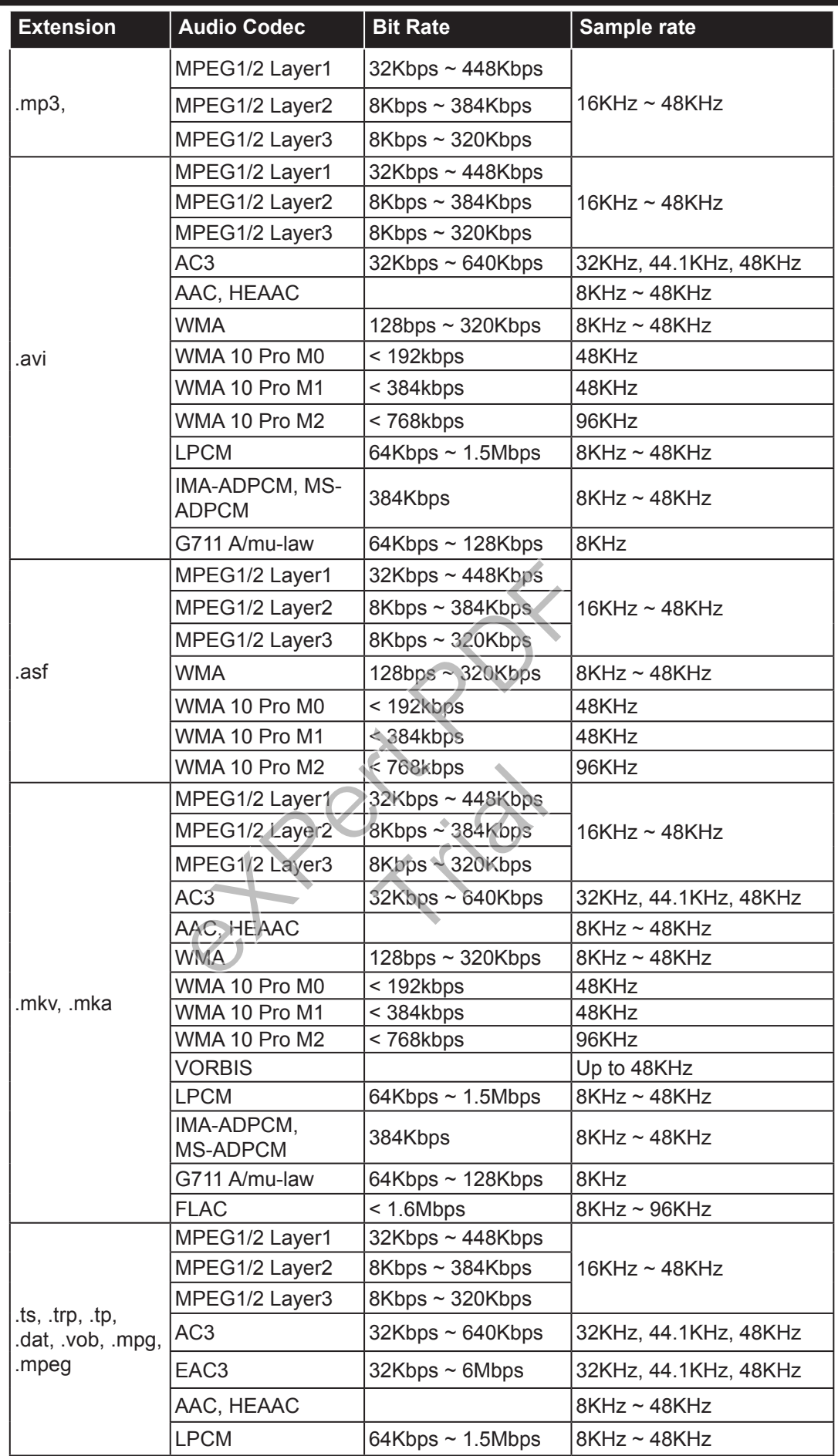

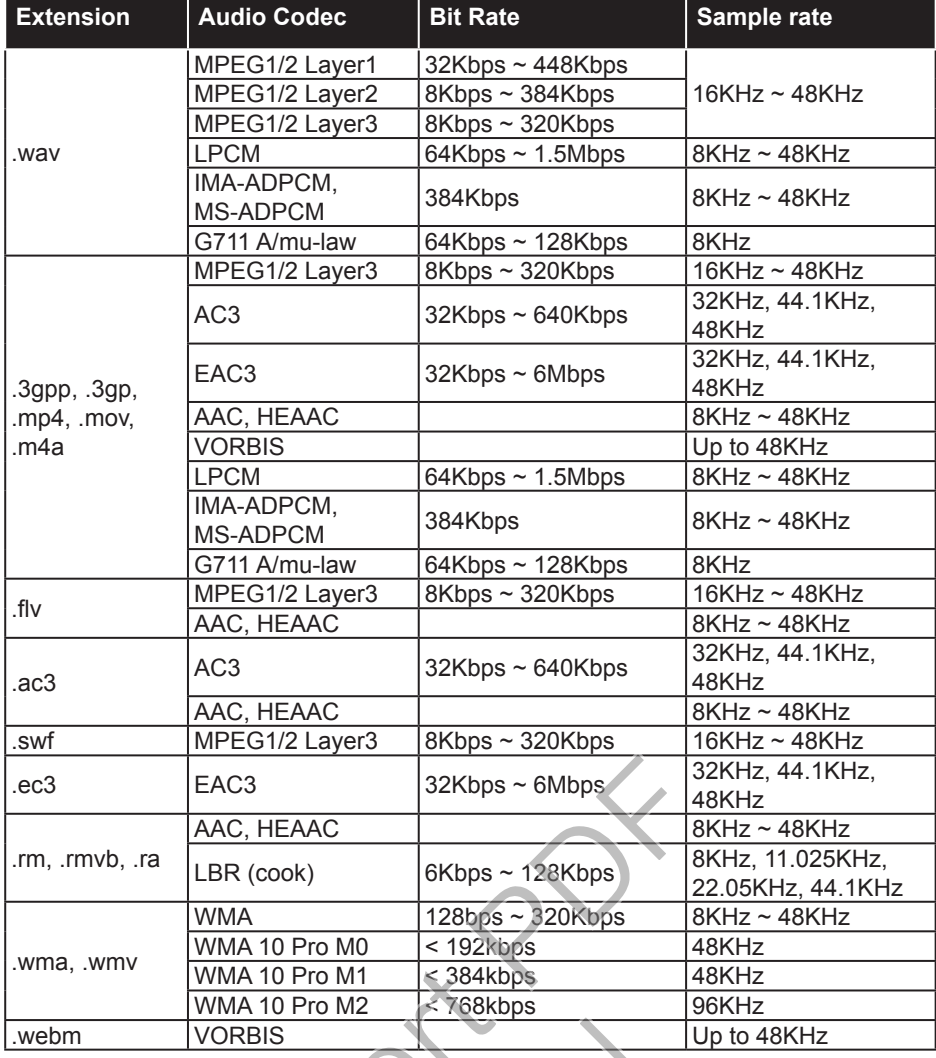

#### **Supported Subtitle File Formats for USB Mode**

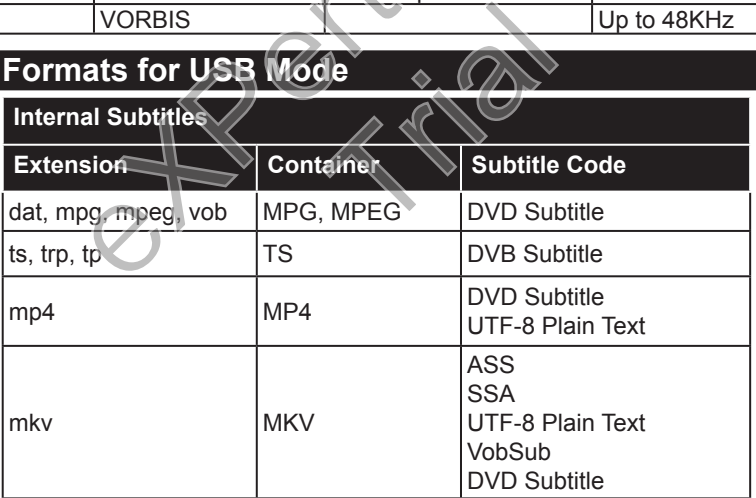

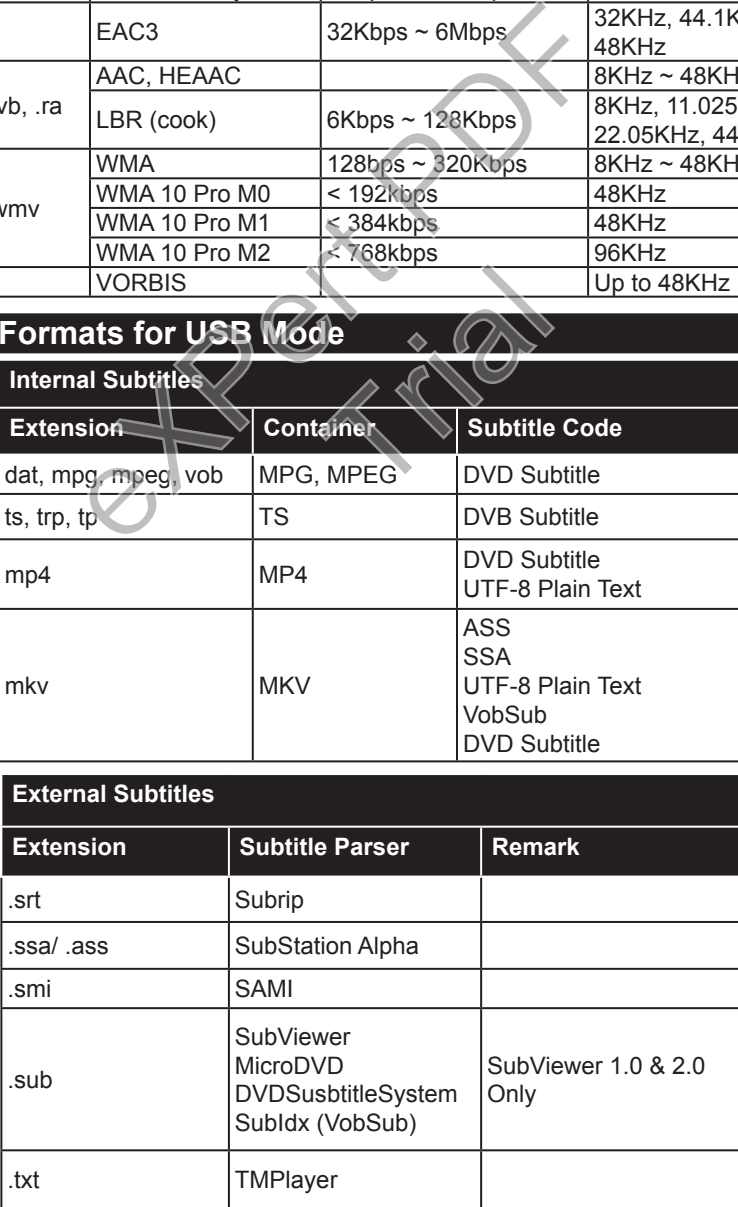

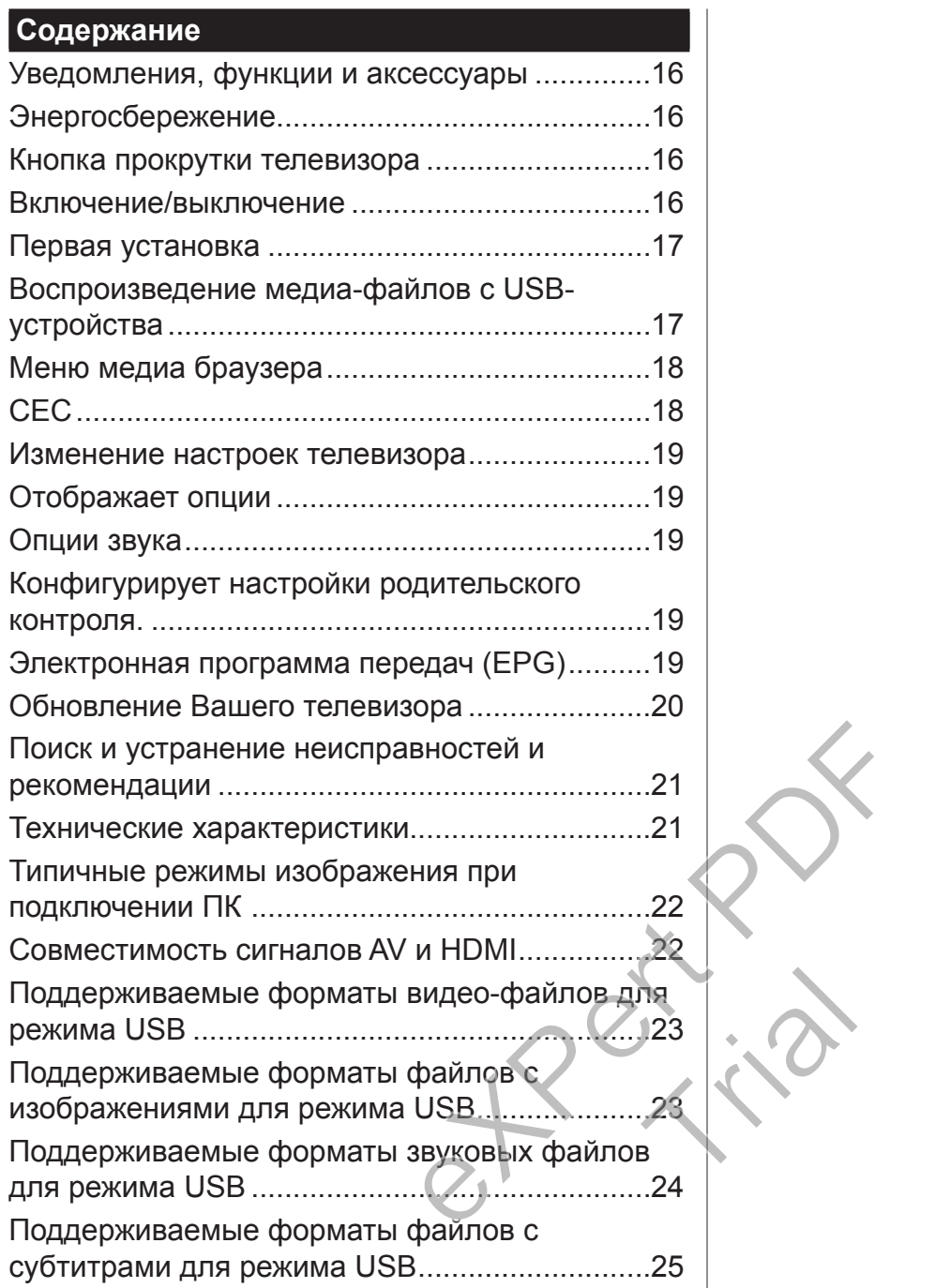

#### **Важно**

'Перед установкой и эксплуатацией телевизора внимательно прочтите и поймите всю информацию, содержащуюся в брошюре по безопасности. Возникновение повреждений в результате невыполнения данных инструкций не будет являться гарантийным случаем'.

#### **Утилизация старого оборудования и батареек**

Пожалуйста,не утилизируйте этот телевизор или батарейки вместе с обычными бытовыми отходами. При утилизации изделия или батареек воспользуйтесь соответствующими системами или средствами сбора для надлежащей вторичной переработки отходов.

*Примечание: Значок Pb под символом на батарейках означает, что данная батарейка содержит свинец.*

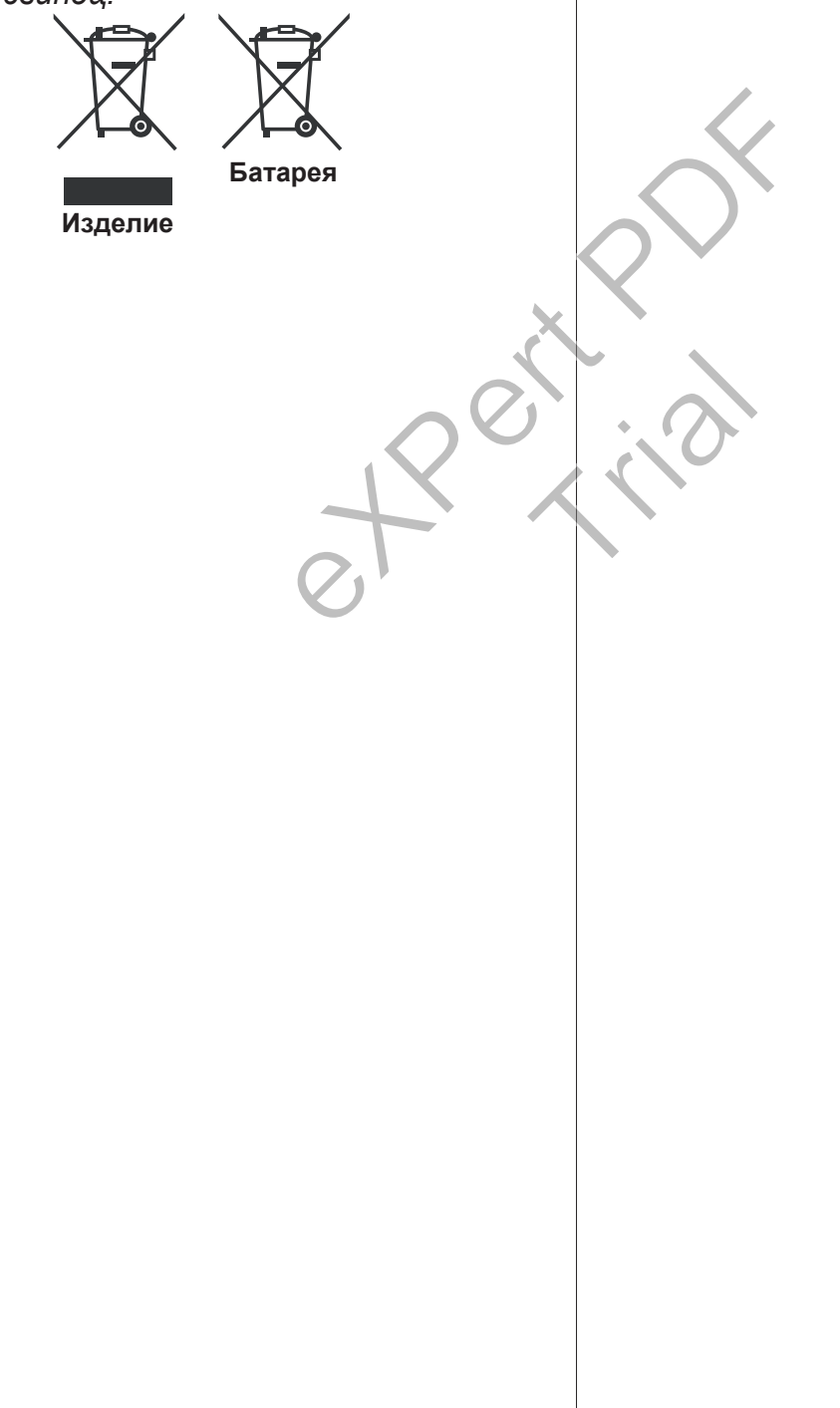

# **Использование Вашего телевизора**

#### **Пульт дистанционного управления**

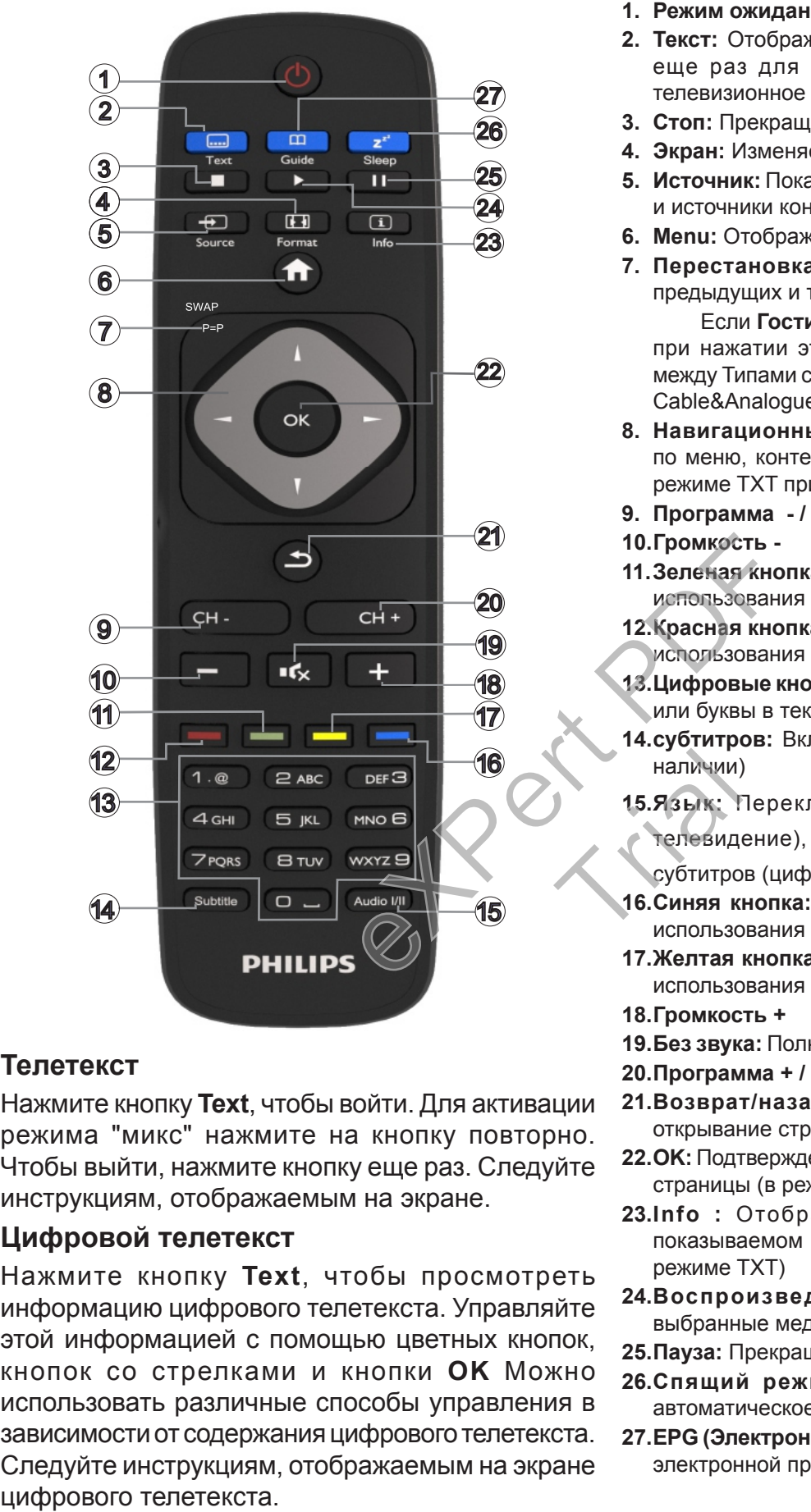

#### **Телетекст**

Нажмите кнопку **Text**, чтобы войти. Для активации режима "микс" нажмите на кнопку повторно. Чтобы выйти, нажмите кнопку еще раз. Следуйте инструкциям, отображаемым на экране.

#### **Цифровой телетекст**

Нажмите кнопку **Text**, чтобы просмотреть информацию цифрового телетекста. Управляйте этой информацией с помощью цветных кнопок, кнопок со стрелками и кнопки **OK** Можно использовать различные способы управления в зависимости от содержания цифрового телетекста. Следуйте инструкциям, отображаемым на экране

- **1. Режим ожидания:** Включение/выключение телевизора
- **2. Текст:** Отображает телетекст (при наличии), нажмите еще раз для наложения телетекста на обычное телевизионное изображение (смешанный режим).
- **3. Стоп:** Прекращает воспроизведение медиа-файлов
- **4. Экран:** Изменяет соотношение сторон экрана
- **5. Источник:** Показывает все доступные станции вещания и источники контента
- **6. Menu:** Отображение меню телевизора.
- **7. Перестановка каналов:** Поочередное включение предыдущих и текущих каналов или источников Если **Гостиничный режим** установлен как **"Вкл."**, при нажатии этой кнопки происходит переключение между Типами сетевых каналов DVB-T&Analogue и DVB-Cable&Analogue
- **8. Навигационные кнопки:** Помогает перемещаться по меню, контенту и т.д. и отображает подстраницы в режиме TXT при нажатии кнопки "Вправо" или "Влево"
- **9. Программа / Страница +**
- **10.Громкость -**
- **11.Зеленая кнопка:** Выполните инструкции на экране для использования цветных кнопок
- **12.Красная кнопка:** Выполните инструкции на экране для использования цветных кнопок
- **13.Цифровые кнопки:** Переключение канала, ввод цифры или буквы в текстовом окне на экране.
- **14.субтитров:** Включение и выключение субтитров (при наличии)
- **15.Язык:** Переключает режимы звука (аналоговое

телевидение), отображает и изменяет язык аудио/ субтитров (цифровое телевидение, при наличии)

- **16.Синяя кнопка:** Выполните инструкции на экране для использования цветных кнопок наличии)<br>15.Язык: Гелевиди<br>Субтитро<br>16.Синяя кислользо
	- **17.Желтая кнопка:** Выполните инструкции на экране для использования цветных кнопок
	- **18.Громкость +**
	- **19.Без звука:** Полностью отключает громкость телевизора
	- **20.Программа + / Страница -**
	- **21.Возврат/назад:** Возврат к предыдущему экрану, открывание страницы указателя (в режиме TXT)
	- **22.OK:** Подтверждение выбора пользователя, удерживание страницы (в режиме TXT), просмотр списка каналов
	- **23.Info :** Отображение информации о контенте, показываемом на экране (раскрытие информации - в режиме TXT)
	- **24.Воспроизведение:** Начинает воспроизводить выбранные медиа-файлы
	- **25.Пауза:** Прекращает воспроизведение медиа-файлов
	- **26.Спящий режим:** Программирует телевизор на автоматическое отключение
	- **27.EPG (Электронная программа передач):** Отображение электронной программы передач

*Примечание: Диапазон работы ПДУ составляет примерно 7м/23 фута.*

#### **Уведомления, функции и аксессуары**

#### **Энергосбережение**

В этом телевизоре имеются функции, позволяющие осуществлять энергосбережение:

- **•Сбережение энергии:** Вы можете применять комбинацию настроек энергоэффективности изображения. Во время просмотра телевизора нажмите на кнопку **Menu**, и настройки **Режима энергосбережения** могут быть найдены в разделе "Изображение" главного меню.
- **•Режим отключения изображения:** Если Вам необходимо только прослушивание аудиофайлов, Вы можете отключить дисплей. Другие функции будут доступны в обычном режиме. Во время просмотра телевизора нажмите кнопку **Menu** и выберите **"Изображение"**, затем выберите опцию **"Энергосбережение"**. Нажмите кнопку "Вправо", после того, как будет выбрана опция "Авто" (автоматический режим), или кнопку "Влево" после того, как будет выбрана опция **"Настраиваемый".** На экране появится сообщение. ыВыберите **ПРОДОЛЖИТЬ** и нажмите **OK**, чтобы выключить телевизор Если не будет нажата какая-либо кнопка, экран отключится через 15 секунд. Нажмите любую кнопку на пульте дистанционного управления телевизора, чтобы включить экран снова. NATION CONSULTED NATIONAL TEAM CONDUCTS.<br>
WE GO ANDERE FOR THE MANUSE THE MANUSCRIP OF CHINA CONTRAT PODENTIAL<br>
NATIONAL TEAM MANUSCRIP CONSULTING CONSULTING THE MANUSCRIP CONSULTABLY CONSULTED THAT THAT CONSULT THAT THAT

*Примечание: При включении режима "Игра" опция "Отключение экрана" будет недоступной. Если телевизор не будет использоваться в течение длительного времени, отключите его от сети питания.*

#### **Кнопка прокрутки телевизора**

Кнопка прокрутки телевизора, расположенная на его боковой части, позволяет контролировать громкость, переключать каналы и переводить телевизор в режим ожидания.

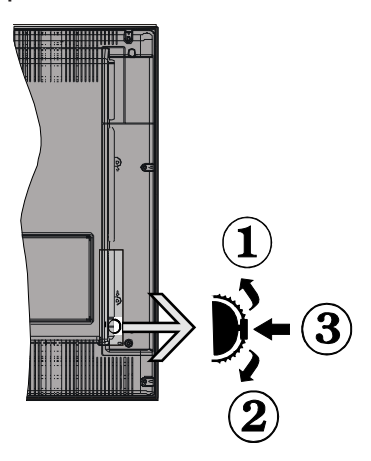

**Изменение громкости:** Увеличивайте громкость нажатием кнопки прокрутки вверх. Уменьшайте громкость нажатием кнопки прокрутки вниз.

#### **Переключение каналов:**

- •Нажмите на среднюю часть кнопки прокрутки, на экране появится баннер с информацией о канале.
- •Нажатием кнопки вверх или вниз выполняйте прокрутку сохраненных каналов.

#### **Переключение источника:**

- •Нажмите на среднюю часть кнопки (второй раз полностью), на экране появится исходный список.
- •Нажатием кнопки вверх или вниз выполняйте прокрутку доступных источников.

**Переключение телевизора в режим ожидания.** Нажмите на центральную часть кнопки и удерживайте ее нажатой в течение нескольких секунд, пока телевизор не переключится в режим ожидания.

**Чтобы включить телевизор из режима ожидания:** Нажмите на среднюю часть кнопки, телевизор включится.

#### *Примечания:*

*Если телевизор будет выключен, указанный цикл начнется заново, начиная с настройки громкости.*

*Главное меню OSD не может быть отображено с помощью кнопок управления.*

#### **Включение/выключение**

#### **Чтобы включить телевизор**

Выведите телевизор из режима ожидания любым из способов: MA<br>
C TOMOULLE

- •Нажмите кнопку **Режим ожидания**, **Программа +/-** или числовую кнопку на пульте дистанционного управления.
- •Нажмите на среднюю часть бокового функционального переключателя на телевизоре.

*Примечание: Если телевизор оставлен и не эксплуатируется в течение часов, то он перейдет в режим ожидания. При следующем включении появится сообщение: "Нерабочее состояние в связи с режимом ожидания", Нажмите OK, чтобы продолжить.*

#### **Чтобы выключить телевизор**

•Нажмите кнопку **Режим ожидания** на пульте дистанционного управления или нажмите на среднюю часть бокового функционального переключателя на телевизоре, чтобы переключить телевизор в режим ожидания.

*Примечание: Для полного отключения питания телевизора, отключите сетевой шнур из розетки.*

#### **Первая установка**

При первом включении телевизора на экране появится меню выбора языка. Выберите необходимый язык и нажмите на кнопку **OK**.

*Примечание: Если к телевизору подключено USB-устройство, можно нажать на ЗЕЛЕНУЮ кнопку на пульте дистанционного управления перед тем, как продолжить, для загрузки данных NVRAM (список услуг, первые настройки и т.д.) с USB-устройства, которые были загружены с другого Philips Hotel TV. Изучите разделы "Копирование на USB-устройство" и "Копирование с USB-устройства" под заголовком "Гостиничный режим" на страницах в конце данного руководства.*

*В случае предварительной установки правильного файла обновления ПО на USB-устройстве можно нажать КРАСНУЮ кнопку на пульте дистанционного управления перед тем, как продолжить, для обновления программного обеспечения телевизора. Файл обновления программного обеспечения должен называться "VES161HE\_upgrade.bin" или "philips\_upgrade\_ mb97.bin".* ния проераммного Затем осуществ<br>
должен называться вынного режим<br>
рекомендуется после заверше<br>
и "philips\_upgrade\_<br>
После заверше<br>
мя с помощью скры.<br>
мя с помощью скры.<br>
По мере того, которая по начице установите<br>
взуя к

*Обновление ПО через USB-устройство может быть выполнено в любое время с помощью скрытой комбинации кнопок "Menu-1-5-0-5".*

На следующей экранной странице установите первичные настройки, используя кнопки направления, и нажмите **OK** по мере завершения.

Вы можете осуществить настройку телевизора с помощью меню "Первоначальная установка", выполнив выбор следующих опций.

#### **Установка цифровой антенны**

Если включена опция "**Цифровая антенна**", то после завершения начальных настроек будет выполняться поиск цифровых станций наземного вещания.

#### **Установка цифрового кабеля**

Если включена опция поиска станций **цифрового кабельного** телевещания, телевизор будет осуществлять поиск станций цифрового кабельного телевещания после завершения других начальных настроек. В соответствии с другими начальными настройками, перед началом поиска на экране может отобразиться сообщение подтверждения. Для автоматической установки, если поставщик услуг кабельного телевидения поддерживает установку на основе идентификатора сети (например, Unitymedia), выберите **Да** и нажмите **ОК**.

Если Ваш поставщик услуг кабельного телевидения не поддерживает установку с использованием Идентификатора сети, выберите **НЕТ**, нажмите **OK** и следуйте инструкциям, отображаемым на экране.

На этом экране можно выбирать частотные диапазоны. Вы можете ввести диапазон частот вручную, пользуясь кнопками с цифрами.

*Примечание: Продолжительность поиска будет изменена, в зависимости от выбранного Шага поиска.*

#### **Установка аналоговой антенны**

Если включена опция **Аналоговое** телевидение, то после завершения начальных настроек будет выполняться поиск станций аналогового вещания.

Также можно установить предпочитаемый тип телевещания. Во время поиска приоритет будет отдаваться выбранному типу телевещания, и соответствующие каналы будут отображаться в верхней части **Списка каналов**. После завершения нажмите кнопку **OK**, чтобы продолжить.

Затем осуществляется выбор **Домашнего / магазинного режима.** Для домашнего использования рекомендуется выбирать **Домашний режим**.

После завершения начальных настроек телевизор начнет поиск доступных станций телевещания в соответствии с выбранными типами вещания.

По мере того, как поиск продолжится, появится сообщение с запросом, хотите ли вы отсортировать каналы в соответствии с LCN (\*). **Выберите**  Да и нажмите **OK** для подтверждения**.**  $\begin{array}{r} \n\text{no\,\,mere} \\
\text{non} \\
\text{non} \\
\text{non} \\
\text{non} \\
\text{non} \\
\text{non} \\
\text{non} \\
\text{non} \\
\text{non} \\
\text{non} \\
\text{non} \\
\text{non} \\
\text{non} \\
\text{non} \\
\text{non} \\
\text{non} \\
\text{non} \\
\text{non} \\
\text{non} \\
\text{non} \\
\text{non} \\
\text{non} \\
\text{non} \\
\text{non} \\
\text{non} \\
\text{non} \\
\text{non} \\
\text{non} \\
\text{non} \\
\text{non} \\
\text{non} \\
\text{non} \\
\text{non} \\
\$ 

*(\*) LCN – это система номеров логических каналов, которая организует доступные программы вещания в соответствии с распознаваемой последовательностью каналов (при наличии).*

После сохранения всех имеющихся станций на экране появятся результаты поиска. Нажмите **OK** чтобы продолжить. Затем отобразится меню **Редактирование списка каналов**. Нажмите кнопку **Menu,** чтобы выйти из меню **"Редактирование списка каналов"** и начать просмотр телевизора.

*Примечание: Не выключайте телевизор, когда инициализирована первая установка. Следует отметить, что некоторые опции могут быть недоступными, в зависимости от страны.*

#### **Воспроизведение медиа-файлов с USB-устройства**

Можно воспроизводить фото и музыкальные файлы и файлы с фильмами, сохраненные на USB-диске, путем подключения диска к телевизору. Подключите USB-диск к одному из входных USB-разъемов, находящихся на боковой панели телевизора. При нажатии кнопки Menu в режиме обозревателя мультимедиа будет обеспечен доступ к опциям меню **"Изображение", "Звук"** 

и **"Настройки".** При повторном нажатии кнопки **Menu** будет иметь место выход из данного экрана. Настройки обозревателя мультимедиа можно установить с помощью диалогового окна Настройки.

Для включения функции **"Автоматическое воспроизведение"** выделите эту опцию в меню **Настройки** и установите опцию **"Вкл."** с помощью кнопок направления. Когда эта функция включена , телевизор распознает подключенные USB-устройства и осуществляет поиск мультимедийных файлов.

сначала осуществляется поиск файлов с фотографиями. Если фотографии не найдены. программа ищет видео-файлы. Если видео-файлы не найдены. программа ищет аудио-файлы.

После нахождения файла для воспроизведения формат этого файла будет выбран как постоянный, и каждый файл с этим форматом будет воспроизводиться в бесконечном цикле. При использовании пульта дистанционного управления для выхода и т.д. воспроизведение файла (-ов) будет прервано, и цикл воспроизведения будет прекращен.

Если телевизор не сможет найти каких-либо мультимедийных файлов, на экране отобразится основное меню обозревателя мультимедиа. Установите опцию **Стиль просмотра** как **Плоский, чтобы поиск всех файлов производится во всех подпапках на USB-устройстве.** ном цикле. При ис-<br>
иминого управления<br>
дение файла (-ов)<br>
ри течение 3 сек<br>
управления кног<br>
может быть вклк<br>
меню "Настройки<br>
меню "Настройки" меню "Настройки"<br>
мультимедиа. Уста-<br>
АКС (Реверсивние дение и деню "Настрой

*Примечание: Если телевизор находится в режиме ожидания, эта функция будет недоступной.*

**ВАЖНО!** Перед выполнением любого подключения к телевизору создайте резервные копии файлов. Производитель не несет ответственности за повреждение файлов или утерю данных. Некоторые виды USB-устройств (например, МР3-плееры) могут оказаться не совместимыми с данным телевизором.

#### **Меню медиа браузера**

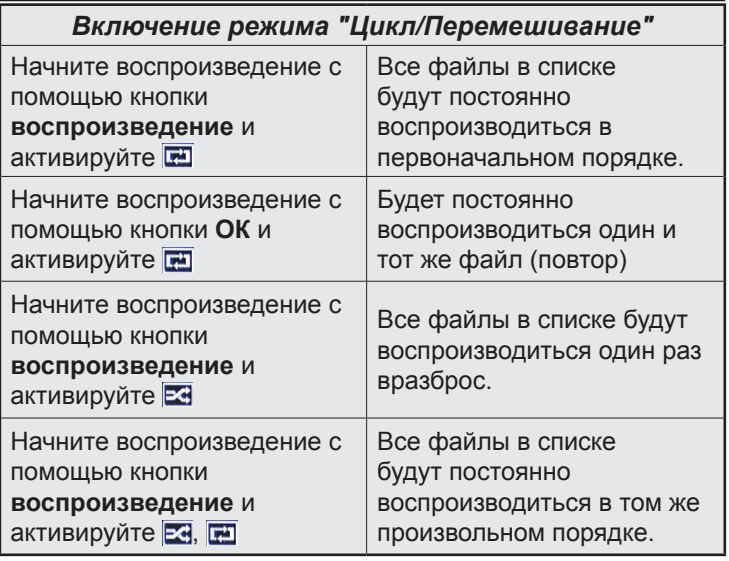

#### **CEC**

Эта функция позволяет управлять с помощью пульта дистанционного управления телевизора устройствами, поддерживающими CEC, которые подключены в разъемы HDMI.

Опция CEC в меню "Настройки > Больше" сначала должна быть установлена как "Вкл." Нажмите на кнопку **Источник** и выберите вход HDMI подключенного устройства CEC из меню **Список источников**. Когда будет подключено устройство источника CEC, оно будет отображаться в меню источника с собственным названием вместо подключенных разъемов HDMI (DVD-плеер, Записывающее устройство 1 и т.д.).

Пульт дистанционного управления автоматически сможет выполнять основные функции после того, как будет выбран источник HDMI.

Для завершения данной операции и дальнейшего управления телевизором через пульт дистанционного управления нажмите и удерживайте в течение 3 секунд на пульте дистанционного управления кнопку "0-ноль". Эта функция также может быть включена или отключена с помощью меню "Настройки > Больше".

Данный телевизор также поддерживает функцию ARC (Реверсивный звуковой канал/Audio Return Channel). Эта функция является звуковым звеном, предназначенным для замены других кабелей между телевизором и аудио-системой (приемник A/V или акустическая система).  $\begin{array}{ll} \n\text{TAFC (FeBe)} \\
\text{Thamnel).} \n\end{array}$ <br>  $\begin{array}{ll} \n\text{The mean} \\
\text{The mean} \\
\text{The mean} \\
\text{The mean} \\
\text{The mean} \\
\text{The mean} \\
\text{The mean} \\
\text{The mean} \\
\text{The mean} \\
\text{The mean} \\
\text{The mean} \\
\text{The mean} \\
\text{The mean} \\
\text{The mean} \\
\text{The mean} \\
\text{The mean} \\
\text{The mean} \\
\text{The mean} \\
\text{The mean} \\
\text{The mean} \\
\text{The mean} \\
\text{The mean} \\
\text{The mean} \\
\text{The mean} \\
\text{The$ 

Когда будет включена функция ARC, в телевизоре не будет автоматически включен режим "без звука" для других звуковых выводов. Необходимо будет уменьшить громкость телевизора до нуля вручную, если вы захотите слушать аудио только с подключенного аудио-устройства (так же, как и с других оптических или коаксиальных цифровых аудио-выводов). Если вы захотите изменить громкость подключенного устройства, необходимо будет выбрать данное устройство из списка источников. В этом случае кнопки управления громкостью сопряжены с подключенным аудио-устройством.

*Примечание: Функция ARC поддерживается только через вход HDMI1.*

#### **Звуковое управление системой**

Допускается использование с телевизором звукового усилителя/ресивера. Управление громкостью может осуществляться с помощью пульта дистанционного управления телевизора. Для включения данной функции установите опцию "Громкоговорители" в меню "Настройки>Больше" как "Усилитель". Звук громкоговорителей телевизора будет выключен, и из подключенной звуковой системы будет слышен звук источника просмотра.

*Примечание: Аудио-устройство должно поддерживать функцию Управление аудио-файлами системы, и функция CEC должна быть установлена как Вкл.*

#### **Изменение настроек телевизора**

Получение доступа к нижеуказанным опциям;

- **1-** Нажмите кнопку **Menu**.
- **2-** Выделите пункт, которые необходимо выбрать
- **3-** Нажмите **ОК** для подтверждения.

#### **Отображает опции**

**Режим:** Изменение режима изображения на один из следующих: Кинотеатр, Игра, спорт, Динамическое, и Естественное изображение.

*(\*) Опция "Режим игры" может быть недоступной, в зависимости от выбранного источника.*

**Контрастность:** Устанавливает контрастность изображения.

**Яркость:** Устанавливает яркость изображения.

**Резкость:** Устанавливает резкость изображения. Высокая резкость может обеспечивать четкое, насыщенное изображение, в зависимости от контента.

**Цвет:** Устанавливает цветность изображения.

**Подсветка:** Устанавливает яркость фонового изображения. Функция подсветки будет неактивной, если **Энергосбережение будет** установлено в режим **Настраиваемое**.

#### **Опции звука**

**Громкость:** Настраивает уровень громкости.

**Эквалайзер:** Переключаает режим эквалайзера.

**Баланс:** Регулирует баланс звука (в большей степени в левом или правом динамике).

**Наушники:** Устанавливает громкость наушников. Эта опция будет неактивной в случае установки опции **"Наушники/Линейный выход"** как **"Линейный выход".**

**Режим звука:** Устанавливает предпочитаемый режим звука.

**AVL:** Устанавливает предельную максимальную громкость.

**Наушники/Линейный выход:** Эта опция устанавливается для **Наушников**, если имеются наушники или **Линейный выход** с внешним усилителем, подключенным к гнезду для наушников.

**Динамические низкие частоты:** Включение и выключение Dynamic Bass. Увеличивает диапазон низких частот.

**Цифровой выход:** Устанавливает цифровой тип аудио выхода.

#### **Конфигурирует настройки родительского контроля.**

Эта функция используется для ограничения доступа к выбранному контенту. Контроль осуществляется с помощью ПИН-кода, устанавливаемого Вами. Эти настройки находятся в меню "Настройки>Родительские настройки".

*Примечание: ПИН-кодом по умолчанию является 0000 или 1234. Если вы установили ПИН-код (требуется в зависимости от выбора страны) во время Первой Установки, используйте данный ПИН-код.*

*Некоторые опции могут быть недоступными, в зависимости от страны во время Первой Установки.*

**Блокировка меню:** Эта настройка включает или отключает доступ к меню.

**Блокировка в зависимости от возраста зрителей (дополнительно):** При установке этой опции у вещающих станций будет запрашиваться информация о зрелости, и если данный уровень зрелости отключен, то доступ к соответствующей передаче будет отключен. ость изображения.<br>
Елокировка в телей (дополнения осточивать четкое, информация о сведающих с в зависимости от эрепости отклютисть изображения.<br>
Елей (дополний открытия о сведающих с в зависимости от передаче будет сть из

**Защита от детей (дополнительно):** Если установлена эта опция, то управлять телевизором можно будет только при помощи пульта дистанционного управления. В этом случае кнопки панели управления работать не будут. Тригории<br>Trial Hobberta Stranger<br>Trial Moxtro буд<br>Trial Stranger<br>Trial Stranger

**Управление (опция):** С помощью этой настройки включается или отключается доступ к некоторым приложениям MHEG. Отключенные приложения могут быть запущены путем ввода правильного ПИН-кода.

**Установить ПИН-код:** Устанавливает новый ПИН-код.

**ПИН-код CICAM По Умолчанию:** Эта опция будет выделена серым цветом, если в слот CI телевизора не будет вставлен модуль CI. С помощью данной опции ПИН-код CI CAM, используемый по умолчанию, может быть изменен.

#### **Электронная программа передач (EPG)**

Некоторые каналы содержат информацию о графике их транслирования. Нажмите кнопку **EPG** (электронная программа передач) для просмотра меню EPG.

Существует 3 различных вида доступных графика размещения — **График временной шкалы, График списка** и **График** "**Сейчас/Далее**". Для переключения между ними выполните инструкции, приведенные в нижней части экрана.

#### **График временной шкалы**

**Масштабирование (желтая кнопка:** Нажмите Желтую кнопку для просмотра событий в более широком временном интервале.

**Фильтрация (синяя кнопка):** Отображает опции фильтра.

**Выбор жанра (кнопка Subtitles):** Отображение меню **Выбор жанра**. Используя эту функцию, можно выполнять поиск в базе данных программы передач по выбранному жанру. Будет выполняться поиск, и его результаты, в соответствии с заданными Вами критериями, будут выданы в виде списка..

**Опции (кнопка ОК):** Отображение опций для передачи.

**Подробная информация по событиям (кнопка Info):** Отображает подробную информацию о выбранных программах.

**Следующий/Предыдущий день (кнопки Program +/-):** Отображение передачи следующего или предыдущего дня.

**Поиск (кнопка Текст):** Отображает меню «**поиск по программе передач**».

**Сейчас (кнопка Swap):** Отображает текущее событие выбранного канала.

### **График списка (\*)**

*(\*) В этом варианте размещения перечисляются события выделенного канала.*

**Предыдущий Временной промежуток (красная кнопка):** Отображает передачи предыдущего периода.

**Следующий/Предыдущий день (кнопки Program +/-):** Отображение передачи следующего или предыдущего дня.

**Подробная информация по событиям (кнопка Info):** Отображает подробную информацию о выбранных программах.

**Фильтрация (кнопка Текст):** Отображает опции фильтра.

**Следующий временной промежуток (зеленая кнопка):** Отображение передач следующего периода.

**Опции (кнопка ОК):** Отображение опций для передачи.

# **График "Сейчас/Далее"**

**Перемещение (кнопки направления):** Используйте **Кнопки направления** для переключения каналов и программ.

**Опции (кнопка ОК):** Отображение опций для передачи.

**Подробная информация по событиям (кнопка Info):** Отображает подробную информацию о выбранных программах.

**Фильтрация (синяя кнопка):** Отображает опции фильтра.

#### **Опции передачи**

В меню Электронной программы передач нажмите кнопку **ОК** для входа в меню **опции передачи. Выбор канала** С помощью этой опции в меню электронной программы передач вы сможете переключиться на выбранный канал.

**Таймер на передаче / Удалить таймер на Передаче:** После выбора передачи в меню Электронной программы передач нажмите кнопку **OK**. Выберите опцию **"Установить таймер на передаче"** и нажмите кнопку **OK**. Таймер можно установить на программы, которые будут передаваться в будущем. **Д**ля отмены уже запланированной записи, выделите передачу и нажмите кнопку **OK.** Затем выберите опцию **"Удалить таймер на передаче".** Таймер будет отменен.

#### **Обновление Вашего телевизора**

Перемещайтесь по главному меню, выберите меню **Настройки>Больше**, отобразится версия текущего ПО.

*ОСТОРОЖНО: Не устанавливайте версию ПО, являющуюся более старой, чем текущая версия, установленная на изделии. TP Vision не несет ответственности за неполадки, которые могут иметь место в связи с переходом на более старую версию ПО.*  ERVILLET COCTOPOWHO: HARACT MEHO KONGRESS HOTOPOWHO: HARACT TEKYLLET COCTOPOWHO: HARACT TEKYLLET CORRESS HARACT TEKYLLET CORRESS HARACT MARINE MARINE MARINE CHORRESS HARACTERS CORRESS THAN A COCHARGE THE CHORRESS HARACTER

#### **Обновление с помощью USB-накопителя**

Перед обновлением ПО убедитесь в наличии:

•USB-накопитель с объемом памяти 256 мегабайт имеет формат FAT32 или DOS и заблокирован для записи. Trial Donomer<br>
Перед обновая<br>
• USB-наког<br>
эго Имеет фор<br>
для запис<br>
ки • Доступ

•Доступ к компьютеру с помощью USBсоединителя и доступ в интернет

Зайдите на страничку www.philips.com/support и выполните инструкции по обновлению ПО.

#### **Автоматическое обновление с цифровой станции телевещания**

Телевизор подключен к антенне. Если опция "**Автоматическое сканирование**" включена в меню "**Опции обновления**", то телевизор просыпается в 03:00 и выполняет поиск обновления программ на вещающих каналах. В случае обнаружения **ПО** и его успешной загрузки при следующем включении питания телевизор запустится с новой версией программного обеспечения. Чтобы открыть меню "**Опции обновления**", войдите в меню "**Настройки>Больше**", выделите пункт "**Обновление ПО**" и нажмите кнопку **ОК**.

*Примечание: Не отключайте телевизор из электрической розетки, когда светодиод мигает, указывая, что идет процесс перезагрузки. Если телевизор не возобновил работу после обновления, отключите его из электрической розетки на 2 минуты, а затем снова включите.*

#### **Поиск и устранение неисправностей и рекомендации**

#### **Телевизор не включается**

Убедитесь, что шнур питания должным образом включен в настенную розетку. Проверьте, не сели ли батарейки. Нажмите кнопку Питание на телевизоре.

#### **Низкое качество изображения**

- •Может быть неправильно выбрана телевизионная система.
- •Слабый сигнал может привести к искажению изображения. Проверьте соединение антенны.
- •Проверьте, правильно ли настроена частота каналов, если настройка была произведена вручную.
- •Изображение может ухудшиться, если к телевизору одновременно подключены два внешних устройства. В этом случае следует отключить одно из внешних устройств.

#### **Отсутствует изображение**

- •Это означает, что телевизор не получает какого-либо сигнала. Проверьте, что Вы выбрали правильный источник входящего сигнала.
- •Возможно, неправильно подключена антенна?
- •Может быть поврежден антенный провод
- •Возможно, используемые штекеры не подходят для соединения с антенной.
- •Если у вас есть сомнения, обратитесь к Вашему местному представителю.

#### **Нет звука**

- •Проверьте, не включена ли блокировка звука. Нажмите на кнопку **Блокировка звука** или увеличьте громкость.
- •Звук слышен только из одного динамика. Проверьте настройки баланса в меню **звука**.

#### **Пульт дистанционного управления не работает.**

•Возможно, сели батарейки. Произведите их замену.

#### **Невозможно выбрать источник входного сигнала**

- •Если Вы не можете выбрать источник входящего сигнала, возможно, нет подключенных устройств. В противном случае;
- •Если Вы пытаетесь переключиться на источник входного сигнала, предназначенного для подключенного устройства, проверьте кабели AV и соединения.

#### **Технические характеристики**

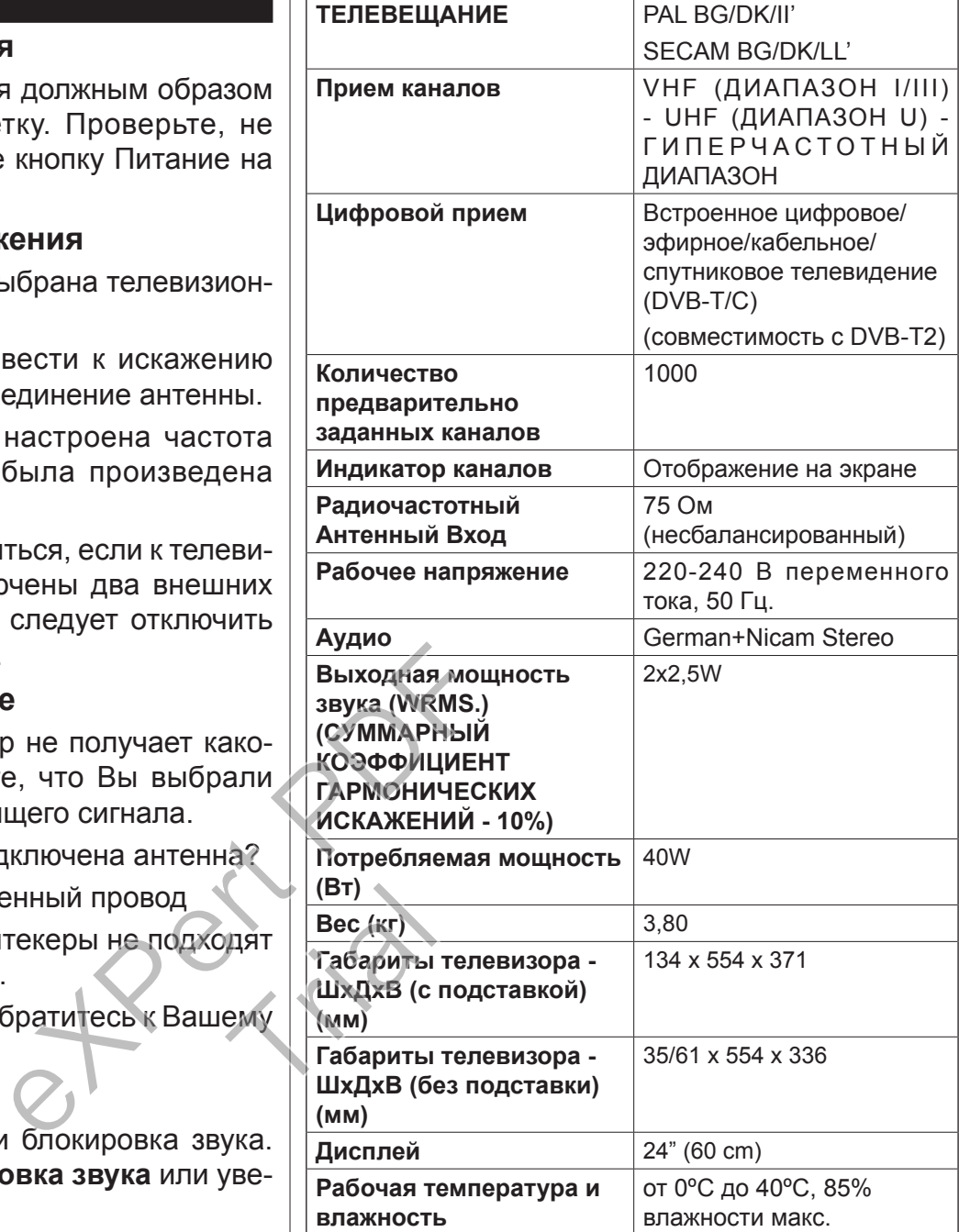

#### **Типичные режимы изображения при подключении ПК**

В следующей таблице представлена установка некоторых типичных режимов изображения.

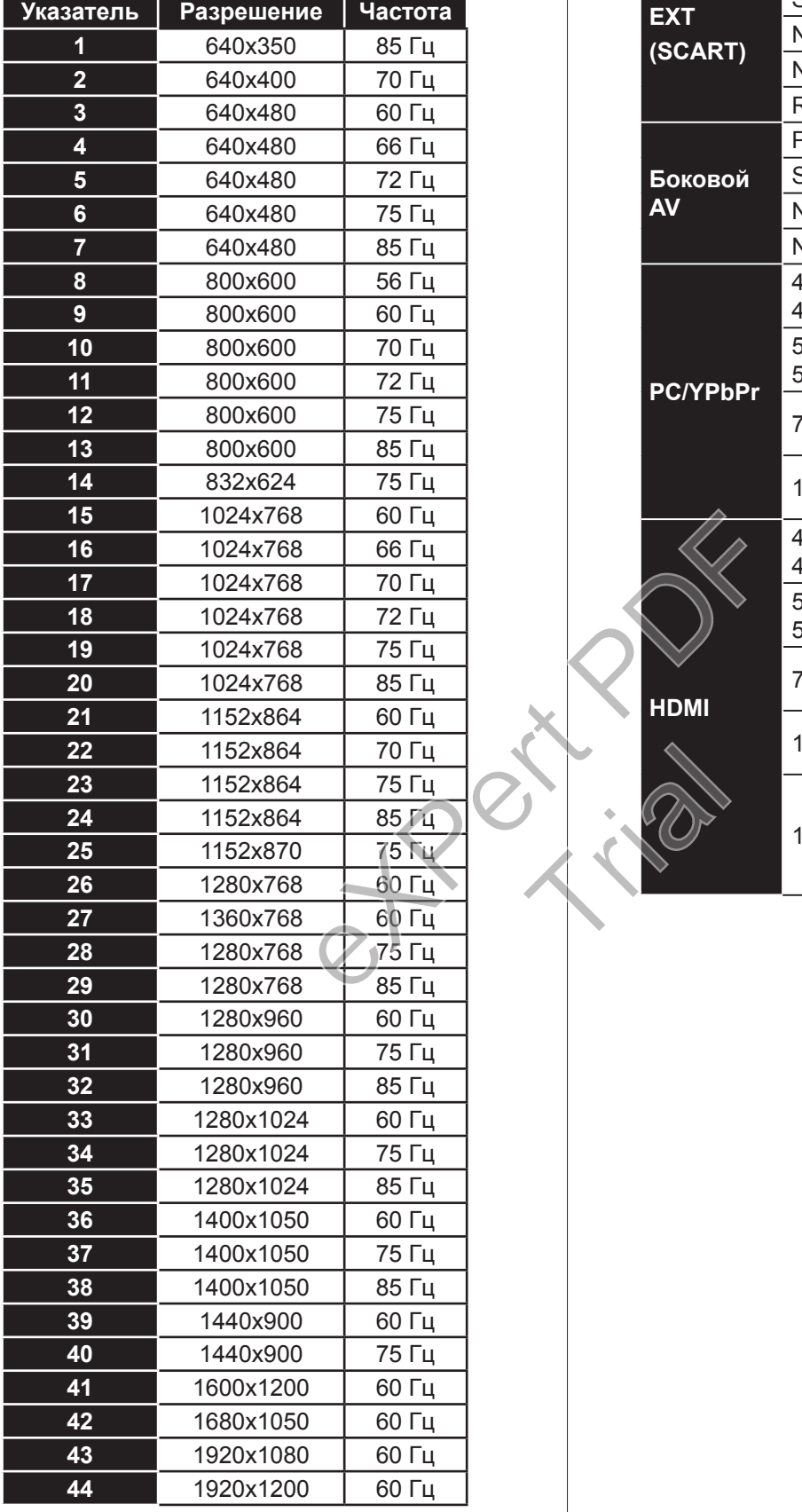

#### **Совместимость сигналов AV и HDMI**

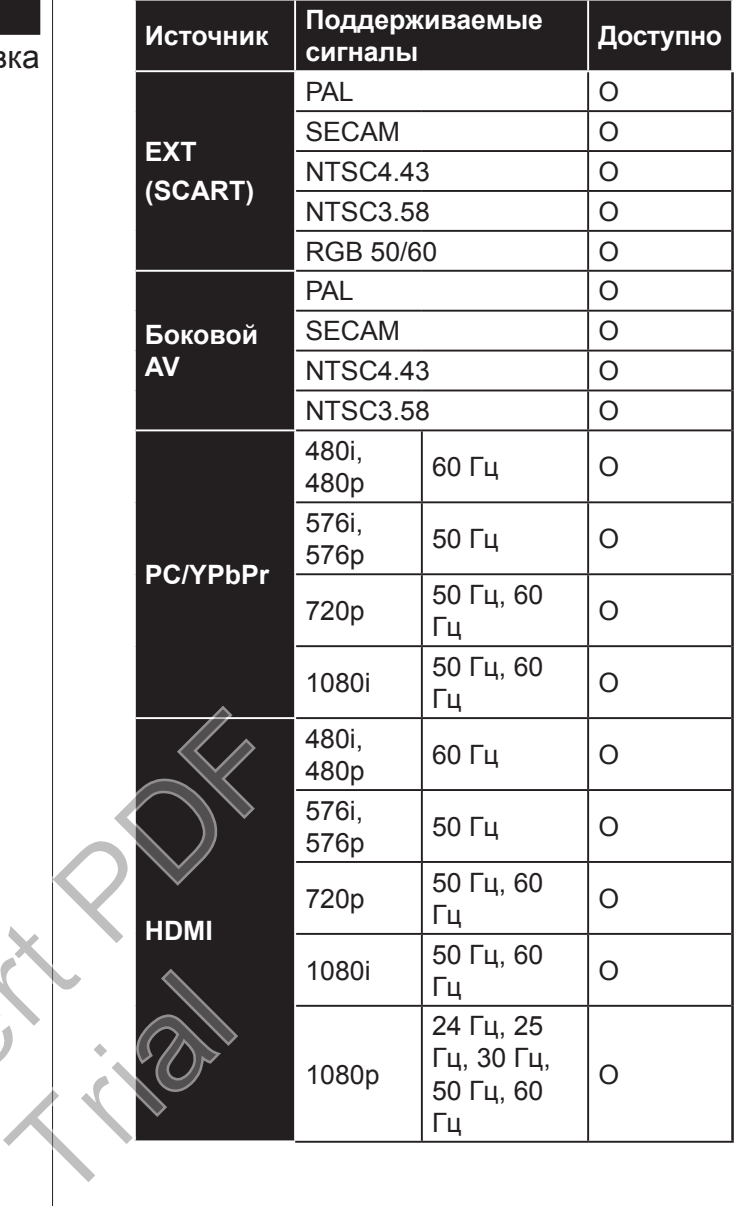

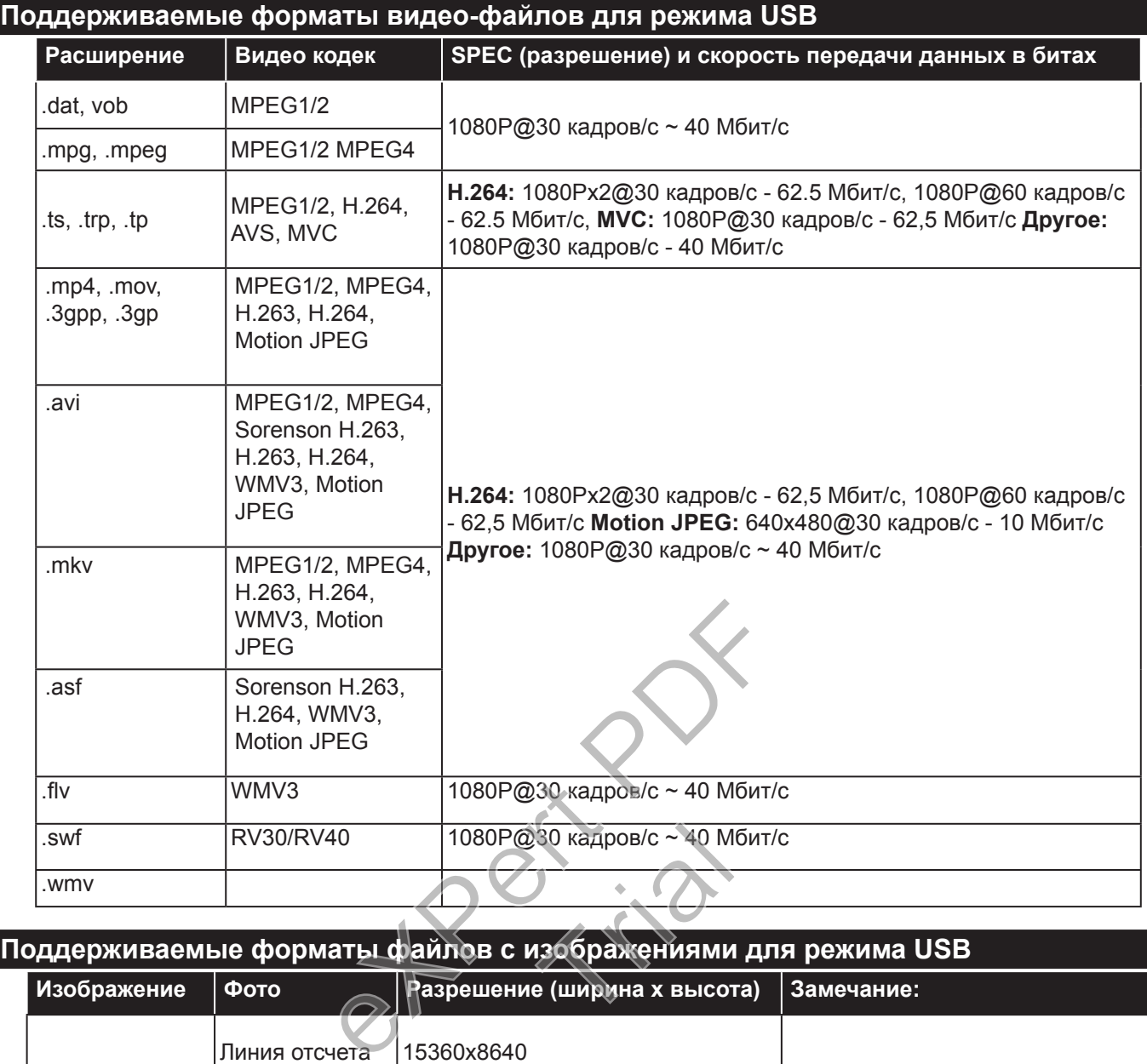

#### **Поддерживаемые форматы файлов с изображениями для режима USB**

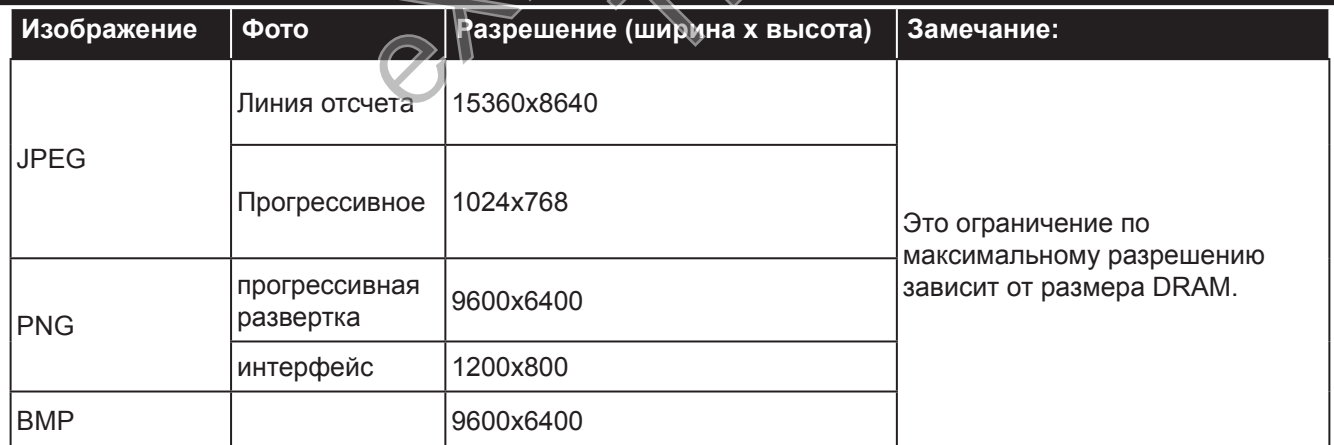

# **Поддерживаемые форматы звуковых файлов для режима USB**

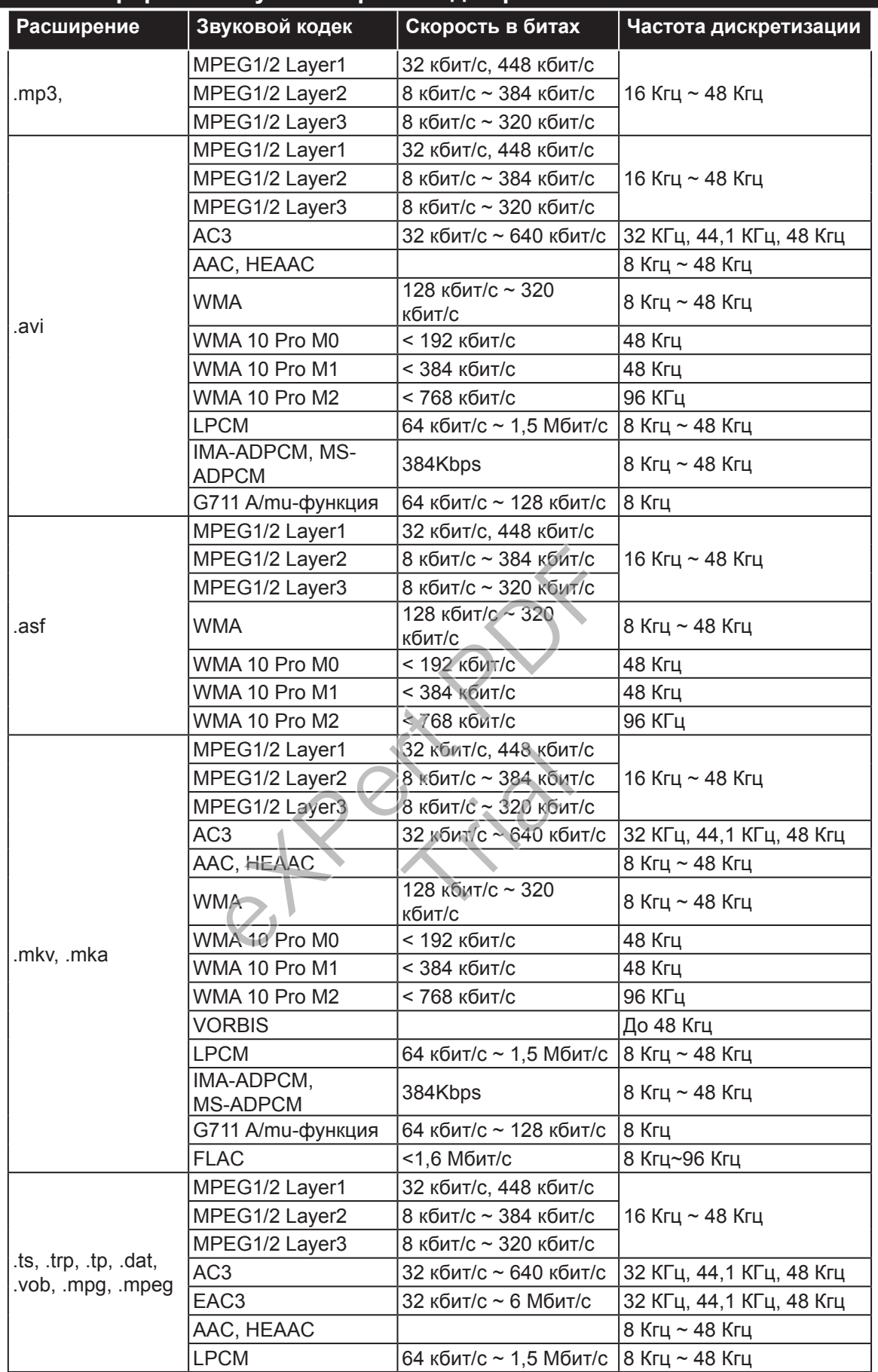

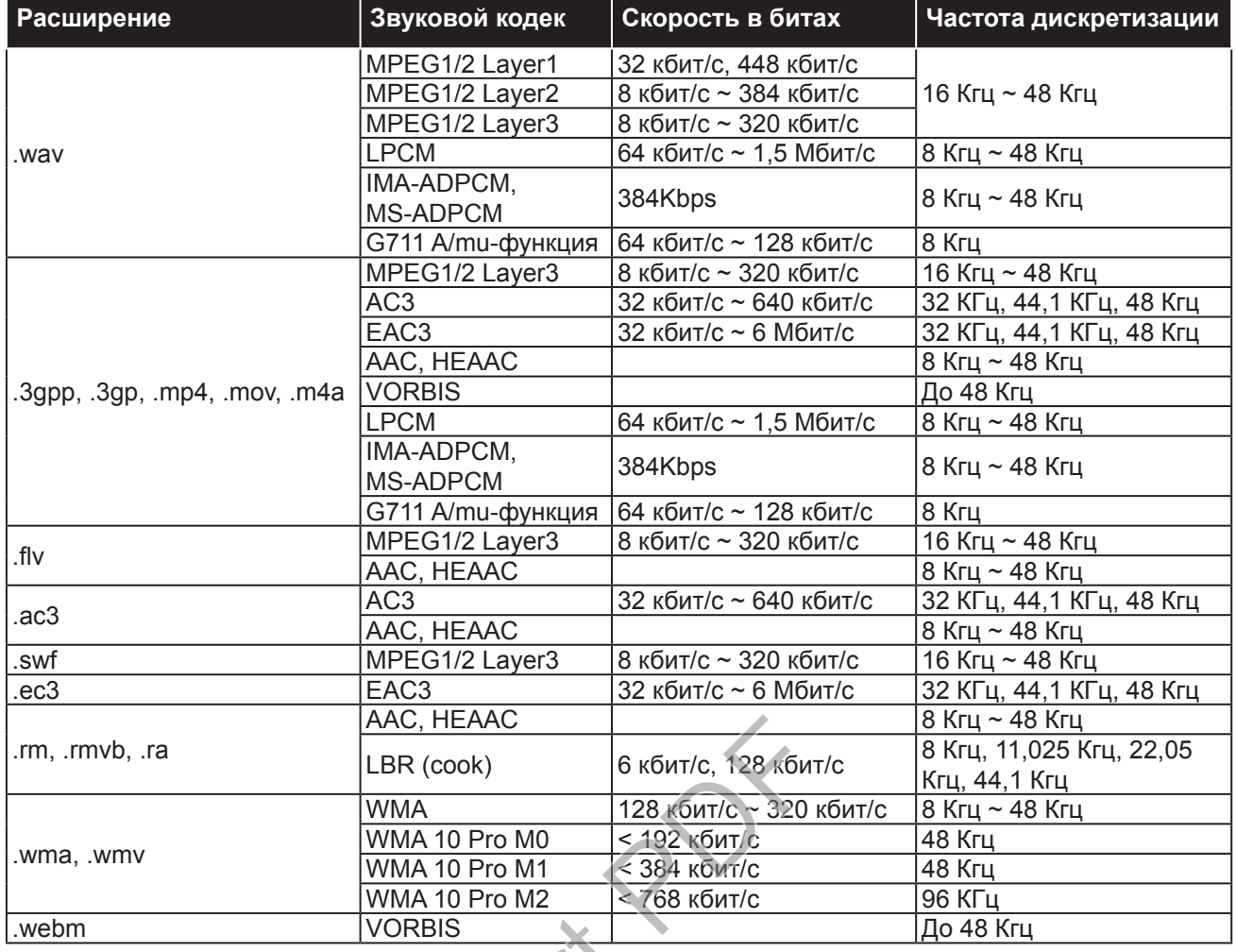

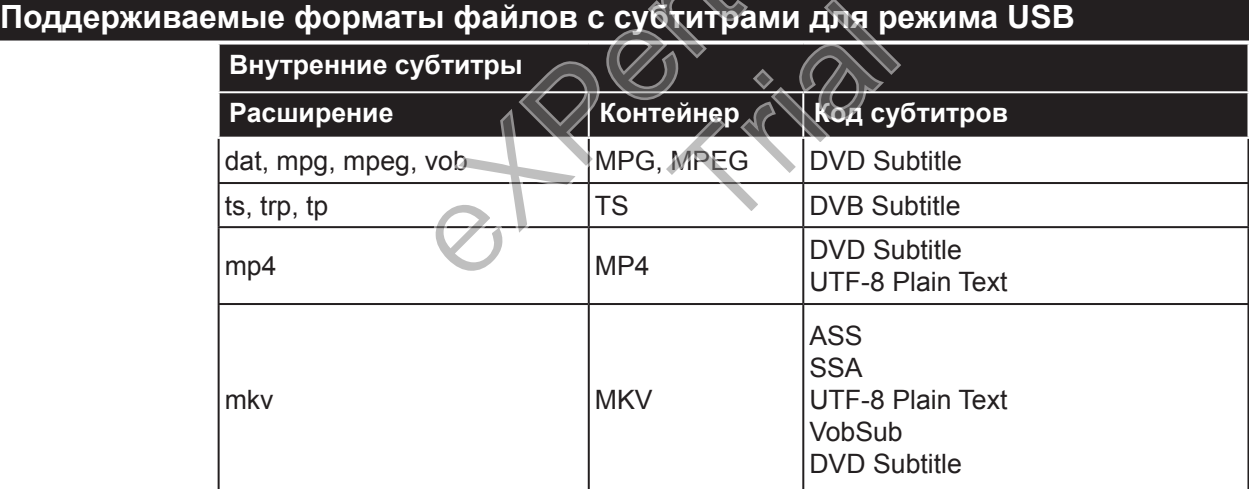

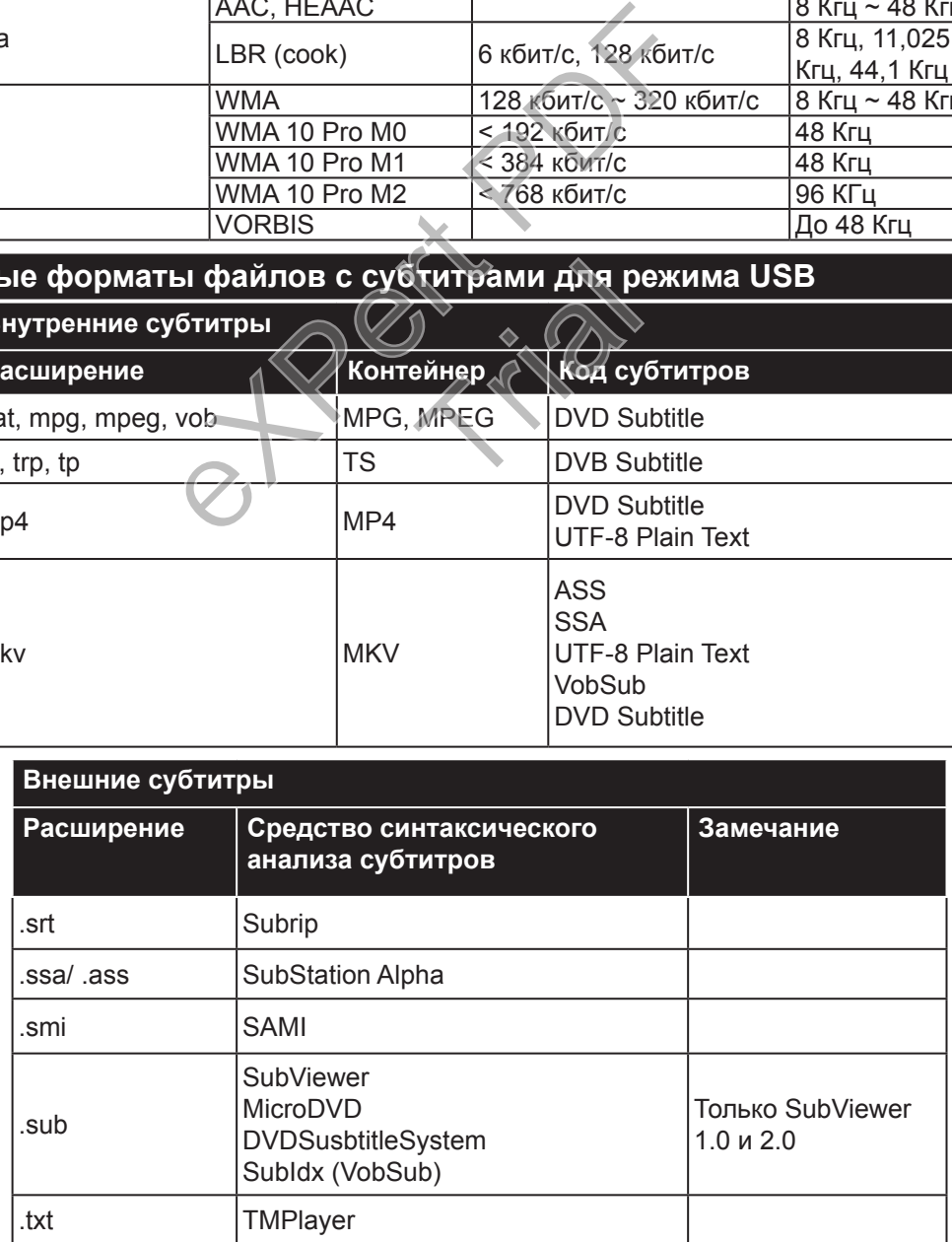

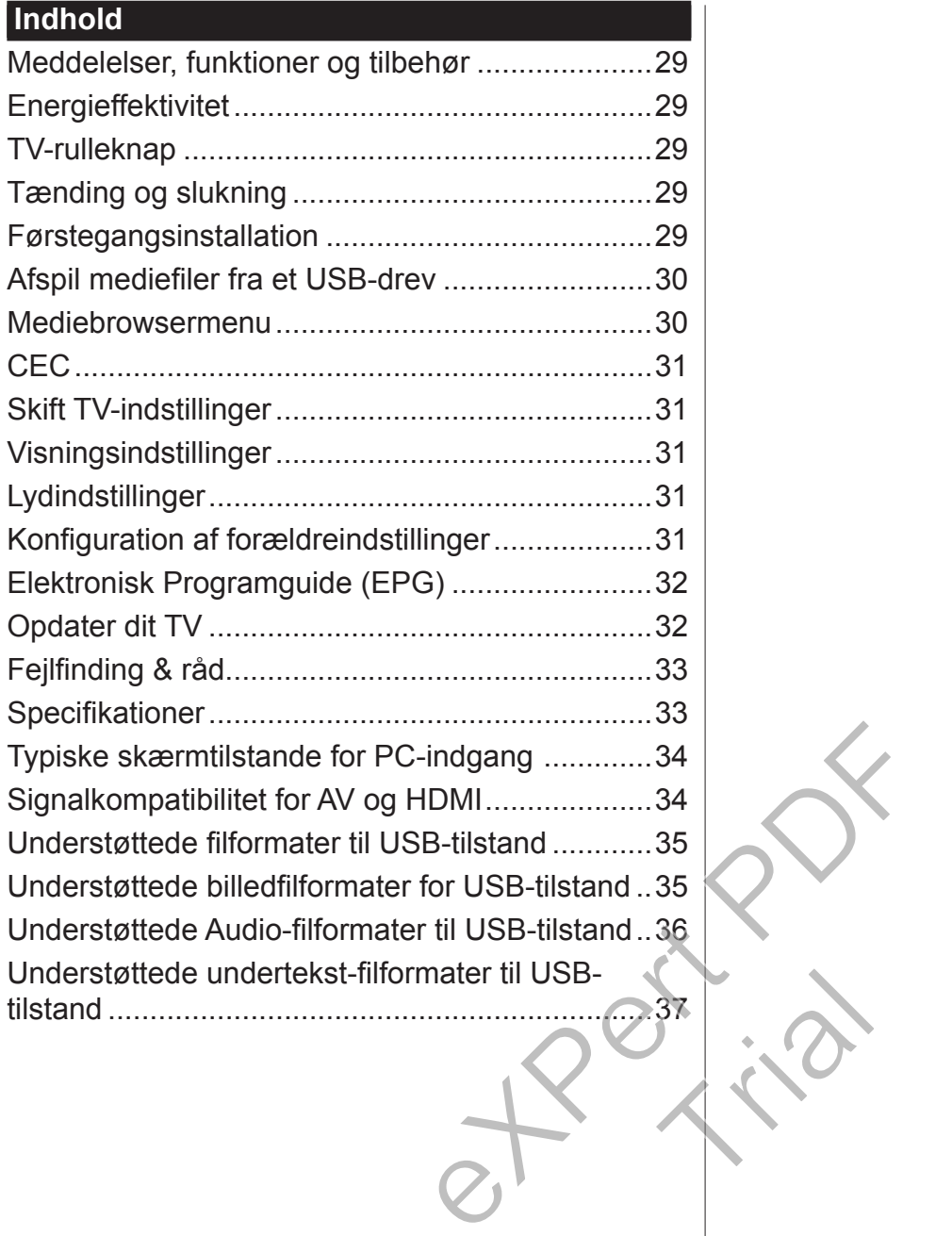

#### **Vigtigt**

'Læs og forstå alle oplysningerne i den medfølgende Sikkerhedsbrochure, før du installerer og bruger dit TV. Hvis der opstår beskadigelse på grund af manglende overholdelse af disse anvisninger, gælder garantien ikke.'

### **Bortskaffelse af Gammelt Udstyr og Batterier**

Bortskaf ikke dette TV eller batteri som almindeligt husholdningsaffald. Hvis du vil bortskaffe dette produkt eller batteri, så påtænk venligst indsamlingssystemer eller ordninger for passende genbrug.

*NB: Pb-mærket som sidder under batterisymbolet angiver, at dette batteri indeholder bly.*

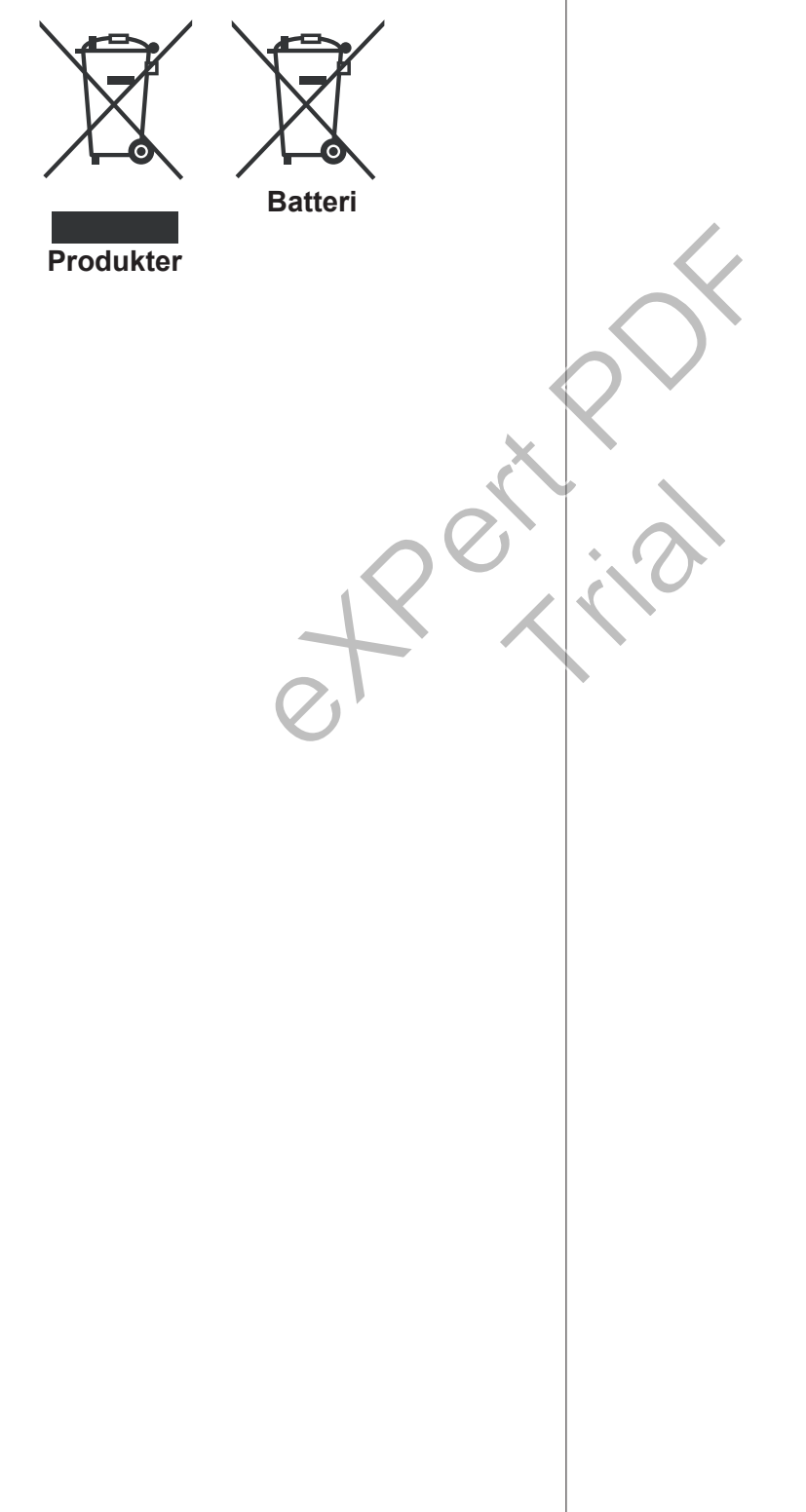

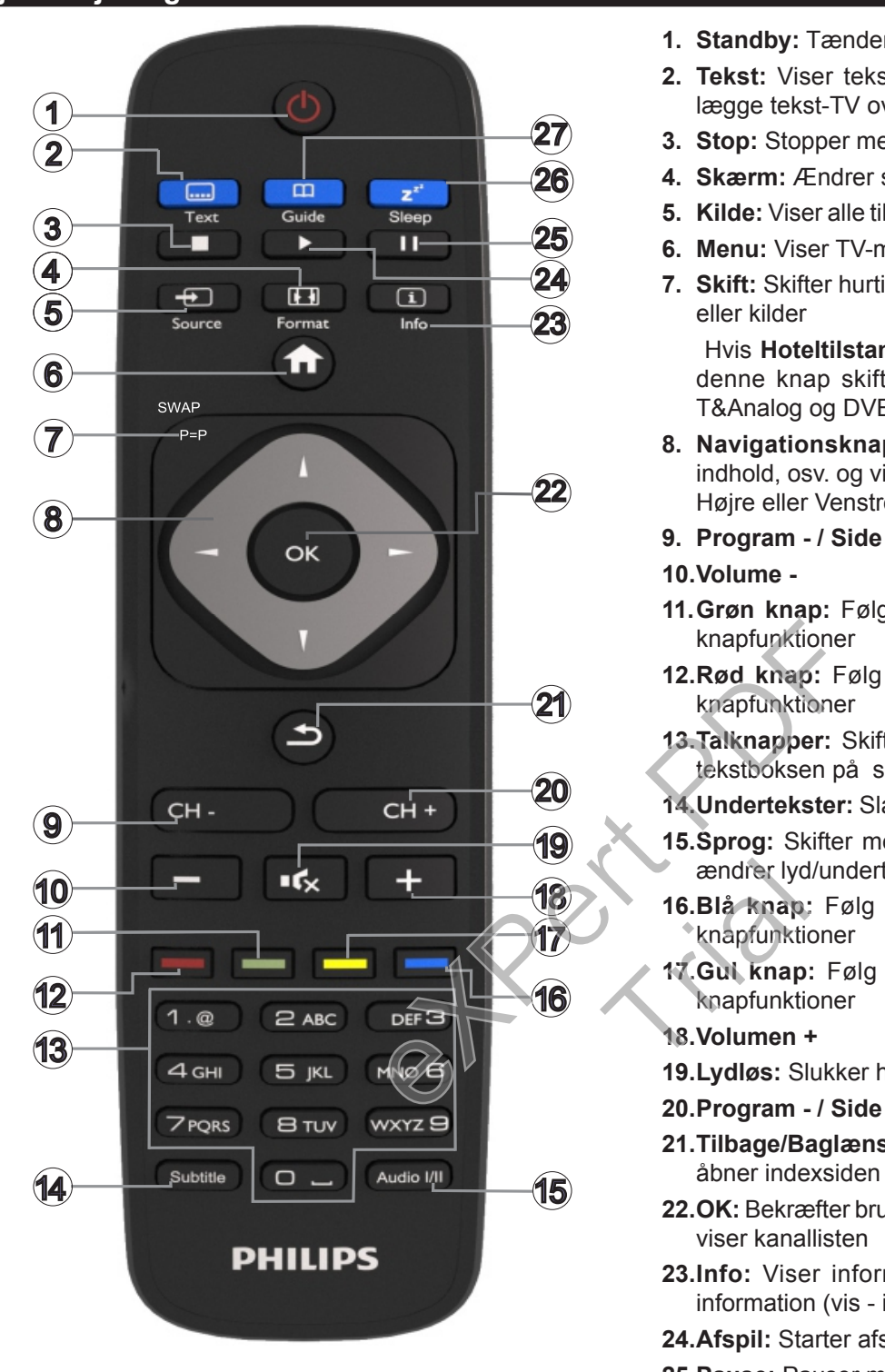

#### **Tekst-TV**

Tryk på Tekst-TV-knappen for at starte. Tryk igen for at aktivere mix-tilstand. Tryk en gang mere for at afslutte. Følg de anvisninger, der vises på skærmen.

#### **Digitalt Tekst-TV**

Tryk på knappen Tekst-TV for at se digital tekst-TVinformation. Betjenes via de farvede knapper, markørknapperne og **OK**-knappen. Betjeningsmetoden kan variere afhængigt af indholdet af det digitale tekst-TV. Følg de anvisninger, der vises på digitalt tekst-TV.

- **1. Standby:** Tænder Tænd / Sluk TV'et
- **2. Tekst:** Viser tekst-TV (hvis tilgængelig), tryk igen for at lægge tekst-TV over et normalt udsendelsesbillede (mix)
- **3. Stop:** Stopper mediet, der afspilles
- **4. Skærm:** Ændrer skærmens billedformat
- **5. Kilde:** Viser alle tilgængelige udsendelser og indholdskilder
- **6. Menu:** Viser TV-menu
- **7. Skift:** Skifter hurtigt mellem forrige og nuværende kanaler eller kilder

Hvis **Hoteltilstanden** er indstillet til **Tændt**, vil et tryk på denne knap skifte mellem netværkskanaltyperne DVB-T&Analog og DVB-Kable&Analog

- **8. Navigationsknapper:** Bruges til at navigere i menuer, indhold, osv. og viser undersider i tekst-TV, når der trykkes Højre eller Venstre
- **9. Program / Side +**
- **10.Volume -**
- **11.Grøn knap:** Følg vejledningen på skærmen for farvede knapfunktioner
- **12.Rød knap:** Følg vejledningen på skærmen for farvede knapfunktioner
- **13.Talknapper:** Skifter kanal, indtaster et tal eller bogstav i tekstboksen på skærmen.
- **14.Undertekster:** Slår undertekster til og fra (hvis tilgængelig)
- **15.Sprog:** Skifter mellem lydtilstande (analogt TV), viser og ændrer lyd/undertekstsprog (digitalt TV. hvis tilgængelig)
- **16.Blå knap:** Følg vejledningen på skærmen for farvede knapfunktioner
- **17.Gul knap:** Følg vejledningen på skærmen for farvede knapfunktioner endre lyd<br>
16.Blå knap<br>
knapfunktid<br>
17.Gui knap<br>
knapfunktid<br>
18.Volumen
	- **18.Volumen +**
	- **19.Lydløs:** Slukker helt for TV'ets lyd
	- **20.Program / Side +**
	- **21.Tilbage/Baglæns:** Vender tilbage til den tidligere skærm, åbner indexsiden (i Tekst-TV-tilstand)
	- **22.OK:** Bekræfter brugervalg, holder siden (i Tekst-TV-tilstand), viser kanallisten
	- **23.Info:** Viser information om skærmindhold, Viser skjult information (vis - in Tekst-TV-tilstand)
	- **24.Afspil:** Starter afspilning af valgt medie
	- **25.Pause:** Pauser mediet, der afspilles
	- **26.Sove:** Indstiller TV'et til at slukke automatisk
	- **27.EPG (Elektronisk Programguide):** Viser den elektroniske programguide

*Bemærk: Fjernbetjeningens rækkevidde er ca. 7m/23ft.*

# **Meddelelser, funktioner og tilbehør Energieffektivitet**

Dette TV er designet med energieffektivitetsfunktioner:

- **• Energibesparelse:** Du kan anvende en kombination af energibesparende billedindstillinger. Mend du ser TV, tryk på knappen **Menu** og **Energibesparelses**indstillingerne kan findes i **Billed**-afsnittet i Hovedmenuen.
- **• Billede fra:** Hvis du kun vil lytte til lyd fra TV'et, kan du slukke skærmen. Andre funktioner fortsætter med at fungere normalt. Mens du ser TV, skal du trykke på Menu-knappen og vælge Billede, og derfra vælge **Strømbesparelses**-tilstand. Tryk på højre knap, mens **Auto** er valgt, eller Venstre knappen, mens **Brugerdefineret** er valgt . En besked vil blive vist på skærmen. Vælg **Gå videre,** og tryk på **OK,** for at slukke for skærmen med det samme. Hvis du ikke trykker på en knap, vil skærmen være slukket i 15 sekunder. Tryk på en knap på fjernbetjeningen eller på TV'et for at tænde for skærmen igen.

*Bemærk: Skærm fra indstilling er ikke tilgængelig, hvis Tilstand er indstillet til Spil. Frakobl TV'et fra stikkontakten, hvis TV'et ikke skal bruges i lang tid.*

#### **TV-rulleknap**

TV-rulleknappen på siden af TV'et giver dig mulighed for at styre lydstyrken, skifte kanaler og sætte TV'et på standby.

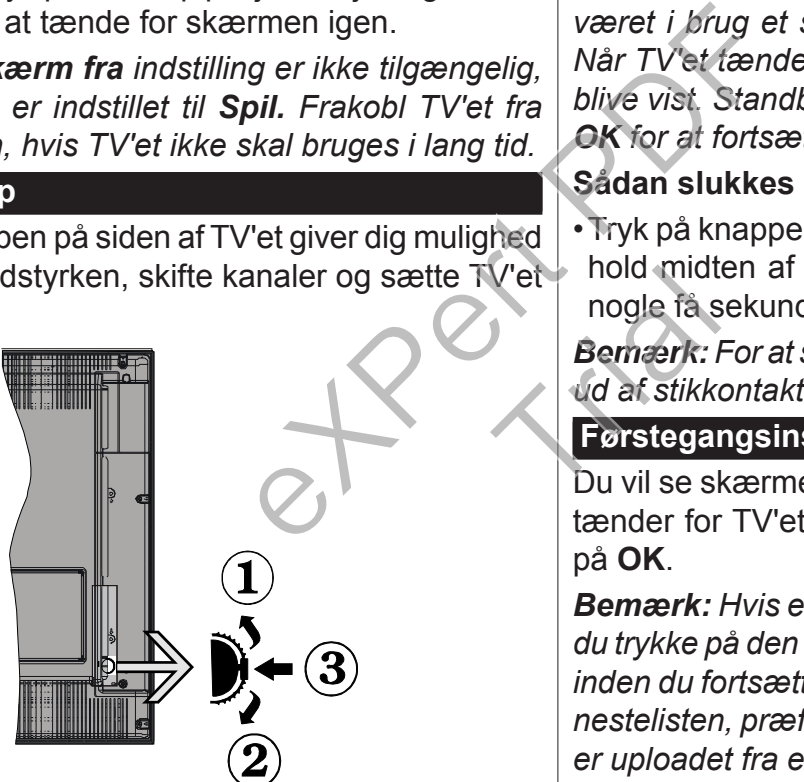

**Sådan ændres lydstyrken:** Øg lydstyrken ved at rulle op. Mindsk lydstyrken ved at rulle ned.

#### **For at skifte kanal:**

- •Tryk på midten af rulle knappen, kanalinformationsbanneret vil komme frem på skærmen.
- •Rul gennem de gemte kanaler ved at trykke knappen op eller ned.

#### **For at skifte kilde:**

- •Tryk to gange på midten af knappen (for anden gang i alt), kildelisten vises på skærmen.
- •Rul gennem de gemte kanaler ved at trykke på opeller ned-knappen.

**Sådan skiftes TV'et til standby:** Tryk midten af knappen indog hold den nede i nogle få sekunder, TV'et vil gå i standby-tilstand

**For at tænde TV'et fra standbytilstand skal man:** Tryk midten af knappen ind, TV'et vil tænde.

#### *Bemærkninger:*

*Hvis du slukker for TV'et, starter denne cirkel igen begyndende med lydstyrkeindstillingen.*

*Hovedmenu-OSD kan ikke vises via kontrolknapper.*

#### **Tænding og slukning**

#### **Sådan tændes TV'et**

For at tænde TV et fra standbytilstand skal man enten:

- •Tryk på **Standby** knappen, **Program +/-** eller en numerisk tast på fjernbetjeningen.
- •Tryk på midten af sidefunktionenskontakten på TV'et ind.

*Bemærk: Hvis TV'et har været efterladt tændt og ikke været i brug et stykke tid, vil det skifte til Standby. Når TV'et tændes næste gang, vil følgende besked blive vist. Standby "Årsag Ingen funktion" Tryk på OK for at fortsætte.*

#### **Sådan slukkes TV'et**

•Tryk på knappen **Standby** på fjernbetjeningen eller hold midten af betjeningsknappen på TV'et inde i nogle få sekunder, så det skifter til standbytilstand.

*Bemærk: For at slukke TV'et helt, tag strømledningen ud af stikkontakten.* V'et noid midt<br>
nogle få s<br>
Bemærk: I<br>
d af stikke<br>
Førstegar<br>Du vil se sl

#### **Førstegangsinstallation**

Du vil se skærmen for sprogvalg, når du første gang tænder for TV'et. Vælg dit foretrukne sprog og tryk på **OK**.

*Bemærk: Hvis en USB-enhed er sluttet til TV'et, kan du trykke på den GRØNNE knap på fjernbetjeningen, inden du fortsætter, for at indlæse NVRAM-data (tjenestelisten, præferencer osv.) fra USB-enheden, der er uploadet fra et andet Philips Hotel TV . Se afsnittene "Kopier til USB" og "Kopier fra USB" under Hoteltilstand overskriften på siderne i slutningen af denne brugsanvisning.*

*Hvis den korrekte softwareopdateringsfil er forudinstalleret på USB-enheden, kan du trykke på den RØDE knap på fjernbetjeningen, inden du fortsætter, for at opgradere din TV-software. Softwareopdateringsfilen skal navngives som "VES161HE\_upgrade. bin" eller "philips\_upgrade\_mb97.bin".*

*Softwareopgradering via en USB-enhed kan foretages når som helst ved hjælp af den skjulte tastekombination, "Menu-1-5-0-5".*

Indstil dine præferencer ved hjælp af navigationsknapperne, og når du er færdig skal du trykke på **OK**, for at fortsætte.

Du kan indstille dit TV ved at følge førstegangsinstallationsskærmen (FTI) med følgende valg.

#### **Digital antenneinstallation:**

Hvis **Antenne**-udsendelsessøgning er aktiveret, vil fjernsynet søge efter digitale jordbaserede udsendelser, efter at andre indledende indstillinger er foretaget.

#### **Digital kabelnstallation:**

Hvis **digital kabel-**udsendelsessøgning er aktiveret, vil fjernsynet søge efter digitale kabelbaserede udsendelser, efter at andre indledende indstillinger er foretaget. Ifølge dine andre præferencer, kan en bekræftelse blive vist, før du begynder at søge. For automatisk installation, hvis din kabel-netværk leverandør understøtter et netværks-ID baseret installation (f.eks. Unitymedia), skal du vælge **Ja** i følgende skærmbillede, og trykke på **OK.**

Hvis din kabel-netværksleverandør ikke understøtter et netværks-ID baseret installation skal du vælge **Nej,** trykke på **OK** og følge instruktionerne på skærmen.

Du kan også vælge frekvensområder fra denne skærm. Indtast frekvensområdet manuelt ved at benytte de numeriske taster.

*Bemærk: Søgningens varighed varierer afhængigt af det valgte* **Søgetrin***.*

#### **Analog installation**

Hvis **Analog** udsendelsessøgning er aktiveret, vil fjernsynet søge efter analoge udsendelser, efter at andre indledende indstillinger er foretaget.

Derudover kan du indstille en udsendelse type som din favorit. Der vil blive givet prioritet til den valgte udsendelsestype under søgeprocessen og kanalerne i den vil blive noteret på toppen af **Kanallisten**. Tryk på **OK** knappen for at fortsætte, når du er færdig.

**Hjemme-tilstand / Butikstilstand** skærmen til valg følger. Det anbefales at vælge **Hjemmetilstand** ved brug i hjemmet.

Efter at de indledende indstillinger er udført, vil TV'et begynde at søge efter tilgængelige udsendelser blandt de valgte udsendelsestyper.

Mens søgningen fortsætter, kan der fremkomme en meddelelse som spørger om du vil sortere kanalerne i henhold til LCN**(\*)**. Vælg **Ja** og tryk **på OK,** for at bekræfte**.**

*(\*) LCN er et logisk kanalnummer-system, der arrangerer tilgængelige udsendelser i overensstemmelse med en genkendelig kanalrækkefølge, (hvis denne er tilgængelig).*

Når alle de tilgængelige stationer er blevet gemt, vises scanningsresultaterne på skærmen. Tryk på **OK** for at fortsætte. **Rediger Kanalliste**-menuen vil derefter blive vist. Tryk på **Menu**-knappen for at forlade **Rediger kanalliste** og se TV.

*Bemærk: Sluk ikke for TV'et under førstegangsinstallationen. Bemærk at nogle indstillinger er muligvis ikke tilgængelige afhængigt af det valgte land.*

### **Afspil mediefiler fra et USB-drev**

Du kan afspille foto, musik og film, der er gemt på en USB-disk, ved at slutte den til dit TV. Tilslut en USB-disk til en af USB-indgangene, der er placeret på siden af TV'et. Ved at trykke på knappen **Menu**, mens du er i M**ediebrowser-**tilstand giver adgang til menupunkterne **Billede**, **Lyd** og **Indstillinger**. Tryk på knappen **Menu** igen vil forlade skærmen. Du kan indstille dine **Mediebrowser**-præferencer ved at bruge menuen **Indstillinger.**

For at aktivere **Auto Play-funktionen** fremhæve denne mulighed **i** menuen Indstillinger og indstillet som **om brug af** retningsbestemte knapper. Når denne funktion aktiverer, detekterer TV'et tilsluttede USB-enheder og søger efter medie filer.

Fotofiler søges først. Hvis der ikke findes fotofiler, søger programmet efter videofiler. Hvis der ikke findes videofiler, søger programmet efter audiofiler.

Efter at den har fundet en fil til afspilning, vil formatet af denne fil blive valgt som en konstant, og hver fil med dette format vil blive spillet i en uendelig løkke. Brug af fjernbetjeningen for at afslutte osv. vil afbryde afspilningen af filen(-r) og bryde afspåilningsløkken.

Når fjernsynet ikke kan finde nogen mediefiler, vil hovedmenuen til mediebrowseren blive vist på skærmen. Indstil **Visningsstil** som **Flad** for at søge alle filer i alle undermapper på USB-enheden. Will Når fjernsy<br>
vil hovedm<br>
skærmen. In<br>
alle filer i all<br> **Bemærk:** H

#### *Bemærk: Hvis TV'et er på standby, vil denne funktion ikke være tilgængelig.*

**VIGTIGT!** Sikkerhedskopier dine filer, før du foretager nogen tilslutninger til TV'et. Producenten kan ikke holdes ansvarlig for skadede filer eller datatab. Visse USB-enheder (f.eks. MP3-afspillere) eller USBharddiskdrev/-nøgler er muligvis ikke kompatible med dette TV.

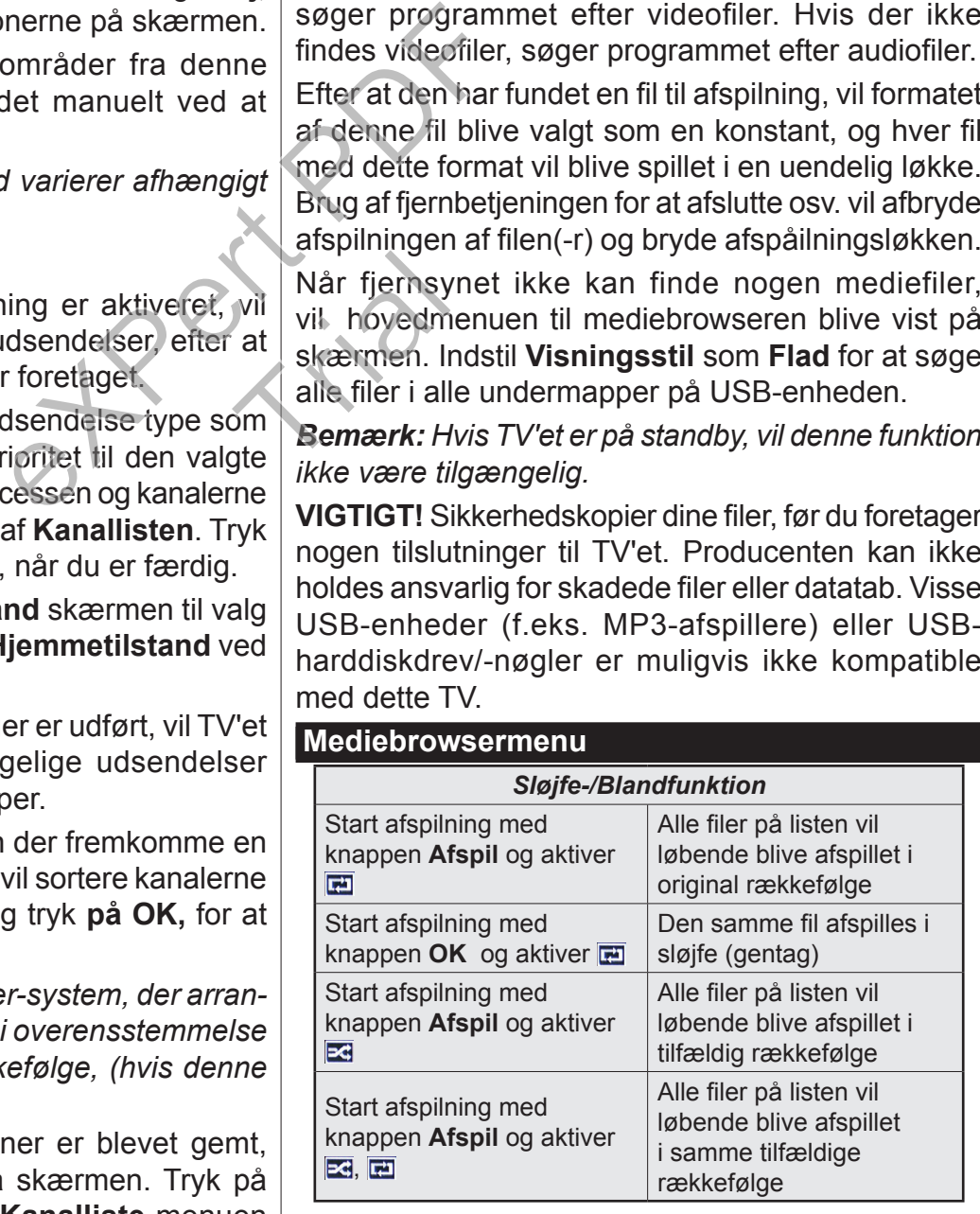

Denne funktion gør det muligt at styre de CEC-kompatible enheder, der er tilsluttet via HDMI-porte ved hjælp af fjernbetjeningen til TV'et.

**CEC**-valget i **System>Indstillinger>Mere** menuen skal først indstilles til **Aktiveret**. Tryk på **Kilde**-knappen og vælg HDMI-indgang på den tilsluttede CEC-enhed fra menuen **Kildeliste.** Når en ny CEC-kildeenhed er tilsluttet, vil den blive opført i kildemenuen med sit eget navn, i stedet for det tilsluttede HDMI-portnavn (såsom DVD-afspiller, optager 1 osv.).

TV'ets fjernbetjening er automatisk i stand til at udføre de vigtigste funktioner efter den tilsluttede HDMI-kilde er valgt.

For at afslutte denne funktion og styre TV'et via fjernbetjeningen igen, tryk og hold "0-Nul" knappen på fjernbetjeningen nede i 3 sekunder. Denne funktion kan også blive aktiveret eller deaktiveret under **System>Indstillinger>Mere** menuen.

TV'et understøtter også ARC (Audio Return Channel) funktionen. Denne funktion er en lydforbindelse med henblik på at erstatte andre kabler mellem fjernsynet og musiksystemet (A/V-modtager eller højttalersystem).

Når ARC er aktiv, slår TV 'et ikke sine øvrige lydudgange fra automatisk. Så du skal sænke lydstyrken manuelt på TV'et til nul, hvis du ønsker at høre lyd fra den tilsluttede lydenhed (samme som andre optiske eller koaksiale digitale udgange). Hvis du ønsker at ændre tilsluttede enheders lydstyrke, skal du vælge denne enhed fra kildelisten. I så fald bliver volumenkontrol-tasterne skiftet til den tilsluttede lydenhed. menuen.<br>
udio Return Channel)<br>
In højre eller ve<br>
bler mellem fjernsynet<br>
bler mellem fjernsynet<br>
høyedtelefoner.<br>
hvis **hovedtelefoner**<br>
kal sænke lydstyrken<br>
kal sænke lydstyrken<br>
e som andre optiske<br>
e). Hvis du ønsker

*Bemærk: ARC understøttes kun via HDMI1 input.*

# **System Audio Control**

Giver mulighed for en audio-forstærker/receiver, der skal bruges med TV'et. Lydstyrken kan styres ved hjælp af fjernbetjeningen til TV'et. For at aktivere denne funktion indstilles **Højttalere** indstilling i **System> Indstillinger> Mere** menuen som **Forstærker.** TV-højttalerne slås fra, og lyden fra kilden, der ses vil blive leveret fra det tilsluttede lydsystem.

*Bemærk: Den anvendte lydenhed skal understøtte funktionen til indstilling af systemets lyd og CEC-funktionen bør være aktiveret.*

# **Skift TV-indstillinger**

For at få adgang valgmulighederne nedenfor, skal du gøre følgende;

**1-** Tryk på **Menu**-knappen

- **2-** Fremhæv dit valg
- **3-** Tryk på **OK** for at bekræfte

# **Visningsindstillinger**

**Tilstand:** Skifter billedtilstand til en af følgende: **Biograf, Spil, Sport, Dynamisk** og **Naturlig.**

*(\*) Nogle indstillinger er muligvis ikke tilgængelige afhængigt af det valgte land.*

**Kontrast:** Indstiller billedets lyse og mørke værdier. **Lysstyrke:** Indstiller billedets lysstyrkeværdi.

**Skarphed:** Indstiller skarphedsværdien. En høj

skarphedsværdi kan resultere i et klarere, skarpere billede, afhængigt af indholdet.

**Farve:** Indstiller farveværdien.

**Baggrundslys:** Styrer lysstyrken for baggrundslyset. Funktionen Baggrundsbelysning vil være inaktiv, hvis **Energibesparelse** er indstillet til andet end **Brugerdefineret.**

### **Lydindstillinger**

**Lydstyrke:** Justerer lydstyrken.

**Equalizer:** Vælger equalizertilstanden.

**Balance:** Justerer hvorvidt lyden primært kommer fra højre eller venstre højttaler.

**Hovedtelefoner:** Indstiller lydstyrke for hovedtelefoner. Denne mulighed vil være inaktiv, hvis **hovedtelefon / lineout** er indstillet til **lineout.**

**Lydtilstand:** Indstiller den foretrukne lydtilstand.

**AVL:** Indstiller en grænse for maksimal lydstyrke.

**Hovedtelefoner/Lineout:** Denne indstilling er sat til **hovedtelefon**, hvis du har hovedtelefoner, eller **lineout**, hvis du har ekstern forstærker forbundet til hovedtelefonstikket. Ken<br>
Fra Hovedtele<br>
Ske til hovedtele<br>
Frat lineout, hv<br>
Hovedtelef<br>
Hovedtelef<br>
Hovedtelef<br>
Hovedtelef

**Dynamisk bas:** Aktiverer eller deaktiverer den dynamiske bas. Øger basintervallet.

**Digital udgang:** Indstiller lydtype for digital udgang.

# **Konfiguration af forældreindstillinger**

Denne funktion er til at begrænse adgangen til udvalgt indhold. Det styres af en PIN-kode, som du har valgt. Disse indstillinger er placeret i **Opsætning> Forældre**menu.

*Bemærk: Standard-pinkoden kan indstilles til 0000 eller 1234. Hvis du har defineret PIN-koden, (der anmodes om den, afhængigt af landevalg) under Førstegangsinstallationen, skal du bruge PIN-koden, som du har defineret.*

*Nogle indstillinger er muligvis ikke tilgængelige afhængigt af det valgte land ved Førstegangsinstallationen.*

**Menulås:** Menulås aktiverer eller deaktiverer menuadgangen.

**Børnespærring (ekstra):** Når den er aktiveret, henter TV'et aldersanbefalingsoplysningerne fra udsendelsen og hvis dette aldersniveau er deaktiveret, deaktiveres adgang til udsendelsen.

Børnesikring (ekstra): Når Børnesikring er valgt, kan TV'et kun betjenes med fjernbetjeningen. I så tilfælde virker knapperne på betjeningspanelet ikke.

**Vejledning (valgfrit):** Denne indstilling aktiverer eller deaktiverer adgang til nogle af de MHEG applikationer. Handicappede applikationer kan frigives ved at indtaste den rigtige PIN-kode.

**Indstil PIN-kode:** Angiver en ny PIN-kode.

**Standard CICAM PIN:** Denne mulighed vises som nedtonet, hvis ikke CI-modulet er indsat i CI-stikket på TV'et. Du kan ændre standard PIN-koden for CICAM, ved at bruge denne indstilling.

#### **Elektronisk Programguide (EPG)**

Nogle kanaler sender information om deres udsendelsestider. Tryk på knappen **EPG,** for at se EPG-menuen.

Der er 3 forskellige typer af tidsplan-layouts til rådighed, **Tidslinjeplan, Listeplan** og **nu/næste-plan.** For at skifte mellem dem, skal du følge instruktionerne på bunden af skærmen.

#### **Tidslinjeoversigt**

**Zoom (Gul knap):** Tryk på den **Gule** knap for at se begivenheder i et bredere tidsinterval.

**Filter (Blå knap):** Viser filterfunktioner.

**Vælg genre (Undertekst-knap):** Viser **Vælg genre** menu. Med denne funktion kan du søge efter genrer i programguidens database. Der vil blive søgt i oplysninger til rådighed i programguiden og resultaterne, der svarer til dine kriterier vil blive fremhævet. timer på Eventin<br>
Cule knap for at se<br>
terval.<br>
Interval.<br>
Interval.<br>
Sustainer.<br>
Sustainer.<br>
Sustainer of the Maviger i hovedn<br>
og den aktuelle skaper.<br>
Sustainer på dit produkt. The vision end den nu<br>
du søge efter genre

**Valgmuligheder (OK-knap):** Viser event indstillinger. **Begivenhedsdetaljer (Infoknap):** Viser detaljeret information om valgte events.

**Næste/forrige dag (Program +/-):** Viser events for forrige eller næste dag.

**Søg (Tekst-TV-knap):** Viser menuen "**Guidesøgning**".

**Nu (Skift button):** Viser den aktuelle begivenhed fra den fremhævede kanal.

#### **Listeplan (\*)**

*(\*) I denne layout-mulighed vil kun begivenheder i den fremhævede kanal blive listet.*

**Foreg. Tidsudsnit (Rød knap):** Viser events fra tidligere tidsrum.

**Næste/forrige dag (Program +/-):** Viser events for forrige eller næste dag.

**Begivenhedsdetaljer (Infoknap):** Viser detaljeret information om valgte events.

**Filter (Tekst-TV-knap):** Viser filterfunktioner.

**Næste tidsudsnit (Grøn knap):** Viser events fra forrige tidsplads.

**Valgmuligheder (OK-knap):** Viser event indstillinger.

#### **Nu/Næste plan**

**Naviger (Retningsknapper):** Tryk på **Navigationsknapperne**, for at navigere gennem kanalerne og programmerne.

**Valgmuligheder (OK-knap):** Viser event indstillinger. **Begivenhedsdetaljer (Infoknap):** Viser detaljeret information om valgte events.

**Filter (Blå knap):** Viser filterfunktioner.

**Eventmuligheder**

Tryk på **OK**-knappen i EPG-menuen, for at åbne menuen **Hændelsesindstillinger**.

**Vælg kanal:** Du kan skifte til den valgte kanal i EPG-menuen ved hjælp af denne indstilling.

**Indstil Timer på Begivenhed / Slet timer på Begivenhed:** Efter du har valgt en event i EPG-menuen, skal du trykke på knappen **OK**. **Vælg funktionen**  Indstil timer i hændelsesindstillinger og tryk på **OK**. Du kan indstille en timer til fremtidige events. Hvis du vil annullere en allerede indstillet timer, marker da eventet og tryk på knappen **OK**. Vælg derefter **Slet timer på Eventindstillinger.** Timeren slettes.

#### **Opdater dit TV**

Naviger i hovedmenuen, vælg **Indstillinger>Mere** og den aktuelle softwareversion vises.

*FORSIGTIG: Undlad at installere en lavere softwareversion end den nuværende version, der er installeret på dit produkt. TP Vision kan ikke drages til ansvar eller gøres ansvarlig for problemer forårsaget af en softwarenedgradering.*  ret på dit produ<br>
eller gøres<br>
softwarened<br>
softwarened<br>
Før du opdatering<br>
Før du opdatering<br>
Før du opdatering<br>
Før du opdatering

#### **Opdatering med USB**

Før du opdaterer softwaren, skal du sørge for at du har:

•En USB-lagerenhed, der har mindst 256 megabyte lagerplads, er FAT32- eller DOS-formateret og har sin skrivebeskyttelse deaktiveret.

•Adgang til en computer med USB-stil og internetadgang.

Gå til www.philips.com/support, følg softwareopdateringsinstruktionerne.

#### **Automatisk opdatering fra digital udsendelse**

Mens TV'et er sluttet til et antennesignal. Hvis **Automatic scanning** i **Opgraderingsmuligheder** menuen is **Aktiveret**, vågner TV'et op kl. 03:00 og søger efter nye softwareopgraderinger i udsendelseskanalerne. Hvis der findes og downloades ny software, som bliver installeret, åbnes TV'et med den nye softwareversion, næste gang det tændes. For at åbne **opgraderingen valgmenuen** indtaste **Indstillinger> Mere** menuen fremhæve **Software opgradering** og tryk på knappen **OK**.

*Bemærk: Træk ikke strømkablet ud, mens lysdioden blinker under genstartprocessen. Hvis TV et ikke genstarter efter opdateringen, skal strømmen kobles fra i 2 minutter og derefter kobles til igen.*

#### **Fejlfinding & råd**

#### **TV'et vil ikke tænde**

Sørg for, at strømledningen er sat korrekt i stikkontakten. Tjek om batterierne er brugt op. Tryk på tænd-/sluk-knappen på TV et.

#### **Dårligt billede**

- •Tjek, om du valgt det rigtige TV-system.
- •Lavt signalniveau kan medføre billedforvrængning. Tjek venligst antenneadgangen.
- •Kontrollér om du har indstillet den rigtige kanalfrekvens, hvis du har udført manuel indstilling.
- •Billedkvaliteten kan forringes, hvis to enheder er tilsluttet TV'et samtidigt. I så fald skal du frakoble den ene enhed.

#### **Intet billede**

- •Dette betyder, at dit TV ikke modtager nogen transmission. Tjek, at du har valgt den korrekte kilde.
- •Er antennen korrekt tilsluttet?
- •Er antenneledningen beskadiget?
- •Er der brugt de rigtige stik til tilslutning af antennen?
- •Hvis du er i tvivl, skal du kontakte din forhandler.

#### **Ingen lyd**

- •Tjek, om TV'et er sat på lydløs. Tryk på knappen **Lydløs** eller skru op for lydstyrken for at tjekke.
- •Der kommer kun lyd fra én højttaler Tjek balanceindstillingerne i **Lyd** menuen. nce.

#### **Fjernbetjening - ingen funktion**

•Måske er batterierne brugt op. Skift batterierne.

#### **Indgangskilder - kan ikke vælges**

- •Hvis man ikke kan vælge en signalkilde, kan det være fordi, at ingen enheder er blevet tilsluttet. Hvis ikke;
- •Kontroller AV-kabler og forbindelser, hvis du forsøger at skifte til den indgangskilde dedikeret til den tilsluttede enhed.

#### **Specifikationer**

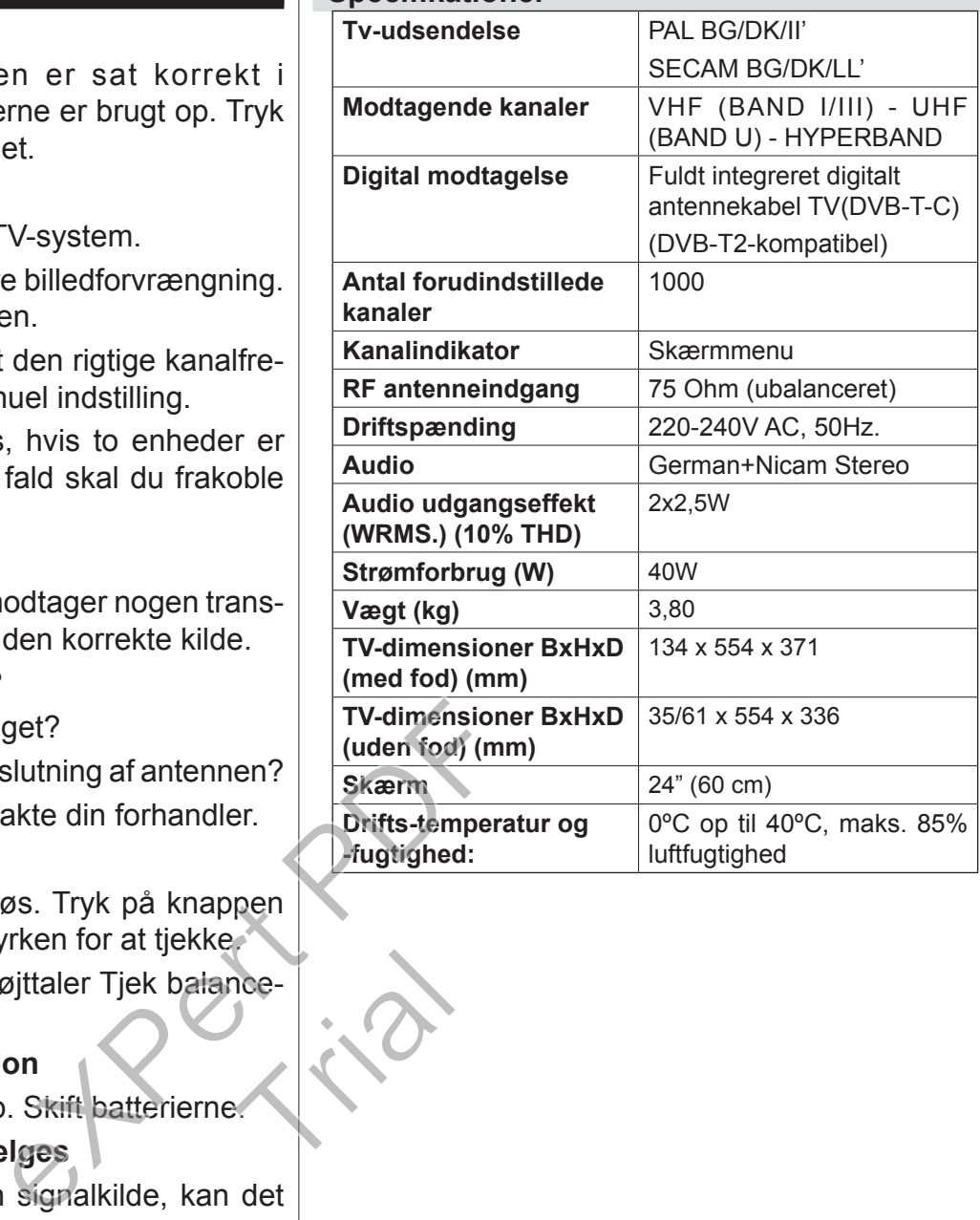

#### **Typiske skærmtilstande for PC-indgang**

Den følgende tabel illustrerer nogle af de typiske videodisplaytilstande.

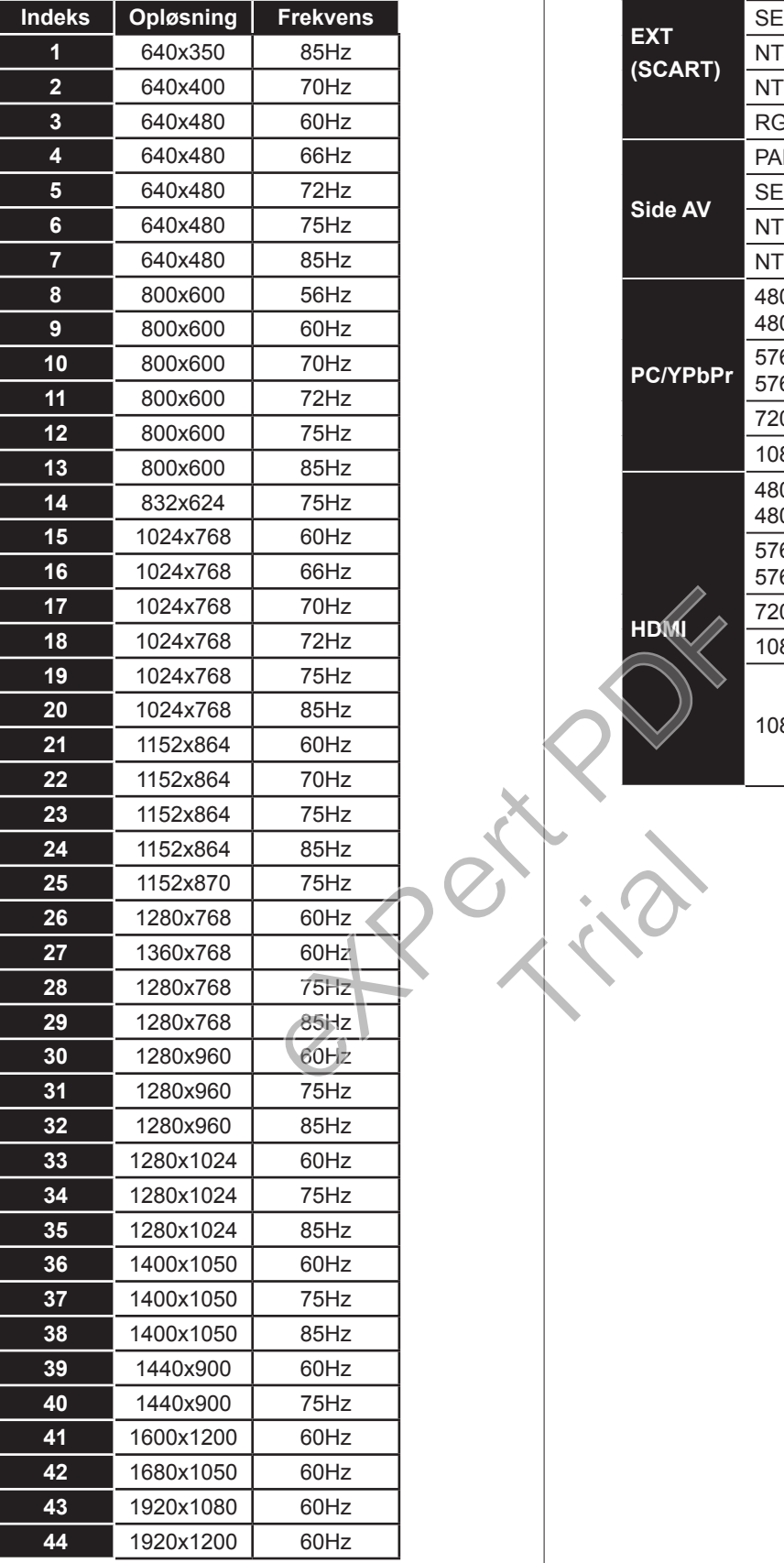

#### **Signalkompatibilitet for AV og HDMI**

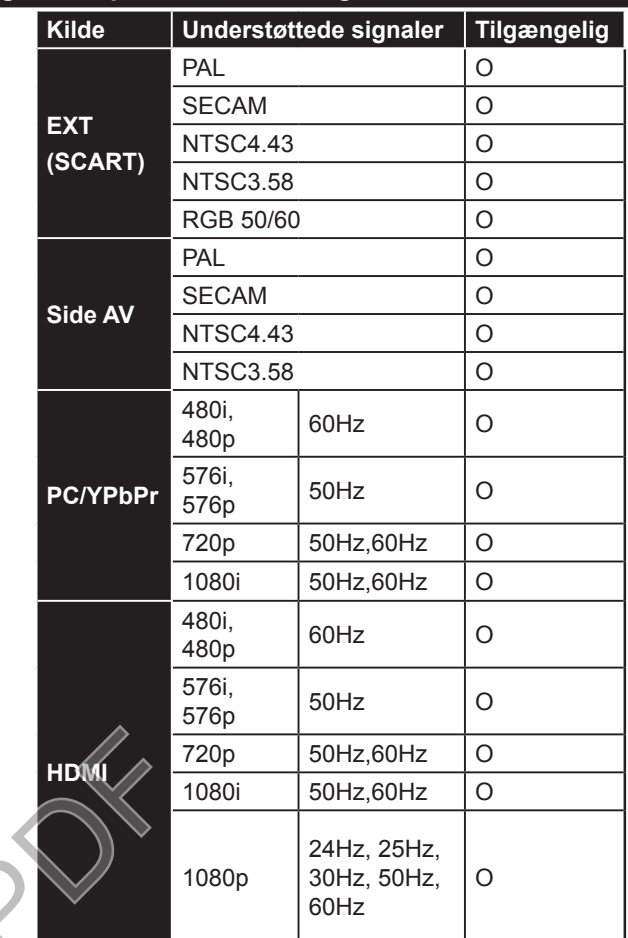

Trial

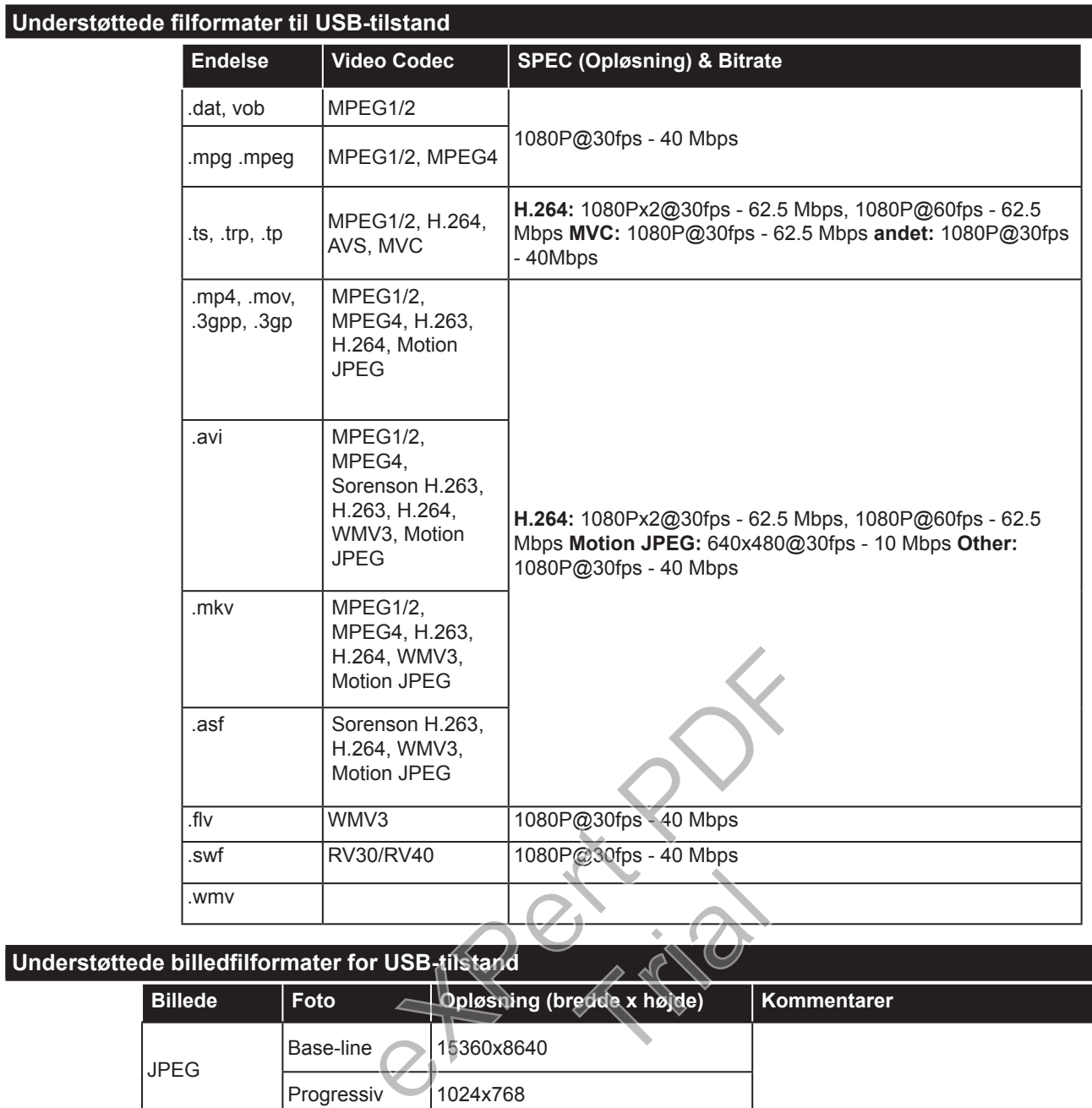

# **Understøttede billedfilformater for USB-tilstand**

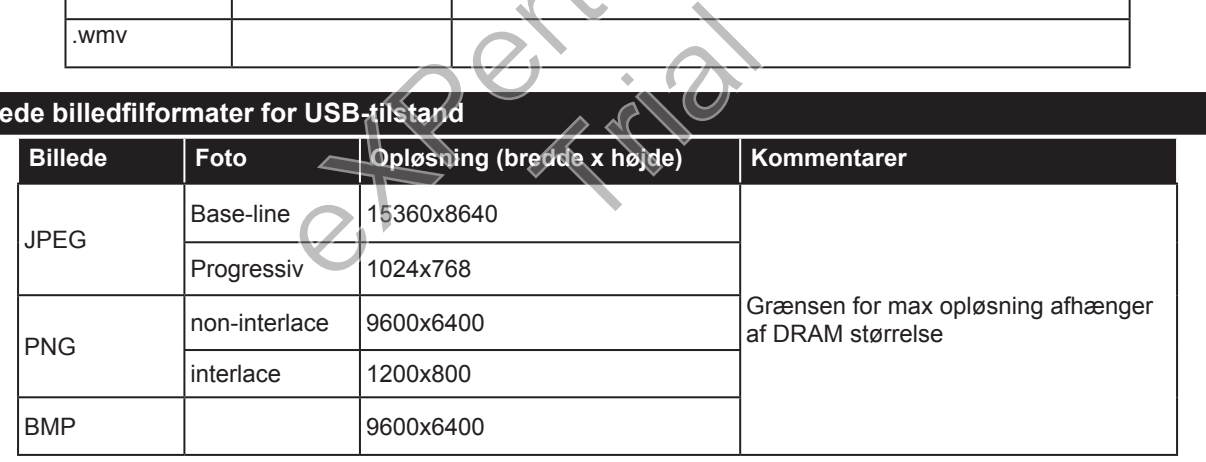
# **Understøttede Audio-filformater til USB-tilstand**

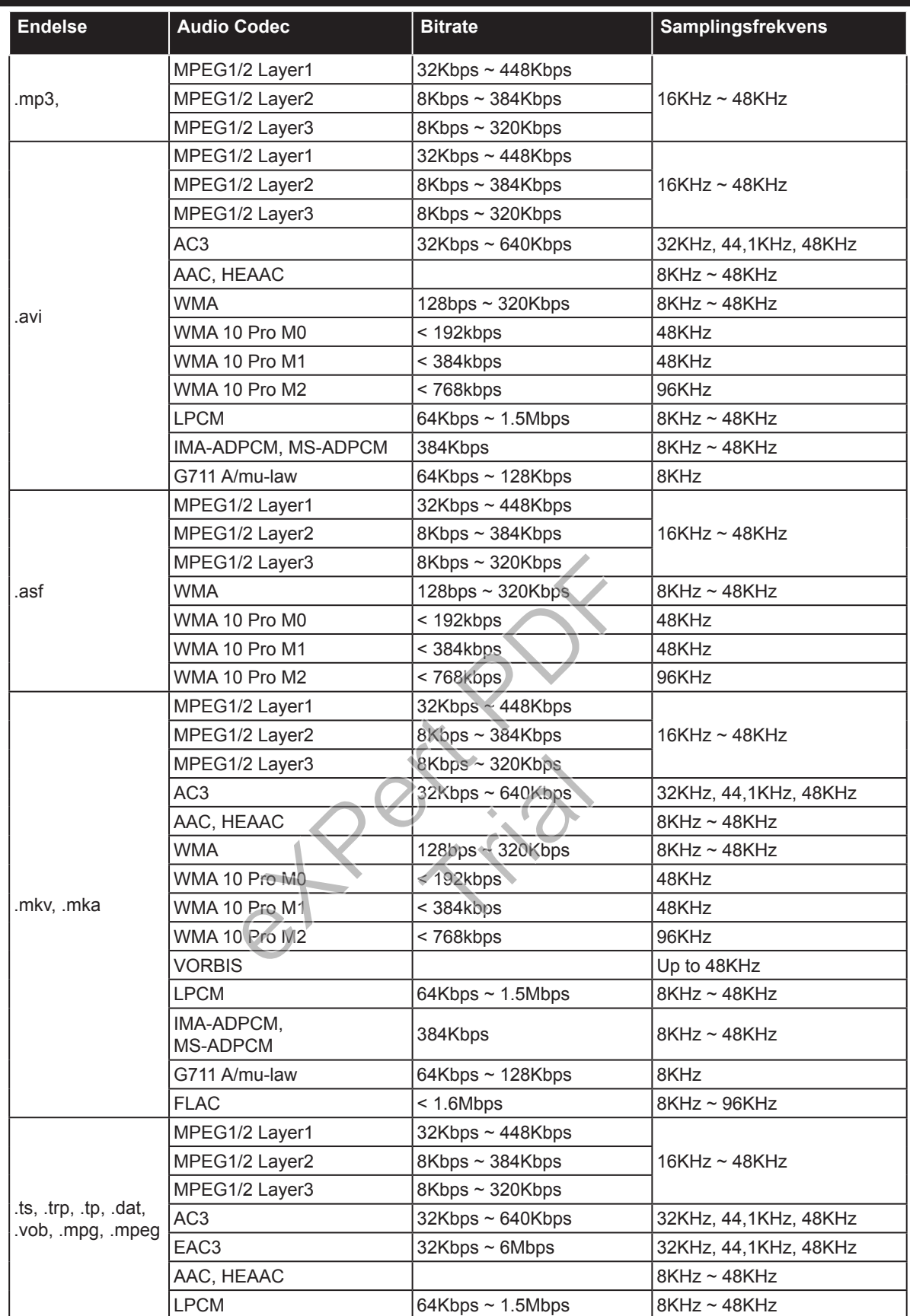

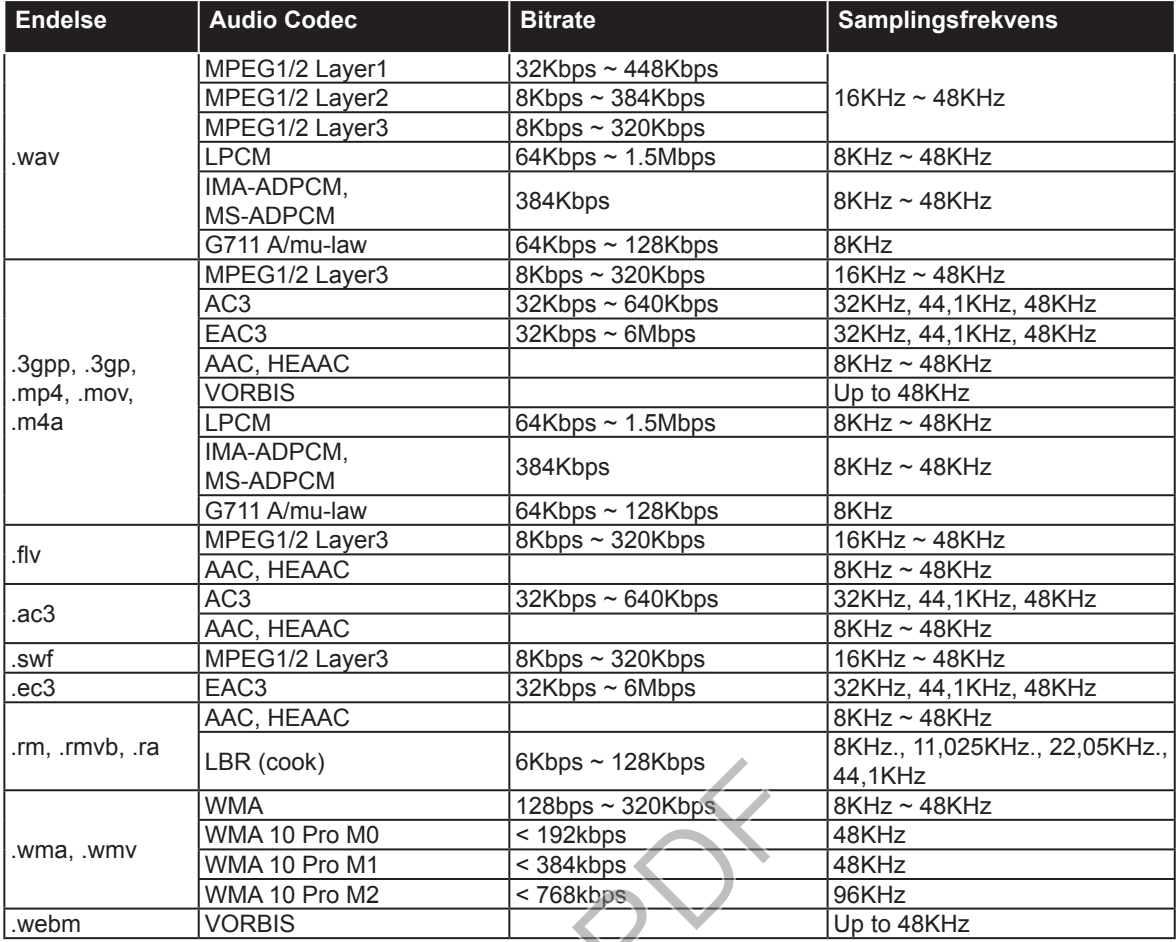

# **Understøttede undertekst-filformater til USB-tilstand**

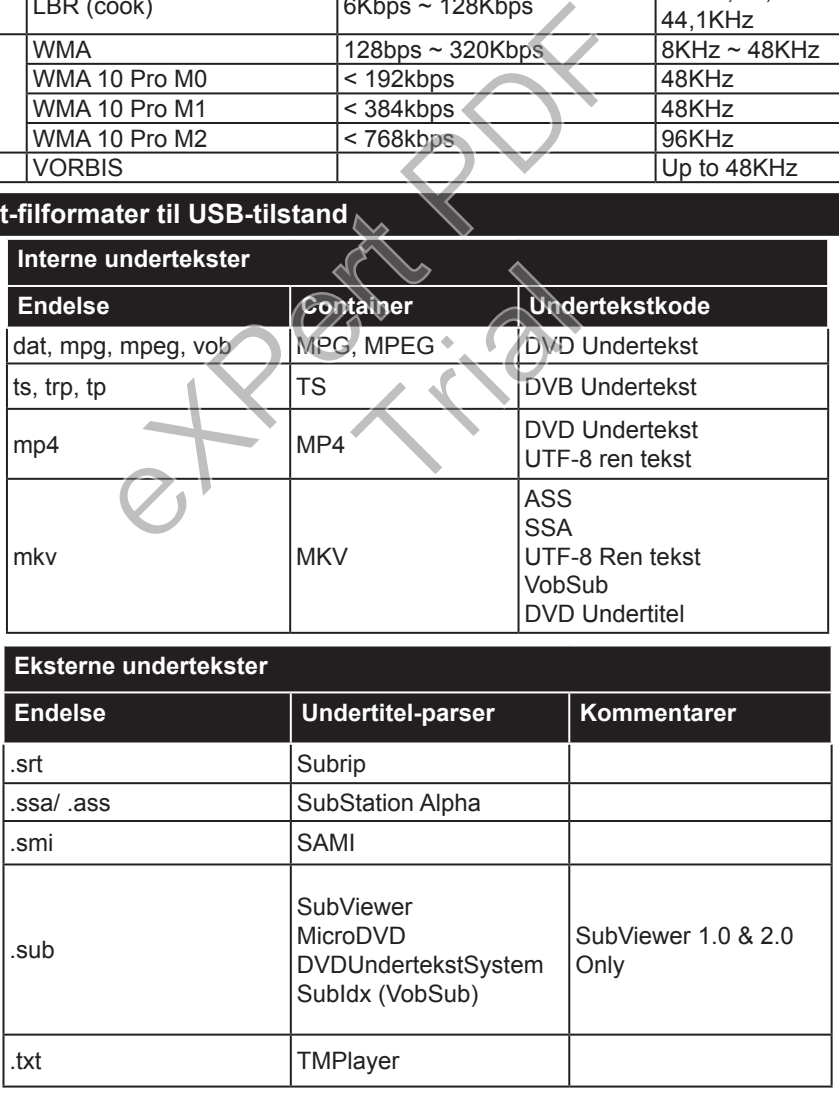

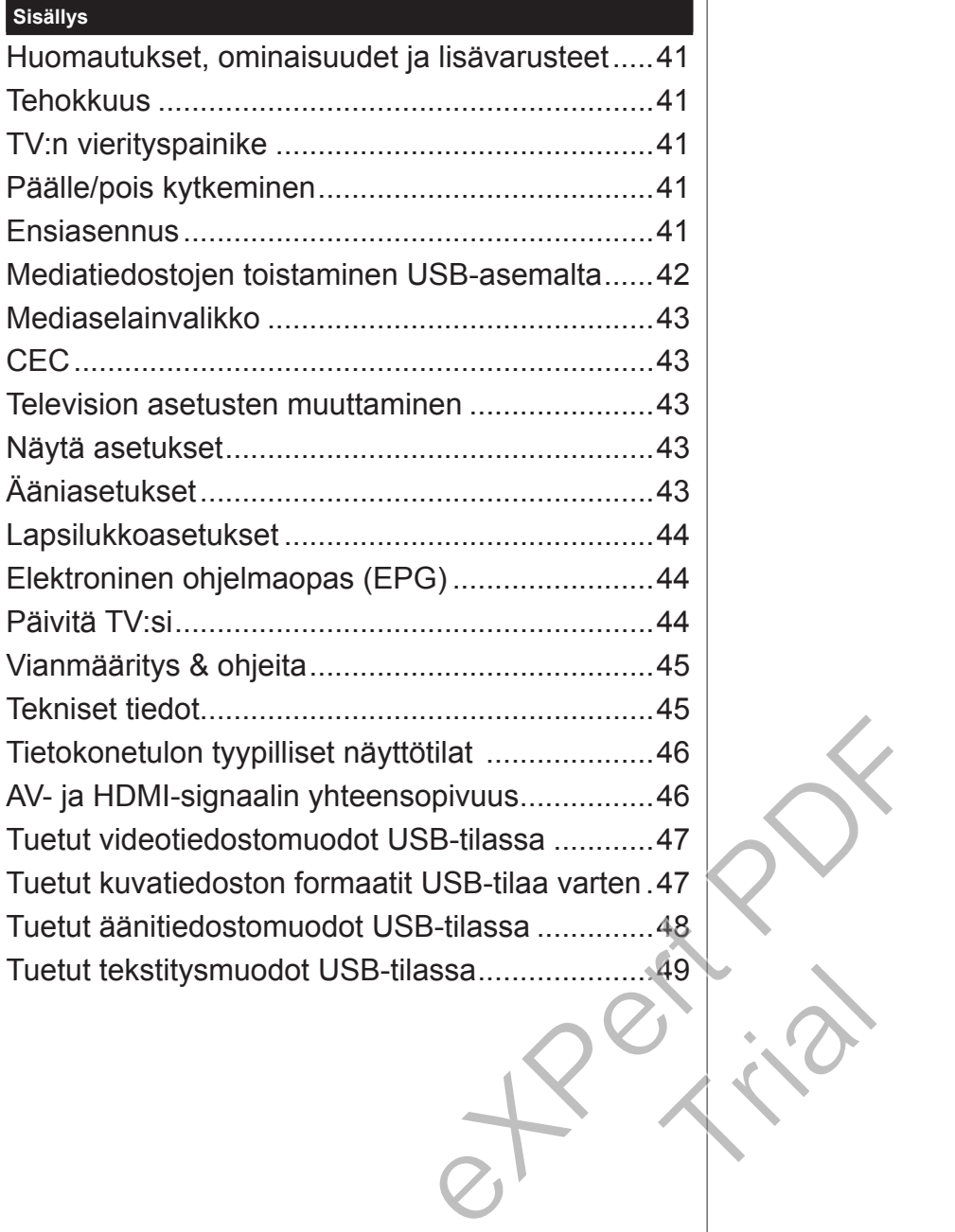

#### **Tärkeää**

"Lue huolella kaikki turvallisuusvihkosessa olevat tiedot ennen kuin asennat ja alat käyttämään televisiotasi. Jos televisiosi vaurioituu näiden ohjeiden noudattamatta jättämisen vuoksi, takuu ei ole voimassa."

## **Vanhojen laitteiden ja paristojen hävitys**

Älä hävitä tätä televisiota tai sen paristoja tavallisen kotitalousjätteen mukana. Jos hävität tämän tuotteen tai sen paristot, vie ne käytössä oleviin kierrätys- ja keräyspisteisiin.

*Huomautus: Pb-merkki paristoissa symbolin alapuolella tarkoittaa, että ne sisältävät lyijyä.*

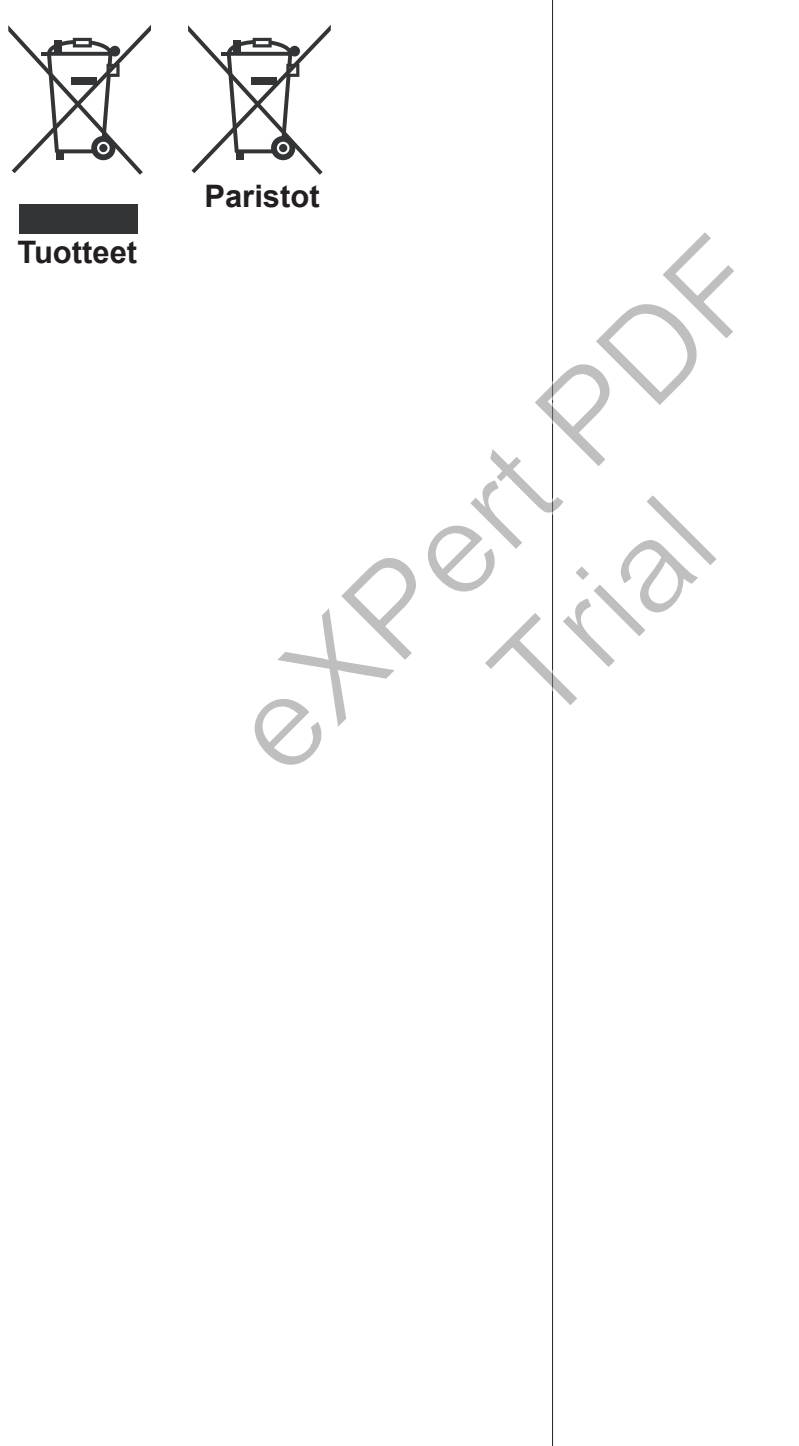

## **Näin Käytät Televisiotasi Kaukosäädin**

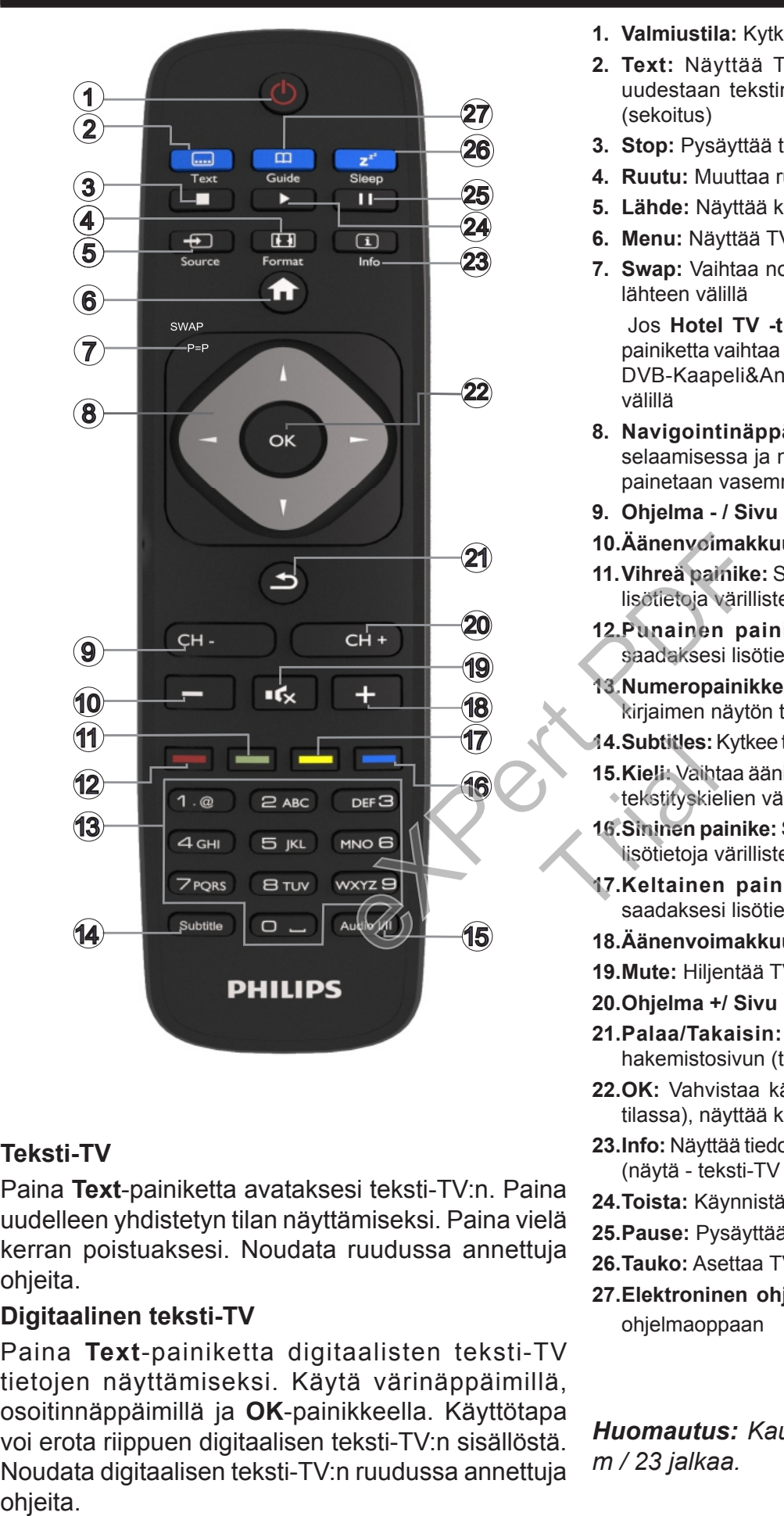

#### **Teksti-TV**

Paina **Text**-painiketta avataksesi teksti-TV:n. Paina uudelleen yhdistetyn tilan näyttämiseksi. Paina vielä kerran poistuaksesi. Noudata ruudussa annettuja ohjeita.

#### **Digitaalinen teksti-TV**

Paina **Text**-painiketta digitaalisten teksti-TV tietojen näyttämiseksi. Käytä värinäppäimillä, osoitinnäppäimillä ja **OK**-painikkeella. Käyttötapa voi erota riippuen digitaalisen teksti-TV:n sisällöstä. Noudata digitaalisen teksti-TV:n ruudussa annettuja

- **1. Valmiustila:** Kytkee TV:n Päälle / Pois päältä
- **2. Text:** Näyttää Teksti-TV:n (jos käytettävissä), paina uudestaan tekstin näyttämiseksi tavallisen kuvan päällä (sekoitus)
- **3. Stop:** Pysäyttää toistettavan median
- **4. Ruutu:** Muuttaa ruudun kuvasuhdetta
- **5. Lähde:** Näyttää kaikki lähetys- ja sisältölähteet
- **6. Menu:** Näyttää TV-valikon
- **7. Swap:** Vaihtaa nopeasti edellisen ja nykyisen kanavan tai lähteen välillä

Jos **Hotel TV -tila** on asetettu **Päälle**, painamalla tätä painiketta vaihtaa kanavaverkon DVB-Antenni&Analoginen, DVB-Kaapeli&Analoginen ja DVB-Satelliitti&Analoginen välillä

- **8. Navigointinäppäimet:** Auttaa valikoiden sisällön jne. selaamisessa ja näyttää alisivut Teksti-TV tilassa, kun sitä painetaan vasemmalle tai oikealle
- **9. Ohjelma / Sivu +**
- **10.Äänenvoimakkuus -**
- **11.Vihreä painike:** Seuraa ruudulle tulevia ohjeita saadaksesi lisötietoja värillisten painikkeiden toiminnoista
- **12.Punainen painike:** Seuraa ruudulle tulevia ohjeita saadaksesi lisötietoja värillisten painikkeiden toiminnoista
- **13.Numeropainikkeet:** Vaihtaa kanavan, syöttää numeron tai kirjaimen näytön tekstiruutuun.
- **14.Subtitles:** Kytkee tekstitykset päälle ja pois (jos käytettävissä)
- **15.Kieli:** Vaihtaa äänitilojen (analoginen TV), näyttöjen ja ääni-/ tekstityskielien välillä (Digitaali-TV, jos käytettävissä)
- **16.Sininen painike:** Seuraa ruudulle tulevia ohjeita saadaksesi lisötietoja värillisten painikkeiden toiminnoista 14.Subtitles: 1<br>15.Kieli: Vaiht<br>tekstityskie<br>16.Sininen pa<br>iisötietoja<br>17.Keltainer<br>saadakses
	- **17.Keltainen painike:** Seuraa ruudulle tulevia ohjeita saadaksesi lisötietoja värillisten painikkeiden toiminnoista
	- **18.Äänenvoimakkuus +**
	- **19.Mute:** Hiljentää TV:n äänen kokonaan
	- **20.Ohjelma +/ Sivu -**
	- **21.Palaa/Takaisin:** Palauttaa edelliseen näyttöön, avaa hakemistosivun (teksti-TV tilassa)
	- **22.OK:** Vahvistaa käyttäjän valinnan, pitää sivun (teksti-TV tilassa), näyttää kanavalistan
	- **23.Info:** Näyttää tiedot näytön sisällöstä, näyttää piilotetut tiedot (näytä - teksti-TV tilassa)
	- **24.Toista:** Käynnistää valitun median toiston
	- **25.Pause:** Pysäyttää toistettavan median
	- **26.Tauko:** Asettaa TV:n sammumaan automaattisesti
	- **27.Elektroninen ohjelmaopas (EPG):** Näyttää elektronisen ohjelmaoppaan

*Huomautus: Kaukosäätimen käyttöalue on noin 7 m / 23 jalkaa.*

#### **Huomautukset, ominaisuudet ja lisävarusteet Tehokkuus**

Tämä TV on varustettu energiansäästöominaisuuksilla:

- **• Energiansäästö:** Voit käyttää televisiosi kanssa erilaisia energiaa säästäviä kuva-asetuksia. Katsoessasi televisiota, paina **Menu**-painiketta jolloin **Virransäästötilan** asetukset löytyvät päävalikon **Kuva** -osiosta.
- **• Kuva pois päältä -tila:** Jos haluat vain kuunnella televisiosi ääntä, voit kytkeä ruudun pois päältä. Muut toiminnot jatkavat toimintaansa normaalisti. Televisiota katsoessasi paina **Menu**-painiketta ja valitse **Kuva**, ja sieltä **Virransäästötila** vaihtoehto. Paina Oikeaa painiketta kun **Auto** vaihtoehto on valittuna tai Vasenta painiketta kun **Mukautettu** vaihtoehto on valittuna. Viesti näkyy ruudulla. Valitse **Jatka** ja paina **OK** kääntääksesi näytön välittömästi pois päältä. Mikäli mitään painiketta ei paineta, näyttö kääntyy pois päältä 15 sekunnin kuluttua. Paina mitä tahansa painiketta kaukosäätimestä tai TV:stä avataksesi ruudun uudelleen.

*Huomaa: Näyttö pois päältä valinta ei ole käytettävissä, jos Tilaksi on valittu Peli. Kytke televisiosi pois päävirrasta jos televisiosi on pois päältä pidemmän aikaa.* 5 sekunnin kuluttua.<br>
Maukosäätimestä tai eineen käytettä ketta kaukosää<br>
valinta ei ole käytettä eineen ketta kaukosää<br>
valinta ei ole käytettä eineen kohtaa.<br>
valinta ei ole käytettä eineen kohtaa.<br>
valintaa kohtaa.<br>
ein

# **TV:n vierityspainike**

TV:n vierityspainike television sivussa auttaa sinua äänenvoimakkuuden ja kanavanvaihdon hallinnassa sekä television valmiustilaan kytkemisessä.

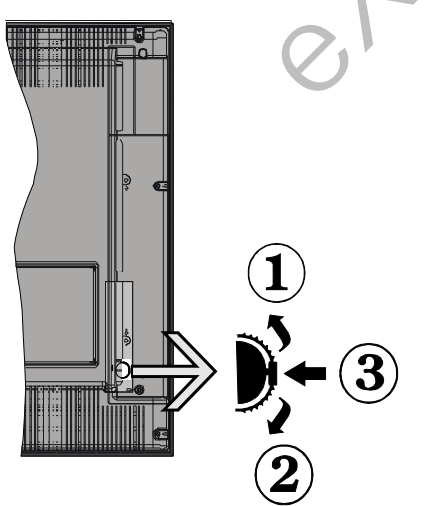

**Säätääksesi äänenvoimakkuutta:** Lisää äänenvoimakkuutta vierittämällä ylös. Vähennä äänenvoimakkuutta vierittämällä alas.

## **Vaihtaaksesi kanavaa:**

- • Painamalla keskimmäinen painike pohjaan tietopalkki ilmestyy kuvaruutuun.
- • Selaa tallennettuja kanavia painamalla painiketta ylös tai alas.

# **Vaihtaaksesi lähteen:**

- • Paina keskimmäinen painike pohjaan kahdesti (yhteensä kaksi kertaa), lähdeluettelo ilmestyy ruutuun.
- • Selaa käytettävissä olevia lähteitä painamalla painiketta ylös tai alas.

**TV:n kytkeminen valmiustilaan:** Paina keskimmäinen painike pohjaan ja pidä sitä pohjassa muutaman sekunnin ajan, kunnes TV kytkeytyy valmiustilaan.

**TV:n kytkeminen pois valmiustilasta:** Paina keskimmäinen painike pohjaan, TV kytkeytyy päälle.

# *Huomautukset:*

*Jos TV sammutetaan, käynnistyy tämä kierto uudelleen äänenvoimakkuuden asetuksesta.*

*Päävalikon ruutunäyttöä ei voida näyttää ohjainnäppäimillä.*

# **Päälle/pois kytkeminen**

# **TV:n kytkeminen päälle**

Kytkeäksesi TV:n päälle valmiustilasta suorita jokin seuraavista;

• Paina **Valmiustila-**, **Ohjelma +/-** tai numeropainiketta kaukosäätimestä.

• Paina TV:n sivulla olevan toimintokytkimen keskikohtaa.

*Huomaa: Jos TV on jätetty päälle eikä sitä ole käytetty vähään aikaan se siirtyy valmiustilaan. Kun kytket television päälle seuraavan kerran päälle, ruutuun tulee ilmoitus: "Valmiustila, ei käyttöä" Paina OK jatkaaksesi.* ty vähään<br>
television<br>
nua<br>
tulee (Imoin<br>
sakaakses<br>
TV:n kytke<br>
Paina Val

# **TV:n kytkeminen pois päältä**

• Paina **Valmiustila**-painiketta kaukosäätimestä, tai paina TV:n sivulla olevan toimintokytkimen keskikohtaa ja pidä sitä pohjassa muutaman sekunnin ajan, jolloin TV siirtyy valmiustilaan.

*Huomaa: Kytke virta pois kokonaan irrottamalla virtajohto pistorasiasta.*

# **Ensiasennus**

Näet kielivalintaruudun, kun kytket televisiosi päälle ensimmäistä kertaa. Valitse haluamasi kieli ja paina **OK.**

*Huomaa: Jos USB-laite on liitetty televisioon, voit painaa VIHREÄÄ -painiketta kaukosäätimestä ennen jatkamista, ladataksesi NVRAM-tiedot (palvelulista, asetukset jne.) USB-laitteesta, jotka on siirretty toiselta Philips Hotel TV:ltä. Katso "Kopiointi USB-laitteelle" ja "Kopiointi USB-laitteelta" kohdasta Hotel TV tämän ohjekirjan lopusta.*

*Jos sopiva ohjelmistopäivitys on asennettu USB-laitteelle, voit painaa PUNAISTA -painiketta kaukosäätimestä ennen jatkamista, päivittääksesi televisiosi ohjelmiston uudempaan versioon. Tämä ohjelmistopäivitys tulisi nimetä muotoon "VES161HE\_upgrade. bin" tai "philips\_upgrade\_mb97.bin".*

Seuraavalla ruudulla, määritä asetukset käyttämällä suuntapainikkeita ja kun olet valmis, paina **OK** jatkaaksesi.

Voit asettaa televisiosi alkuasetukset seuraamalla ensiasennusruudun ohjeita ja valitsemalla seuraavat asetukset.

### **Digitaalinen antenni-tv**

Mikäli **Digitaalinen Antenni-**hakuehto on käännetty päälle, televisio hakee digitaalisia maanpäällisiä läheytyksiä, kun muut asetukset on annettu.

## **Digitaalinen kaapeli-tv**

Jos **Digitaalisten Kaapeli**-tv-kanavien haku on asetettu päälle, televisio etsii digitaalisia kaapeli-tv-lähetyksiä kun muut alkuasetukset on suoritettu. Muista asetuksista riippuen vahvistusviesti saatetaan esittää ruudulla ennen haun käynnistymistä. Jos kaapeliverkon tarjoajasi tukee verkkotunnistusta (esim. Unitymedia) valitse **Kyllä** ja paina **OK** automaattista asennusta varten.

Jos kaapeliverkon tarjoajasi ei tue verkkotunnistusta valitse **Ei**, paina **OK** ja seuraa ruudulle ilmestyviä ohjeita.

Voit myös valita taajuusalueet tästä ruudusta. Numeronäppäimillä voit manuaalisesti valita taajuusalueet.

*Huomaa: Viritysaika vaihtelee valitun* **Viritystavan** *mukaan.*

## **Analogisten kanavien haku**

Mikäli Analoginen-vaihtoehto on valittuna, televisio hakee analogisia lähetyksiä, kun muut asetukset on tehty.

Voit myös asettaa lähetystyypin suosikiksesi. Valitsemasi lähetystyyppi saa ensisijan kanavia haettaessa ja sen löytämät kanavat näkyvät **Kanavaluettelon** huipulla. Kun olet valmis, paina **OK**-näppäintä jatkaaksesi.

**Kotitila / Esittelytila** valintaruutu tulee esiin. **Kotikäyttöä** varten suosittelemme Kotitilaa.

Kun ensiasetukset on tehty televisio alkaa hakea saatavilla olevia lähetyksiä valitsemiesi lähetystyyppien mukaisesti.

Haun jatkuessa esiin tulee viesti, jossa sinulta kysytään haluatko järjestää kanavat LCN**(\*)***-järjestelmän mukaisesti.* Valitse **Kyllä** ja paina **OK** vahvistaaksesi valinnan.

**(\*)** *Looginen kanavajärjestys lajittelee saatavilla olevat lähetykset tunnistettavan kanavajärjestyksen mukaisesti (mikäli saatavilla).*

Kun kaikki saatavilla olevat kanavat on tallennettu, hakutulokset esitetään ruudulla. Jatka painamalla **OK**. Seuraavaksi **Muokkaa kanavaluetteloa** -valikko ilmestyy ruutuun. Paina Valikko-painiketta poistuaksesi Muokkaa **kanavalistaa** -toiminnosta ja katsellaksesi televisiota.

*Huomaa: Älä sammuta TV:tä esiasennuksen ollessa käynnissä. Huomaa että jotkin asetukset eivät välttämättä ole saatavilla riippuen valitsemastasi sijainnista.*

## **Mediatiedostojen toistaminen USB-asemalta**

Voit toistaa USB-levylle tallennettuja kuva-, musiikki- ja videotiedostoja liittämällä sen televisioon. Liitä USB-levy yhteen television sivussa sijaitsevista USB-paikoista. Painamalla **Menu**-painiketta **Mediaselaintilassa** pääset **Kuva**, **Ääni** ja **Asetukset** -valikoiden asetuksiin. Painamalla **Menu**-painiketta uudelleen ikkuna sulkeutuu. Voit muokata **Mediaselaimen** käyttämällä **Asetukset-**valikkoa.

Asettaaksesi **Auto Play** ominaisuuden päälle, korosta tämä valinta **Asetukset**-valikosta ja aseta se **Päälle** käyttäen suunta painikkeita. Tämän ominaisuuden ollessa päällä, the TV tunnistaa siihen liitetyt USB-laitteet ja hakee mediatiedostoja automaattisesti.

Ensin haetaan kuvatiedostoja. Jos kuvatiedostoja ei löydy, haetaan videotiedostoja. Jos videotiedostoja ei löydy, haetaan musiikkitiedostoja.

Kun televisio löytää toistettavan tiedoston, tämän tiedoston muoto valitaan pysyväksi valinnaksi ja muita samanmuotoisia tiedostoja toistetaan peräkkäin loputtomasti. Käyttäessäsi kaukosäädintä poistuaksesi jne. tiedosto(jen) toisto keskeytyy ja loputon toisto katkeaa. Kotunnistusta (esim. Päälle käyttäen haisuuden olless<br>
liitetyt USB-laittee<br>
ue verkkotunnistusta kunnettiin kunnettaan kunnettietyt Ensin haetaan kunnettiin kunnettaan stä ruudulle ilmestyviä<br>
stä ruudusta. Nume-<br>
valitta ne-<br>
et:<br>
Kun televisio<br>
doston muo<br>
samanmuot<br>
puttomasti.<br>
jne. tiedosto

Jos televisio ei löydä mediatiedostoja, mediaselaimen päävalikko ilmestyy ruutuun. Valitse **Tarkastelutavaksi Tasainen** jotta USB-laitteen kaikkien alihakemistojen tiedostoja haetaan.

*Huomaa: Jos TV on valmiustilassa, tätä toimintoa ei ole saatavilla.*

**TÄRKEÄÄ!** Varmuuskopioi tiedostosi ennen kuin kytket USB-laitteen televisioon. Valmistaja ei vastaa mistään tiedostojen vahingoittumisesta tai tietojen katoamisesta. On mahdollista, että tietyn tyyppiset USB-laitteet, esim. MP3-soittimet tai USB-kovalevyasemat/muistitikut eivät ole yhteensopivia tämän TV:n kanssa.

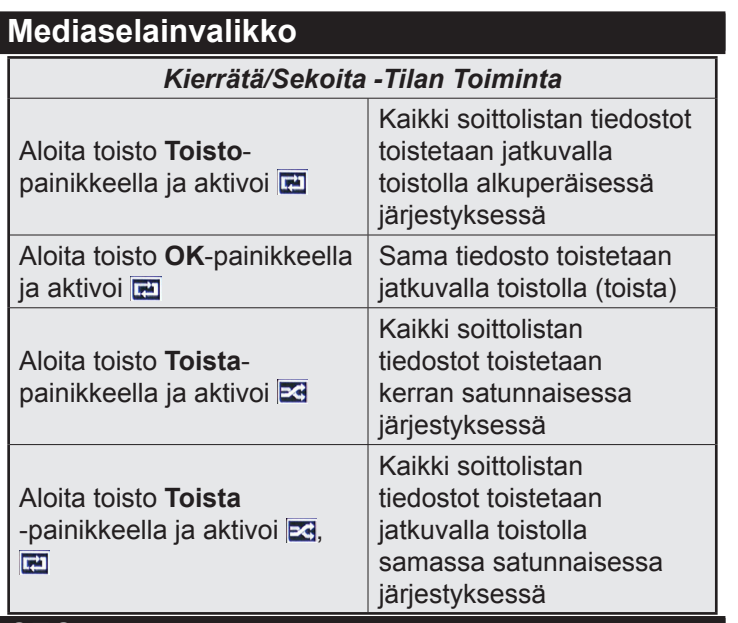

#### **CEC**

Tämä toiminto mahdollistaa HDMI-portteihin television kaukosäätimen avulla liitettyjen CEC-laitteiden hallinnan.

**CEC**-valinta **Asetukset>Lisää** -valikosta tulee asettaa ensin **Päälle**. Paina **Lähde** -painiketta ja valitse liitettävän CEC-laitteen HDMI-tulo **Lähdeluettelo** -valikosta. Kun uusi CEC-lähde on liitetty, se lisätään lähdevalikkoon omalla nimellään eikä liitetyn HD-MI-portin nimellä (kuten DVD-soitin, Tallennin 1 jne.).

Television kaukosäädin pystyy suorittamaan päätoiminnot automaattisesti, kun liitetty HDMI-lähde on valittu.

Päättääksesi tämän toiminnon ja hallitaksesi televisiota jälleen kaukosäätimen avulla, paina ja pidä painettuna kaukosäätimen "0-Nolla" -painiketta 3 sekunnin ajan. Tämä ominaisuus voidaan myös ottaa käyttöön tai poistaa käytöstä **Asetukset>Lisää** -valikosta.

Televisio tukee myös ARC (audiopaluukanava) -ominaisuutta. Tämä ominaisuus on audioyhteys, jonka tehtävänä on korvata muut kaapelit television ja audiojärjestelmän välillä (A/V-vastaanotin tai kaiutinjärjestelmä).

ARC:n ollessa aktiivinen, televisio ei mykistä sen muita äänen lähtöjä automaattisesti. Sinun tulee asetaa television äänenvoimakkuus nollaan, mikäli haluat kuulla äänen vain liitetyltä audiolaitteelta (sama kuin muissa optisissa tai koaksiaalidigitaaliaudiolähdöissä). Mikäli haluat muuttaa liitetyn laitteen äänenvoimakkuuden tasoa, sinun tulee valita tämä laite lähdeluettelosta. Tässä tapauksessa äänenvoimakkuuden hallintapainikkeet ohjataan liitettyyn audiolaitteeseen. -valikosta tulee aset<br>
- painiketta ja valitse<br>
kohdan välistä ei kohdan välistä ei kohdan välistä ei kohdan välistä ei kirkkaus: Säätä<br>
on liitetty, se lisätään Terävyys: Säätä<br>
oitin, Tallennin 1 jne.).<br>
voi johtaa selke

### *Huomaa: ARC:ta tuetaan vain HDMI1-tulon kautta.* **Järjestelmän ääntenhallinta**

Mahdollistaa äänenvahvistimen/vastaanottimen käytön television kanssa. Äänenvoimakkuutta voidaan

hallita television kaukosäätimen avulla. Aktivoidaksesi tämän ominaisuuden aseta **Kaiuttimet** vaihtoehto **Asetukset>Lisää** valikosta tilaan **Vahvistin**. Television kaiuttimet vaimennetaan ja katsellun lähteen äänet tulevat liitetystä äänentoistojärjestelmästä.

*Huomaa: Audiolaitteen tulee tukea System Audio Control -ominaisuutta ja CEC-valinnan tulee olla Käytössä.*

### **Television asetusten muuttaminen**

Pääset alla lueteltuihin asetuksiin seuraavalla tavalla;

- **1-** Paina **Menu**-painiketta
- **2-** Korosta valintasi
- **3-** Paina **OK** vahvistaaksesi

#### **Näytä asetukset**

**Tila:** Muuttaa kuvatilan yhteen seuraavista: **Elokuva**, **Peli(\*)**, **Urheilu**, **Dynaminen** tai **Luonnollinen**.

*(\*) Peli-kuvatilaa ei välttämättä ole saatavilla riippuen valitusta lähteestä.*

**Kontrasti:** Säätää kuvan tummimman ja vaaleimman kohdan välistä eroa.

**Kirkkaus:** Säätää kuvan kirkkautta.

**Terävyys:** Säätää kuvan terävyyttä. Korkea terävyys voi johtaa selkeämpään, eloisampaan kuvaan sisällöstä riippuen.

**Väri:** Säätää värejä.

**Taustavalo:** Säätää taustavalon kirkkautta. Taustavalotoimintoa ei ole käytettävissä jos **Energiansäästöasetus** on asetettu muuhun kuin tilaan **Mukautettu**. atol Väri: Säätari<br>
Taustaval<br>
tavalotoim<br>
ele ansäästöa<br>
vida Mukautett<br>
ta 3 Aäniasett

#### **Ääniasetukset**

**Äänenvoimakkuus:** Säätää äänenvoimakkuutta.

**Taajuuskorjain:** Muuttaa taajuuskorjaimen tilaa.

**Kanavatasapaino:** Säätää kanavatasapainoa.

**Kuulokkeet:** Säätää kuulokkeiden äänenvoimakkuutta. Tätä asetusta ei ole saatavilla jos **Kuulokkeet/ Linjaulostulo** -asetus on asetettu tilaan **Linjaulostulo**.

**Äänitila:** Asettaa halutun äänitilan.

**AVL:** Rajoittaa äänenvoimakkuuden enimmäismäärää.

**Kuulokkeet/linjalähtö:** Tämä asetus tulee asettaa tilaan **Kuulokkeet** jos käytät kuulokkeita tai tilaan **Linjaulostulo** jos olet liittänyt ulkoisen vahvistimen kuulokeliitäntään.

**Dynaaminen basso:** Ottaa käyttöön tai poistaa käytöstä dynaamisen basson. Lisää bassotaajuuksia.

**Digitaaliulostulo:** Asettaa digitaalisen lähdön ää-

#### **Lapsilukkoasetukset**

Tämä ominaisuus rajoittaa pääsyn valittuihin sisältöihin. Sitä hallitaan käyttäjän valitsemalla PIN-koodilla. Nämä asetukset löytyvät **Asetukset>Lapsilukko**-valikosta.

*Huomaa: PIN-koodin oletusarvoksi on voitu asettaa 0000 tai 1234***.** *Mikäli olet määrittänyt PIN-koodin (riippuen valitusta maasta) Ensiasennuksen aikana, käytä määrittämääsi PIN-koodia.*

*Jotkin asetukset eivät ehkä ole käytettävissä riippuen ensiasennuksen aikana valitusta maasta.*

**Valikkolukko:** Valikkolukon asetukset mahdollistavat tai estävät pääsyn valikkoon.

**Ikärajalukko (vaihtoehtoinen):** Mikäli tämä asetus on käytössä, televisio vastaanottaa lähetyksen ikärajatiedot ja estää lähetyksen katselun, mikäli ikärajavaatimusta ei täytetä.

**Lapsilukko (vaihtoehtoinen):** Kun lapsilukko on käytössä, televisiota voidaan hallita vain kaukosäätimen avulla. Television painikkeita ei voida tällöin käyttää.

**Opastus (vaihtoehtoinen)** Tämä asetus mahdollista tai estää joidenkin MHEG-sovelluksiin pääsyn. Pois käytöstä asetetut sovelluksen voidaan vapauttaa antamalla PIN-koodi.

**Aseta PIN:** Määrittää uuden PIN-koodin.

**Oletus CICAM PIN:** Tämä asetus esitetään himmennettynä jos TV:n CI-korttipaikkaan ei ole asetettu CI-moduulia. Voit vaihtaa CI CAM oletus PIN-koodin käyttäen tätä asetusta. Selaaminen (Suida ei voida tällöin painikkeita navig<br>
a asetus mahdollista valinnat (OK-painikkeita navig<br>
luksiin pääsyn. Pois valinnat (OK-painik<br>
voidaan vapauttaa valittujen ohjelmie<br>
Suodatus (Sinir valittujen ohjelmi

# **Elektroninen ohjelmaopas (EPG)**

Osa kanavista lähettää tietoja lähetysaikatauluista. Paina **EPG**-painiketta nähdäksesi EPG-valikon.

Käytettävissä on 3 eri tyyppistä aikataulua: **Aikajana**, **Luettelo** ja **Nyt/Seuraavaksi**. Vaihda tilaa noudattamalla näytön alalaidassa annettuja ohjeita.

# **Aikajanan aikataulu**

**Zoomaus (Keltainen paineike):** Paina **Keltaista** -painiketta nähdäksesi ohjelmat laajemmalta aikaväliltä.

**Suodatus (Sininen painike):** Näyttää suodatusvaihtoehdot.

**Valitse laji (Tekstityspainike):** Näyttää **Valitse laji** -valikon. Tällä toiminnolla voit hakea tietoja ohjelmaoppaan tietokannasta lajityypin mukaan. Ohjelmaoppaassa olevat tiedot etsitään ja hakukriteerien mukaiset tiedot korostetaan.

**Valinnat (OK-painike):** Näyttää ohjelmavalinnat.

**Ohjelman yksityiskohdat (Info-painike):** Näyttää valittujen ohjelmien tapahtumat.

**Seuraava/Edellinen päivä (Ohjelma +/- painikkeet):** Näyttää edellisen tai seuraavan päivän tapahtumat.

**Haku (Tekstipainike):** Näyttää "**Opashaku**" -valikon. **Nyt (Vaihtopainike):** Näyttää nykyiset ohjelmat korostetulta kanavalta.

**Luetteloaikataulu(\*)**

*(\*) Tässä aikataulussa esitetään vain korostetut kanavat.*

**Edel. Aikajako (Punainen painike):** Näyttää tapahtumat edellisessä aikajaossa.

**Seuraava/Edellinen päivä (Ohjelma +/- painikkeet):** Näyttää edellisen tai seuraavan päivän tapahtumat.

**Ohjelman yksityiskohdat (Info-painike):** Näyttää valittujen ohjelmien tapahtumat.

**Suodatus (Tekstipainike):** Näyttää suodatusvaihtoehdot.

**Seuraava aikajako (Vihreä painike):** Näyttää tapahtumat seuraavassa aikajaossa.

**Valinnat (OK-painike):** Näyttää ohjelmavalinnat.

# **Nyt/seuraava aikataulu**

**Selaaminen (Suuntapainikkeet):** Käytä **Suuntapainikkeita** navigoidaksesi kanava- tai ohjelmaluetteloissa.

**Valinnat (OK-painike):** Näyttää ohjelmavalinnat.

**Ohjelman yksityiskohdat (Info-painike):** Näyttää valittujen ohjelmien tapahtumat.

**Suodatus (Sininen painike):** Näyttää suodatusvaihtoehdot.

**Tapahtumavalinnat**

Paina **OK**-painiketta EPG-valikossa avataksesi "**Tapahtumavalinnat"** -valikon. waihtoehdot<br>Tapahtuma<br>Ittu Paina OK-p<br>Ittumava<br>Valitse kan<br>Valintaa käy

**Valitse kanava:** Voit vaihtaa valitulle kanavalle tätä valintaa käyttämällä ollessasi EPG-valikossa.

**Aseta ajastin / Poista ajastin:** Kun olet valinnut tapahtuma EPG -valikosta, paina **OK**-painiketta. **Valitse** Aseta ajastin vaihtoehto ja paina **OK**-painiketta. Voit asettaa ajastimen myöhempiä tapahtumat varten. Jo asetetun ajastuksen peruminen tapahtuu korostamalla kyseinen tapahtuma ja painamalla **OK**-painiketta. Valitse sitten **Poista tapahtuma-ajastin** -vaihtoehto. Ajastin peruuntuu.

# **Päivitä TV:si**

Mene päävalikkoon, valitse **Asetukset>Lisää** ja nykyisen ohjelmiston versio tulee näyttöön.

*HUOMIO: Älä asenna nykyistä versiota vanhempaa versiota ohjelmistosta laitteeseen. TP Vision ei ota eikä sitä voida asettaa vastuuseen mistään ongelmista johtuen ohjelmiston päivittämisestä vanhempaan versioon.* 

# **Päivitä USB:llä**

Ennen ohjelmiston päivittämistä varmista, että sinulla on:

• USB-tallennuslaite, jossa on ainakin 256 megatavua tallennustilaa, joka on alustettu FAT32- tai DOS- muotoon ja jonka kirjoitussuojaus kytketty pois päältä.

• Pääsy tietokoneelle jossa on vapaa USB-liitin ja Internet-yhteys.

Navigoi osoitteeseen www.philips.com/support, ja noudata ohjelmiston päivitysohjeita.

#### **Automaattinen päivitys digitaalisesta lähetyksestä**

Kun TV on kytketty antenniin. Jos **automaattinen haku**  on **päällä päivitysasetuksista**, TV avautuu klo. 03:00 ja etsii kanavalähetyksistä uutta ohjelmistopäivitystä. Jos uusi ohjelmisto löytyy se ladataan onnistuneesti ja uusi ohjelmistoversio otetaan käyttöön TV:n käynnistyessä seuraavalla kerralla. Avataksesi **Pävitysvaihtoehdot**-valikon, avaa **Asetukset>Lisää** -valikko, korosta **Ohjelmistopäivitys**-valinta ja paina **OK**-painiketta.

*Huomaa: Älä kytke virtajohtoa irti LED-valon vilkkuessa uudelleenkäynnistyksen aikana. Jos TV ei kytkeydy päälle päivityksen jälkeen, irrota TV virtapistokkeesta 2 minuutiksi ja liitä se uudelleen.*

#### **Vianmääritys & ohjeita**

#### **TV ei kytkeydy päälle**

Varmista että sähköjohto on kytketty oikein pistorasiaan. Tarkista, ovatko paristot loppuneet. Paina TV:n virtapainiketta.

#### **Heikko kuvanlaatu**

- • Tarkista, oletko valinnut oikean TV-järjestelmän.
- • Alhainen signaalitaso voi aiheuttaa kuvan vääristymistä. Varmista antennisignaalin saatavuus.
- • Tarkista, että olet valinnut oikean kanavataajuuden, mikäli olet valinnut manuaalisen virityksen.
- • Kuvanlaatu voi heiketä, jos kaksi oheislaitetta kytketään televisioon samanaikaisesti. Irrota yksi oheislaitteista.

#### **Ei kuvaa**

- • Tarkoittaa ettei TV vastaanota lähetyksiä. Tarkista että oikea sisääntulolähde on valittu.
- • Onko antenni liitetty oikein?
- • Onko antennikaapeli vaurioitunut?
- • Onko antennin liittämiseen käytetty sopivia liittimiä?
- • Jos olet epävarma, pyydä lisätietoja jälleenmyyjältä.

#### **Ei ääntä**

- • Tarkista, onko TV mykistetty. Paina **Mykistys**painiketta tai lisää äänenvoimakkuutta.
- • Vain toisesta kaiuttimesta kuuluu ääni. Tarkista kanavatasapainoasetukset **Ääni**-valikosta.

#### **Kaukosäädin - ei toimi**

• Paristot saattavat olla lopussa. Vaihda paristot.

#### **Sisääntulolähteet - ei valittavissa**

- • Jos et voi valita sisääntulolähdettä, mitään laitetta ei ehkä ole liitettynä. Jos näin ei ole;
- • Tarkista AV-kaapelit ja liitännät, mikäli yrität vaihtaa yhdistetylle laitteelle määritettyä lähdettä.

#### **Tekniset tiedot**

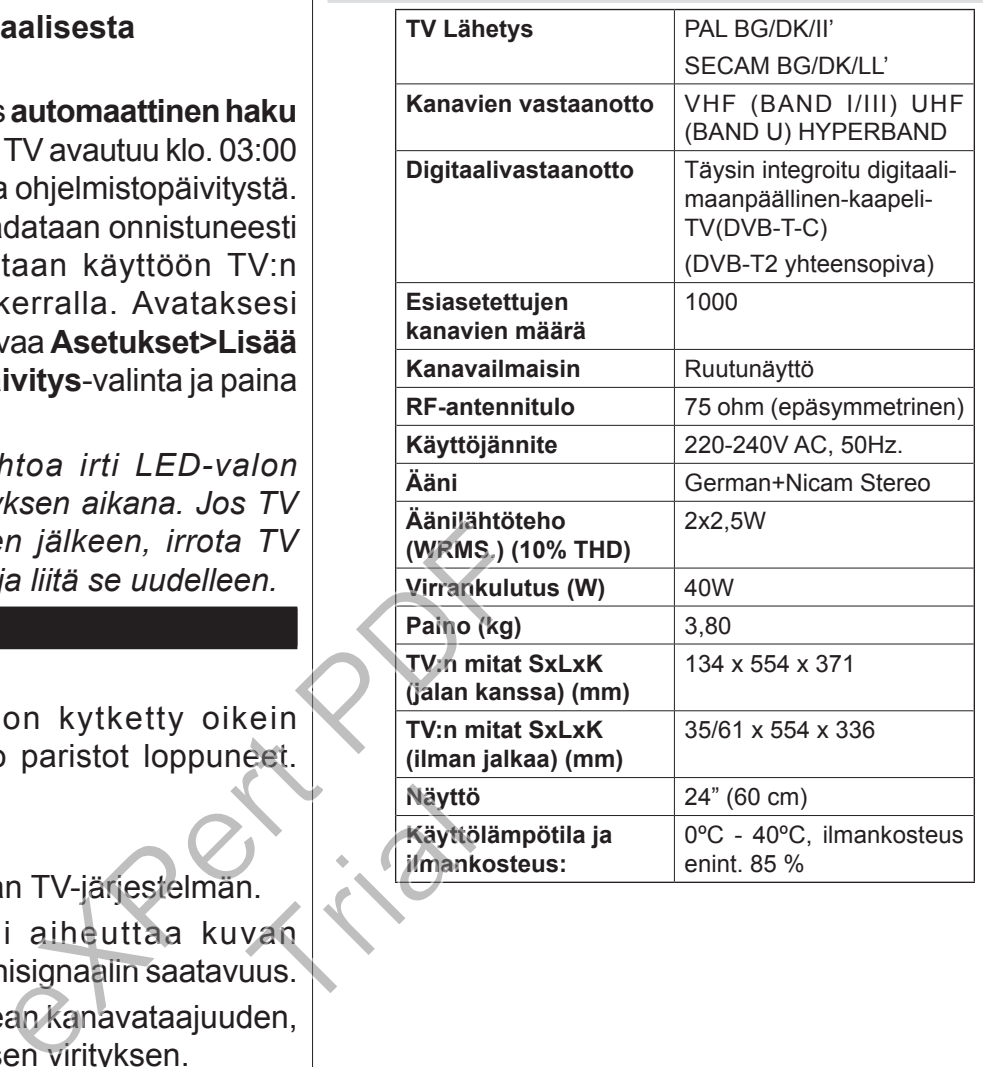

# **Tietokonetulon tyypilliset näyttötilat**

Seuraavassa taulukossa on esimerkkejä joistakin tyypillisistä videon näyttötiloista.

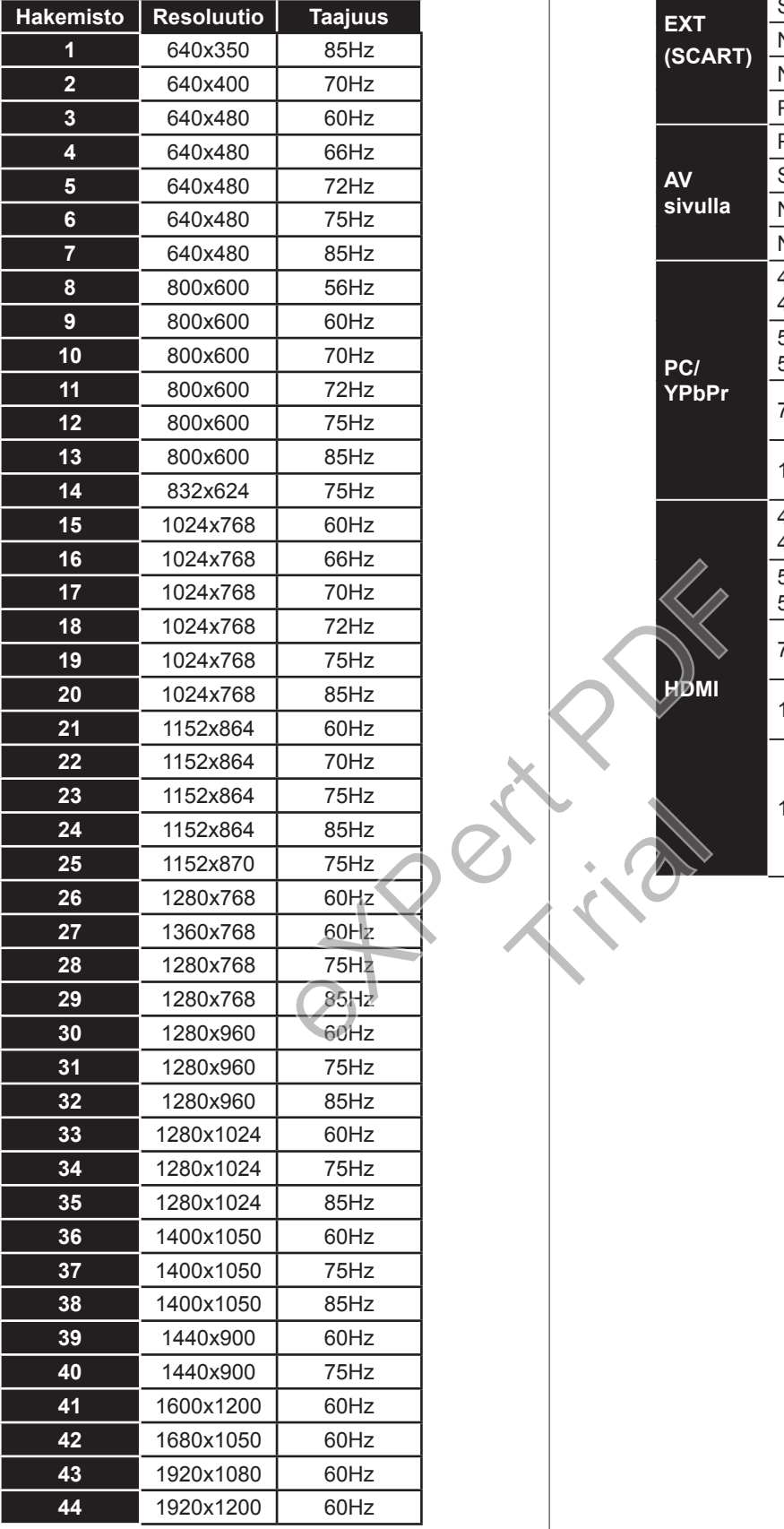

## **AV- ja HDMI-signaalin yhteensopivuus**

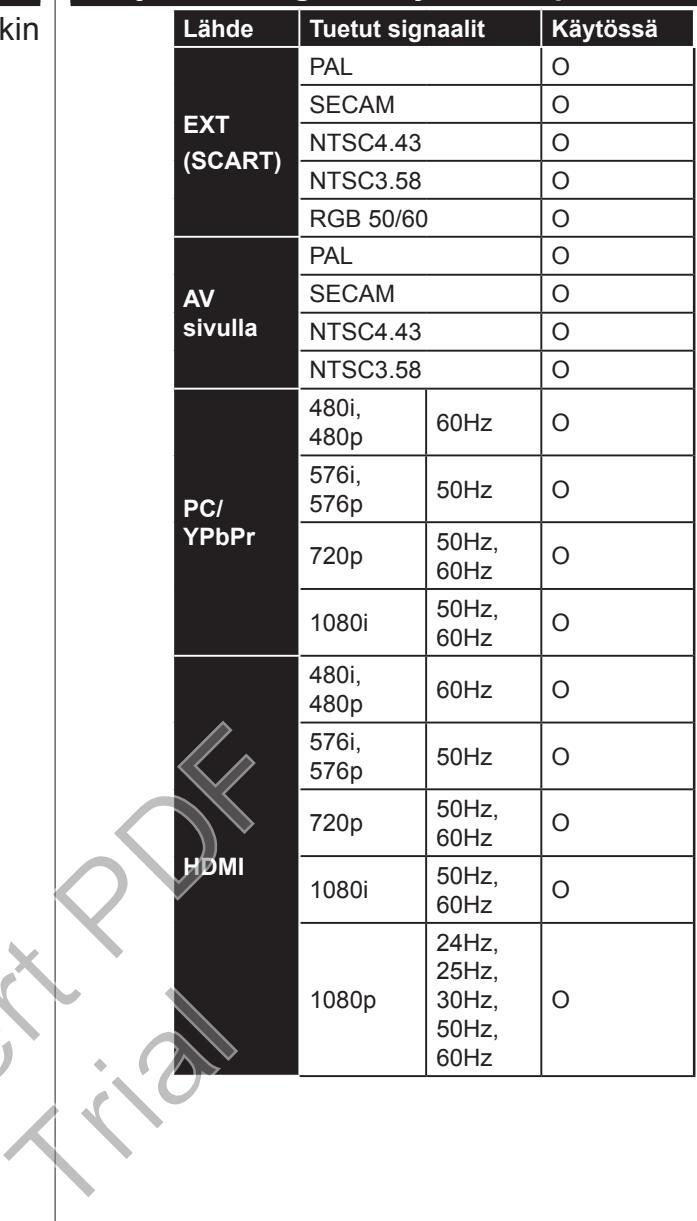

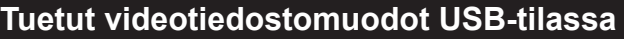

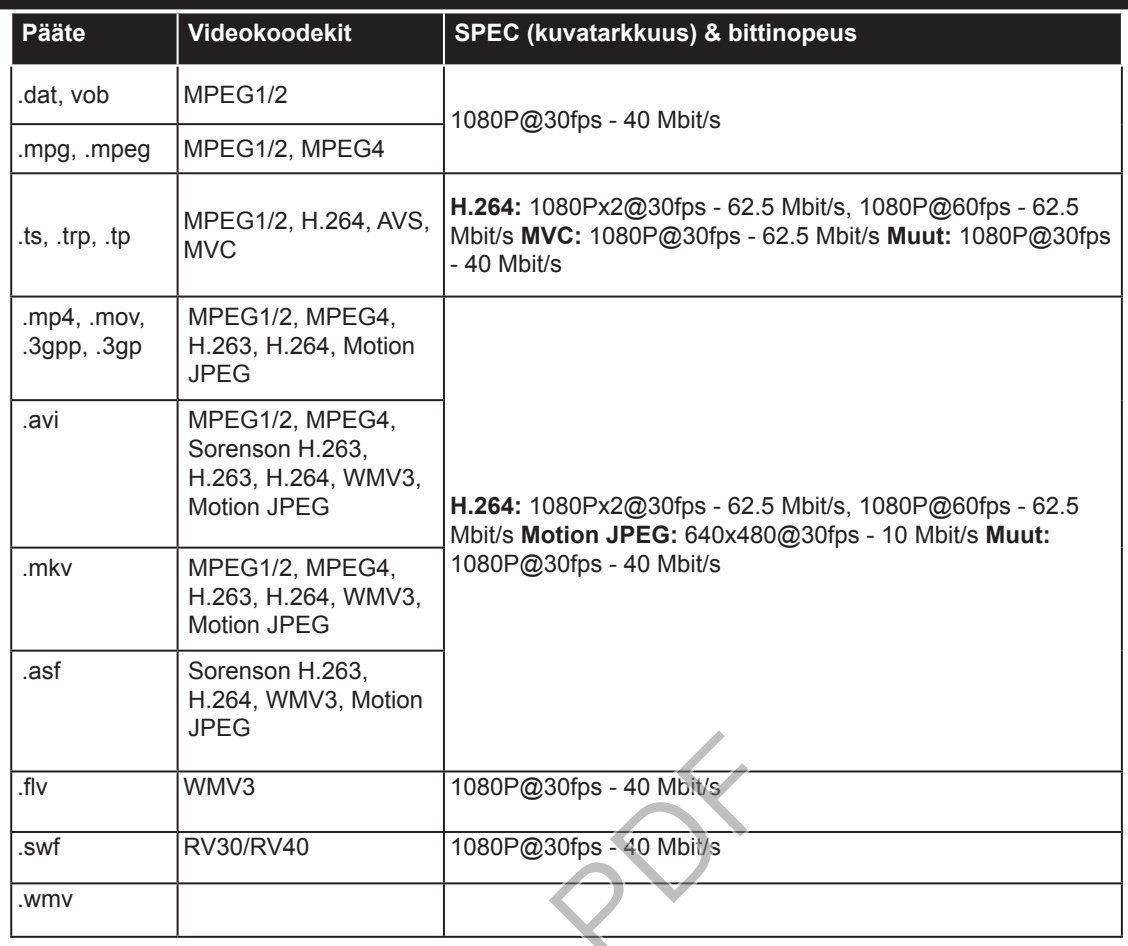

# **Tuetut kuvatiedoston formaatit USB-tilaa varten**

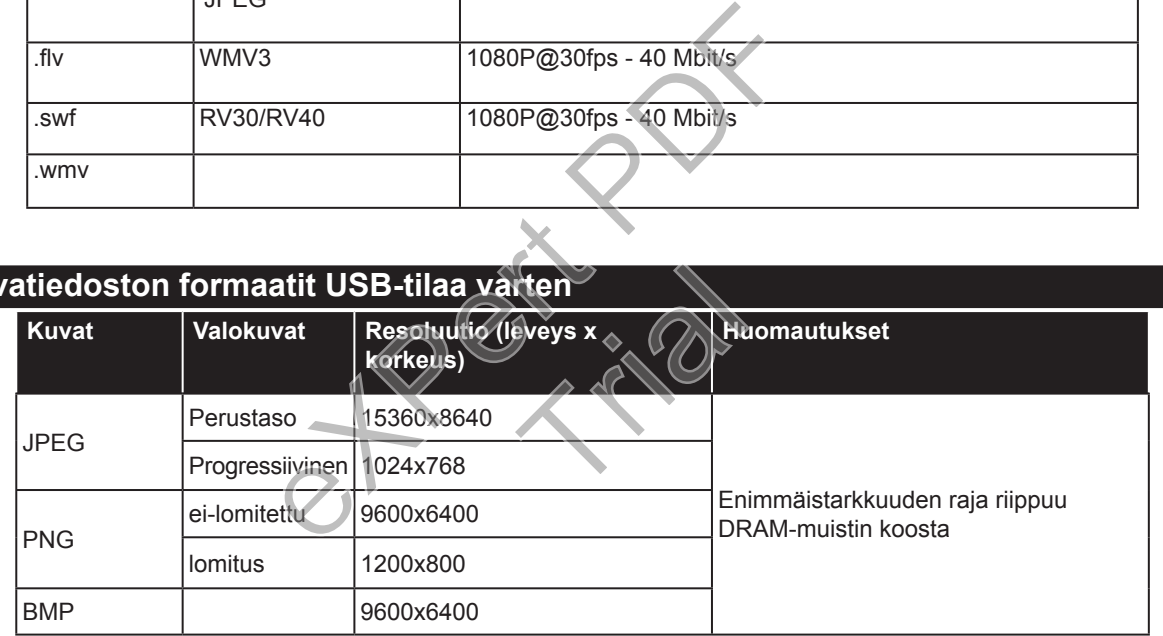

# **Tuetut äänitiedostomuodot USB-tilassa**

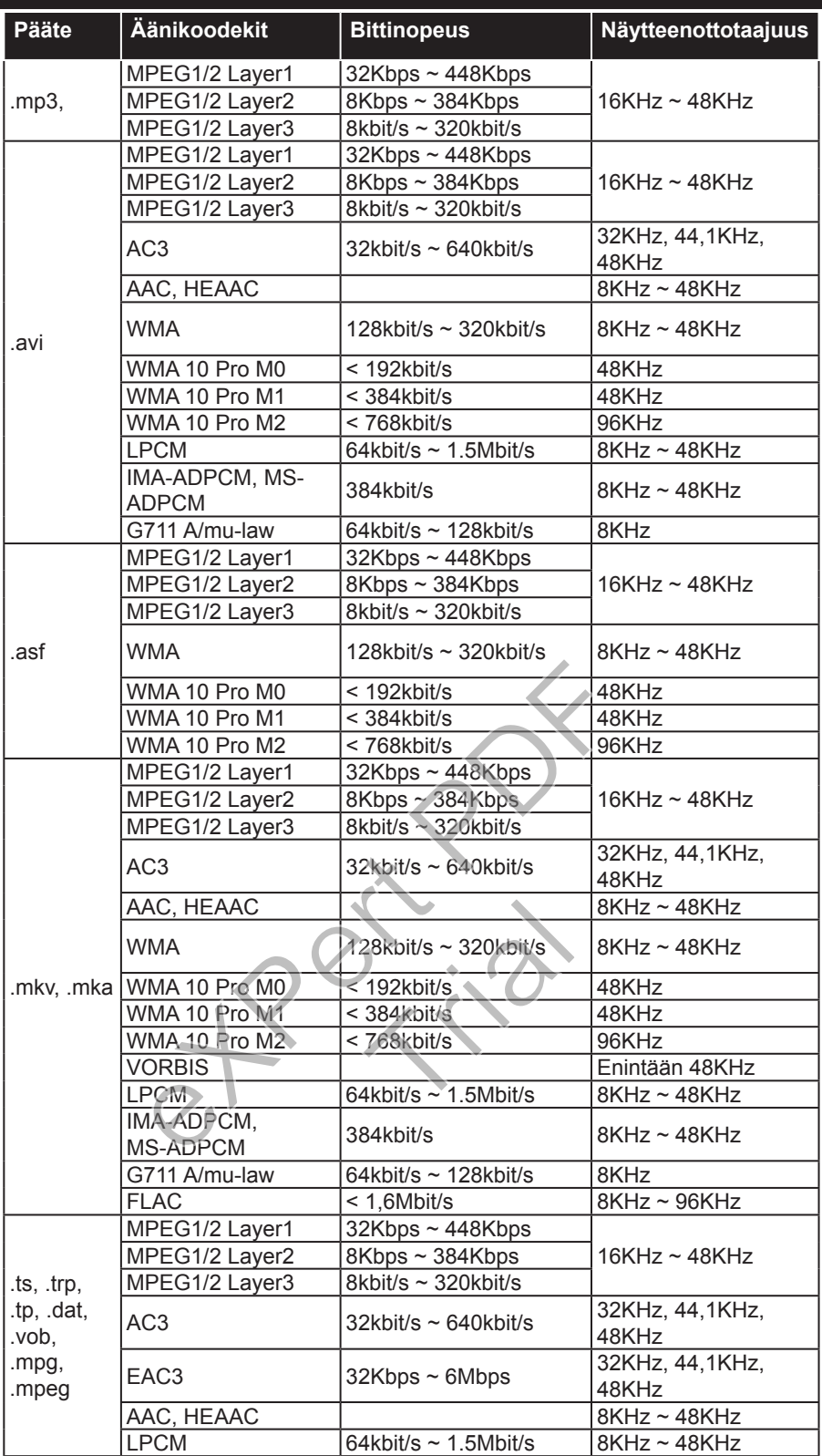

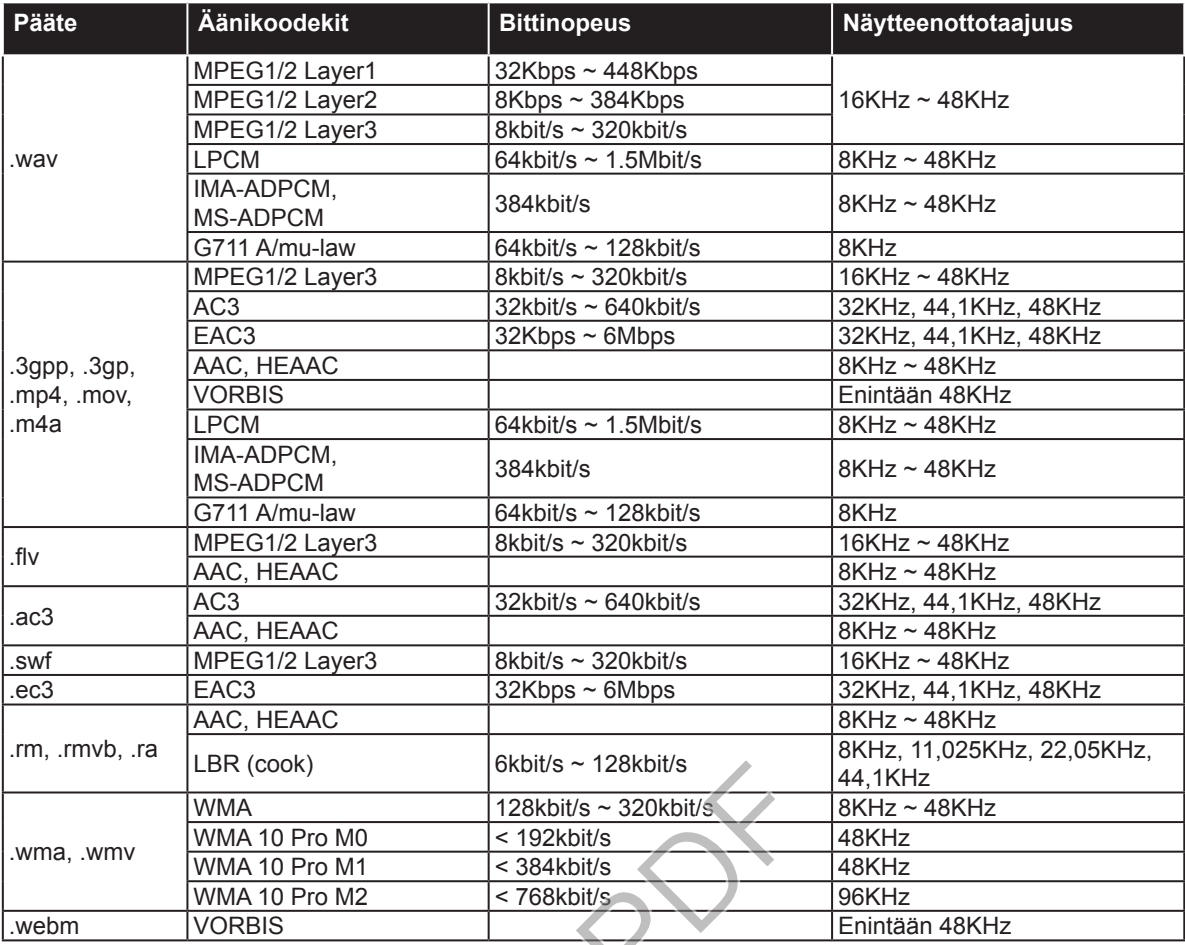

# **Tuetut tekstitysmuodot USB-tilassa**

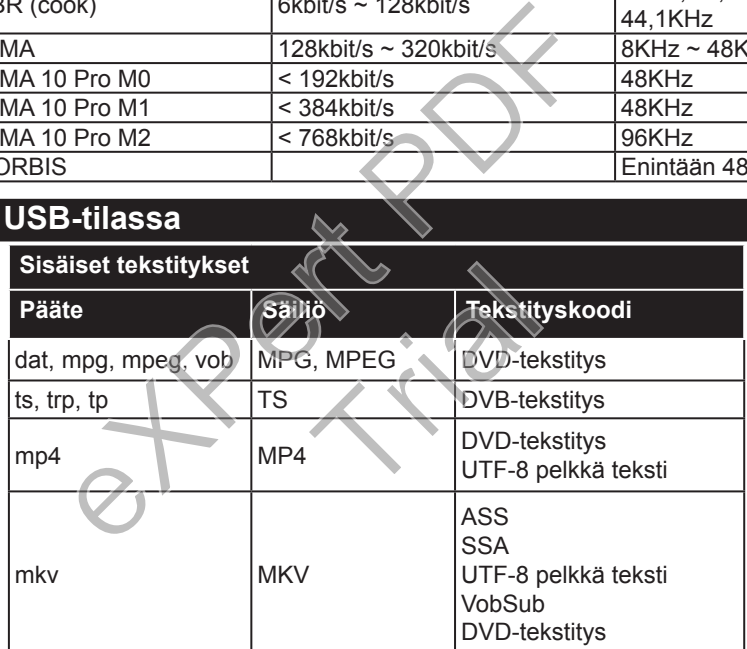

#### **Ulkoiset tekstitykset**

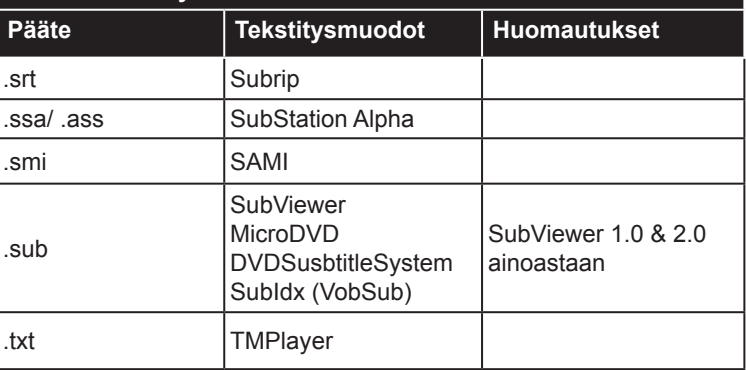

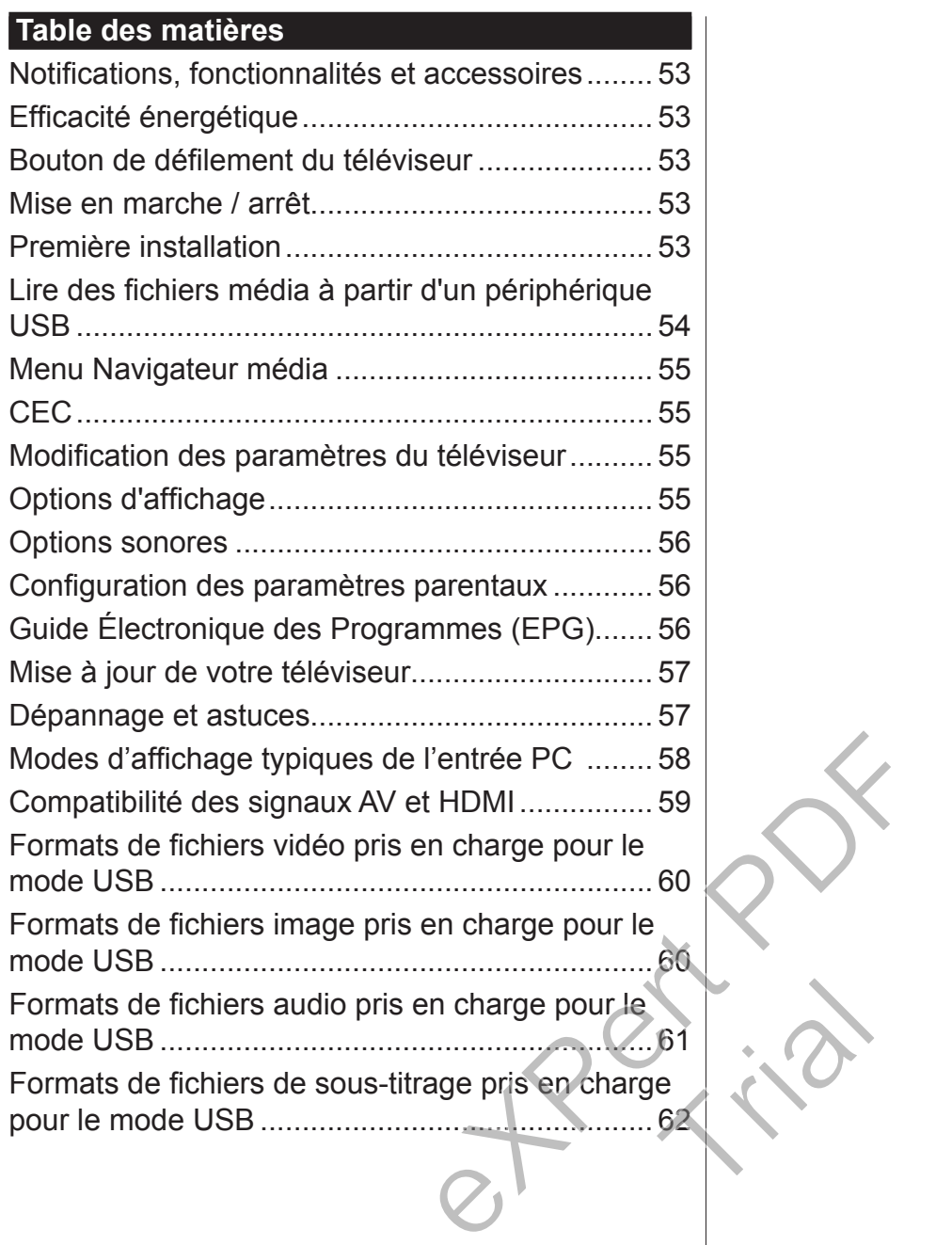

#### **Important**

« Veuillez lire et comprendre toutes les informations contenues dans le livret de sécurité avant d'installer et d'utiliser votre téléviseur. Si le dommage découle du non respect de ces instructions, la garantie ne s'applique pas. »

#### **Mise au rebut des vieux Équipements et des Piles**

Veuillez ne pas mettre ce téléviseur ou ses piles au rebut avec les autres ordures ménagères. Si vous devez mettre au rebut cet appareil ou ses piles, veuillez considérer les systèmes ou infrastructures de collecte pour un recyclage approprié.

*Remarque : Le symbole Pb en dessous du symbole pour les piles indique que ces piles contiennent du plomb.*

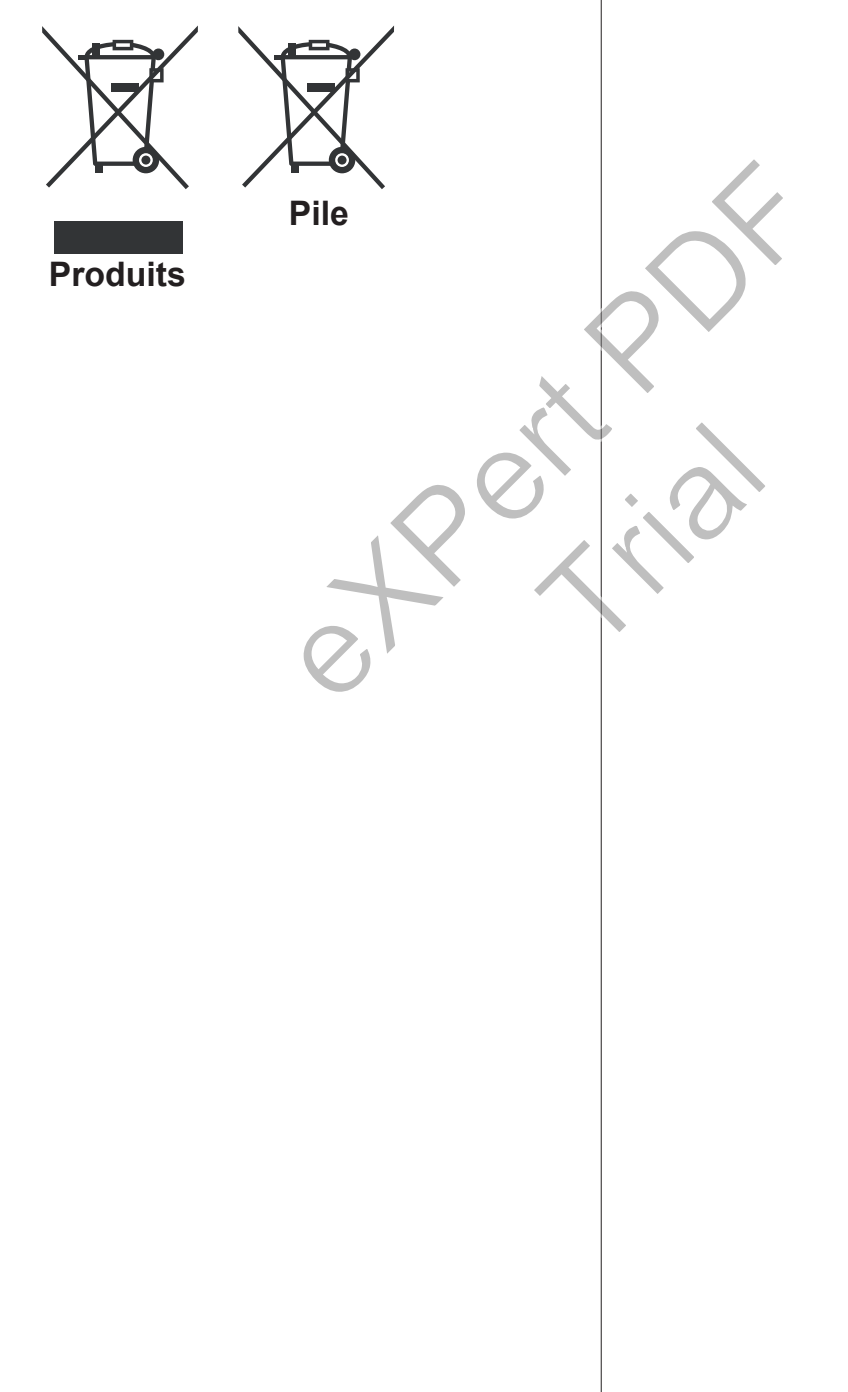

## **Utiliser Votre Téléviseur Télécommande**

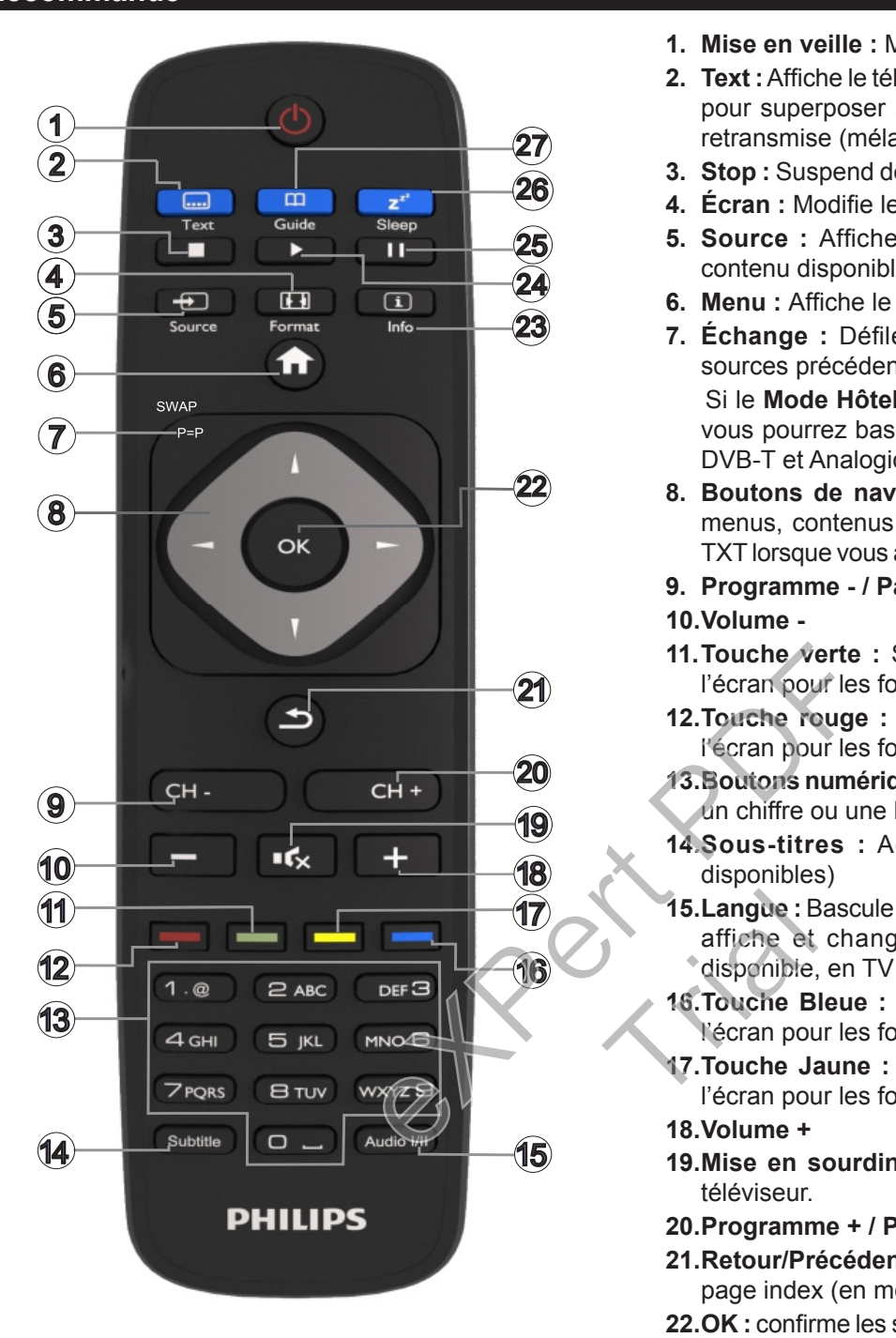

#### **Télétexte**

Appuyez sur la bouton **Text** pour entrer. Appuyez à nouveau pour activer le mode Mélanger. Appuyez de nouveau sur ce bouton pour quitter. Suivez les instructions affichées à l'écran.

#### **Télétexte numérique**

Appuyez sur la touche **Text** pour afficher les informations relatives au télétexte numérique. Utilisez les touches de couleur, celles du curseur et la touche **OK**. La méthode de fonctionnement peut différer en fonction du contenu du télétexte numérique. Suivez les instructions affichées à l'écran télétexte numérique.

- **1. Mise en veille :** Met le téléviseur sous / Hors tension
- **2. Text :** Affiche le télétexte (si disponible), appuyez à nouveau pour superposer le télétexte sur une image normalement retransmise (mélange)
- **3. Stop :** Suspend définitivement la lecture du média en cours
- **4. Écran :** Modifie le format de l'image
- **5. Source :** Affiche toutes les sources de diffusion et de contenu disponibles
- **6. Menu :** Affiche le menu du téléviseur
- **7. Échange :** Défile rapidement entre les chaînes ou les sources précédentes et actuelles Si le **Mode Hôtel** est **Activé**, en appuyant sur ce bouton, vous pourrez basculer entre les types de canaux réseaux DVB-T et Analogique et DVB-Câble et Analogique
- **8. Boutons de navigation :** Permet de naviguer entre les menus, contenus etc. et affiche les sous-pages en mode TXT lorsque vous appuyez sur les boutons Droite ou Gauche
- **9. Programme / Page +**
- **10.Volume -**
- **11.Touche verte :** Suivez les instructions qui s'affichent à l'écran pour les fonctions de boutons de couleur
- **12.Touche rouge :** Suivez les instructions qui s'affichent à l'écran pour les fonctions de boutons de couleur
- **13.Boutons numériques :** Changez de chaîne, puis introduisez un chiffre ou une lettre dans l'écran de la case de saisie.
- **14.Sous-titres :** Active et désactive les sous-titres (si disponibles)
- **15.Langue :** Bascule entre les modes sonores (TV analogique), affiche et change la langue audio/des sous-titres (si disponible, en TV numérique) 15.<br>Langue : B<br>affiche et<br>disponible,<br>16.<br>Touche B<br>l'écran pou<br>d'écran pou
	- **16.Touche Bleue :** Suivez les instructions qui s'affichent à l'écran pour les fonctions de boutons de couleur
	- **17.Touche Jaune :** Suivez les instructions qui s'affichent à l'écran pour les fonctions de boutons de couleur
	- **18.Volume +**
	- **19.Mise en sourdine :** Réduit complètement le volume du téléviseur.
	- **20.Programme + / Page -**
	- **21.Retour/Précédent :** Retourne à l'écran précédent, ouvre la page index (en mode TXT)
	- **22.OK :** confirme les sélections de l'utilisateur, maintient la page (en mode TXT), affiche la liste des chaînes
	- **23.Info :** affiche des informations sur le contenu à l'écran, affiche des informations cachées (dévoile - en mode TXT)
	- **24.Lecture :** Démarre la lecture du média sélectionné
	- **25.Pause :** Suspend la lecture du média en cours
	- **26.Minuteur de mise en veille :** Définit votre TV en mode Extinction automatique
	- **27.EPG (Guide électronique des programmes) :** Affiche le guide électronique des programmes

*Remarque : La portée de la télécommande est d'environ 7 m/23 pieds.*

## **Notifications, fonctionnalités et accessoires Efficacité énergétique**

Ce téléviseur est conçu avec des fonctionnalités d'efficacité énergétique :

- **•Économie d'énergie :** Vous pouvez appliquer une combinaison d'économie d'énergie à travers les paramètres d'image. Lorsque vous regardez le téléviseur, appuyez sur la touche **Menu** et les paramètres du mode **Économie d'énergie** s'affichent dans la section **Image** du Menu principal.
- **•Mode image désactivée :** Si vous désirez uniquement suivre l'audio du téléviseur, vous pouvez désactiver l'affichage. Les autres fonctions continuent à fonctionner normalement. Lorsque vous regardez le téléviseur, appuyez sur la touche **Menu** et sélectionnez **Image**, puis à partir de ce sous-menu, sélectionnez l'option **Économie d'énergie**. Appuyez sur le bouton Droit une fois l'option **Auto** sélectionnée, ou sur le bouton Gauche une fois l'option **Personnalisation** sélectionnée. Un message apparaît à l'écran. Sélectionnez **Continuer** et appuyez sur **OK** pour éteindre immédiatement l'écran. Si vous n'appuyez sur aucun bouton, l'écran s'éteint au bout de 15 secondes. Appuyez sur n'importe quelle touche de la télécommande ou sur le téléviseur pour allumer l'écran à nouveau. tion sélectionnée. Un l'aide du bouton<br>
lectionnez Continuer<br>
Indre immédiatement<br>
pour allumer la<br>
aucun bouton, l'écran<br>
pour allumer le t<br>
pour allumer le t<br>
pour allumer le t<br>
pour allumer le t<br>
pour allumer le t<br>
de s

*Remarque : L'option d'Extinction d'écran n'est pas disponible lorsque le mode Jeu est activé. Débranchez votre téléviseur de la fiche secteur si vous ne souhaitez pas l'utiliser pendant longtemps.*

## **Bouton de défilement du téléviseur**

Le bouton de défilement du téléviseur, qui se trouve sur le côté du téléviseur, vous permet de contrôler le volume, de changer les chaînes et de mettre votre téléviseur en mode veille.

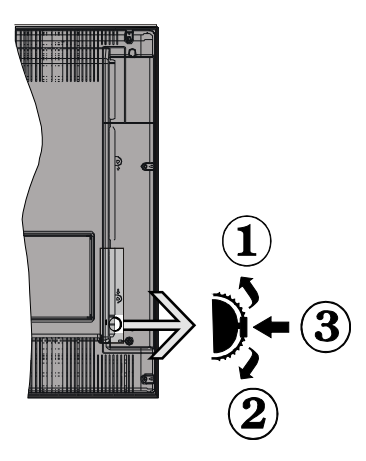

**Pour régler le volume :** Augmentez le volume en défilant vers le haut. Baissez le volume en défilant vers le bas.

# **Pour changer de chaîne :**

•Appuyez sur la partie centrale de la touche de défilement pour afficher les informations sur la chaîne. •Déroulez les chaînes enregistrées en appuyant sur les boutons Haut ou Bas.

#### **Pour modifier la source :**

- •Appuyez deux fois sur la partie centrale de la touche (pour la deuxième fois) pour afficher la liste à l'écran.
- •Parcourrez les sources disponibles en appuyant sur le bouton Haut ou Bas.

**Pour faire basculer le téléviseur en mode veille** Maintenez la partie centrale de la touche enfoncée pendant quelques secondes, le téléviseur passe alors en mode veille.

**Pour faire basculer le téléviseur en mode veille :** Appuyez sur la partie centrale de la touche pour allumer le téléviseur.

### *Remarques :*

*Si vous éteignez le téléviseur, la procédure recommence par le réglage du volume.*

*Impossible d'afficher le menu principal à l'écran à l'aide du bouton de commande.*

## **Mise en marche / arrêt**

## **Pour allumer la TV**

Pour allumer le téléviseur à partir du mode veille :

•Appuyez sur le bouton **Standby**, **Programme +/-** ou un autre bouton numérique de la télécommande.

•Appuyez sur la partie centrale du commutateur de fonction situé sur le côté du téléviseur.

*Remarque : Si le téléviseur est allumé et reste inactif pendant un moment, il passe en mode veille. Lors de la prochaine mise en marche, le message suivant s'affiche à l'écran. « Mode veille en cas d'absence de signal », appuyez sur OK pour continuer.* Appuyez<br> *ivé.*<br> *ir si*<br> **Remarque**<br>
pendant un<br>
de la proch<br>
s'affiche à

## **Pour éteindre la TV**

•Pressez le bouton **Veille** de la télécommande ou appuyez sur la partie centrale du commutateur de fonction situé sur le côté du téléviseur et maintenez-le enfoncé pendant quelques secondes. Ainsi, votre téléviseur passe alors en mode veille.

*Remarque : Pour arrêter complètement le téléviseur, débranchez le cordon d'alimentation du secteur.*

## **Première installation**

Lors de la première mise en marche de votre téléviseur, l'écran de sélection de la langue apparaît. Sélectionnez la langue de votre choix et appuyez sur **OK.**

*Remarque : Si un périphérique USB est connecté au téléviseur, vous pouvez appuyer sur la touche VERTE de la télécommande avant de continuer, de sorte à charger les données NVRAM (liste de services, préférences, etc.) du péiphérique USB chargé à partir d'un autre téléviseur Philips en mode Hôtel. Référez-vous aux sous-sections « Copie vers un périphérique USB » et « Copie à partir d'un péri-* *phérique USB » de la section Mode Hôtel à la fin de ce manuel.*

*Si le fichier de mise à jour logicielle adéquat est préinstallé sur votre périphérique USB, vous pouvez appuyer sur la touche ROUGE de la télécommande avant de continuer, de sorte à mettre à niveau le logiciel de votre téléviseur. Le fichier de mise à jour logicielle a pour nom « VES161HE\_upgrade.bin » ou « philips\_upgrade\_mb97.bin ».*

*La mise à niveau logicielle via un périphérique USB peut se faire à tout moment à l'aide de la combinaison secrète de touches « Menu-1-5-0-5 ».*

À la fenêtre suivante, réglez vos préférences à l'aide des boutons de navigation, puis appuyez sur le bouton **OK** pour continuer.

Vous pouvez régler votre téléviseur en suivant l'écran de première installation grâce aux sélections ci-après :

### **Installation de l'antenne numérique**

Si l'option de recherche des émissions par **Antenne Numérique** est activée, le téléviseur procède à la recherche d'émissions hertziennes une fois les autres réglages initiaux terminés.

### **Installation du câble numérique**

Si l'option de recherche de programmes numériques **par câble** est activée, le téléviseur recherche les programmes numériques par câble après avoir terminé la configuration des autres paramètres par défaut. Selon vos préférences, un message peut s'afficher avant le lancement de la recherche. Si votre câble réseau prend en charge une installation basée sur le réseau ID (Unitymedia par exemple), sélectionnez **Oui** et appuyez sur **OK** pour procéder à une installation automatique. Sions par Antenne<br>
viseur procède à la<br>
es une fois les autres<br>
les une fois les autres<br>
l'initialisation de la<br>
moter que certair<br>
mitialisation de la<br>
noter que certair<br>
mitialisation de la<br>
noter que certair<br>
nibles, se

Dans le cas contraire, veuillez sélectionner Non, puis appuyez sur**OK** et suivez les instructions à l'écran.

Vous pouvez également sélectionner des plages de fréquence à partir de cet écran. Entrez la fréquence manuellement à l'aide des touches numériques.

## *Remarque : La durée de la sélection varie en fonction de l'étape de Recherche sélectionnée.*

#### **Installation analogique**

Si l'option de recherche des émissions **Analogique** est activée, le téléviseur procède à la recherche d'émissions analogiques une fois les autres réglages initiaux terminés.

Vous pouvez, en outre, choisir un type de diffusion comme favori. La priorité est accordée au type d'émission sélectionné pendant le processus de recherche et les chaînes associées seront listées au dessus de la **Liste des chaînes**. Une fois terminé, appuyez sur le bouton **OK** pour continuer.

Passez alors à l'écran de sélection du **Mode domestique / Mode mémoire**. Nous vous recommandons de sélectionner le **Mode Domestique** pour un usage domestique.

À la fin des réglages initiaux, le téléviseur lance la recherche des émissions disponibles des types sélectionnés.

Pendant la recherche, un message apparaît, vous demandant si vous souhaitez trier les chaînes selon la LCN(\*). Sélectionner **Oui** et appuyer sur **OK** pour confirmer.

*(\*) LCN est le système de numéros de chaînes logiques qui sélectionne les émissions disponibles suivant une séquence de chaînes reconnaissable (le cas échéant).*

Une fois toutes les stations disponibles enregistrées, les résultats de la recherche s'affichent à l'écran. Appuyez sur **OK** pour continuer. L'option **Modifier la Liste des Chaînes** s'affiche par la suite. Appuyez sur le bouton **Menu** pour sortir de **List**e **des Chaînes** pour regarder la Télé.

*Remarque : Évitez d'éteindre le téléviseur lors de l'initialisation de la première installation. (\*) Veuillez noter que certaines options ne seront pas disponibles, selon le choix du pays.*

#### **Lire des fichiers média à partir d'un périphérique USB**

Vous pouvez lire les fichiers de photo, de musique et de film stockés sur un disque USB en connectant ce dernier à votre téléviseur. Connectez un disque USB à l'une des entrées USB situées sur le côté du téléviseur. En appuyant le bouton **Menu** lorsque vous êtes encore en mode navigateur multimédia, vous avez accès aux options d'**image**, de **son** et aux menus de **Réglage**. En appuyant une fois de plus sur le bouton **Menu** l'écran disparaîtra. Vous pouvez régler les préférences de votre **Navigateur média** via le menu **Réglages**. iné<br>
Wous pouve<br>
et de film stre de dernier<br>
du téléviseur<br>
du téléviseu

Pour activer la fonction **Lecture automatique,** mettez cette option en surbrillance à partir du menu **Réglages** et définissez-la sur **Activer** à l'aide des boutons Gauche et Droite . Une fois la fonction activée, le téléviseur détecte alors les périphériques USB connectés et effectue la recherche des fichiers média.

Le téléviseur effectue premièrement la recherche des fichiers de Photo. Si aucun fichier de photo n'est détecté, alors le programme effectue la recherche pour les fichiers vidéo. Si aucun fichier vidéo n'est détecté, alors le programme effectue la recherche des fichiers audio.

Une fois le fichier à lire trouvé, sélectionnez le format dudit fichier comme choix constant et chaque fichier correspondant à ce format sera lu dans une boucle infinie. La lecture de fichier(s) et la boucle sont interrompues lorsque vous utilisez la télécommande pour quitter le programme, etc.

Lorsque le téléviseur ne trouve aucun média, le menu du navigateur média principal s'affiche à l'écran. Définissez le **Style d'affichage** sur **Monotone** pour effectuer la recherche dans tous les sous-dossiers contenus dans le périphérique USB.

#### *Remarque : Lorsque le téléviseur est en mode veille, cette fonction n'est pas disponible.*

**IMPORTANT!** Sauvegardez vos fichiers avant d'effectuer tout branchement à la TV. Veuillez remarquer que la responsabilité du fabricant ne saurait être engagée en cas de dommage de fichier ou de perte de données. Certains types de périphériques USB (à l'exemple des lecteurs MP3) ou des lecteurs de disque dur / cartes mémoires USB peuvent être incompatibles avec ce téléviseur.

## **Menu Navigateur média**

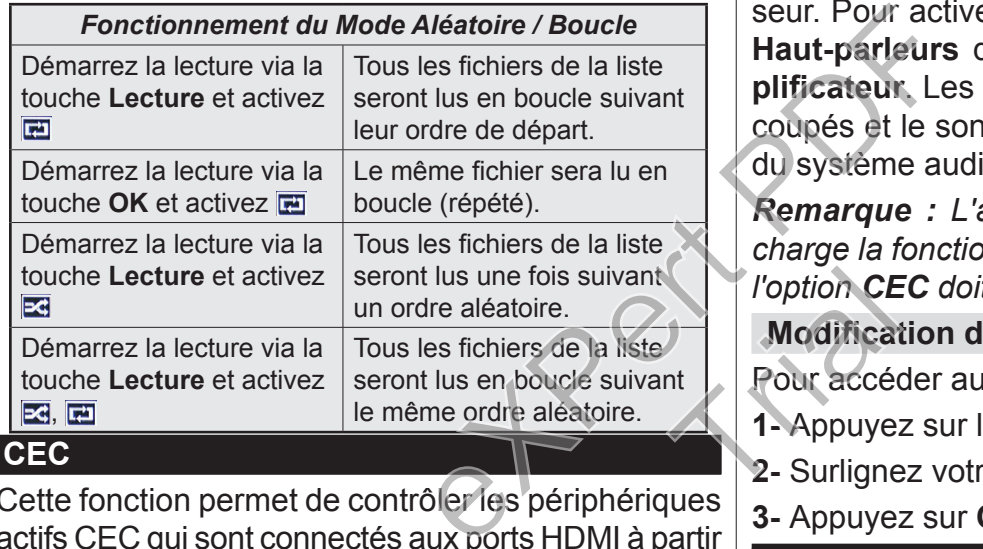

Cette fonction permet de contrôler les périphériques actifs CEC qui sont connectés aux ports HDMI à partir de la télécommande de la Télé.

L'option **CEC** du menu **Réglages>Plus** doit être définie sur **Activé** en premier lieu. Appuyer sur le bouton **Source** et sélectionnez l'entrée HDMI du périphérique CEC connecté à partir du menu **Liste de sources**. Si une nouveau périphérique CEC est connecté, il va s'afficher dans le menu Source avec son propre nom, au lieu du nom du port HDMI connecté (lecteur DVD, enregistreur 1, etc.).

La télécommande de la télé peut automatiquement fonctionner après avoir sélectionné la source HDMI connectée.

Pour mettre fin à cette opération, contrôler le téléviseur à partir de la télécommande, appuyez et maintenez le bouton "0-Zero" sur la télécommande pendant 3 secondes. Cette fonction peut également être activée ou désactivée à partir du menu **Réglages>Plus.**

La Télé supporte également la fonction ARC(Audio Return Channel). Cette fonction est un lien audio qui

permet de remplacer d'autres câbles entre la Télé et le système audio (récepteur A/V ou système stéréo).

Si le mode ARC est activé, la Télé ne mute pas automatiquement les autres sorties audio. Vous devrez baisser manuellement le volume de la Télé à zéro si vous voulez que le son sorte uniquement du périphérique audio connecté (pareil pour les autres sorties audio numériques optiques ou coaxiales). Si vous souhaitez modifier le volume du périphérique connecté, sélectionnez le périphérique à partir de la liste des sources. Dans ce cas, les touches de contrôle du volume s'orientent vers le périphérique audio connecté.

#### *Remarque : La souris ARC fonctionne uniquement via l'entrée HDMI1.*

## **Commande audio système**

Permet d'utiliser l'option Amplificateur/récepteur audio avec le téléviseur. Vous pouvez régler le volume à l'aide de la télécommande de votre téléviseur. Pour activer cette fonction, définissez l'option **Haut-parleurs** du menu **Réglages>Plus** sur **Amplificateur**. Les haut-parleurs du téléviseurs seront coupés et le son de la source visionnée proviendra du système audio connecté.

*Remarque : L'appareil audio devrait prendre en charge la fonction de Contrôle du Système Audio et l'option CEC doit être réglée sur Activé.*

## **Modification des paramètres du téléviseur**

Pour accéder aux options listées ci-dessous;

**1-** Appuyez sur la touche **Menu**

- **2-** Surlignez votre sélection
- **3-** Appuyez sur **OK** pour confirmer

## **Options d'affichage**

**Mode :** Change le mode d'image en : **Cinéma**, **Jeu (\*)**, **Sports**, **Dynamique** et **Naturel**.

*(\*) Il est possible que le mode Jeu se soit pas disponible, en fonction de la sélection de la source actuelle.*

**Contraste :** Règle les valeurs de l'éclairage et de l'obscurité de l'image.

**Luminosité :** Règle la valeur de luminosité de l'image.

**Netteté :** Règle la valeur de netteté. Une valeur élevée de netteté peut aboutir à une image plus claire en fonction du contenu.

**Couleur:** Règle la valeur de la couleur.

**Rétroéclairage :** Contrôle la luminosité du rétroéclairage. La fonction de rétroéclairage sera inactive si le **Mode Économie d'énergie** est réglé sur une option autre que **Personnalisation**.

#### **Options sonores Volume :** ajuste le niveau du volume. **Égaliseur :** Change le mode égaliseur. **Balance:** Ajuste si le son provient principalement des haut-parleurs gauche ou droit. **Écouteur :** Règle le volume du casque. Cette option est désactivée lorsque l'option **Casque/Sortie** est définie sur **Sortie**. **Mode son :** Définit le mode son préféré. **AVL :** Définit une limite à la sortie maximale du volume. **Ecouteur / ligne :** Veuillez définir cette option sur **Casque** si vous disposez d'un casque, ou sur **Sortie** si la prise de casque est connectée à un amplificateur externe. **Basse dynamique:** Permet d'activer ou de désactiver la basse dynamique Augmente la gamme de la basse. **Sortie Digitale:** Règle le type de sortie audio numérique. **Configuration des paramètres parentaux** Cette fonctionnalité permet de réduire l'accès au contenu sélectionné. Il est contrôlé par un code pin **Guide Électronique des Programmes (EPG)** Certaines chaînes envoient des informations concernant leurs programmes de diffusion. Appuyez sur le bouton **Epg** pour accéder au menu EPG. 3 modèles de présentation de programmes sont disponibles : **Programme linéaire**, **Liste** et **Maintenant/ Ensuite**. Pour passer d'un mode à l'autre, suivez les instructions au bas de l'écran. **Programme linéaire Zoom (Bouton jaune) :** Appuyez sur le bouton **Jaune** pour accéder aux évènements dans un intervalle de temps plus grand. **Filtre (Bouton bleu) :** Affiche les options de filtre. **Sélectionner le genre (Bouton des sous-titres) :**  Ouvre le menu **Sélectionner le genre**. En utilisant cette fonctionnalité vous pouvez interroger la base de données du guide de programme selon le genre sélectionné. Les informations disponibles dans le guide des programmes seront recherchées et les résultats correspondants à vos critères seront mis en surbrillance. **Options (Bouton OK) :** Affiche les options d'événement. **Détail des évènements (Bouton d'informations) :** exportie audio numé-<br>
Sa parentaux<br>
en surbrillance.<br>
Options (Boutor<br>
nement.<br>
réduire l'accès au **Détail des évène<br>
rôlé par un code pin<br>
détail des évène<br>
rode parental<br>
défaut est 0000 ou<br>
défaut est 0000 ou<br>
d'Affiche**

défini par vous-même. Ces réglages sont accessibles à partir du menu **Réglages>Contrôle parental**.

*Remarque : Le code PIN par défaut est 0000 ou 1234. Si vous avez défini un code PIN (requis en fonction du pays choisi) lors de la Première Installation, utilisez alors ce dernier.*

*Certaines options ne seront pas disponibles, selon le choix du pays pendant la Première Installation.*

**Verrouillage du menu :** Le paramètre de verrouillage du menu active ou désactive l'accès au menu.

**Verrouillage maturité (en option):** Une fois définie, cette option recherche l'information relative aux émissions parentales et si ce niveau parental est inactivé, l'accès à la diffusion n'est pas activé.

**Verrouillage parental (en option) :** Lorsque l'option Verrouillage enfant est sélectionnée, le téléviseur peut uniquement être contrôlé à l'aide de la télécommande. Dans ce cas les boutons du panneau de commande ne fonctionneront pas.

**Guide (en option) :** Cette option permet d'autoriser ou de verrouiller l'accès à certaines applications MHEG. Les applications désactivées peuvent être relâchées en entrant le code PIN correct.

**Paramétrage du code PIN :** Définit un nouveau code PIN.

**Code PIN CICAM par défaut :** Cette option apparaît grisée si aucun module CI n'est inséré dans le port CI du téléviseur. Vous pouvez modifier le code PIN par défaut du CICAM à l'aide de cette option.

Affiche les informations détaillées concernant les événements sélectionnés.

**Jour suivant/précédent (Boutons Programme +/- ) :** Affiche les événements du jour précédent ou suivant. Jour suiva<br>
en suivant.<br>
tal-<br>
Recherche gu<br>
lon Maintenan

**Rechercher (Bouton texte) :** Affiche le menu **Recherche guide**.

**Maintenant (Bouton Remplacement) :** Affiche l'évènement en cours de la chaîne en surbrillance.

**Programme de liste (\*)**

*(\*) Dans cette option de présentation, seuls les évènements de la chaîne en surbrillance sont présentés.*

**Préc. Intervalle de temps (Bouton rouge) :** Affiche les événements de l'intervalle de temps précédent.

**Jour suivant/précédent (Boutons Programme +/- ) :** Affiche les événements du jour précédent ou suivant.

**Détail des évènements (Bouton d'informations) :** Affiche les informations détaillées concernant les événements sélectionnés.

**Filtre (Bouton texte) :** Affiche les options de filtre. **Intervalle de temps suivant (Bouton rouge) :** Affiche les événements de l'intervalle de temps suivant. **Options (Bouton OK) :** Affiche les options d'événement.

# **Programme Maintenant/Ensuite**

**Naviguer (Boutons de direction) :** Appuyez sur les **boutons de Direction** pour naviguer dans la liste des chaînes et des événements.

**Options (Bouton OK) :** Affiche les options d'événement.

**Détail des évènements (Bouton d'informations) :** Affiche les informations détaillées concernant les événements sélectionnés.

**Filtre (Bouton bleu) :** Affiche les options de filtre. **Options d'événement**

Dans le menu EPG, appuyez sur la touche **OK** pour accéder au menu **Options d'événements**.

**Sélectionner la Chaîne :** Dans le menu **EPG**, grâce à cette option, vous pouvez passer à la chaîne sélectionnée.

**Régler la minuterie de l'événement / Supprimer la minuterie de l'événement :** Une fois un événement sélectionné dans le menu EPG, appuyez sur le bouton **OK**. **Sélectionnez l'option** Régler la minuterie sur Événement et appuyez sur la touche **OK**. Vous pouvez définir une minuterie pour les événements à venir. **P**our annuler une minuterie existante, sélectionnez l'événement en question et appuyez sur le bouton **OK**. Ensuite, sélectionnez l'option **Supprimer la minuterie de l'évènement**. La minuterie sera annulée.

## **Mise à jour de votre téléviseur**

Naviguez dans votre menu principal, sélectionnez **Réglages>Plus** pour afficher la version du logiciel en cours d'utilisation.

*AVERTISSEMENT N'installez pas une version antérieure du logiciel sur votre appareil. TP Vision ne saurait être tenue pour responsable des problèmes découlant de l'installation d'une version obsolète d'un logiciel.*  ex l'option Supprimer<br>
t. La minuterie sera<br>
eur<br>
incipal, sélectionnez<br>
la qualité des<br>
lorsque deux ap<br>
la qualité des<br>
lorsque deux ap<br>
le version du logiciel<br>
pas une version an-<br>
papareil. TP Vision ne<br>
sable des prob

## **Mise à jour avec USB**

Avant de mettre le logiciel à jour, assurez-vous que :

- •Vous disposez d'un périphérique USB ayant une capacité de stockage d'au moins 256 mégaoctets. Ce périphérique doit être formaté en FAT32 ou DOS et ne doit pas être protégé.
- •Vous avez accès à un ordinateur ayant un connecteur USB et connecté à Internet.

Visitez le site www.philips.com/support et suivez les instructions relatives à la mise à jour de logiciel.

#### **Mise à jour automatique à partir d'une diffusion numérique**

Lorsque la TV reçoit le signal de l'antenne. Si l'option Recherche automatique du menu Options de mise à jour est activée, la TV se met automatiquement en marche à 03:00 et lance la recherche de chaînes de diffusion pour la mise à jour du nouveau logiciel. Si un nouveau logiciel est trouvé et téléchargé avec succès, le téléviseur commence à fonctionner avec la nouvelle version du logiciel au prochain démarrage. Pour accéder au menu **Options de mise à niveau**, sélectionnez le menu **Réglages>Plus**, mettez en surbrillance **Mise à niveau logicielle** et appuyez sur **OK**.

*Remarque : Ne débranchez pas le cordon d'alimentation lorsque le voyant DEL clignote pendant le processus de redémarrage. Si la TV ne s'allume pas après la mise à jour, débranchez-la pour 2 minutes avant de la débrancher.*

## **Dépannage et astuces**

## **La TV va s'allumer**

Assurez-vous que le câble d'alimentation est correctement branché dans la prise murale. Vérifiez si les piles sont usées. Appuyez sur la touche de mise en marche du téléviseur

#### **Mauvaise qualité d'image**

- •Avez-vous sélectionné le système de TV approprié ?
- •Un niveau de signal faible peut impacter négativement sur la qualité de l'image. Veuillez vérifier l'entrée de l'antenne.
- •Si vous avez effectué un réglage manuel, vérifiez que vous avez entré la bonne fréquence de la chaîne.
- •La qualité des images peut ne pas être bonne lorsque deux appareils sont simultanément connectés au téléviseur. Dans un tel cas, déconnectez l'un des appareils.

## **Pas d'image**

•L'absence d'image signifie que votre TV ne reçoit aucune transmission. Assurez-vous également que la bonne source d'entrée a été sélectionnée. am-<br>
res<br>
res<br>
l'abonne :<br>
l'abonne :<br>
l'antenne<br>
-<br>
l'antenne<br>
-

- •L'antenne est-elle correctement connectée ?
- •Est-ce que le câble d'antenne est endommagé ?
- •Les fiches appropriées sont-elles utilisées pour brancher l'antenne ?
- •En cas de doute, demandez conseil à votre vendeur.

## **Pas de son**

- •Vérifiez si la TV est en mode Muet. Appuyez sur le bouton **Muet** ou augmentez le volume pour vérifier.
- •Le son sort d'un seul haut-parleur. Vérifiez les paramètres d'équilibre à partir du menu de **Son**.

#### **Télécommande - ne fonctionne pas**

•Les piles peuvent être déchargées. Remplacez les piles.

### **Les sources d'entrée - ne peuvent pas être sélectionnées.**

- •Si vous ne pouvez sélectionner une source d'entrée, il est possible qu'aucun appareil ne soit connecté. Le cas échéant ;
- •Vérifiez les câbles AV et les branchements si vous essayez de basculer à la source d'entrée dédiée à l'appareil connecté.

# **Détails techniques**

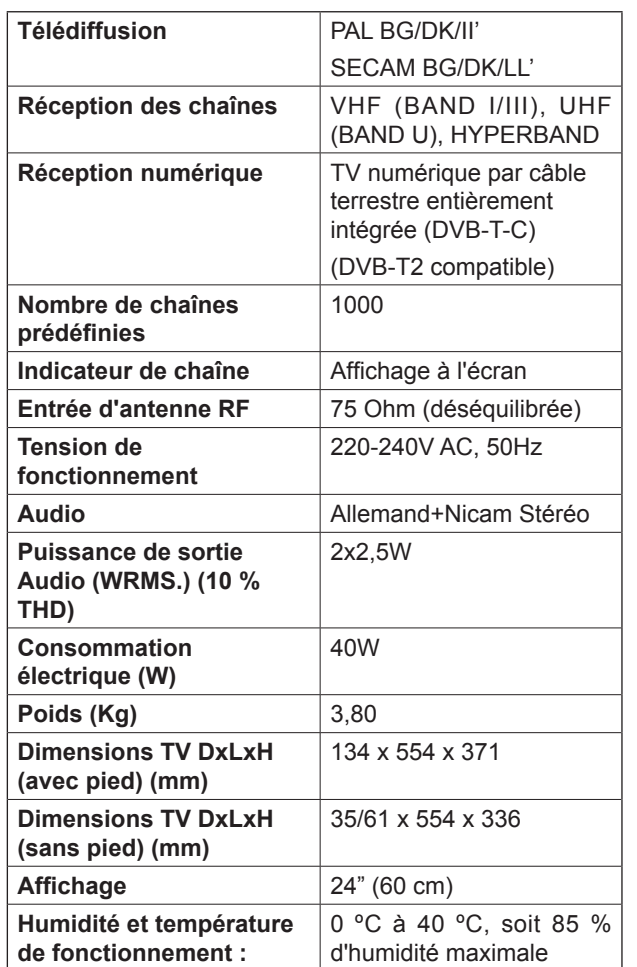

# **Modes d'affichage typiques de l'entrée PC**

Le tableau ci-après est une illustration de quelques modes d'affichage vidéo typiques.

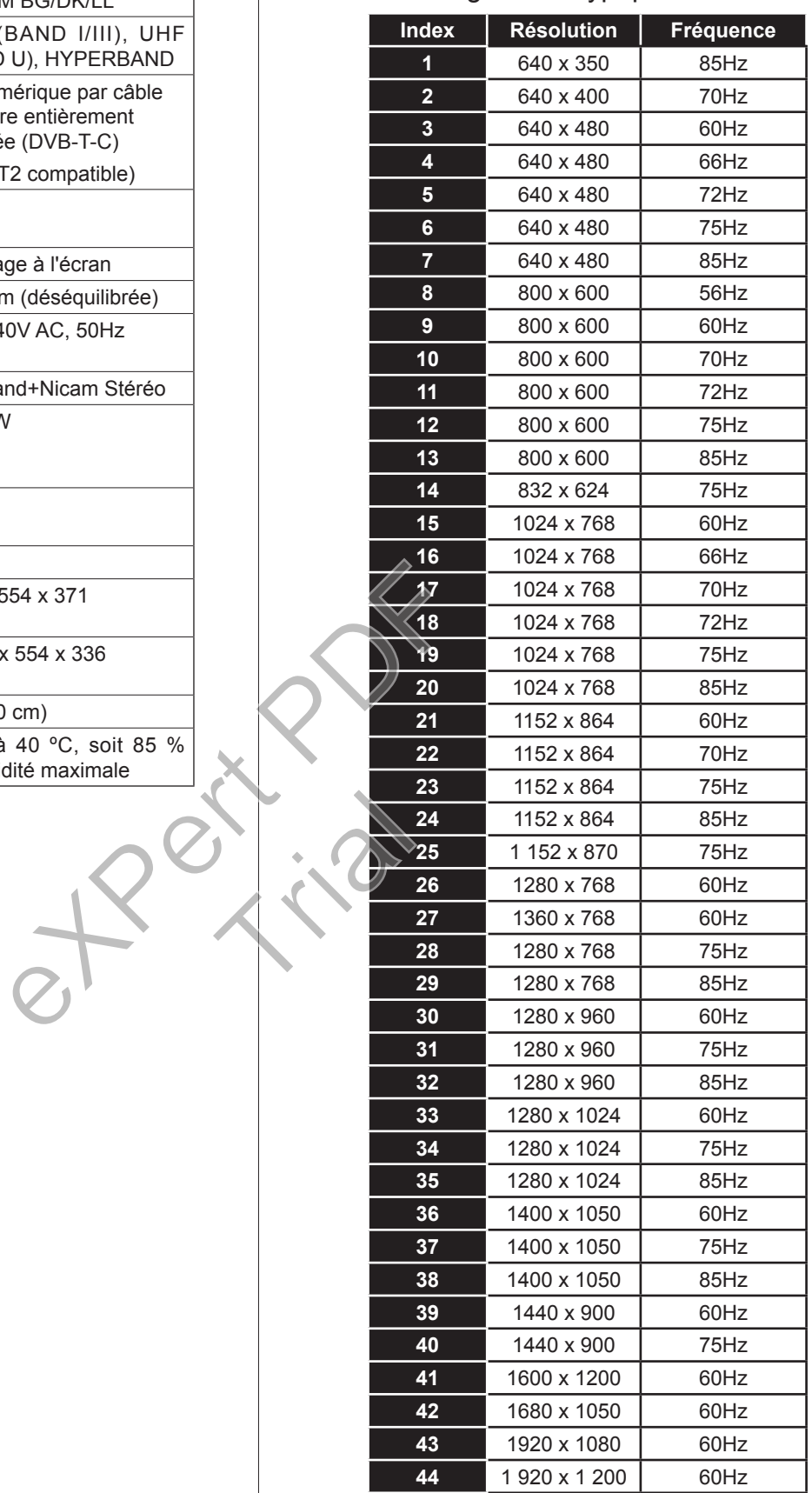

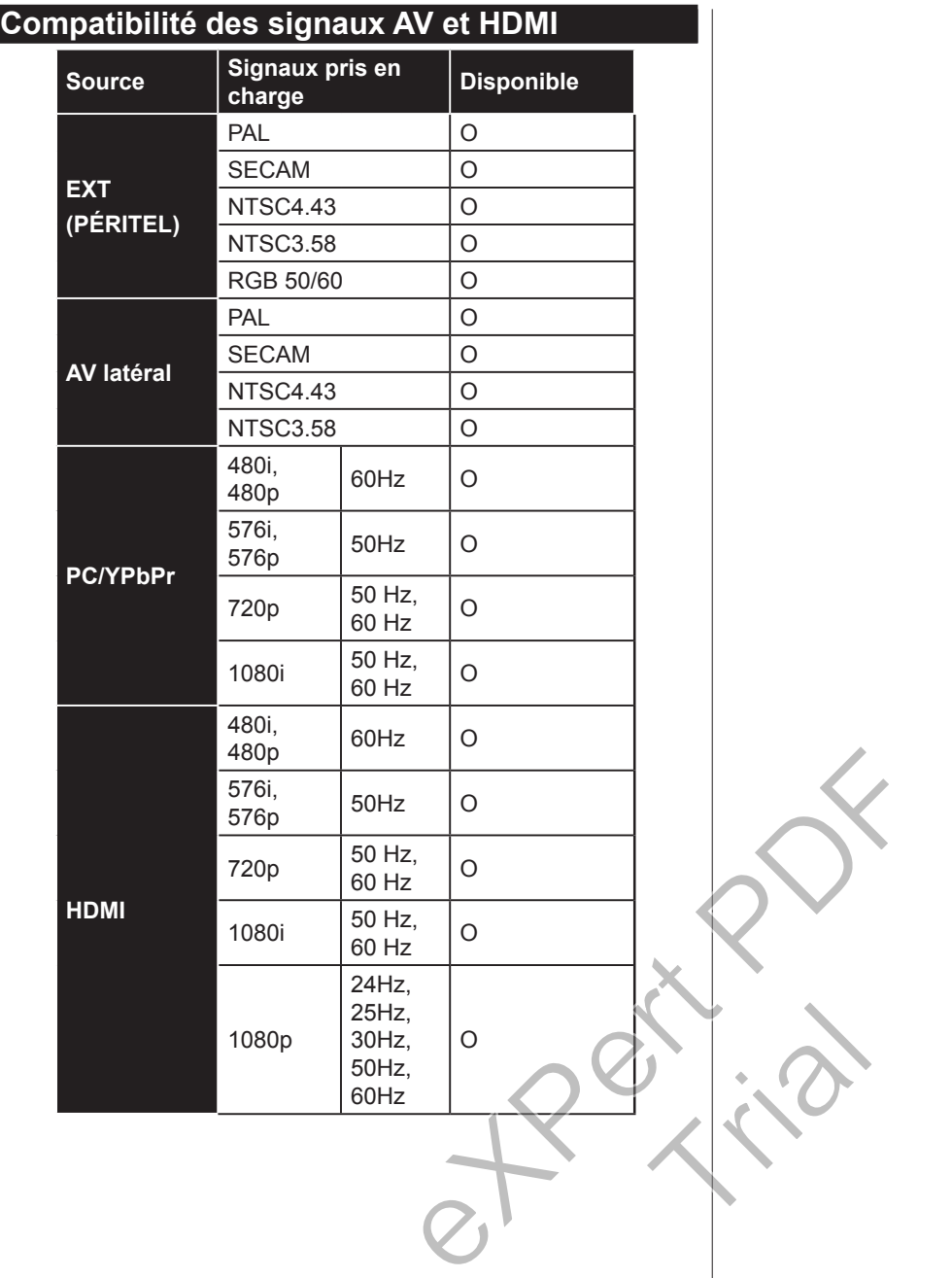

# **Formats de fichiers vidéo pris en charge pour le mode USB**

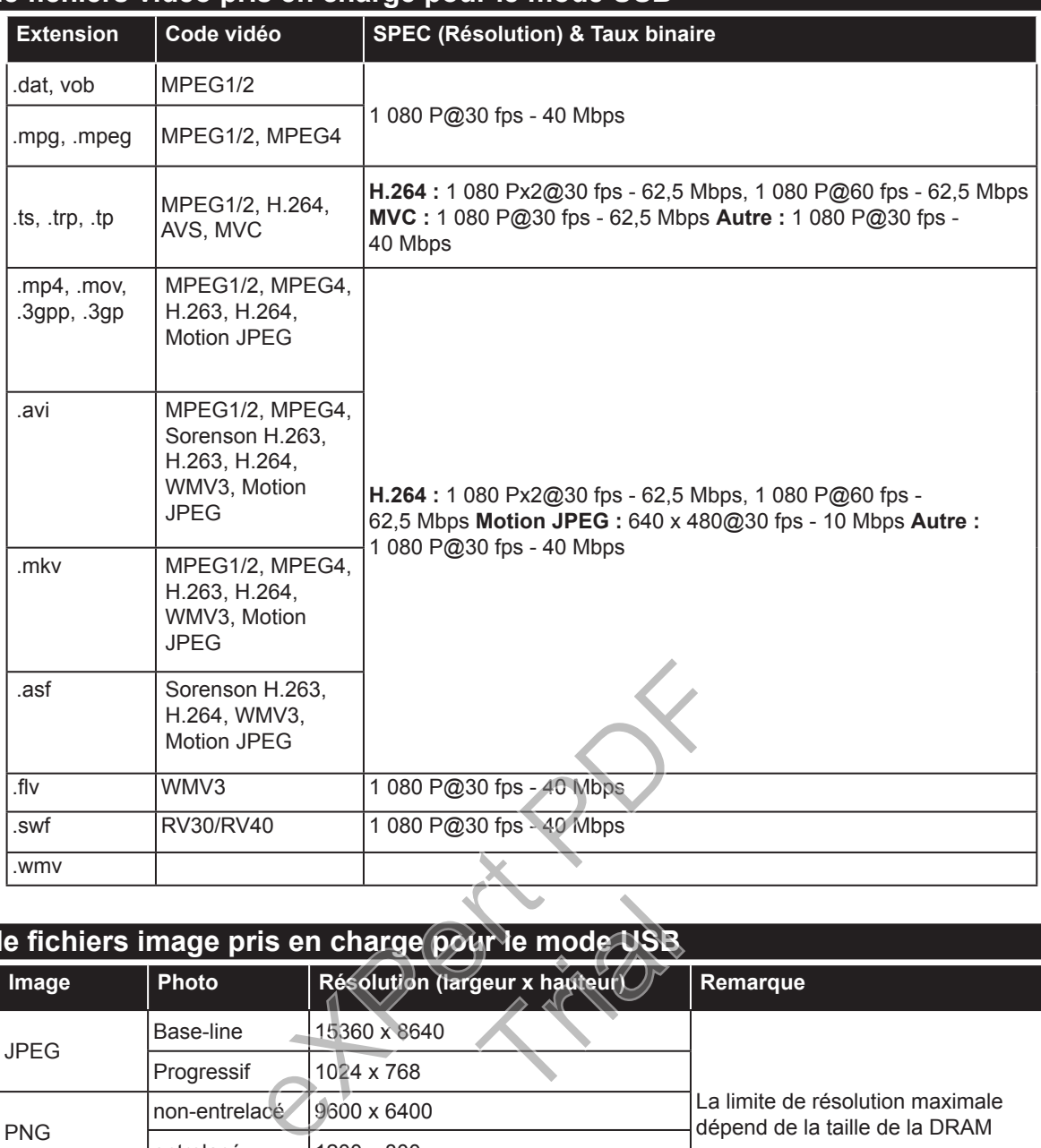

#### **Formats de fichiers image pris en charge pour le mode USB**

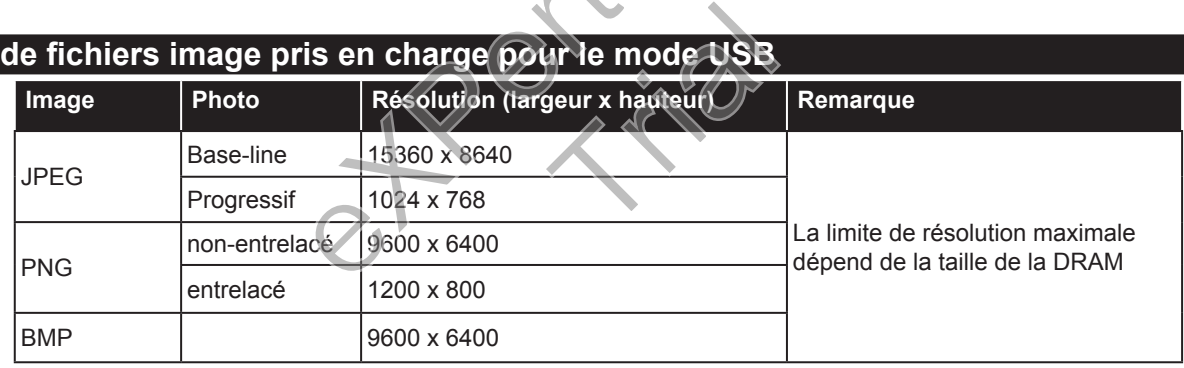

# **Formats de fichiers audio pris en charge pour le mode USB**

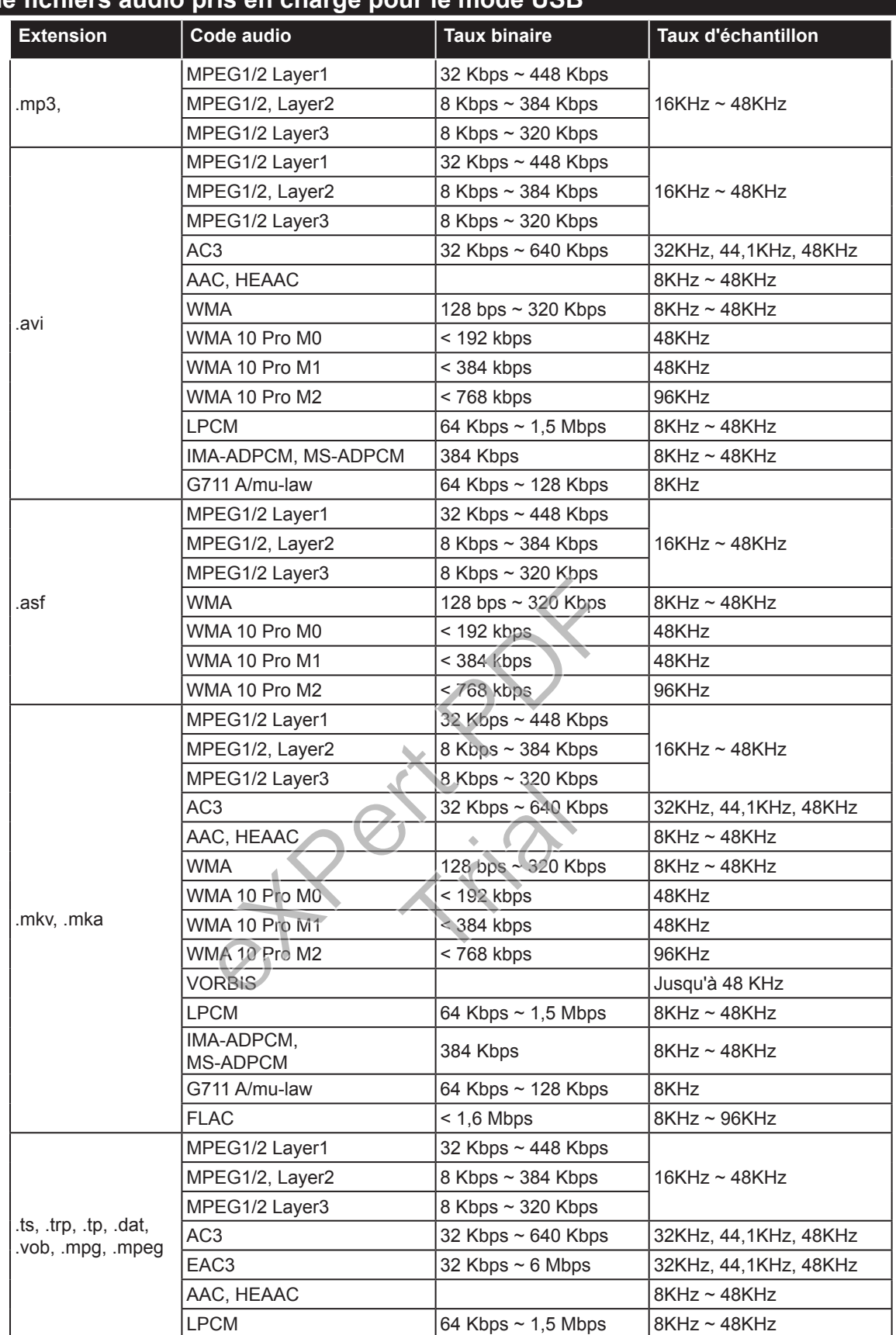

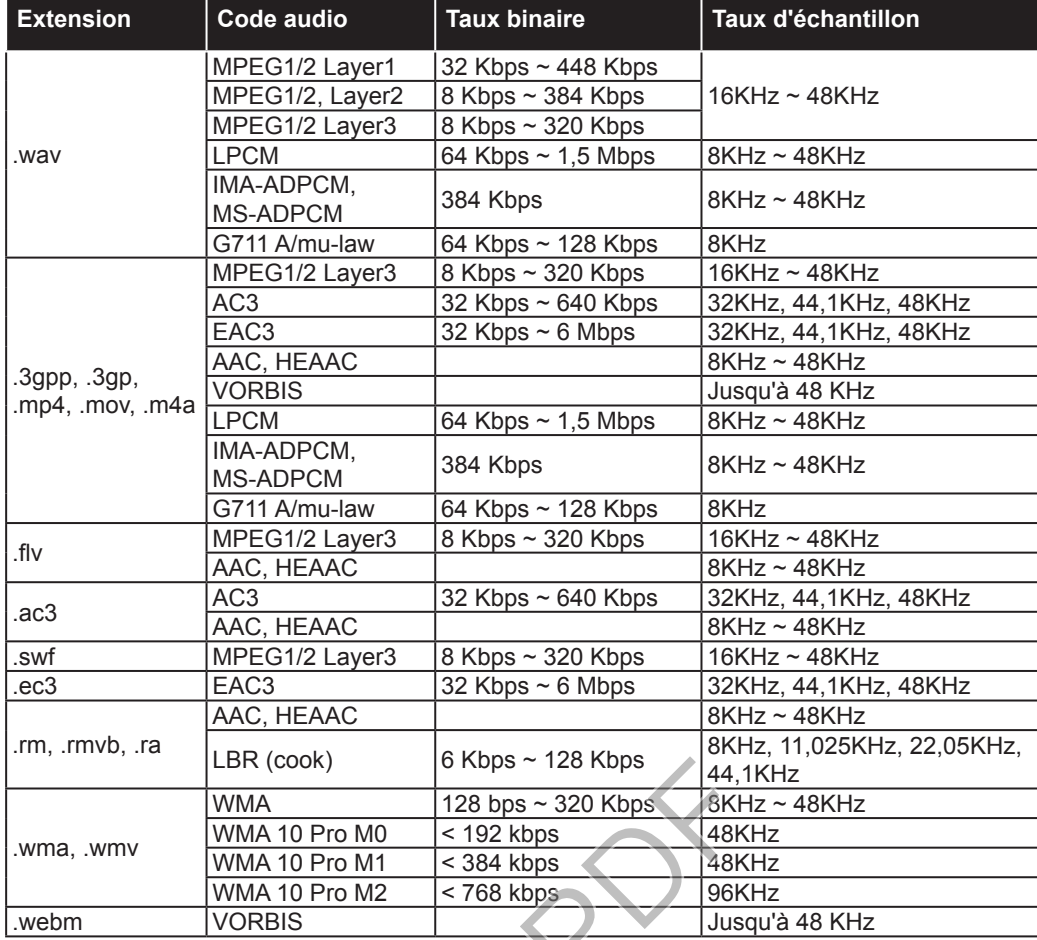

# **Formats de fichiers de sous-titrage pris en charge pour le mode USB**

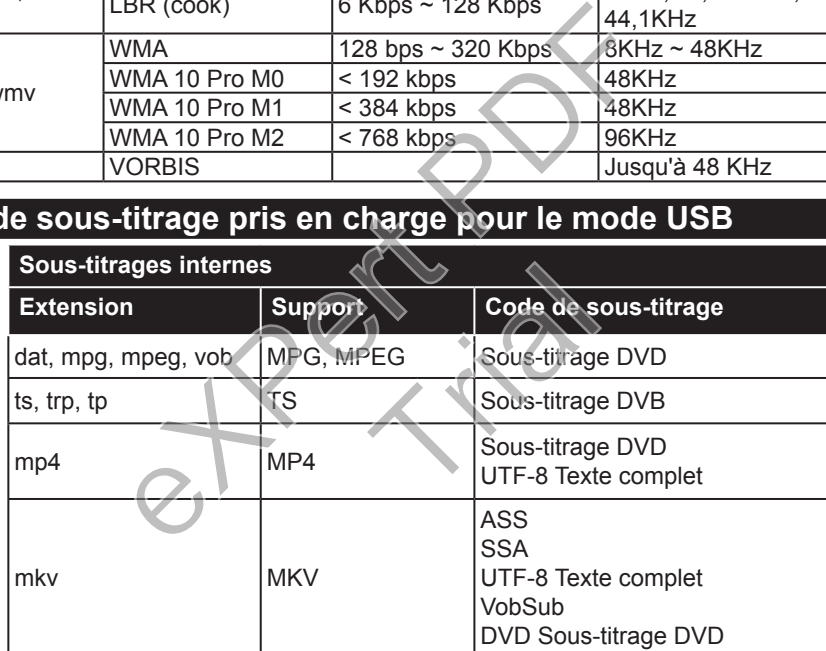

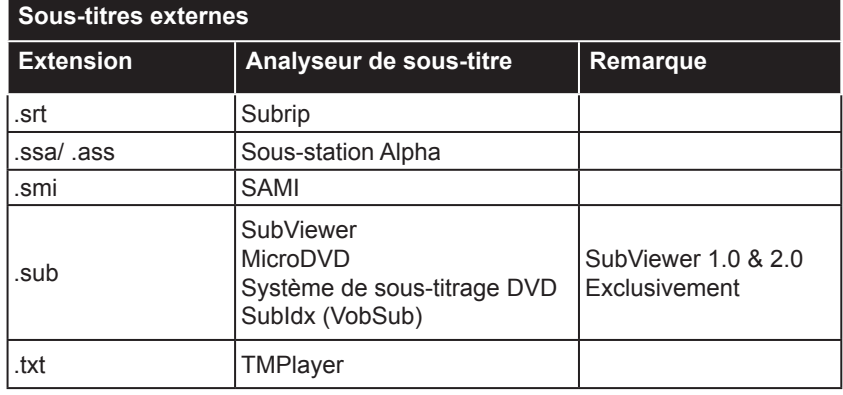

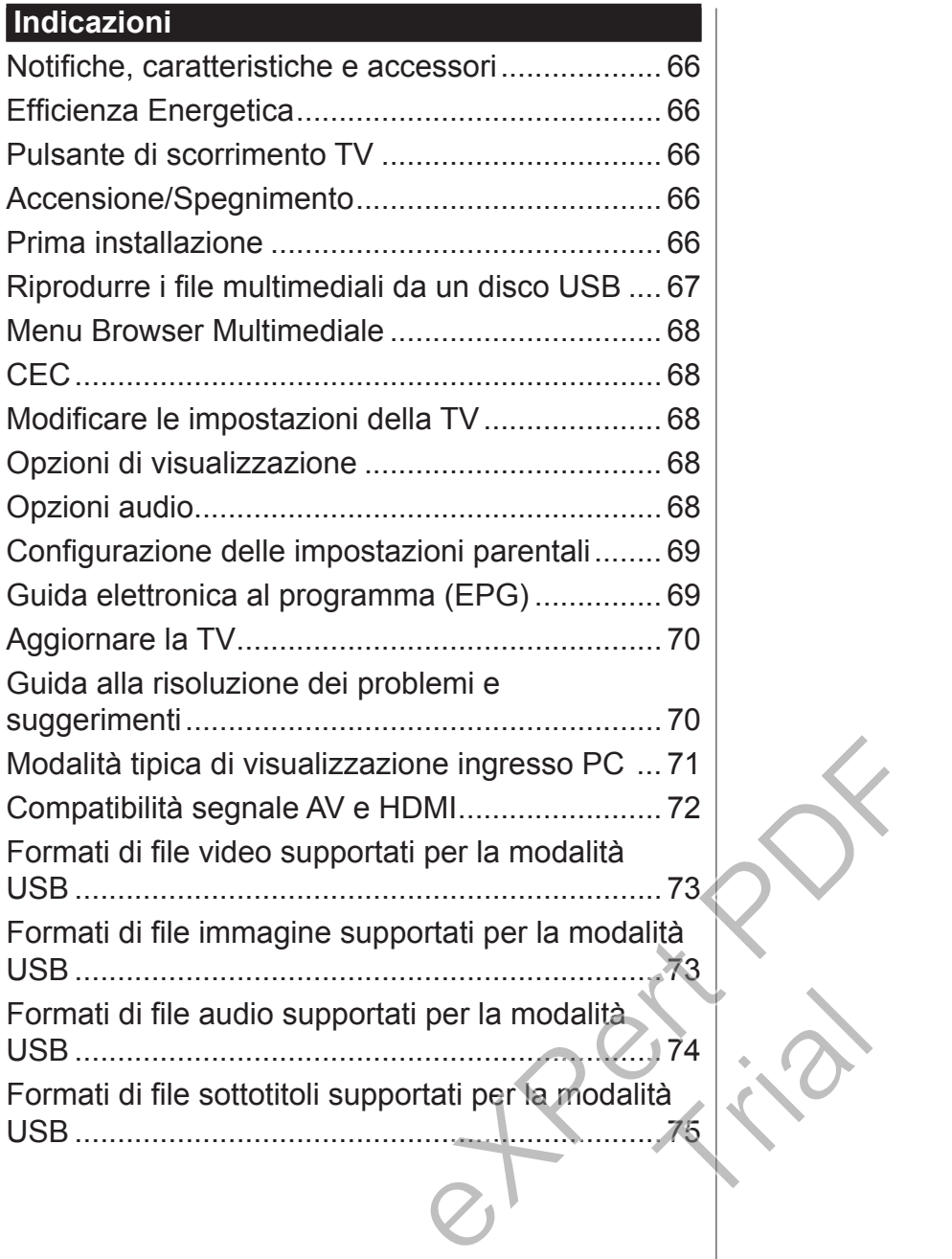

#### **Attenzione!**

"Leggere e comprendere tutte le informazioni contenute nel Libretto di Sicurezza fornito in dotazione prima di installare e usare la TV. Nel caso in cui vengano provocati danni per il manco rispetto delle presenti istruzioni, la garanzia non vale."

#### **Smaltimento di Strumentazione vecchia e Batterie**

Non smaltire questa TV o le batterie come normali rifiuti domestici. Se si desidera procedere allo smaltimento del prodotto o della batteria, cercare i sistemi o le strutture di raccolta disponibili per garantirne un opportuno riciclo.

*Avviso: La dicitura Pb posta al di sotto del simbolo delle batterie indica che queste contengono piombo.*

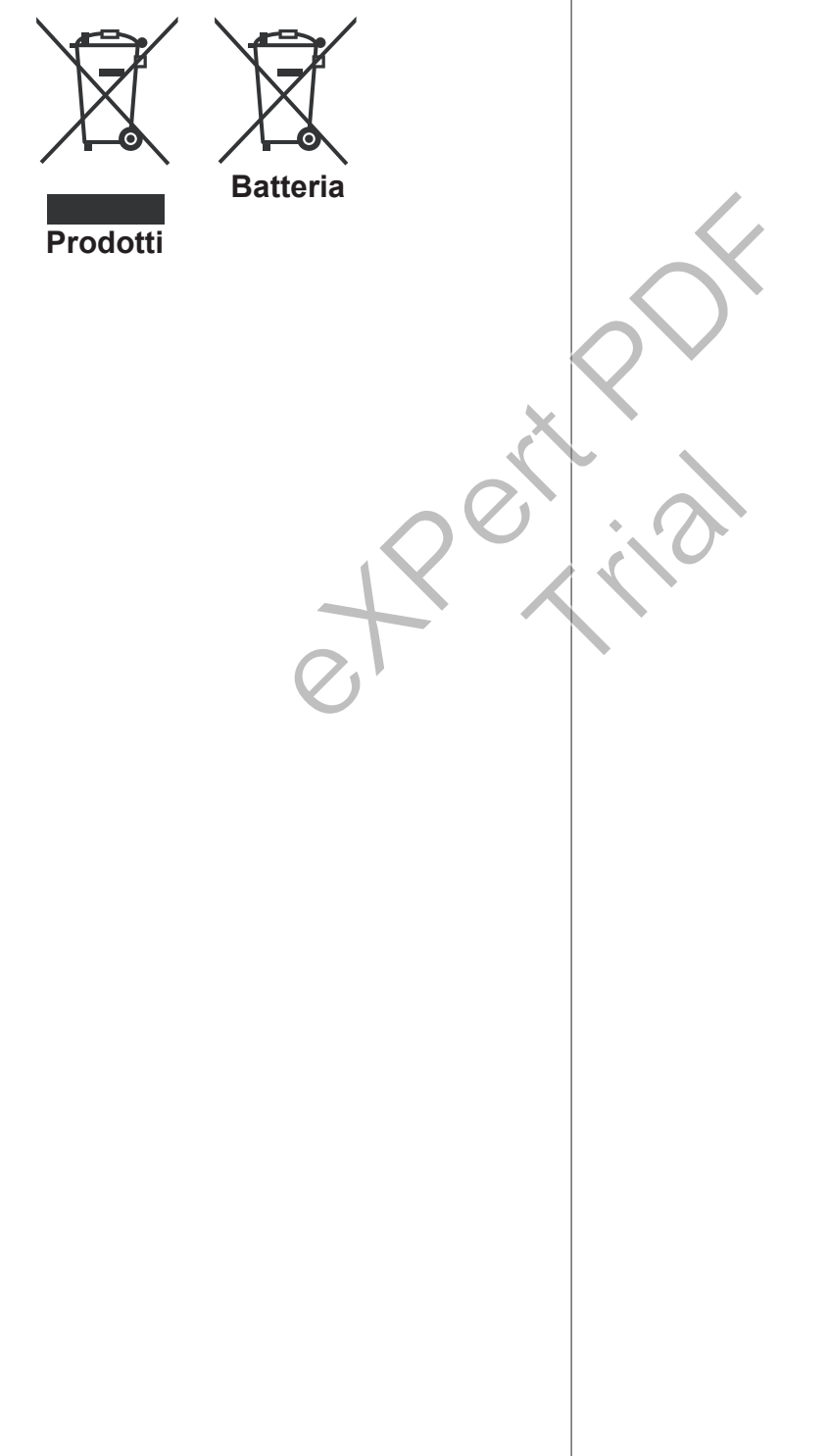

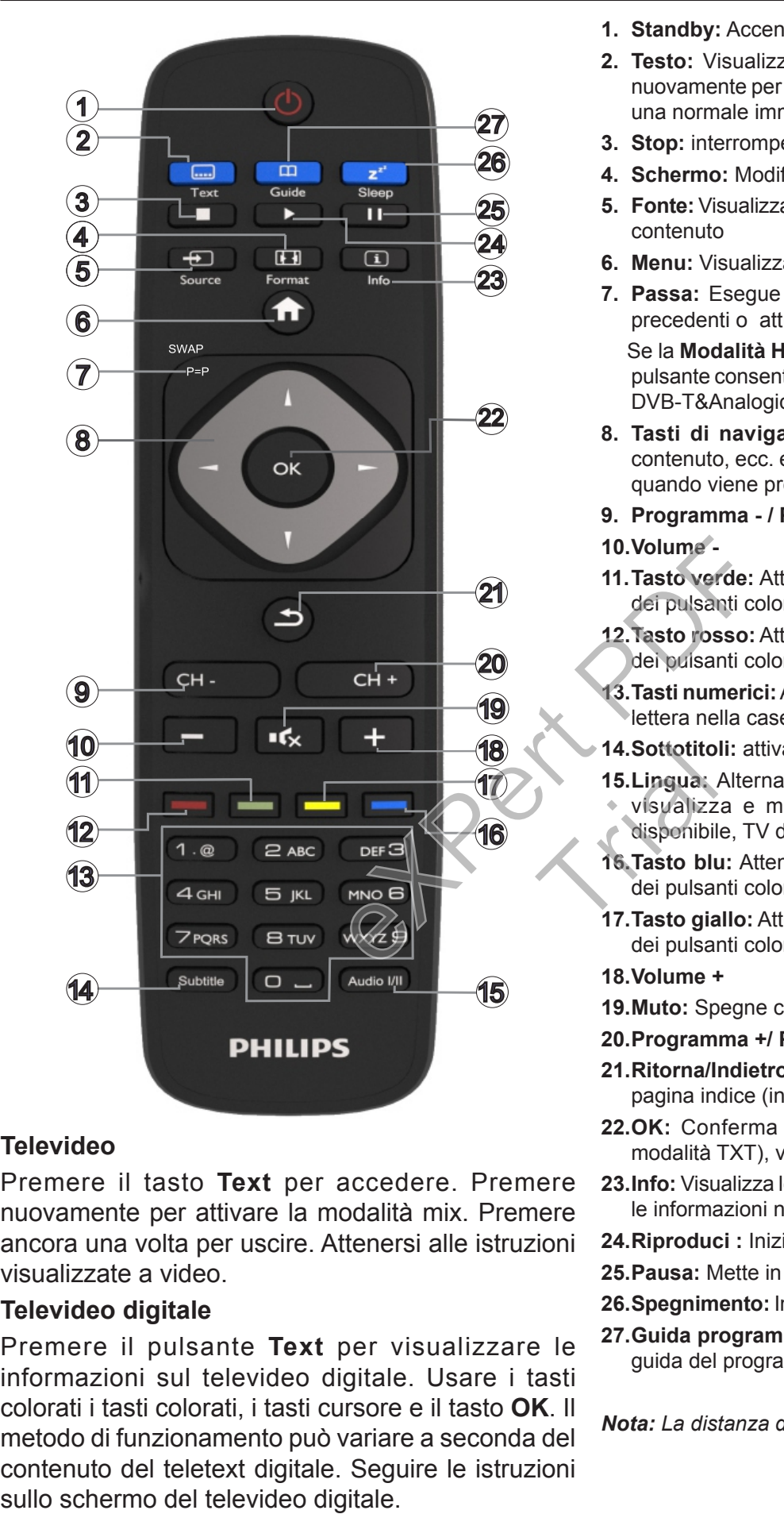

#### **Televideo**

Premere il tasto **Text** per accedere. Premere nuovamente per attivare la modalità mix. Premere ancora una volta per uscire. Attenersi alle istruzioni visualizzate a video.

#### **Televideo digitale**

Premere il pulsante **Text** per visualizzare le informazioni sul televideo digitale. Usare i tasti colorati i tasti colorati, i tasti cursore e il tasto **OK**. Il metodo di funzionamento può variare a seconda del contenuto del teletext digitale. Seguire le istruzioni

- **1. Standby:** Accende / spegne la TV
- **2. Testo:** Visualizza il televideo (ove disponibile), premere nuovamente per mettere in sovraimpressione il televideo su una normale immagine di una trasmissione (mix)
- **3. Stop:** interrompe il media in fase di riproduzione
- **4. Schermo:** Modifica il rapporto dello schermo
- **5. Fonte:** Visualizza tutte le trasmissioni disponibili e le sorgenti contenuto
- **6. Menu:** Visualizza il menu TV
- **7. Passa:** Esegue un ciclo rapido fra i canali o le sorgenti precedenti o attuali

Se la **Modalità Hotel** è impostata su **On**, una pressione del pulsante consente di passare fra le Tipologie Canale di Rete DVB-T&Analogica e DVB-Cavo&Analogica

- **8. Tasti di navigazione:** Aiuta a spostarsi nei menu, nel contenuto, ecc. e visualizza le sottopagine in modalità TXT quando viene premuto il tasto Destro o Sinistro
- **9. Programma / Pagina +**
- **10.Volume -**
- **11.Tasto verde:** Attenersi alle istruzioni a video per le funzioni dei pulsanti colorati
- **12.Tasto rosso:** Attenersi alle istruzioni a video per le funzioni dei pulsanti colorati
- **13.Tasti numerici:** Alterna il canale, inserisce un numero o una lettera nella casella di testo a video.
- **14.Sottotitoli:** attiva e disattiva i sottotitoli (ove disponibile)
- **15.Lingua:** Alterna le varie modalità audio (TV analogica),
- visualizza e modifica la lingua audio/sottotitoli (ove disponibile, TV digitale)
- **16.Tasto blu:** Attenersi alle istruzioni a video per le funzioni dei pulsanti colorati 14.Sottotito<br>15.Lingua:<br>15.Lingua:<br>18.Tasto blu<br>16.Tasto blu<br>17.Tasto gia
	- **17.Tasto giallo:** Attenersi alle istruzioni a video per le funzioni dei pulsanti colorati
	- **18.Volume +**
	- **19.Muto:** Spegne completamente il volume della TV
	- **20.Programma +/ Pagina -**
	- **21.Ritorna/Indietro:** Torna alla schermata precedente, apre la pagina indice (in modalità TXT)
	- **22.OK:** Conferma le selezioni utente, tiene la pagina (in modalità TXT), visualizza l'elenco canali
	- **23.Info:** Visualizza le informazioni sui contenuti a video, mostra le informazioni nascoste (mostra - in modalità TXT)
	- **24.Riproduci :** Inizia a riprodurre i media selezionati
	- **25.Pausa:** Mette in pausa il file in fase di riproduzione
	- **26.Spegnimento:** Imposta lo spegnimento automatico della TV
	- **27.Guida programmazione elettronica EPG:** Visualizza la guida del programma elettronico

*Nota: La distanza di funzionamento è di circa 7 m.*

## **Notifiche, caratteristiche e accessori Efficienza Energetica**

Questa TV è stata progettata con funzioni di efficacia energetica:

- **•Risparmio energetico:** Sarà possibile applicare una combinazione di impostazioni per il risparmio energetico. Quando si guarda la TV premere il pulsante **Menu**, e le impostazioni **Risparmio energetico** si troveranno nella sezione **Immagine**  del Menu Principale.
- **•Modalità Picture off:** Se si vuole unicamente ascoltare audio dalla TV, sarà possibile spegnere il display. Altre funzioni continuano a operare in modo corretto. Quando si guarda la TV, premere il pulsante **Menu** e selezionare **Immagine**, e da quel punto selezionare l'opzione **Risparmio energetico**. Premere il pulsante Destro mentre l'opzione **Auto** è selezionata, oppure il pulsante Sinistro mentre è selezionata l'opzione **Personalizzata**. Sullo schermo si visualizzerà un messaggio. Selezionare **Procedi** e premere **OK** per spegnere subito lo schermo. Qualora non venga premuto nessun pulsante, lo schermo di spegnerà dopo 15 secondi. Premere qualsiasi pulsante sul telecomando o sulla TV per riaccendere lo schermo. Saggio. Selezionare<br>
a premuto nessun<br>
experience il tasto numerico s<br>
telecomando o sulla<br>
D.<br>
non è disponibile se<br>
co. Scollegare la TV<br>
in cui la TV rimanga<br>
in cui la TV rimanga<br>
laterale sulla TV è<br>
per 4 ore, pass<br>

*Nota: L'opzione Schermo Off non è disponibile se la modalità è impostata su Gioco. Scollegare la TV dalla presa di corrente nel caso in cui la TV rimanga inattiva a lungo.*

# **Pulsante di scorrimento TV**

Il pulsante di scorrimento TV sul lato della TV consente di controllare il volume, modificare i canali e mettere la TV in standby.

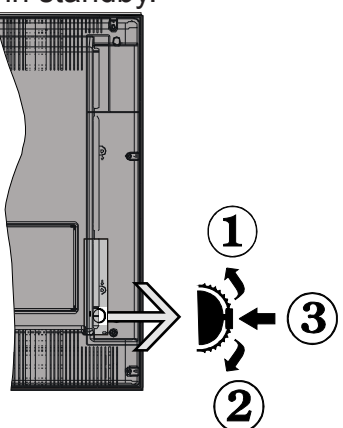

**Per modificare il volume:** Aumentare il volume scorrendo verso l'alto. Diminuire il volume scorrendo verso il basso.

# **Per cambiare i canali:**

- •Premere la parte centrale del pulsante scroll , comparirà a video il banner contenente le informazioni sul canale.
- •Scorrere fra i canali salvati premendo il pulsante su o giù

# **Per modificare la sorgente:**

- •Premere due volte la parte centrale del pulsante (per due volte in totale); compare a video l'elenco dei canali.
- •Scorrere fra le fonti disponibili premendo il pulsante su o giù.

Per mettere a TV in standby: Premere la parte centrale del pulsante e tenerla premuta per alcuni secondi; la TV passa in modalità standby.

**Per accendere la TV dallo standby:** Premere la parte centrale del pulsante, la TV si accende. *Note:*

*Spegnendo la TV questo cerchio inizia a nuovamente con l'impostazione del volume.*

*L'OSD del menu principale non può essere visualizzato mediante il pulsante di controllo.*

# **Accensione/Spegnimento**

# **Per accendere la TV**

Per accendere la TV dalla modalità di standby è possibile:

•Premere il tasto **Standby**, **Programma +/-** o un tasto numerico sul telecomando.

•Premere la parte centrale dell'interruttore funzione laterale sulla TV.

*Nota: Se la TV è stata lasciata accesa e non usata per 4 ore, passerà in standby. Alla successiva riaccensione, viene visualizzato il seguente messaggio. "Standby - nessun funzionamento", Premere OK per continuare.* TV Nota: Se la<br>
per 4 ore,<br>
riaccensio<br>
messaggio.<br>
Per spegne

# **Per spegnere la TV**

•Premere il pulsante **Standby** sul telecomando oppure premere l'interruttore di controllo sulla TV e tenerlo premuto per alcuni secondi, fino a che la TV non passa in modalità standby.

*Nota: Per spegnere completamente la TV, scollegare il cavo di alimentazione dalla presa di rete.*

# **Prima installazione**

Comparirà la finestra di selezione lingua alla prima accensione della TV. Selezionare la lingua preferita e premere **OK**.

*Nota: Se viene connesso un dispositivo USB alla TV, sarà possibile premere il pulsante VERDE sul telecomando prima di continuare, al fine di caricare i dati NVRAM (elenco servizi, preferenze, ecc.) dal dispositivo USB caricato da un'altra Philips Hotel TV. Rimandiamo alle sezioni "Copia su USB" e "Copia da USB" alla voce Hotel Mode sulle pagine al termine di questo manuale.*

*Se il tipo corretto di file di aggiornamento software viene pre-installato nel dispositivo USB, sarà possibile premere il pulsante ROSSO sul telecomando prima di continuare, per procedere con l'aggiornamento*  *del software della TV. Il file di aggiornamento software dovrebbe essere rinominato come segue: "VES161HE\_upgrade.bin" oppure "philips\_upgrade\_ mb97.bin".*

*L'aggiornamento software tramite dispositivo USB può essere seguito in qualsiasi momento usando la combinazione di tasti segreta, "Menu-1-5-0-5".*

Sulla schermata successiva, impostare le preferenze servendosi dei pulsanti direzionali. Al termine, premere **OK** per continuare.

Sarà possibile configurare la TV seguendo le istruzioni della Prima installazione (FTI) con le seguenti selezioni.

#### **Installazione dell'antenna digitale**

Qualora l'opzione di ricerca trasmissione Antenna Digitale sia accesa la TV cercherà le trasmissioni terrestri digitali dopo che sono state completate le altre impostazioni iniziali.

#### **Installazione cavo digitale**

Qualora l'opzione di ricerca trasmissione **Cavo Digitale** sia accesa la TV cercherà le trasmissioni cavo digitale dopo che sono state completate le altre impostazioni iniziali. A seconda delle proprie preferenze, potrebbe essere visualizzato un messaggio di conferma prima di avviare la ricerca. Per l'installazione automatica, nel caso in cui il fornitore di rete via Cavo supporti l'installazione basata su ID di rete (ad esempio Unitymedia), selezionare **Sì** e premere **OK**. trasmissione Cavo di notare che alco<br>
cherà le trasmissioni di disponibili à secce<br>
state completate le Sarà possibile ri<br>
re visualizzato un filmati archiviati<br>
di avviare la ricerca.<br>
sco alla TV e uti<br>
multimediale. Co<br>

Nel caso in cui il fornitore di rete via cavo non supporti un'installazione basata su ID di rete, selezionare **No**, premere **OK** e seguire le istruzioni a video.

Da questa schermata è possibile scegliere le gamme di frequenza. Inserire il numero del canale multiplex o la frequenza usando i tasti numerici.

*Nota: La ricerca della durata varia a seconda del*  **Passo di Ricerca** *selezionato.*

#### **Installazione analogica**

Se viene attivata l'opzione di ricerca trasmissione **Analogica**, la TV cercherà le trasmissioni analogiche via satellite dopo che saranno state completate tutte le altre impostazioni iniziali.

Sarà inoltre possibile impostare un tipo di trasmissione come preferito. Verrà data la priorità al tipo di trasmissione selezionato durante il processo di ricerca, e i canali verranno elencati sulla parte superiore dell'**Elenco Canali**. Alla fine, premere **OK**  per continuare.

Segue la schermata di selezione **Modalità Home / Modalità Negozio**. Consigliamo di selezionare **Modalità Home** per l'uso domestico.

Dopo aver completato le impostazioni iniziali, la TV inizierà a cercare le trasmissioni disponibili dei tipi di trasmissione selezionati.

Mentre la ricerca continua, compare un messaggio, e viene chiesto se si desidera ordinare i canali in linea con LCN**(\*)**. Selezionare **Sì** e premere **OK** per confermare**.**

*(\*) LCN è il sistema Numero Logico di Canaleche organizza le trasmissioni disponibili con una sequenza numerica di canali riconoscibile (ove disponibile).*

Dopo aver salvato tutte le stazioni disponibili, verranno visualizzati i risultati della scansione. Premere il tasto **OK** per continuare. Successivamente, verrà visualizzato **Modifica Elenco Canali**. Premere il pulsante **Menu** per uscire **Modifica Elenco Canali**  e guardare la TV.

*Nota: Non spegnere la TV mentre è in corso l'inizializzazione della prima installazione. Si prega di notare che alcune opzioni potrebbero non essere disponibili a seconda della selezione del paese.*

### **Riprodurre i file multimediali da un disco USB**

Sarà possibile riprodurre file fotografici, musicali e filmati archiviati in un disco USB collegando il disco alla TV e utilizzando la schermata del browser multimediale. Collegare un disco USB agli appositi ingressi posti al lato della TV. Premendo il pulsante **Menu** mentre ci si trova in **Modalità Media Browser** sarà possibile accedere alle opzioni menu **Immagine**, **Suono** e **Impostazioni**. Premendo nuovamente il pulsante **Menu** si uscirà da questa schermata. Sarà possibile impostare le preferenze del **Media Browser** usando il menu **Impostazioni**. one<br>
ia), Meru men<br>
sarà possiti<br>
Suono e I<br>
pulsante M<br>
No, possibile in

> Per attivare la funzione **Auto Play**, evidenziare questa opzione nel menu **Impostazioni** e impostare su **On** usando i pulsanti direzionali. Quando questa funzione è attivata, la TV rileva i dispositivi USB collegati e cerca file multimediali.

> Vengono cercati come prima cosa i file immagine. Qualora non vengano trovati file foto, il programma cerca file Video. Qualora non vengano trovati file Video, il programma cerca file Audio.

> Dopo aver trovato un file da riprodurre, verrà selezionato il formato di questo file come scelta costante, e ogni file con questo formato verrà riprodotto in un loop infinito. L'uso del telecomando per uscire, ecc. interromperà la riproduzione del (dei) file e interromperà il loop di riproduzione.

> Quando la TV non trova file multimediali, il menu principale del media browser verrà visualizzato a video. Impostare lo **Stile di visualizzazione** su **Flat** per fare in modo che vengano cercati tutti i file in tutte le sotto-cartelle all'interno del dispositivo USB.

## *Nota: Se la TV si trova in modalità standby, questa funzione non sarà disponibile.*

**IMPORTANTE!** Eseguire il backup dei file prima di eseguire eventuali collegamenti con la TV. Si noti che il produttore non è in alcun modo responsabile di eventuali danni o perdite di dati. È possibile che alcuni tipi di dispositivi USB ad esempio lettori MP3 o unità di memoria USB/stick di memoria non siano compatibili con questa TV.

#### **Menu Browser Multimediale**

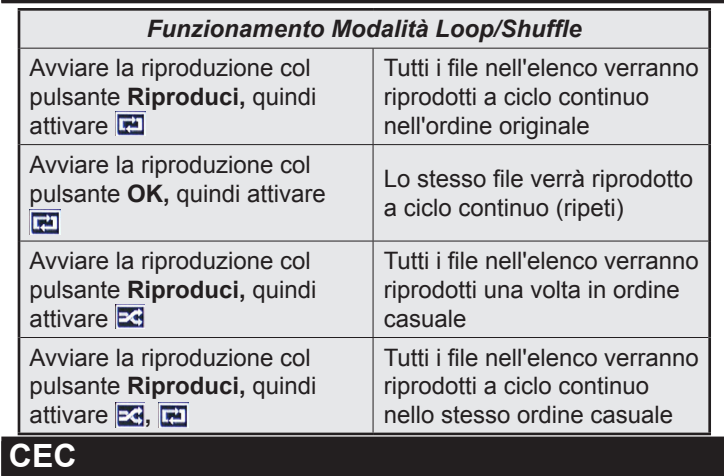

Questa funzione consente di controllare i dispositivi dotati di CEC, collegati tramite porte HDMI, servendosi del telecomando della TV.

L'opzione **CEC** nel menu **Impostazioni>Altro** dovrebbe come prima cosa essere impostata su **Attivata**. Premere il pulsante **Sorgente** e selezionare l'ingresso HDMI del dispositivo CEC connesso dal menu **Elenco sorgenti**. Quando viene collegato un nuovo dispositivo sorgente CEC, verrà elencato nel menu sorgenti col nome anziché col nome delle porte HDMI collegate (come ad esempio lettore DVD, Recorder 1 ecc.). otti a ciclo continuo<br>
stesso ordine casuale<br>
Il a ciclo continuo<br>
a 3 - Premere OK portinuo and a series ordine casuale<br>
Dinamico e Naturalità: Modificalità: Modificalità: Modificalità: Modificalità: Modificalità: Modific

Il telecomando sarà in grado di eseguire automaticamente le funzioni principali dopo aver selezionato la sorgente HDMI collegata.

Per concludere questa operazione e controllare nuovamente la TV tramite telecomando, premere e tenere premuto il tasto "0-Zero" sul telecomando per 3 secondi. Sarà inoltre possibile attivare o disattivare questa funzione sotto al menu **Impostazioni>Altro.**

La TV supporta anche la funzione ARC (Audio Return Channel). Questa funzione è un collegamento audio pensato per sostituire altri cavi fra la TV e l'impianto audio (ricevitore A/V o impianto audio).

Quando la funzione ARC è attiva, la TV non disattiva automaticamente l'audio delle altre uscite audio. Sarà quindi necessario abbassare manualmente il volume della TV a zero, qualora si desideri sentire l'audio unicamente dal dispositivo audio collegato (proprio come con altre uscite audio digitali ottiche o coassiali). Per modificare il livello del volume del dispositivo collegato, selezionare un dispositivo dall'elenco. In

questo caso i pulsanti di controllo del volume vengono indirizzati al dispositivo audio collegato.

*Nota: ARC è supportato solo tramite l'ingresso HDMI1.*

### **Controllo impianto audio**

Consente di utilizzare un Amplificatore / Ricevitore audio con la TV. Sarà possibile controllare il volume servendosi del telecomando della TV. Per attivare questa funzione impostare l'opzione **Altoparlanti** nel menu **Impostazioni>Altro** su **Amplificatore**. Gli altoparlanti della TV verranno disattivati e l'audio della sorgente guardata verrà fornito dall'impianto audio collegato.

*Nota: Il dispositivo audio dovrebbe supportare la funzione System Audio Control e l'opzione CEC dovrebbe essere impostata su Attiva.*

### **Modificare le impostazioni della TV**

Per accedere alle opzioni di seguito elencate;

**1-** Premere il tasto **Menu**

- **2-** Evidenzia la selezione
- **3-** Premere **OK** per confermare

## **Opzioni di visualizzazione**

**Modalità:** Modifica la modalità immagine su una delle seguenti opzioni: **Cinema**, **Gioco(\*)**, **Sport**, **Dinamico** e **Naturale**.

*(\*) L'opzione modalità Gioco potrebbe non essere disponibile a seconda della selezione sorgente attuale.* tti<br>
(\*) L'opzion<br>
disponibile<br>
dal attuale.<br>
ato Contrasto:<br>
dell'immagine

**Contrasto:** Imposta i valori di luminosità e buio dell'immagine.

**Luminosità:** Imposta il valore di luminosità dell'immagine.

**Nitidezza:** Imposta il valore della nitidezza. Un elevato valore di nitidezza potrebbe compare un'immagine più chiara e più fresca, a seconda del contenuto.

**Colore:** Imposta il valore del colore.

**Retroilluminazione:** Controlla la luminosità della retroilluminazione. La funzione di retroilluminazione non sarà attiva se il **Risparmio energetico** viene impostato su un'opzione che non sia **Personalizzato**.

## **Opzioni audio**

**Volume:** Regola il livello del volume.

**Equalizzatore:** Modifica la modalità equalizzatore.

**Bilanciamento:** Regola se il suono proviene principalmente dagli altoparlanti di destra o di sinistra.

**Cuffia:** Imposta il volume della cuffia. Questa opzione non sarà attiva se l'opzione **Cuffie/Lineout** è impostata su **Lineout**.

**Modo suono:** imposta la modalità audio preferita.

**AVL:** Imposta un limite all'output massimo del volume.

**Cuffia/Lineout:** Questa opzione è impostata su **Cuffie** se si dispone di cuffie oppure su **Lineout** nel caso in cui si abbia un amplificatore collegato al jack cuffie.

**Basso dinamico:** Attiva o disattiva la funzione Bass dinamico. Aumenta il range dei bassi.

**Uscita digitale:** Imposta il tipo di audio in uscita.

## **Configurazione delle impostazioni parentali**

Questa funzione serbe a limitare l'accesso ai contenuti selezionati. È controllato da un numero di PIN definito dall'utente. Queste impostazioni si trovano nel menu **Impostazioni > Genitori**.

*Nota: Il PIN predefinito può essere impostato su 0000 o 1234. Qualora sia stato definito il PIN (richiesto a seconda della selezione paese) durante la Prima Installazione usare il PIN definito.*

*Alcune opzioni potrebbero non essere disponibili a seconda della selezione del paese nella Prima installazione.*

**Blocco menu:** L'impostazione Blocco menu (Menu Lock) attiva o disattiva l'accesso al menu.

**Blocco adulti (opzionale):** Se è impostata questa opzione la TV riceve le informazioni genitori dalla trasmissione, mentre se il blocco genitori è disattivato viene disattivato l'accesso alla trasmissione.

**Blocco bambini (opzionale):** Quando il Blocco Bambini è impostato, l'apparecchio TV può solo essere controllato manualmente dal telecomando. In tal caso, i tasti del pannello frontale non funzioneranno. Programma EL<br>
So al menu.<br>
e è impostata questa (<sup>\*)</sup> In questa opzi<br>
mazioni genitori dalla (\*) In questa opzi<br>
o genitori è disattivato **Prec. Fascia ora**<br>
trasmissione.<br>
e chi eventi della fasc<br>
(\*) In questa opzi<br>
o ge

**Guida (opzionale):** Questa impostazione attiva o disattiva l'accesso ad alcune delle applicazioni MHEG. Le applicazioni disattivate possono essere rilasciate inserendo il PIN corretto.

**Imposta PIN:** Definisce un nuovo numero PIN.

**PIN CICAM predefinito:** Questa opzione non sarà selezionabile se non è inserito nessun modulo CI nell'alloggiamento CI della TV. Sarà possibile modificare il PIN predefinito della CI CAM servendosi di questa opzione.

## **Guida elettronica al programma (EPG)**

Alcuni canali inviano informazioni sui loro programmi delle trasmissioni. Premere il tasto **Epg** per visualizzare il menu EPG.

Ci sono 3 tipologie diverse di layout di programma disponibili, **Programma linea temporale**, **Programma elenco** e **Programma ora/successivo**. Per spostarsi da una modalità all'altra attenersi alle istruzioni sulla parte inferiore dello schermo.

### **Programma linea temporale**

**Zoom (pulsante giallo):** Premere il pulsante **Giallo**per vedere gli eventi in un intervallo di tempo più ampio.

**Filtra (pulsante blu):** Visualizza le opzioni di filtraggio.

**Seleziona Genere (pulsante Sottotitoli):** Visualizza il menu **Seleziona genere**. Usando questa funzione, è possibile eseguire una ricerca nel database della guida programmi conformemente al genere. Si effettuerà una ricerca delle informazioni disponibili nella guida programmi, e saranno evidenziati i risultati conformi ai criteri immessi.

**Opzioni (pulsante OK):** Visualizza le opzioni evento. **Dettagli evento (pulsante info):** Visualizza informazioni dettagliate sugli eventi selezionati.

**Giorno prec/succ (pulsanti Programma +/-):** Visualizza gli eventi del giorno precedente o successivo.

**Cerca (Pulsante Text):** Visualizza il menu **Cerca Guida**.

**Ora (pulsante Swap):** Visualizza l'evento attuale del canale evidenziato.

**Programma ELENCO (\*)**

*(\*) In questa opzione di layout, verranno elencati solo gli eventi del canale selezionato.*

**Prec. Fascia oraria (pulsante rosso):** Visualizza gli eventi della fascia temporale precedente.

**Giorno prec/succ (pulsanti Programma +/-):** Visualizza gli eventi del giorno precedente o successivo.

**Dettagli evento (pulsante info):** Visualizza informazioni dettagliate sugli eventi selezionati. eventi della<br>Conce lizza gli evento<br>Solo lizza gli evento<br>Dettagli evento<br>Conception della<br>Trial Filtro (Pultiva

**Filtro (Pulsante Text):** Visualizza le opzioni di filtraggio.

**Fascia oraria successiva (pulsante verde):** Visualizza gli eventi della fascia temporale successiva.

**Opzioni (pulsante OK):** Visualizza le opzioni evento. **Pulsante Ora/Successivo**

**Naviga (Pulsanti di navigazione):** Premere i **Pulsanti di navigazione** per spostarsi fra i vari canali ed eventi.

**Opzioni (pulsante OK):** Visualizza le opzioni evento. **Dettagli evento (pulsante info):** Visualizza informazioni dettagliate sugli eventi selezionati.

**Filtra (pulsante blu):** Visualizza le opzioni di filtraggio.

## **Opzioni Evento**

Nel menu EPG, premere il tasto **OK** per aprire il menu **Opzioni evento**.

**Seleziona canale:** Nel menu EPG, utilizzando questa opzione, è possibile cambiare il canale selezionato. **Imposta Timer su Evento / Elimina Timer su Evento:** Dopo aver selezionato un evento nel menu EPG, premere il pulsante **OK**. **Selezionare l'opzione "**Imposta Timer su Evento" (Set Timer on Event), quindi premere il pulsante **OK**. Sarà possibile impostare un timer per gli eventi futuri. Per annullare un | timer già impostato, evidenziare l'evento e premere il pulsante **OK**. Quindi, selezionare **"Elimina Timer sull'opzione**" Il timer verrà annullato.

## **Aggiornare la TV**

Spostarsi sul menu principale, scegliere **Impostazioni>Altro**, viene visualizzata la versione del software attuale.

*ATTENZIONE: Non installare una versione inferiore di software rispetto a quella attualmente presente sul dispositivo. La TP Vision non può essere ritenuta o resa responsabile di eventuali problemi causati da un downgrade software.* 

### **Aggiornamento con USB**

Prima di aggiornare il software, accertarsi di disporre di quanto segue:

- •Un dispositivo di archiviazione USB che ha almeno 256 megabyte di spazio di stoccaggio è formattato FAT32 o DOS e ha la protezione da scrittura disattivata.
- •L'accesso a un computer con un connettore USB e accesso a Internet.

Accedere al sito www.philips.com/support, e attenersi alle istruzioni di aggiornamento software.

#### **Aggiornamento automatico da trasmissione digitale**

Quando la TV è collegata a un segnale antenna. Nel caso in cui sia **Attivato** il menu **Ricerca Automatica** nelle **Opzioni di Aggiornamento**, la TV si attiva alle ore 03:00 e ricerca canali di trasmissione per nuovi aggiornamenti software Nel caso in cui venga trovato e scaricato nuovo software, alla prossima accensione la TV si aprirà con una nuova versione software. Per aprire il menu **Opzioni aggiornamento**, accedere al menu **Impostazioni>Altro**, evidenziare **Aggiornamento software** e premere il pulsante **OK**. Premere il puls<br>
volume per controllare le in<br>
1/support, e attenersi<br>
a trasmissione<br>
a trasmissione<br>
egnale antenna. Nel<br>
Ricerca Automatica<br>
Ricerca Automatica<br>
to, la TV si attiva alle<br>
per controllare le batterie potr

*Nota: Non scollegare il cavo di alimentazione mentre il LED lampeggia durante il processo di riavvio. Se la TV non si accende dopo l'aggiornamento, scollegarla, attendere due minuti, quindi ricollegarla.*

#### **Guida alla risoluzione dei problemi e suggerimenti**

## **La TV non si accende**

Accertarsi che il cavo di alimentazione sia saldamente collegato alla presa a parete. Verificare che le batterie non siano scariche. Premere il tasto Power sulla TV oppure

## **Immagine di qualità scadente**

- •Controllare di aver impostato il sistema TV corretto.
- •Il segnale di livello basso può provocare distorsioni dell'immagine. Controllare l'accesso all'antenna.
- •Controllare di aver inserito la frequenza di canale corretta qualora sia stata eseguita la sintonizzazione manuale.
- •La qualità dell'immagine potrebbe calare quando vengono collegati contemporaneamente due dispositivi alla TV. In tal caso, scollegare una delle dispositivi.

## **Nessuna immagine**

- •Nessuna Immagine significa che l'apparecchio TV non riceve alcuna trasmissione. Assicurarsi di aver selezionato la fonte di ingresso corretta.
- •L'antenna è collegata correttamente?
- •Il cavo dell'antenna è danneggiato?
- •Sono state usate le spine giuste per collegare l'antenna?
- •In caso di dubbio, contattare il rivenditore.

# **Assenza di audio**

- •Verificare che sia disattivato l'audio della TV. Premere il pulsante **Disattiva audio** o alzare il volume per controllare.
- •L'audio viene emesso solo da un altoparlante. Controllare le impostazioni di bilanciamento dal menu **Audio**.

# **Telecomando - nessun funzionamento**

•Le batterie potrebbero essere scariche. Sostituire le batterie.

## **Sorgenti di ingresso - non è stato possibile effettuare la selezione**

- •Se non è possibile selezionare una fonte di ingresso è possibile che non sia collegato alcun dispositivo. TrialIn caso contrario;
	- •Controllare i cavi AV e i collegamenti qualora si stia cercando di modificare la sorgente di ingresso dedicata al dispositivo collegato.

## **Caratteristiche tecniche**

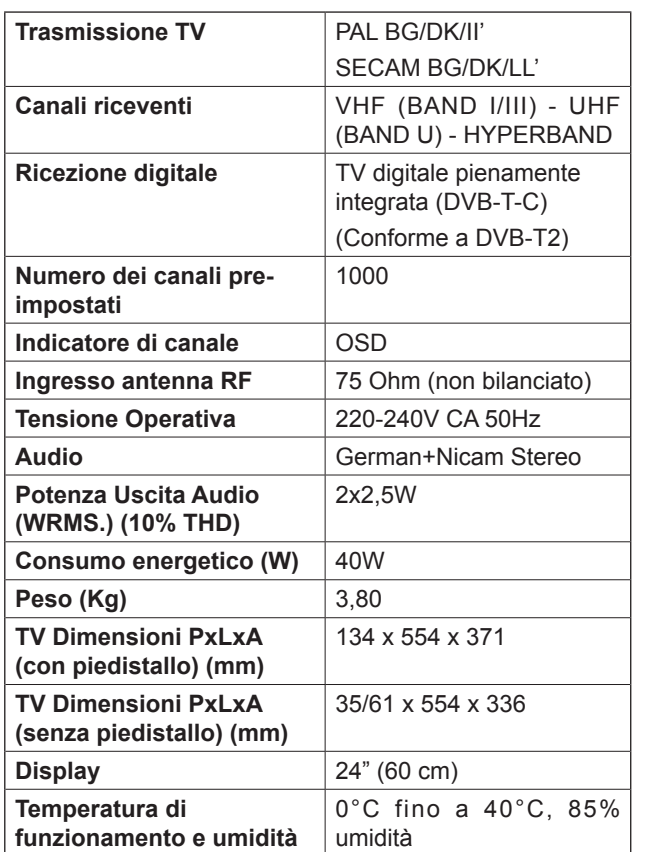

# **Modalità tipica di visualizzazione ingresso PC**

La tabella che segue illustra alcune delle modalità di visualizzazione tipiche del video.

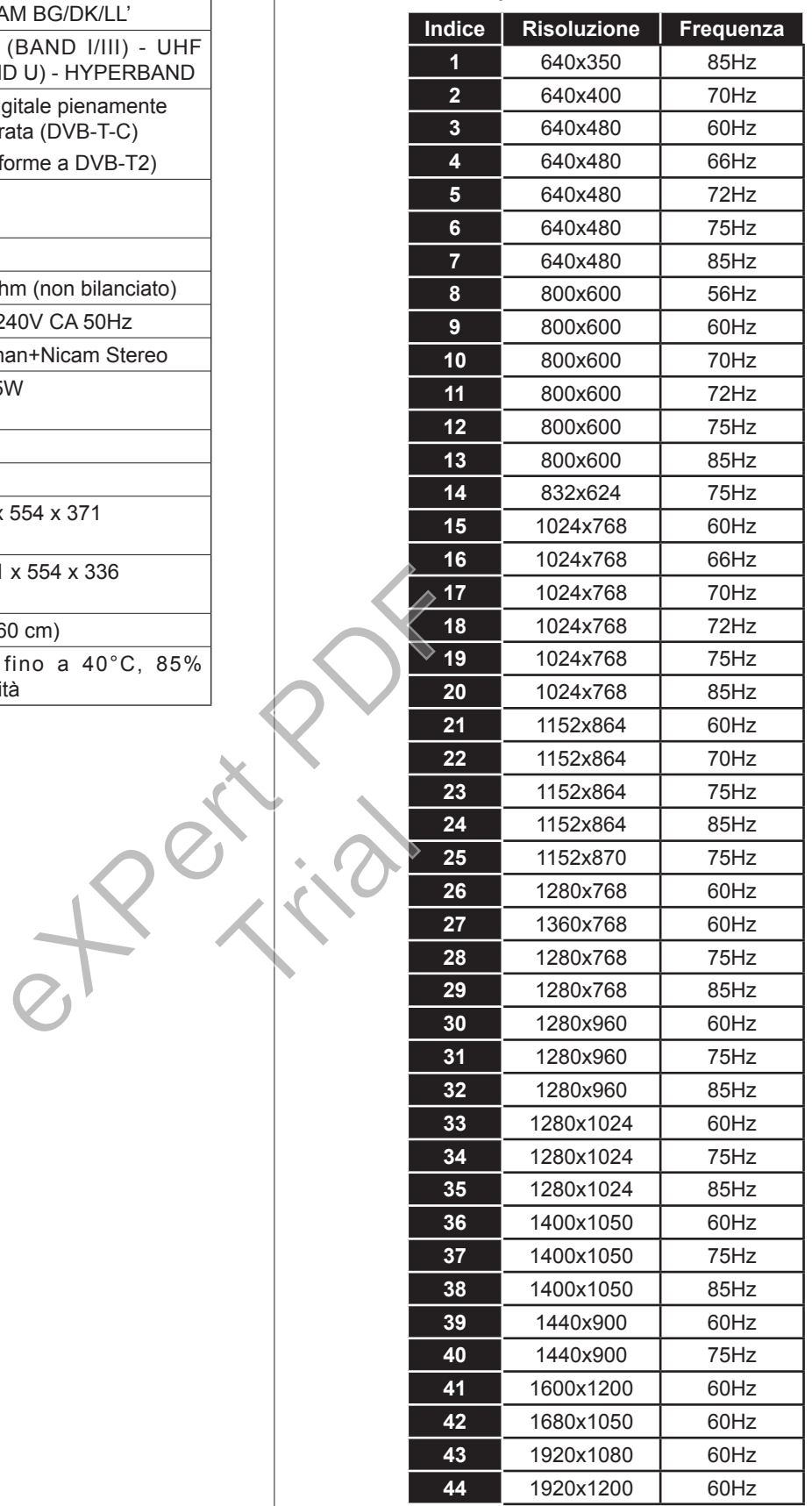
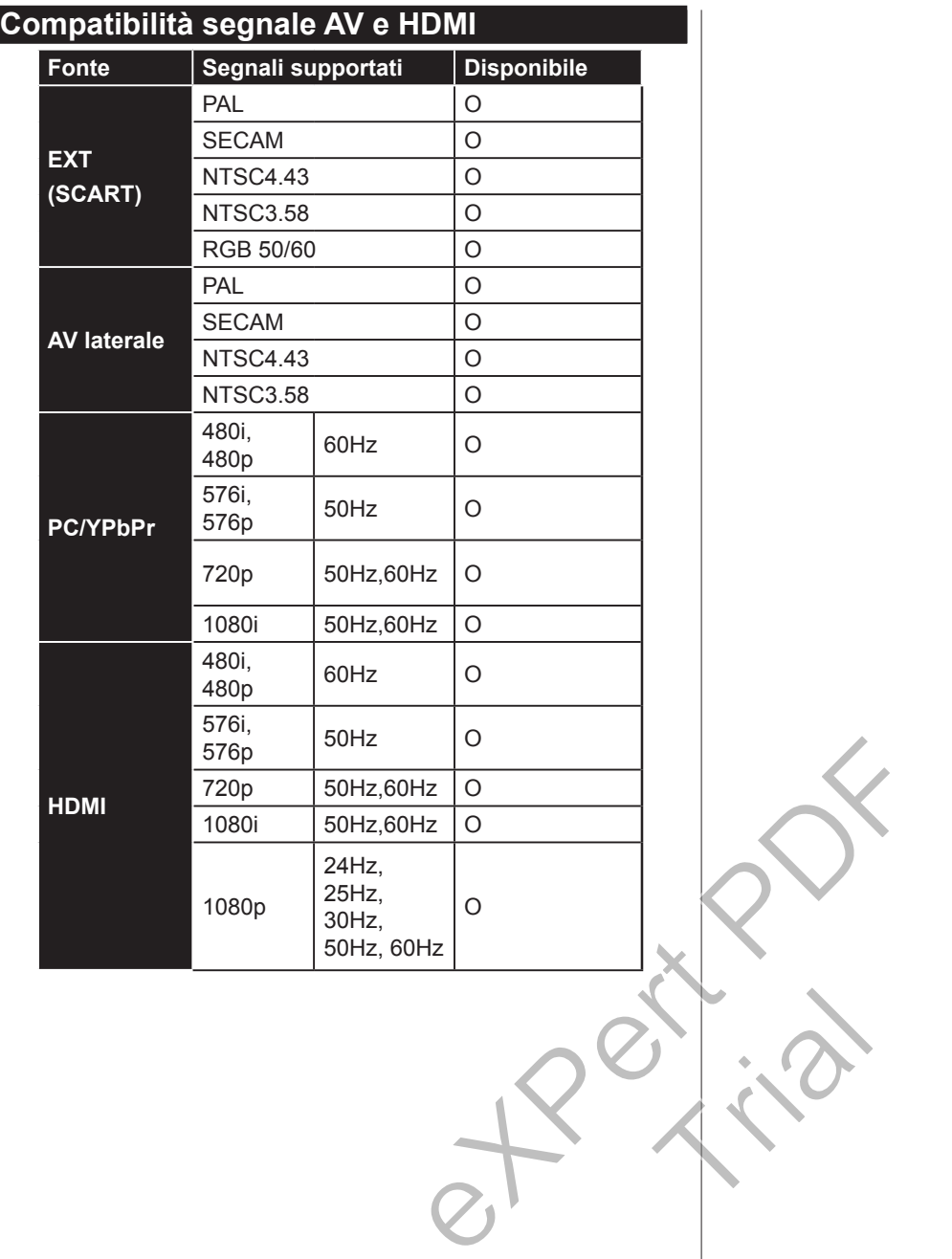

Trial

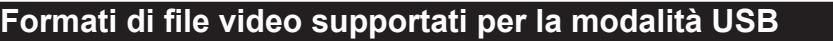

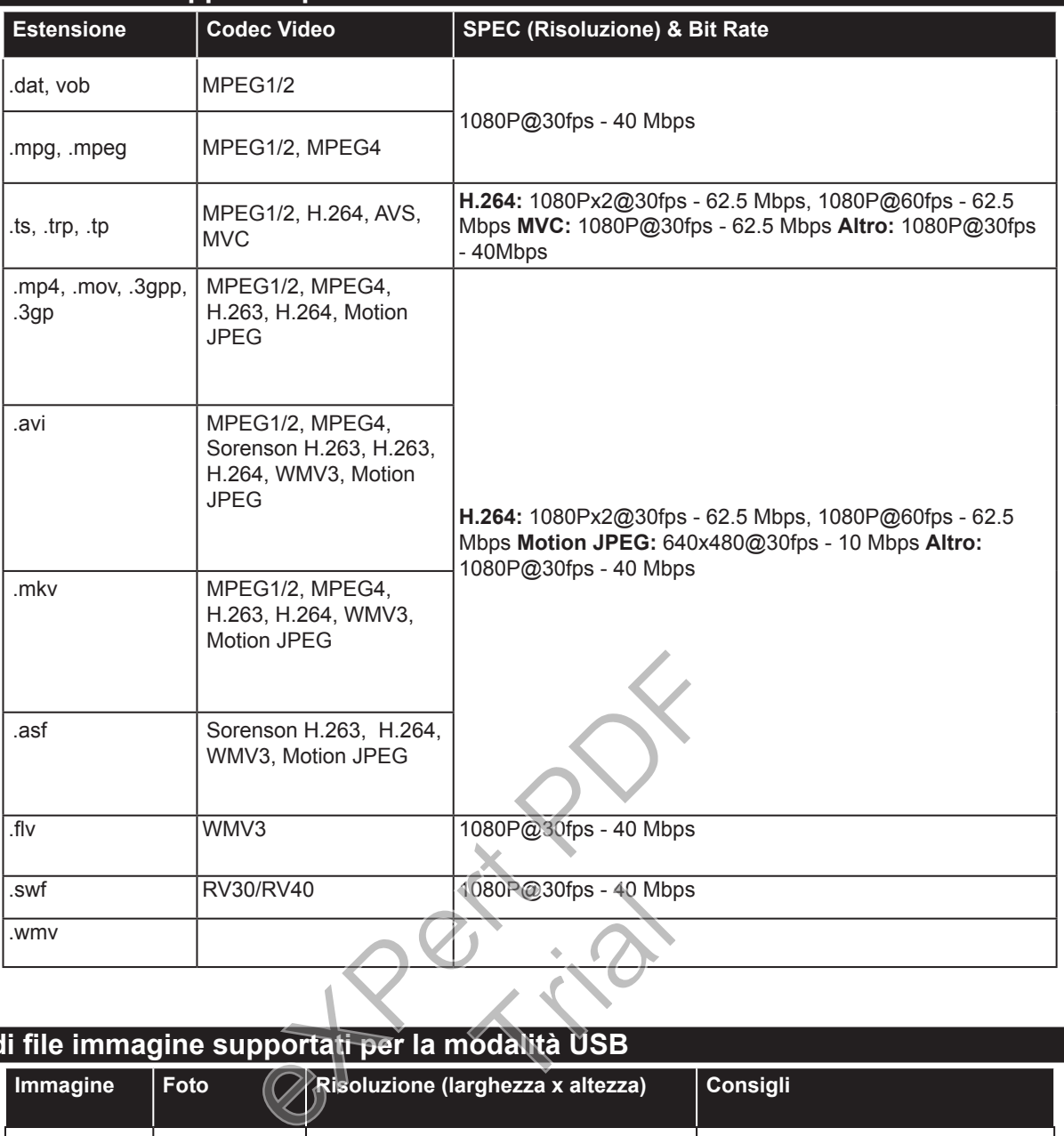

### **Formati di file immagine supportati per la modalità USB**

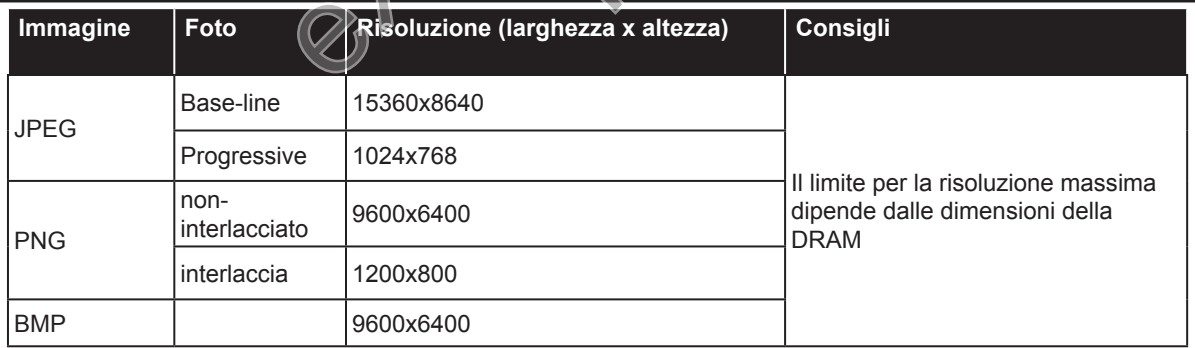

## **Formati di file audio supportati per la modalità USB**

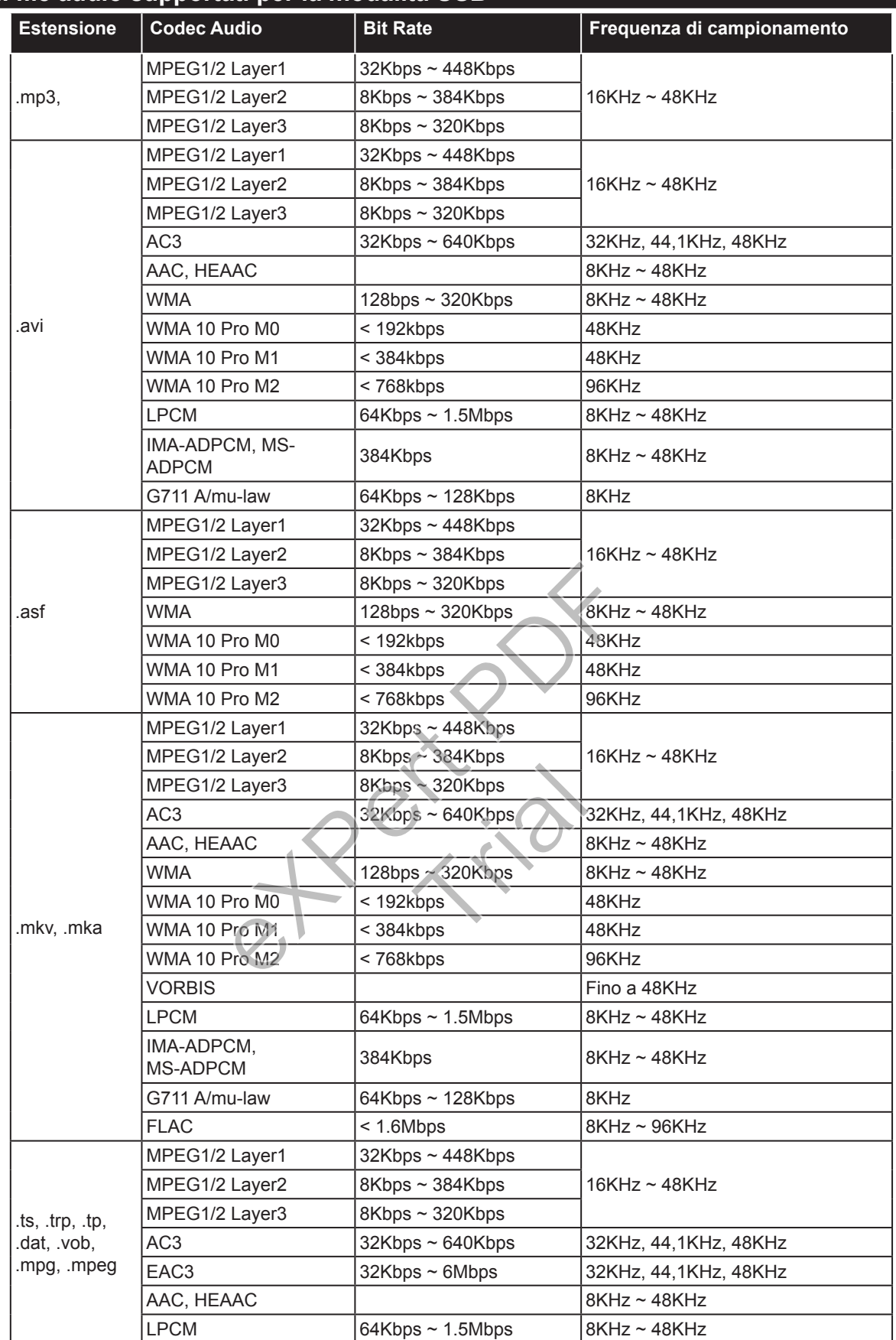

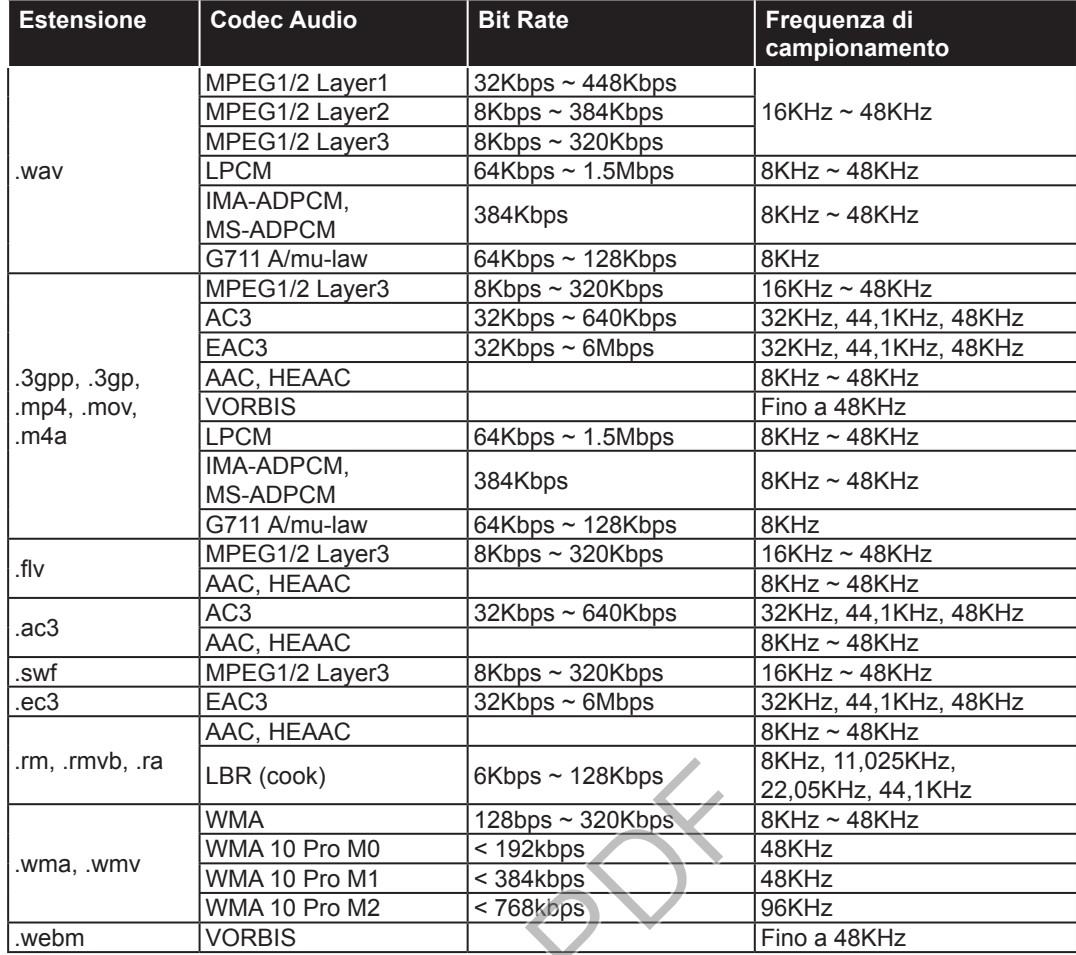

## **Formati di file sottotitoli supportati per la modalità USB**

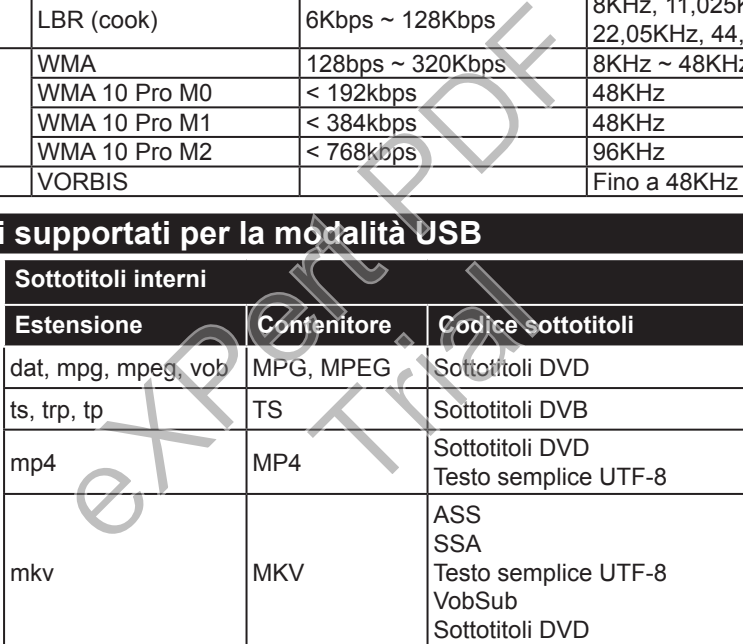

## **Sottotitoli esterni**

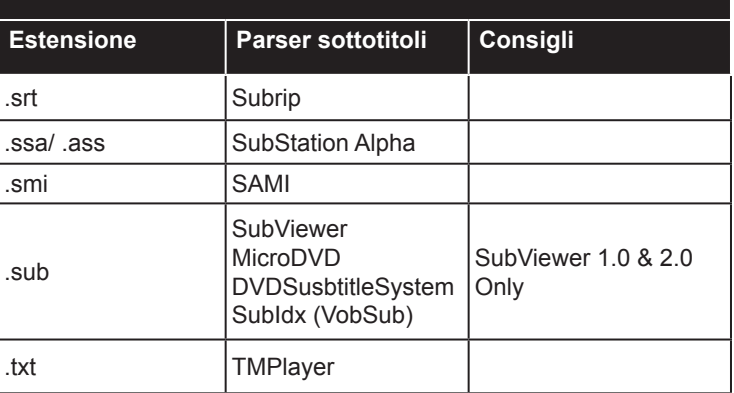

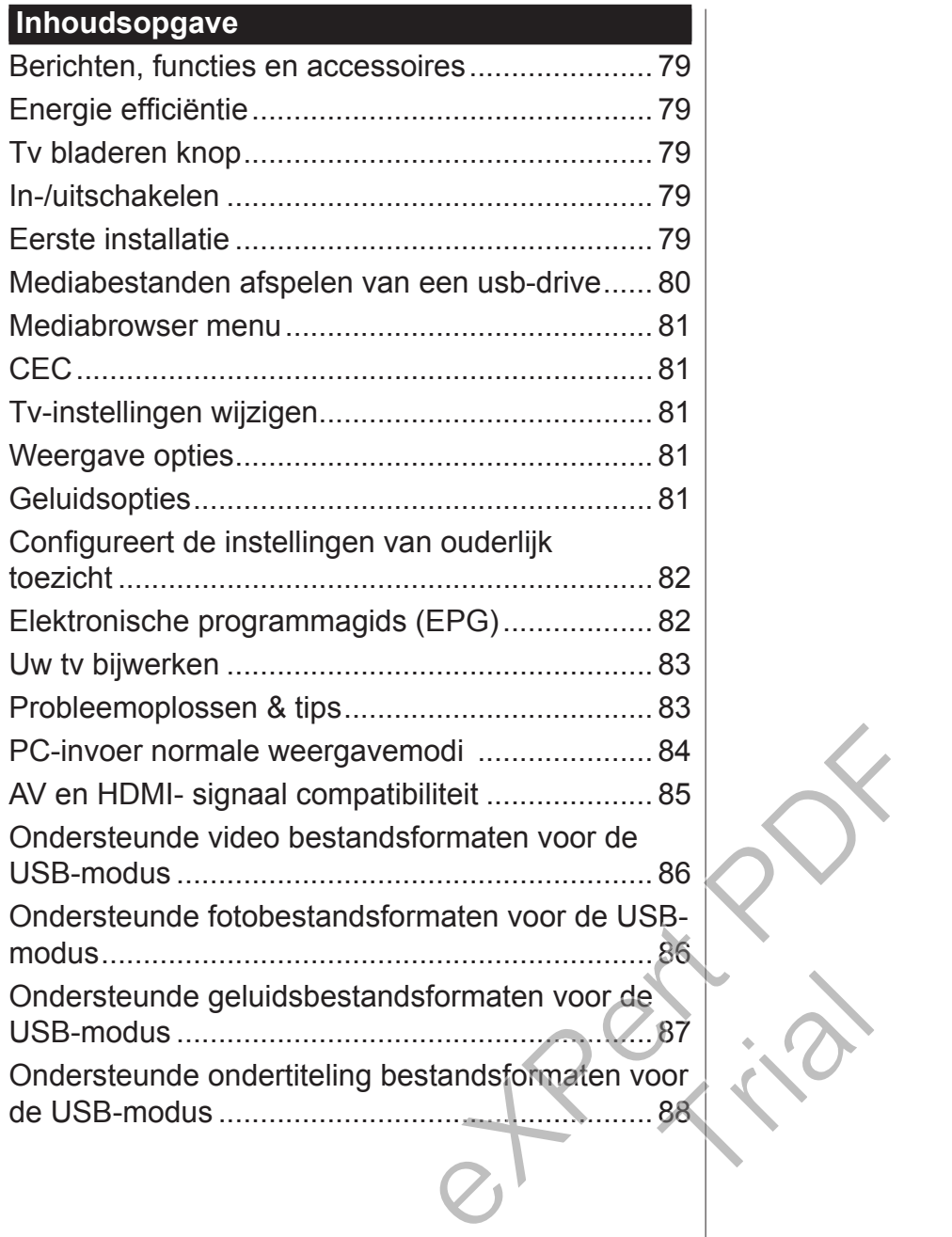

## **Belangrijk**

"U moet alle informatie in de bijgaande veiligheidsinstructies lezen en begrijpen voor u uw tv installeert en in gebruik neemt. Als er schade wordt veroorzaakt door nalatigheid in de naleving van deze instructies is deze garantie niet van toepassing."

**Verwijdering van oude Apparaten en Batterijen**

U mag deze televisie of batterijen niet weggooien als algemeen huishoudelijk afval. Als u het product of de batterij wilt wegruimen, moet u de ophaalsystemen of faciliteiten overwegen voor een correcte recyclage.

*Opmerking: Het Pb-symbool onder het symbool voor de batterijen geeft aan dat deze batterij lood bevat.*

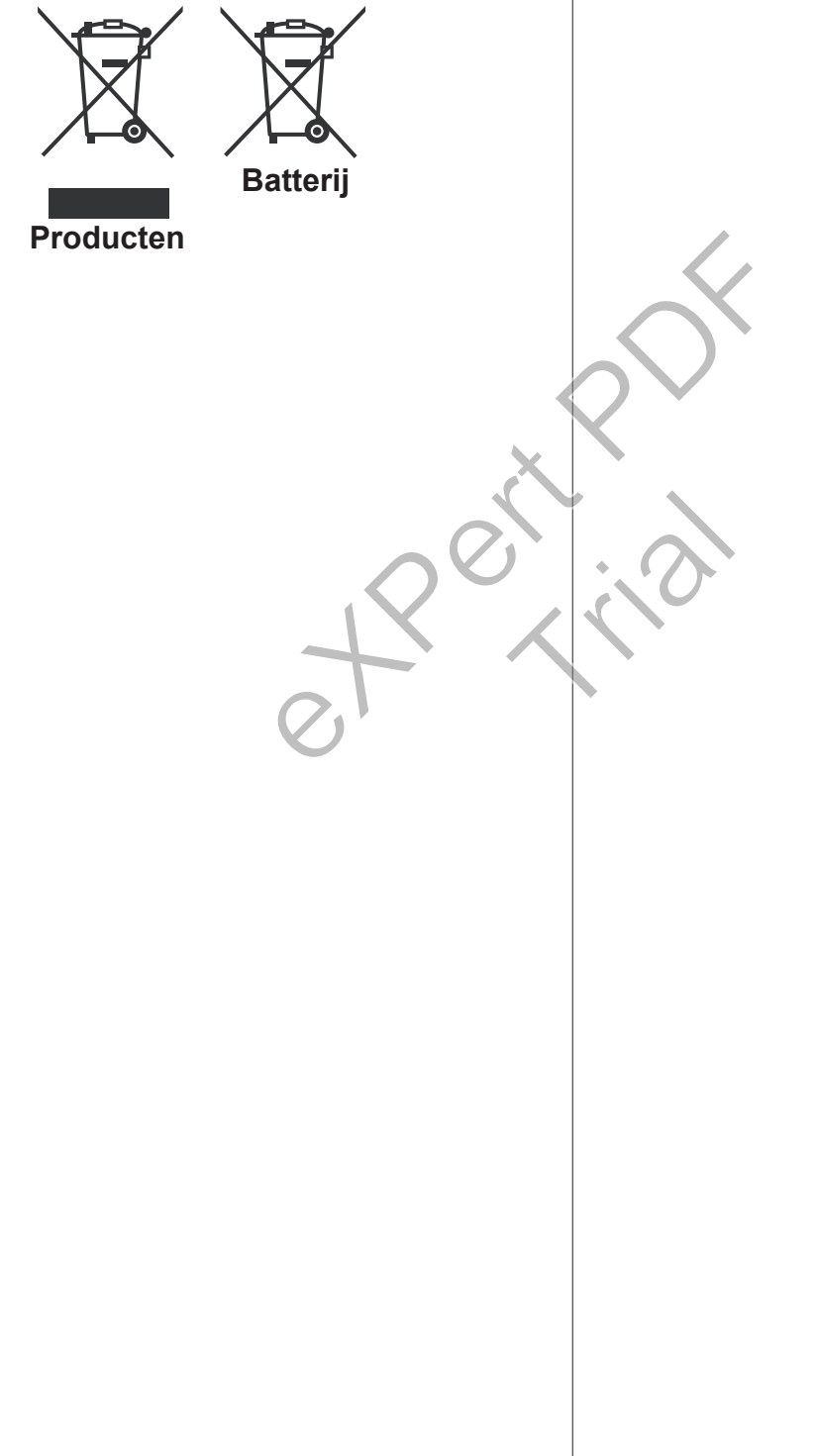

## **Het Gebruik Van Uw TV Afstandsbediening**

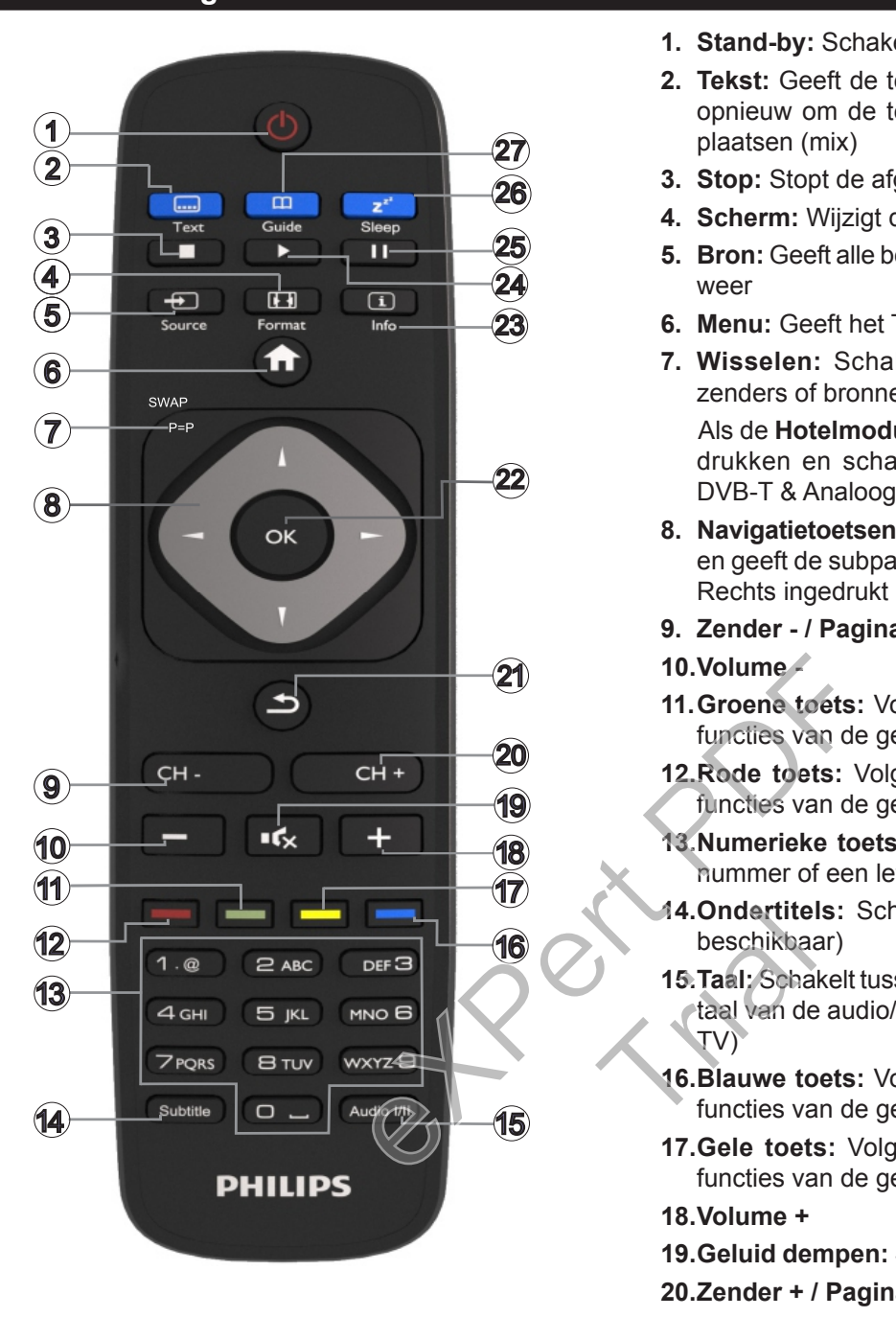

#### **Teletekst**

Druk op de knop **Text** om door te gaan. Druk opnieuw om de mix-modus in te schakelen. Druk opnieuw om af te sluiten. Volg de instructies op het digitale teletekstscherm.

#### **Digitale Teletekst**

Druk op de knop **Text** om de digitale teletekstinformatie weer te geven. Gebruik de gekleurde toetsen, de cursor toetsen en de **OK** toets. De bedieningsmethode kan verschillen afhankelijk van de inhoud van de digitale teletekst. Volg de instructies op het scherm.

- **1. Stand-by:** Schakelt de TV Aan/Uit
- **2. Tekst:** Geeft de teletekst weer (indien beschikbaar). Druk opnieuw om de teletekst over een normale uitzending te plaatsen (mix)
- **3. Stop:** Stopt de afgespeelde media
- **4. Scherm:** Wijzigt de beeldverhouding van het scherm
- **5. Bron:** Geeft alle beschikbare uitzending en inhoudsbronnen weer
- **6. Menu:** Geeft het Tv-menu weer
- **7. Wisselen:** Schakelt snel tussen de vorige en huidige zenders of bronnen

Als de **Hotelmodus Ingeschakeld** is, kunt u op deze knop drukken en schakelen tussen de Netwerk zendertypes DVB-T & Analoog en DVB-kabel & Analoog

- **8. Navigatietoetsen:** Helpt te navigeren in menu's, inhoud, etc. en geeft de subpagina's weer in TXT-modus indien Links of Rechts ingedrukt
- **9. Zender / Pagina +**
- **10.Volume -**
- **11.Groene toets:** Volg de instructies op het scherm voor de functies van de gekleurde knop
- **12.Rode toets:** Volg de instructies op het scherm voor de functies van de gekleurde knop
- **13.Numerieke toetsen:** Schakelt tussen zenders, voert een nummer of een letter in het tekstvak op het scherm.
- **14.Ondertitels:** Schakelt de ondertiteling in en uit (indien beschikbaar)
- **15.Taal:** Schakelt tussen de geluidsmodi (analoge TV), geeft de taal van de audio/ondertiteling (waar beschikbaar) (digitale TV) 14.0ndertite<br>beschikbaar<br>15.Taal: Scha<br>taal van de<br>TV)<br>16.Blauwe to<br>functies va
	- **16.Blauwe toets:** Volg de instructies op het scherm voor de functies van de gekleurde knop
	- **17.Gele toets:** Volg de instructies op het scherm voor de functies van de gekleurde knop
	- **18.Volume +**
	- **19.Geluid dempen:** Schakelt het volume van de tv volledig uit
	- **20.Zender + / Pagina -**
	- **21.Terugkeren/Terug:** Keert terug naar het vorige scherm, opent de inhoudstafel (in TXT modus)
	- **22.OK:** Bevestigt gebruikerselecties, houdt de pagina (in TXTmodus). Geeft de zenderlijst weer
	- **23.Informatie:** Geeft informatie weer over de inhoud op het scherm, geeft verborgen informatie weer (openbaar maken - in TXT modus)
	- **24.Weergave :** Begint de geselecteerde media af te spelen
	- **25.Pauze:** Pauzeert de afgespeelde media
	- **26.Slapen:** Stelt uw tv in om automatisch af te sluiten
	- **27.Elektronische zendergids (EPG):** Geeft de elektronische zendergids weer

*Opmerking: Het bereik van de afstandsbediening is ongeveer 7m/23ft.*

## **Berichten, functies en accessoires Energie efficiëntie**

Deze tv is ontworpen met energie efficiënte functies:

- **•Energiebesparing:** U kunt een combinatie van energie besparende beeldinstellingen toepassen. Terwijl u tv bekijkt, drukt u op de knop **Menu** en de **Energiebesparing** instellingen verschijnen in de **Beeld** sectie van het Hoofdmenu.
- **•Beeld uit modus:** Als u enkel wilt luisteren naar de audio van de tv kunt u het scherm uitschakelen. De andere functies blijven normaal werken. Terwijl u tv bekijkt, drukt u op de knop **Menu** en selecteert u **Beeld**. Selecteer daarna de optie **Energiebesparen**. Druk op de rechtse knop terwijl de optie **Auto** geselecteerd is of de linkse knop als de optie **Aangepast** geselecteerd is. Een bericht zal op het scherm worden weergegeven. Selecteer **Doorgaan** en druk op **OK** om het scherm uit te schakelen. Als u geen knop indrukt, schakelt het scherm uit na 15 seconden. Druk op een knop op de afstandsbediening of op de tv om het scherm opnieuw in te schakelen.

*Opmerking:* **Scherm uit** *optie is niet beschikbaar als de Modus ingesteld is op Spel. Verwijder de stekker van uw tv uit het stopcontact als u niet van plan bent uw tv te gebruiken gedurende een langere periode.*

## **Tv bladeren knop**

De Tv bladeren knop aan de zijkant van de tv bieden u de mogelijkheid het volume te bedienen, zenders te wijzigen en de tv in stand-by te schakelen.

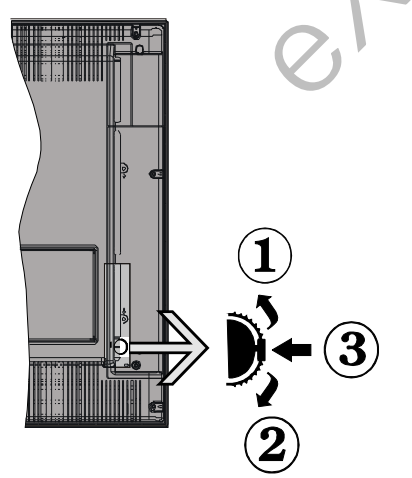

**Volume wijzigen:** Verhoog het volume door omhoog te scrollen. Verlaag het volume door omlaag te scrollen.

#### **Zenders wijzigen:**

- •Druk in het midden van de bladernop en het kanaal informatievaandel verschijnt op het scherm.
- •Blader doorheen de opgeslagen zenders door de knop omhoog of omlaag te drukken.

#### **De bron wijzigen:**

- •Druk in het midden van de knop (voor de tweede maal in totaal) en de bronlijst verschijnt
- •Blader doorheen de beschikbare bronnen door de knop omhoog of omlaag te drukken.

**Om de TV over te schakelen op stand-by:** Druk de middelste knop in en houd hem ingedrukt gedurende een aantal seconden. De TV schakelt over op de stand-by modus.

**De tv inschakelen vanuit stand-bymodus:** Druk in het midden van de knop en de televisie schakelt in.

### *Opmerkingen:*

*Als u de tv uitschakelt, start deze cirkel opnieuw met de volume-instelling.*

*Het hoofdscherm OSD kan niet weergegeven worden met de bedieningsknop.*

### **In-/uitschakelen**

### **Om de TV in te schakelen**

Om de tv in te schakelen vanuit de stand-bymodus kunt u:

•Druk op de knop **Stand-by**, **Zender +/-** of op één van de numerieke knoppen op de afstandsbediening.

•Druk in het midden van de functieschakelaar aan de zijkant van de televisie.

*Opmerking: Als de tv ingeschakeld is gebleven en gedurende een poosje niet heeft gewerkt, schakelt de tv over op stand-by. Wanneer u de tv de volgende maal inschakelt, verschijnt het volgende bericht: "Stand-by oorzaak geen bewerking", Druk op OK om door te gaan.* Druk op een knop op kunt u:<br>
de tv om het scherm (Druk op de knop de numerieke k<br>
is niet beschikbaar als<br>
Sen langere de stekker (de zijkant van de<br>
sen langere periode (Druk in het mic<br>
een langere periode (Druk in het m de ty over de maal inscri<br>den maal inscri<br>ders "Stand-by"<br>om door te<br>Om de TV

## **Om de TV uit te schakelen**

•Druk op de **Stand-by** toets van de afstandsbediening of druk in het midden van de functietoets op de zijkant van de TV en houd hem een aantal seconden ingedrukt om de TV in te schakelen vanuit stand-by modus.

*Opmerking: Om de tv volledig uit te schakelen, trekt u de stekker van de tv uit het stopcontact.*

#### **Eerste installatie**

Het taal selectiescherm verschijnt de eerste maal u uw tv inschakelt. Selecteer de gewenste taal en druk op **OK**.

*Opmerking: Als er een USB-apparaat aangesloten is met de tv kunt u op de GROENE knop drukken op de afstandsbediening voor u doorgaat om de NVRAM-gegevens (service lijst, voorkeuren, etc.) te laden van het USB-apparaat die wordt geladen van een andere Philips Hotel TV. Raadpleeg de secties "Kopiëren naar USB" en "Kopiëren van USB" in de Hotelmodus titel op de pagina's aan het einde van deze handleiding.*

*Als het correcte software update bestand vooraf geïnstalleerd wordt in het USB-apparaat kunt u de* 

*RODE knop indrukken op de afstandsbediening om door te gaan om de software van uw tv bij te werken. Het software update bestand moet de naam "VES-161HE\_upgrade.bin" of "philips\_upgrade\_mb97.bin" krijgen.*

*De software upgrade via een USB-apparaat kan op ieder moment worden uitgevoerd door de verborgen sleutelcombinatie "Menu-1-5-0-5" te gebruiken.*

In het volgende scherm, stel uw voorkeuren in met de navigatieknoppen en klik daarna op **OK** om door te gaan.

U kunt uw tv instellen door het Eerste installatie (EI) scherm te volgen met de volgende secties.

### **Digitale aardse installatie:**

Als de zoekoptie **Digitaal Antenne**-uitzending ingeschakeld is, zal de tv op zoek gaan naar digitale aardse uitzendingen nadat andere initiële instellingen zijn uitgevoerd.

### **Digitale kabel installatie:**

Als de **Digitale kabeluitzending** zoekoptie ingeschakeld is, zoekt de televisie digitale kabeluitzendingen nadat de andere initiële instellingen voltooid zijn. In overeenstemming met uw andere voorkeuren, wordt een bevestigingsbericht weergegeven voor een zoekopdracht start. Voor de automatische installatie indien uw kabelnetwerk leverancier een netwerk-ID gebaseerde installatie ondersteunt (bijv. Unitymedia), selecteert u **Ja** en drukt u op **OK**. Experience de la contratte de la contratte de la contratte de la contratte de la contratte de la contratte de la contratte de la contratte de la contratte de la contratte de la contratte de la contratte de la contratte de

Indien uw kabelnetwerk leverancier geen netwerk-ID gebaseerde installatie ondersteunt, selecteert u "Nee", druk op **OK** en volg de instructie op het scherm.

In dit scherm kunt u ook een frequentiebereik selecteren. Voer het frequentiebereik manueel in met de numerieke knoppen.

*Opmerking: De duur van de zoekopdracht hangt af van de geselecteerde Zoekstap***.**

#### **Analoge installatie**

Als de zoekoptie analoge uitzending ingeschakeld is, zal de tv op zoek gaan naar analoge kabeluitzendingen nadat andere initiële instellingen zijn uitgevoerd.

U kunt ook een uitzendingstype instellen als uw favoriet. De prioriteit wordt gegeven aan het geselecteerde type uitzending tijdens het zoekproces en de zenders worden gerangschikt bovenin de **zenderlijst**. Aan het einde, druk op **OK** om door te gaan.

Het **Thuismodus / Winkelmodus** selectiescherm verschijnt. Het wordt aanbevolen de **Thuismodus** te selecteren voor thuisgebruik.

Nadat de initiële instellingen werden uitgevoerd, zal de tv op zoek gaan naar beschikbare uitzendingen van de geselecteerde uitzendingstypes.

Tijdens de zoekopdracht verschijnt een bericht met de vraag of u de zenders wilt sorteren in overeenstemming met de LCN **(\*).** Selecteer **Ja** en druk op **OK** om te bevestigen**.**

*(\*) LCN is het Logical Channel Number systeem dat de beschikbare uitzendingen organiseert in overeenstemming met een herkenbare zendersequentie (indien beschikbaar).*

Nadat alle kanalen zijn opgeslagen, verschijnen de scanresultaten op het scherm. Druk op **OK** om door te gaan. De **Zender Bewerken Lijst** wordt hierna getoond. Druk op de Menu-knop om de Zenderlijst bewerken te verlaten en tv te kijken.

*Opmerking: Schakel de Tv niet uit zonder de Eerste installatie gestart te hebben. (\*) Sommige opties zijn mogelijk niet beschikbaar afhankelijk van de landselectie.*

## **Mediabestanden afspelen van een usb-drive**

U kunt foto's, muziek en filmbestanden afspelen die opgeslagen zijn op een USB-schijf door ze aan te sluiten op uw tv. Sluit een USB-schijf aan op een van de USB-ingangen op de zijkant van de tv. Druk op de Menu knop in de Media Browser modus voor toegang tot de **foto, geluid** en **instellingen** menu opties. Druk opnieuw op de knop **Menu** om dit scherm af te sluiten. U kunt uw **Mediabrowser** voorkeuren instellen met het Instellingen menu.

Om de **Automatisch afspelen** functie in te schakelen, markeert u deze optie in het menu **Instellingen** en ingesteld als **Ingeschakeld** met de navigatieknoppen. Als deze functie ingeschakeld is, detecteert de televisie verbonden usb-apparaten en zoekt bestanden. FID<br>
(a), het Instelling<br>
Om de At<br>
schakelen,<br>
Instellinger<br>
net navigatiekn<br>
detecteert d

Fotobestanden worden eerst gezocht. Als er geen fotobestanden gevonden worden, zoekt het programma videobestanden. Als er geen videobestanden gevonden worden, zoekt het programma geluidsbestanden.

Nadat u een bestand gevonden hebt dat u wilt afspelen, wordt het formaat van dit bestand geselecteerd als een constante keuze en elk bestand in dit formaat wordt in een oneindige lus afgespeeld. Als u de afstandsbediening gebruikt om af te sluiten, etc. wordt de weergave van het (de) bestand(en) onderbroken en de afspeellus wordt gestopt.

Als de televisie geen mediabestanden kan vinden, verschijnt het menu hoofdmediabrowser op het scherm. Stel de **Weergavestijl** in op **Vlak** om alle bestanden te zoeken in de onderliggende mappen in het usb-apparaat.

*Opmerking: Als de TV in de stand-by modus staat, is deze functie niet beschikbaar.*

**Nederlands** - 80 - **BELANGRIJK:** Maak een back-up van uw bestanden voor u uw apparaat aansluit op de TV. De fabrikant is niet aansprakelijk is voor eventuele schade aan bestanden of gegevensverlies. Sommige types USBapparaten, (bv. MP3-spelers) of USB-harde schijven/ geheugensticks zijn mogelijk niet compatibel met deze tv.

#### **Mediabrowser menu**

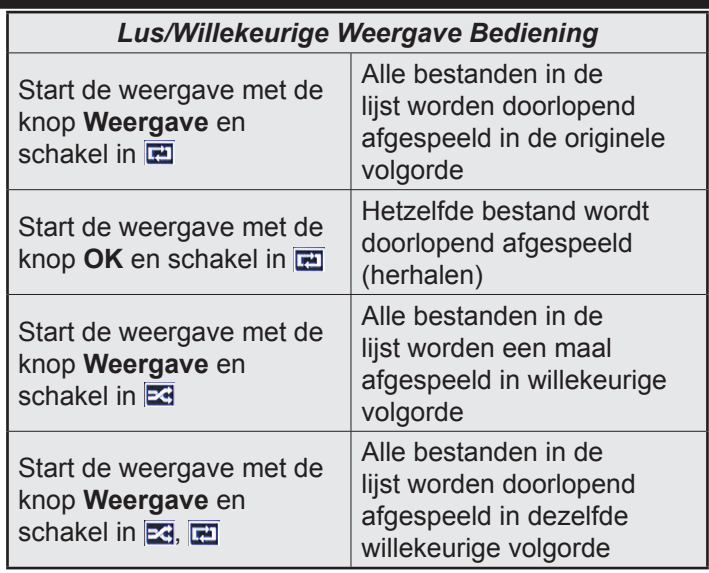

### **CEC**

Deze functie biedt de mogelijkheid de CEC-ingeschakelde apparaten die verbonden zijn via HDMI-poorten te bedienen met de afstandsbediening van de tv.

De **CEC**-optie in het menu **Instellingen>Meer** moet aanvankelijk **ingeschakeld** zijn. Druk op de knop **Bron** en selecteer de HDMI-ingang van het verbonden CEC-apparaat in het menu **Bronnenlijst**. Wanneer een nieuw CEC-bronapparaat wordt aangesloten, verschijnt het in de lijst in het bronmenu met haar eigen naam in de plaats van de naam van de aangesloten HDMI-poorten (Dvd-speler, Recorder 1 etc.). Eurige volgorde<br>
eurige volgorde<br>
eid de CEC-ingescha-<br>
zijn via HDMI-poorten<br>
zijn via HDMI-poorten<br>
ediening van de tv.<br>
Modus: Wijzigt<br>
volgende: Cinen<br>
in. Druk op de knop<br>
Matuurlijk.<br>
ingang van het ver-<br>
(\*) De Spel mop Natuurlijk<br>
ver-<br>
(\*) De Spel<br>
ijst.<br>
aan-<br>
Contrast:<br>
enu van het scl

De afstandsbediening van de tv kan automatisch de hoofdfuncties uitvoeren nadat de aangesloten HDMI-bron werd geselecteerd.

Om deze bewerking te beëindigen en de tv opnieuw te bedienen via de afstandsbediening drukt u gedurende 3 seconden op de knop "0-nul" van de afstandsbediening. Deze functie kan ook worden in- of uitgeschakeld in het menu **Instellingen>Meer**.

De tv ondersteunt ook de ARC (Audio Return Channel) functie. Deze functie is een audio-link met als doel andere kabels tussen de tv en het geluidsysteem te vervangen (A/V ontvanger of luidsprekersysteem).

Wanneer ARC actief is, dempt de tv haar andere geluidsuitgangen niet automatisch. U moet het volume van de tv dus handmatig doen dalen tot nul als u enkel geluid wenst te horen via het aangesloten geluidsapparaat (net als andere optische of coaxiale digitale geluidsuitgangen). Als u volumeniveau van het aangesloten apparaat wilt wijzigen, moet u dat apparaat selecteren in de bronlijst. In dat geval worden de volume bedieningstoetsen naar het aangesloten geluidsapparaat gericht.

*Opmerking: ARC wordt alleen ondersteund via de HDMI1 -ingang.*

## **Systeem geluidscontrole**

Biedt de mogelijkheid een Geluidsversterker/Ontvanger te gebruiken met de tv. Het volume kan worden aangepast met de afstandsbediening van de tv. Om deze functie in te schakelen, moet u de optie **Luidsprekers** in het menu **Instellingen>Meer** instellen als **Versterker**. De geluid van de tv-luidsprekers wordt gedempt en het geluid van de weergegeven bron wordt geleverd via het aangesloten geluidsysteem.

*Opmerking: Het geluidsapparaat moet de System Audio Control functie ondersteunen en de CEC optie moet ingesteld worden als Ingeschakeld.*

## **Tv-instellingen wijzigen**

Voor toegang tot de onderstaande opties;

- **1-** Druk op de **Menu** toets
- **2-** Markeer uw selectie
- **3-** Druk op **OK** om te bevestigen

## **Weergave opties**

**Modus:** Wijzigt de beeldmodus in een van de volgende: **Cinema, Spel(\*), Sport, Dynamisch** en **Natuurlijk**.

*(\*) De Spelmodus optie is mogelijk niet beschikbaar afhankelijk van de landselectie.*

**Contrast:** Om het contrast tussen donker en licht van het scherm in te stellen.

**Helderheid:** Om de helderheid van het scherm in te stellen.

**Scherpte:** Stelt de scherpte waarde in. Een hoge scherpte kan resulteren in een duidelijker, scherper beeld afhankelijk van de inhoud.

**Kleur:** Stelt de kleurwaarde in.

**Achtergrond verlichting:** Regelt de helderheid van de achtergrondverlichting. De achtergrondverlichting zal inactief zijn wanneer **Energiebesparing** is ingesteld op een andere optie dan **Aangepast**.

## **Geluidsopties**

**Volume** Past het volumeniveau aan.

**Equalizer:** Wijzigt de equalizer modus.

**Balans:** Regelt of het geluid uit de rechtse of linkse luidspreker komt.

**Hoofdtelefoon:** Stelt het geluidsvolume van de hoofdtelefoon in. Deze optie wordt uitgeschakeld als de optie **Hoofdtelefoon/Lijn-uit** ingesteld is op **Lijn-uit**.

**Geluidsmodus:** Stelt de gewenste geluidsmodus in. **AVL:** Stelt een limiet in op het maximum volume.

**Hoofdtelefoon/lijn-uit:** Deze optie is ingesteld op **Hoofdtelefoon** als u een hoofdtelefoon hebt of **Lijnuit** als u een externe versterker hebt die aangesloten is op de hoofdtelefoon aansluiting.

**Dynamische lage tonen:** Schakelt de Dynamische lage tonen in of uit. Verhoogt het lage tonen bereik.

**Digitale uitgang:** Om het type van digitale audio uitgang in te stellen.

**Configureert de instellingen van ouderlijk toezicht**

Deze functie dient om de toegang tot bepaalde inhoud te beperken. Ze wordt beheerd via een pin-nummer dat u zelf bepaalt. Deze instellingen staan onder **Instellingen> Ouderlijk** menu.

*Opmerking: Het standaard PIN-nummer kan worden ingesteld op 0000 of 1234. Als u het PIN-nummer hebt gedefinieerd (gevraagd naargelang de landselectie) tijdens de* **Eerste Installatie** *kunt u het PIN-nummer gebruiken dat u gedefinieerd hebt.*

*Sommige opties zijn mogelijk niet beschikbaar afhankelijk van de landselectie in de* **eerste installatie.**

**Menuvergrendeling:** Deze functie vergrendelt of ontgrendeld de toegang tot het menu.

**Maturiteitsvergrendeling (optioneel):** Als deze optie ingesteld is, ontvangt de tv de maturiteitsinformatie van de uitzending en als deze maturiteitsvergrendeling uitgeschakeld is, wordt de toegang tot de uitzending uitgeschakeld. t beschikbaar afhan-<br>
eerste installatie.<br>
netie vergrendelt of Lijst schema (\*)<br>
menu.<br>
of lindeze lay-out<br>
of lindeze lay-out<br>
of lindeze maturiteitsinfor<br>
orig. Tijdschijf<br>
deze maturiteitsinfor<br>
de toegang tot de volge

**Kinderslot (optioneel):** Als het kinderslot is ingesteld, kan de TV enkel worden bediend met de afstandsbediening. In dat geval werken de toetsen van het configuratiepaneel niet.

**Begeleiding (optioneel):** Deze instelling biedt de mogelijkheid de toegang in of uit te schakelen van de MHEG toepassingen. Uitgeschakelde toepassingen kunnen worden vrijgegeven door de correcte PIN-code in te voeren.

**PIN instellen:** Om een nieuw pin-nummer vast te leggen.

**Standaard CICAM-pin:** Deze optie wordt grijs weergegeven als geen CI-module ingebracht is in de CI-kaartsleuf van de tv. U kunt de standaard pin van de CICAM wijzigen met deze optie.

## **Elektronische programmagids (EPG)**

Sommige zenders verzenden informatie over hun uitzendingsschema's. Druk op de **EZG** toets om het EZG menu weer te geven.

Er zijn 3 verschillende lay-outschema's beschikbaar, **Tijdlijn schema, Lijst schema** en **Nu/Volgende schema**. Om tussen de schema's te wisselen, volg de instructie onder aan het scherm.

## **Tijdlijn schema**

**Zoom (Gele knop):** Druk op de Gele knop om gebeurtenissen in een bredere tijdsinterval weer te geven.

**Filter (Blauwe toets):** Geeft filteropties weer.

**Selecteer genre (ondertitels optie):** Geeft **Selecteer Genre** menu weer. Gebruik deze functie om de zendergids databank te doorzoeken in overeenstemming met het genre. De beschikbare informatie in de programmagids wordt doorzocht en de resultaten die overeenstemmen met uw criteria worden gemarkeerd.

**Opties (OK toets):** Geeft gebeurtenis opties weer. **Gebeurtenissen details (Infoknop):** Geeft gedetailleerde informatie weer over de geselecteerde gebeurtenissen.

**Volgende/Vorige dag (Programma +/- toetsen):**  Geeft de gebeurtenissen weer van de volgende dag. **Zoeken (Tekstknop):** Geeft het menu Gids zoeken weer.

**Nu (Wisseltoets):** Geeft de huidige gebeurtenis weer van het gemarkeerde kanaal.

## **Lijst schema (\*)**

*(\*) In deze lay-out optie, worden alleen de gebeurtenissen van de gemarkeerde zender getoond.*

**Vorig. Tijdschijf (Rode knop):** Geeft de gebeurtenissen weer van de vorige tijdschijf.

**Volgende/Vorige dag (Programma +/- toetsen):**  Geeft de gebeurtenissen weer van de volgende dag. **Gebeurtenissen details (Infoknop):** Geeft gedetailleerde informatie weer over de geselecteerde gebeurtenissen. er-<br>
nissen weer<br>
de **Volgende/V**<br>
Geeft de gel<br>
failleerde in<br>
tailleerde in<br>
gebeurtenis

**Filter (Tekstknop): Geeft filteropties weer.** 

**Volgende tijdschijf (Groene knop):** Geeft de gebeurtenissen weer van de volgende tijdschijf.

**Opties (OK toets):** Geeft gebeurtenis opties weer. **Nu/Volgende schema**

**Navigeren (Navigatietoetsen):** Druk op de **Navigatietoetsen** om door de zenders en programma's te navigeren.

**Opties (OK toets):** Geeft gebeurtenis opties weer. **Gebeurtenissen details (Infoknop):** Geeft gedetailleerde informatie weer over de geselecteerde gebeurtenissen.

**Filter (Blauwe toets):** Geeft filteropties weer.

## **Gebeurtenisopties**

In het EPG-menu drukt u op de **OK** toets om naar het menu **Gebeurtenis opties** te gaan.

**Kanaal selecteren:** In het EPG-menu kunt u met deze optie overschakelen naar de geselecteerde zender.

**Timer ingeschakeld gebeurtenis / Timer op gebeurtenis verwijderen:** Nadat u een gebeurtenis hebt geselecteerd in het EPG menu drukt u op de **OK** knop. **Selecteer de Timer** instellen op gebeur-

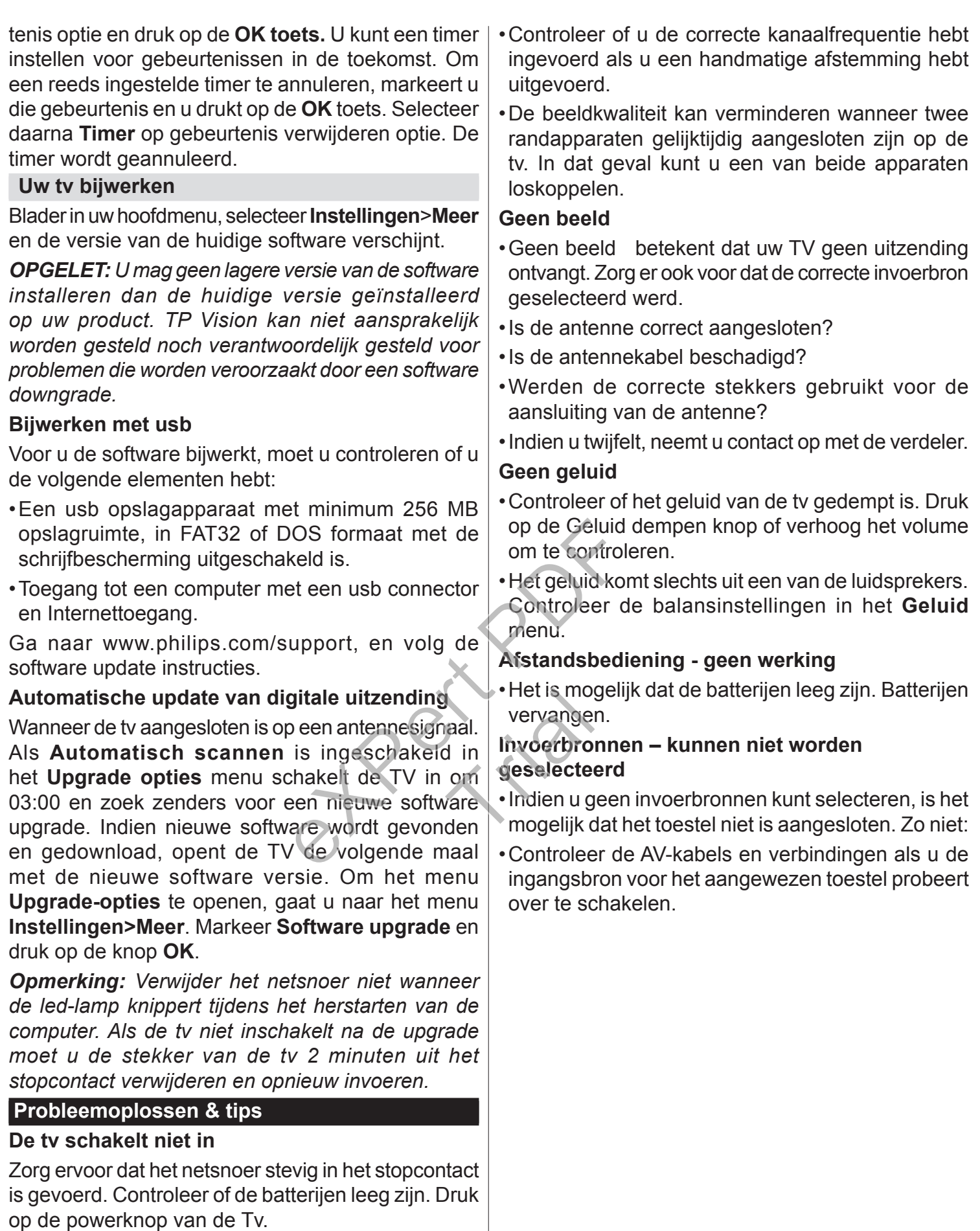

**Zwakke beeldkwaliteit**

- •Hebt u het verkeerde tv-systeem geselecteerd.
- •Een laag signaalniveau kan een beeldvervorming veroorzaken. Controleer de antennetoegang.

## **Specificaties**

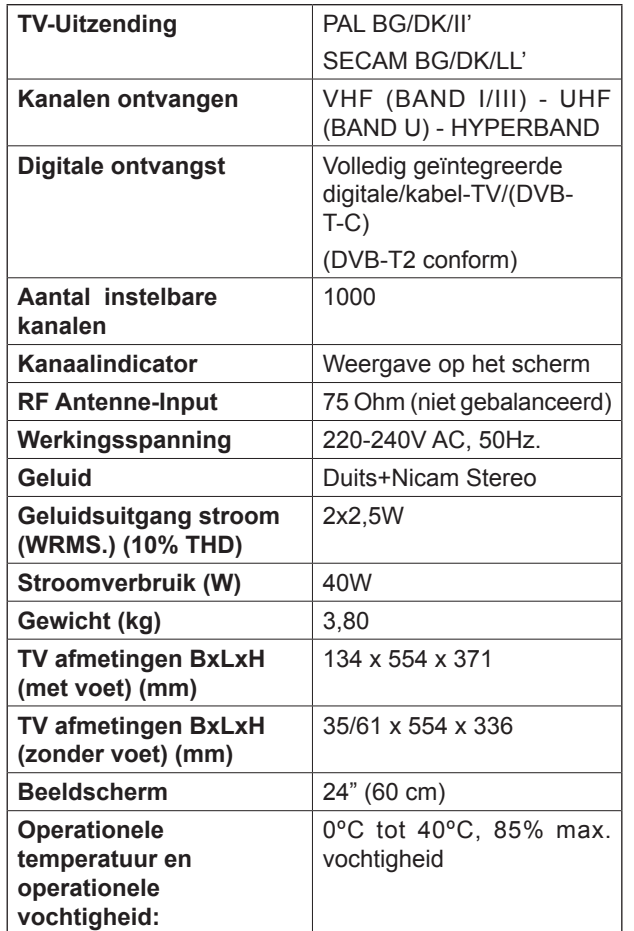

## **PC-invoer normale weergavemodi**

Onderstaande tabel is een illustratie van een aantal van de normale video schermmodi.

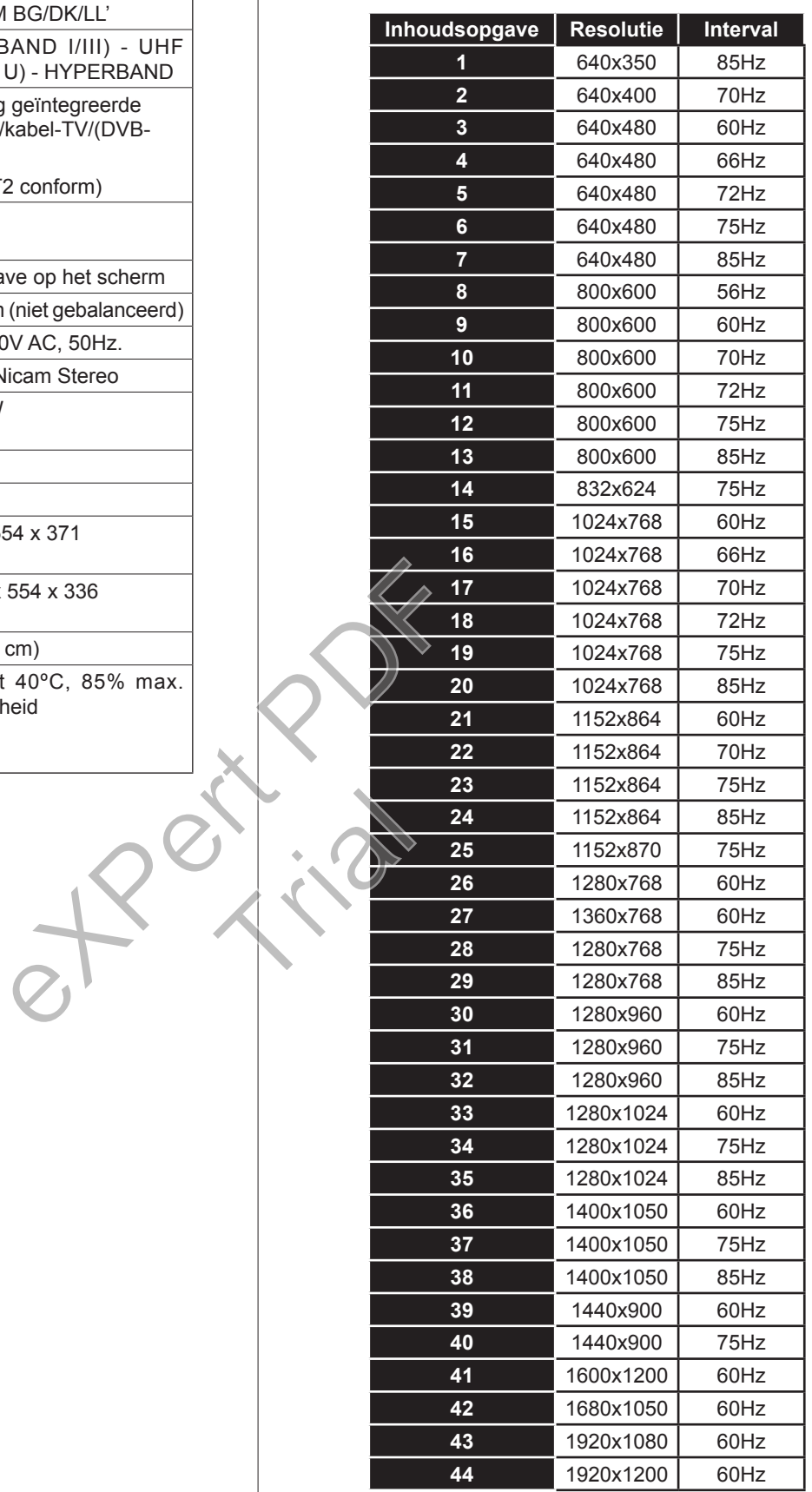

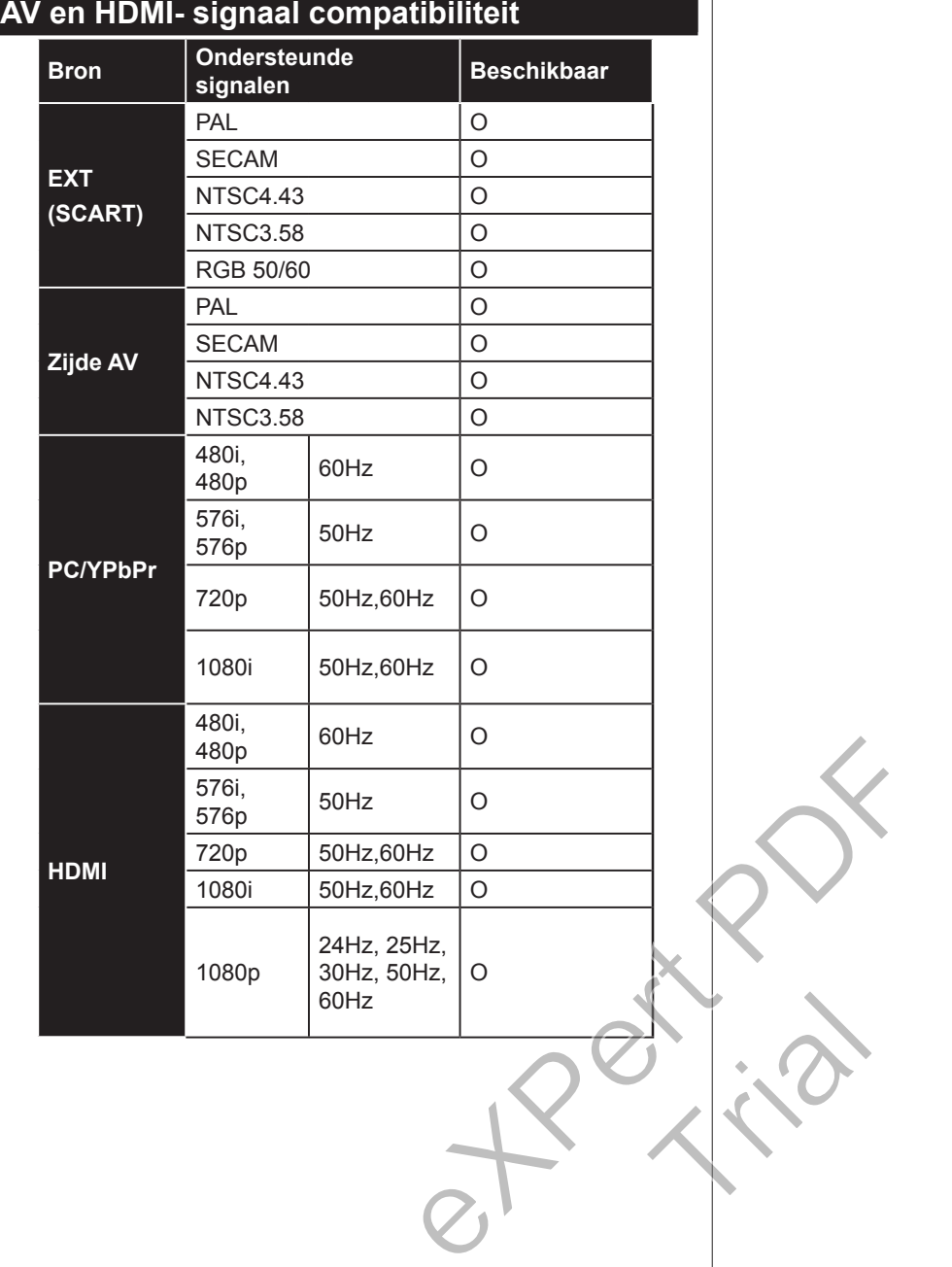

## **Ondersteunde video bestandsformaten voor de USB-modus**

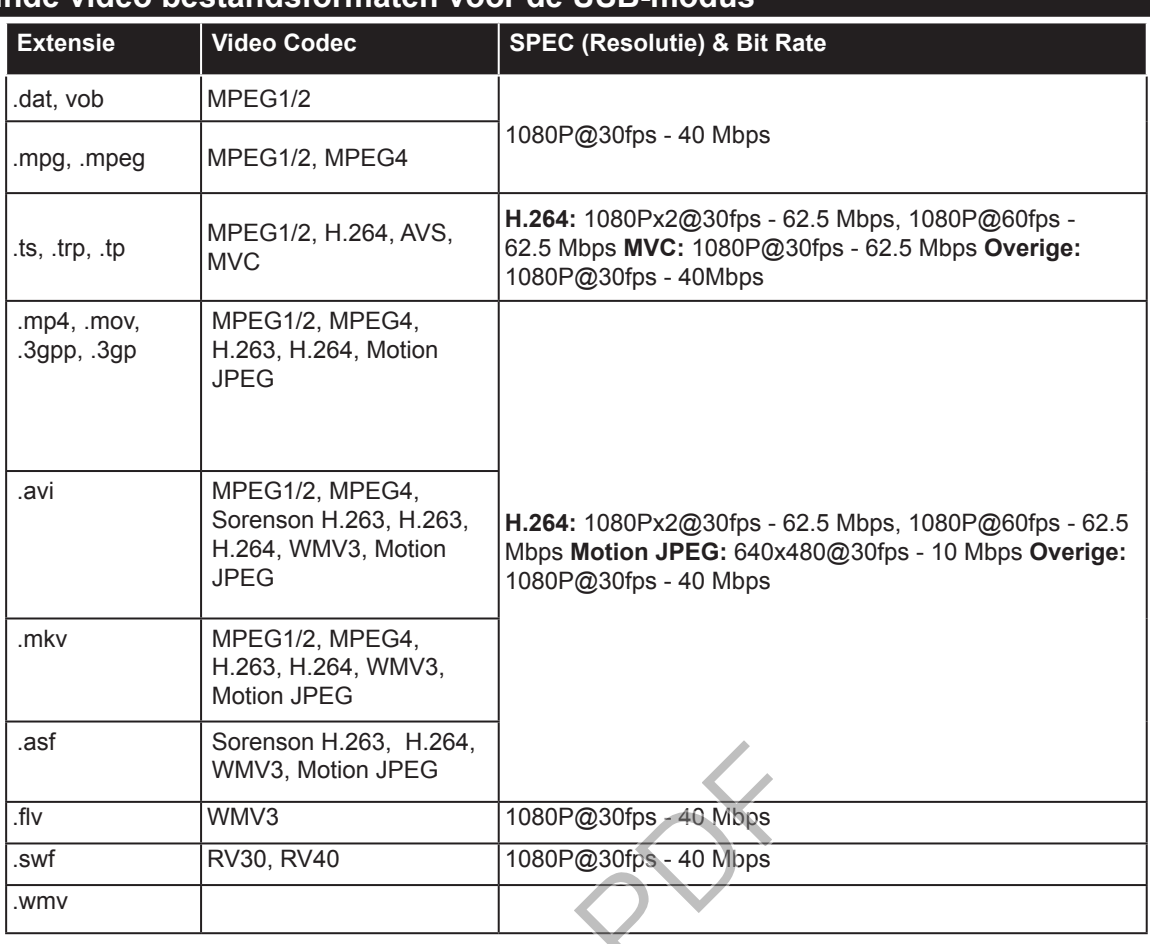

## **Ondersteunde fotobestandsformaten voor de USB-modus**

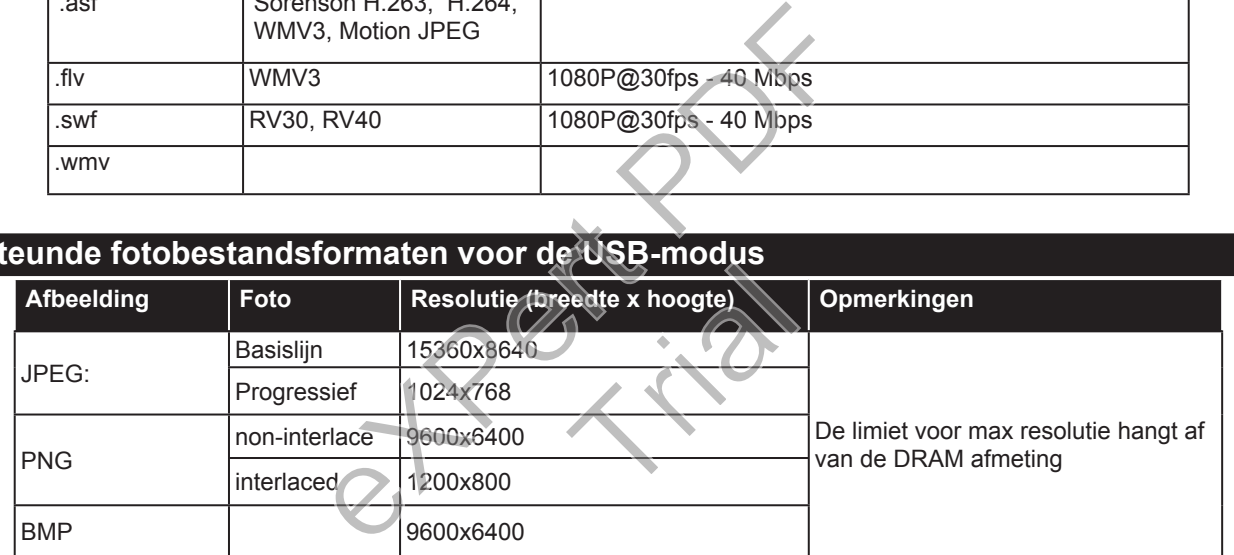

## **Ondersteunde geluidsbestandsformaten voor de USB-modus**

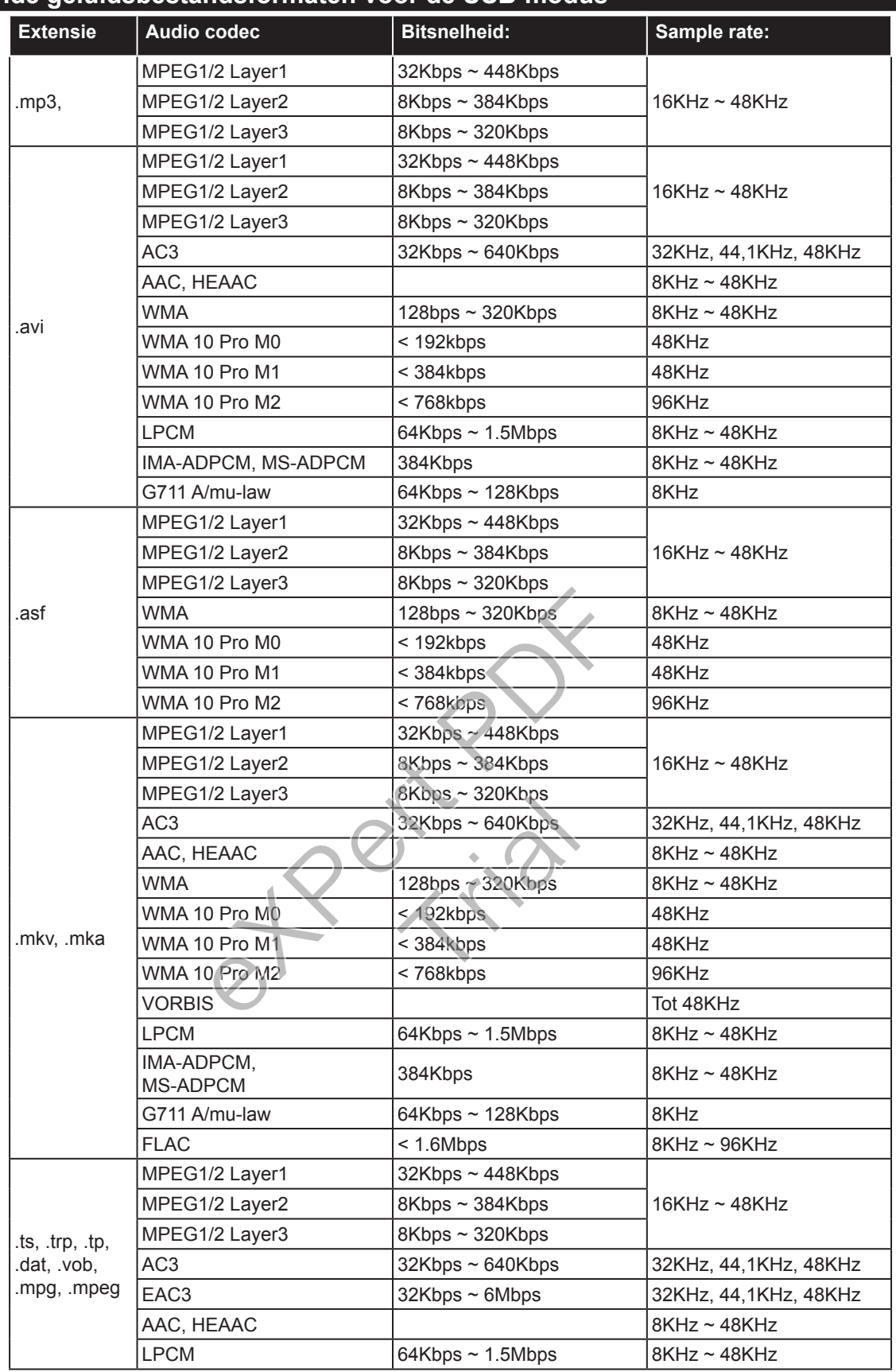

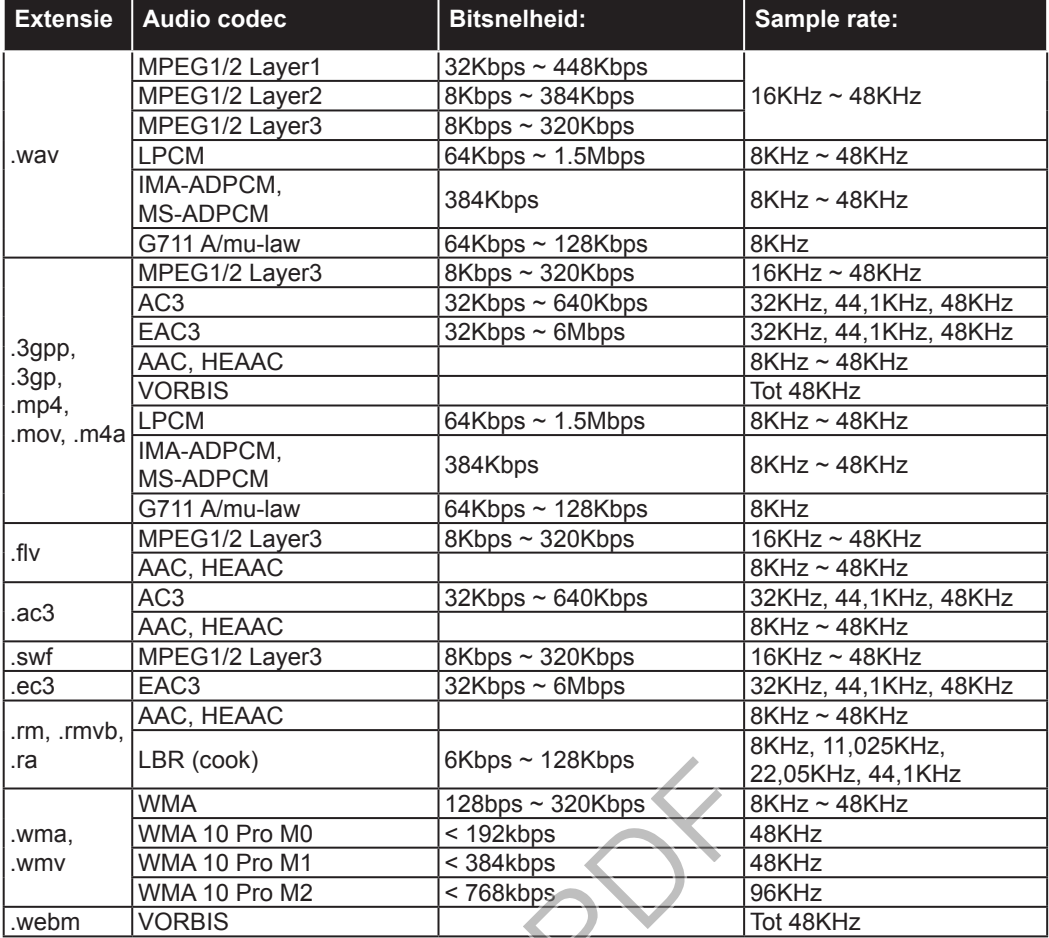

## **Ondersteunde ondertiteling bestandsformaten voor de USB-modus**

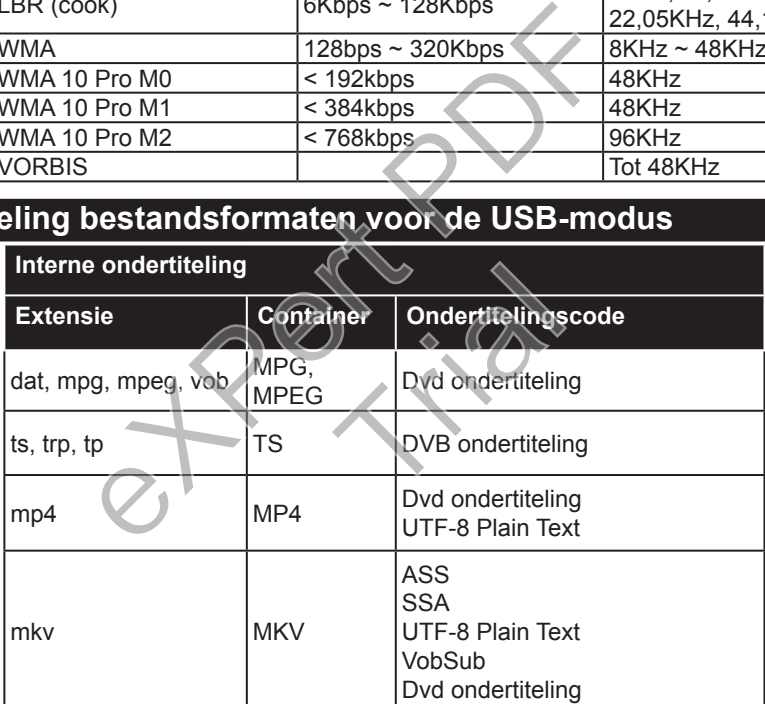

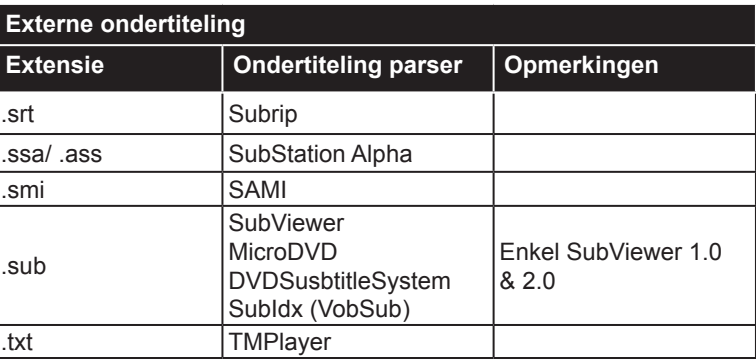

## **Innholdsfortegnelse**

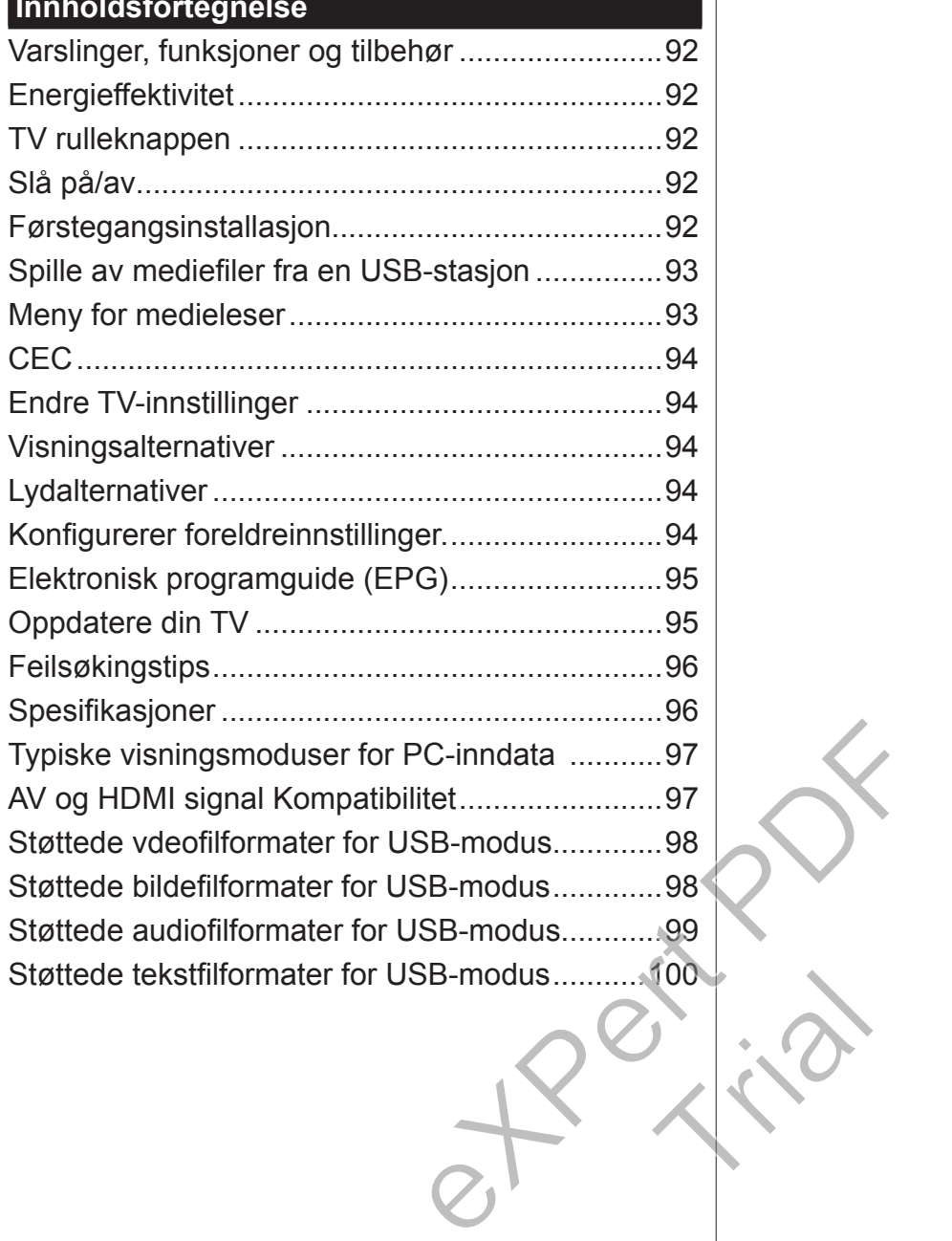

## **Viktig**

'Les og forstå all informasjon i den medfølgende Sikkerhetsbrosjyre før du installerer og bruker TVen. Hvis skaden er forårsaket av manglende oppfølging av disse instruksjonene, vil garantien ikke gjelder.'

## **Deponering av gammelt Utstyr og Batterier**

Vennligst ikke avhend denne TV-en eller batteriet som vanlig husholdningsavfall. Dersom du ønsker å deponere produktet eller batteri må dette gjøres i overensstemmelse med gjeldende innsamlingssystem eller fasiliteter for korrekt resirkulering.

*Merk: Skiltet Pb under symbolet for batterier indikerer at dette batteriet inneholder bly*

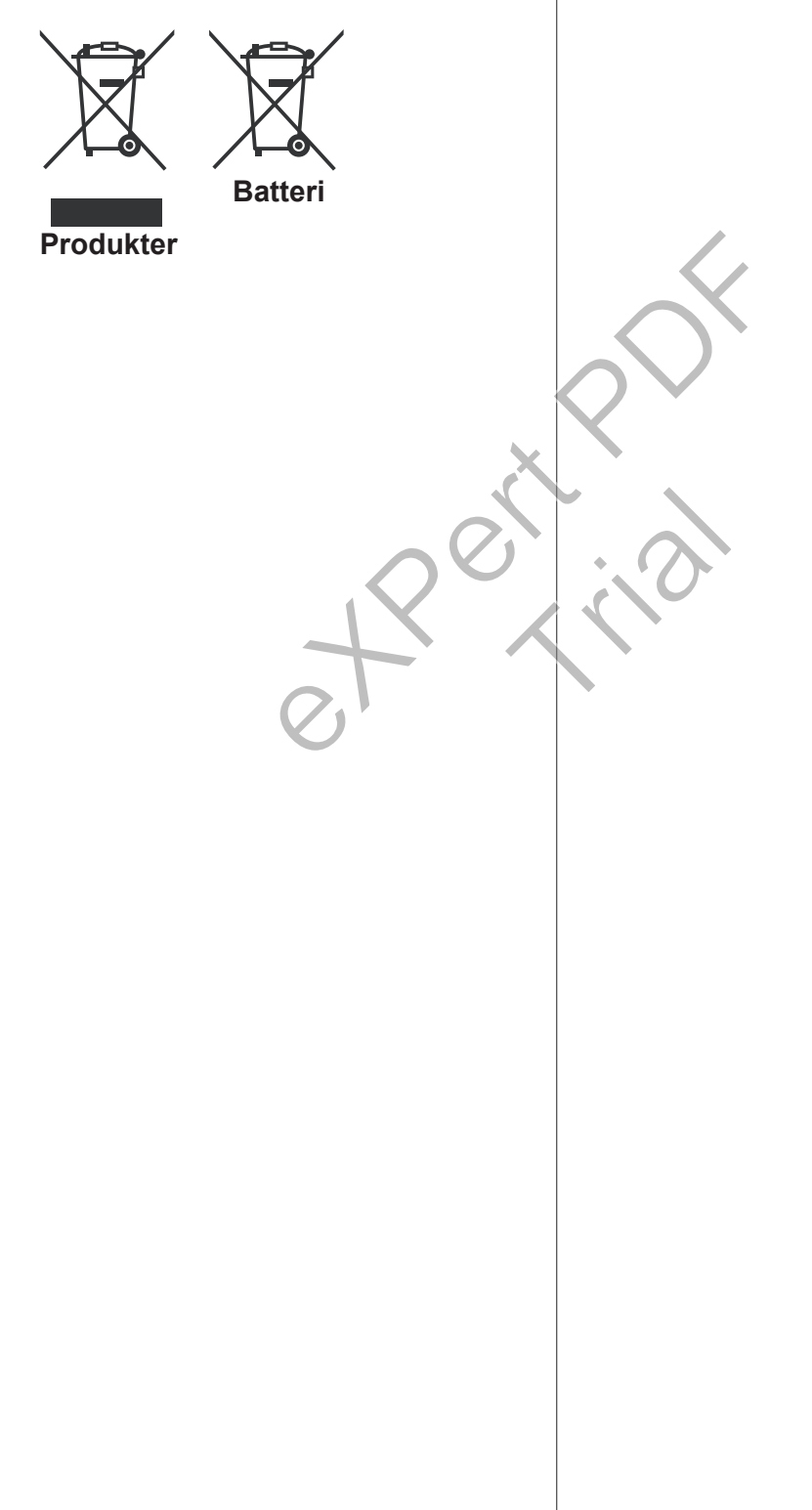

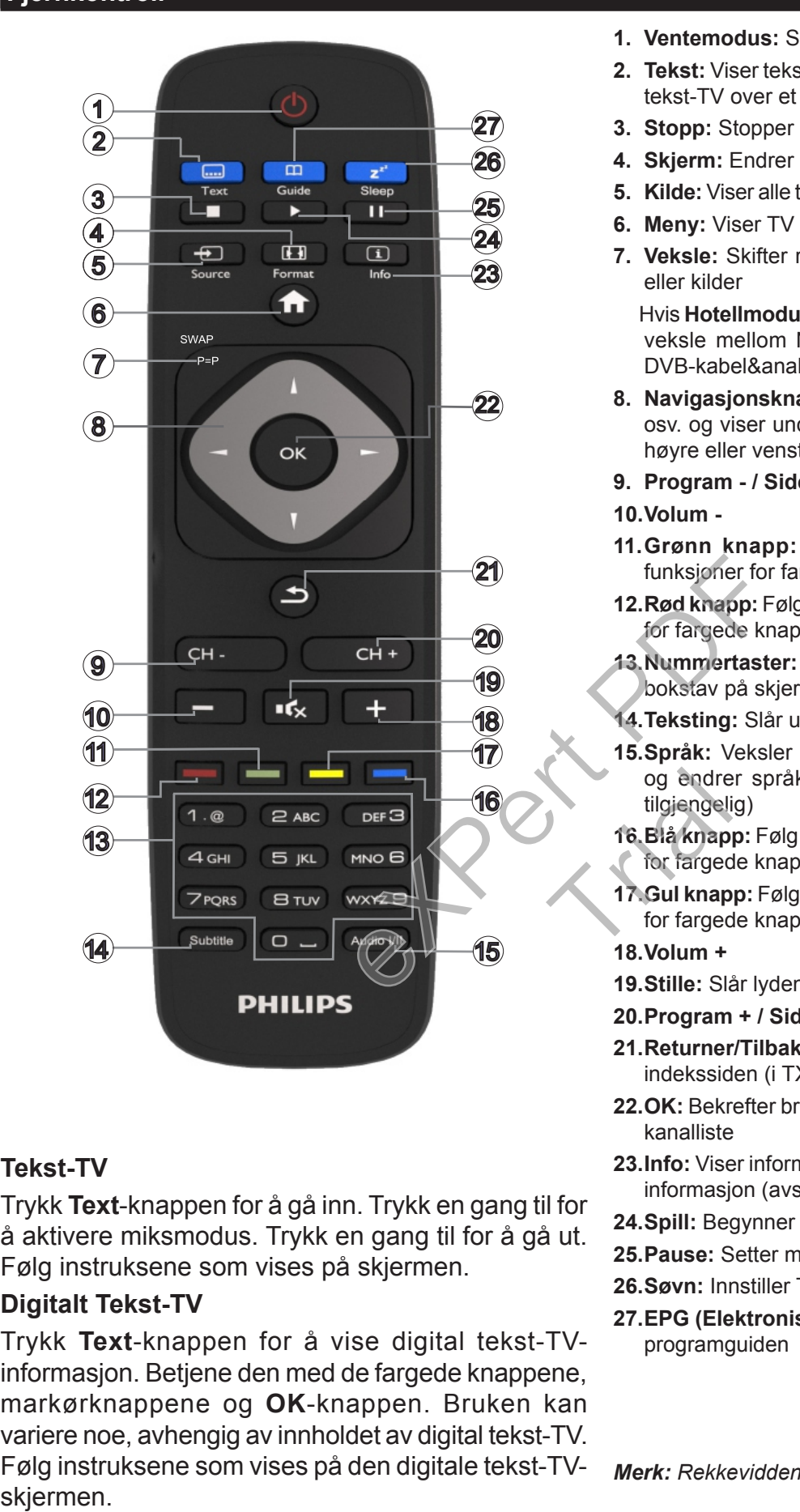

#### **Tekst-TV**

Trykk **Text**-knappen for å gå inn. Trykk en gang til for å aktivere miksmodus. Trykk en gang til for å gå ut. Følg instruksene som vises på skjermen.

#### **Digitalt Tekst-TV**

Trykk **Text**-knappen for å vise digital tekst-TVinformasjon. Betjene den med de fargede knappene, markørknappene og **OK**-knappen. Bruken kan variere noe, avhengig av innholdet av digital tekst-TV. Følg instruksene som vises på den digitale tekst-TV-

- **1. Ventemodus:** Slår på/av-bryteren TV-en
- **2. Tekst:** Viser tekst-TV (hvis tilgjengelig), trykk igjen for å vise tekst-TV over et vanlig kringkastingsbilde (miks)
- **3. Stopp:** Stopper media som spilles
- **4. Skjerm:** Endrer bildeforholdet for skjermen
- **5. Kilde:** Viser alle tilgjengelige kringkastinger og innholdskilder
- **6. Meny:** Viser TV menyen.
- **7. Veksle:** Skifter raskt mellom forrige og gjeldende kanaler eller kilder

Hvis **Hotellmodus** er satt til **På**, vil et trykk på denne knappen veksle mellom Nettverkskanaltypene DVB-T&Analog og DVB-kabel&analog

- **8. Navigasjonsknapper:** Hjelper å navigere i menyer, innhold osv. og viser undersidene i TXT-modus når den trykkes til høyre eller venstre
- **9. Program / Side +**
- **10.Volum -**
- **11.Grønn knapp:** Følg instrusksjonene på skjermen for funksjoner for fargede knapper
- **12.Rød knapp:** Følg instrusksjonene på skjermen for funksjoner for fargede knapper
- **13.Nummertaster:** Bytter kanalen, angir et nummer eller en bokstav på skjermen.
- **14.Teksting:** Slår undertekster av og på (hvor tilgjengelig)
- **15.Språk:** Veksler mellom lydmodier (analog TV), skjermer og endrer språk på Lyd/Teksting (digital TV, der det er tilgjengelig) og endre<br>tilgjengeli<br>16 Blå knap<br>for farged<br>17 Gul knap<br>for farged<br>18 Volum +
	- **16.Blå knapp:** Følg instrusksjonene på skjermen for funksjoner for fargede knapper
	- **17.Gul knapp:** Følg instrusksjonene på skjermen for funksjoner for fargede knapper
	- **18.Volum +**
	- **19.Stille:** Slår lyden på TV-en helt av
	- **20.Program + / Side -**
	- **21.Returner/Tilbake:** Går tilbake til forrige skjermbilde, åpner indekssiden (i TXT-modus)
	- **22.OK:** Bekrefter brukervalg, holder siden (iTXT-modus), viser kanalliste
	- **23.Info:** Viser informasjon om innhold på skjermen, viser skjult informasjon (avsløre – i TXT-modus)
	- **24.Spill:** Begynner avspilling av valgt media
	- **25.Pause:** Setter media som spilles på pause
	- **26.Søvn:** Innstiller TV-en til å slå seg av automatisk
	- **27.EPG (Elektronisk programguide):** Viser den elektroniske programguiden

*Merk: Rekkevidden er på rundt 7 meter /23ft.*

## **Varslinger, funksjoner og tilbehør Energieffektivitet**

Denne TV-en er designet med energieffektive funksjoner:

- **Energisparing:** Du kan bruke en kombinasjon av energibesparende bildeinnstillinger. Mens du ser på TV, trykker du på **Menu**-knappen og innstillingene for **Strømsparing** kan bli funnet i **Bilde**-delen av hovedmenyen.
- **• Bilde av-modus:** Hvis du bare ønsker å lytte på lyd fra TV, kan du slå av displayet. Andre funksjoner fortsetter å fungere som normalt. Mens du ser på TV, trykker du på **Menu**-knappen og velger **Bilde**. Derfra velger du alternativet **Strømsparing**. Trykk på høyre knapp mens **Auto**-alternativet er valgt eller venstre knapp mens **Egendefinert**-alternativet er valgt. En melding vil vises på skjermen. Velg **Gå videre** og trykk på **OK** for å slå av skjermen umiddelbart. Hvis du ikke trykker på en knapp, vil skjermen slå seg av om 15 sekunder Trykk på en knapp på fjernkontrollen eller på TV-en for å slå på skjermen igjen.

*Merk: Skjerm av-alternativet ikke er tilgjengelig hvis Modus er satt til Spill. Koble TV-en fra støpselet i tilfelle TVen kommer til å være inaktiv i lang tid.*

## **TV rulleknappen**

TV Rull-knappen på siden av TVen kan du kontrollere volumet, skifte kanaler og sette TV i standby.

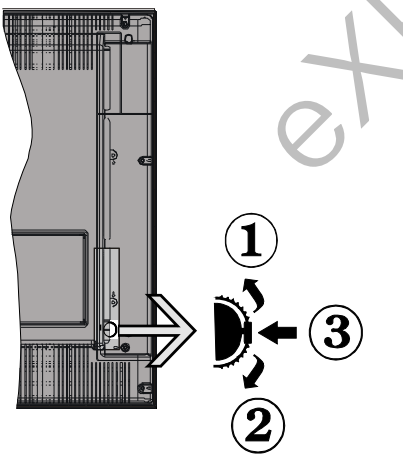

**For å endre volum:** Øke volumet ved å rulle opp. Reduser volumet ved å rulle ned.

## **For å endre kanal:**

- •Trykk midt på rulle-knappen, kanalinformasjonsbanneret vises på skjermen.
- •Bla gjennom de lagrede kanalene ved å trykke skyve knappen opp eller ned.

## **For å endre kilde:**

- •Trykk på midten av knappen to ganger (for andre gang totalt). Kildelisten vises på skjermen.
- •Bla gjennom de tilgjengelige kildene ved å trykke knappen opp eller ned.

**For å sette TV-en til standby:** Trykk midt på knappen og hold den nede i noen sekunde. TV-en går inn i standbymodus.

**For å slå TV på fra standbymodus:** Trykk midt på knappen. TV-en vil slå seg på.

## *Merknader:*

*Hvis du slår av TV-en, starter denne sirkelen igjen og begynner med lydstyrkeinnstillingen.*

*Hovedmeny OSD kan ikke vises ved hjelp av kontrollknappen.*

## **Slå på/av**

## **Skru på TV-en**

For å slå TV på fra standbymodus, enten:

•Trykk på **Standby**-knappen, **Program +/-** eller en siffertast på fjernkontrollen.

•Trykk midt på funksjonsbryteren på siden på TV-en.

*Merk: Hvis TV-apparatet har stått på og ikke har blitt brukt på en stund, vil TV-en gå i ventemodus. Neste gang du slår den på, vil følgende melding vises.* **"Standbyårsak Ingen drift"** *, trykk* **OK** *for å fortsette.*

## **Å slå TV av**

•Trykk på **Standby**-knappen på fjernkontrollen eller trykk på midten av sidefunksjonsbryten på TV-en og hold den inne et par sekunder, så vil TV-en gå over i hvilemodus. extender Trykk på en Weste gang du standbylder Trykk på en Weste gang du standbylder i Standbylder Extender i A stå TV av Ty-en fra støpselet i Trykk på Standbylder en kan du kontrollere og hold den inner hvilemodu Merk: F

*Merk: For å slå strømmen helt av, trekk ut strømledningen fra stikkontakten.* ere<br>
over i hvile<br>
Merk: For å<br>
ningen fra s<br>
Førstegan<br>
Du vil se sp

## **Førstegangsinstallasjon**

Du vil se språkvalg skjermen når du slår på TV-en. Velg ønsket språk og trykk **OK**.

*Merk: Hvis en USB-enhet er koblet til TV-en, kan du trykke på den* **grønne** *knappen på fjernkontrollen før du fortsetter, for å laste ned NVRAM-dataen (tjenestelisten, preferanser, osv.) fra USB-enheten som er lastet opp fra en annen Philips Hotel TV . Henvis til delene "Kopier til USB" og "Kopier fra USB" under Hotellmodus-tittelen på sidene i slutten av denne håndboken.*

*Hvis den riktige programvareoppdateringsfilen er forhåndsinstallert i USB-enheten, kan du trykke på den røde knappen på fjernkontrollen før du fortsetter, for å oppgradere TV-ens programvare. Oppdateringsfilen for programvare bør få navnet til "VES161HE\_upgrade.bin" eller "philips\_upgrade\_mb97.bin".*

*Programvareoppgradering via en USB-enhet kan gjøres npr som helst ved å bruke den skjulte tastekombinasjonen "Menu-1-5-0-5".*

Still dine preferanser på neste skjerm med retningsknappene og når du er ferdig, trykker du på OK for å fortsette.

Du kan stille inn TV ved å følge Førstegangs installasjon (FTI) skjerm med følgende valg.

### **Digital antenneinstallasjon**

Hvis søkealternativet Digital Antenne er slått på, vil TV-en søke etter digitale bakkeendinger etter at andre innledende innstillingene er fullført.

## **Digital kabelinstallajsjon**

Hvis søkealternativet **Digital Kabel** er slått på, vil TVen søke etter digitale kabelsendinger etter at andre innledende innstillingene er fullført. I henhold til dine andre preferanser kan det vises en bekreftelsesmelding før du begynner å søke. For å utføre automatisk installasjon i tilfelle kabelnettverksleverandøren ditt støtter en nettverks-ID-basert installasjon (f.eks. Unitymedia), velg **Ja** på følgende skjerm og trykk **OK**.

Dersom kabelnettverksleverandøren din ikke støtter en nettverks-ID-basert installasjon velger du **Nei**, trykker **OK** og følger instruksjonene på skjermen.

Du kan velge frekvensområder fra denne skjermen. Skriv inn frekvensområdet manuelt ved hjelp av tallknappene.

*Merk: Søkevarigheten vil variere avhengig av den valgt søketrinn.*

#### **Analog installasjon**

Hvis søkealternativet **Analog** er valgt, vil TV-en søke etter analoge sendinger etter at de andre første innstillingene er gjort.

Du kan også velge en kringskastingstype som favoritt. Utvalgte sendetyper vil bli prioritert under søkeprosessen, og disse kanalene vil bli listet opp øverst på **Kanalliste**. Når du er ferdig, trykk på **OK** for å fortsette. anuelt ved hjelp av den<br>
ette formatet vil<br>
fjernkontrollen til<br>
sy filen(e) og av<br>
Når TV-en ikke k<br>
medienettleserm<br>
t de andre første inn-<br>
på i alle undermatet være<br>
medienettleserm<br>
på i alle undermatet være<br>
medienet

Valgskjermen for **Hjemmemodus/Butikkmodus** blir vist. Det anbefales å bruke **Hjemmemodus** for hjemmebruk.

Etter at de første innstillingene er ferdige, vil TV-en vil begynne å søke etter tilgjengelige sendinger i kringskastingstypene du har valgt.

Mens søket fortsetter, kan en melding vise seg som spør om du ønsker å sortere kanalene i henhold til LCN**(\*)**. Velg **Ja** og trykk **OK** for å bekrefte**.**

*(\*) LCN er det logiske nummersystemet som organiserer tilgjengelige kringkastninger i samsvar med en gjenkjennelig kanalnummersekvens (om tilgjengelig).* Etter alle tilgjengelige stasjoner lagret, vil søkeresultatene bli vist. Trykk **OK** for å fortsette. **Rediger kanalliste** vil så bli vist. Trykk på **Menu**-knappen for å avslutte **Rediger kanalliste** og se på TV.

*Merk: Ikke slå av TV-en mens du begynner første gangs installasjon. Merk at noen alternativer er kanskje ikke tilgjengelige, avhengig av valg av land.*

### **Spille av mediefiler fra en USB-stasjon**

Du kan spille av fotografi, musikk og film filer lagret på en USB-disk ved å koble den til din TV. Koble en USB disk til en av USB inngangene er plassert på siden av TV-en. Å trykke på **Menu**-knappen mens du er i **Medialeser**-modus vil få tilgang til **bilde**, **lyd** og **innstillinger** menyalternativer. Trykk **Menu**-knappen igjen for å gå vekk fra denne skjermen. Du kan angi dine **Media Browser** preferanser ved hjelp av **Innstillinger**-menyen.

For å aktivere funksjonen **Autoavspilling**, må du utheve dette alternative i **Innstillinger**-menyen og angi det som **På** ved bruk av retningsknappene. Når denne funksjonen er aktivert, oppdager TV-en tilkoblede USB-enheter og søker etter mediefiler.

Det søkes etter bildefiler først. Hvis ingen bildefiler blir funnet, søker programmet etter videofiler. Hvis ingen videofiler blir funnet, søker programmet etter lydofiler.

Etter å finne en fil du vil spille av, vil formatet på denne filen velges som et konstant valg, og hver fil med dette formatet vil bli spilt i en uendelig sløyfe. Bruk av fjernkontrollen til å gå ut osv. vil avbryte avspillingene av filen(e) og avbryte avspillingssløyfen.

Når TV-en ikke kan finne mediefiler, vil den viktigste medienettlesermenyen vises på skjermen. Sett **Visningsstil** som **Flat** for å gjøre alle filer som søkes på i alle undermapper i USB-enheten.

*Merk: Hvis TV.en er i standbymodus, vil ikke dette alternativet være tilgjengelig.*

**VIKTIG!** Sikkerhetskopier filene dine før du foretar tilkoblinger til TVen. Vær oppmerksom på at produsenten ikke kan være ansvarlig for skader på filen eller tap av data. Visse typer USB-enheter (f.eks MP3-spillere) eller USB-harddisker/minnepinner kan ikke være kompatible med denne TV-en. inn-<br>
på i alle ur<br>
Merk: Hvis<br>
som alternative<br>
der VIKTIG! S<br>
OK sexter ikke

#### **Meny for medieleser**

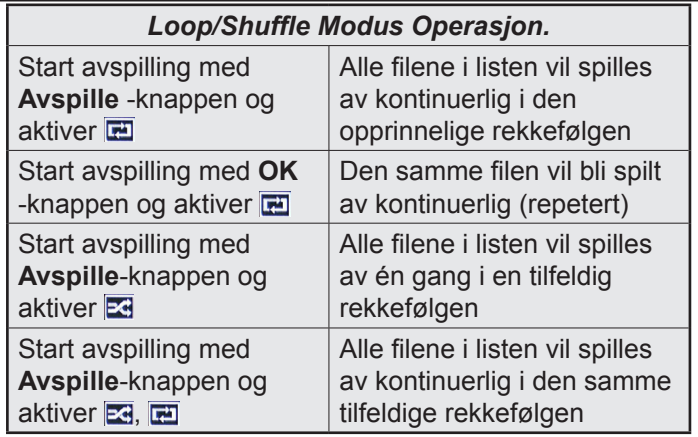

#### **CEC**

Denne funksjonen gjør det mulig å kontollere CEC-aktiverte enheter, som er koblet til ved bruk av HDMI-porter, men fjernkontrollen til TV-en.

**CEC**-alternativet i menyen **Innstillinger>Mer** må først være satt til **Aktivert**. Trykk på **Source**-knappen og velg HDMI-inngangen for den tilkoblede CEC-enheten fra **Kildeliste**-menyen. Når den nye CEC-kildelisten er tilkoblet, vil den være oppført i kildemenyen med eget navn istedenfor navnet til den tilkoblede HDMI-porten (for eksempel DVD-spiller, Opptaker 1 osv.).

Fjernkontrollen til TV-en er istand til å utføre hovedfunksjonene automatisk etter at HDMI-kilden er blitt valgt.

For å avslutte denne operasjonen og kontrollere TV-en via fjernkontrollen igjen, må du trykk og holde nede "0-Nullknappen" på fjernkontrollen i 3 sekunder. Denne funksjonen kan også aktiveres og deaktiveres i menyen **Innstillingere>Mer**.

TV-en støtter også funksjonen ARC (Audio Return Channel). Denne funksjonen er en lydkobling som er ment å erstatte andre kabler mellom TV-en og lydanlegget (A/V-mottaker eller høyttalersystem).

Når ARC er aktiv, vil ikke TV-en dempe andre lydutganger automatisk. Du må derfor redusere TV-volumet til null manuelt, hvis du ønsker å høre lyd utelukkende fra den tilkoblede lydenheten (i likhet med andre optiske eller koaksiale digitale lydutganger). Hvis du vil endre volumnivået for den tilkoblede enheten, må du velge enheten fra kildelisten. Dersom volumnappene er knyttet opp mot den tilkoblede lydenheten. *Merk: ARC støttes bare via HDMI1-inngangen.* ARC (Audio Return<br>
r en lydkobling som<br>
r mellom TV-en og<br>
høyttalersystem).<br>
dempe andre lydut<br>
of the efon/Linje ut e<br>
dempe andre lydut<br>
or redusere TV-volu-<br>
er å høre lyd utelukk<br>
en (i likhet med andre<br>
Podetelefon/L

#### **Systemlydkontroll**

Gjør det mulig å bruke en lydforsterker/-mottaker med TV-en. Du kan styre volumet med fjernkontrollen til TV-en. For å aktivere disse funksjonene, setter du **Høyttaler**-alternativet i menyen **Innstillinger>Me**r til **Forsterker**. TV-høyttalerne dempes og lyden til kilden du ser på som vil bli gitt fra det tilkoblede lydsystemet.

*Merk: Lydenheten skal støtte Systemlydkontroll-funksjonen og alternativet skal være satt til CEC aktivert.*

#### **Endre TV-innstillinger**

Å få tilgang til alternativene som er oppført nedenfor;

- **1-** Trykk på **Menu**-knappen
- **2-** Fremheve valget ditt
- **3-** Trykk **OK** for å bekrefte

#### **Visningsalternativer**

**Modus:** Endrer bildemodus til ett av følgende: **Kino, Spill, Sport(\*), Dynamisk** og **Nøytral.**

*(\*) Alternativet Spill er kanskje ikke tilgjengelig, avhengig av valg av land.*

**Kontrast:** Angir verdier for lyshet og mørke på skjermen.

**Klarhet:** Stiller inn klarhetsverdiene på skjermen.

**Skarphet:** Stiller inn skarphetsverdi. En høy skarphet verdi kan føre til en klarere, skarpere bilde avhengig av innholdet.

**Farge:** Setter farge verdi.

**Baklys:** Styrer lysstyrken på bakgrunnslyset. Baklysfunksjonen vil være inaktiv hvis **Energsparing** er satt til et annet alternativ enn **Egendefinert**.

#### **Lydalternativer**

**Volum:** Justerer volumnivå.

**Forsterker:** Velger equalizer modus.

**Balanse:** Justerer om lyden kommer hovedsakelig fra høyre eller venstre høyttaler.

**Hodetelefon:** Stiller inn hodetelefonvolum. Dette alternativet vil være inaktivt hvis alternativet **Hodetelefon/Linje ut** er satt til **Linje ut**.

**Lydmodus:** Angir den foretrukne lydmodus.

**AVL:** Setter en grense for maksimalt volum.

**Hodetelefon/Linje ut:** Dette alternativet bør settes til **Hodetelefon** hvis du har hodetelefoner eller **Linje ut** om du har ekstern forsterker koblet til hodetelefonkontakten. Kk-<br>
Hodetelefo<br>
du til Hodetele<br>
må ut om du happ-<br>
fonkontakte<br>
Dynamisk h

**Dynamisk bass:** Aktiverer eller deaktiverer dynamisk bass. Øker omfanget av bass.

**Digital ut:** Stiller inn digital lydtype ut.

#### **Konfigurerer foreldreinnstillinger.**

Denne funksjonen er for å begrense tilgang til utvalgt innhold. Den styres av en PIN-kode definert av deg. Du finner disse innstillingene i menyen **Innstillinger>Foreldre**.

*Merk: Standard PIN kan settes til 0000 eller 1234. Hvis du har definert PIN (blir forespurt avhengig av valg av land) i løpet av Første installering, bruker du PIN-koden du har definert.*

*Noen alternativer er kanskje ikke tilgjengelig, avhengig av valg av land i Første installering.*

**Menylås:** Innstilling av menylås aktiverer eller deaktiverer menytilgangen.

**Barnesikring (valgfritt):** Hvis dette alternativet er angitt, vil den hente aldersgrenseinformasjon fra kringkastingen, og hvis denne aldersgrensen er deaktivert, vil den deaktivere tilgangen til kringkastingen.

**Barnelås (valgfritt):** Når Barnelås er valgt, vil det kun være mulig å betjene TV-apparatet ved hjelp av fjernkontroll. Da vil ikke kontrollpanel knappene fungere.

**Veiledning (valgfritt):** Denne innstillingen aktiverer eller deaktiverer tilgang til enkelte MHEG-programmer. Deaktiverte programmer kan frigjøres ved å taste riktig PIN-kode.

**Still inn PIN:** Definerer en ny PIN.

**Standard CICAM PIN: Dette alternativet vil være** nedtonet hvis ingen CI-moduler er satt inn i CI-sporet på TV-en. Med dette alternativet kan du endre standard PIN for CI CAM.

## **Elektronisk programguide (EPG)**

Enkelte kanaler sender informasjon om sendeplanene sine. Trykk **Epg** for å se menyen for elektronisk programguide (EPG).

Det er 3 ulike typer oppsett for planlegging, **Tidsplan**, **Listeplan** og **Nå/Neste plan**. Følg instruksjonene nederst på skjermen for å bytte mellom dem.

### **Tidsplan**

**Zoom (gul knapp):** Trykk på den **gule** knappen for å se hendelser i et bredere tidsintervall.

**Filter (blå knapp):** Viser alternativer for filtrering. **Velg sjanger (Subtitles-knapp):** Viser **Velg sjanger-**meny. Ved hjelp av denne funksjonen kan du søke i databasen til programguiden i overensstemmelse med sjangeren som du har valgt. Tilgjengelig informasjon i programguiden søkes, og resultater som samsvarer med kriteriene dine vil utheves. experience in the neutron of the interval denial term oppdatere din<br>
len gule knappen for Navigere på hove<br>
sintervall.<br>
hativer for filtrering.<br>
FORSIKTIG: Ikk<br>
pp): Viser Velg sjan-<br>
e funksjonen kan du *installert på pr* 

**Alternativer (OK-knapp):** Viser hendelsesalternativer.

**Hendelsesdetaljer (Info-knapp):** Viser detaljert informasjon om valgte hendelser.

**Neste/Forrige dag (knappene Program +/-):** Viser hendelsene for dagen før eller neste dag.

**Søk (Text-knapp):** Viser **Guidesøk**-menyen.

**Nå (Swap-knapp):** Viser aktuell sending på uthevet kanal.

## **Listeplan(\*)**

*(\*) I dette oppsettsalternativet, vises bare hendelsene for den uthevede kanalen.*

**FORRIGE. Tidsavsnitt (rød knapp):** Viser hendelsene fra forrige tidsavsnitt.

**Neste/Forrige dag (knappene Program +/-):** Viser hendelsene for dagen før eller neste dag.

**Hendelsesdetaljer (Info-knapp):** Viser detaljert informasjon om valgte hendelser.

**Filter (Text-knapp):** Viser alternativer for filtrering. **Neste tidsavsnitt (grønn knapp):** Viser hendelsene fra neste tidsavsnitt.

**Alternativer (OK-knapp):** Viser hendelsesalternativer.

## **Nå/Neste plan**

**Naviger (pilknapper):** Trykk på **pilknappene** for å navigere gjennom kanaler og hendelser.

**Alternativer (OK-knapp):** Viser hendelsesalternativer.

**Hendelsesdetaljer (Info-knapp):** Viser detaljert informasjon om valgte hendelser.

**Filter (blå knapp):** Viser alternativer for filtrering. **Hendelsesalternativer**

Trykk **OK** i EPG-menyen for å gå inn i **Hendelsevalg**-menyen.

**Velg kanal:** I EPG-menyen kan du, ved hjelp av dette alternativet, bytte til den valgte kanalen.

**Still inn tidsur ved hendelse / Slett tidsur på hendelse:** Etter at du har valgt en hendelse i EPG-menyen, trykk **OK**-knappen. Velg alternativet Still inn tidsur på hendelse og trykk på **OK**-knappen. Du kan sette et tidsur for fremtidige hendelser. For å avbryte et allerede innstilt tidsur, må du merke hendelsen og trykke på **OK**-knappen. Velg deretter **Slett tidsur på hendelse-**alternativet. Timeren vil bli avbrutt.

## **Oppdatere din TV**

Navigere på hovedmenyen, velge I**nnstillinger>Mer**, og versjonen av den aktuelle programvaren vises.

*FORSIKTIG: Ikke installer en eldre versjon av programvaren enn den gjeldende versjonen som er installert på produktet. TP Vision kan ikke holdes ansvarlig eller gjøres ansvarlig for problemer forårsaket av en nedgradering av programvare.*  Trial installert p<br>
em-<br>
ansvarlig e<br>
saket av el<br>
ater<br> **Coppdatere<br>
Før du opp<br>
Før du opp<br>
Før du opp<br>
Før du opp<br>
Før du opp** 

## **Oppdatere med USB**

Før du oppdaterer programvaren, sørg for at du har:

- •En USB-lagringsenhet som har minst 256 MB med lagringsplass, er FAT32 eller DOS formatert og har skrivebeskyttelse deaktivert.
- •Tilgang til en datamaskin med en USB-kontakt og Internett-tilgang.

Naviger til www.philips.com/support, og følg programvareoppdatering instruksjoner.

## **Automatisk oppdatering fra digital sending**

Mens TVen er koblet til en antenne signal. Hvis **Automatisk skanning** i menyen **Oppgraderingsalternativer** er **aktivert**, aktiveres TVen kl 03:00 og søker i kringkastingskanalene etter nye programvareoppdateringer. Om ny programvare er funnet og lastet ned på riktig måte, neste gang TVen starter opp vil den ha den nye programvareversjonen. For å åpne menyen **Oppgraderingsalternativer**, gå inn i menyen **Innstillinger>Mer**, uthev **Programvareoppdatering** og trykk på **OK**-knappen.

*Merk: Ikke koble fra strømledningen mens lysdioden blinker under omstart. Hvis TV-apparatet ikke klarer å komme på etter oppgraderingen koble fra TVen for 2 minutter og plugg inn igjen.*

#### **Feilsøkingstips**

## **TVen vil ikke slå seg på**

Kontroller at strømledningen er koblet sikkert til stikkontakten. Sjekk om batteriene er utgått. Trykk på Power-knappen på TV-en.

### **Dårlig bilde**

- •Sjekk om du har valgt riktig TV-system.
- •Lavt signal nivå kan gi bildeforstyrrelser. Vennligst sjekk antennetilgang.
- •Sjekk om du har valgt riktig kanalfrekvens hvis du har gjort manuell tuning.
- •Bildekvaliteten kan brytes ned når to enheter er koblet til TV-en på samme tid. I slike tilfeller bør du koble fra ett av apparatene.

#### **Manglende bilde**

- •Dette betyr at TV-en ikke mottar noen sendingssignaler. Sørg for at du har valgt korrekt kilde.
- •Er antennen tilkoblet på riktig måte?
- •Er antennekabelen skadet?
- •Er riktige plugger brukt for å koble antennen?
- •Er du i tvil, ta kontakt med leverandøren.

## **Manglende lyd**

- •Sjekk om TV-en er dempet. Trykk knappen **Lydløs** eller øk volumet for å sjekke.
- •Lyd kommer kanskje fra bare én høyttaler. Sjekk balanseinnstillingene i **Lyd**-menyen. PAK : 2

#### **Fjernkontroll – ingen drift**

•Batteriene kan være oppbrukt. Bytt batteriene.

#### **Inngangskilder - kan ikke velges**

- •Hvis du ikke kan velge en inngangskilde, er det mulig at du ikke har noen enheter koblet til. Hvis ikke:
- •Kontroller AV-kablene og kontaktene hvis du prøver å bytte til inngangskilden som er tilknyttet den tilkoblede enheten.

#### **Spesifikasjoner**

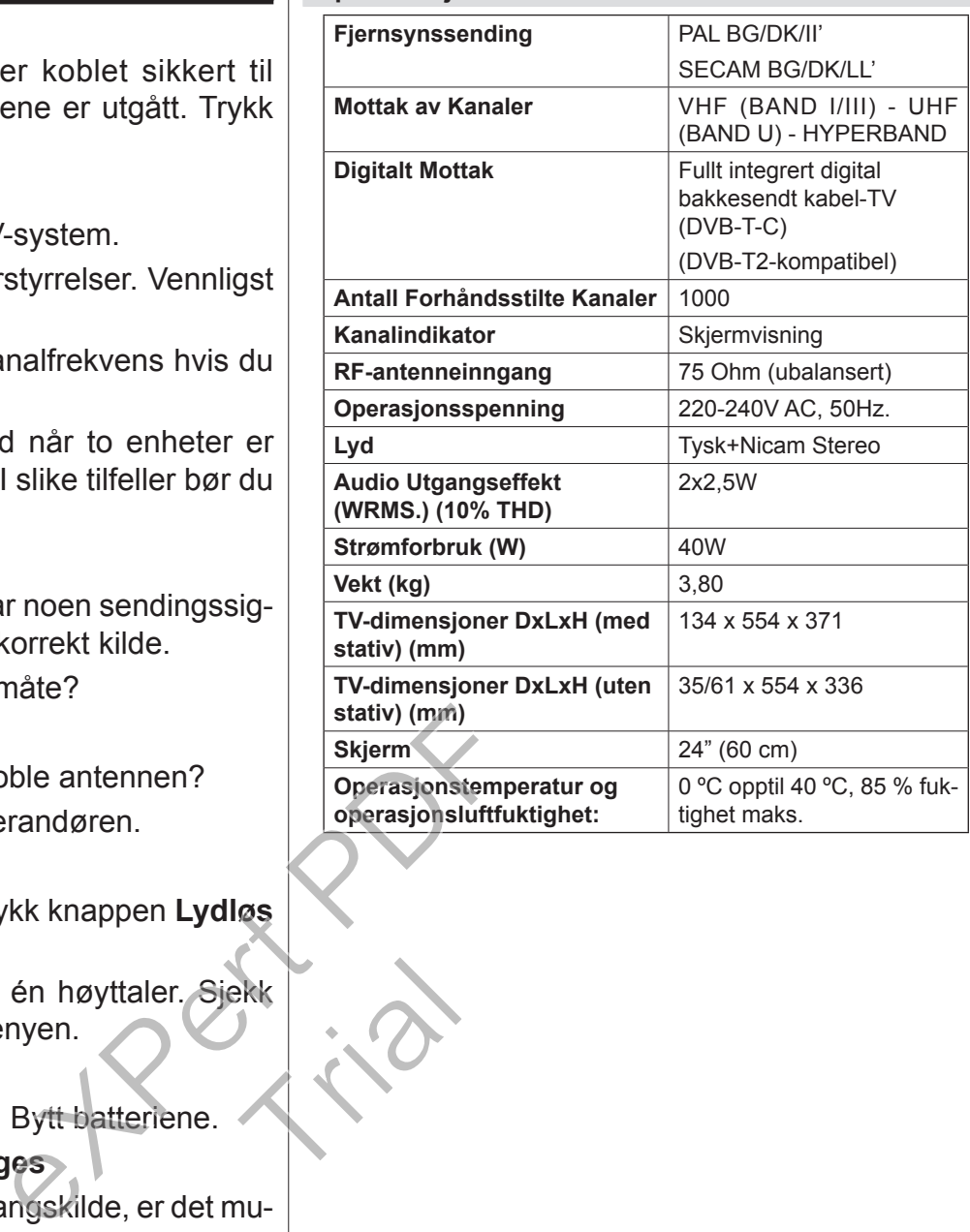

## **Typiske visningsmoduser for PC-inndata**

Følgende tabell er en illustrasjon av noen typiske videovisningsmoduser.

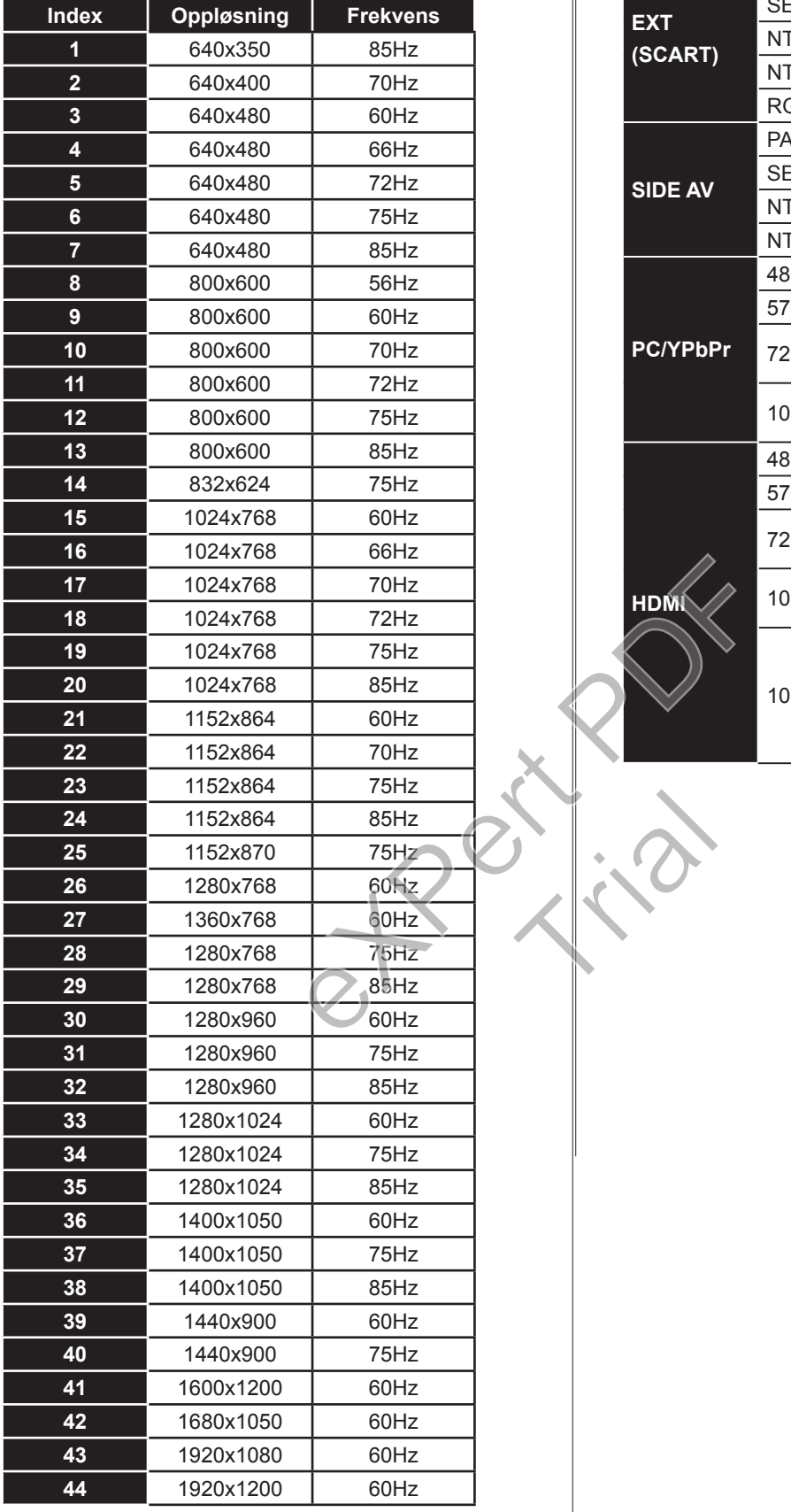

## **AV og HDMI signal Kompatibilitet**

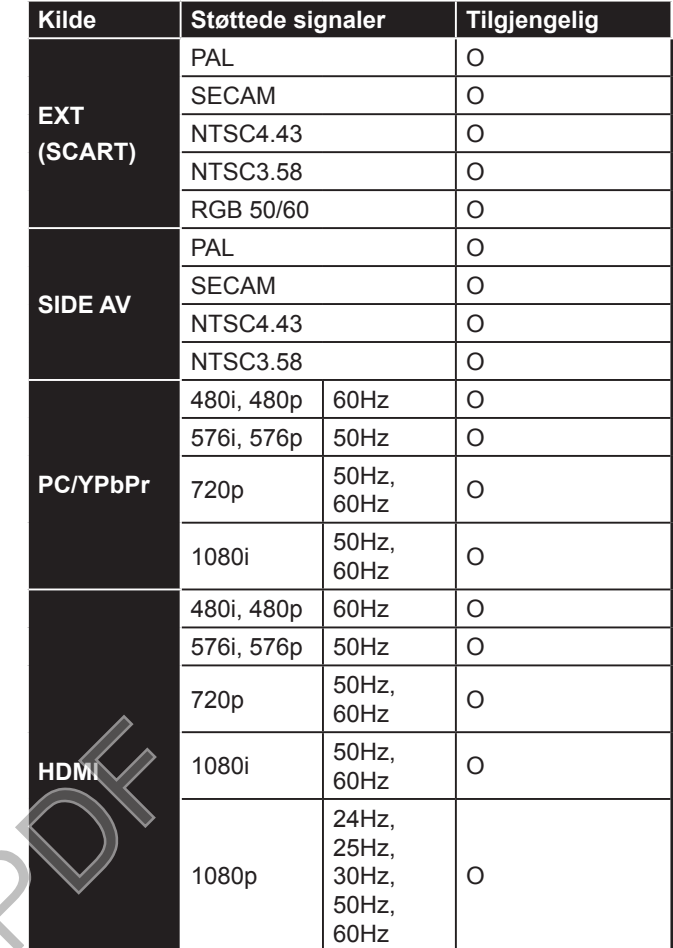

Trial

 $\overline{\phantom{a}}$ 

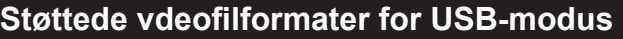

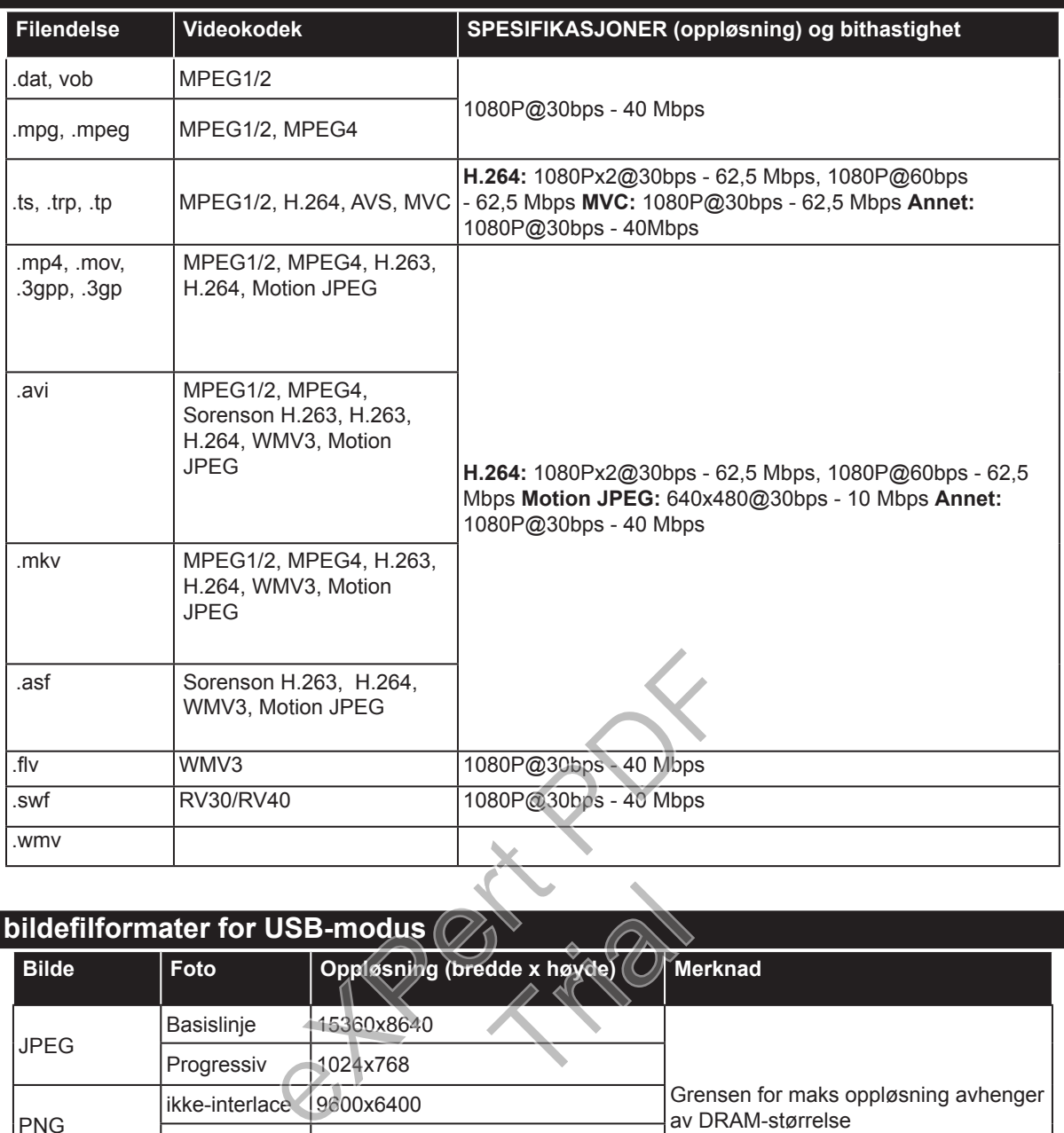

## **Støttede bildefilformater for USB-modus**

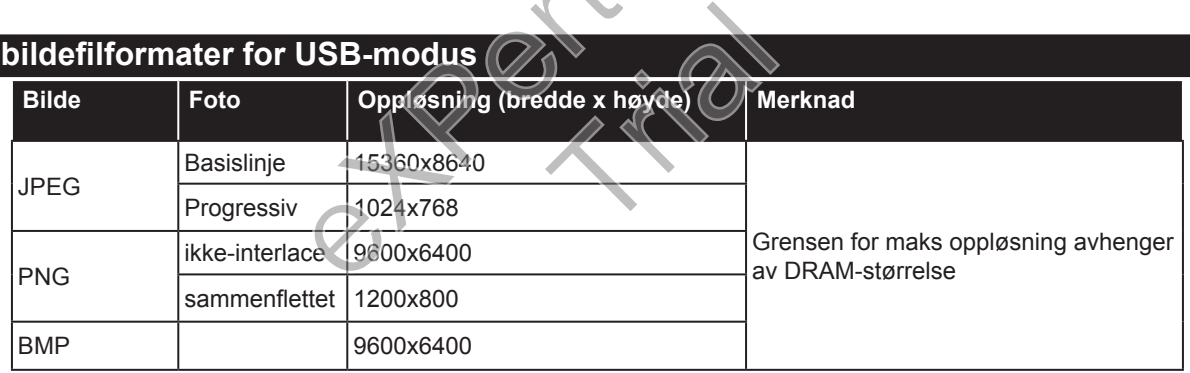

## **Støttede audiofilformater for USB-modus**

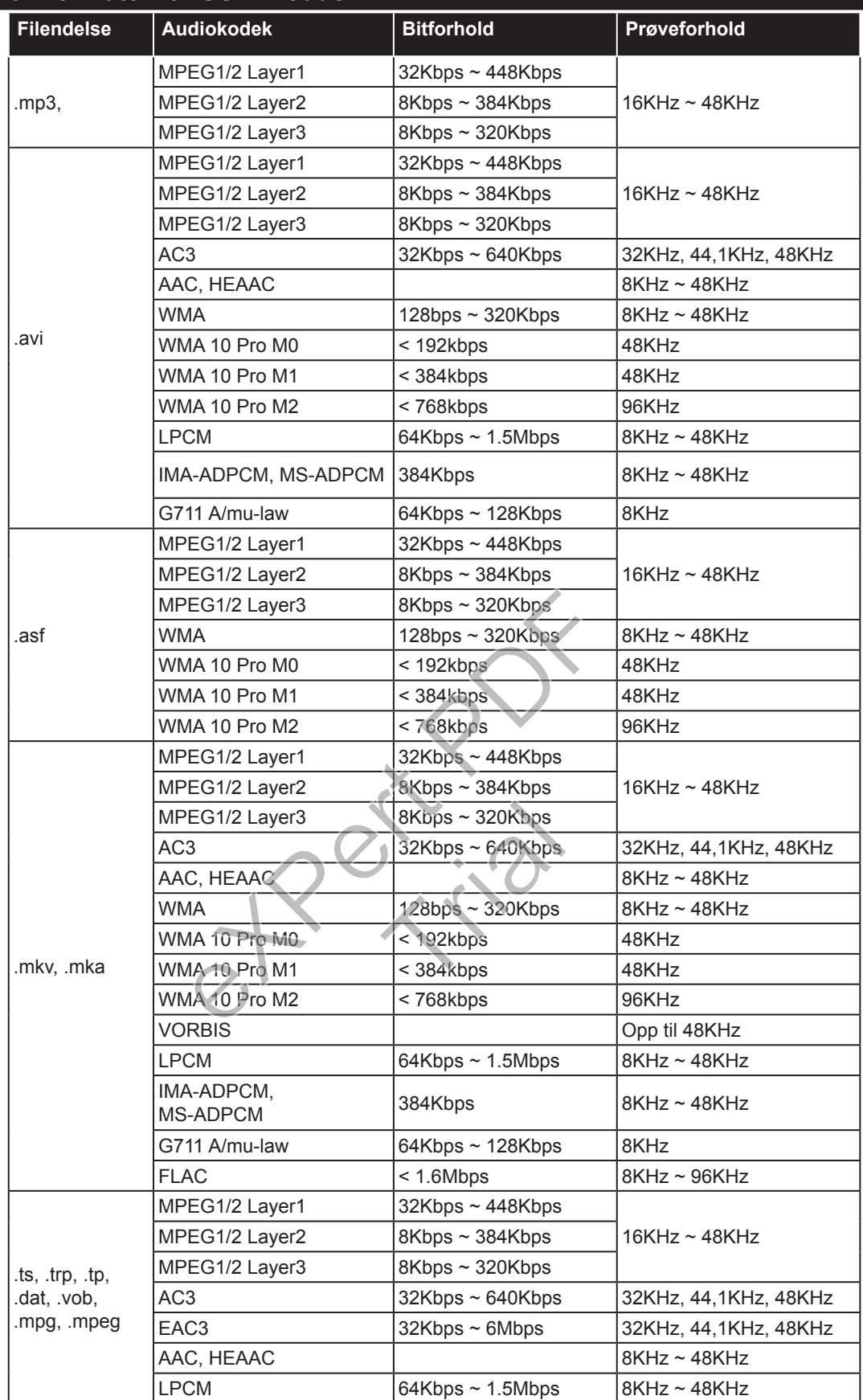

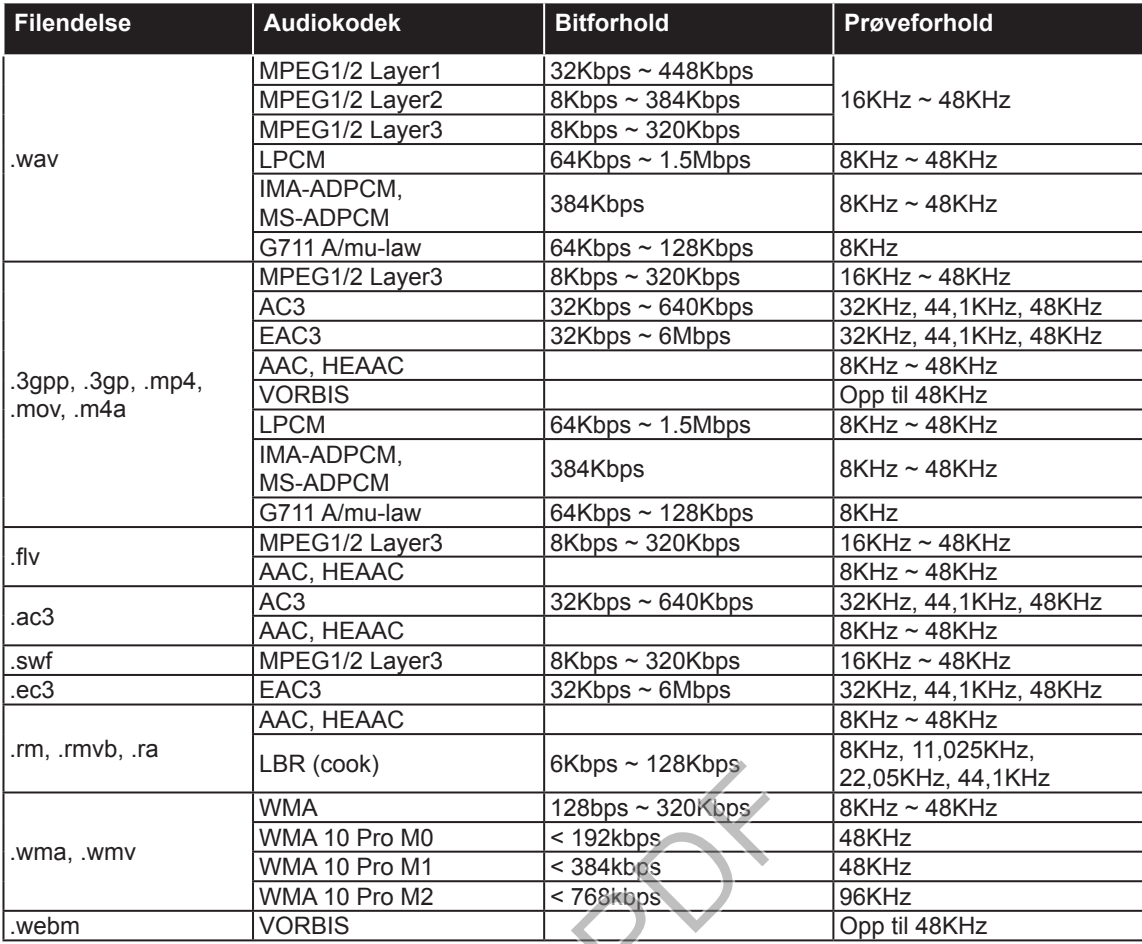

## **Støttede tekstfilformater for USB-modus**

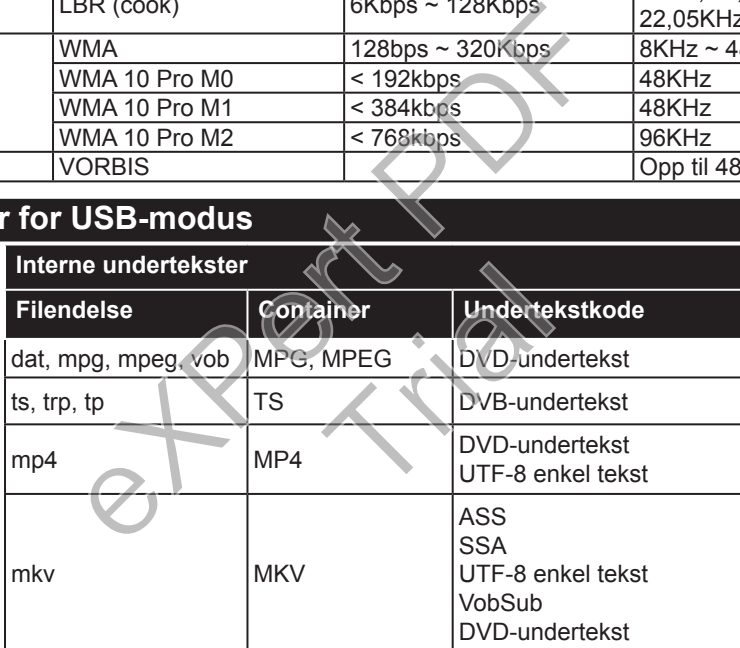

#### **Eksterne Undertekster**

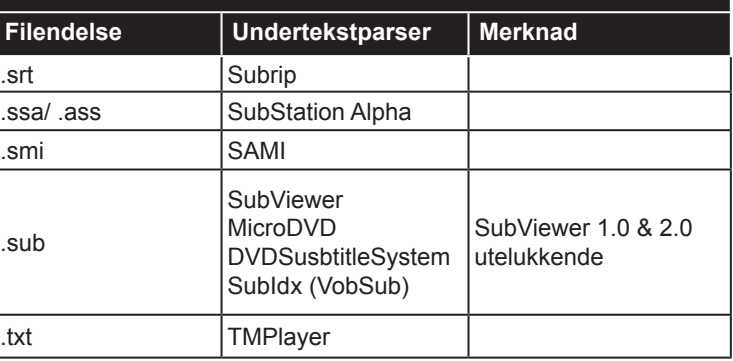

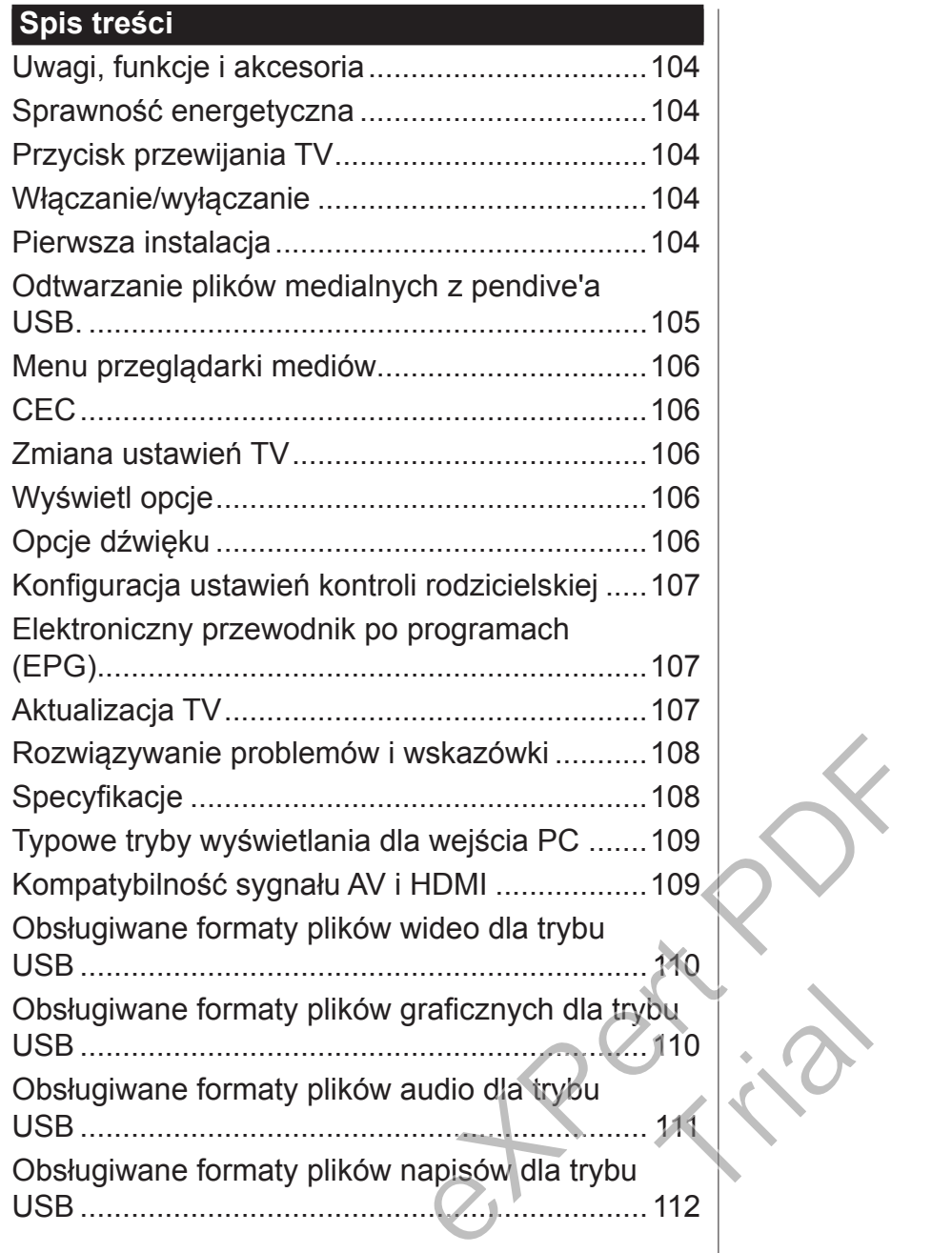

#### **Ważne**

"Przed zainstalowaniem i użytkowaniem telewizora zapoznaj się uważnie ze wszystkimi informacjami zawartymi w książeczce dotyczącej bezpieczeństwa. Jakiekolwiek uszkodzenia spowodowane niedostosowaniem się do zaleceń w niej zawartych nie są objęte gwarancją."

### **Utylizacja Starego Sprzętu i Baterii**

Proszęnie wyrzucać tego telewizora lub baterii jak zwykłych odpadków domowych. Po zakończeniu eksploatacji tego urządzenia lub baterii należy je odnieść na wyznaczone składowisko odpadów lub do punktu zbiórki celem zapewnienia ich prawidłowego recyklingu.

*Uwaga: Litery Pb pod symbolem baterii oznaczają, że bateria zawiera ołów.*

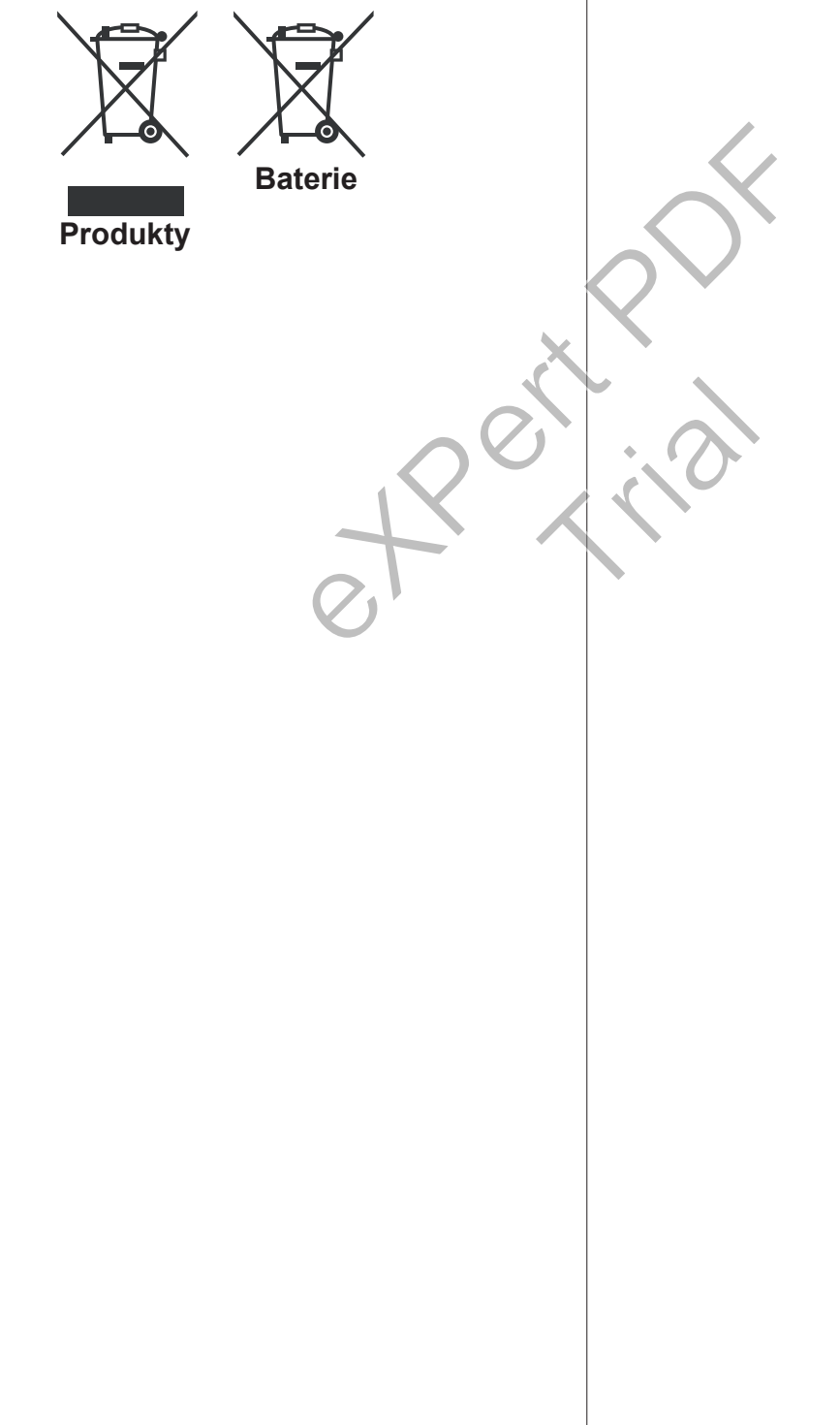

#### **Korzystanie z Telewizora Pilot**

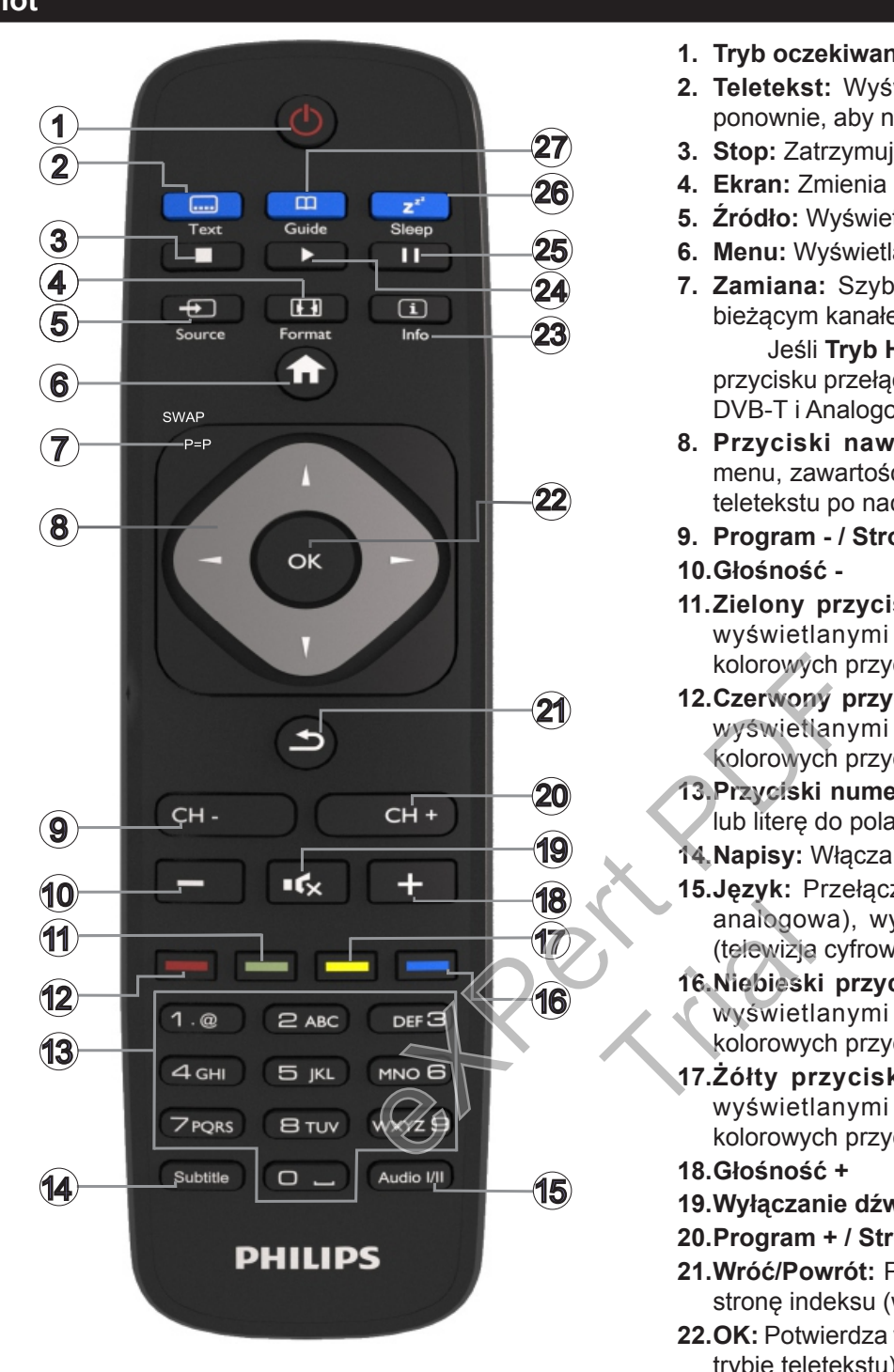

#### **Teletekst**

Naciśnij przycisk **Text**, aby wejść. Naciśnij ponownie, aby włączyć tryb Mix. Naciśnij ponownie, aby wyjść. Postępuj zgodnie z instrukcjami wyświetlonymi na ekranie.

#### **Cyfrowy teletekst**

Naciśnij przycisk **Text**, aby wyświetlić informacje teletekstu cyfrowego. Do jego obsługi służą kolorowe przyciski, przyciski kursora i przycisk **OK**. Metoda obsługi może się różnić w zależności od zawartości teletekstu cyfrowego. Postępuj zgodnie z instrukcjami wyświetlonymi na ekranie teletekstu cyfrowego.

- **1. Tryb oczekiwania:** Włącza/Wyłącza odbiornik TV
- **2. Teletekst:** Wyświetla teletekst (gdy dostępny), naciśnij ponownie, aby nałożyć teletekst na obraz telewizyjny (mix)
- **3. Stop:** Zatrzymuje odtwarzanie mediów
- **4. Ekran:** Zmienia aspekt ekranu
- **5. Źródło:** Wyświetla wszystkie dostępne audycje i źródła
- **6. Menu:** Wyświetla menu TV
- **7. Zamiana:** Szybko przeskakuje pomiędzy poprzednim i bieżącym kanałem lub źródłami

Jeśli **Tryb Hotelowy** jest **Włączony**, naciśnięcie tego przycisku przełącza pomiędzy typami Kanałów Sieciowych DVB-T i Analogowych oraz Kablówką DVB i Analogową

- **8. Przyciski nawigacyjne:** Pomagają poruszać się po menu, zawartości, itp. oraz wyświetlają podstrony w trybie teletekstu po naciśnięciu prawego lub Lewego Przycisku
- **9. Program / Strona +**

#### **10.Głośność -**

- **11.Zielony przycisk:** Postępuj zgodnie ze wskazówkami wyświetlanymi na ekranie, aby skorzystać z funkcji kolorowych przycisków
- **12.Czerwony przycisk:** Postępuj zgodnie ze wskazówkami wyświetlanymi na ekranie, aby skorzystać z funkcji kolorowych przycisków
- **13.Przyciski numeryczne:** Włącza kanał, wprowadza liczbę lub literę do pola tekstowego na ekranie.
- **14.Napisy:** Włącza i wyłącza napisy (gdy dostępne)
- **15.Język:** Przełącza pomiędzy trybami dźwięku (telewizja analogowa), wyświetla i zmienia audio/język napisów (telewizja cyfrowa, gdy dostępna)
- **16.Niebieski przycisk:** Postępuj zgodnie ze wskazówkami wyświetlanymi na ekranie, aby skorzystać z funkcji kolorowych przycisków analogov<br>
(telewizja<br>
16. Niebiesk<br>
wyswietl<br>
kolorowyd<br>
17. Żółty pr<br>
wyświetl
	- **17.Żółty przycisk:** Postępuj zgodnie ze wskazówkami wyświetlanymi na ekranie, aby skorzystać z funkcji kolorowych przycisków
	- **18.Głośność +**
	- **19.Wyłączanie dźwięku:** Całkowicie wyłącza dźwięk TV
	- **20.Program + / Strona -**
	- **21.Wróć/Powrót:** Powraca do poprzedniego ekranu, otwiera stronę indeksu (w trybie teletekstu)
	- **22.OK:** Potwierdza wybory użytkownika, wstrzymuje stronę (w trybie teletekstu), wyświetla listę kanałów
	- **23.Info:** Wyświetla informacje o treściach wyświetlanych na ekranie, pokazuje ukryte informacje (odsłoń - w trybie teletekstu)
	- **24.Odtwarzanie:** Rozpoczyna odtwarzanie wybranych mediów
	- **25.Pauza:** Wstrzymuje odtwarzanie mediów
	- **26.Uśpienie:** Ustawia automatyczne wyłączanie TV
	- **27.EPG (Elektroniczny przewodnik po programach):** Wyświetla elektroniczny przewodnik po programach

*Uwaga: Zakres działania pilota wynosi około 7m/ 23ft.*

## **Uwagi, funkcje i akcesoria**

#### **Sprawność energetyczna**

Ten TV posiada opcje poprawiania wydajności energetycznej:

- **•Oszczędzanie energii:** Możesz zastosować kombinację ustawień obrazu oszczędzających energię. Podczas oglądania TV naciśnij przycisk **Menu** i znajdź ustawienia trybu **oszczędzania energii** w części głównego menu dotyczącej **obrazu**.
- **•Funkcja wyłączania obrazu:** Jeśli chcesz tylko słuchać dźwięku TV, możesz wyłączyć obraz. Inne funkcje będą działać normalnie. Podczas oglądania TV naciśnij przycisk **Menu** i wybierz **Obraz**, a tam wybierz opcję **oszczędzania energii**. Naciśnij prawy przycisk, gdy wybrana jest opcja **Auto** lub Lewy przycisk, gdy wybrano opcję **Niestandardowe**. Na ekranie pojawi się komunikat. Wybierz **Wykonaj** i naciśnij **OK**, aby wyłączyć ekran od razu. Jeśli nie naciśniesz żadnego przycisku, ekran wyłączy się po 15 sekundach.. Naciśnij dowolny przycisk na pilocie lub telewizorze, aby ponownie włączyć ekran.

*Uwaga: Opcja wyłączania ekranu jest niedostępna, jeśli tryb ustawiony jest na* **grę***. W razie, gdy nie będziesz oglądać TV przez dłuższy czas, wyciągnij wtyczkę z kontaktu.*

### **Przycisk przewijania TV**

Przycisk przewijania TV z boku odbiornika pozwala na kontrolę głośności, zmianę kanału i przełączanie TV w tryb oczekiwania.

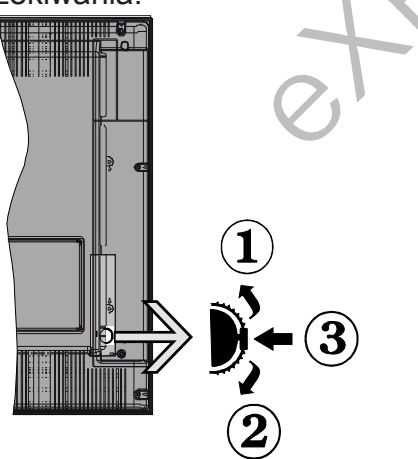

**Aby zmienić głośność:** Zwiększ głośność przewijając w górę. Zmniejsz głośność przewijając w dół.

#### **Aby zmienić kanał:**

- •Naciśnij środek przycisku przewijania, a na ekranie pojawi się pasek z informacją o kanale.
- •Przewijaj zapisane kanały popychając przycisk do góry lub w dół

#### **Aby zmienić źródło:**

- •Naciśnij dwukrotnie środek przycisku (w sumie dwa razy), na ekranie wyświetli się lista źródeł.
- •Przewijaj dostępne źródła popychając przycisk do góry lub w dół.

**Aby przełączyć TV w stan oczekiwania:** Naciśnij środek przycisku i przytrzymaj przez kilka sekund - TV przełączy się w tryb oczekiwania.

**Aby włączyć telewizor, kiedy znajduje się on w trybie oczekiwania:** Naciśnij środek przycisku, aby włączyć telewizor.

#### *Uwagi:*

*Jeśli wyłączysz TV, cykl rozpocznie się ponownie od ustawienia głośności.*

*Menu główne nie może być wyświetlone przy użyciu przycisku kontrolnego.*

#### **Włączanie/wyłączanie**

#### **Aby włączyć telewizor**

Aby włączyć telewizor, kiedy znajduje się on w trybie oczekiwania:

•Wcisnąć na pilocie przycisk **oczekiwania**, **program +/-** lub przycisk numeryczny.

•Naciśnij środek bocznego przycisku funkcyjnego.

*Uwaga: Jeśli TV zostanie pozostawiony sam sobie i nie będzie przez jakiś czas oglądany, przełączy się on w tryb oczekiwania. Gdy następnie włączysz TV, zostanie wyświetlona następująca wiadomość. "***Wyłączony w trybie oszczędzania energii***"* Naciśnij **OK***,* aby kontynuować. Ny przycisk na pilocie **Uwaga:** Jeśli TV<br>
włączyć ekran.<br> **anu** jest niedostęp-<br> **inie będzie przez**<br> **on w tryb oczekiw**<br> **re.** W razie, gdy nie zostanie wyświetlika<br> **aczony w trybie OK, aby kontynuc Aby wyłączyć te<br>
odb** 

#### **Aby wyłączyć telewizor**

•Naciśnij przycisk **Czuwania** na pilocie lub naciśnij i przytrzymaj przez kilka sekund boczny przycisk funkcyjny na telewizorze tak, aby przełączyć telewizor w tryb oczekiwania. **Example 2019 Wyłączyć telewizor**<br> **Example 1918 Wylączycisk Czuwania** na pilocie lub naciśnij<br> **Example 1918 Przytrzymaj przez kilka sekund boczny przycisk**<br> **Example 1918 Przytrzymaj przez kilka sekund boczny przycisk**<br>

*wtyczkę kabla z gniazdka.*

#### **Pierwsza instalacja**

Po włączeniu TV po raz pierwszy pojawi się ekran wyboru języka. Wybierz żądany język i naciśnij **OK**. *Uwaga: Jeśli urządzenie USB jest podłączone do telewizora, możesz przed kontynuacją nacisnąć ZIELONY przycisk na pilocie, aby załadować dane NVRAM (listę kanałów, preferencje, itp.) z urządzenia USB pobrane z innego telewizora hotelowego Philips. Sprawdź w częściach "***Kopiowanie na USB***" i "***Kopiowanie z USB***" tej instrukcji obsługi w rozdziale* **Tryb hotelowy***, znajdującym się na końcu tej instrukcji.*

*Jeśli na urządzeniu zainstalowany jest plik aktualizacji, możesz przed kontynuacją nacisnąć* **CZERWONY** *przycisk na pilocie, aby zaktualizować oprogramowanie swojego telewizora. Plik z aktualizacją oprogramowania powinien nazywać się "VES161HE\_upgrade.bin" lub "philips\_upgrade\_mb97.bin".*

*Aktualizacja oprogramowania poprzez urządzenie USB może być dokonana w dowolnym momencie przy użyciu ukrytej kombinacji przycisków "Menu-1-5-0-5".*

Ustaw żądane parametry korzystając z przycisków kierunkowych i po zakończeniu naciśnij **OK**, aby kontynuować.

Postępując zgodnie ze wskazówkami na ekranie pierwszej instalacji (FTI) możesz ustawić swój TV wybierając następujące elementy.

#### **Instalacja anteny cyfrowej**

Jeśli wybrana jest opcja **Antena Cyfrowa**, po ukończeniu innych ustawień wstępnych, TV wyszuka naziemne sygnały telewizji cyfrowej**.**

### **Instalacja cyfrowej TV kablowej**

Jeśli włączono opcję **Cyfrowej Telewizji Kablowej**, po ukończeniu innych ustawień wstępnych, TV wyszuka cyfrowe sygnały telewizji kablowej. Zgodnie z innymi osobistymi, przed rozpoczęciem wyszukiwania może zostać wyświetlona wiadomość potwierdzająca. W celu automatycznej instalacji w przypadku, gdy dostawca sieci kablowej obsługuje instalację opartą na ID sieci (np. Unitymedia), wybierz **Tak** i naciśnij **OK**.

W przypadku, gdy dostawca sieci kablowej nie obsługuje instalacji opartej na ID sieci, wybierz **Nie**, naciśnij **OK** i postępuj zgodnie z instrukcjami na ekranie.

Na tym ekranie możesz również wybrać zakres częstotliwości. Wprowadź ręcznie zakres częstotliwości, używając przycisków numerycznych.

*Uwaga: Czas trwania wyszukiwania będzie zależeć od wybranego* **Kroku Wyszukiwania***.*

#### **Instalacja TV analogowej**

Jeśli wybrana jest opcja **Analogowa**, po ukończeniu innych ustawień wstępnych, TV wyszuka naziemne sygnały telewizji analogowej.

Dodatkowo, możesz ustawić typ nadawania sygnału telewizyjnego, jako swój ulubiony. Podczas procesu wyszukiwania pierwszeństwo przypadnie wybranym typom audycji, a kanały zostaną umieszczone na początku **listy kanałów**. Po zakończeniu wciśnij **OK** aby kontynuować.

Następnie pojawi się ekran wyboru **Trybu domowego/Trybu Sklepu**. Dla użytku domowego zaleca się wybranie **Trybu Domowego.**

Po zakończeniu wprowadzania ustawień wstępnych, TV rozpocznie wyszukiwanie dostępnych audycji wybranego typu nadawania sygnału telewizyjnego.

Podczas wyszukiwania pojawi się wiadomość pytająca, czy chcesz posortować kanały według LCN**(\*)**. Wybierz **Tak** i naciśnij **OK,** aby potwierdzić**.**

*(\*) LCN to system logicznego numerowania kanałów, organizujący dostępne programy zgodnie z rozpoznawalną sekwencję numerów kanałów (jeśli dostępny).*

Po zapisaniu wszystkich dostępnych stacji, wyświetlone zostaną wyniki wyszukiwania. Naciśnij **OK,** aby kontynuować. Następnie wyświetli się **Edycja Listy Kanałów**. Wciśnij przycisk **Menu**, aby opuścić **Edycję listy kanałów** i oglądać TV.

*Uwaga: Nie wyłączaj telewizora podczas inicjalizacji pierwszej instalacji. Należy zwrócić uwagę, iż niektóre opcje mogą być niedostępne, zależnie od wybranego kraju.*

#### **Odtwarzanie plików medialnych z pendive'a USB.**

Można wyświetlać zdjęcia, odtwarzać muzykę i filmy przechowywane na dysku USB po jego podłączeniu do TV. Podłącz dysk USB do jednego z wejść USB znajdujących się z boku TV. Naciskając przycisk **Menu** w trybie **Przeglądarki mediów** uzyskasz dostęp do opcji menu **obrazu**, **dźwięku** i **ustawień**. Ponowne naciśnięcie przycisku **Menu** spowoduje wyjście z tego ekranu. Możesz zmienić ustawienia **przeglądarki mediów** przy pomocy menu **ustawień**.

Aby włączyć funkcję **Automatycznego odtwarzania,** zaznacz tę opcję w menu **Ustawień** i ustaw jako **włączoną** za pomocą przycisków kierunkowych. Gdy ta funkcja jest włączona, telewizor wykrywa podłączone urządzenia USB i wyszukuje na nich pliki multimedialne. ieci kablowej nie ob Aby wałązych (mukcję Automatych pomocy more in in the standard in the standard in the standard in the standard in the standard in the standard in the standard in the standard in the standard in the sta

Pliki zdjęć są wyszukiwane w pierwszej kolejności. Jeśli nie zostaną znalezione żadne zdjęcia, program wyszukuje pliki wideo. Jeśli nie zostaną znalezione żadne pliki wideo, program wyszukuje pliki audio. SSCI,<br>Pliki zdjeć<br>Leśli nie zc<br>Zadne pliki<br>Po znalez<br>Po znalez<br>Po znalez

Po znalezieniu pliku do odtwarzania, format tego pliku zostanie wybrany jako format stałego wyboru i każdy plik w tym formacie zostanie odtworzony w niekończącej się pętli. Użycie pilota, aby wyjść, itp. przerywa odtwarzanie pliku (plików) i przerywa odtwarzanie w pętli.

Jeśli telewizor nie może znaleźć żadnych plików multimedialnych, na ekranie zostanie wyświetlane menu główne przeglądarki mediów. Ustaw **Styl widoku** jako **płaski,** aby wyszukać wszystkie pliki we wszystkich podkatalogach na urządzeniu USB.

*Uwaga: Jeśli telewizor jest w trybie czuwania, funkcja ta nie będzie dostępna.*

**WAŻNE!** Zrób kopię zapasową swoich plików przed podłączeniem do TV. Producent nie ponosi żadnej odpowiedzialności za uszkodzenie plików lub utratę danych. Pewne typy urządzeń USB (np. odtwarzacze MP3), lub dyski twarde/pendrivy mogą nie być

# **Menu przeglądarki mediów**

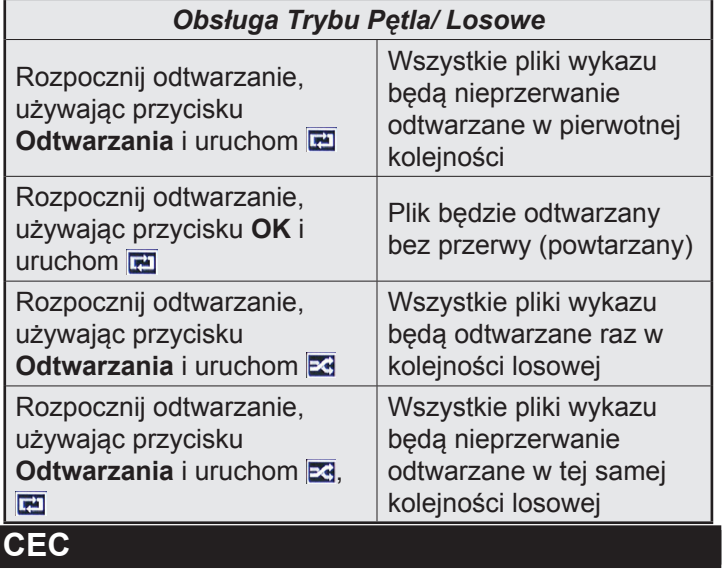

Ta funkcja pozwala na sterowanie urządzeniami z aktywnym CEC, połączonymi portami HDMI przy pomocy pilota TV.

Najpierw trzeba włączyć funkcję **CEC** w menu **Ustawienia**>**Więcej**. Naciśnij przycisk **Źródło** i wybierz wejście HDMI podłączonego urządzenia CEC z menu **Listy źródeł**. W przypadku podłączenia nowego urządzenia źródłowego CEC, zostanie ono wymienione w menu źródeł z nazwą własną zamiast nazwą podłączonego portu HDMI (jak np.: Odtwarzacz DVD, Rejestrator 1, itp.). Extra Mieliu State (\*) Tryb gry może<br>
adzenia CEC z menu (\*) Tryb gry może<br>
bołączenia nowego tualnie wybranego<br>
ostanie ono wymie Kontrast: Ustawi<br>
asną zamiast nazwą obrazu.<br>
D.: Odtwarzacz DVD; Jasność: Ustawi: Ostrość:

Pilot TV jest automatycznie zdolny do wykonania głównych funkcji po wybraniu podłączonego źródła HDMI.

Aby przerwać operację i ponownie kontrolować TV za pomocą pilota, należy nacisnąć i przytrzymać na 3 sekundy przycisk "0-Zero" na pilocie. Funkcję tę można też włączyć lub wyłączyć w menu **Ustawienia**>**Więcej**.

Odbiornik TV obsługuje także funkcję ARC (kanał zwrotny audio). Ta funkcja oznacza łącze audio mające zastąpić inne kable pomiędzy telewizorem a systemem audio (odbiornikiem A/V lub układem głośnikowym).

Przy aktywnej funkcji ARC telewizor nie wycisza automatycznie innych swoich wyjść audio. Dlatego zachodzi konieczność ręcznego zmniejszenia głośności telewizora do zera, jeśli użytkownik życzy sobie słuchać ścieżki dźwiękowej tylko z podłączonego urządzenia audio (tak samo jako w przypadku innych optycznych czy współosiowych wyjść audio). Jeśli zajdzie potrzeba zmiany poziomu głośności podłączonego urządzenia, należy wybrać to urządzenie z listy źródeł. W takim przypadku klawisze kontroli poziomu głośności zostaną przyporządkowane do podłączonego urządzenia audio.

*Uwaga: ARC obsługiwane jest tylko poprzez wejście HDMI1.*

## **Sterowanie systemem audio**

Pozwala zastosować wzmacniacz/odbiornik audio (Audio Amplifier/Receiver) razem z TV. Głośność można regulować pilotem TV. Aby uruchomić tę funkcję, należy ustawić opcję **głośników** w menu **Ustawienia**>**Więcej** jako **Wzmacniacz**. Głośniki telewizora zamilkną, a dźwięk oglądanego źródła będzie emitowany z podłączonego systemu audio.

*Uwaga: Urządzenie audio powinno obsługiwać funkcję System Audio Control, a opcja CEC powinna być włączona.*

**Zmiana ustawień TV**

Aby uzyskać dostęp do opcji wymienionych poniżej;

**1-** Naciśnij przycisk **Menu**

**2-** Podświetl swój wybór

**3-** Naciśnij **OK**, aby potwierdzić

## **Wyświetl opcje**

**Tryb:** Zmienia opcję obrazu na jedną z poniższych: **Kinowy**, **gra(\*)**, **sport**, **dynamiczny** i **naturalny**.

*(\*) Tryb gry może być niedostępny, zależnie od aktualnie wybranego źródła.*

**Kontrast:** Ustawia wartości jasności i ciemności obrazu.

**Jasność:** Ustawia wartości jasności obrazu.

**Ostrość:** Ustawia wartości ostrości. Wysoka wartość ostrości może zaowocować czystszym i wyraźniejszym obrazem w zależności od oglądanego programu. **Ostrość: Unia tość ostrości**<br>dła raźniejszym<br>programu.<br>TV **Kolor: Usta na Podświetle** 

**Kolor:** Ustawia wartości koloru.

**Podświetlenie:** Kontroluje jasność podświetlenia. Funkcja podświetlenia będzie wyłączona, jeśli **oszczędzanie energii** jest ustawione na opcję inną niż **osobiste**.

## **Opcje dźwięku**

**Objętość:** Ustawia głośność.

**Equalizer::** Wybiera tryb equalizera.

**Balans:** Dopasowuje, czy dźwięk dochodzi głównie z prawego lub lewego głośnika.

**Słuchawki:** Ustawia głośność słuchawek. Opcja ta będzie nieaktywna, jeśli opcja **słuchawki/wyjście audio** jest ustawiona na **wyjście audio.**

**Tryb dźwięku:** Ustawia wybrany tryb dźwięku.

**AVL:** Ogranicza maksymalną głośność dźwięku.

**Słuchawki/Wyjście audio:** Opcja ta powinna być ustawiona na **słuchawki**, jeśli są podłączone, lub na **wyjście audio**, jeśli wzmacniacz jest podłączony do wyjścia słuchawkowego.

**Basy dynamiczne:** Włącza lub wyłącza basy dynamiczne. Zwiększa zakres basów.

**Wyjście cyfrowe:** Ustawia tryb audio wyjścia cyfrowego.

### **Konfiguracja ustawień kontroli rodzicielskiej**

Funkcja ta ogranicza dostęp do wybranych programów. Jest kontrolowana przez ustawiony przez Ciebie PIN. Ustawienia te można odnaleźć w menu **Ustawienia>Rodzicielskie**.

*Uwaga: Domyślny PIN może być ustawiony na 0000 lub 1234. Jeśli określono PIN (jest wymagany w zależności od wybranego kraju) podczas Pierwszej Instalacji, użyj go.*

*Niektóre opcje mogą być niedostępne, zależnie od wybranego kraju przy Pierwszej Instalacji.*

**Blokada menu:** Ustawienie blokady menu umożliwia lub uniemożliwia dostęp do menu.

**Blokada wiekowa (opcja):** Gdy opcja jest aktywna, TV pobiera ze stacji nadawczej informacje o poziomie klasyfikacji treści programów i jeśli ten poziom jest wyłączony, uniemożliwia dostęp do audycji.

**Blokada klawiszy (opcja):** Kiedy blokada dziecięca zostanie włączona, telewizor będzie mógł być sterowany jedynie za pomocą pilota. W tym przypadku przyciski na panelu sterowania nie będą działać.

**Wytyczne (opcjonalnie):** Ustawienie to pozwala na uzyskanie dostępu lub też go blokuje dla niektórych aplikacji MHEG. Zablokowane aplikacje mogą zostać uwolnione po wprowadzeniu właściwego kodu PIN. Mastephy przez Mastephy przez Wyświetla program<br>
Mastephy przez Wyświetla program<br>
Mastephy przez Wyświetla program<br>
Mastephy przez Wyświetla program<br>
Mastephy przez Wyświetla program<br>
Mastephy przez Mastephy<br>
Mastephy pro

**Ustawianie kodu PIN:** Definiuje nowy numer PIN.

**Domyślny PIN CICAM:** Opcja ta będzie zacieniowana jeśli moduł CI nie będzie obecny w gnieździe CI telewizora. Korzystając z tej opcji można zmienić domyślny PIN CI CAM.

**Elektroniczny przewodnik po programach (EPG)**

Niektóre kanały przesyłają informacje na temat ich programu. Naciśnij przycisk **Epg**, aby wyświetlić menu EPG.

Dostępne są 3 tryby wyświetlania programu: **wg godziny, listy** i **teraz/następny**. Aby przełączać pomiędzy nimi, stosuj się do poleceń znajdujących się u dołu ekranu.

## **Program godzinny**

**Zoom (żółty przycisk):** Naciśnij żółty przycisk, aby zobaczyć programy w większym przedziale czasowym.

**Filtr (niebieski przycisk):** Wyświetla opcje filtrowania.

**Wybierz typ (przycisk Subtitles):** Wyświetla menu **wyboru typu audycji**. Przy pomocy tej funkcji można przeszukać bazę danych przewodnika po programach zgodnie z wybranym rodzajem programu. Informacje dostępne w przewodniku po programach zostaną przeszukane i podświetlone zostaną wyniki odpowiadające wprowadzonym kryteriom.

**Opcje (przycisk OK):** Wyświetla opcje programu.

**Szczegóły programu (przycisk Info):** Wyświetla szczegółowe informacje o wybranych programach. **Następny/poprzedni dzień (przyciski Program** 

**+/-):** Wyświetla programy na poprzedni lub następny dzień.

**Wyszukiwanie (przycisk Text):** Wyświetla menu **Wyszukiwania w przewodniku**.

**Teraz (przycisk Swap):** Wyświetla bieżący program na podświetlonym kanale.

**Program lista(\*)**

**(\*)** *W tej opcji wyświetlania, będą pokazane tylko programy na podświetlonym kanale.*

**Poprz. Przedział czasu (czerwony przycisk):** Wyświetla programy z poprzedniego wycinka czasu. **Następny/poprzedni dzień (przyciski Program** 

**+/-):** Wyświetla programy na poprzedni lub następny dzień.

**Szczegóły programu (przycisk Info):** Wyświetla szczegółowe informacje o wybranych programach. **Filtr (przycisk Text):** Wyświetla opcje filtrowania. **Następny przedział czasu (zielony przycisk):**  Wyświetla programy z następnego wycinka czasu. **Opcje (przycisk OK):** Wyświetla opcje programu.

## **Teraz/Następny program**

**Nawigacja (przyciski kierunkowe):** Naciśnij **przyciski kierunkowe**, aby poruszać się po kanałach i programach.

**Opcje (przycisk OK):** Wyświetla opcje programu. **Szczegóły programu (przycisk Info):** Wyświetla szczegółowe informacje o wybranych programach. **Filtr (niebieski przycisk):** Wyświetla opcje filtrowania. N. programac<br>
dzie Szczegóły<br>
enić szczegóło<br>
Filtr (nieb<br>
wania.<br>
PGJ <sup>wania.</sup>

## **Opcje programów**

W menu EPG, naciśnij przycisk **OK**, aby otworzyć menu **Opcje programów**.

**Wybór kanału:** Używając tej opcji w menu EPG, możesz przełączyć na wybrany kanał.

**Zaprogramowane nagranie audycji / Usuń zaprogramowane nagranie audycji:** Po wybraniu programu w menu EPG naciśnij przycisk **OK**. Wybierz opcję **Ustaw timer dla programu** i naciśnij przycisk **OK** . Możesz ustawić timer dla przyszłych programów. Aby usunąć ustawiony timer, podświetl dany program i naciśnij przycisk **OK** . Następnie, wybierz opcję **Usuń timer programu.** Timer zostanie usunięty.

## **Aktualizacja TV**

Przejdź do menu głównego, wybierz **Ustawienia>Więcej** i wyświetl wersję aktualnego oprogramowania.

**OSTROŻNIE:** *Nie instaluj wersji oprogramowania niższej od aktualnie zainstalowanej. TP Vision nie ponosi odpowiedzialności za problemy spowodowane zainstalowaniem starszej wersji oprogramowania.*
# **Aktualizacja za pomocą USB**

Przed aktualizacją upewnij się, że posiadasz:

- •Pendrive USB z co najmniej 256 MB wolnego miejsca sformatowanego w systemie FAT32 lub DOS, oraz z wyłączoną ochroną zapisu.
- •Dostęp do komputera z wejściem USB i dostępem do Internetu.

Przejdź na stronę www.philips.com/support i postępuj zgodnie ze wskazówkami dotyczącymi aktualizacji oprogramowania.

## **Automatyczna aktualizacja poprzez cyfrowy sygnał telewizyjny**

Podczas gdy TV odbiera sygnał antenowy. Jeśli włączone jest **automatyczne wyszukiwanie** w menu **opcji aktualizacji**, telewizor włącza się o 3 nad ranem i przeszukuje kanały w celu odnalezienia nowych aktualizacji. Jeśli aktualizacja jest odnaleziona i pobrana pomyślnie, przy następnym włączeniu telewizora jest ona aktywowana. Aby otworzyć menu **opcji aktualizacji,** wejdź w menu **Ustawienia>Więcej**, zaznacz **Aktualizacja oprogramowania** i naciśnij przycisk **OK**.

*Uwaga: Nie odłączać kabla zasilania, gdy miga kontrolka LED w trakcie procesu restartu (reboot). Jeśli po aktualizacji TV nie będzie chciał się włączyć, wyciągnij na 2 minuty wtyczkę z kontaktu i włącz go ponownie.*

## **Rozwiązywanie problemów i wskazówki**

## **TV nie chce się włączyć**

Upewnij się, że wtyczka jest bezpiecznie włożona do gniazdka. Sprawdź, czy nie wyczerpały się baterie. Naciśnij włącznik na TV.

## **Słaba jakość obrazu**

- •Sprawdź, czy wybrany został prawidłowy system TV.
- •Słaby sygnał może spowodować zakłócenia obrazu. Sprawdź antenę.
- •Sprawdź, czy wprowadziłeś właściwą częstotliwość kanału, jeśli dostrajałeś TV manualnie.
- •Jakość obrazu może się pogorszyć, gdy dwa urządzenia są podłączone do telewizora w tym samym czasie. W takim przypadku proszę odłączyć jedno z urządzeń.

## **Brak obrazu**

- •Może to oznaczać, że telewizor nie otrzymuje sygnału transmisji. Upewnij się, że zostało wybrane prawidłowe źródło.
- •Czy antena jest podłączona prawidłowo?
- •Czy kabel anteny jest uszkodzony?
- •Czy do podłączenia anteny użyto odpowiednich wtyczek?

•W przypadku wątpliwości proszę się skonsultować ze sprzedawcą.

## **Brak dźwięku**

- •Sprawdź, czy dźwięk nie jest wyłączony. Aby to sprawdzić, naciśnij przycisk **Wyłączanie dźwięku** lub zwiększ poziom głośności.
- •Dźwięk może dochodzić tylko z jednego głośnika. Sprawdź ustawienia balansu w menu **dźwięku**.

## **Pilot nie działa**

•Być może wyczerpały się baterie. Wymień baterie.

## **Nie można wybrać źródła**

- •Jeżeli nie można wybrać źródła wejścia, być może nie zostało podłączone żadne urządzenie. Jeśli nie;
- •Sprawdź kable AV i podłączenia, jeśli próbujesz przełączyć na wejście źródła podłączonego urządzenia.

## **Specyfikacje**

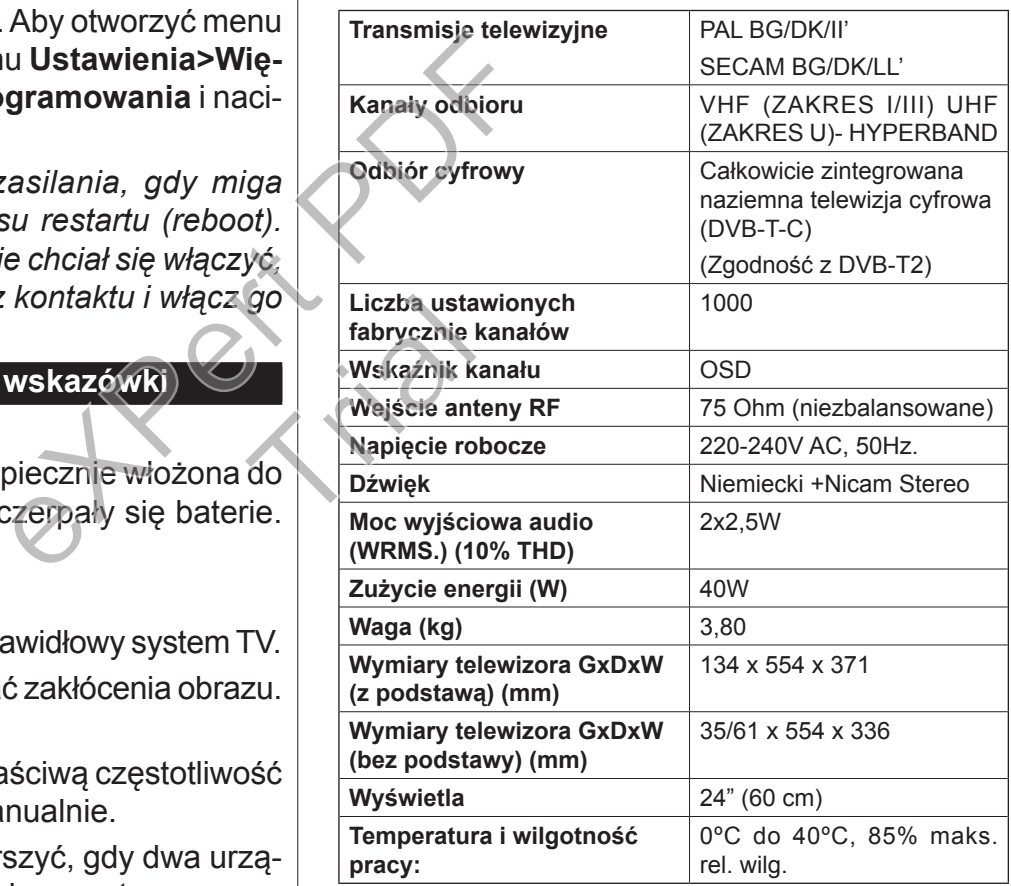

# **Typowe tryby wyświetlania dla wejścia PC**

Poniższa tabela przedstawia niektóre podstawowe tryby obrazu.

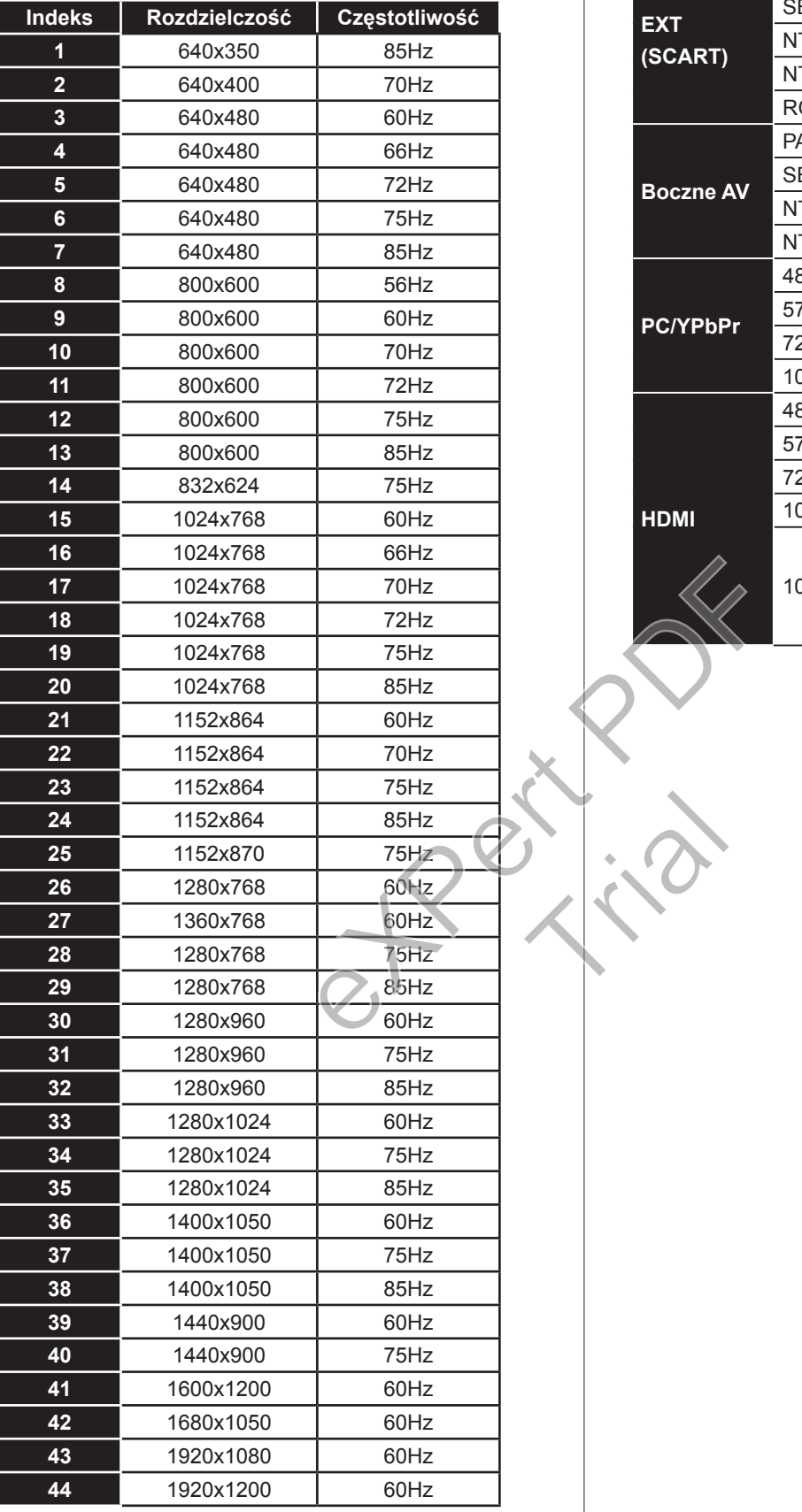

# **Kompatybilność sygnału AV i HDMI**

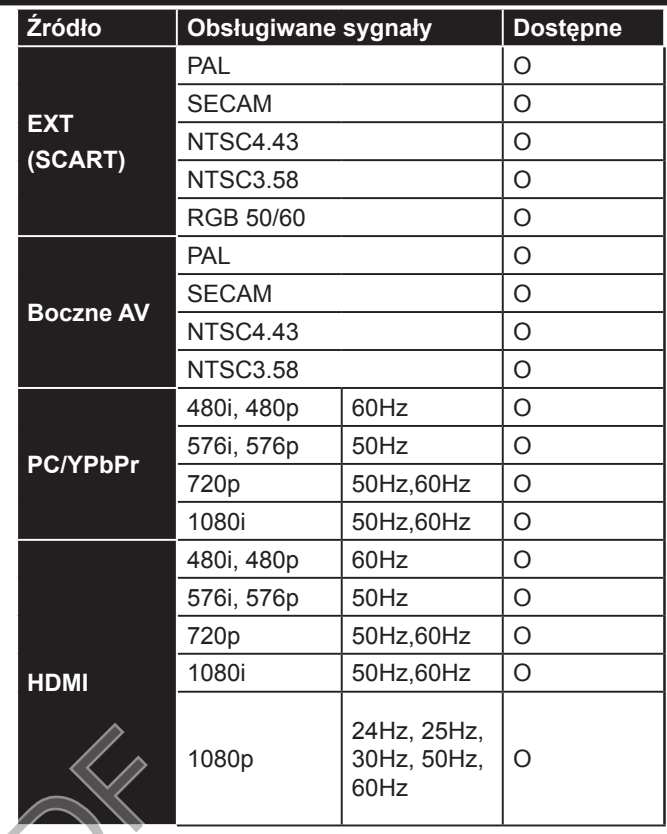

Trial

# **Obsługiwane formaty plików wideo dla trybu USB**

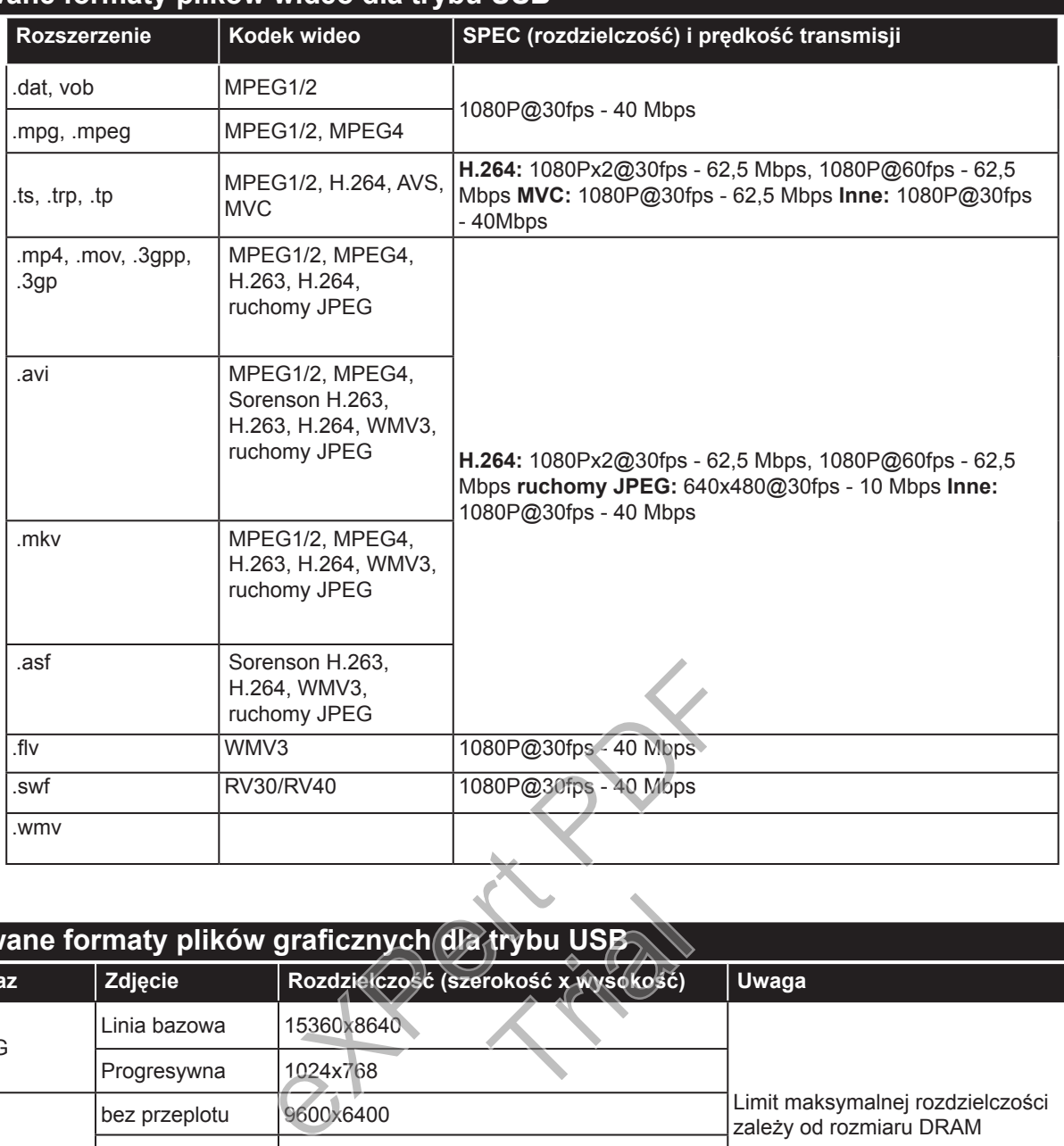

## **Obsługiwane formaty plików graficznych dla trybu USB**

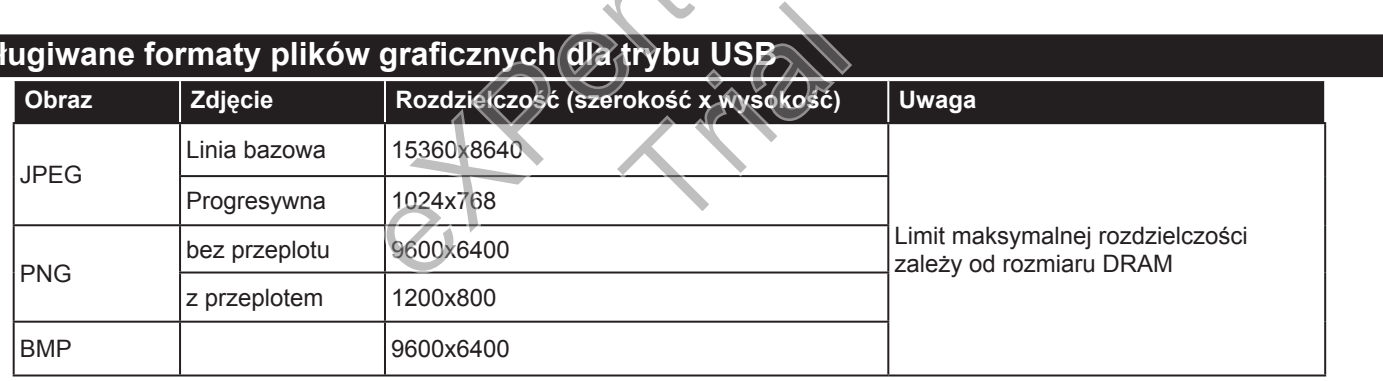

# **Obsługiwane formaty plików audio dla trybu USB**

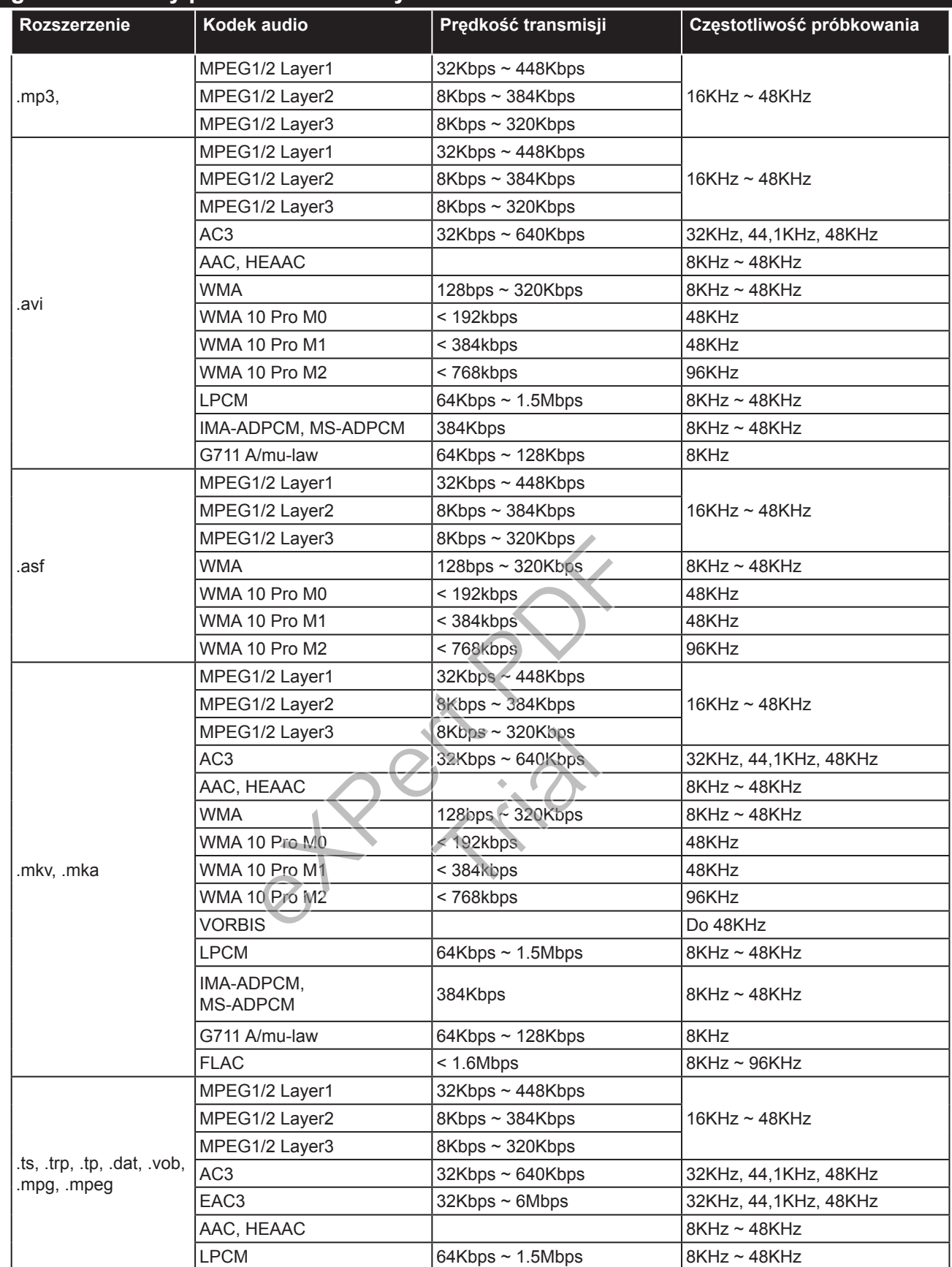

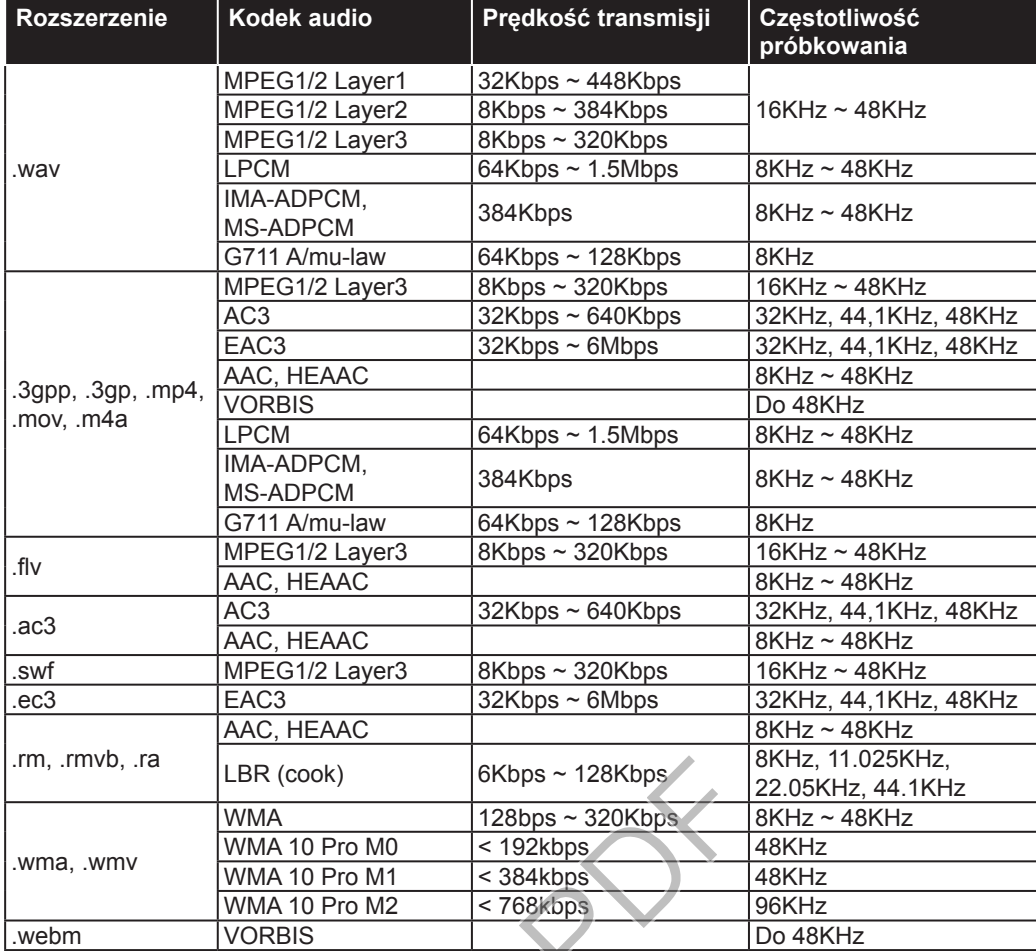

# **Obsługiwane formaty plików napisów dla tryb** $\psi$ **USB**

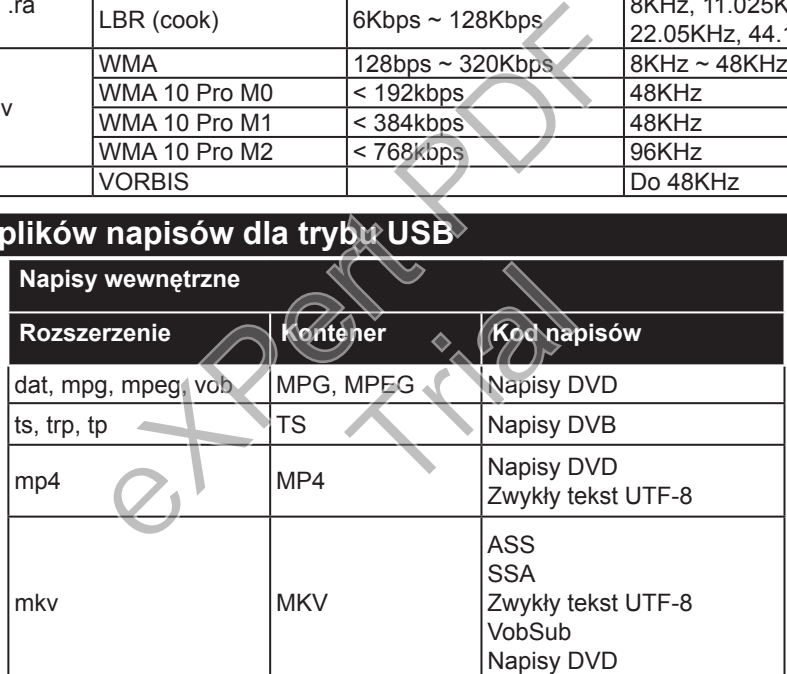

#### **Napisy zewn.**

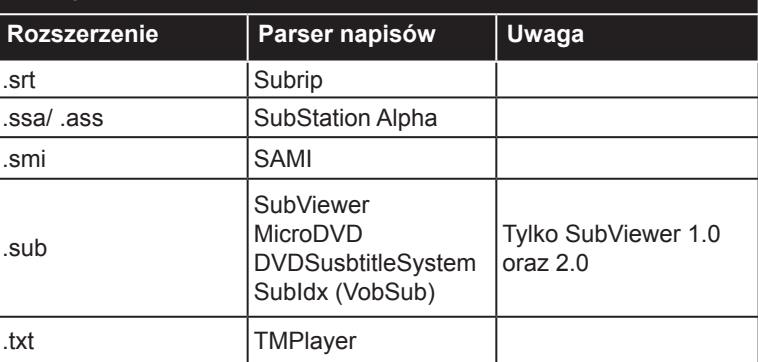

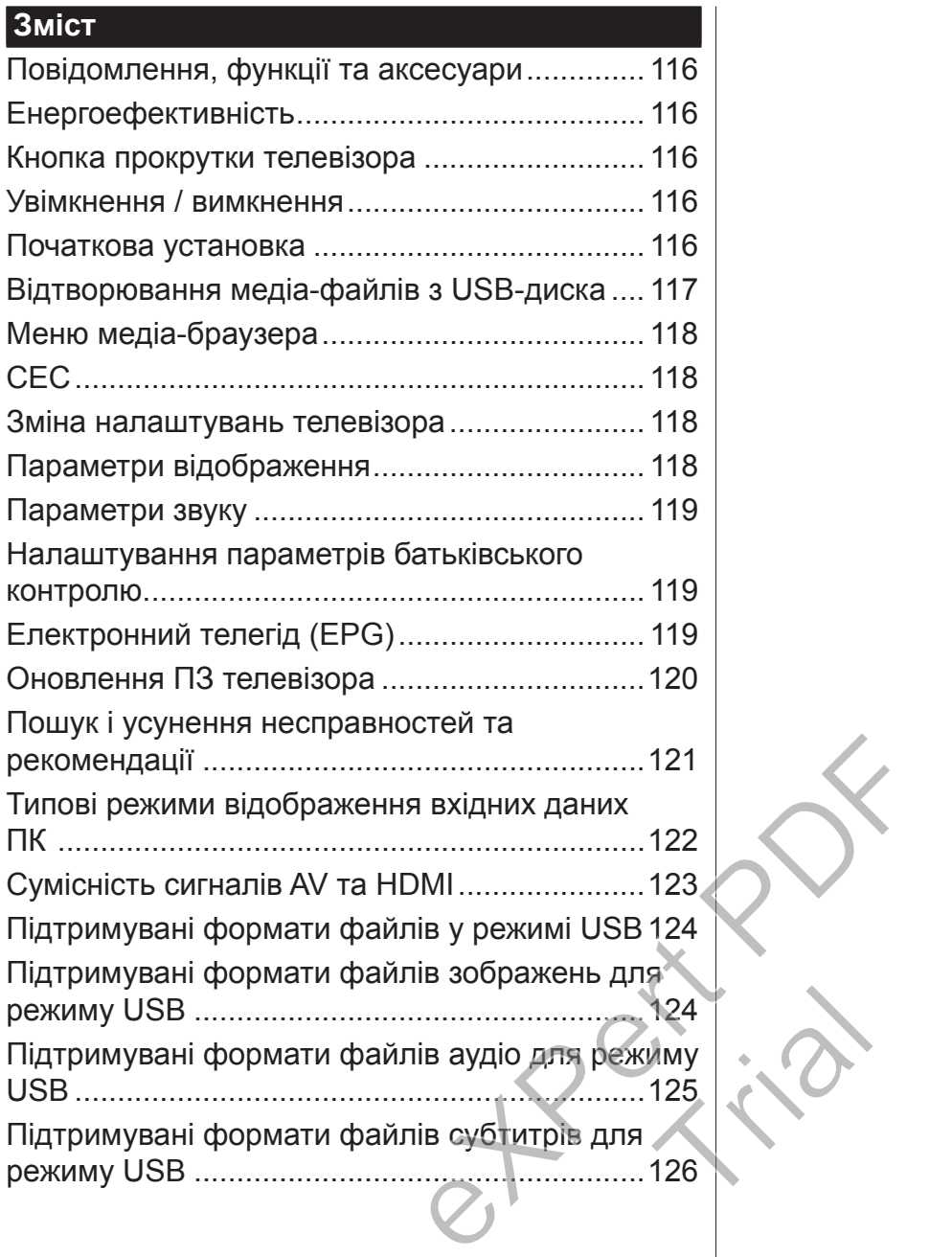

#### **Важливо**

Перед установкою і використанням телевізора уважно прочитайте та зрозумійте всю інформацію, що викладена у доданому Буклеті з питань безпеки. Гарантія не поширюється на пошкодження, що виникли внаслідок недотримання цих інструкцій.

#### **Утилізація старого обладнання та батарей**

Не викидайте цей телевізор або батареї разом зі звичайним побутовим сміттям. Щоб утилізувати цей продукт або батарею, зверніться до системи збору відходів або до підприємства з переробки відповідних відходів.

*Примітка:* Знак Pb нижче символу батарей означає, що батарея містить свинець.

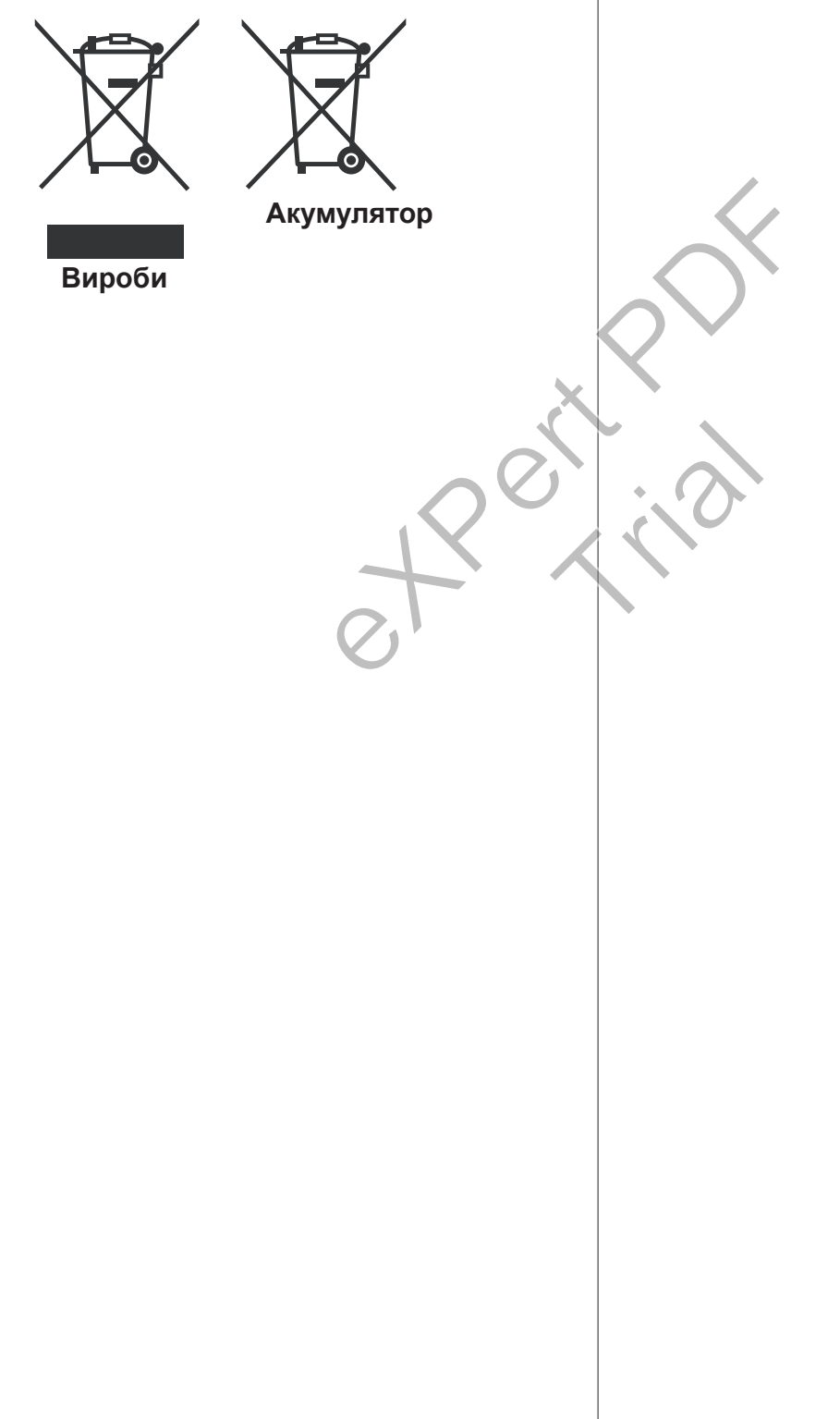

# **Користування телевізором**

## **Пульт дистанційного керування**

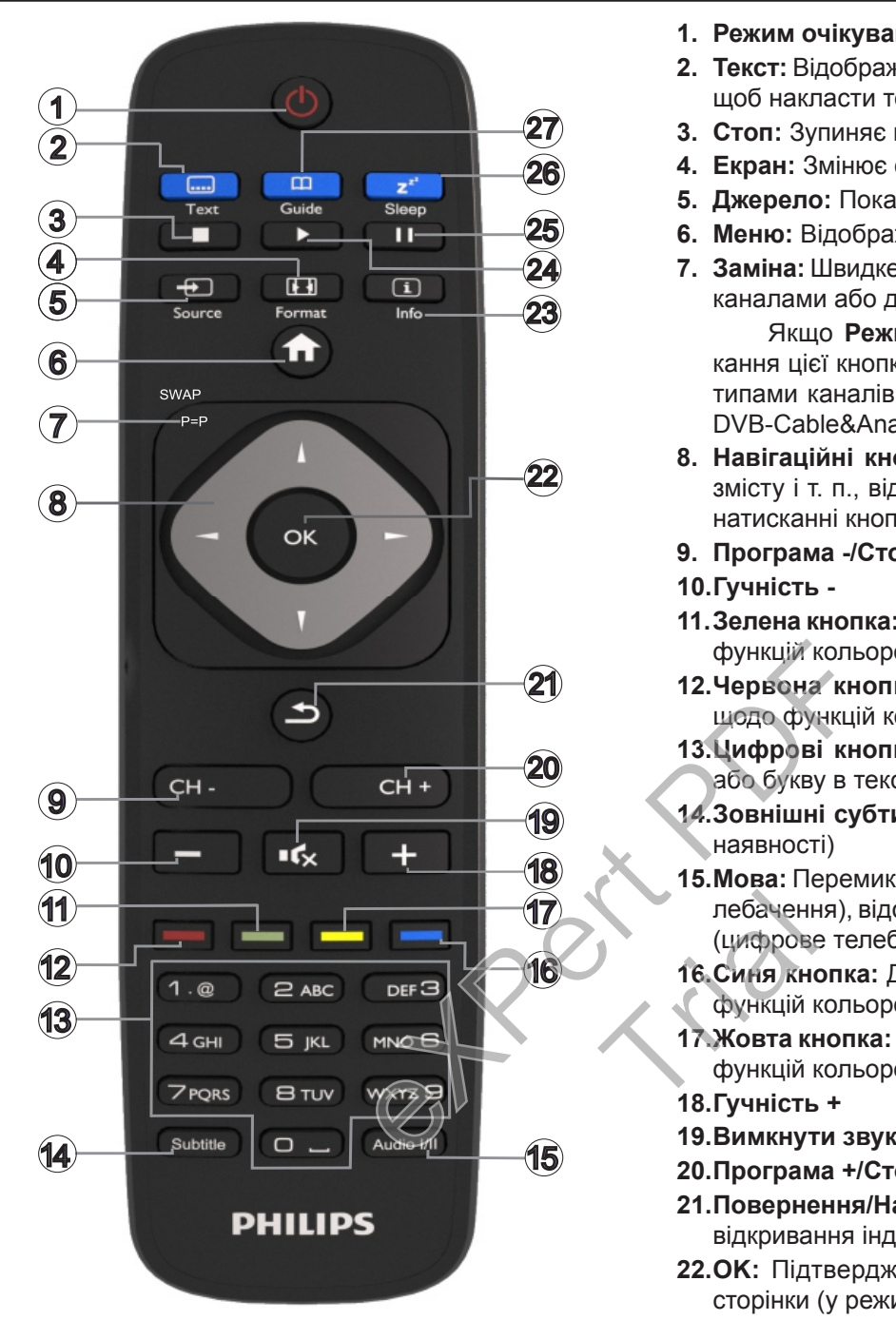

## **Телетекст**

Щоб увійти, натисніть кнопку **Теxt**. Щоб увімкнути змішаний режим, ще раз натисніть цю кнопку. Щоб вийти з цього режиму, натисніть кнопку ще раз. Дотримуйтеся інструкцій на екрані.

## **Цифровий телетекст**

Щоб переглянути інформацію у вигляді цифрового телетексту, натисніть кнопку **Теxt**. Для роботи з телетекстом використовуйте кольорові та курсорні клавіші, а також кнопку **ОК**. Метод роботи може різнитися залежно від контенту цифрового телетексту. Дотримуйтесь інструкцій, що відображаються у вікні цифрового телетексту.

- **1. Режим очікування:** Увімкнення / вимкнення телевізора
- **2. Текст:** Відображення телетекста; знову натисніть кнопку, щоб накласти текст на зображення програми (мікс)
- **3. Стоп:** Зупиняє відтворення носія
- **4. Екран:** Змінює формат зображення на екрані
- **5. Джерело:** Показує всі доступні програми та джерела
- **6. Меню:** Відображує меню телевізора
- **7. Заміна:** Швидке перемикання між попереднім і поточним каналами або джерелами

Якщо **Режим готель увімкнено**, шляхом натискання цієї кнопки можна перемикатися між наступними типами каналів телевізійної мережі: DVB-T&Analogue і DVB-Cable&Analogue

- **8. Навігаційні кнопки:** Допомагає переходити по меню, змісту і т. п., відображує субсторінки в режимі TXT при натисканні кнопки Вправо або Вліво
- **9. Програма -/Сторінка +**
- **10.Гучність -**
- **11.Зелена кнопка:** Дотримуйтесь інструкцій на екрані щодо функцій кольорових кнопок
- **12.Червона кнопка:** Дотримуйтесь інструкцій на екрані щодо функцій кольорових кнопок
- **13.Цифрові кнопки:** Перемикає канали, вводить цифру або букву в текстове поле не екрані.
- **14.Зовнішні субтитри:** Вмикає або вимикає субтитри (за наявності)
- **15.Мова:** Перемикання між режимами звуку (аналогове телебачення), відображення та зміна мови аудіо/субтитрів (цифрове телебачення, за наявності) лебаченни<br>(цифрови)<br>16. Синя книг<br>функцій ни функцій<br>17. Жовта книг<br>функцій ни 18. Гучність
	- **16.Синя кнопка:** Дотримуйтесь інструкцій на екрані щодо функцій кольорових кнопок
	- **17.Жовта кнопка:** Дотримуйтесь інструкцій на екрані щодо функцій кольорових кнопок
	- **18.Гучність +**
	- **19.Вимкнути звук:** Повністю вимикає гучність телевізора
	- **20.Програма +/Сторінка -**
	- **21.Повернення/Назад:** Перехід до попереднього екрану, відкривання індексної сторінки (у режимі ТХТ)
	- **22.OK:** Підтвердження вибору користувача, фіксування сторінки (у режимі TXT), перегляд списку каналів
	- **23.Інформація:** Відображує інформацію про відтворюваний матеріал, показує приховану інформацію (розкриває - у режимі TXT)
	- **24.Відтворення:** Відтворення обраного елементу
	- **25.Пауза:** Зупиняє відтворення
	- **26.Режим сну:** Встановлює автоматичне вимикання телевізора
	- **27.EPG (Електронна програма передач):** Відкриває електронну програму передач

*Зауваження: Дальність дії пульту дистанційного керування становить приблизно 7м/23 фута.*

## **Повідомлення, функції та аксесуари Енергоефективність**

Цей телевізор розроблений із підтримкою функцій збереження енергії:

- **•Режим збереження енергії:** Можна застосовувати комбінацію енергозберігаючих настройок зображення. Під час перегляду телевізора натисніть кнопку **Меню**; параметри режиму **Збереження енергії** знаходяться в розділі **Зображення** головного меню.
- **•Режим вимикання зображення:** Якщо ви хочете слухати лише звук з телевізора, екран можна вимкнути. Інші функції будуть працювати в нормальному режимі. В режимі перегляду телевізійної передачі натисніть кнопку **Меню**і виберіть пункт **Зображення**, потім з переліку параметрів виберіть режим **Збереження енергії**. Натисніть праву кнопку, якщо вибрано параметр **Автоматичний**, або ліву кнопку, якщо вибрано параметр **Настроюваний**. На екрані з'явиться повідомлення. Щоб вимкнути екран негайно, виберіть пункт **Продовжити** та натисніть кнопку **OK**. Якщо не натискати жодну кнопку, екран вимкнеться через 15 секунд. Щоб увімкнути екран, натисніть будь-яку кнопку на пульті або телевізорі. На екрані з'явиться Щоб увімкнути<br>
ти екран негайно, Щоб увімкнути те<br>
та натисніть кнопку жимі очікування:<br>
дну кнопку, екран • Спочатку натисні<br>
спочатку натисніть середання в станиция в Натисніть середання: Я<br>
ким вста

*Зауваження: Режим Вимкн. екрану недоступний, якщо значення параметру режим встановлено в Гра. Якщо телевізор не буде використовуватися тривалий час, від'єднайте його електромережі.*

#### **Кнопка прокрутки телевізора**

Кнопка прокрутки на бічній панелі телевізора дозволяє регулювати гучність, перемикати канали та перемикати телевізор у режим очікування.

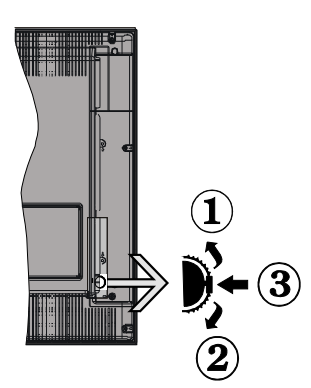

**Регулювання рівня гучності:** Гучність збільшується шляхом прокрутки вгору. Гучність зменшується шляхом прокрутки вниз.

## **Щоб змінити канал:**

- •Натисніть середню частину кнопки прокрутки, на екрані з'явиться інформаційний банер каналу.
- •Список збережених каналів можна прокручувати вгору або вниз шляхом натискання кнопки.

## **Щоб змінити джерело:**

- •Двічі натисніть середню частину кнопки (загалом вдруге) — на екрані відобразиться список джерел.
- •Список доступних джерел можна прокручувати вгору або вниз шляхом натискання кнопки.

**Щоб перемкнути телевізор в режим очікування:** Натисніть середню частину кнопки і утримуйте її протягом декількох секунд — телевізор перейде в режим очікування.

**Щоб увімкнути телевізор, який знаходиться в режимі очікування:** Натисніть середню частину кнопки — телевізор увімкнеться.

## **Примітки:**

*Якщо ви вимкнете телевізор, цей цикл почнеться заново, починаючи з налаштування гучності.*

*Головне екранне меню не можна викликати кнопкою управління.*

## **Увімкнення / вимкнення**

## **Щоб увімкнути телевізор**

Щоб увімкнути телевізор, який знаходиться в режимі очікування:

- •Спочатку натисніть кнопку **Режим очікування**, а потім кнопку **Програма +/-** або цифрову кнопку на пульті дистанційного керування.
- •Натисніть середину функціонального перемикача на боковій панелі телевізора.

*Зауваження: Якщо телевізор залишився увімкненим і ним не користувались деякий час, він перейде в режим очікування. При наступному вмиканні пристрою з'явиться повідомлення: «Режим очікування через відсутність сигналу», для продовження натисніть OK.* MA Hamchine

## **Вимикання телевізора**

•Натисніть кнопку **Режим очікування** або цифрову кнопку на пульті дистанційного керування, або натисніть середню клавішу функціонального перемикача і утримуйте її натиснутою протягом декількох секунд, доки телевізор не перемкнеться в режим очікування.

*Зауваження: Щоб повністю вимкнути телевізор, від'єднайте шнур живлення від розетки.*

## **Початкова установка**

При першому вмиканні ви побачите екран вибору мови. Виберіть бажану мову та натисніть кнопку **OK**.

*Зауваження: Якщо пристрій USB підключено до телевізора, перш ніж продовжити ви можете натиснути кнопку Зелена на пульті дистанційного керування, щоб завантажити дані, які зберігаються в енергонезалежній пам'яті NVRAM (список послуг, уподобання і т. д.) пристрою USB, завантажені з іншого* 

*готельного телевізору Philips. Див. розділи «Копіювання на USB» і «Копіювання з USB», які знаходяться під заголовком Режим готель в кінці цього керівництва.*

*Якщо на пристрої USB встановлено відповідний файл для оновлення програмного забезпечення, перш ніж продовжити ви можете натиснути кнопку Червона на пульті дистанційного керування, щоб оновити програмне забезпечення телевізора. Файл для оновлення програмного забезпечення називається «VES161HE\_upgrade. bin» або «philips\_upgrade\_mb97.bin».*

*Оновлення програмного забезпечення за допомогою пристрою USB можна виконати в будь-який час за допомогою прихованої комбінації клавіш: «Меню-1-5-0-5».*

На наступному відображеному екрані встановіть свої уподобання кнопками напрямку та натисніть **OK** для продовження.

Налаштування телевізора можна зробити у вікні початкової установки (FTI) з використанням наведених нижче параметрів.

#### **Встановлення підключення до каналів цифрового ефірного телебачення**

Якщо вибрано тип мовлення **Цифрове ефірне**, після завершення інших початкових настройок для телевізора стане можливим пошук каналів цифрового ефірного мовлення.

#### **Встановлення підключення до каналів цифрового кабельного телебачення**

Якщо вибрано тип мовлення **Цифрове кабельне**, після завершення інших початкових настройок для телевізора стане можливим пошук каналів цифрового кабельного мовлення. Відповідно до інших уподобань перед початком пошуку може відображатися підтвердження. Щоб забезпечити автоматичне налаштування, якщо ваш провайдер кабельної мережі підтримує налаштування на основі ідентифікаторів мережі (наприклад, провайдер Unitymedia), виберіть **Так** і натисніть кнопку **ОК**.

Якщо ваш провайдер кабельної мережі не підтримує налаштування на основі ідентифікаторів мережі, виберіть **Ні**, натисніть **OK** і дотримуйтеся інструкцій на екрані.

У цьому вікні можна також обрати діапазон частот. Введіть діапазон частот вручну цифровими кнопками на ПДК.

*Зауваження: Тривалість пошуку залежить від обраного* **Кроку пошуку***.*

## **Встановлення підключення до каналів аналогового телебачення**

Якщо вибрано тип мовлення **Аналогове**, після завершення інших початкових настройок для телевізора стане можливим пошук каналів аналогового мовлення.

Крім того, можна встановити улюблений тип мовлення. Пріоритет у процесі пошуку буде віддаватися обраному типу мовлення і знайдені канали цього типу будуть у **Списку каналів** першими. Після закінчення натисніть кнопку **OK** для продовження.

Після цього відкриється вікно вибору **Режим дім/ Режим магазин**. Для домашнього використання рекомендується вибрати **Режим дім**.

Після завершення початкових настройок для телевізора почнеться пошук доступних каналів обраних типів мовлення.

*Під час пошуку може з'явитися повідомлення із запитом, чи слід сортувати канали за LCN(\*). Оберіть відповідь Так і натисніть кнопку OK для підтвердження.*

*(\*) LCN – це система логічного нумерування каналів, яка організовує доступні канали відповідно до розпізнаваної послідовності (у разі наявності).*

Після збереження всіх доступних каналів на екрані з'явиться результат пошуку. Для продовження натисніть кнопку **OK**. Після цього відобразиться меню **Редагування списку каналів**. Натисніть кнопку **Меню**, щоб вийти з режиму **Редагування списку каналів** та почати перегляд телевізора. ожна зробити у вікні запитом, чи слив) з використанням Оберіть відповід підтердження (\*) LCN — це с каналів (\*) LCN — це с каналів (\*) LCN — це с каналів каналів каналів каналів (\*) LCN — це с каналів каналів каналів сід ARASA COMMON<br>
S'ABATACHTE<br>
S'ABATACHTE<br>
MEHIO PEA

*Зауваження: Не вимикайте телевізор у процесі початкової установки. Зверніть увагу, що деякі параметри можуть бути недоступними в залежності від вибраної країни.*

## **Відтворювання медіа-файлів з USB-диска**

Можна відтворювати фотографії, музику і відеофайли, що зберігаються на USB-диску, якщо під'єднати його до телевізора. Під'єднайте USB-диск до одного із вхідних USB-роз'ємів, що знаходяться на бічній панелі телевізора. Якщо натиснути кнопку **Меню** в режимі **Медіа-браузер**, стануть доступними пункти меню **Зображення**, **Звук** та **Налаштування**. Повторне натискання кнопки **Меню** закриває поточне вікно. Ви можете встановити ваші уподобання для **Медіа-браузера** за допомогою меню **Налаштування**.

Щоб увімкнути режим **Автоматичне відтворення**, виділіть цей пункт в меню **Налаштування** і виберіть значення **Увімкн.** за допомогою кнопок напрямку. Після увімкнення цього режиму телевізора виконується процедура виявлення підключених пристроїв USB і пошук медіа -файлів.

В першу чергу виконується пошук файлів фотографій. Якщо файлів фотографій не знайдено, програма починає шукати відеофайли. Якщо не знайдено жодного відеофайлу, програма починає шукати аудіофайли.

Після того, як знайдено файл для відтворення, формат цього файлу буде вважатися як постійний вибір і кожен файл в цьому форматі буде відтворюватися в нескінченному циклі. Використання пульту дистанційного керування для виходу з режиму і виконання інших операцій приводить до закінчення процесу відтворення файлів і переривання циклу.

Якщо телевізор не може знайти жодного медіа-файлу, на екрані відображається головне меню медіа-браузера. Щоб виконати пошук файлів у всіх вкладених папках в пристрої USB, встановіть параметр **Стиль подання** в значення **Плоский**.

*Зауваження: Якщо телевізор перебуває в режимі очікування, ця функція є недоступною.*

**ВАЖЛИВО!** Перед під'єднанням до телевізора зробіть резервну копію файлів. Виробник не несе відповідальності за пошкодження файлів або втрату даних. Деякі типи USB-пристроїв (наприклад, MP3-програвачі) або USB-диски/пам'ять можуть виявитися несумісними з цим телевізором. ступною.<br>
Виробник не несе ми). Щоб змінити<br>
кення файлів або необхідно вибра<br>
- пристроїв (напри- Після цього кног<br>
JSB-диски/пам'ять керувати під'єдна<br>
13 цим телевізором. Зауваження: А вході HDMI1.<br> **Ремішування: Дозв** 

#### **Меню медiа-браузера**

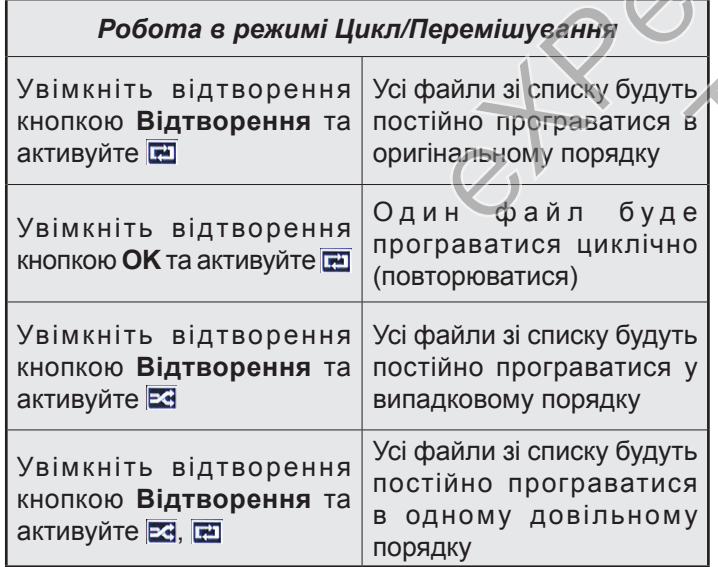

#### **CEC**

Ця функція дозволяє керувати пультом дистанційного керування телевізора під'єднаними через порти HDMI пристроями, якщо вони сумісні зі стандартом CEC.

Спочатку необхідно встановити параметр **CEC** в меню **Налаштування > Більше** в значення **Увімкнено**. Натисніть кнопку **Джерело** та виберіть зі **Списку джерел** вхід HDMI, до якого під'єднаний пристрій CEC. Коли під'єднується новий пристрій CEC, він з'явиться у списку джерел під своїм ім'ям замість назви відповідного HDMI порту (DVD Player, Recorder 1 і т. д.).

Пульт від телевізора автоматично зможе передавати основні команди після вибору приєднаного джерела HDMI.

Щоб вимкнути цей режим та перемкнути пульт на телевізор, натисніть та утримуйте протягом 3 секунд кнопку «0-Нуль» на пульті дистанційного керування. Цей режим також можна увімкнути або вимкнути в меню **Налаштування > Більше**.

Цей телевізор підтримує також режим реверсивного звукового каналу (Audio Return Channel, ARC). Ця функція являє собою звуковий канал, призначений для заміни кабелів між телевізором та аудіосистемою (ресивером або акустичною системою).

У режимі ARC телевізор не вимикає інші аудіовиходи. Тому, якщо ви хочете чути аудіо тільки з під'єднаної аудіосистеми, слід вручну зменшити гучність телевізора до нуля (включно із іншими оптичними або коаксіальними цифровими виходами). Щоб змінити гучність під'єднаного пристрою, необхідно вибрати пристрій зі списку джерел. Після цього кнопки регулювання гучності будуть керувати під'єднаним пристроєм.

*Зауваження: ARC підтримується тільки на вході HDMI1.*

## **Управління звуком**

Дозволяє використовувати разом з телевізором аудіо підсилювач / ресивер. У цьому режимі гучність можна регулювати з пульту дистанційного керування телевізора. Для увімкнення цього режиму встановіть параметр **Динаміки** в меню **Налаштування > Більше** в значення **Підсилювач**. Динаміки телевізора будуть вимкнені, а звук передаватиметься до під'єднаної звукової системи. exodi HDMI<br>
Управлінн<br>
Дозволяє в<br>
аудіо підси<br>
ність можнич

**Зауваження:** *Аудіо пристрій повинен підтримувати функцію системного управління аудіо, а режим* **CEC** *повинен бути встановлений як* **Увімкнено.**

## **Зміна налаштувань телевізора**

Для доступу до наведених нижче параметрів:

- **1-** Натисніть кнопку **Меnu**
- **2-** Виділіть потрібну опцію
- **3-** Натисніть кнопку **OK** для підтвердження

## **Параметри відображення**

**Режим:** Обирається один з наступних режимів зображення: **Кіно**, **Гра(\*)**, **Спорт**, **Динамічний** і **Природна передача кольору**.

*(\*)Режим Гра може бути недоступним залежно від поточного вибору джерела.*

**Контраст:** Встановлюється значення світлих і темних відтінків зображення.

**Яскравість:** Встановлюється значення яскравості зображення.

**Чіткість:** Встановлюється рівень чіткості. Високе значення чіткості може зробити зображення більш чітким та ясним, залежно від контенту.

**Колір:** Встановлюється значення кольору.

**Підсвічування:** Регулюється яскравість підсвічування. Функція підсвічування буде вимкнена, якщо параметр режиму **Збереження енергії** встановлено в значення, відмінне від **Настроюваний**.

#### **Параметри звуку**

**Гучність:** Регулюється рівень гучності.

**Еквалайзер:** Встановлюється режим еквалайзера.

**Баланс:** Регулюється баланс звуку між правим і лівим динаміками.

**Навушники:** Встановлює рівень гучності в навушниках. Цей параметр буде неактивним, якщо параметр **Навушники/Лінійний вихід** встановлено в значення **Лінійний вихід**.

**Режим звуку:** Встановлюється режим відтворення звуку.

**Функція AVL:** Встановлюється обмеження максимальної гучності.

**Навушники/Лінійний вихід:** Якщо ви використовуєте навушники, цей параметр слід встановити в значення **Навушники**, а якщо до гнізда для навушників під'єднаний зовнішній підсилювач, цей параметр слід встановити в значення **Лінійний вихід**. рівень гучності в відображається обуде неактивним, телевізора не си/Лінійний вихід За допомогою йний вихід встановлений за допомогою йний вихід встановлений за допомогою використо-<br>Електронний деякі канали посться обмежен

**Динамічний бас:** Увімкнення або вимкнення динамічних низьких частот. Посилюється басовий діапазон звучання.

**Цифровий вихід:** Задається тип цифрового виходу аудіосигналу.

#### **Налаштування параметрів батьківського контролю.**

Ця функція призначена для обмеження доступу до вибраного змісту. Доступ керується обраним вами пін-кодом. Ці налаштування знаходяться в меню **Налаштування > Батьківський контроль.**

*Зауваження: PIN-код за умовчанням – 0000 або 1234. Якщо ви встановили PIN-код (вимагається залежно від країни) в процесі Початкової установки, використовуйте встановлений PIN-код.*

*Деякі опції можуть бути недоступні залежно від країни, вибраної під час Початкової установки.*

**Блокування меню:** Настройки блокування меню вмикають або вимикають доступ до меню.

**Вікове обмеження (додатково):** Якщо цей параметр увімкнений, від телемовної станції у телевізор буде надходити інформація про вікове обмеження перегляду певних каналів, і якщо для відповідного віку перегляд певного каналу заборонений, доступ до цього каналу вимикається.

**Захист від доступу дітей (додатково):** Якщо встановлено параметр Захист від дітей, керування телевізором можливо тільки за допомогою пульта дистанційного керування. В цьому випадку кнопки пульта управління не функціонуватимуть.

**Під контролем (додатково)** Цей пункт відкриває або закриває доступ до певних додатків MHEG. Щоб відкрити заблоковані додатки, слід ввести правильний PIN-код.

**Установка PIN-коду:** Встановлюється новий PINкод.

**PIN-код CICAM за замовчуванням:** Цей параметр відображається сірим у разі, якщо у слоті CI телевізора не вставлений жодний модуль CI. За допомогою цього параметра можна змінити встановлений за замовчуванням PIN-код CI CAM.

#### **Електронний телегід (EPG)**

Деякі канали передають інформацію про свій розклад мовлення. Щоб переглянути меню Електронний телегід, натисніть кнопку **EPG**.

Є доступними 3 види структури відображення розкладу програм: **Хронологічний розклад**, **Список програм** та **Поточна/наступна програма**. Для перемикання між ними дотримуйтеся інструкцій на екрані. Trial Positional III<br>CTO- С доступний ти<br>ити кладу прог<br>на програм<br>цей перемикани

**Хронологічний розклад**

**Збільшення (ЖОВТА кнопка):** Натисніть **жовту** кнопку, щоб побачити події в ширшому часовому інтервалі.

**Фільтр (СИНЯ кнопка)** Перегляд параметрів фільтрації.

**Вибір жанру (кнопка SUBTITLES):** Відображається меню **Вибір жанру**. за допомогою цієї функції можна здійснювати пошук у базі даних довідника програм відповідно до жанру. Буде виконано пошук доступної інформації у довіднику програм та виділені результати, що відповідають вашим критеріям.

**Параметри (кнопка OK):** Відображається інформація про передачу.

**Інформація про передачу (кнопка INFO):** Відображається докладна інформація про обрані передачі.

**Наступний/попередній день (кнопки Програма +/-):** Відображається перелік передач попереднього або наступного дня.

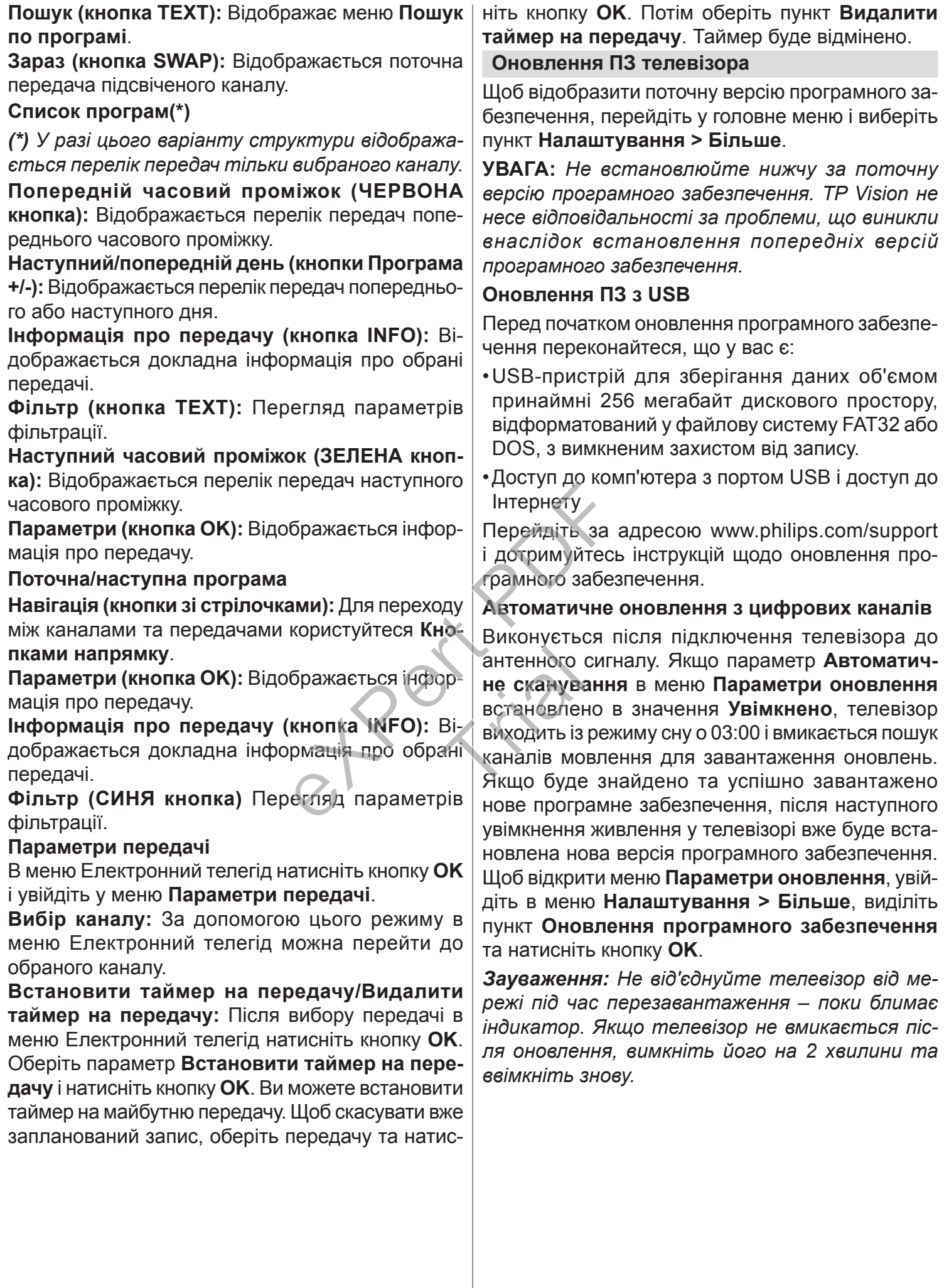

#### Пошук і усунення несправностей **рекомендації**

#### **Телевізор не вмикається**

Переконайтеся, що шнур живлення надійно під'єднаний до розетки. Переконайтеся, що батареї не виснажені. Натисніть кнопку живлення на телевізорі.

#### **Низька якість зображення**

- •Переконайтеся, що вибрана правильна телевізійна система.
- •Низький рівень сигналу може викликати спотворення зображення. Перевірте антену.
- •Перевірте правильність частоти каналу (в разі ручної настройки).
- •Зображення може погіршитися, якщо до телевізора одночасно підключені два зовнішніх пристрої. У цьому разі слід відключити один із зовнішніх пристроїв.

#### **Відсутнє зображення**

- •Це означає, що телевізор не приймає ніякого сигналу. Переконайтеся, що вибране правильне джерело. не приймає ніякого<br>вибране правильне<br>но?<br>кабель?<br>сористовується пра-<br>до свого постачаль-<br>епевізорі не вимкне-
- •Антена приєднана правильно?
- •Чи не пошкоджений антени кабель?
- •Для під'єднання антени використовується правильні роз'єми?
- •В разі сумнівів зверніться до свого постачальника. The Contract of the Contract of the Contract of the Contract of the Contract of the Contract of The Contract of The Contract of The Contract of The Contract of The Contract of The Contract of The Contract of The Contract o

#### **Відсутній звук**

- •Переконайтеся, що звук на телевізорі не вимкнений. Натисніть кнопку **Вимкнення звуку** або збільшить гучність.
- •Звук чути лише з одного динаміка. Перевірте налаштування балансу в меню **Звук**.

#### **Пульт дистанційного керування - не працює**

•Можливо, розрядилися батареї. Замініть батареї.

## **Неможливо обрати джерело вхідного сигналу**

- •Якщо ви не можете вибрати джерело входу, можливо, відсутні підключені пристрої. Якщо ні:
- •Перевірте кабелі та під'єднання аудіо-відео, якщо ви намагаєтеся перемкнутися на джерело вхідного сигналу, що відповідає під'єднаному пристрою

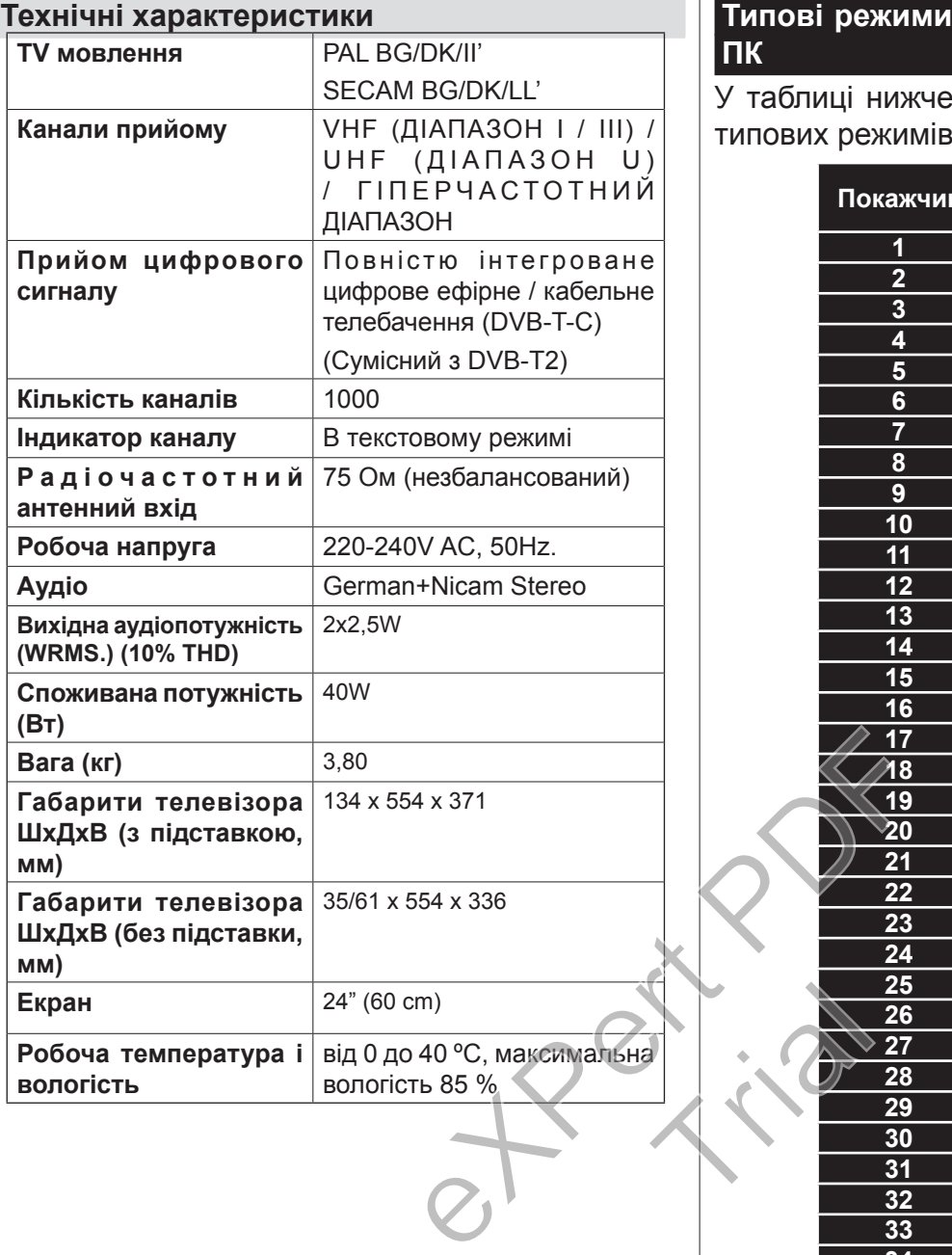

## **Типові режими відображення вхідних даних ПК**

У таблиці нижче наведені пояснення до деяких типових режимів зображення.

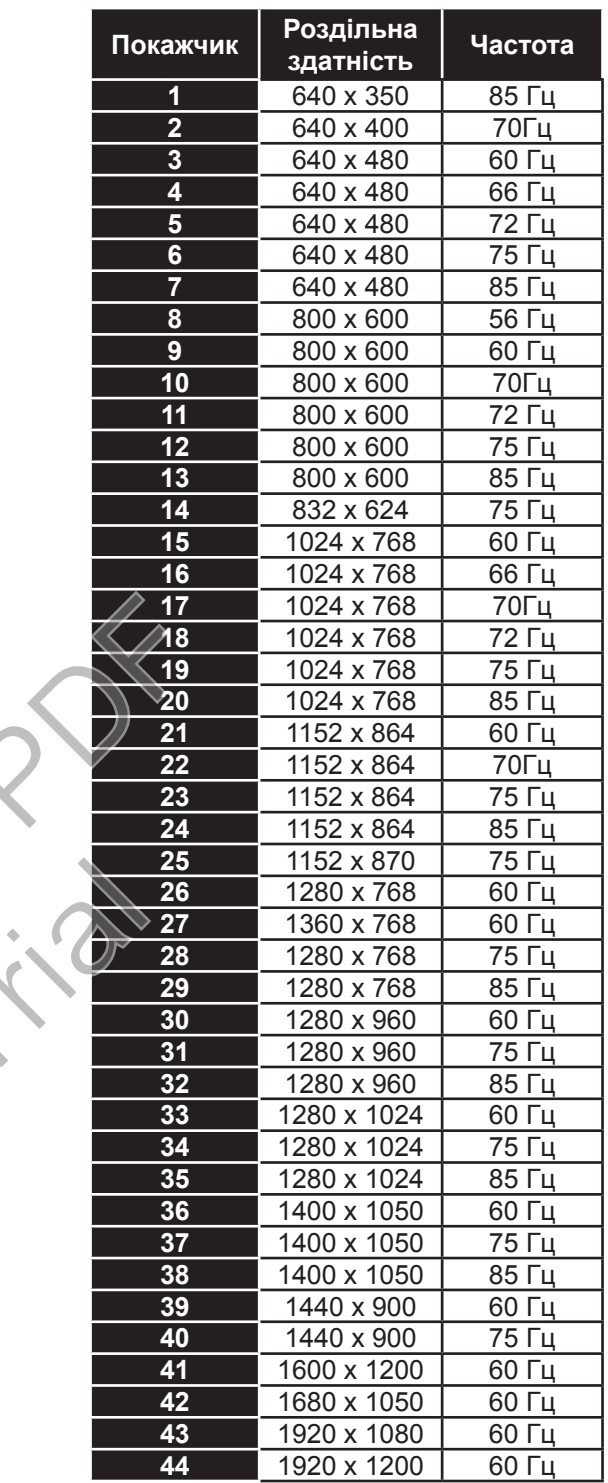

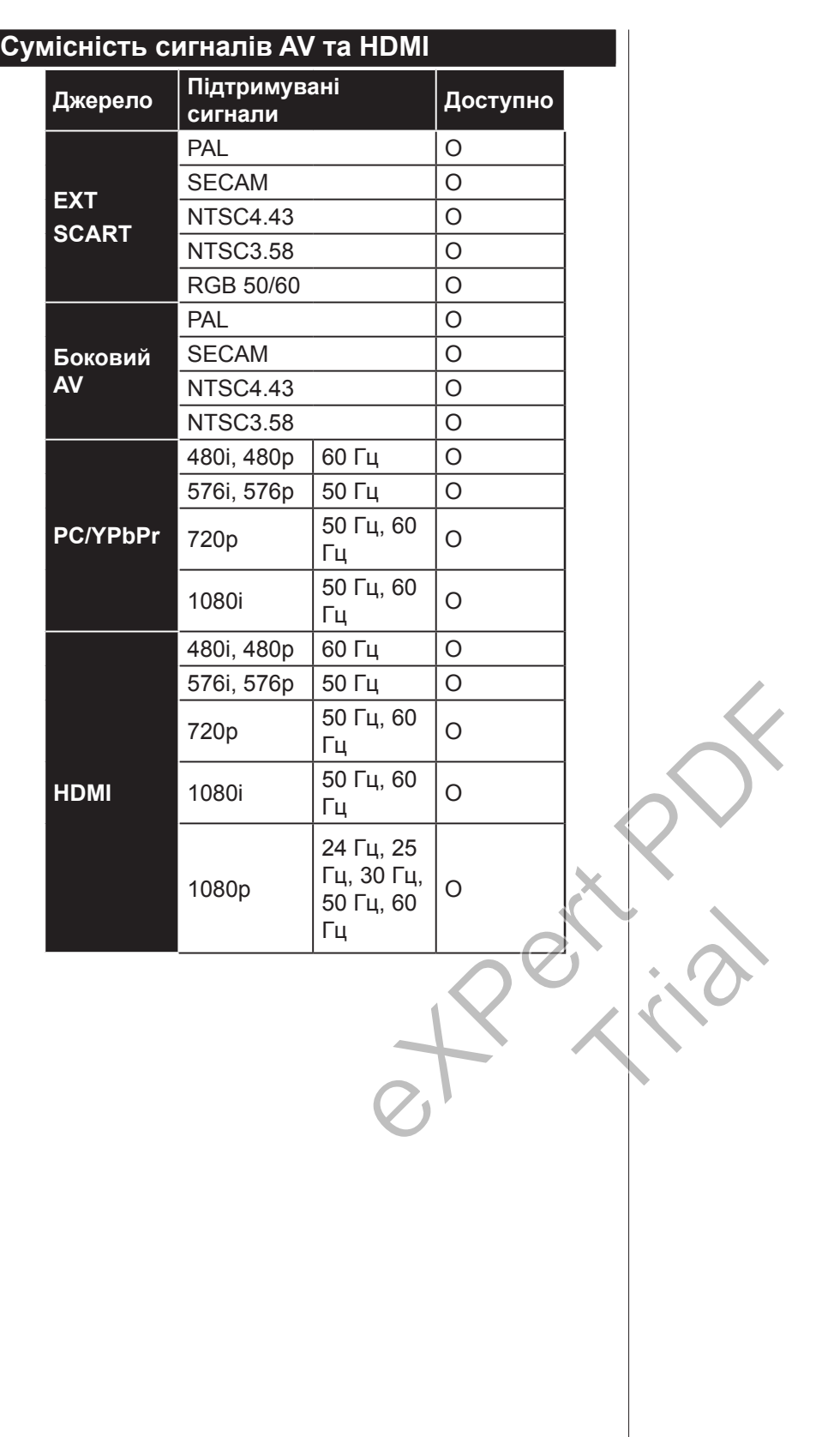

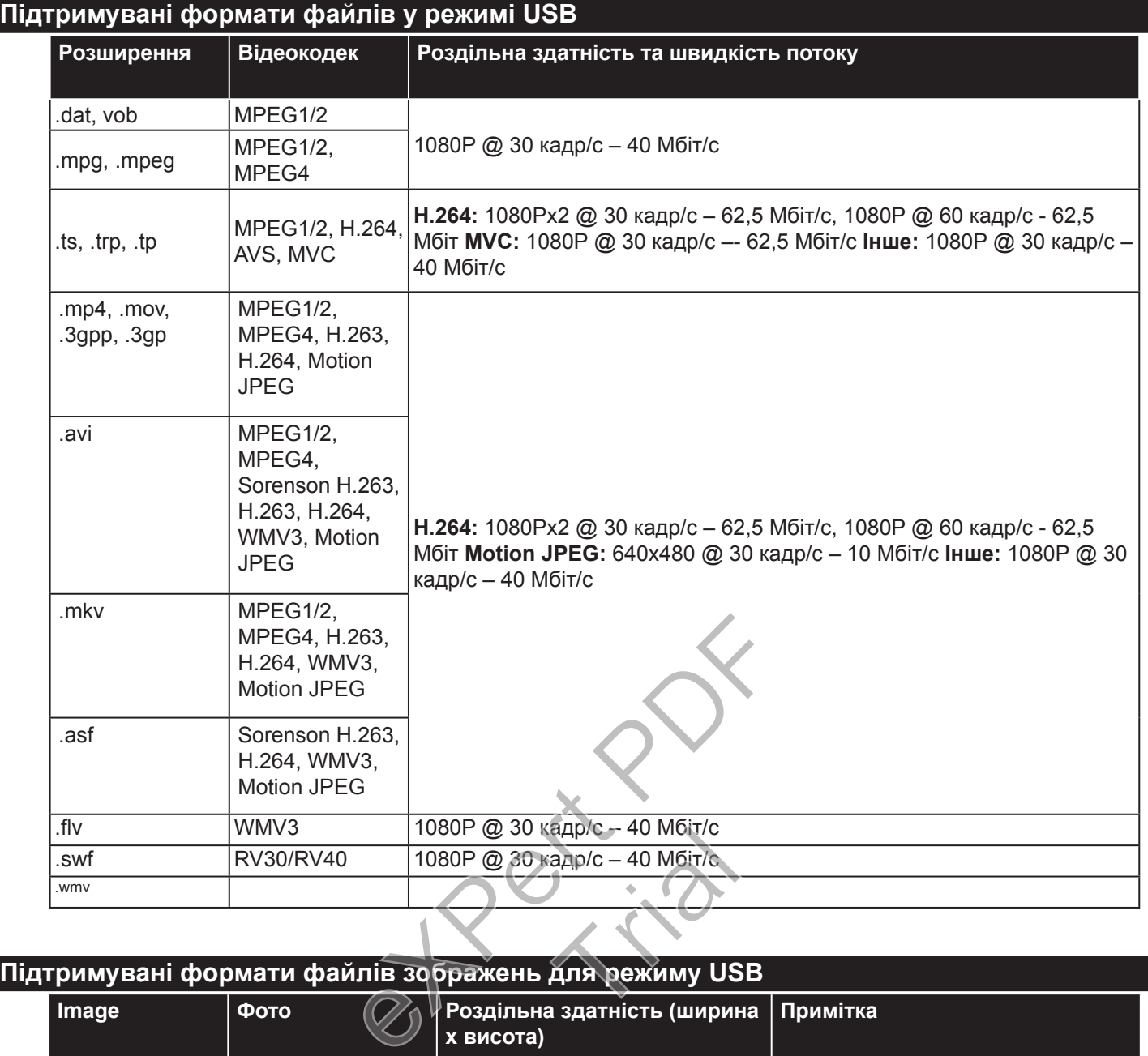

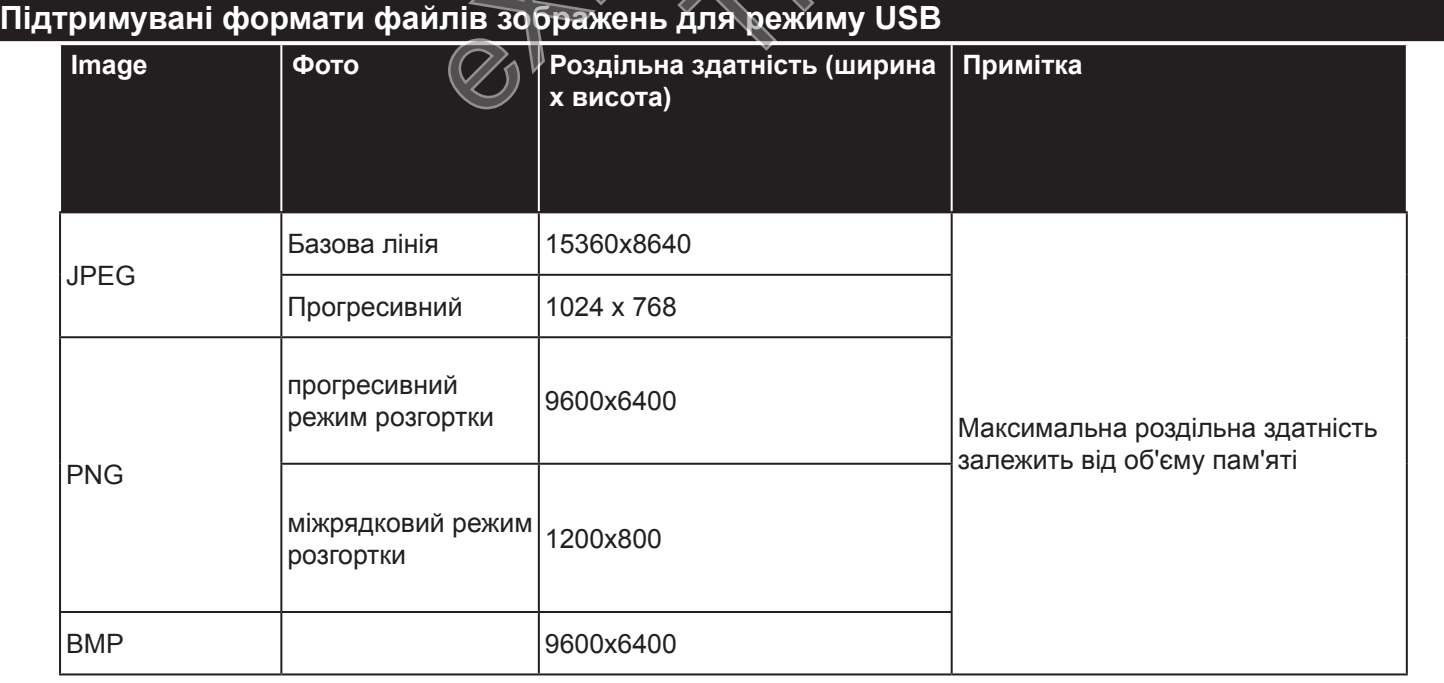

# **Підтримувані формати файлів аудіо для режиму USB**

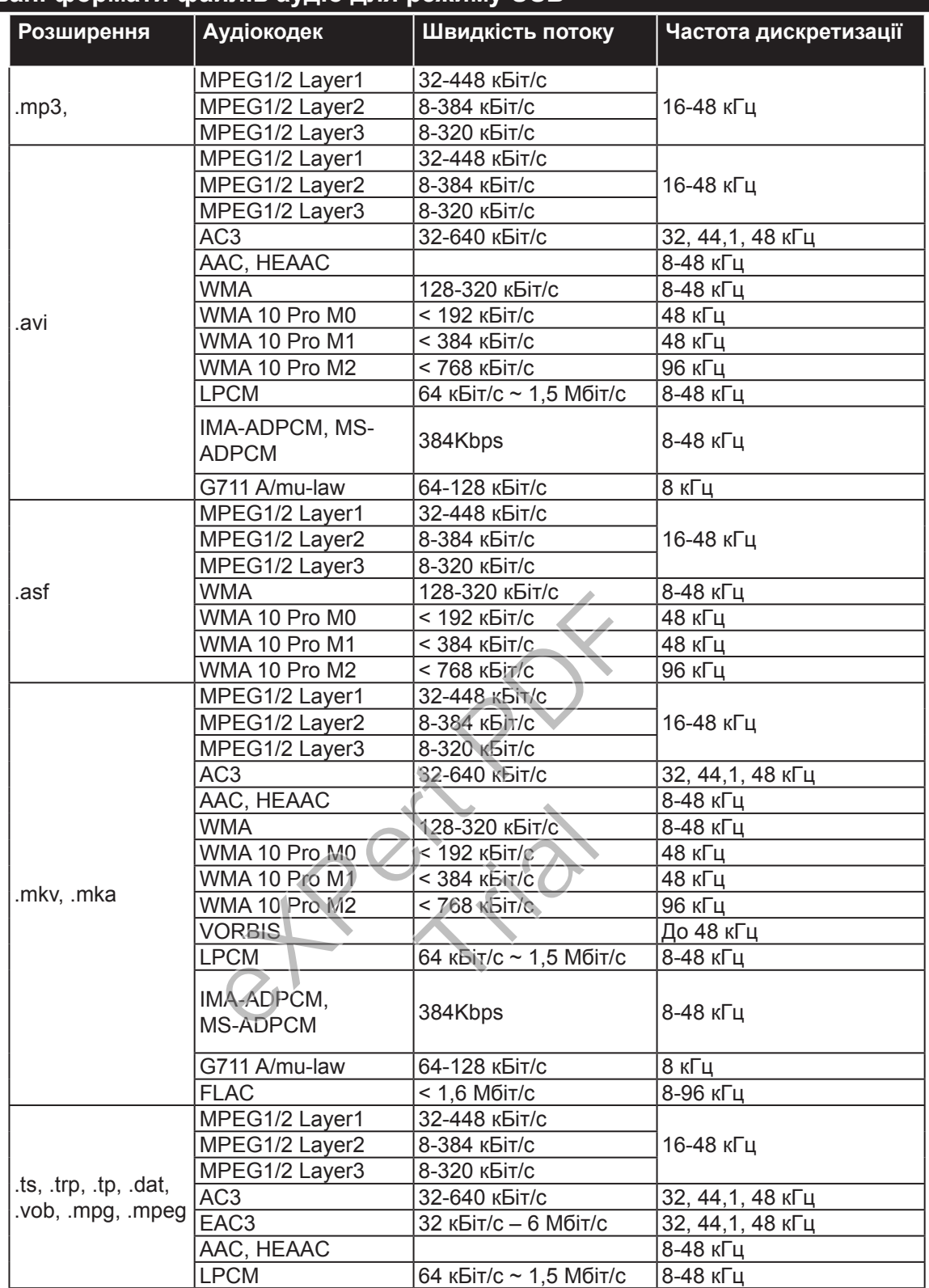

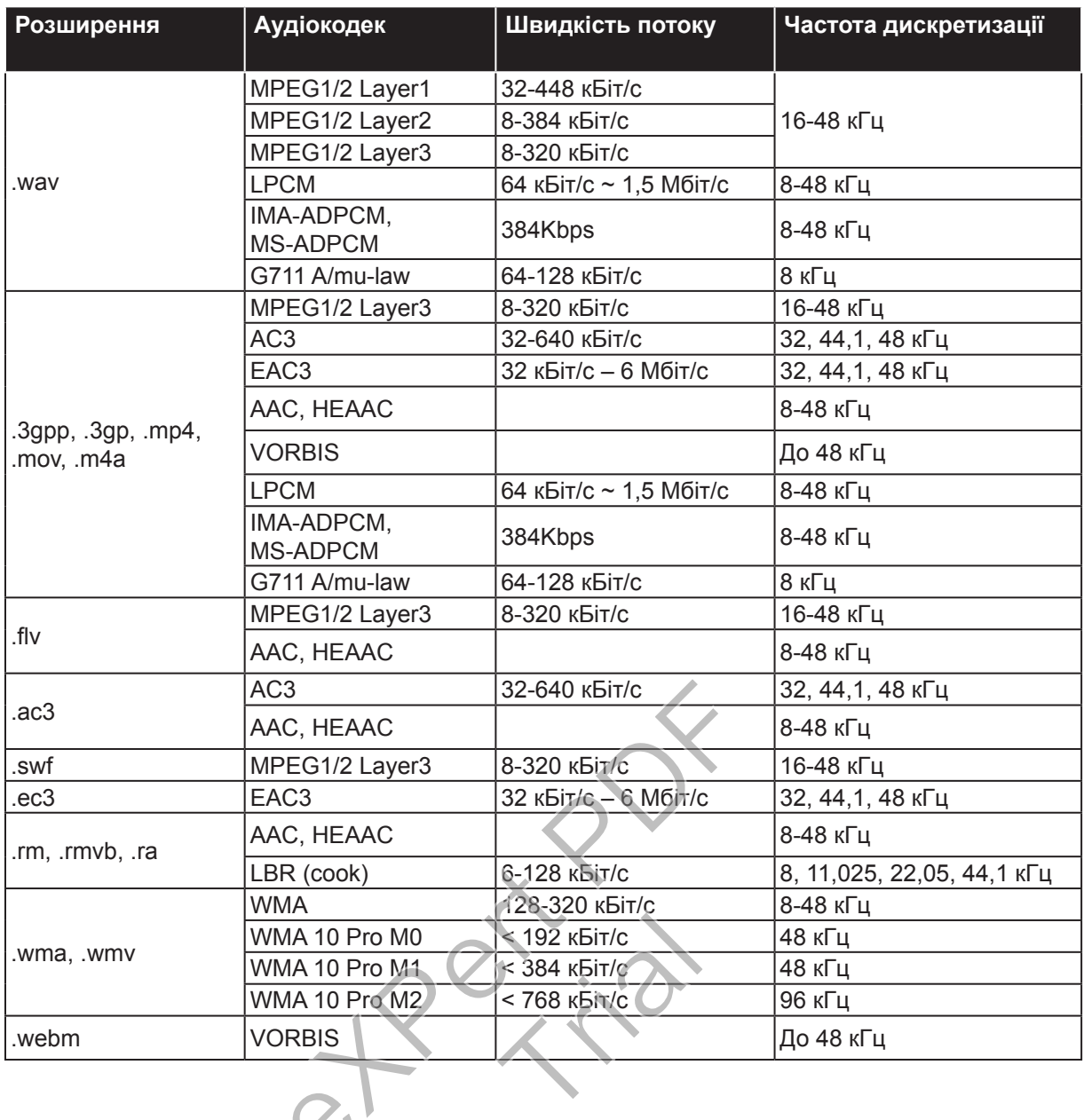

# **Підтримувані формати файлів субтитрів для режиму USB**

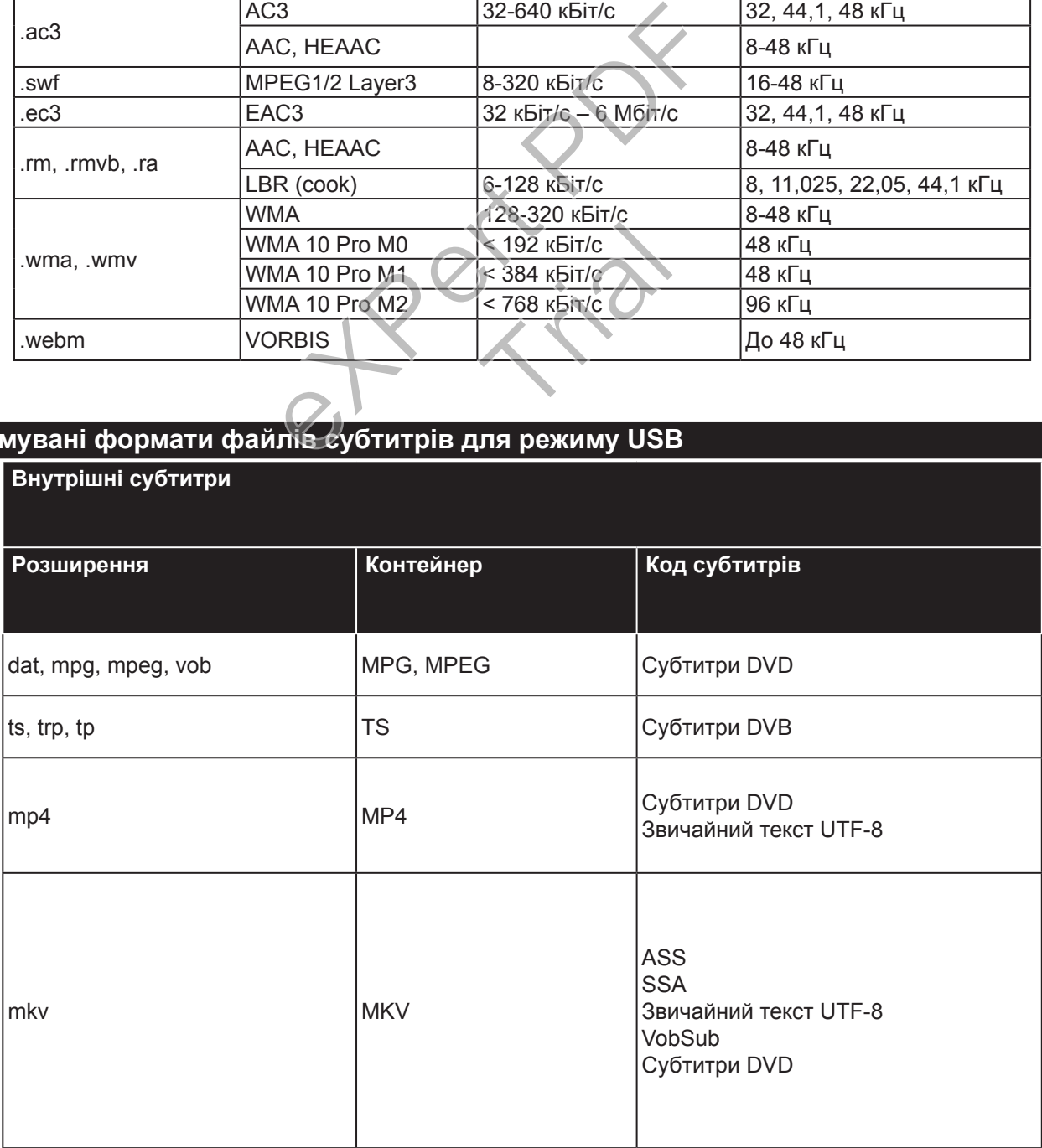

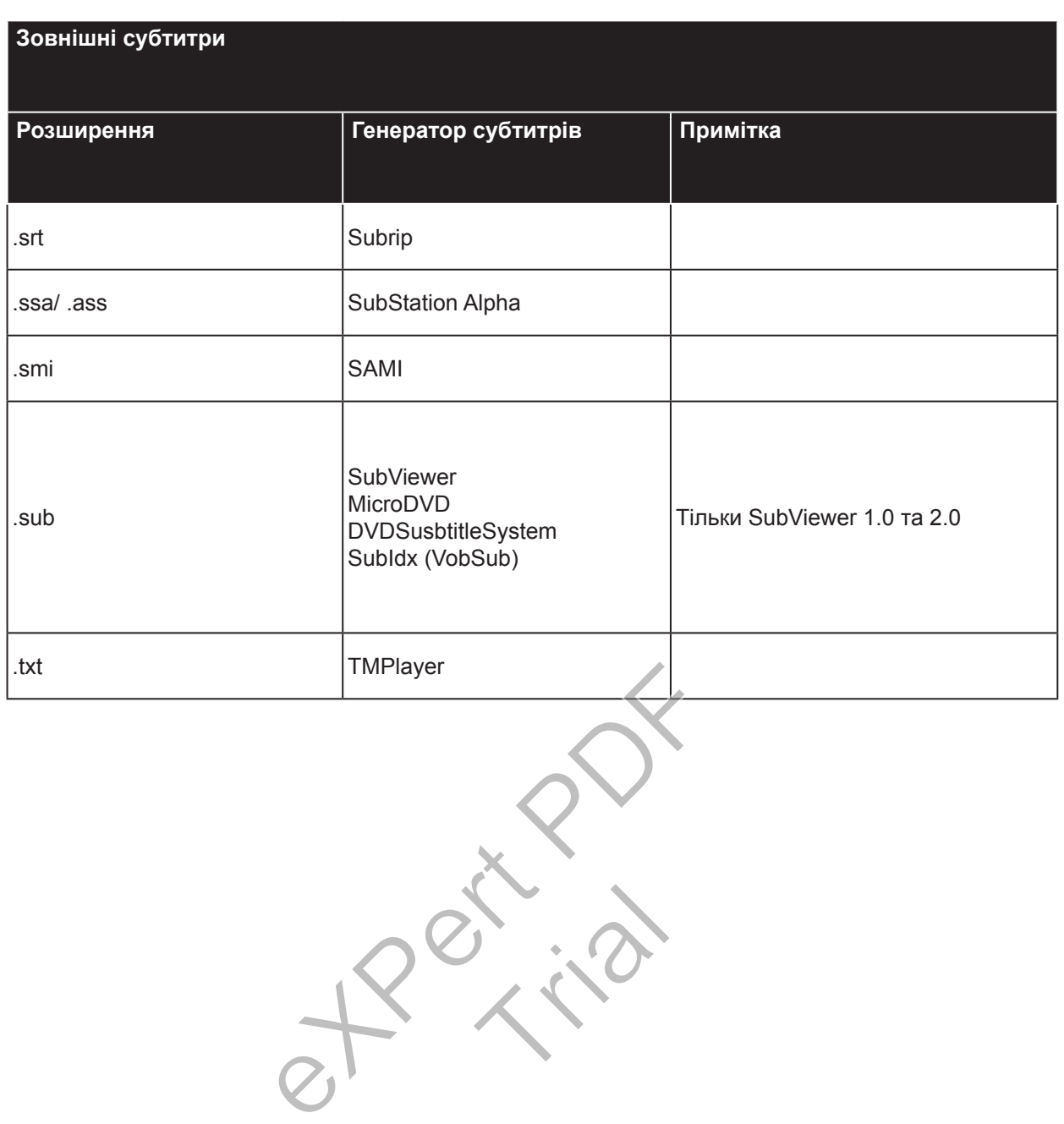

Dadurch lassen sich die zuvor gespeicherten NVRAM-Daten (Serviceliste, Benutzereinstellungen usw.) eines anderen Philips TV-Geräts im Hotelmodus von dem USB-Gerät hochladen.Lesen Sie dazu die Abschnitte *"Auf das USB-Gerät kopieren"* sowie "Von dem USB-Gerät kopieren" im Kapitel *Hotelmodus*, das sich am Ende dieses Handbuchs befindet.

Wenn das richtige Software-Update bereits auf dem USB-Gerät vorinstalliert wurde, können Sie, bevor Sie fortfahren, die *ROTE* Taste der Fernbedienung drücken, um die Software des Fernsehgeräts zu aktualisieren. Der Name der entsprechenden Datei lautet: "VES161HE\_upgrade.bin" bzw. "philips upgrade\_mb97.bin".

Eine Aktualisierung der Software über das USB-Gerät kann jederzeit durch Eingabe der ausgeblendeten Tastenkombination "*Menü*-*1-5-0-5*" durchgeführt werden.

Auf dem Bildschirm stellen Sie Ihre Einstellungen mit den Richtungstasten ein, und wenn Sie fertig sind, drücken Sie **OK**, um fortzufahren.

Sie können Ihr Fernsehgerät über den Erstinstallationsbildschirm (FTI) mit den folgenden Auswahloptionen einstellen.

## **Digitalantenneninstallation**

Wenn die Suchoption **Digitalantenne** eingestellt wurde, sucht das TV-Gerät nach digitalen terrestrischen Sendern, sobald die Ersteinstellungen vorgenommen worden sind.

## **Digitalkabelinstallation**

Wenn die Suchoption **Digitalkabel** eingestellt wurde, sucht das TV-Gerät nach digitalen Kabelsendern, sobald die Ersteinstellungen vorgenommen worden sind. Abhängig von Ihren Einstellungen wird möglicherweise eine Bestätigungsaufforderung angezeigt, bevor die Suche startet. Zur automatischen Installation für den Fall. dass Ihr Kabelanbieter eine Netzwerk-ID-basierte Installation unterstützt (z.B. Unitymedia), wählen Sie im folgenden Bildschirm **JA** auf dem folgenden Bildschirm, und drücken Sie **OK.**

Falls Ihr Kabelanbieter keine Netzwerk-ID-basierte Installation anbietet, wählen Sie **Nein**, drücken Sie **OK**, und folgen Sie den Anweisungen auf dem Bildschirm.

Auf diesem Bildschirm können Sie die Frequenzbereiche wählen. Geben Sie den Frequenzbereich manuell über die Zifferntasten ein.

*Hinweis: Die Suchdauer ändert sich entsprechend den jeweils ausgewählten Suchschritten.*

#### **Analogkabelinstallation**

Wenn die Suchoption **Analog** eingestellt wurde, sucht das TV-Gerät nach analogen Sendern, sobald die Ersteinstellungen vorgenommen worden sind.

Zusätzlich können Sie einen Sendertyp als Ihren Favoriten einstellen. Dem ausgewählten Sendertyp wird für den Suchvorgang Priorität gegeben, und die entsprechenden Sender werden am Anfang der **Senderliste** aufgeführt. Drücken Sie nach dem Abschluss des Vorgangs **OK**, um fortzufahren.

Der Auswahlbildschirm **Home-Modus / Ladenmodus** folgt. Es wird empfohlen für die Verwendung zu Hause den **Home Modus** auszuwählen.

Nachdem die Ersteinstellungen vorgenommen wurden, startet Ihr TV-Gerät die Suche nach verfügbaren Sendern unter den ausgewählten Sendertypen.

Während die Suche andauert, erscheint eine Meldung mit der Nachfrage, ob Sie Kanäle gemäß der LKN**(\*)** sortieren möchten.Wählen Sie **Ja**, und drücken Sie **OK**, um fortzufahren.

*(\*) LKN steht für "Logisches Kanalnummernsystem", das verfügbare Sender gemäß einer erkennbaren Kanalnummersequenz sortiert (wenn verfügbar).*

Nachdem alle verfügbaren Sender gespeichert sind, werden die Suchergebnisse angezeigt. Drücken Sie **OK** um fortzufahren. Das Menü **Kanalliste bearbeiten** wird als Nächstes angezeigt. Drücken Sie die Taste **Menü**, um **Senderliste bearbeiten** zu beenden und fernzusehen. France Einstellungen mit der LKN(\*) sortie<br>
experience Sie OK,<br>
en.<br>
Sie den Erstinstalla-<br>
das verfügbare S<br>
(\*) LKN steht für "<br>
das verfügbare S<br>
Kanalnummerseq<br>
Nachdem alle ver<br>
werden die Suche<br>
antenne eingestellt<br> Werderriche<br>
ellt OK um fortz<br>
en Traste Menü<br>
en Traste Menü<br>
und fernzus<br>
Hinweis:

*Hinweis: Schalten Sie das Gerät während der Erstinstallation nicht ab. Bitte beachten Sie, dass einige Funktionen unter Umständen nicht in allen Ländern verfügbar sind.*

**Mediendateien von einem USB Laufwerk**  Sie können auf einer USB-Festplatte gespeicherte Foto-, Musik- und Videodateien wiedergeben, wenn Sie diese an Ihr TV-Gerät anschließen. Schließen Sie eine USB-Festplatte an den USB-Eingang seitlich am TV-Gerät an. Wenn Sie die **Menü**-Taste im **Medienbrowser**-Modus drücken, gelangen Sie zu den Menüoptionen **Bild**, **Ton** und **Einstellungen**. Drücken Sie die **Menu**-Taste, um diesen Bildschirm zu verlassen. Sie können Ihre Einstellungen für den **Medienbrowser** mit Menü **Einstellungen** anpassen.

Um die **Auto Play**-Funktion zu aktivieren, markieren Sie diese Option im Menü **Einstellungen** stellen Sie diese auf **Ein** mit Hilfe der Richtungstasten. Wenn die Funktion aktiviert ist, erkennt das TV-Gerät angeschlossene USB-Geräten und sucht nach Mediendateien.

**Deutsch** - 132 - Fotodateien werden als Erstes gesucht. Wenn keine Fotodateien gefunden werden, sucht das Programm nach Videodateien. Wenn keine Videodateien gefunden werden, sucht das Programm nach Audiodateien.

Nachdem eine Datei zur Wiedergabe gefunden wurde, wird das Format dieser Datei als permanente Auswahl eingestellt und jede Datei mit diesem Format wird in einer Endlosschleife wiedergegeben. Das Drücken auf die Beenden-Taste der Fernbedienung unterbricht die Wiedergabe der Datei(en) und beendet die Endlosschleife.

Wenn das TV-Gerät keine Mediendateien finden kann, wird auf dem Bildschirm das Hauptmenü des Mediabrowsers angezeigt. Stellen Sie **Anzeigeart** als **Flat**, damit alle Unterordner des USB-Geräts auf Dateien durchsucht werden.

#### *Hinweis:Ist das TV-Gerät im Lautstärke-Modus, leuchtet die LED nicht.*

**WICHTIG!** Sichern Sie Ihre Dateien, bevor Sie irgendwelche Verbindungen zum Monitor machen. Der Hersteller keinerlei Haftung für beschädigte Dateien oder Datenverluste übernimmt.Unter Umständen sind bestimmte Arten von USB-Geräten (z. B. MP3-Player) oder USB-Festplattenlaufwerke/- Speichersticks mit diesem TV-Gerät nicht kompatibel.

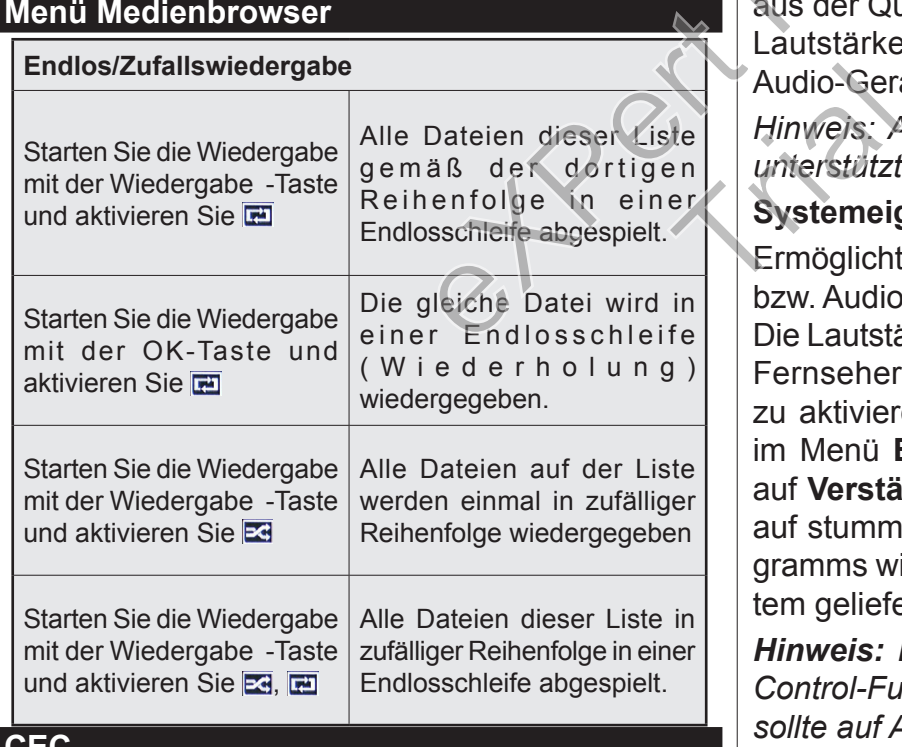

## **CEC**

Mit dieser Funktion lassen sich CEC-fähige Geräte, die über einen HDMI-Anschluss angeschlossen sind, über die Fernbedienung des Fernseher steuern.

Die **CEC**-Option im Menü **Einstellung>Sonstige Einstellungen** muss vorher **aktiviert** werden. Drücken Sie die Taste **Quelle** und wählen Sie den HDMI-Eingang des angeschlossenen CEC-Geräts im Menü **Quellenliste**. Wenn eine neue CEC-Quelle angeschlossen wurde, wird es im Menü Quelle mit dem eigenen Namen anstatt mit dem HDMI-Portnamen (DVD Player, Recorder 1, usw.), an den es angeschlossen ist, aufgeführt.

Die Fernbedienung des TV-Geräts kann automatisch die wichtigsten Funktionen ausführen, nachdem die HDMI-Quelle ausgewählt wurde.

Um diesen Vorgang zu beenden und den Fernseher wieder über die Fernbedienung zu steuern, drücken Sie die "0-Taste"auf der Fernbedienung und halten Sie diese für 3 Sekunden gedrückt. Diese Funktion kann auch unter dem Menüpunkt **Einstellungen/ Sonstige Einstellungen** aktiviert werden.

Das TV-Gerät unterstützt auch die Funktion ARC (Audio Return Channel). Diese Funktion ist ein Audio-Link, um andere Kabel zwischen dem Fernseher und der Audioanlage (A / V-Receiver oder Lautsprecher-System) zu ersetzen.

Bei aktivierten ARC schaltet das TV-Gerät seine anderen Audio-Ausgänge nicht automatisch stumm. Das heißt, dass Sie die TV-Lautstärke manuell auf Null reduzieren müssen, wenn Sie den Ton des angeschlossenen Audiogeräts (bzw. andere optische oder koaxiale Digital-Audio-Ausgänge) hören wollen. Wenn Sie die Lautstärke des angeschlossenen Geräts ändern möchten, sollten Sie dieses Gerät aus der Quellenliste wählen. In diesem Fall sind die Lautstärke-Steuertasten auf das angeschlossene Audio-Gerät gerichtet.

*Hinweis: ARC wird nur über den HDMI1-Eingang unterstützt.*

## **Systemeigene Audiosteuerung**

Ermöglicht die Verwendung eines Audioverstärkers bzw. Audioreceivers zusammen mit dem Fernseher. Die Lautstärke kann mit Hilfe der Fernbedienung des Fernsehers geregelt werden. Um diese Funktion zu aktivieren stellen Sie die Option **Lautsprecher** im Menü **Einstellungen>Sonstige Einstellunge**n auf **Verstärker**. Die Fernseherlautsprecher werden auf stumm gestellt und Ton des empfangenen Programms wird durch das angeschlossene Soundsystem geliefert. In the content that the pesthessen Audiographism (See the moment Uniter Internal Content Participen Audio-Science Change in the settlem and the exploration of the statistical content of the settlem Sie die Lautstärke des a

*Hinweis: Das Audiogerät sollte die System Audio Control-Funktion unterstützen und die CEC-Option sollte auf Aktiviert gesetzt werden.*

## **TV Einstellungen ändern**

Um auf die nachfolgend aufgeführten Optionen zu gelangen;

- **1-** Drücken Sie die Taste **Menu**
- **2-** Markieren Sie Ihre Auswahl
- 

## **Bildschirmoptionen**

**Modus:** Verändert den Bildschirmmodus auf zu folgendem:**Kino**, **Spielen (\*), Sport**, **Dynamisch**  und **Natürlich**.

(\*) Die Spielen-Modus-Funktion ist in Abhängigkeit von der aktuellen Quelleauswahl möglicherweise nicht verfügbar.

**Kontrast:** Verändert die Werte für Dunkel und Hell. **Helligkeit:** Stellt die Helligkeit des Bildschirms ein.

**Schärfe:** Stellt den Schärfewert ein. Ein höherer Schärfewert je nach Inhalt eine klareres frischeres **Bild** 

**Farbe:** Stellt den Farbwert ein.

**Hintergrundbeleuchtung:** Steuert die Helligkeit der Hintergrundbeleuchtung Die Backlight-Funktion ist deaktiviert, wenn die **Energiespar**-Option nicht auf **Benutzerdefiniert** eingestellt ist.

# **Toneinstellungen**

**Lautstärke:** Stellt die Lautstärke ein.

**Entzerrer:**Ändert den Equalizer-Modus.

**Ausgleich:**Stellt ein, ob der Ton hauptsächlich aus dem rechten oder linken Lautsprecher kommt.

**Kopfhörer:** Stellt die Lautstärke für den Kopfhörer ein.Diese Option ist deaktiviert, wenn die **Kopfhörer/ Lineout**-Option auf **Linieout** gestellt ist.

**Ton-Modus:** Stellt den bevorzugten Tonmodus ein. **AVL:** Beschränkt die maximale Lautstärke.

**Kopfhörer / Lineout:** Diese Option sollte auf **Kopfhörer** gestellt werden, wenn Sie einen Kopfhörer haben, oder auf **Lineout**, wenn Sie einen externen Verstärker mit dem Kopfhöreranschluss verbinden möchten.

**Dynamischer Bass:** Aktiviert oder deaktiviert den Dynamischen Bass. Verstärkt die Intensität des Bass.

**Digitaler Ausgang:** Stellt den Audiotyp für den Digitalausgang ein.

## **Einstellung der Kindersicherungseinstellungen**

Diese Funktion dient dem eingeschränkten Zugang zu ausgewählten Inhalten. Er wird durch eine von Ihnen festgelegte PIN gesteuert. Diese Einstellungen befinden sich im Menü **System>Kindersicherung**.

*Hinweis: Die Standard-PIN kann auf 0000 oder 1234 eingestellt sein.Wenn Sie während der Erstinstallation die PIN definiert haben (dies wird je nach Ländereinstellung gefordert), benutzen Sie die PIN, die Sie definiert haben.*

*Einige Funktionen sind je nach bei der Erstinstallation festgelegten Länderauswahl möglicherweise nicht verfügbar.*

**Menüsperre**:Die Einstellung Menüsperre aktiviert oder deaktiviert den Menüzugriff.

**Alterssperre (optional):** Ist diese Option eingestellt, bezieht das Fernsehgerät vom Sender Altersinformationen. Ist die entsprechende Altersstufe im Gerät deaktiviert, wird der Zugriff auf die Sendung gesperrt.

**Kindersicherung (optional):** Wenn Kindersicherung aktiviert wird, kann das TV-Gerät nur über die Fernbedienung gesteuert werden. In diesem Fall sind die Steuertasten am Bedienfeld deaktiviert.

**Orientierungshilfe (optional):** Diese Einstellung aktiviert bzw. deaktiviert den Zugang zu einigen Menüs der MHEG-Anwendungen.Die deaktivierten Anwendungen können mittels Eingabe der richtigen PIN freigegeben werden.

**PIN einstellen:** Legt eine neue PIN-Nummer fest.

**Standardmäßige CICAM-PIN:** Diese Option erscheint als ausgegraut, wenn kein CI-Modul in den CI-Schlitz des TV-Geräts eingesteckt wurde. Sie können die voreingestellte PIN der CI-CAM mit Hilfe dieser Option ändern.

## **EPG (Elektronischer Programmführer)**

Einige Sender übermitteln Informationen zu ihren Programmen. Drücken Sie die Taste **Epg**, um das Menü EPG aufzurufen.

Es stehen 3 Anzeigetypen für die Programminformationen zur Verfügung: **Programmzeitleiste**, **Sendungsliste** und **Jetzt/Nächste Sendung**. Um zwischen diesen zu wechseln, befolgen Sie die Anweisungen am unteren Bildschirmrand. e ein.<br>
F-Modus.<br>
In hauptsächlich aus<br>
Fregrammen. Drie Sender über Programmen. Drie Sender Kommt.<br>
Einige Sender Drie Menu EPG aufzul<br>
Einige Sender Drie Menu EPG aufzul<br>
te für den Kopfhörer Es stehen 3 An:<br>
stellt ist. Exvischen die veisungen

## **Zeitleiste**

**Zoom (Gelbe Taste):** Drücken Sie die **gelbe** Taste, um die Sendungen für einen größeren Zeitraums anzuzeigen.

**Filter (Blaue Taste):** Zeigt die Filteroptionen an.

**Genre auswählen (Untertitel-Taste):** Zeigt das Menü **Genre auswählen** an: Mit dieser Funktion können Sie die EPG-Datenbank nach einem bestimmten Genre durchsuchen.Die im EPG verfügbaren Informationen werden durchsucht und die Ergebnisse, die zu Ihren Suchkriterien passen, hervorgehoben.

**Optionen (OK-Taste):** Zeigt Sendungsoptionen an. **Sendungsdetails (Info-Taste):** Zeigt ausführliche Informationen über die gewählten Sendungen an.

**Nächster/Vorheriger Tag (Programme +/--Tasten):**Zeigt die Sendungen des vorherigen bzw. des nächsten Tages an.

**Suchen (Text-Taste):** Zeigt das Menü **Führer-Suche** an.

**Jetzt (Swap-Taste):** Zeigt die aktuelle Sendung des markierten Kanals.

#### **Sendungsliste (\*)**

*(\*) In dieser Anzeigeoption werden nur die die Sendungen der markierten Kanäle aufgeführt.*

**Vorherig Zeitabschnitt (Rote Taste):** Zeigt die Sendungen des vorhergehenden Zeitabschnitts an.

## **Nächster/Vorheriger Tag (Programme +/--Tasten):**Zeigt die Sendungen des vorherigen bzw. des

nächsten Tages an. **Sendungsdetails (Info-Taste):** Zeigt ausführliche

Informationen über die gewählten Sendungen an. **Filter (Text-Taste):** Zeigt die Filteroptionen an.

**Nächster Zeitabschnitt (Grüne Taste):** Zeigt die Sendungen des nächsten Zeitabschnitts an.

**Optionen (OK-Taste):** Zeigt Sendungsoptionen an. **Jetzt/Nächste Sendung**

**Navigieren (Navigationstasten):**Drücken Sie die **Navigationstasten**, um durch die Kanäle bzw. Sendungen zu navigieren.

**Optionen (OK-Taste):** Zeigt Sendungsoptionen an. **Sendungsdetails (Info-Taste):** Zeigt ausführliche Informationen über die gewählten Sendungen an.

**Filter (Blaue Taste):** Zeigt die Filteroptionen an.

# **Sendungsoptionen**

Drücken Sie im Menü EPG die Taste **OK**, um das Menü **Ereignisoptionen** zu öffnen.

**Kanal auswählen:** Mit dieser Option können Sie im EPG-Menü zum gewählten Kanal umschalten.

**Timer für Sendung /Timer für Sendung löschen:**  Drücken Sie die **OK**-Taste, nachdem Sie eine Sendung im EPG-Menü ausgewählt haben. Wählen Sie die Option **Timer für Ereignis einstellen** und drücken Sie die Taste **OK**. Sie können einen Timer für zukünftige Sendungen einstellen. Um einen schon eingestellten Timer zu löschen, markieren Sie die Sendung und drücken die **OK**-Taste. Wählen Sie die Option **Timer für Sendung löschen**. Der Timer wird gelöscht. mai umschaften. Das Ernesteilung die Schwaren Sie in Weder and unschere and unschen Sie and weder the simulation of the Stecktone eigesteckt ist. Übert Arthan Sie and TV-Gerat In American Sie in the Stecktone eigesteckt is Haben

# **Ihr TV-Gerät aktualisieren**

Gehen zu Hauptmenü, wählen**Einstellungen>Weitere Einstellungen**, nun wird die aktuelle Softwareversion angezeigt.

*VORSICHT: Installieren Sie keine ältere Version als die, die auf Ihrem TV-Gerät vorhanden ist. TP Vision ist nicht haftbar oder kann für Probleme bei einem Software Downgrade verantwortlich gemacht werden.* 

# **Aktualisierung über USB**

Bevor Sie die Software aktualisieren, prüfen Sie, ob Sie folgendes haben:

- •Ein USB-Speichergerät mit mindestens 256 Megabyte Speicherplatz, das FAT32 oder DOS formatiert ist und dessen Schreibschutz ausgeschaltet ist.
- •Zugang zu einem Computer mit einen USB-Anschluss und Internetzugang.

Gehen Sie auf www.philips.com/support und befolgen die Anleitung zur Softwareaktualisierung.

# **Automatische Aktualisierung über digitale Sender**

Das TV-Gerät muss mit einem Antennensignal verbunden sein. Wenn die Option **Automatische Suche** im Menü **Aktualisierungsoptionenaktiviert** ist, schaltet sich das Gerät um 3:00 früh ein und sucht auf den Übertragungskanälen nach neuen Software-Updates. Wird eine neue Software gefunden und erfolgreich heruntergeladen, arbeitet das TV-Gerät ab dem nächsten Einschaltvorgang mit der neuen Softwareversion. Um das Menü **Upgrade-Optionen** zu öffnen, rufen Sie das Menü **Einstellungen>Weitere Einstellungen** auf, markieren Sie **Softwareupgrade**, und drücken Sie die **OK**-Taste.

*Hinweis: Ziehen Sie nicht den Netzstecker, solange während des Neustarts die LED blinkt. Wenn das TV-Gerät nach dem Upgrade nicht startet, trennen Sie das TV-Gerät für 2 Minuten vom Netzstecker und schließen Sie es dann wieder an.*

# **Fehlerbehebung & Tipps**

# **Das TV-Gerät schaltet sich nicht ein**

Vergewissern Sie sich, dass das Netzkabel sicher in die Steckdose eingesteckt ist. Überprüfen Sie Batterien, ob sie leer sind. Drücken Sie die Netztaste am TV-Gerät.

# **Schlechte Bildqualität**

- •Haben Sie das richtige Empfangssystem ausgewählt?
- •Niedriger Signalpegel kann Bildverzerrungen verursachen. Bitte prüfen Sie den Antennenzugang.
- •Überprüfen Sie, ob Sie die richtige Frequenz eingegeben haben.
- •Die Bildqualität kann sich verschlechtern, wenn zwei Zusatzgeräte gleichzeitig an das TV-Gerät angeschlossen werden. Trennen Sie in diesem Fall eines der Zusatzgeräte wieder ab.

# **Kein Bild**

- •Dies bedeutet, dass Ihr Fernsehgerät keine Übertragung empfängt. Stellen Sie sicher, dass die richtige Eingangsquelle ausgewählt ist.
- •Ist die Antenne richtig angeschlossen?
- •Ist das Antennenkabel beschädigt?
- •Wurden geeignete Stecker verwendet, um die Antenne anzuschließen?
- •Wenn Sie nicht sicher sind, fragen Sie Ihren Händler.

## **Kein Ton**

•Sehen Sie nach, ob das Fernsehgerät stumm geschaltet ist. Drücken Sie die **Stumm**-Taste oder •Es könnte sein, dass der Ton nur aus einem Lautsprecher kommt Überprüfen Sie die Balance-Einstellung im **Ton**-Menü.

## **Fernbedienung - keine Funktion**

•Möglicherweise sind die Batterien leer. Ersetzen Sie diese.

## **Eingangsquellen - können nicht ausgewählt werden**

- •Wenn Sie keine Eingabequelle wählen können, haben Sie wahrscheinlich kein Gerät angeschlossen. Wenn nicht;
- •Prüfen Sie die AV-Kabel und deren Anschlüsse, wenn Sie versuchen, die dem angeschlossenen Gerät zugewiesene Eingangsquelle einzuschalten.

expert PDF

Trial

## **Spezifikationen**

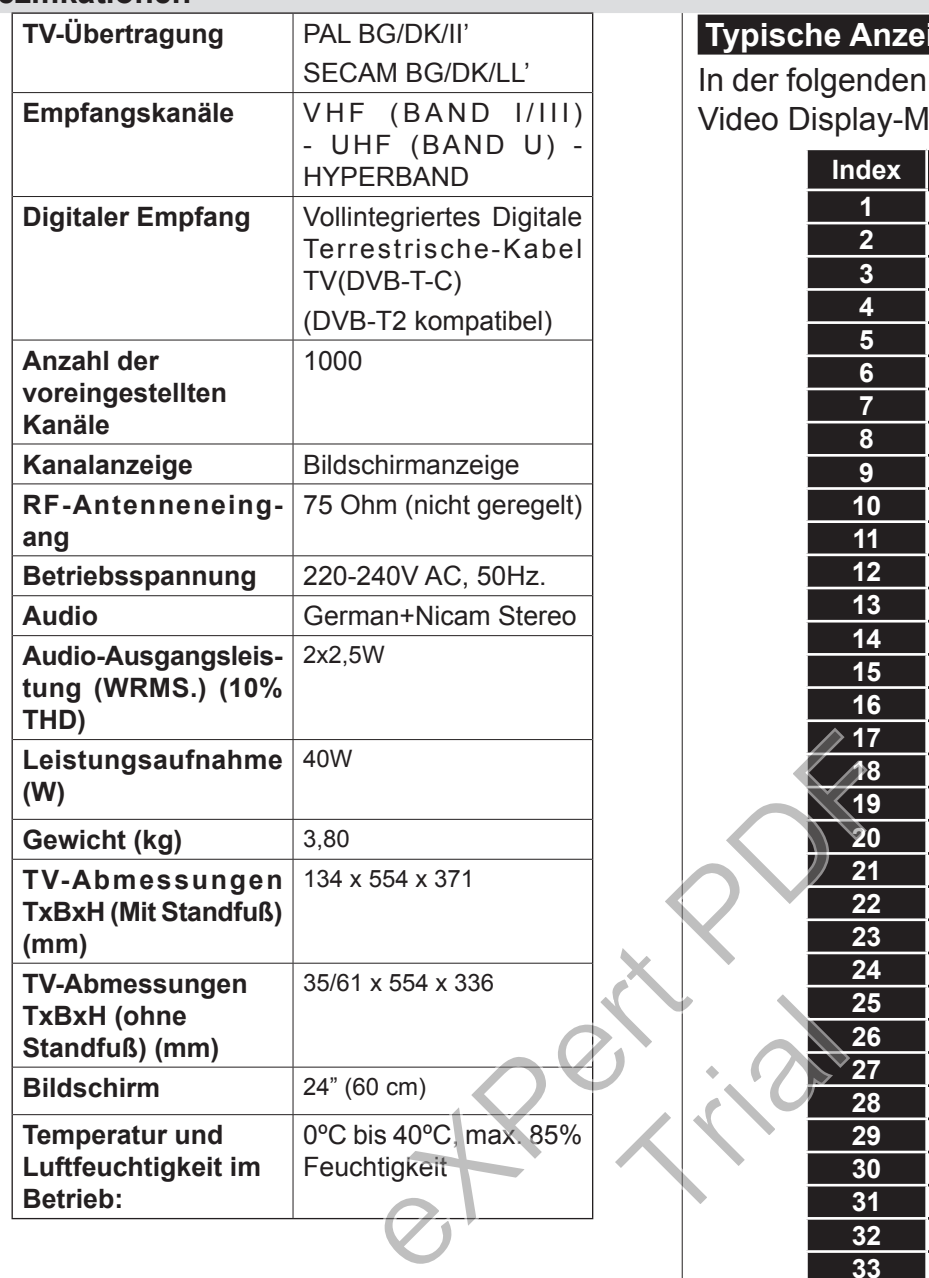

# **Typische Anzeigemodi PC-Eingang**

In der folgenden Tabelle werden einige der üblichen Video Display-Modi dargestellt.

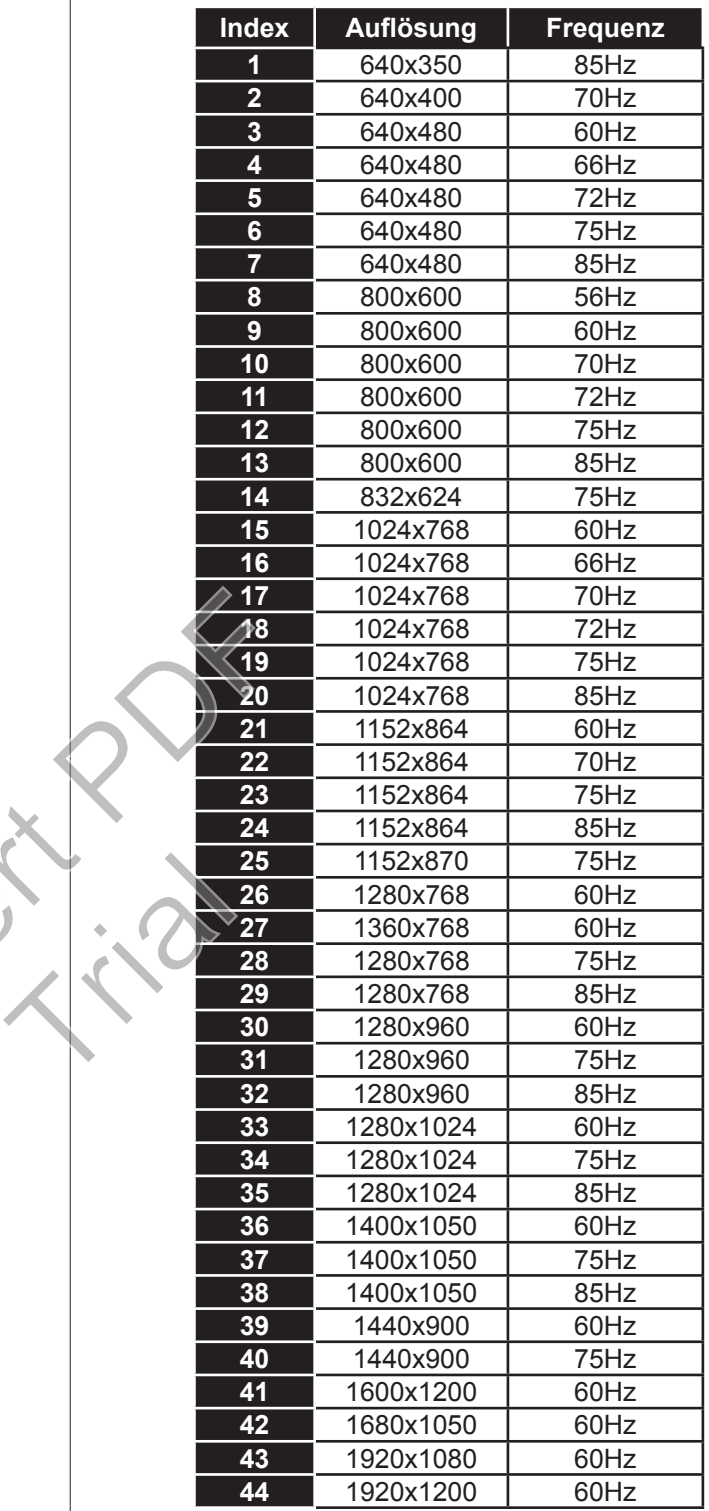

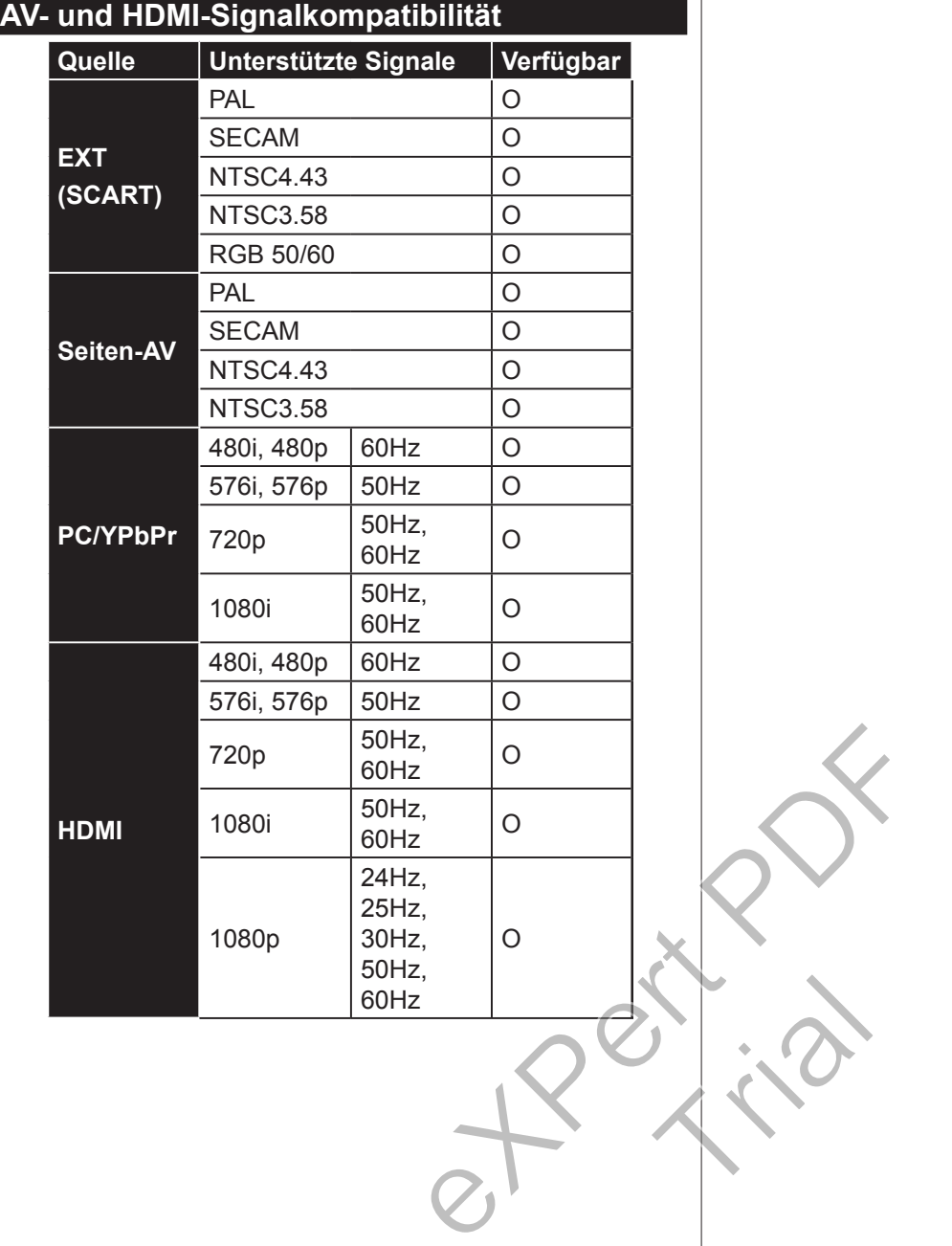

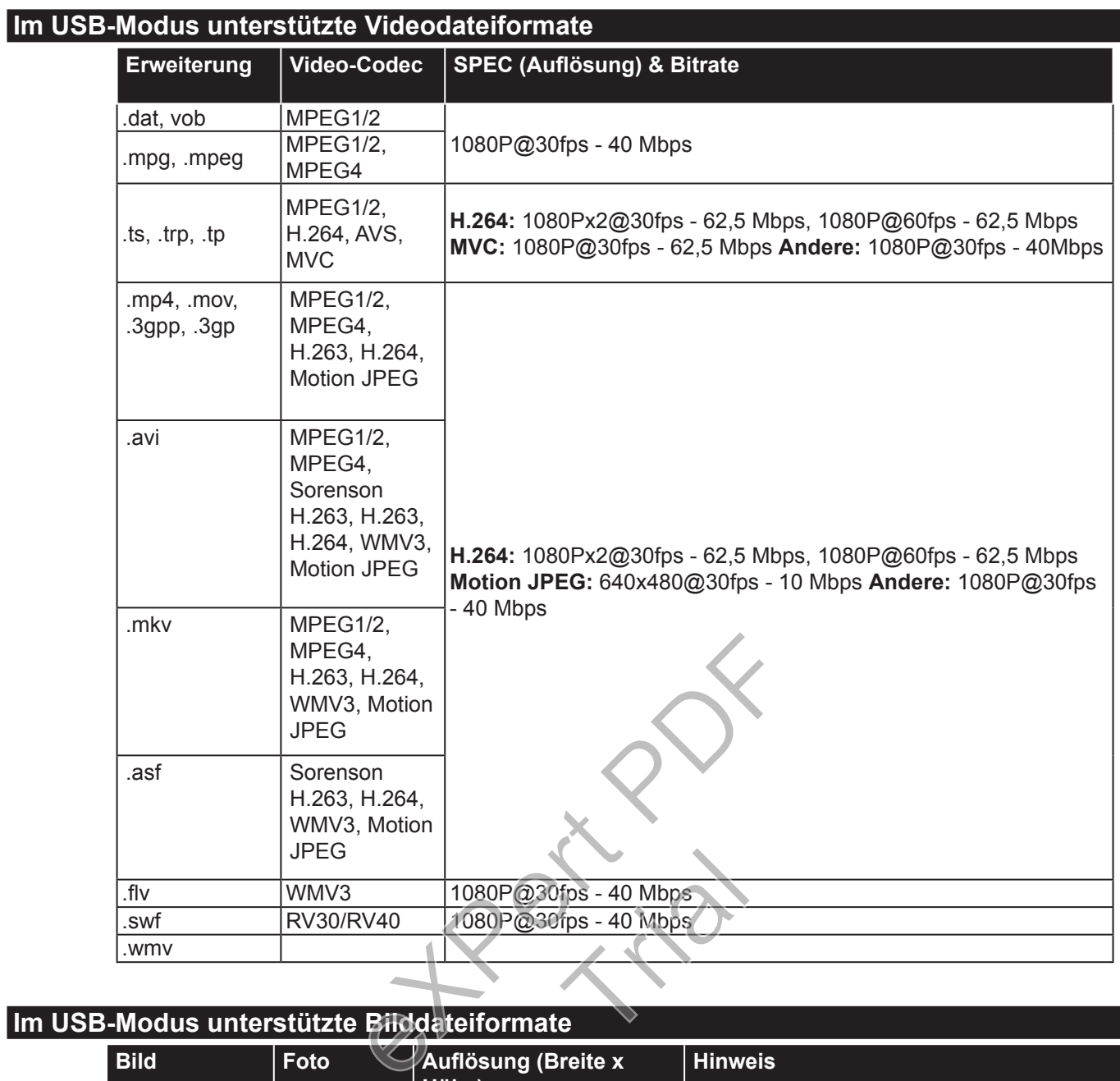

# **Im USB-Modus unterstützte Bilddateiformate**

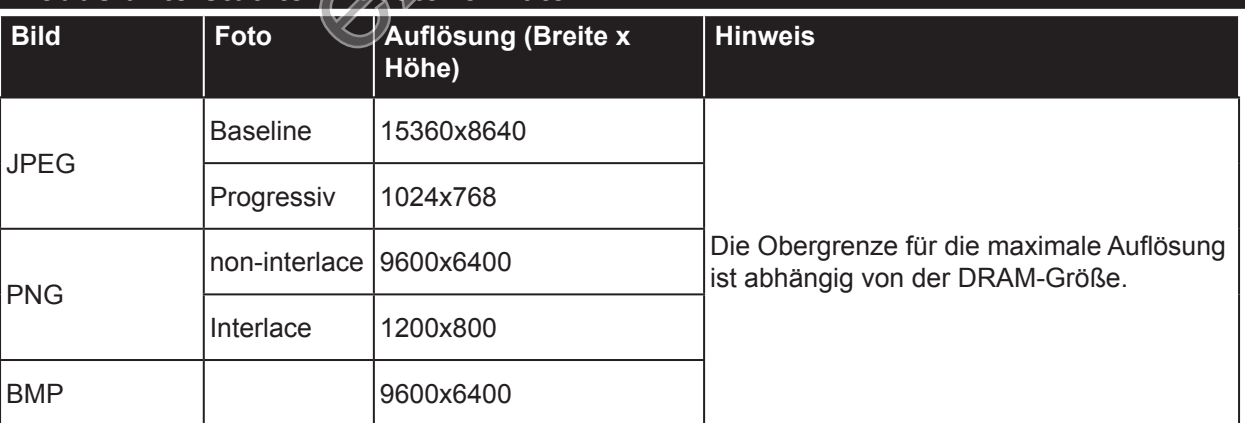

# **Im USB-Modus unterstützte Audiodateiformate**

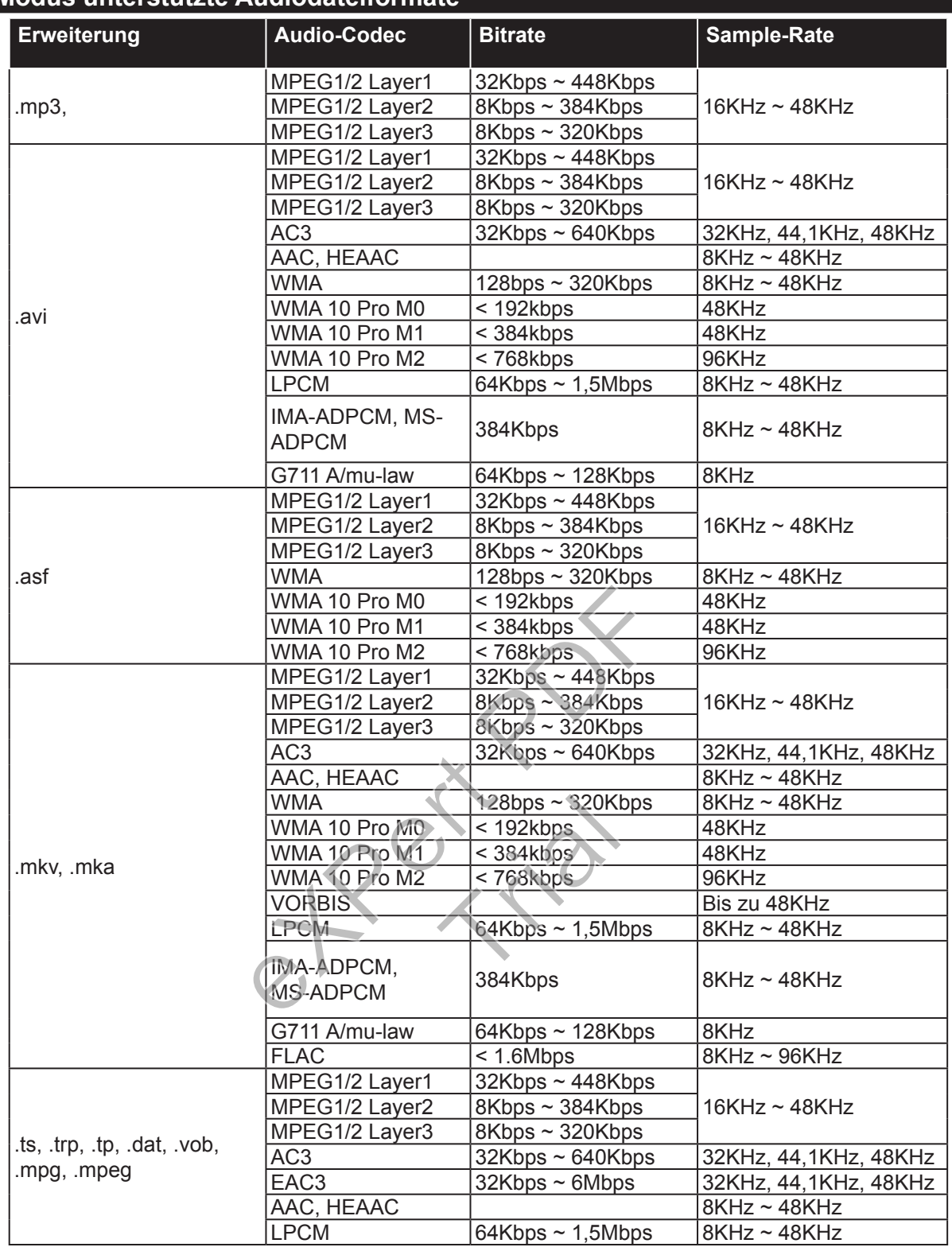

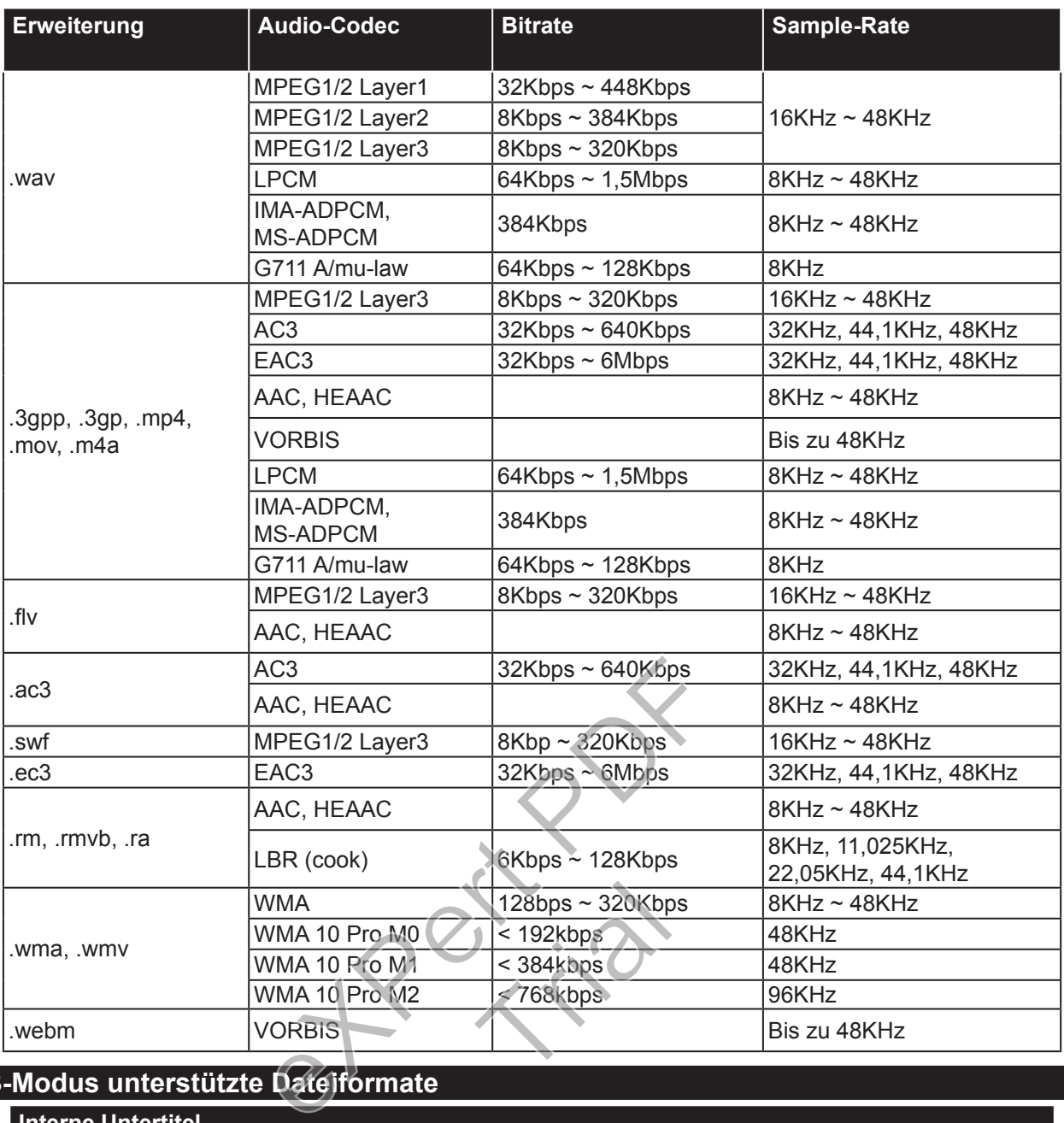

# **Im USB-Modus unterstützte Dateiformate**

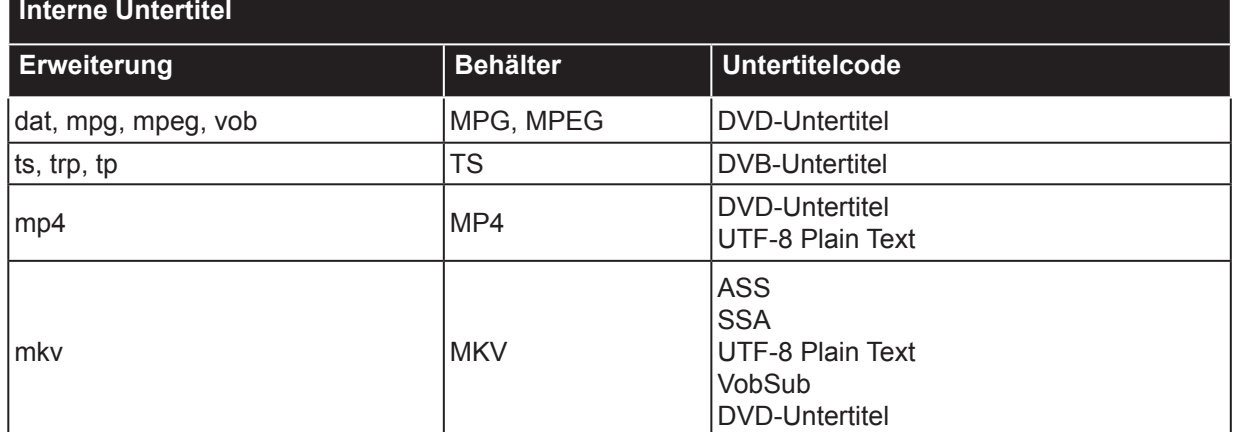

#### **Ext. Untertitel**

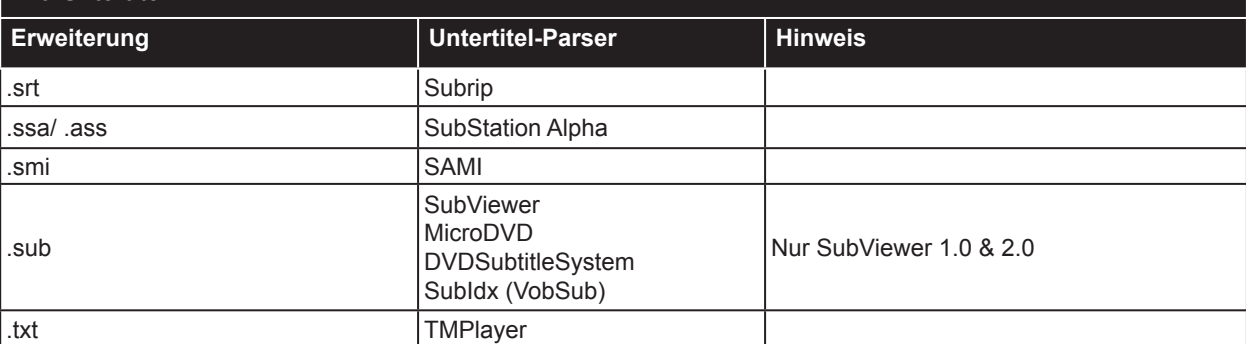

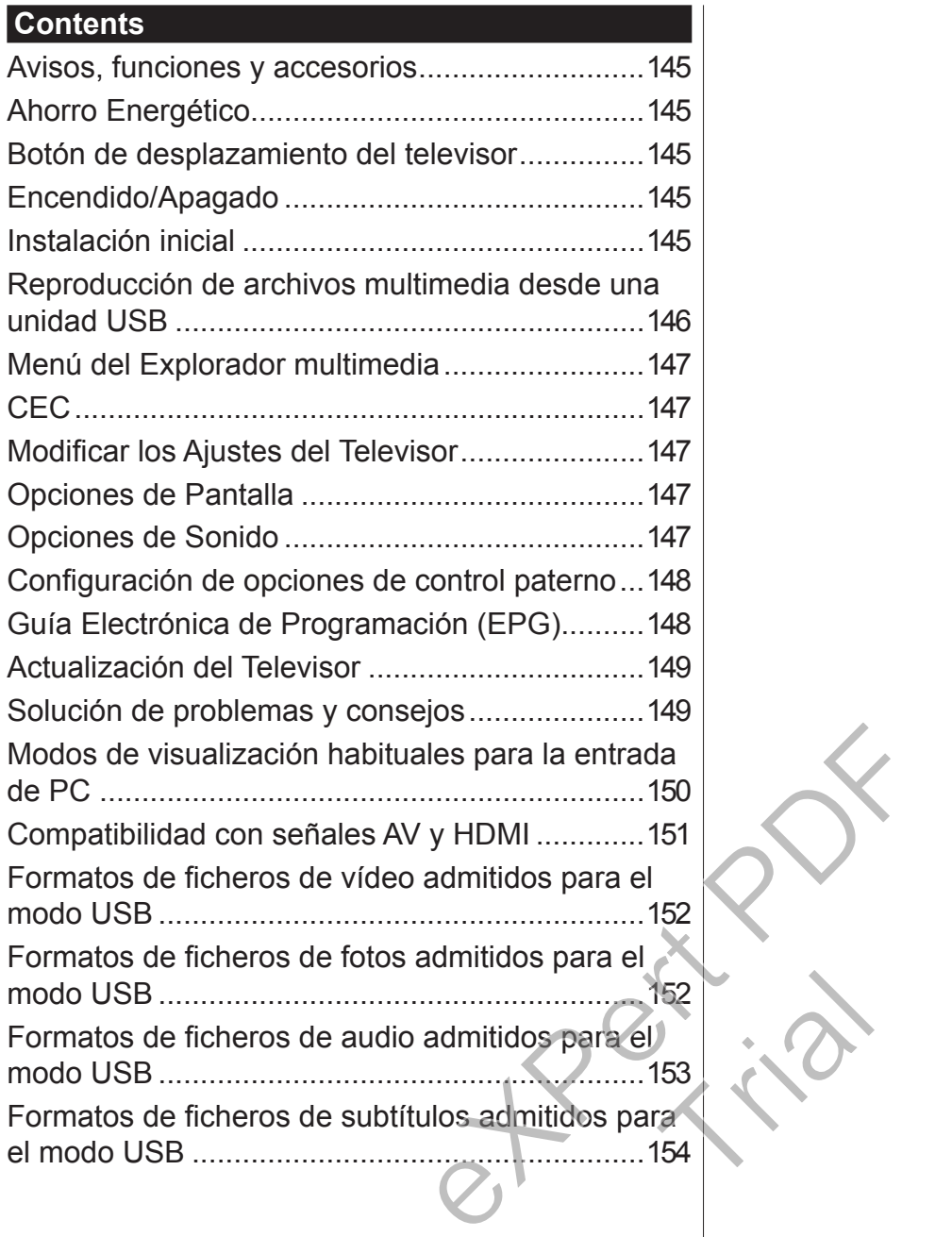

#### **Importante**

'Antes de instalar y poner el televisor en funcionamiento, lea el folleto de seguridad adjunto completamente para entenderlo. La garantía quedará anulada en caso de sufrir cualquier daño a causa de no seguir dichas instrucciones.'

## **Desecho de equipos viejos y Pilas gastadas**

Por favor, nodeseche este televisor ni las pilas como basura normal. Considere utilizar un sistema de recogida o instalaciones de reciclaje apropiadas, si quiere deshacerse del aparato o de las pilas.

*Aviso: El signo Pb bajo el símbolo de las baterías indica que éstas contienen plomo.*

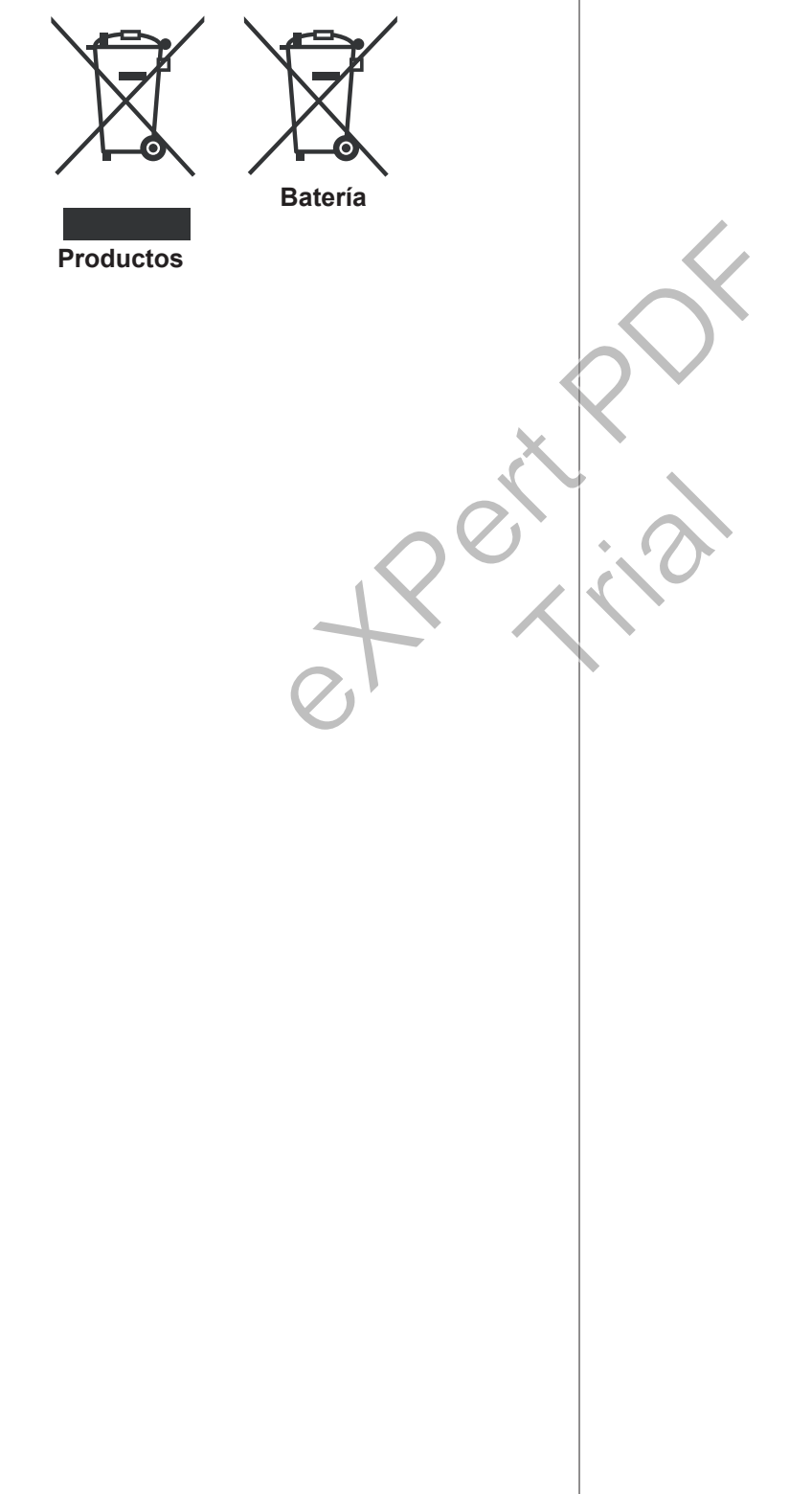

## **Uso del Televisor Mando a Distancia**

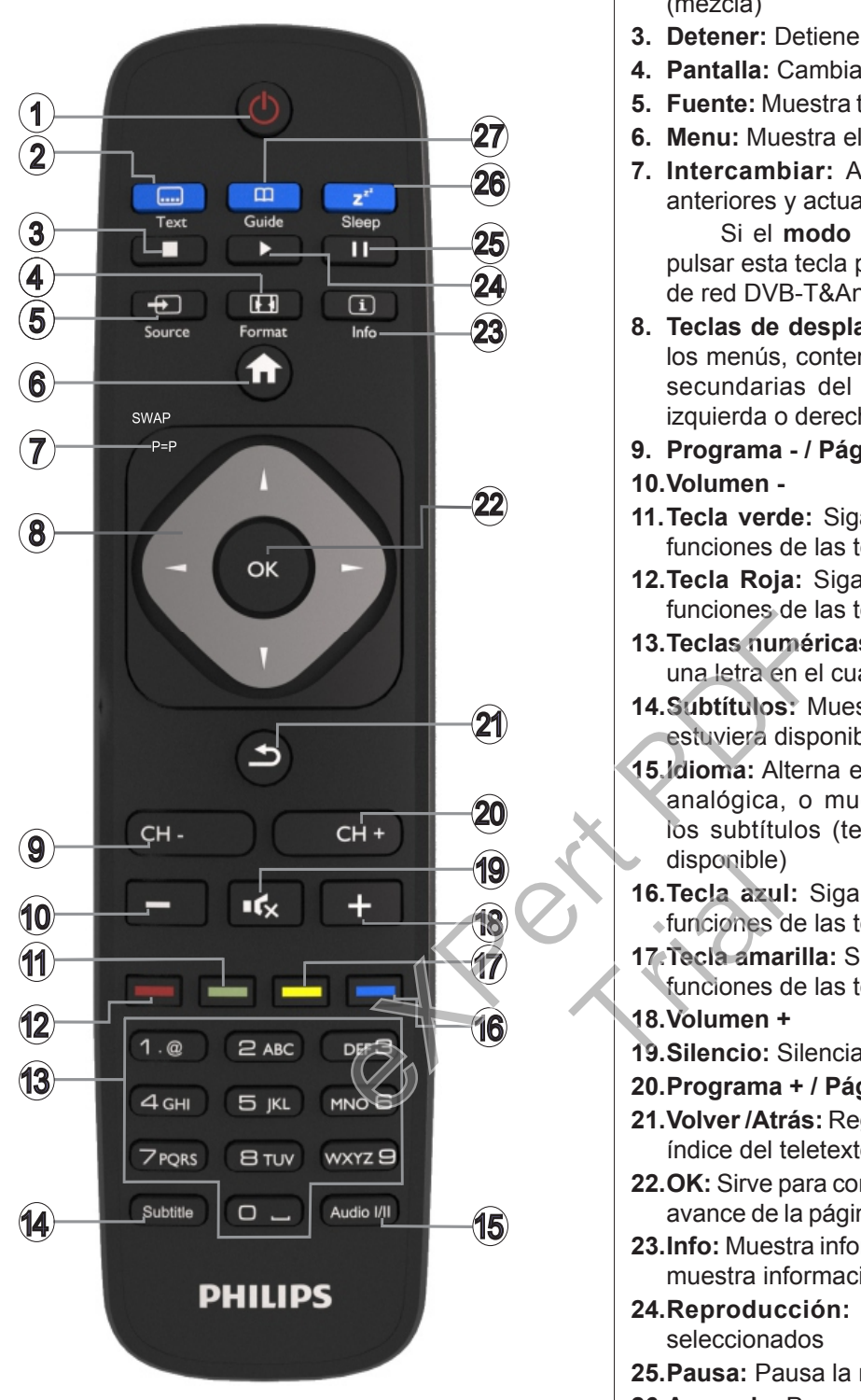

## **Teletexto**

Pulse la tecla **Text** para acceder. Pulse de nuevo para activar el modo de mezcla. Púlsela de nuevo para salir. Siga las instrucciones mostradas en la pantalla.

## **Teletexto digital**

Pulse la tecla **Text** para ver la información del teletexto digital. Puede manejarlo con las teclas de colores, las de cursor y la tecla **OK**. La forma de manejo puede variar en función de los contenidos del teletexto digital. Siga las instrucciones que aparezcan en la pantalla del teletexto digital.

- **1. Modo en espera:** Enciende y apaga el televisor
- **2. Texto:** Muestra el teletexto (si estuviera disponible); púlselo de nuevo para superponer el teletexto sobre la imagen (mezcla)
- **3. Detener:** Detiene la reproducción de ficheros multimedia
- **4. Pantalla:** Cambia la relación de aspecto de la pantalla
- **5. Fuente:** Muestra todas las fuentes de señales y contenidos
- **6. Menu:** Muestra el menú del televisor
- **7. Intercambiar:** Alterna rápidamente entre los canales anteriores y actuales o fuentes

Si el **modo Hotel** está fijado como **Encendido**, al pulsar esta tecla puede cambiar entre los tipos de canales de red DVB-T&Analogue y DVB-Cable&Analogue

- **8. Teclas de desplazamiento:** Sirven para desplazarse por los menús, contenidos, etc.; también muestra las páginas secundarias del teletexto cuando se pulsen las teclas izquierda o derecha
- **9. Programa / Página +**

## **10.Volumen -**

- **11.Tecla verde:** Siga las instrucciones en pantalla para las funciones de las teclas de colores
- **12.Tecla Roja:** Siga las instrucciones en pantalla para las funciones de las teclas de colores
- **13.Teclas numéricas:** Cambia el canal, entra en un número o una letra en el cuadro de texto en la pantalla.
- **14.Subtítulos:** Muestra u oculta los subtítulos (si la opción estuviera disponible)
- **15.Idioma:** Alterna entre las opciones de audio en televisión analógica, o muestra y cambia el idioma del audio o los subtítulos (televisión digital, cuando la opción esté disponible)
- **16.Tecla azul:** Siga las instrucciones en pantalla para las funciones de las teclas de colores
- **17.Tecla amarilla:** Siga las instrucciones en pantalla para las funciones de las teclas de colores disponible)<br>
16. Tecla azu<br>
funciones de 17. Tecla ama<br>
18. Volumen +<br>
19. Silencio:

## **18.Volumen +**

- **19.Silencio:** Silencia totalmente el volumen del televisor
- **20.Programa + / Página -**
- **21.Volver /Atrás:** Regresa a la pantalla anterior, abre la página índice del teletexto
- **22.OK:** Sirve para confirmar la selección del usuario, detiene el avance de la página (modo teletexto), ver la lista de canales
- **23.Info:** Muestra información sobre el contenido de la pantalla, muestra información oculta (revelar - en modo teletexto)
- **24.Reproducción:** Inicia la reproducción de los ficheros seleccionados
- **25.Pausa:** Pausa la reproducción del fichero en curso
- **26.Apagado:** Para poder apagar automáticamente el televisor
- **27.EPG (Guía Electrónica de Programación):** Muestra la guía electrónica de programación

*Nota: La distancia de alcance remoto es de unos 7 metros (23 pies).*

# **Avisos, funciones y accesorios**

#### **Ahorro Energético**

Este televisor está diseñado y equipado con funciones de ahorro energético:

- **• Ahorro energético:** Le permite aplicar una combinación de ajustes de imagen para ahorrar consumo. Pulse la tecla **Menu** mientras esté viendo la televisión; podrá encontrar la opción de **Ahorro energético** dentro del menú de **Imagen**, en el menú principal.
- **• Modo de Apagado de Imagen:** Puede apagar la imagen en pantalla si solo quiere escuchar el sonido del televisor. El resto de funciones seguirán normalmente. Mientras ve la televisión, pulse la tecla **Menu** y seleccione **Imagen**, y de allí seleccione la opción Modo de **Ahorro energético**. Pulse el botón Derecho mientras la opción **Auto** es seleccionada o el botón Izquierda mientras la opción **Custom** es seleccionada. Aparecerá un mensaje en la pantalla. Seleccione la opción **Continuar** y pulse **OK** para apagar la pantalla de inmediato. Si no pulsa ningún botón, la pantalla se apagará en 15 segundos. Para encender la pantalla otra vez, pulse cualquier tecla del mando a distancia o del televisor. de CK para<br>
to. Si no pulsa ningún<br>
en 15 segundos. Para<br>
eleviso.<br>
Fulse el centro<br>
pulse cualquier tecla<br>
eleviso.<br>
Fulse el centro<br>
televiso.<br> **Nota:** El televiso.<br> **Nota:** El televiso.<br> **Nota:** El televiso.<br> **Nota:** El

*NOTA: La opción de Apagar pantalla no estará disponible si el modo está ajustado en Juego. En caso de que no vaya a utilizar el televisor durante mucho tiempo, desenchúfelo de la pared.*

## **Botón de desplazamiento del televisor**

La tecla TV scroll le permite manejar el volumen, cambiar de canal, y el Modo de Espera del televisor.

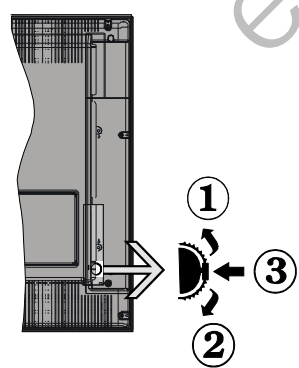

**Para cambiar el volumen:** Súbalo desplazando la tecla hacia arriba. Bájelo desplazando la tecla hacia abajo.

## **Para cambiar el canal:**

- •Pulse la tecla central hasta que aparezca en pantalla la barra de información del canal.
- •Desplácese a través de los canales almacenados pulsando el botón hacia arriba o hacia abajo.

## **Para cambiar de fuente:**

•Pulse dos veces el centro del botón (por segunda vez en total), y aparecerá la lista de fuentes en la pantalla.

•Desplásese por las fuentes disponibles pulsando el botón arriba o abajo.

**Puesta del televisor en Modo de espera:** Si aprieta en el centro del botón abajo y lo mantiene pulsado unos segundos, el televisor pasará al modo de espera.

**Para encender el televisor desde el modo en espera:** Pulse el centro del botón y se encenderá la TV.

#### *Notas:*

*Si apaga el televisor, el ciclo se iniciará de nuevo con el ajuste de volumen.*

*No es posible mostrar el menú principal en pantalla mediante el botón de control.*

#### **Encendido/Apagado**

**Para encender el televisor**

Para encender el televisor desde el modo de espera puede realizarlo de dos modos:

- •Pulse el botón **Modo en espera**, **Canal/Programa+/** o un botón numérico del mando a distancia.
- •Pulse el centro del selector de funciones lateral del televiso.

*Nota: El televisor pasará al modo de espera si se ha encendido y no se usa durante un cierto tiempo. La próxima vez que encienda el televisor, el mensaje mostrará lo siguiente. "Modo en espera por inactividad"; Pulse OK para continuar.*

## **Para apagar el televisor**

•Pulse el botón **Standby (Modo en Espera)** en el mando a distancia o pulse el botón central de la palanca de función en el televisor por unos segundos hasta que el televisor cambie al modo en espera. ante mensaje m<br>
inactividad<br>
Para apag<br>
Para apag<br>
Pulse el<br>
isor.<br>
Pulse el<br>
Paralando

> *Nota: Para apagar el televisor por completo, desenchufe el cable de alimentación de la toma de corriente.*

## **Instalación inicial**

Al encender el televisor por primera vez, podrá ver la pantalla de selección de idioma. Seleccione el que quiera y pulse OK.

*Nota:* Si hay un dispositivo USB conectado al televisor, puede pulsar la tecla VERDE en el mando a distancia antes de continuar, con el fin de cargar los datos de la NVRAM (lista de servicios, preferencias, etc.) desde el dispositivo USB que se carga desde otro televisor Philips Hotel. Consulte las secciones "**Copiar a USB**" y "**Copiar de USB**" bajo el título M**odo Hotel** en las páginas al final de este manual.

Si el fichero de actualización de software correcto está preinstalado en el dispositivo USB, puede pulsar la tecla ROJA del mando a distancia antes de continuar, con el fin de actualizar el software del televisor. El fichero de actualización de software debe ser nombrado como "VES161HE\_upgrade.bin" o "philips\_upgrade\_mb97.bin".

La actualización de software a través de un dispositivo USB se puede hacer en cualquier momento mediante el uso de la combinación de teclas ocultas, "*Menu*-*1-5-0-5*".

En la siguiente pantalla, configure las preferencias utilizando los botones de dirección y, cuando termine, pulse **OK** para continuar.

Siguiendo las instrucciones del menú en pantalla de Instalación Inicial (FTI), podrá configurar el televisor siguiendo las secciones que vienen.

#### **Instalación de Antena digital**

Si la opción de búsqueda de emisiones **Digital Aéreas** está encendida, el televisor buscará emisiones terrestres digitales después de que otros ajustes iniciales se hayan completado.

#### **Instalación de cable digital**

Si la opción de búsqueda de emisiones de **Cable Digital** está activada, el televisor buscará emisiones digitales por cable después de que otros ajustes iniciales hayan sido completados. De acuerdo a sus preferencias un mensaje de confirmación puede aparecer antes de empezar a buscar. Para una instalación automática en caso de que su proveedor de red de Cable soporte una instalación basada en Network-ID (ej. Unitymedia), seleccione **SÍ en la siguiente pantalla y pulse OK.** Production de la selección del p<br>
Es que otros ajustes<br>
S. De acuerdo a sus<br>
confirmación puede<br>
a buscar. Para una películas almacen<br>
de que su proveedor a su televisor. Contabacta en la su televisor. Contabacta en la mul

En caso de que su proveedor de red de Cable no sea compatible con una instalación basada en Network-ID por favor seleccione **No** y pulse **OK** y siga las instrucciones en pantalla.

Desde esta ventana podrá elegir los rangos de frecuencia. Introduzca el número de canal o frecuencia mediante las teclas numéricas.

*Nota: La duración de la búsqueda cambiará en función del Paso de Búsqueda seleccionado.* **Instalación analógica**

Si la opción de búsqueda de emisiones **Analógicas** está encendida, el televisor buscará emisiones terrestres analógicas después de que otros ajustes iniciales se hayan completado.

Además, puede definir un tipo de emisión como su favorita. Se dará prioridad al tipo de emisión seleccionado durante el proceso de búsqueda y los canales de la misma se incluirán en la parte superior de la **Lista de canales.** Una vez terminado, pulse **OK** para continuar.

Sigue la selección del **Modo Hogar / Modo Tienda**. Para su uso en hogares, le recomendamos que seleccione el **Modo Hogar.**

Después de que los ajustes iniciales se completen el televisor comenzará a buscar transmisiones disponibles de los tipos de difusión seleccionados.

Mientras continúa la búsqueda puede aparecer un mensaje preguntándole si desea ordenar los canales según LCN(\*). Seleccione la opción SI y pulse OK para confirmar.

**(\*)** LCN responde a las siglas de Número Lógico de Canal; es un sistema que organiza las señales de emisión disponibles según una secuencia de canales reconocible (si estuviera disponible la opción).

Después de que se almacenan todas las emisoras disponibles, se mostrarán los resultados de la exploración. Pulse **OK** para continuar. El menú **Editar Lista de Canales** se mostrará después. Pulse la tecla **Menu** para salir de **Editar lista de canales**  y ver la televisión.

*Nota: No apague el televisor mientras realice la instalación inicial. Tenga en cuenta que, algunas opciones pueden no estar disponibles en función de la selección del país.*

#### **Reproducción de archivos multimedia desde una unidad USB**

Puede reproducir archivos de fotos, música y películas almacenados en un disco USB al conectarlo a su televisor. Conecte un disco USB a la entrada ubicada en el lateral del televisor. Al pulsar la tecla **Menu** mientras está en el modo de **Explorador multimedia** tendrán acceso a las opciones del menú **Imagen, Sonido** y **Configuración**. Pulse el botón **Menu** de nuevo para salir de esta pantalla. Podrá configurar las preferencias del **Explorador multimedia** en el menú de **Configuración**. en a su televis<br> **Ia** Menu mier<br> **Menu** mier<br>
multimedia<br>
Podrá confi<br>
las Bodrá confi

Para activar la función de **Reproducción automática** resalte esta opción en el menú de **Configuración** y ajuste como en el uso de los botones direccionales. Cuando esta característica está habilitada, el televisor detecta los dispositivos USB conectados y busca los ficheros de medios.

Los ficheros de fotos se buscan primero. Si no se encuentran los ficheros de fotos, el programa busca los ficheros de vídeo. Si no se encuentran los ficheros de vídeo, el programa busca los ficheros de audio.

Después de encontrar un fichero para jugar, el formato de este fichero se selecciona como una elección constante y cada fichero con este formato se jugará en un bucle infinito. El uso del control a distancia para salir etc. interrumpirá la reproducción del(os) fichero(s) y romper el bucle de juego.

Cuando el televisor no puede encontrar ningún fichero multimedia, el menú principal del navegador de medios se mostrará en la pantalla. Ajuste el **Estilo de Vista** como **Plano** para todos los ficheros buscados en todas las subcarpetas en el dispositivo USB.

*Nota: Esta función no estará disponible si el televisor está en modo de espera (standby).*

**¡IMPORTANTE!** Realice una copia de seguridad de sus archivos antes de realizar cualquier conexión al televisor. Tenga en cuenta que el fabricante no se responsabiliza de la pérdida o daños de ficheros o datos. Es posible que algunos dispositivos USB (por ejemplo, reproductores MP3), o algunos discos duros/lápices USB no sean compatibles con el televisor.

## **Menú del Explorador multimedia**

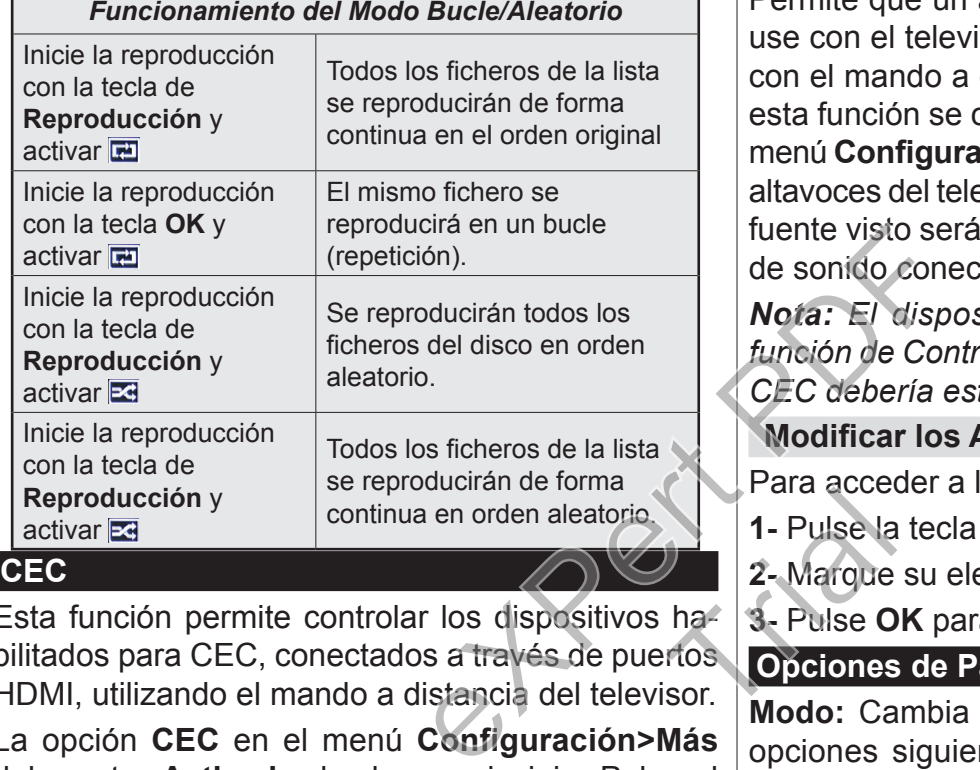

Esta función permite controlar los dispositivos habilitados para CEC, conectados a través de puertos HDMI, utilizando el mando a distancia del televisor. 1 - Pulse la<br>
1 - Pulse la<br>
2 - Marque<br>
1 - Pulse O<br>
2 - Pulse O<br>
50 - Modo: Ca

La opción **CEC** en el menú **Configuración>Más** debe estar **Activado** desde un principio. Pulse el botón de **Fuente** y seleccione la entrada HDMI del dispositivo CEC, en el menú de la **Lista de Fuentes**. Cuando se encuentra conectado un dispositivo de fuente de la CCA, aparece en el menú de fuentes, con su propio nombre en lugar del nombre de puertos HDMI conectado (como reproductor de DVD, grabadora de 1, etc.).

El mando a distancia del televisor podrá, de forma automática, realizar las funciones principales tras seleccionar la fuente de HDMI conectada.

Para finalizar esta operación y controlar el televisor de nuevo con el mando a distancia, mantenga pulsada la tecla "0-Cero" del mando durante 3 segundos. Esta función también puede activarse o desactivarse en el menú **Configuración>Más**.

El televisor también admite la función ARC (Canal de Retorno de Audio). Esta función es una conexión de audio destinada a sustituir a otros cables entre el televisor y el sistema de audio (un receptor A/V o un equipo de altavoces).

Cuando se activa la función ARC, el televisor no silencia sus otras salidas de audio de forma automática. Por lo que necesitará disminuir el volumen del televisor a cero de forma manual, si desea escuchar el audio solo desde el dispositivo conectado (igual que las otras salidas de audio digital óptico o coaxial). Si desea cambiar el nivel de volumen del dispositivo conectado, hay que seleccionar el dispositivo de la lista de fuentes. En ese caso, las teclas de control de volumen se dirigen al dispositivo de audio conectado.

*Nota: ARC solo se admite a través de la entrada HDMI1.*

## **Control de Audio del Sistema**

Permite que un amplificador de audio / receptor se use con el televisor. El volumen se puede controlar con el mando a distancia del televisor. Para activar esta función se configura la opción **Altavoces** en el menú **Configuración>Más** como **Amplificador**. Los altavoces del televisor se silenciarán y el sonido de la fuente visto serán proporcionados desde el sistema de sonido conectado.

*Nota: El dispositivo de audio debería admitir la función de Control de Audio del Sistema, y la opción CEC debería estar Activada.*

## **Modificar los Ajustes del Televisor**

Para acceder a las opciones siguientes;

- **1-** Pulse la tecla **Menu**
- **2-** Marque su elección
- **3-** Pulse **OK** para confirmar

## **Opciones de Pantalla**

**Modo:** Cambia el modo de imagen a una de las opciones siguientes: **Cine, Juegos(\*), Deportes, Dinámica y Natural**.

*(\*) Juego Es posible que algunas de las funciones no estén disponibles según la fuente seleccionada.*

**Contraste:** Configura los valores de iluminación y oscuridad de la imagen.

**Brillo:** Configura los valores del brillo de la imagen. **Nitidez:** Ajusta el valor de nitidez. Un valor alto en nitidez puede conseguir una imagen más clara en función del contenido.

**Color:** Ajusta el color.

**Retroiluminación:** Controla el brillo de la retroiluminación. La función de luz de fondo estará inactiva si el **Ahorro de energía** se establece en una opción distinta a **Personalizada**.

## **Opciones de Sonido**

**Volumen:** Ajusta el nivel del volumen.

**Ecualizador:** Cambia la ecualización del sonido.

**Balance:** Ajusta de donde procede el sonido principalmente, si del altavoz derecho o del izquierdo.
**Auriculares:** Fija el volumen de los auriculares. Esta l opción estará inactiva si la opción **Auriculares/Línea de salida** (**Headphone/Lineout**) está seleccionada como **Línea de salida** (**Lineout**).

**Modo de sonido:** Ajusta el modo de sonido preferido.

**AVL:** Fija un límite máximo de volumen de salida del sonido.

**Auriculares/Línea de salida:** Mediante esta opción podrá establecer una conexión con auriculares o línea de salida si ha conectado unos auriculares o un amplificador externo a la toma.

**Dynamic bass:** Esta función activa o desactiva la función de Graves Dinámicos. incrementa el rango de graves.

**Salida digital:** Fija el tipo de salida de audio digital.

## **Configuración de opciones de control paterno**

Esta función sirve para restringir el acceso a determinados contenidos. La controlará gracias a un PIN que usted defina. Estos valores se encuentran en el menú **Configuración>Bloqueo Parental**.

*Nota: El PIN por defecto se puede configurar para 0000 o 1234. Si ha definido el PIN(que se solicitará en función del país seleccionado) durante la* **Instalación Inicial** *use dicho PIN.* Parental.<br>
Programa +/-): M<br>
Mosiguiente.<br>
Nosiguiente.<br>
Nosiguiente.<br>
Nosiguiente.<br>
Nosiguiente.<br>
Suía (Guíde Sea<br>
Ahora (Botón Svanal resaltado.<br>
Estar disponibles en Lista de Horario<br>
Suía (Guíde Sea<br>
Ahora (Botón Svana

*Algunas opciones pueden no estar disponibles en función de la selección del país en la* **Instalación Inicial***.*

**Bloq menú:** La opción de bloqueo de menú es la que activa o desactiva el acceso a los mismos.

**Bloqueo por edad (opcional):** Si se establece esta opción, TV obtiene la información sobre la emisión y si este nivel de madurez está desactivado, desactiva el acceso a la emisión.

**Bloqueo infantil (opcional):** Si activa el Bloqueo Infantil, el televisor solo podrá manejarse mediante el mando a distancia. Si es así, los botones del panel de control no funcionarán.

**Guidance (optional):** Este parámetro activa o desactiva el acceso a algunas de las aplicaciones MHEG. Aplicaciones de movilidad pueden ser liberadas mediante la introducción del PIN correcto.

**Set PIN (Establecer PIN):** Define un nuevo PIN.

**PIN de CICAM Predeterminado:** Esta opción aparecerá en gris si no hay ningún módulo CI insertado en la ranura CI de su televisor. Se puede cambiar el PIN predeterminado de CAM de CI con esta opción.

## **Guía Electrónica de Programación (EPG)**

Algunos canales envían la información sobre sus horarios de programación. Pulse la tecla **Epg** para ver el menú de electrónica de programación (EPG). Hay 3 tipos diferentes diseños de programación disponibles, **Horario Cronograma, Lista de horario** y

**Horario Ahora/Siguiente**. Para cambiar entre las opciones siga las instrucciones que aparecen en la parte inferior de la pantalla. **Horario Cronograma**

**Zoom (Botón amarillo):** Pulse la tecla amarilla para ver los eventos de un rango de tiempo más amplio. **Filtrar (Botón azul):** Muestra las opciones de los filtros.

**Seleccionar género (Botón Subtitles /Subtítulos):**  Muestra el menú **Seleccionar género**. Mediante esta función podrá buscar en la base de datos de la guía de programas, según el género seleccionado. Se buscará información disponible en la guía de programas y los resultados que coincidan con sus criterios se resaltarán.

**Opciones (Botón OK):** Muestra las opciones del evento.

**Detalles del Evento (Botón Info):** Muestra la información detallada de los eventos seleccionados.

**Día Siguiente/Anterior (Next/Prev Day) (Botones Programa +/-):** Muestra los eventos del día anterior o siguiente.

**Buscar (Botón Text):** Muestra el menú **Buscar / Guía (Guide Search**).

**Ahora (Botón Swap):** Muestra el evento actual del canal resaltado.

**Lista de Horario(\*)**

*(\*) En esta opción de diseño, solo los eventos del canal resaltado serán listados.*

**Ant. Franja Horaria (Botón Rojo):** Muestra los eventos de la franja horaria anterior. on<br>
(\*) En esta<br>
canal resalt<br>
Ant. Franja<br>
eventos de<br>
Sta<br>
Día Siguier<br>
Dia Siguier

**Día Siguiente/Anterior (Next/Prev Day) (Botones Programa +/-):** Muestra los eventos del día anterior o siguiente.

**Detalles del Evento (Botón Info):** Muestra la información detallada de los eventos seleccionados.

**Filtro (Botón Text):** Muestra las opciones de los filtros.

**Siguiente Franja Horaria (Botón Verde):** Muestra los programas de la siguiente franja horaria.

**Opciones (Botón OK):** Muestra las opciones del evento.

**Horario Ahora/Siguiente**

**Navegar (Botones de dirección):** Pulse los **botones direccionales** para desplazarse por la lista de canales o eventos.

**Opciones (Botón OK):** Muestra las opciones del evento.

**Detalles del Evento (Botón Info):** Muestra la información detallada de los eventos seleccionados. **Filtrar (Botón azul):** Muestra las opciones de los

filtros. **Opciones del Evento**

En el menú EPG, pulse la tecla **OK** para abrir el menú **Opciones de Evento**.

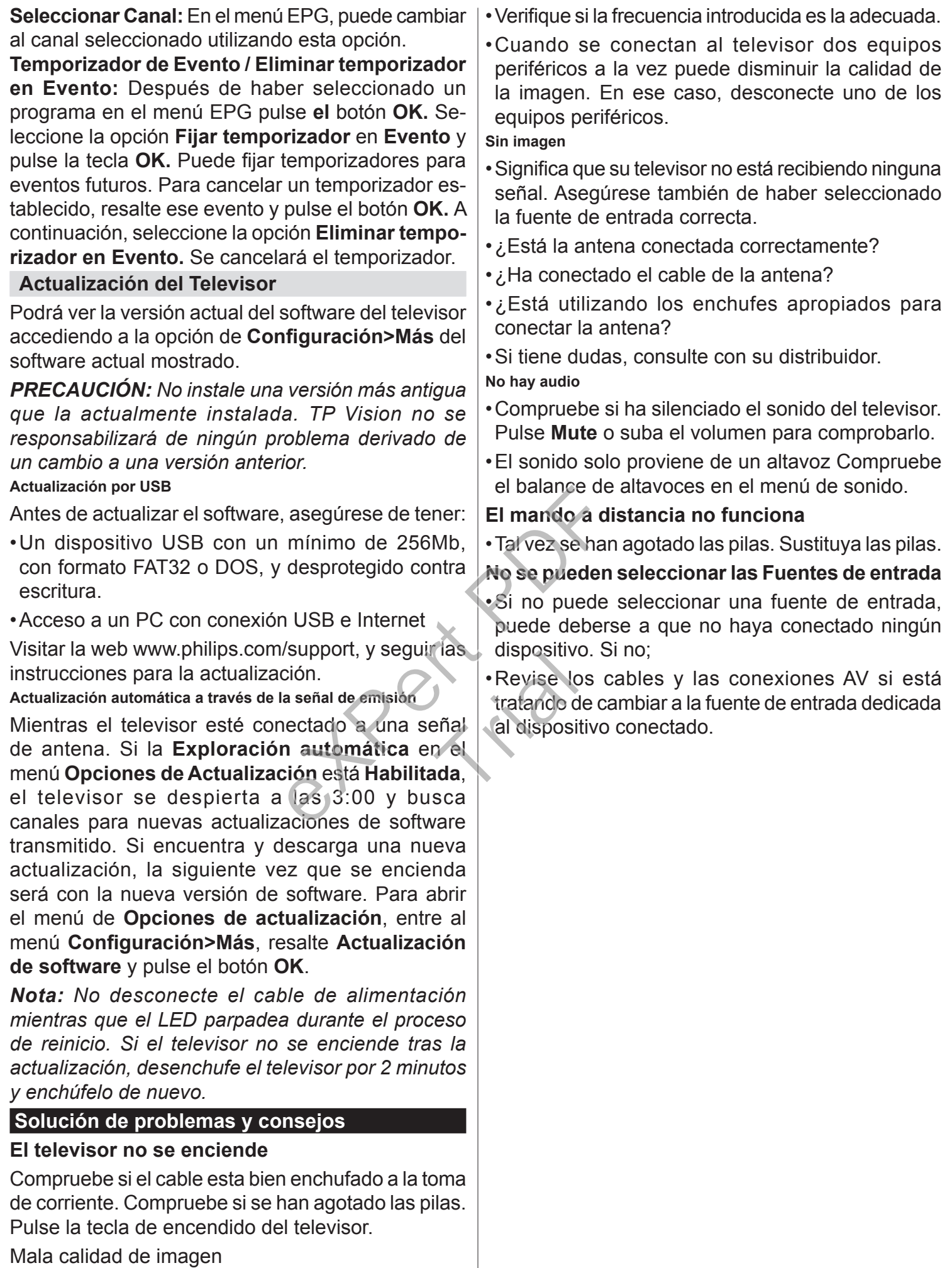

- •Compruebe si ha elegido el televisor adecuado.
- •La baja intensidad de la señal puede distorsionar la imagen. Compruebe el estado de la antena.

### **Especificaciones**

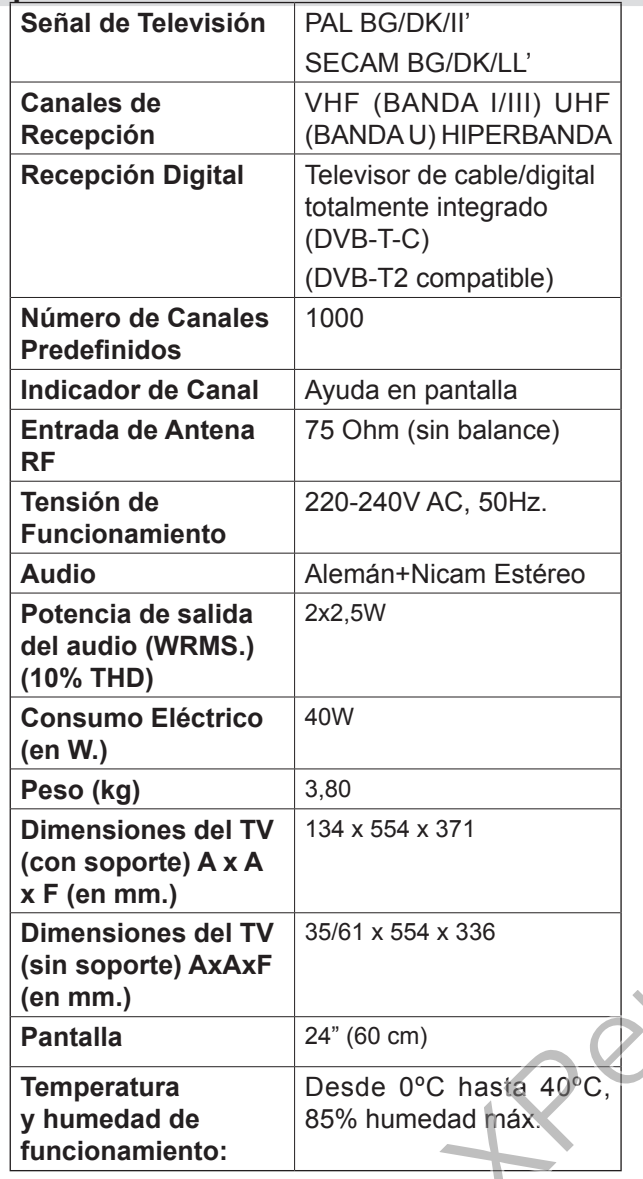

### **Modos de visualización habituales para la entrada de PC**

La siguiente tabla es una ilustración de alguno de los modos generales de visualización de vídeo.

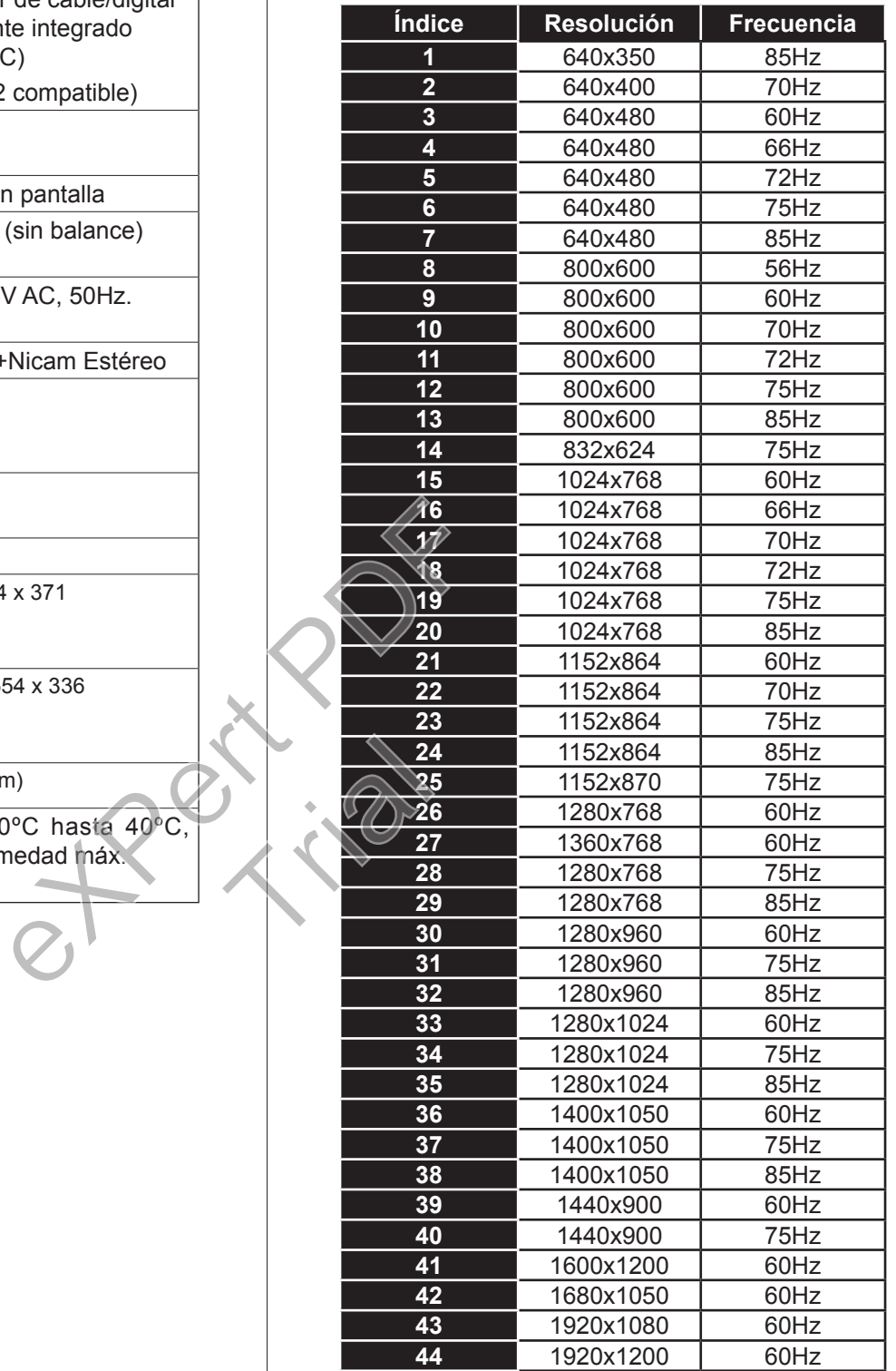

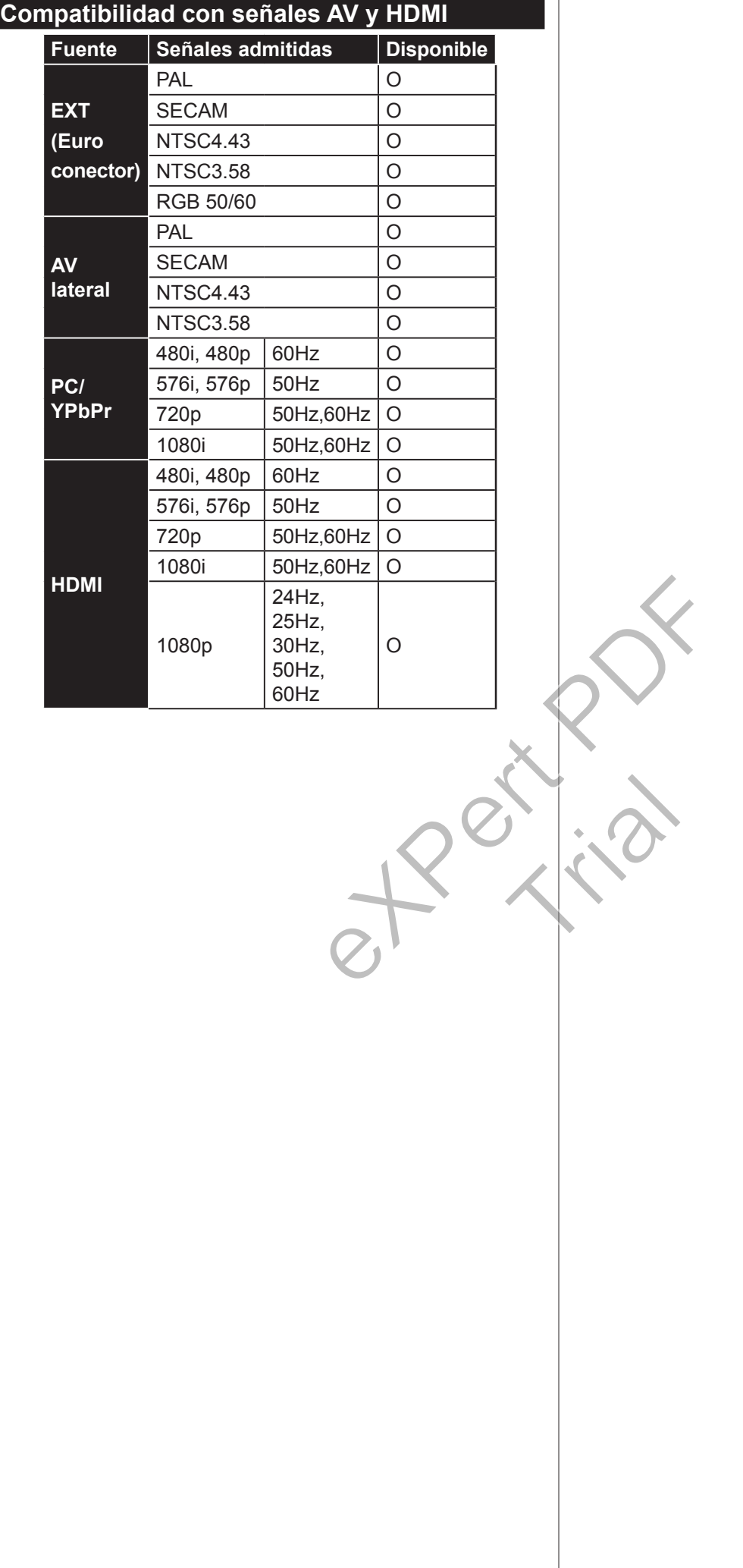

# **Formatos de ficheros de vídeo admitidos para el modo USB**

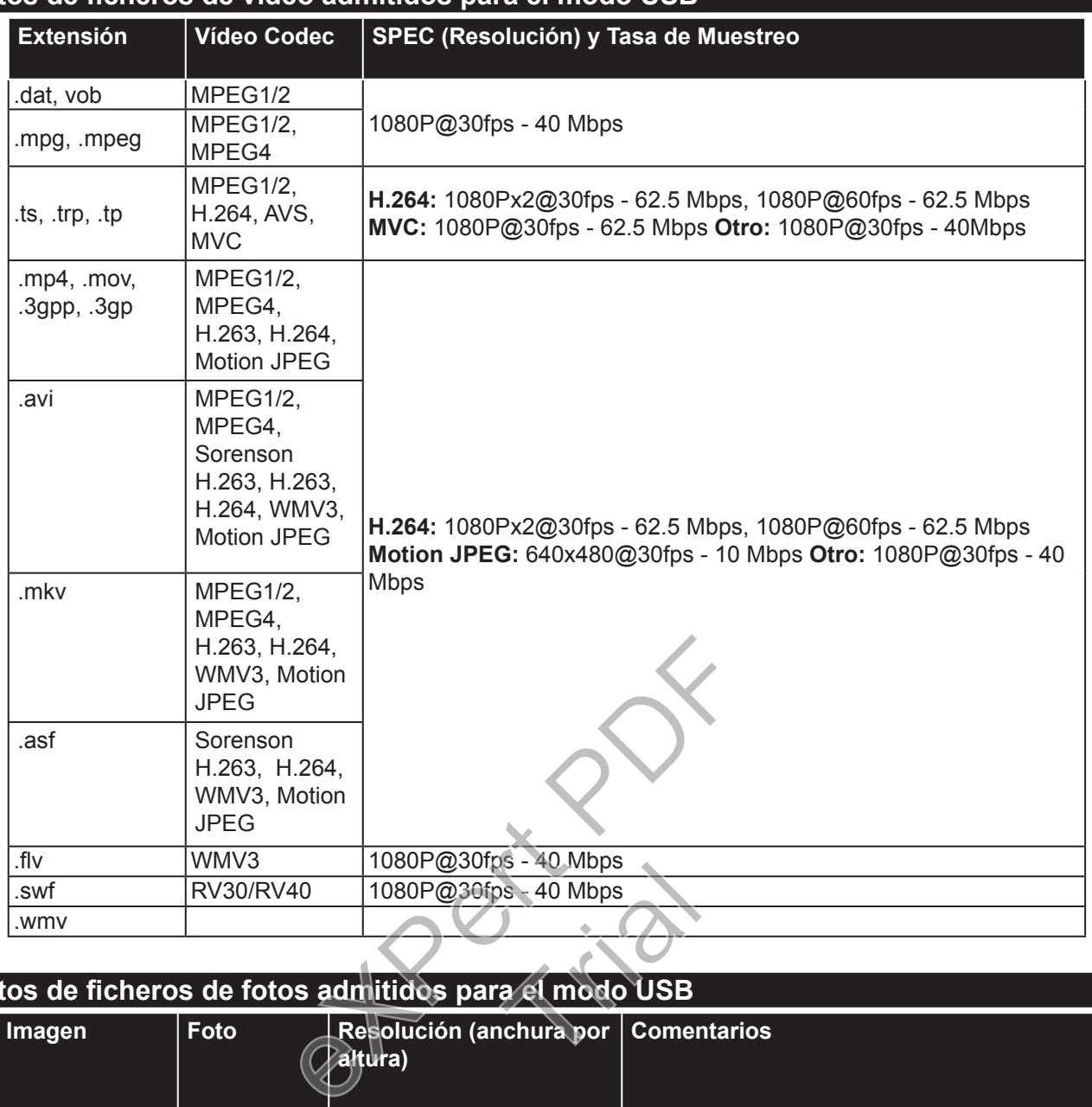

### **Formatos de ficheros de fotos admitidos para el modo USB**

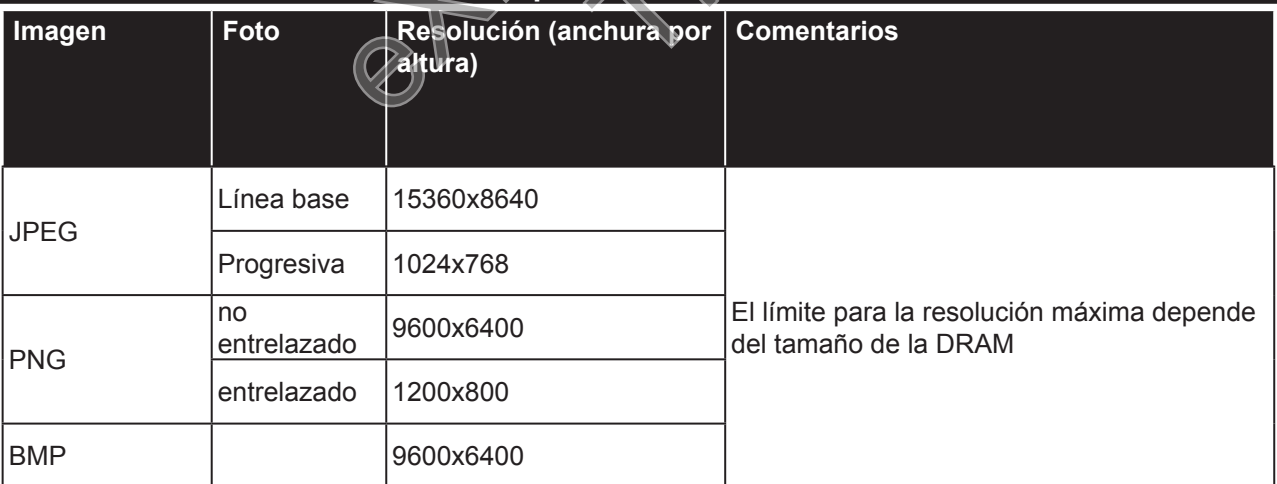

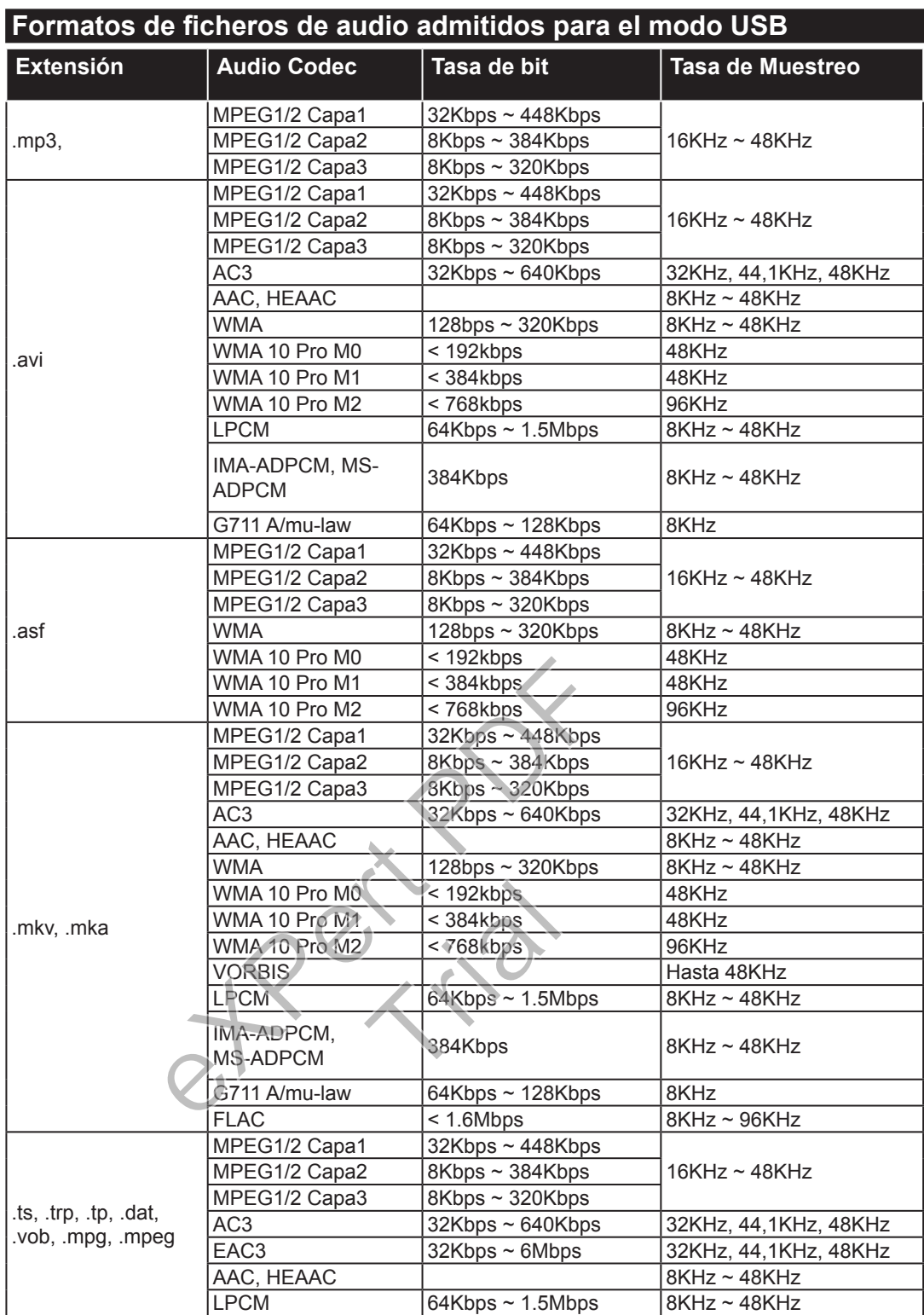

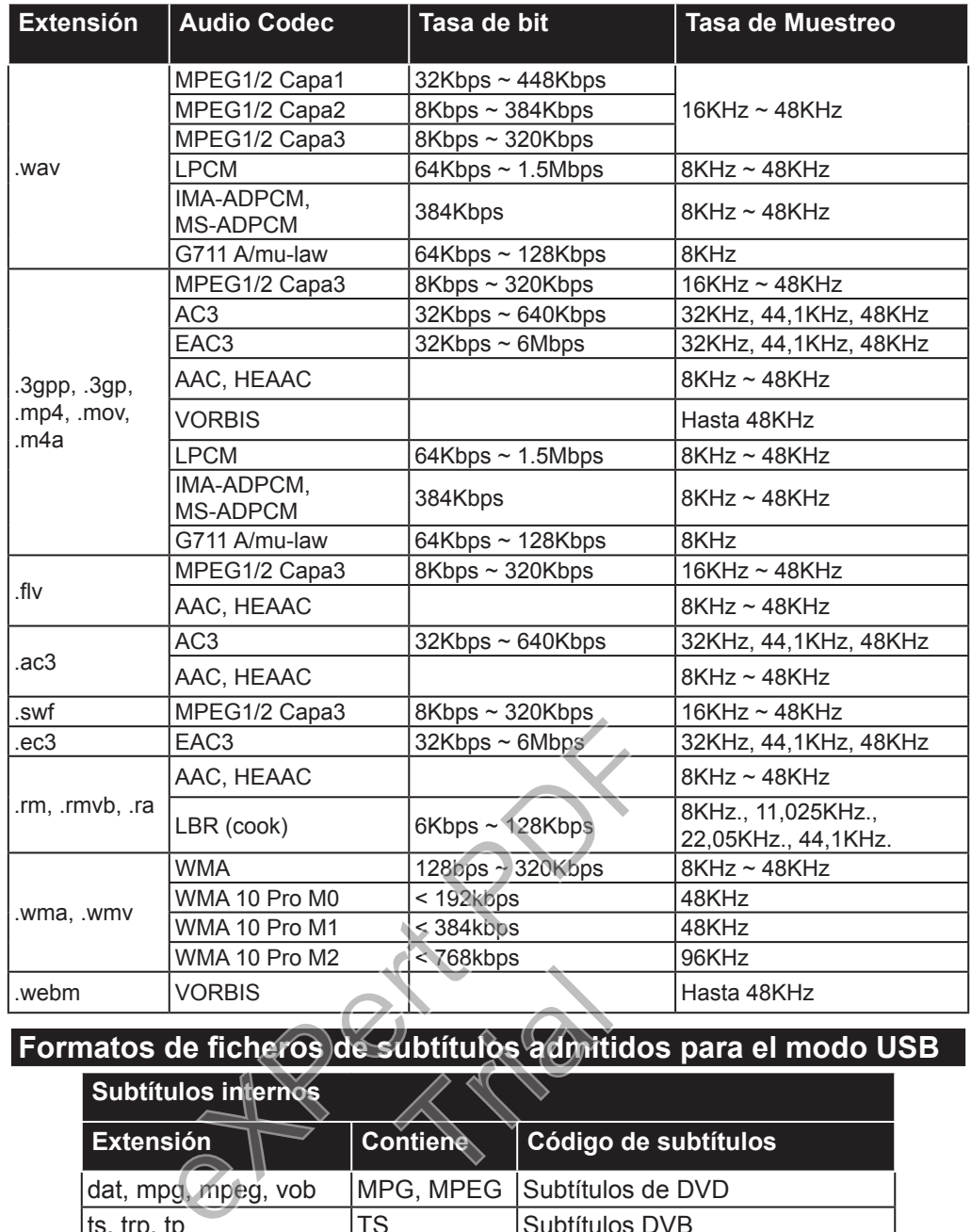

#### **Formatos de ficheros de subtítulos admitidos para el modo USB**

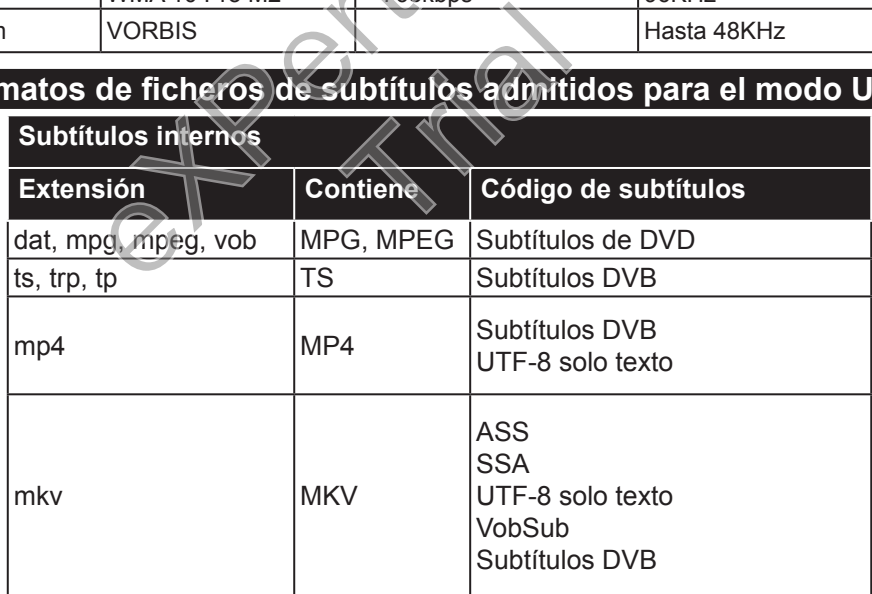

## **Subtítulos Externos**

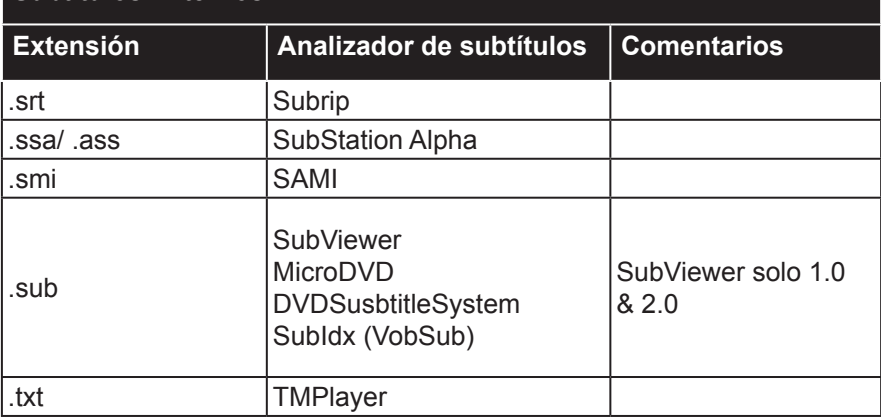

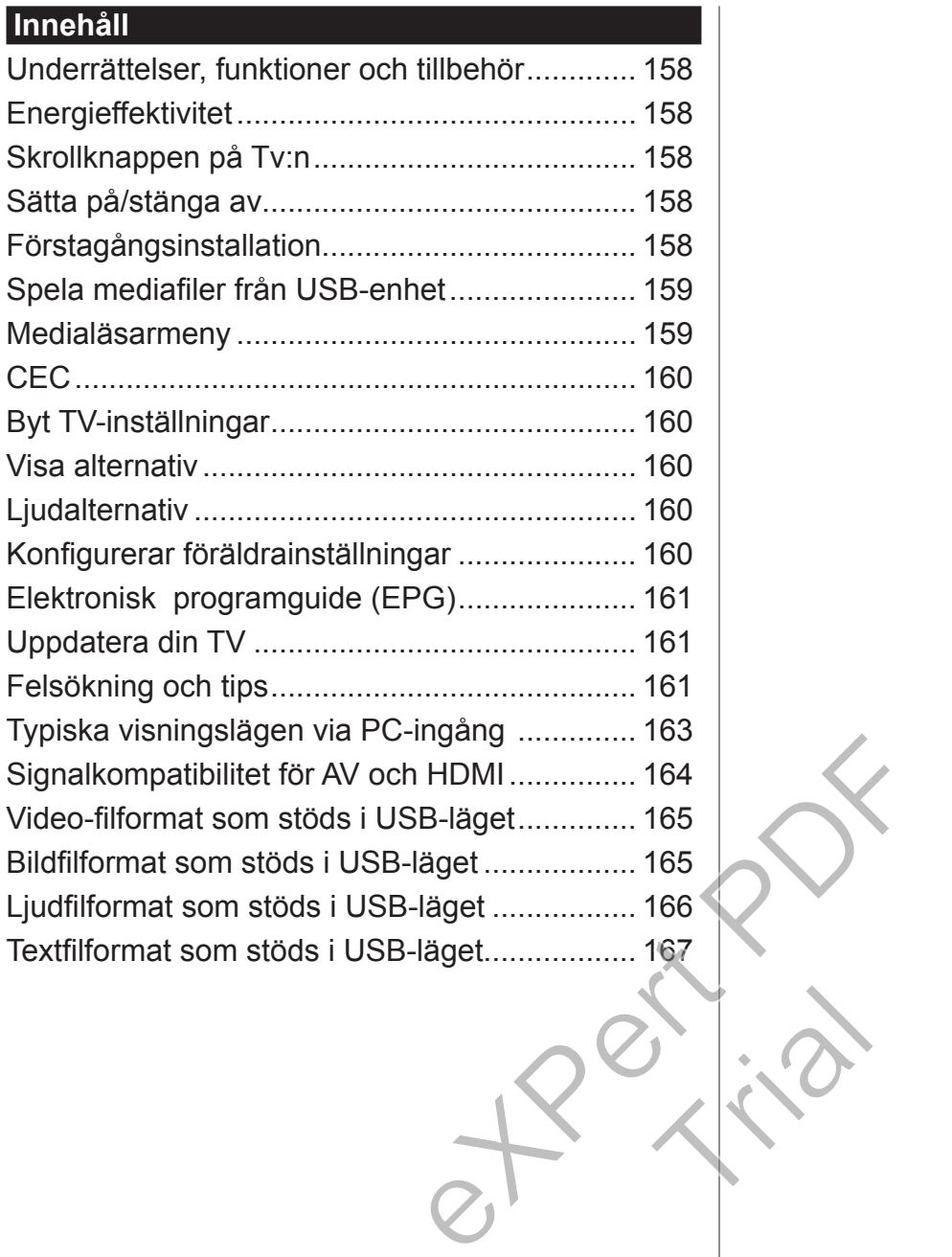

Trial

#### **Viktigt**

"Läs och förstå alla information i den medföljande säkerhetsbroschyren innan du installerar och använder din TV. Om skadan orsakas på grund av underlåtelse att följa instruktionerna kommer garantin att hävas".

Avyttring av gammal Utrustning och Batterier

Avyttra inte den här Tv:n eller batterierna som allmänt hushållsavfall. Om du ska kasta den här produkten eller batterier, gör det i befintliga återvinningssystem.

*Obs: Märket Pb indikerar att batterierna innehåller bly.*

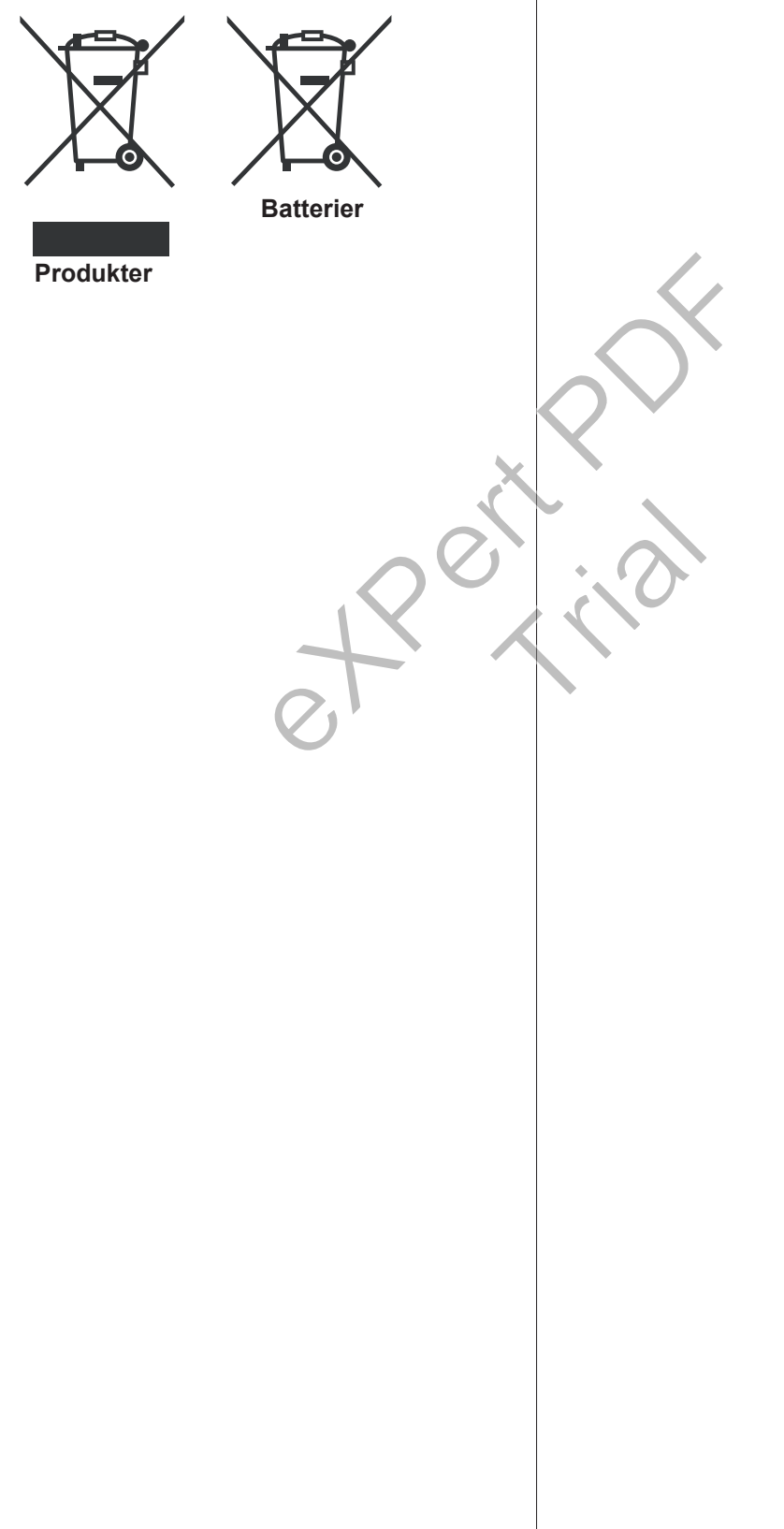

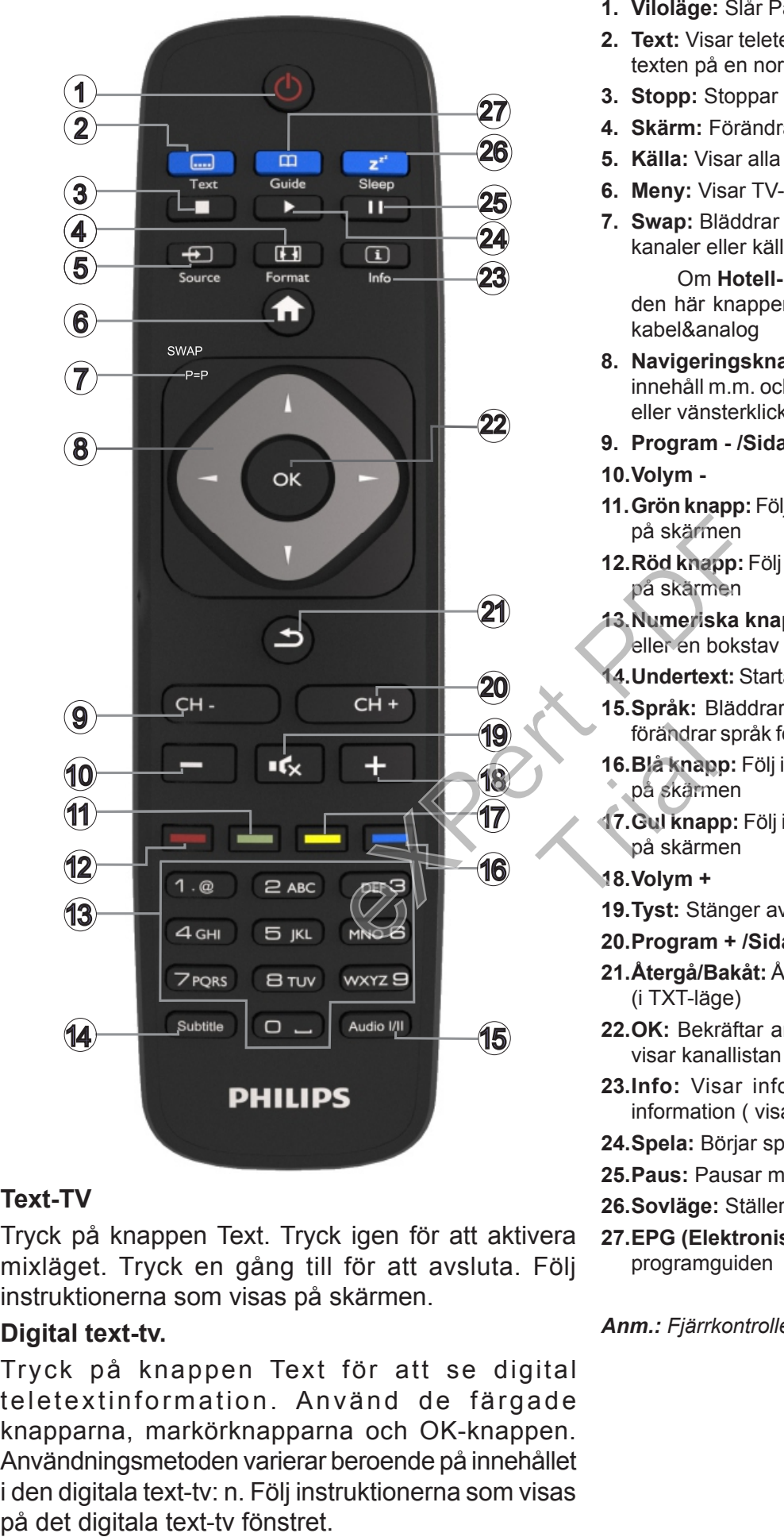

#### **Text-TV**

Tryck på knappen Text. Tryck igen för att aktivera mixläget. Tryck en gång till för att avsluta. Följ instruktionerna som visas på skärmen.

#### **Digital text-tv.**

Tryck på knappen Text för att se digital teletextinformation. Använd de färgade knapparna, markörknapparna och OK-knappen. Användningsmetoden varierar beroende på innehållet i den digitala text-tv: n. Följ instruktionerna som visas

- **1. Viloläge:** Slår På/Av Tv:n
- **2. Text:** Visar teletext (där det finns), tryck igen för att placera texten på en normal sändningsbild (mix)
- **3. Stopp:** Stoppar median från att spelas
- **4. Skärm:** Förändrar aspektration för skärmen
- **5. Källa:** Visar alla tillgängliga sändningar och innehållskällor
- **6. Meny:** Visar TV-menyn
- **7. Swap:** Bläddrar snabbt mellan föregående och nuvarande kanaler eller källor

Om **Hotell-läget** är inställt på **På**, kan en tryckning av den här knappen växla mellan nätverkskanalstyper DVBkabel&analog

- **8. Navigeringsknappar:** Hjälper till att navigera i menyerna, innehåll m.m. och visar underordna i TXT-läge när du höger eller vänsterklicka
- **9. Program /Sida +**
- **10.Volym -**
- **11.Grön knapp:** Följ instruktionerna för färgade knappfunktioner på skärmen
- **12.Röd knapp:** Följ instruktionerna för färgade knappfunktioner på skärmen
- **13.Numeriska knappar:** Växlar kanalerna, anger ett nummer eller en bokstav i rutan på skärmen.
- **14.Undertext:** Startar och stänger av undertexter (där det finns)
- **15.Språk:** Bläddrar mellan ljudlägen (analog-TV) , visar och förändrar språk för ljud/undertexter (digital-TV, där det finns)
- **16.Blå knapp:** Följ instruktionerna för färgade knappfunktioner på skärmen
- **17.Gul knapp:** Följ instruktionerna för färgade knappfunktioner på skärmen förändrar<br>
16. Blå knap<br>
på skärm<br>
17. Gul knap<br>
på skärm<br>
18. Volym +
	- **18.Volym +**
	- **19.Tyst:** Stänger av ljudet på volymen helt, på din TV
	- **20.Program + /Sida -**
	- **21.Återgå/Bakåt:** Återgå till tidigare skärm, öppnar index-sidan (i TXT-läge)
	- **22.OK:** Bekräftar användarens val, håller sidan (i TXT-läge), visar kanallistan (DTV-läge)
	- **23.Info:** Visar information om skräminnehåll, visar dold information ( visa - i TXT-läge)
	- **24.Spela:** Börjar spela utvald media
	- **25.Paus:** Pausar median från att spelas
	- **26.Sovläge:** Ställer in din TV på att stängas av automatiskt
	- **27.EPG (Elektronisk programguide):** Visar den elektroniska programguiden

*Anm.: Fjärrkontrollens räckvidd är cirka 7 meter/23 ft.*

# **Underrättelser, funktioner och tillbehör Energieffektivitet**

Den här TV:n är utrustad med energieffektiva funktioner:

- **• Energibesparing:** Du kan använda en kombination av energisparande bildinstallationer. När du ser på TV, tryck på knappen **Menu** så visas **Energisparlägets** inställningar under **Bild** i huvudmenyn.
- **• Läget, Bild av:** Om du endast vill lyssna på ljud från TV:n kan du stänga av skärmen. Övriga funktioner fortsätter fungera som vanligt. Medan du ser på TV, tryck på **Menu** -knappen och välj **Bild** och sedan **Energisparläge.** Tryck på höger knapp medan **auto**-alternativet är valt eller vänster knapp medan anpassat alternativ är valt. Ett meddelande kommer att visas på skärmen. Välj **Fortsätt** och tryck på **OK** för att stänga av skärmen direkt. Om du inte trycker på någon knapp kommer skärmen stängas av inom 15 sekunder. Tryck på valfri knapp på fjärrkontrollen för att starta skärmen igen.

*Observera: Alternativet, skärm av är inte tillgängligt om läget är inställt på spel. Koppla ur din TV från huvudströmkällan om du inte ska använda din TV under en längre tid.* av är inte tillgängligt<br>
signade meddela<br>
drift"(Väntläge, C<br>
för att fortsätta.<br>
signade TV:n<br>
signade TV:n<br>
signade TV:n<br>
signade TV:n<br>
signade TV:n<br>
signade TV:n<br>
till Väntläge,-läg<br>
dater dig styra över<br>
a TV:n i vilol

# **Skrollknappen på Tv:n**

Scrollknappen på Tv:ns sida låter dig styra över volymen, byta kanal och försätta Tv:n i viloläge.

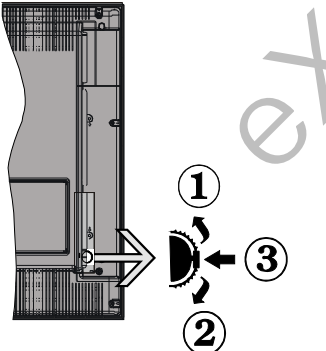

**För att ändra volymen:** Öka volymen genom att skrolla uppåt. Minska volymen genom att skrolla nedåt.

## **Byta kanal:**

- •Tryck på mitten av skrollknappen för att visa kanalinformationen på skärmen.
- •Bläddra igenom de lagrade kanalerna genom att trycka på knappen uppåt eller nedåt.

## **För att ändra källa:**

- •Tryck på mitten av knappen två gånger (andra gången totalt), källistan kommer visas på skärmen.
- •Bläddra igenom de tillgängliga källorna genom att trycka på knappen upp eller ner.

**Att ändra Tv:n till viloläge (standby):** Tryck på mitten av knappen och håll den nedtryckt i några sekunder, TV: n går till standby-läge.

**För att sätta på TV:n från standby:** Tryck på mitten av knappen, TV: n slås på.

## *Anm:*

*Om du stänger av TV:n kommer cirkeln att starta igen med volyminställningen.*

*Huvudmenyn OSD kan inte visas via kontrollknappen.*

# **Sätta på/stänga av**

#### **För att slå på TV:n**

För att sätta på Tv:n från vänteläget kan du antingen;

•Trycka på **Väntläge,**-knappen, **program +/-** eller en sifferknapp på fjärrkontrollen.

•Tryck på mitten av sidofunktionsväljaren på TV:n.

*Observera: Om TV: n har lämnats på och inte används under ett tag, kommer TV att försättas i vänteläge. Nästa gång du startar Tv:n, kommer följande meddelande att visas. "Viloläget ger ingen drift"(Väntläge, Cause No Operation) Tryck på OK för att fortsätta.*

**Slå från TV:n**

•Tryck på **Väntläge,**-knappen på fjärrkontrollen eller tryck på mitten av sidofunktionsväljaren på TV:n och håll den nedtryckt i några sekunder, TV: n växlar då till Väntläge,-läge.

*Observera: • För att stänga av tv:n helt drar du ut nätsladden.* till Väntläg<br>Observera.<br>
nätsladden.<br>
Förstagån.<br>
När du start

# **Förstagångsinstallation**

När du startar Tv:n för första gången kommer du få ett skärmval där du väljer språk. Välj det språk du vill ha och tryck på **OK**.

*Observera:* Om en USB-enhet är ansluten till Tv:n kan du trycka på den *GRÖNA* knappen på fjärrkontrollen innan du fortsätter, för att ladda NVRAM-information (servicelista, preferenser m.m.) ifrån USB-enheten som är uppladdad ifrån andra Philips Hotel TV. Se "Kopiera till USB" och "Kopiera ifrån USB" under Hotell-läge i sidorna i slutet på den här manualen.

Om rätt programvaruppdateringsfil finns förinstallerad i USB-enheten kan du trycka på den *RÖDA* knappen på fjärrkontrollen innan du fortsätter för att uppgradera din TV:s programvara. Programvaruuppdateringsfilen ska namnges som "VES161HE\_upgrade.bin" eller philips\_upgrade\_mb97.bin".

Programvaruuppdatering via en USB-enhet kan göras när som helst genom att använda den dolda nyckelkombinationen "Meny-1-5-0-5".

På nästa skärm, ställ in dina alternativ med hjälp av navigeringsknapparna och tryck **OK** för att komma vidare.

Du kan starta upp din TV genom att följa förstagångsinstruktionerna (FTI)-skärmen med följande instruktioner.

#### **Digitalantenn installation**

Om alternativet sökning med **Digitalantenn**, visas på tv:n kommer sökning efter markbundna sändningar efter andra signaler ske efter att de andra övriga inställningarna genomförts.

#### **Digital kabel installation**

Om **digitalkabel-**sändningens sökalternativ är påslaget, kommer tv:n söka efter digitala Kabelsändningar efter övriga uppstartsinställningar genomförts. Enligt dina andra preferenser kan ett bekräftelsemeddelande visas innan sökningen påbörjas. För automatiskt installation, om din kabelnätverksleverantör stöder en nätverks-idbaserad installation (t.ec. Unitymedia), välj **Ja** på följande skärm och tryck på **OK.**

Om din Kabelnätverksleverantör inte stöder nätverksid-baserarinstallation, vänligen välj Nej, tryck på **OK** och följ instruktionerna på skärmen.

Du kan också välja frekvensomfång på den här skärmen. Mata in frekvensen manuellt med sifferknapparna.

*Observera: Sökningstiden kommer förändras beroende på det valda sök-steget.* **Analog installation**

Om alternativet sökning med **Analog**, visas på tv:n kommer sökning efter analoga sändningar efter andra signaler ske efter att de andra övriga inställningarna genomförts.

Du kan även ställa in sändningstyp som favorit. Prioriteringen kommer att ges til valda sändningstyper under sökprocessen och kanalerna i den kommer listas överst i kanallistan. Tryck på **OK** när du är klar.

Hemläge / Butiksläge valskärm följer. Det rekommenderas att välja **Hem-läge** för hemmabruk.

Efter de första inställningarna genomförts kommer tv:n att starta sökningen efter tillgängliga sändningar av den valda sändningstypen.

Medan sökningen fortsätter kan ett meddelande visas, fråga om du vill ordna kanalerna enligt LCN(\*). Välj Ja och tryck på OK för att fortsätta.

(\*) LCN är det logiska kanalnummersystemet som organiserar de tillgängliga sändningarna i enlighet med en igenkänningsbar kanalnummersekvens (om det finns).

När alla tillgängliga stationer är lagrade kommer de skannade resultaten att visas. Tryck på **OK** för att fortsätta. Menyn Redigera kanallista kommer visas härnäst. Tryck på **Menu-**knappen för att lämna **Redigera Kanallistan** och se på TV.

*Observera: Stäng inte av Tv:n när installationen initialiseras för första gången. Notera att visalternativ kanske inte är möjliga, beroende på valet av land.*

#### **Spela mediafiler från USB-enhet**

Du kan spela foto-, musik- och filmfiler som finns lagrade på en USB-enhet genom att ansluta den till Tv:n och använda media-bläddrarskärmen. Anslut en USB-disk till en av USB-ingångarna på sidan av Tv:n. Genom att trycka på knappen **Menu** medan man är i läget **mediabläddrare** kommer man till menyalternativen **bild, ljud** och **inställningar**. Genom att trycka på **Menu** igen avslutar du skärmen. Du kan ställa in **mediabläddrar**inställningar med hjälp av **inställningar**-menyn.

För att möjliggöra **Auto Play** markera det här alternativet i menyn **Inställningar** och ställ in som på genom att använda pilknapparna. När denna funktion är aktiverad, upptäcker TV:n anslutna USB-enheter och söker efter mediafiler.

Fotofilerna genomsöks först. Om inga fotofiler hittas, söker programmet efter videofiler. Om inga videofiler hittas, söker programmet efter ljudfiler.

Efter att en fil har hittats, väljs formatet på den här filen som det ständiga valet och varje fil i detta format kommer att spelas i en oändlig loop. Genom att använda fjärrkontrollen för att avsluta etc kommer att avbryta uppspelning av fil(erna) och upphäva uppspelningsloopen. men.<br>
manuellt med sifferk-<br>
manuellt med sifferk-<br>
hittas, söker programm<br>
Efter att en fil ha<br>
kommer förändras<br>
filen som det stär<br>
sändningar efter andra<br>
använda fjärrkor<br>
använda fjärrkor<br>
mer att spe<br>
använda fjärrk

När TV:n inte kan hitta några mediafiler, visas huvudmediabläddrarens meny på skärmen. Ställ in **Visastil** som **Platt** för att söka alla filer i alla undermappar på USB-enheten. tv:n att avbryta<br>
dra uppspelnir<br>
arna Når TV:n<br>
huvudmed<br>
Pri- in Visasti<br>
mer underman

*Observera: Om TV:n befinner sig i vänteläge så kommer denna funktion inte vara tillgänglig.*

**VIKTIGT!** Säkerhetskopiera dina filer innan du utför anslutningen till Tv:n. Tillverkaren är inte ansvarig för korrupta filer eller förlorad data. Vissa typer av USB-enheter, t. ex. är inte MP3-spelare kompatibla med denna TV.

#### **Medialäsarmeny**

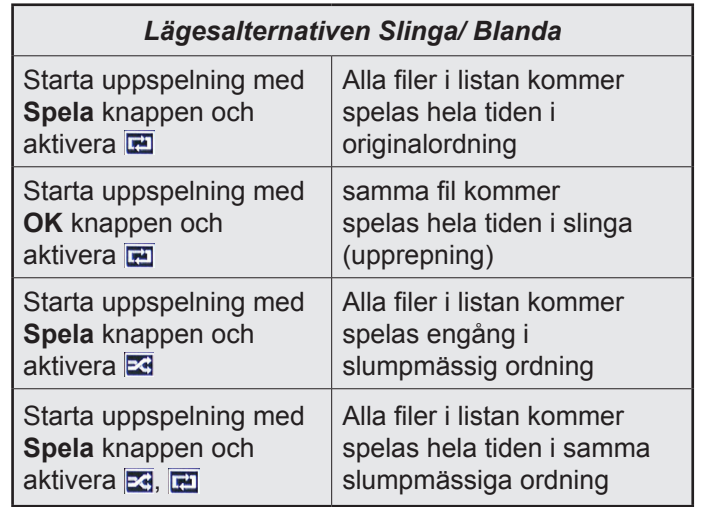

#### **CEC**

Den här funktionen låter dig styra CEC-aktiverade enheter som är ansluta via HDMI-portar, genom att använda fjärrkontrollen på Tv:n.

**CEC**-alternativet i menyn **Inställningar>Mer** ska först ställas in som **Aktiverad.** Tryck på knappen **Käll** och välj sedan HDMI-ingången för den anslutna CEC-enheten ifrån menyn **Käll-lista**. När en ny CEC-källenhet ansluts kommer den listas i källmenyn med eget namn istället för den anslutna HDMI-portens namn (DVD-spelare, Spelare 1, m.m.).

Tv:ns fjärrkontroll är automatiskt aktiverad att kunna utföra vissa funktioner efter att den anslutna HD-MI-källan har valts.

För att avsluta det här läget och styra Tv:n via fjärrkontrollen igen, tryck in knappen "0-Noll" på fjärrkontrollen i 3 sekunder. Den här funktionen kan också aktiveras eller avaktiveras under menyn Inställningar>Mer.

Tv:n stöder också ARC (Audio Return Channel)-funktionen. Den här funktionen är en ljudlänk som är tänkt att ersätta andra kablar mellan Tv:n och ljudsystemet (A/V-mottagare eller högtalarsystem).

När ARC är aktivt tystar inte tv:n ner sia andra ljudvolymer automatiskt. Då du måste minska tv-volymen till noll, manuellt, om du endast vill höra ljudet ifrån den anslutna ljudenheten (samma som andra optiska eller koaxial-digitala ljudutgångar). Om du vill förändra den anslutna enhetens volymnivå ska du välja den enheten ifrån käll-listan. Då används volymknapparna för den anslutna ljudenheten. eturn Channel)-funk-<br>
lijudlänk som är tänkt<br>
v:n och ljudsystemet<br>
stem).<br>
n ner sia andra ljud-<br>
har en extern för<br>
har en extern för<br>
har en extern för<br>
har en extern för<br>
har en extern för<br>
har en extern för<br>
steminska

*Observera: ARC stöds endast via HDMI1-ingången.* **Systemljudkontroll**

Låter Ljudförstärkare/mottagare att användas med Tv:n. Volymen kan kontrolleras med tv:ns fjärrkontroll. För att aktivera funktionen, ställ in högtalaralternativen i menyn **Inställningar>Mer** som **Högtalare.** TV-högtalarna måste tystas och ljudet i den aktuella källan kommer fördelas via det anslutna ljudsystemet.

**Observera:** Liudenheten ska stöda *systemaudiokontroll-funktionen och CEC-alternativet ska ställas in som aktiverad.*

**Byt TV-inställningar**

För att komma åt alternativen i listan nedan;

**1-** Tryck på **Menu**-knappen

- **2-** Markera ditt val
- **3-** Tryck på **OK** för att bekräfta

## **Visa alternativ**

**Läge:** Byter bildläge till ett av följande: **Biograf, Spel(\*), Sport, Dynamisk** och **Naturlig.** *(\*)Valet Spelläge kanske inte är tillgängligt beroende the nuvarande källvalet.*

**Kontrast:** Ställer in ljus- och mörkervärden för bilden.

**Ljusstyrka:** Ställer in värdet på bildens ljusstyrka.

**Skärpa:** Ställer in skärpan. Ett högt värde på skärpan kan resultera i en klarare, tydligare bild, beroende på innehållet.

**Färg:** Ställer in färgstyrkan.

**Bakgrundsljus:** Styr ljusstyrkan på bakgrundsljuset. Bakgrundsljusfunktionen kommer inaktiveras om **energibesparingen** är inställd på ett annat alternativ än **Anpassad.**

#### **Ljudalternativ**

**Volym:** Justera volym.

**Ljudutjämning:** Byter ljudutjämnare.

**Balans:** Justera om ljudet kommer i huvudsak ifrån vänster eller höger högtalare.

**Hörlurar:** Ställer in volym i hörlurar. Det här alternativet kommer att inaktiveras om **hörlurarna/ lineout**-alternativet är inställt på **lineout.**

**Ljudläge:** Ställer in önskat ljudläge.

**AVL:** Väljer ett maximalt volymutgång.

**Hörlurar/linje ut:** Det här alternativet bör vara inställt på **hörlurar** om du har hörlurar, eller lineout om du har en extern förstärkare ansluten till hörlurarnas uttag.

**Dynamisk bas:** Aktiverar eller avaktiverar den dynamiska basen. Ökar omfånget av basen.

**Digital ut:** Ställer in ljudtyp för digital ut.

# **Konfigurerar föräldrainställningar**

Den här funktionen finns för att begränsa åtkomsten till det valda innehållet. Det kontrolleras av en pin-kod som är definierad av dig. Dessa inställningar finns i menyn Inställningar>Föräldrakontroll. du<br>**Digital ut: S**<br>Ska<br>Den här fun<br>Itill det valda<br>Som är defin

*Observera:* Standardpinkoden kan ställas in till *0000* eller *1234*. Om du har definierat PIN så som krävs, (beroende på landsval) under *Förstagångsinstallationen*, använd den pinkod du angivit.

Vissa alternativ kanske inte är tillgängliga beroende på vilket landsval som är gjord vid Förstagångsinstallationen.

**Menylås:** Inställningarna för menylås, aktiverar eller avaktiverar menyåtkomsten.

**Vuxenlås (valfritt):** När inställningen är klar hämtar funktionen nivåinformationen om sändningen och om denna nivå har avaktiverats avaktiveras åtkomst till sändningen.

**Barnlås (valfritt):** När barnlås har valts kan TV:n endast manövreras via fjärrkontrollen. I detta fall kommer därför inte knapparna på frontpanelen att fungera.

**Vägledning (valfritt):** Den här inställningen aktiverar eller avaktiverar åtkomsten till några av MHEG-programmen. Avaktiverade program kan släppas genom att ange rätt PIN-kod.

**Ställ in PIN:** Anger ett nytt PIN-nummer.

**Standard PIN för CICAM:** Det här alternativet kommer visas i grått om ingen CI-modul har satts i CI-uttaget på tv:n. Du kan förändra standard PIN till CICAM med hjälp av det här alternativet.

### **Elektronisk programguide (EPG)**

Vissa kanaler skickar information om sina sändningsscheman. Tryck på Epg för att visa EPG-menyn

Det finns 3 olika sorters layouter för scheman, tidsschema, listschema och Nu/Nästa-schema. För att växla mellan dem, följ instruktionerna längst ned på skärmen.

**Tidschema**

**Zooma (Gul knapp)** Tryck på den gula knappen för att s se händer i ett bredare tidsintervall.

**Filtrera (Blå knapp)** Visar filtreringsalternativ.

**Välj genre (undertext-knappen):** Visar menyn välj genre. Med hjälp av denna funktion kan du söka i programguidedatabasen i överensstämmelse med genren. Informationen söks i programguiden och resultaten som matchar sökkriterierna markeras.

**Alternativ (OK-knappen):** Visar programalternativ. **Händelseinformation (info-knappen):** Visar detaljerad information om de valda händelserna.

**Nästa/föregående dag (Program +/- knappar):**  Visar händelserna ifrån föregående eller nästa dag. **Sök (Text-knappen):** Visar menyn "Guidesökning". **Nu ( växlaknappen)** Visar aktuella händelser för den markerade kanalen. [eXPert PDF](http://www.docudesk.com/deskpdf/pdf-studio/buy-pdf-editor-x-now)

**Listschema (\*)**

*(\*) I det här alternativet är endasthändelserna i den markerade kanalen listade..*

**Föreg. Tidsdel (Röd knapp):** Visar händelserna för föregående tidsdel.

**Nästa/föregående dag (Program +/- knappar):**  Visar händelserna ifrån föregående eller nästa dag. **Händelseinformation (info-knappen):** Visar detaljerad information om de valda händelserna.

**Filtrera (Text-knapp)** Visar filtreringsalternativ.

**Nästa tidsdel (Grön knapp):** Visar händelserna i nästa tidsdel.

**Alternativ (OK-knappen):** Visar programalternativ. **Nu/Nästa-schema**

**Navigera (Navigationsknapparna):** Tryck på navigationsknapparna för att navigera genom kanalerna och händelserna.

**Alternativ (OK-knappen):** Visar programalternativ. **Händelseinformation (info-knappen):** Visar detaljerad information om de valda händelserna.

**Filtrera (Blå knapp)** Visar filtreringsalternativ. **Händelsealternativ**

I EPG-menyn, tryck på knappen **OK** för att öppna menyn "Händelseval".

**Kanalval:** Med hjälp av detta alternativ kan du växla över till vald kanal i EPG-menyn.

**Ställ in Timer / Radera Timer för Händelser:** Efter att du valt en händelse i EPG-menyn, tryck på **OK-**knappen. **Välj alternativet Ställ in timer för händelse och tryck på OK.** Du kan ange klockslag för kommande händelser. För att avbryta en redan inställd timer, markera händelsem och tryck på **OK**-knappen. Välj sedan **Radera timer** i händelsealternativen. Timer-inställningen tas då bort.

**Uppdatera din TV**

För att se den nuvarande mjukvaruversionen som används, gå till huvudmenyn och välj Inställningar>Mer.

*FARA: Installera inte en lägre version av mjukvaran än den som finns i TV:n. TP-vision kan inte bindas till eller hållas ansvariga för problem som skapas av mjukvarunedgradering.* 

**Uppdatering med USB**

Innan du uppdaterar mjukvaran, säkerställ att du har:

•En USB-lagringsenhet som har minst 256 mg i lagringsutrymme, är FAT32 eller DOS-formaterad och har skrivskyddet avaktiverat.

•Åtkomst till en dator med USB-ansltning och internetåtkomst.

Gå till www.philips.com/support, och följ sedan instruktionerna för uppdatering av mjukvara.

**Automatisk uppdatering från digital-sändning**

Medan tv:n är ansluten till en antennsignal. Om Automatisk sökning är vald i **uppgraderingsalternativ**menyn **aktiveras** TV:n kl. 03:00 och söker efter mjukvaruuppgraderingar. Om en ny mjukvara hittas och laddas ner, öppnas TV:n med den nya programversionen när TV:n slås på nästa gång. För att öppna menyn **uppgraderingsalternativ**, gå till Inställningar>Mer, markera **mjukvaruuppdatering** och tryck på **OK-**knappen. ar): instruktion<br>dag.<br>ng". Medan tv:<br>den Automatisk<br>menyn ak<br>miukvaruu

*Observera: Ta inte ur strömkabeln medan LED-lampan blinkar under omstartsprocessen. Om TV:n inte fungerar efter uppgraderingen, koppla ur TV:n i 2 minuter och anslut den igen.*

# **Felsökning och tips**

## **Tv:n startar inte**

Kontrollera att strömkabeln är helt ansluten till vägguttaget. Kontrollera om batterierna är slut. Tryck på knappen eller på Tv:n.

**Dålig bild**

- •Har du valt rätt Tv-system.
- •Låg signalnivå kan orsaka att bilden störs. Kontrollera antennens åtkomst.
- •Kontrollera att du har angivit rätt kanalfrekvens om du har gjort en manuell finjustering.
- •Bildkvaliteten kan försämras om flera externa enheter samtidigt är kopplade till Tv:n. Pröva med att koppla ur en av enheterna.

#### **Ingen bild**

- •Detta betyder att TV: n inte tar emot några signaler. Kontrollera också att rätt bildkälla är vald.
- •Är antennkabeln rätt inkopplad?
- •Är antennkabeln skadad?
- •Används rätt kontakter för att koppla antennkabeln?

•Om du är osäker, rådgör med din återförsäljare. **Inget ljud**

- •Kolla om Tv:n är i tystläge. För att avbryta tyst läge trycker du på "Mute"-knappen eller höjer volymen.
- •Ljudet kommer från endast en högtalare. Kontrollera balansinställningar i menyn Ljud.
- **Fjärrkontroll- ingen drift**
- •Batterierna kan vara slut. Byt ut batterierna.
- **Indatakällor kan inte väljas**
- •Om du inte kan välja inkälla kanske ingen enhet är ansluten. Om inte;
- •Kontrollera AV-kablarna och anslutningarna om du försöker växla till ingångskällan som är avsedd för den anslutna enheten. eyed for<br>
experience

Trial

# **Specifikationer**

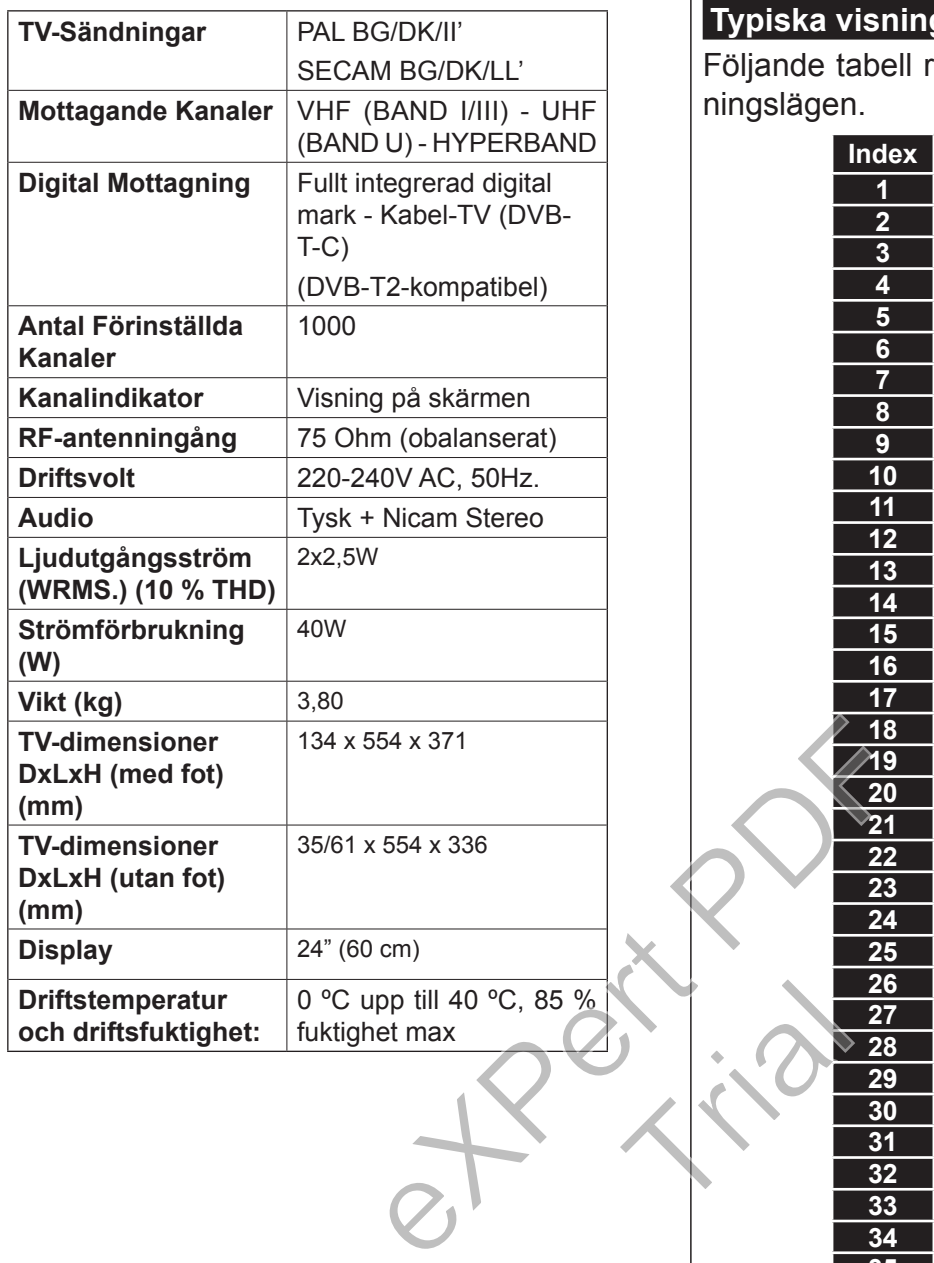

# **Typiska visningslägen via PC-ingång**

Följande tabell r en illustration av vanliga videovisningslägen.

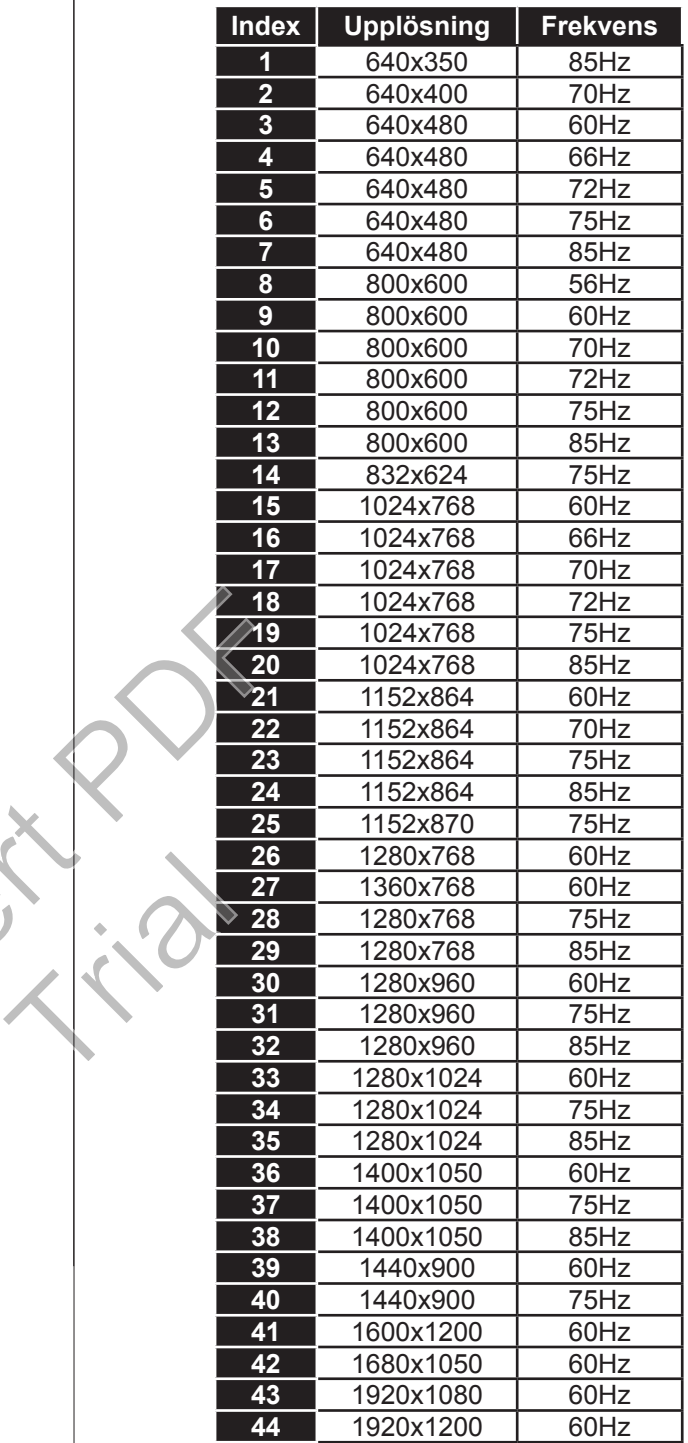

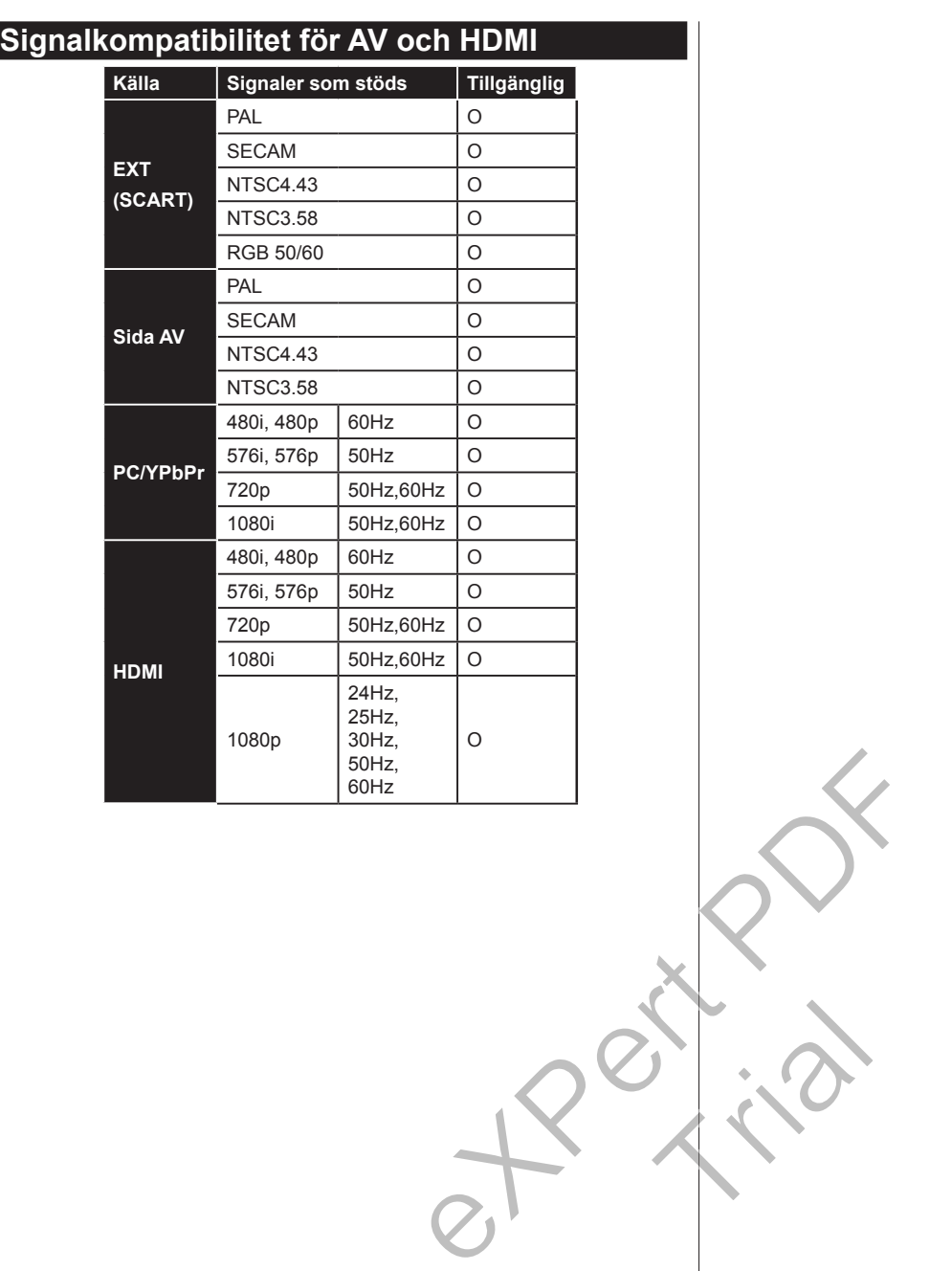

Trial

# **Video-filformat som stöds i USB-läget**

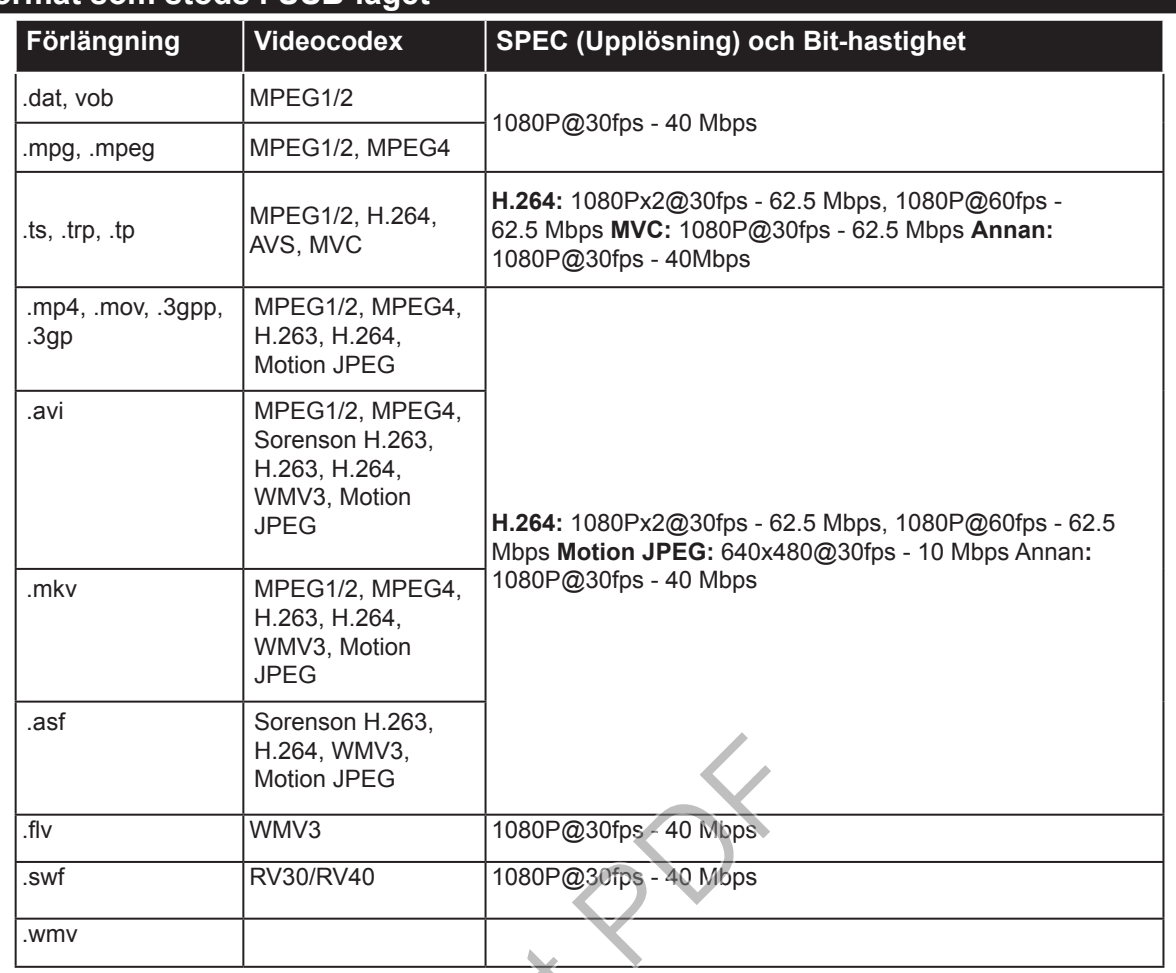

# **Bildfilformat som stöds i USB-läget**

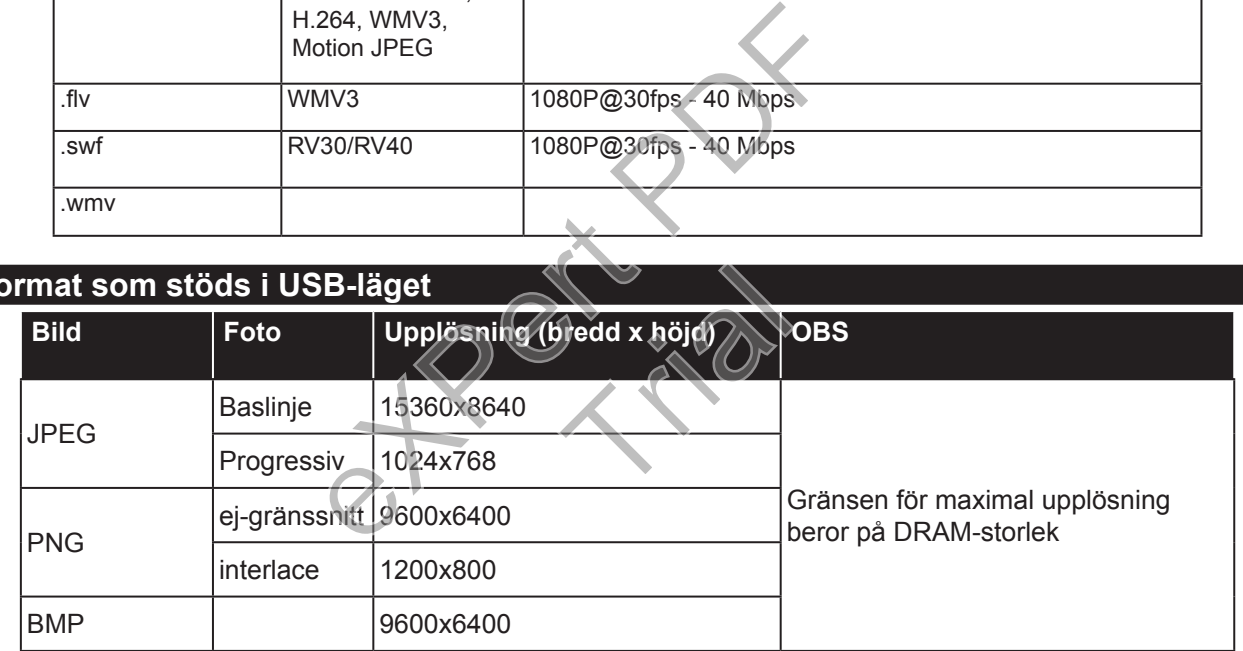

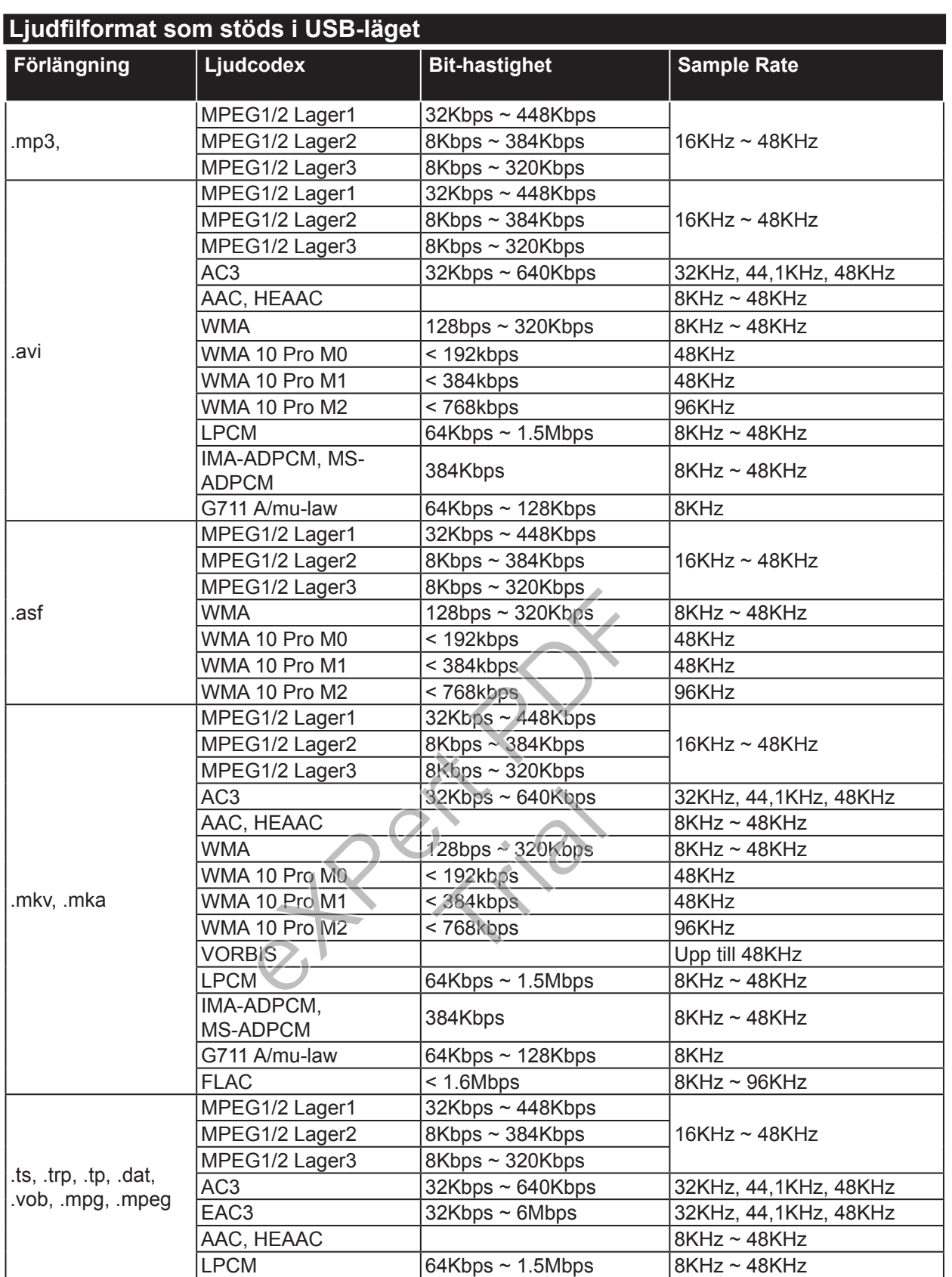

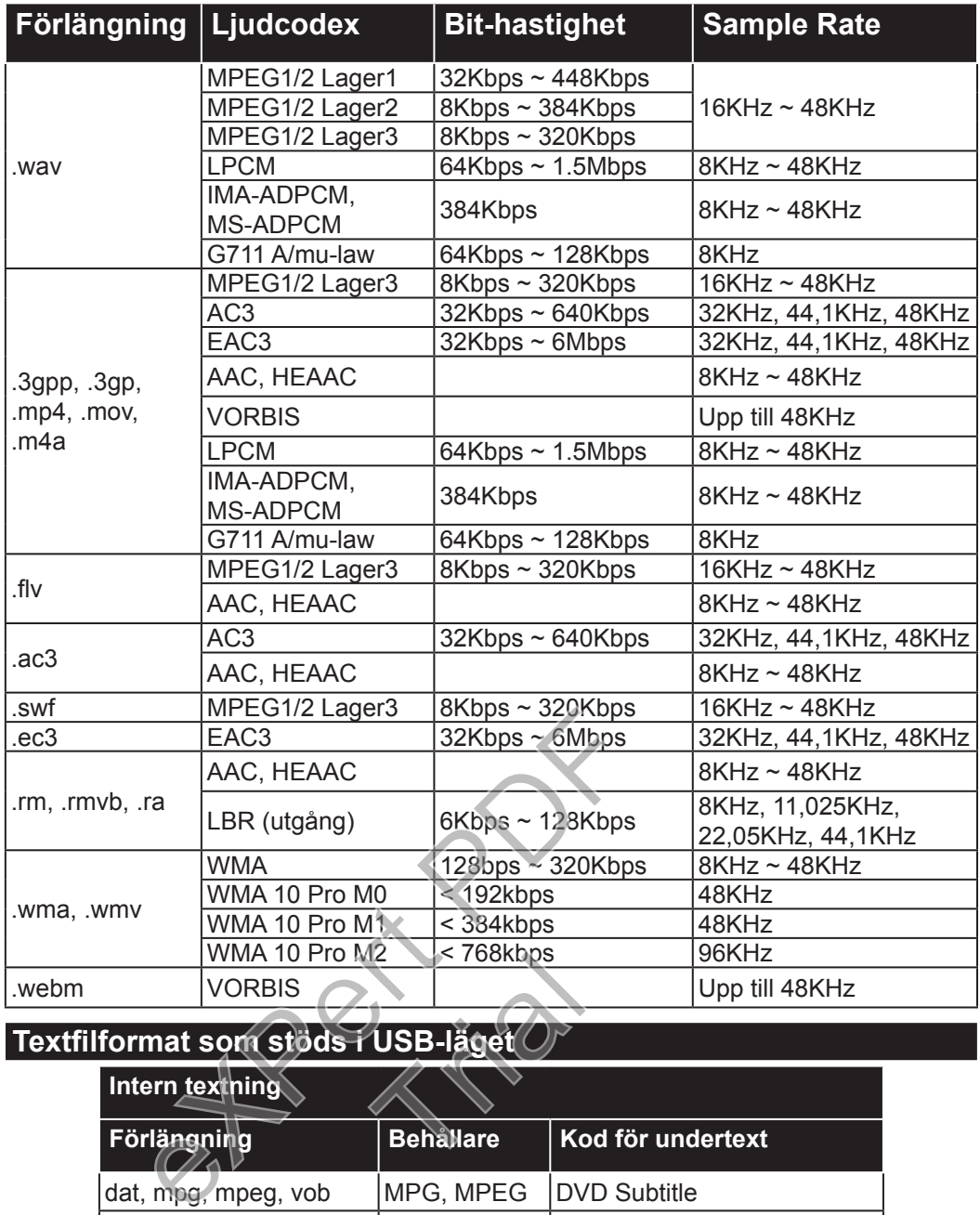

#### **Textfilformat som stöds i USB-läget**

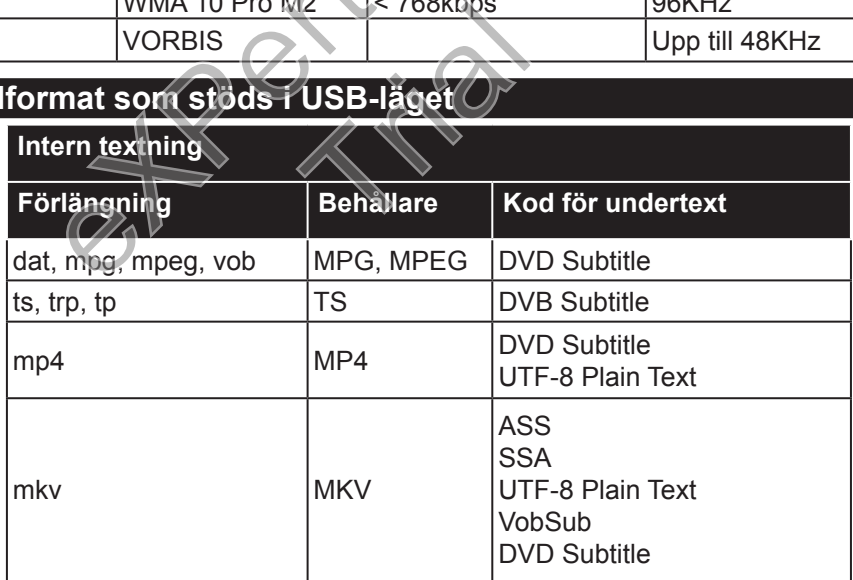

# **Extern textning**

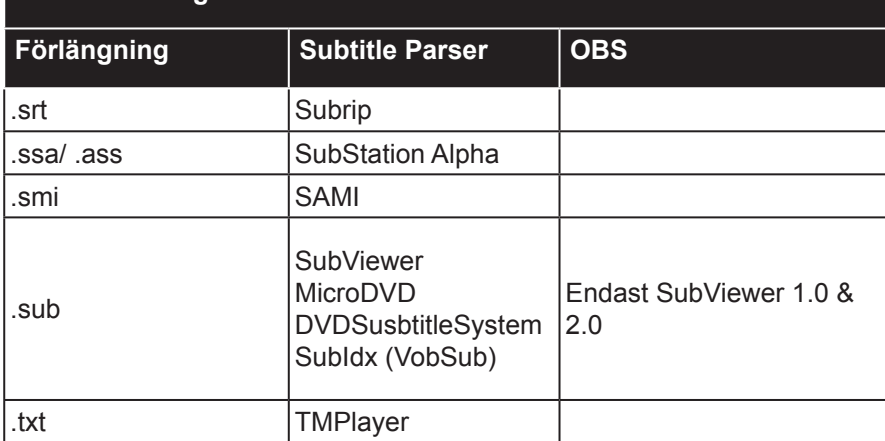

# **المحتويات** التحكم عن بعد............................................................ التنبيهات والميزات والملحقات .......................................... التثبيت ألول مرة ......................................................... زر تصفح التلفزيون...................................................... تغيير إعدادات التلفزيون ................................................. خيارات العرض.......................................................... خيارات الصوت.......................................................... تشغيل ملفات الوسائط من قرص يو أس بي............................ تكوين إعدادات األبوين................................................... تحديث التلفزيون.......................................................... المواصفات................................................................ المواصفات................................................................ توافق إشارة AV و HDMI............................................. صيغ ملفات الفيديو مدعومة لوضع USB ............................. صيغ ملفات الصوت مدعومة لوضع USB ........................... صيغ ملفات العنوان الفرعي مدعومة لوضع USB...................

expert pdf

Trial

#### **هام**

اقرأ وافهم جميع المعلومات المصاحبة لدليل السالمة قبل تركيب التلفزيون واستعماله. إذا كان سبب الضرر إخفاق في اتباع هذه التعليمات، ال تنطبق الكفالة عندها.

التخلص من الأجهزة والبطاريات القديمة

 ىجريعدم التخلص ةيراطبلا وأ نويزفلتلا اذه نم كنفايات منزلية عامة. ذا كنت ترغب في التخلص من منتج أو بطارية، يرجى التفكير في أنظمة أو مرافق تجميع النفايات من أجل إعادة التدوير المالئم.

تنبيه: تشير العالمة Pb أسفل رمز البطاريتين إلى أن هذه البطارية تحتوي على الرصاص.

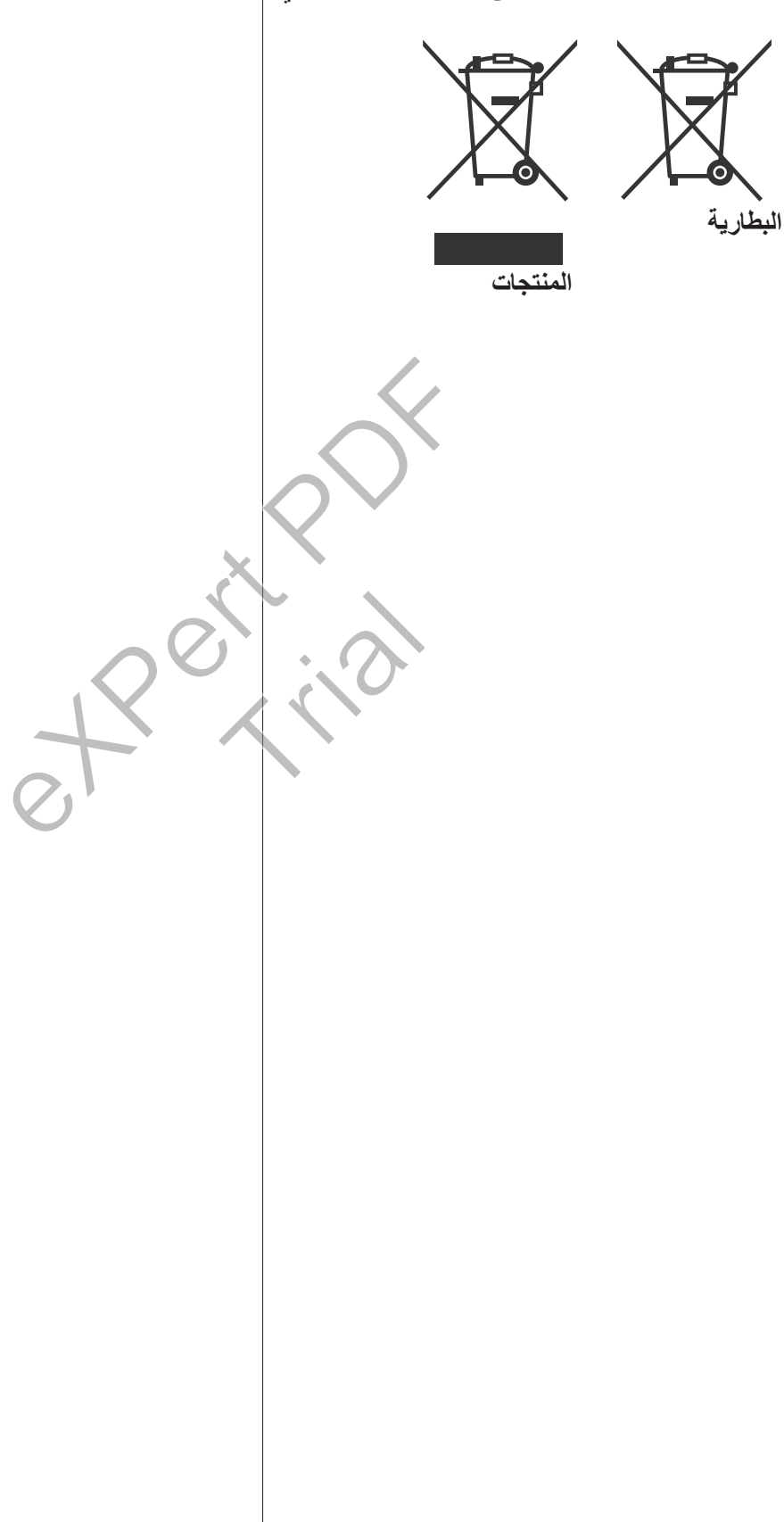

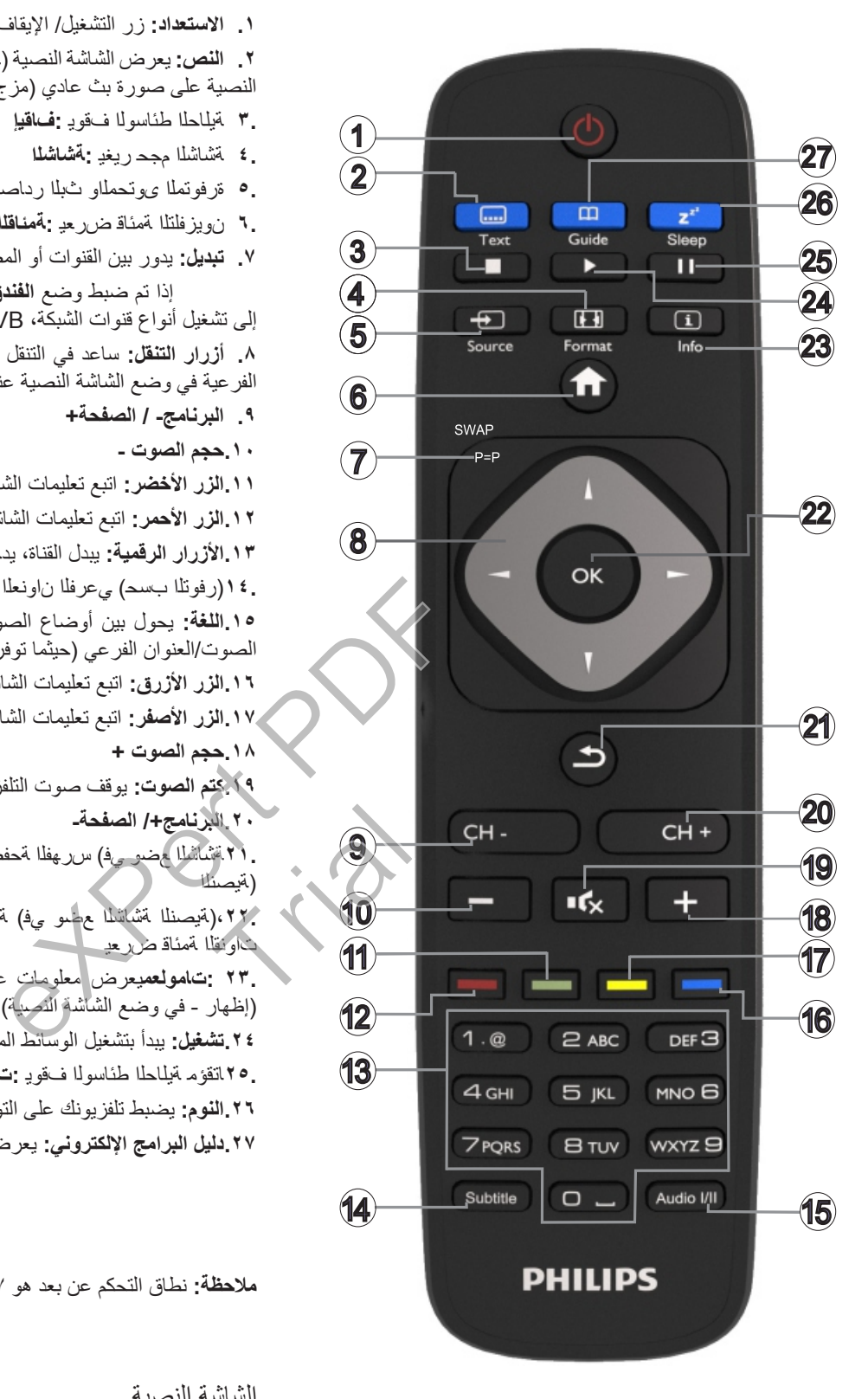

**.1 االستعداد:** زر التشغيل/ اإليقاف في التلفزيون

**.2 النص:** يعرض الشاشة النصية )حيثما توفرت(، اضغط مرة أخرى لوضع الشاشة النصية على صورة بث عادي )مزج(

- **3.** ةيلاحلا طئاسولا فقوي **:فاقيإ**
- **4.** ةشاشلا مجح ريغي **:ةشاشلا 5.** ةرفوتملا ىوتحملاو ثبلا رداصم عيمج رهظي **:ردصملا**
	- **6.** نويزفلتلا ةمئاق ضرعي **:ةمئاقلا**
- **.7 تبديل:** يدور بين القنوات أو المصادر السابقة والحالية بسرعة

إذا تم ضبط وضع **الفندق على** تشغيل ، تؤدي الضغطة على هذا الزر إلى تشغيل أنواع قنوات الشبكة، DVB وتناظري، DVB كابل وتناظري. **.8 أزرار التنقل:** ساعد في التنقل بين القوائم، المحتوى، الخ ويعرض الصفحات

الفرعية في وضع الشاشة النصية عند الضغط على يمينه أو يساره

- **.9 البرنامج- / الصفحة+**
	- **1010حجم الصوت -**
- <mark>11 الزر الأخضر:</mark> اتبع تعليمات الشاشة لوظائف الأزرار الملونة
- **1212الزر األحمر:** اتبع تعليمات الشاشة لوظائف األزرار الملونة
- **1313األزرار الرقمية:** يبدل القناة، يدخل رقما أو حرفا في مربع النص على الشاشة.
	- **14.**(رفوتلا بسح) يعرفلا ناونعلا فاقيإ-ليغشت **:ةيعرفلا نيوانعلا**
- **1515اللغة:** يحول بين أوضاع الصوت )التلفزيون التناظري(، يعرض ويغير لغة الصوت/العنوان الفرعي (حيثما توفر، التلفزيون الرقمي)
	- **1616الزر األزرق:** اتبع تعليمات الشاشة لوظائف األزرار الملونة
		- **1717الزر األصفر:** اتبع تعليمات الشاشة لوظائف األزرار الملونة
			- **1818حجم الصوت +**
			- **1919كتم الصوت:** يوقف صوت التلفزيون كليا
				- .<br>**2021 البرنامج+/ الصفحة**-
- **21.**ةشاشلا عضو يف) سرهفلا ةحفص حتفي ،ةقباسلا ةشاشلا ىلإ دوعي **:فلخلل/ةدوع** (نمبص
- ،**22.**(ةيصنلا ةشاشلا عضو يف) ةحفصلا يقبي ،مدختسملا تارايتخا دكؤي **:OK** تاونقلا ةمئاق ضرعي
- **23. :تامولعم**يعرض معلومات عن محتوى الشاشة، يظهر المعلومات المخفية )إظهار - في وضع الشاشة النصية(
	- **2424تشغيل:** يبدأ بتشغيل الوسائط المحددة
	- **25.**اتقؤم ةيلاحلا طئاسولا فقوي **:تقؤم فاقيإ**
	- **2626النوم:** يضبط تلفزيونك على التوقف تلقائيا
	- **2727دليل البرامج اإللكتروني:** يعرض دليل البرامج اإللكتروني

**مالحظة:** نطاق التحكم عن بعد هو 7م23/ قدم تقريبا.

الشاشة النصية

اضغط على الزر "النص" لإلدخال. اضغط مرة أخرى لتفعيل وضع المزج. اضغط مرى أخرى للخروج. اتبع تعليمات المعروضة على الشاشة. التلتكست الرقمي

اضغط على زر "النص" لعرض معلومات التلتكست الرقمية. شغله بالأزرار الملونة وأزرار األسهم وزر موافق. قد تختلف طريقة التشغيل اعتمادا على محتويات الشاشة النصية الرقمية. اتبع التعليمات المعروضة على الشاشة النصية الرقمية.

#### **التنبيهات والميزات والملحقات فعالية الطاقة**

تم تصميم هذا التلفزيون بميزات لفعالية الطاقة:

 **توفير الطاقة:** يمكنك تطبيق مزيج من إعدادات توفير الطاقة والصور. أثناء مشاهدة التلفزيون، اضغط على زر القائمة، حتى تتمكن من العثور على إعدادات وضع توفير الطاقة الموجود في قسم 'الصورة' من القائمة الر ئيسة

 **وضع إيقاف الصورة:** إذا أردت االستماع للصوت من التلفزيون، يمكنك إيقاف العرض. تستمر الوظائف الأخرى بالعمل بشكل طبيعي. أثناء مشاهدة التلفاز، اضغط على زر القائمة واختر الصورة، ومن هناك حدد خيار وضع توفير الطاقة. اضغط على الزر األيمن أثناء تحديد خيار تلقائي أو الزر الأيسر أثناء تحديد الخيار المخصص. يتم عرض رسالة على الشاشة. اختر متابعة متابعة واضغط على **OK** إليقاف الشاشة فورا. إذا لم تضغط على أي زر، تنطفئ الشاشة خالل 15 ثانية. اضغط على أي زر على جهاز التحكم عن بعد أو على التلفزيون للعودة إلى الشاشة مرة أخرى.

**مالحظة:** ال يتوفر خيار إيقاف الشاشة إذا كان الوضع معين على ألعاب Game. افصل التلفزيون من المقبس الرئيسي إذا كنت تنوي عدم استعماله لفترة طويلة.

#### **زر تصفح التلفزيون**

يتيح لك مفتاح التصفح على جانب التلفزيون أن تتحكم بوظائف الصوت وتغيير القنوات وتحويل التلفزيون إلى وضع االستعداد.

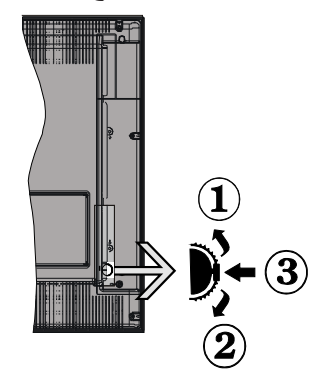

**لتغيير مستوى الصوت:** قم بزيادة حجم الصوت.ىلعألل ريرمتلاب قم بخفض حجم الصوت لفسلأ ريرمتلاب

**لتغيير القناة:**

 اضغط على منتصف الزر وسوف يظهر مربع معلومات القناة على الشاشة.

 تنقل عبر القنوات المخزنة بدفع الزر ألعلى أو ألسفل.

**لتغيير المصدر:**

 اضغط على منتصف الزر مرتين )لمرة ثانية( وسوف تظهر قائمة المصدر على الشاشة.

 تنقل عبر المصادر المتوفرة بدفع الزر ألعلى أو ألسفل.

**لتحويل التلفزيون إلى االستعداد:** اضغط على منتصف الزر باستمرار لبضع ثواني وسوف يتحول التلفزيون إلى وضع االستعداد.

**لتحويل التلفزيون من االستعداد:** اضغط على منتصف الزر وسوف يعمل التلفزيون.

**مالحظات:** 

إذا أوقفت التلفزيون، تعمل الدائرة مرة أخرى بدء بإعداد مستوى الصوت. ال يمكن عرض القائمة الرئيسية عبر زر التحكم.

#### **التشغيل/ اإليقاف**

**لتشغيل التلفزيون** لتشغيل التلفزيون من وضع االستعداد:

 تقوم بالضغط على زر االستعداد أو البرنامج -/+ أو زر رقمي على وحدة التحكم عن بعد.

 اضغط على مفتاح الوظيفة الجانبي على التلفزيون.

**مالحظة:** إذا ترك التلفزيون ولم يشغل لبرهة، سيدخل التلفزيون في وضع االستعداد. عندما تشغل التلفزيون في المرة القادمة، يتم عرض الرسالة التالية: "االستعداد يسبب عدم وجود إشارة"، اضغط على موافق للمتابعة. **لتشغيل التليفزيون**

 اضغط على منتصف الزر باستمرار لبضع ثواني وسوف يتحول التلفزيون إلى وضع االستعداد.

**مالحظة:** ً إليقاف طاقة التليفزيون تماما، افصل سلك الطاقة من مقبس الطاقة الرئيسية.

#### **التثبيت ألول مرة**

ستشاهد شاشة تحديد اللغة عند تشغيل التلفزيون ألول مرة. حدد اللغة المرغوبة واضغط على موافق.

مالحظة: إذا تم توصيل جهاز USB بالتلفزيون، يمكنك الضغط على الزر األخضر على وحدة التحكم عن بعد قبل المتابعة لتحميل بيانات NVRAM )قائمة الخدمات، التفضيالت، الخ( من جهاز USB المحدث من تلفزيون فيليبس آخر بالفندق. راجع قسم "النسخ إلى USB "و"النسخ من USB " تحت عنوان وضع الفندق على الصفحات في نهاية هذا الدليل.

إذا كان ملف تحديث البرامج الصحيح مثبت في جهاز USB مسبقا، يمكنك الضغط على الزر األحمر على وحدة التحكم عن بعد قبل المتابعة لتحديث برنامج التلفزيون الخاص بك. يجب تسمية ملف تحديث البرنامج philips\_upgrade\_" أو" VES161HE\_upgrade.bin" ."bin.mb97 تتحكم بوظائف الصوت عليه الذا كان ملف تحديث البراء<br>متعداد .<br>تعداد .<br>التحديث برنامج التلفزيون الدائر الأ<br>التحديث برنامج التلفزيون الدائر الأستخدام<br>"Din.mb۹۷"<br>مجموعة المفاتيح المخفية ""<br>الطائر المنابعة .<br>المحدود المنابعة .<br>ت

يمكن إجراء تحديث البرنامج عبر جهاز USB في أي وقت باستخدام مجموعة المفاتيح المخفية ""**Menu***5-0-5-1*-".

اضبط تفضيالتك باستخدام أزرار التنقل وعند االنتهاء، اضغط على **OK** للمتابعة. Article<br>Trial<br>Article<br>State<br>State

يمكنك ضبط تلفزيونك باتباع شاشة التثبيت لأول مرة مع الاختيارات التالية. **تركيب الهوائي الرقمي**

إذا تم تشغيل خيار البحث عن مصدر الهوائي، يبحث التلفزيون عن بث التلفزيون الأرضي الرقمي بعد استكمال الإعدادات الأولية الأخرى. **تركيب الكابل الرقمي**

إذا تم تشغيل خيار البحث عن مصدر الكابل، يبحث التلفزيون عن بث الكابل الرقمي بعد استكمال الإعدادات الأولية الأخرى. قد تظهر رسالة تأكيد قبل بدء البحث تبعا لتفضيلاتك الأخرى. للتركيب التلقائي في حال كان مزود شبكة الكوابل الخاص بك يدعم التركيب بناء على معرف الشبكة )مثل Unitymedia)، اختر نعم في الشاشة التالية واضغط على موافق. إذا كان مزود شبكة الكوابل الخاص بك ال يدعم التركيب بناء على معرف الشبكة، يرجى اختيار ال؛ اضغط على موافق واتبع التعليمات على الشاشة. يمكنك اختيار نطاقات التردد من هذه الشاشة. أدخل نطاق التردد يدويا باستخدام األزرار الرقمية.

> **مالحظة:** تتغير مدة البحث بناء على خطوة البحث المحددة. **تركيب جهاز التناظر**

إذا تم تشغيل خيار البحث عن المصدر التناظري، يبحث التلفزيون عن البث التناظري بعد استكمال الإعدادات الأولية الأخرى.

يمكنك أيضا ضبط نوع البث كنوع مفضل لك. سيتم منح األولوية لنوع البحث المحدد أثناء عملية البحث وسيتم إدراج قنواته في أعلى قائمة القنوات. عند االنتهاء، اضغط على زر **OK** للمتابعة.

تتلو شاشة تحديد **وضع المنزل/وضع المتجر** . يوصى باستخدام وضع المنزل لالستخدام المنزلي.

بعد استكمال اإلعدادات األولية، سيبدأ التلفزيون بالبحث عن مصادر البث المتاحة لأنواع البث المحددة.

بينما يستمر البحث، تظهر رسالة تسأل ما إذا كنت تود ترتيب القنوات حسب رقم القناة المنطقي )\*( اختر **نعم** واضغط على **OK** للتأكيد**.**

*)\*( LCN* هو نظام رقم القناة المنطقي الذي ينظم مصادر البث المتوفرة طبقا لتسلسل قنوات يمكن تمييزه (إن توفر).

بعد تخزين جميع المحطات المتوفرة، سوف يتم عرض نتائج المسح. اضغط على زر **OK** للمتابعة. سيتم عرض قائمة تحرير قائمة القنوات **تحرير قائمة القنوات** بعد ذلك. اضغط على زر القائمة للخروج من تحرير **قائمة القنوات** ومشاهدة التلفزيون.

**مالحظة:** ال توقف التلفزيون بينما تجري التثبيت ألول مرة. قد ال تتوفر بعض الخيارات بناء على اختيار البلد.

#### **تشغيل ملفات الوسائط من قرص يو أس بي**

يمكنك تشغيل ملفات الصور والموسيقى واألفالم المخزنة على قرص USB بتوصيله مع تلفزيونك باستخدام شاشة مستعرض الوسائط. أوصل قرص USB بأحد مداخل USB على جانب التلفزيون. يؤدي الضغط على زر **Menu** أثناء وضع مستعرض الوسائط إلى إمكانية استخدام خيارات قائمة الصور والصوت واإلعدادات. يؤدي الضغط على زر **Menu** مرة أخرى إلى الخروج من هذه الشاشة. يمكن ضبط تفضيالت مستعرض الوسائط باستخدام قائمة اإلعدادات.

لتمكين ميزة التشغيل التلقائي، ميز هذا الخيار في قائمة اإلعدادات واضبط على تشغيل باستخدام أزرار االتجاهات. عند تمكين هذه الميزة، يكتشف التلفزيون أجهزة USB ويبحث عن ملفات الوسائط.

يتم البحث عن ملفات الصور أوال. إذا لم يعثر على أي ملفات صور، يبحث البرنامج عن ملفات الفيديو. إذا لم يعثر على أي ملفات فيديو، يبحث البرنامج عن ملفات الصوت.

بعد إيجاد ملف للتشغيل، سيتم اختيار تنسيق هذا الملف كخيار ثابت وسيتم عرض كل ملف بهذا التنسيق في حلقة غير منتهية. يؤدي استخدام وحدة التحكم عن بعد للخروج إلى مقاطعة الملفات وكسر حلقة التشغيل. بار ثابت وسيتم<br>بار ثابت وسيتم ملاحظ<br>تشغيل وحدة خيار<br>م عرض فائمة لتغيير<br>بن على Flat

عندما يعجز التلفزيون عن إيجاد أي ملفات وسائط، سيتم عرض قائمة مستعرض الوسائط الرئيسية على الشاشة. اضبط أسلوب العرض على Flat لجعل جميع الملفات قابلة للبحث في المجلدات الفرعية في جهاز USB.

**مالحظة:** إذا كان التلفزيون في وضع االستعداد، لن تكون هذه الميزة متوفرة. **هام !** اصنع نسخة احتياطية لملفاتك قبل إجراء أية توصيالت مع التلفزيون. الحظ أن الشركة المصنعة لن تكون مسؤولة عن أي تلف في الملفات أو فقد في البيانات. من المحتمل أن تكون بعض أنواع أجهزة USB( مشغالت 3MP مثال( أو أقراص USB الصلة/أصابع ذاكرة USB غير متوافقة مع هذا التلفزيون.

#### **قائمة مستعرض الوسائط**

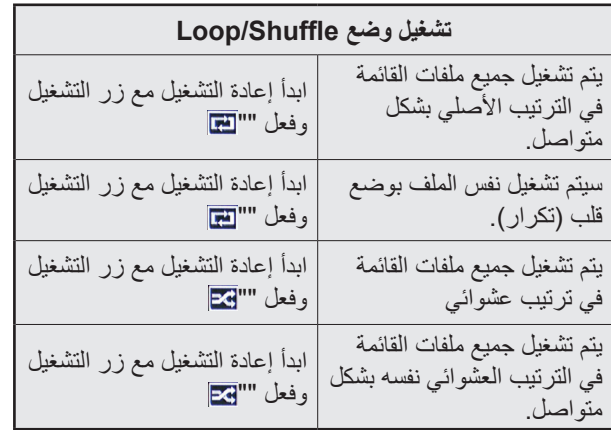

#### **CEC**

تتيح هذه الوظيفة السيطرة على الأجهزة المفعلة بواسطة CEC، التي يتم توصيلها عبر منافذHDMI .

جب ضبط خيارCEC في قائمة اإلعدادات األخرى تحت قائمة اإلعدادات على مفعل أوال. اضغط على زر المصدر وحدد إدخال HDMI في جهاز CEC الموصول من قائمة المصدر. عند توصيل جهاز مصدرCEC جديد، سيتم إدراجه في قائمة المصادر باسمه الخاص بدال من اسم منافذ HDMI الموصولة (مشغل دي في دي، المسجل ۰۱ الخ).

يمكن لجهاز التحكم بالتلفزيون عن بعد تأدية الوظائف الرئيسية بعد اختيار مصدرHDMI الموصول.

إلنهاء هذه العملية والتحكم بالتلفزيون عبر جهاز التحكم عن بعد مرة أخرى، اضغط على زر "-0Zero "باستمرار على جهاز التحكم عن بعد لمدة 3 ثواني. **يمكن تمكين هذه الميزة أو تعطليها تحت قائمة اإلعدادات/ اإلعدادات األخرى.**

يدعم التلفزيون ميزة قناة إعادة الصوت. تعتبر هذه الميزة رابط صوت يهدف الستبدال الكوابل بين التلفزيون ونظام الصوت )مستقبل الصوت/ الصورة أو نظام السماعات).

عندما تكون هذه الميزة نشطة، ال يقوم التلفزيون بكتم صوت مخارج الصوت األخرى تلقائيا. لذا يتعين عليك خفض صوت التلفزيون إلى صفر يدويا إذا أردت سمات الصوت من جهاز صوت موصول فقط )مثل مخارج الصوت البصرية أو الصوتية الرقمية المحورية). إذا أردت تغيير مستوى صوت جهاز موصول، يجب أن تختار ذلك الجهاز من قائمة المصادر. في هذه الحالة، يتم توجيه مفاتيح التحكم بالصوت إلى جهاز الصوت الموصول.

> مالحظة: ARC مدعومة فقط عبر مدخل 1HDMI . **التحكم التلقائي بالنظام**

يسمح باستخدام مضخم/مستقبل صوت مع التلفزيون. يمكن تسجيل الصوت باستخدام وحدة التحكم عن بعد للتلفزيون. لتفعيل هذه الميزة، اضبط خيار السماعات في قائمةالنظام-اإلعدادات-المزيد على مضخم الصوت. يتم كتم صوت سماعات التلفزيون ويتم تزويد صوت مصدر المشاهدة من نظام الصوت الموصول. الحالة، يتم توجيه مفاتيح التحكم<br>نائمة الإعدادات واضبط<br>نين هذه المهرزة، يكتشف التحكم التقاني بالنظام<br>نين هذه المهرزة، يكتشف التحكم التقاني بالنظام<br>أي ملفات صور، يبحث البرنامج<br>تونيو، يبحث البرنامج السياعات في قائمةالنظام-ال

مالحظة: يجب أن يدعم جهاز الصوت ميزة التحكم بالصوت ويجب ضبط خيار CEC على ممكن.

**تغيير إعدادات التلفزيون**

الستخدام الخيارات المذكورة أدناه: **-1** اضغط على زر القائمة

**-2** ميز اختيارك

**-3** اضغط على موافق للتأكيد

#### **خيارات العرض**

**الوضع:** يغير وضع الصور إلى أحد اآلتي: **طبيعي أو ديناميكي، رياضة، )\*( ألعاب، سينما**

)\*( قد ال تتوفر بعض الخيارات بناء على اختيار المصدر الحالي. **التباين:** يضبط قيم اإلضاءة والعتمة للصورة.

**السطوع:** يضبط قيمة السطوع للصورة.

**الحدة:** يضبط قيمة الحدة قد تؤدي قيمة الحدة العالية إلى صورة أوضح بناء على المحتوى.

**اللون:** يضبط قيمة اللون.

**الضوء الخلفي:** يتحكم بسطوع الضوء الخلفي. تكون وظيفة الضوء الخلفي غير نشطة إذا كان توفير الطاقة معين على خيار غير خيار مخصص .Custom

#### **خيارات الصوت**

**حجم الصوت:** يضبط مستوى الصوت.

**المعادل:** يغير وضع المعادل. **التوازن:** يضبط من أين يأتي الصوت سواء من السماعة اليسرى أو اليمنى.

**سماعة الرأس:** يضبط صوت سماعة الرأس. سيكون هذا الخيار غير نشط إذا كان خيار سماعة الرأس/المخرج معين على المخرج. **وضع الصوت:** يضبط وضع الصوت المفضل. **AVL:** يعين حدا إلخراج الصوت األقصى. **سماعة الرأس/مخرج:** يجب ضبط هذا الخيار على سماعة الرأس إذا كان لديك سماعات رأس أو مخرج، إذا كان لديك مضخم خارجي موصول بجك سماعة الرأس. **دينامية باس:** يمكن أو يعطل الجهارة الديناميكية. يزيد نطاق الجهارة. **مخرج رقمي:** يضبط نوع الصوت الرقمي الخارجي. **تكوين إعدادات األبوين** هذه الميزة مخصصة لتقييد الوصول إلى المحتوى المحدد. يتم التحكم بها بواسطة رقم سري تحدده أنت. توجد هذه اإلعدادات في قائمة اإلعدادات <األبوين. **مالحظة:** يمكن ضبط الرقم السري االفتراضي على 0000 أو .1234 إذا قمت بتحديد الرقم السري (يطلب بناء على اختيار البلد) أثناء التثبيت لأول مرة، استخدم الرقم السري الذي حددته. قد ال تتوفر بعض الخيارات بناء على اختيار البلد في التثبيت ألول مرة. **قفل القائمة:** يمكن إعداد قفل القائمة أو يعطل استخدام القائمة. **قفل النضج )اختياري(:** عند إعدادها، يحصل هذا الخيار على معلومات النضج من البث وإذا تم تعطيل مستوى النضج هذا، ال يمكن الوصول إلى البث. **قفل األطفال )اختياري(:** وعند ضبط قفل األطفال، يمكن التحكم في التلفزيون ُ بواسطة جهاز التحكم عن بعد. وفي هذه الحالة لن تعمل أزرار لوحة التحكم **اإلرشاد )اختياري(:** يمكن هذا اإلعداد أأو يعطل الوصول إلى بعض تطبيقات MHEG. يمكن تحرير التطبيقات المعطلة بإدخال الرقم السري الصحيح. **ضبط الرقم السري:** يحدد رقم سري جديد. **رقم CICAM السري االفتراضي:** سيظهر هذا الخيار مظلال إذا لم يتم إدخال وحدة CD في مدخل CI بالتلفزيون. يمكنك تغيير الرقم السري االفتراضي لـ CAM CI باستخدام هذا الخيار. **دليل البرامج اإللكتروني** ترسل بعض القنوات معلومات عن جداول بثها. اضغط على زر EPG لعرض قائمة EPG. هناك 3 أنواع مختلفة من مخططات الجداول، جدول التسلسل الزمني **جدول المؤقت**، جدول القائمة **جدول القائمة** وجدول اآلن/التالي **الجدول التالي/ اآلن**. للتبديل بينها، اتبع التعليمات على أسفل الشاشة. **جدول التسلسل الزمني زوم )الزر األصفر(:** اضغط على زر أصفر لمشاهدة الفعاليات في فاصل زمني أوسع **الفلتر )الزر األزرق(:** يعرض خيارات التنقية. **تحديد النوع )زر العناوين الفرعية(:** يعرض قائمة تحديد النوع **تحديد النوع**. باستخدام هذه الميزة، يمكنك البحث في قاعدة بيانات دليل البرامج وفق النوع المحدد. يتم البحث في المعلومات المتوفرة في دليل البرامج ويتم عرض النتائج المطابقة لمعاييرك.. **الخيارات )زر OK):** يعرض خيارات الحدث.. **تفاصيل الحدث )زر المعلومات(:** يعرض معلومات مفصلة عن األحداث المحددة. **اليوم التالي/السابق )أزرار البرنامج -/+(:** يعرض أحداث اليوم السابق أو التالي. **بحث )زر النص(:** يعرض قائمة "البحث في الدليل". **اآلن )زر التبديل(:** يعرض الحدث الحالي للقناة المميزة. **جدول القائمة )\*(** *)\*(* في هذا المخطط، سيتم سرد أحداث القناة المميزة. ذا الخيار على معلومات<br>ذا، لا يمكن الوصول إلى<br>يمكن التحكم في التنافزيون<br>تعمل أزرار لوحة التمكم<br>صول إلى بعض تطبيقات<br>ل الرقم السري الصحيح.<br>كانك تغيير الرقم السري الصحيح.<br>كانك تغيير الرقم السري.<br>كانك تغيير الرقم السري. السري الصحيح.<br>مظللا إذا أنه يتم<br>ير الرقم السري

**السابق الشريحة الزمنية )الزر األحمر(:** يعرض أحداث الشريحة الزمنية السابقة. **اليوم التالي/السابق )أزرار البرنامج -/+(:** يعرض أحداث اليوم السابق أو التالي. **تفاصيل الحدث )زر المعلومات(:** يعرض معلومات مفصلة عن األحداث المحددة. ا**لفلتر (زر النص):** يعرض خيارات التنقية. **الشريحة الزمنية التالية )الزر األخضر(:** يعرض أحداث الشريحة الزمنية التالية. **الخيارات )زر OK):** يعرض خيارات الحدث.. **جدول اآلن/التالي التنقل )أزرار االتجاهات(:** اضغط على أزرار االتجاهات للتنقل عبر القنوات والأحداث. **الخيارات )زر OK):** يعرض خيارات الحدث.. **تفاصيل الحدث )زر المعلومات(:** يعرض معلومات مفصلة عن األحداث المحددة. ا**لفلتر (الزر الأزرق):** يعرض خيارات التنقية<sub>.</sub> **خيارات الحدث** في قائمة دليل البرامج اإللكتروني، اضغط على **OK** إلدخال قائمة خيارات األحداث. **تحديد قناة:** في قائمة دليل البرامج اإللكتروني، وباستخدام هذا الخيار، يمكنك التحويل إلى القناة المختارة. **اضبط المؤقت على الحدث/ حذف المؤقت على الحدث:** بعد أن قمت باختيار حدث في قائمة دليل البرامج اإللكتروني اضغط على موافق. **اختر "ضبط المؤقت على الحدث"** واضغط على زر **OK.** يمكنك ضبط مؤقت لألحداث المستقبلية. إللغاء مؤقت معد سلفا، ميز ذلك الحدث واضغط على زر موافق. ثم حدد خيار **"حذف المؤقت"** من خيار الحدث. وسوف يتم إلغاء المؤقت. **تحديث التلفزيون** تنقل في القائمة الرئيسية، اختر اإلعدادات<المزيد، يتم عرض إصدار البرنامج الحالي. **تنبيه:** ال تثبت إصدارا أقل من البرنامج من اإلصدار الحالي المثبت على جهازك. ال تتحمل TP المسؤولية عن المشاكل الناجمة عن خفض إصدار البرنامج. **التحديث مع USB** قبل تحديث البرنامج، تأكد أن لديك: جهاز تخزين USB يحتوي على 256 ميغا بايت من مساحة التخزين على األقل، وتنسيقه 32FAT أو DOS وأن حماية الكتابة معطلة. توفر كمبيوتر مع موصل USB وخط إنترنت. اذهب إلى موقع support/com.philips.www، واتبع تعليمات تحديث البرنامج. **التحديث التلقائي من مصدر البث الرقمي** أثناء توصيل التلفزيون بإشارة هوائية، إذا كان المسح التلقائي في قائمة خيارات الترقية مفعال، يستيقظ التلفزيون في الساعة 03:00 ويبحث عن قنوات البث من أجل ترقية جديدة للبرامج. إذا تم العثور على برامج جديدة وتم تنزيلها بنجاح يفتح التلفزيون بإصدار جديد للبرامج عند تشغيله في المرة القادمة. لفتح قائمة خيارات التحديث، أدخل قائمة اإلعدادات<المزيد، ميز تحديث البرامج واضغط على زر موافق **OK**. **مالحظة:** بينما يومض الضوء أثناء إعادة التشغيل، ال تنزع تلفزيونك عن الكهرباء. إذا فشل التلفزيون في إعادة التشغيل بعد الترقية، انزع الكهرباء لمدة دقيقتين وأوصلها مرة أخرى. **العثور على الخلل والنصائح التلفزيون ال يعمل** تأكد أن قابس الكهرباء موصول بشكل محكم في منفذ الجدار. تفقد إن كانت البطاريات فارغة. اضغط على زر الطاقة على التلفزيون. **صورة ضعيفة** هل حددت نظام التلفزيون الصحيح. يمكن أن يسبب المستوى المتدني من اإلشارة تشويشا في الصورة. يرجى فحص توصيل الهوائي. تحقق من إدخال التردد الصحيح إذا أجريت الموالفة اليدوية. قد تنخفض جودة الصورة عند توصيل جهازين خارجيين بالتليفزيون معاً. في هذه الحالة، افصل أحد الأجهزة. **انقطاع الصورة** ً هذا يعني أن تلفزيونك ال يتلقي أي بث. تأكد أيضا من تحديد مصدر اإلدخال الصحيح. هل الهوائي موصول بشكل صحيح؟ هل كبل الهوائي تالف؟ ً هل تستخدم قابس ً ا مناسبا لتوصيل الهوائي؟ إذا كان لديك شك، فاستشر البائع. **انقطاع الصوت** تفقد إن كان صوت التلفزيون مكتوم. اضغط على زر كتم الصوت أو زد حجم الصوت للفحص. ربما يصدر الصوت عن سماعة واحدة فقط. افحص إعدادات التوازن من قائمة الصوت. **التحكم عن بعد ال يعمل** ربما تكون البطاريات فارغة. استبدل البطاريات. **مصادر اإلدخال – ال يمكن تحديدها** إذا لم تقدر على تحديد مصدر دخل، فمن المحتمل أن ال يكون هناك أي جهاز موصل. إن لم يكن الأمر كذلك؛ افحص كوابل وتوصيالت AV إذا كنت تحاول التحويل إلى مصدر اإلدخال المخصص للجهاز الموصول. وباستخدام هذا الخيار، • ربما تكون البطاريات فار ذ<br>ش: بعد أن قمت باختيار<br>ش: بعد أن قمت باختيار<br>لى موافق فقت للأحداث .<br>ضبط مؤقف للأحداث .<br>اضغط على زر موافق .<br>اضغط على زر موافق .<br>سوف يتم علامات المؤقف .<br>يد، يتم علاها المؤقف تعريض المستدالي المستدالي المستدالي المستدالي المستدالي المستدالي المستدالي المستدالي المستوى المستدالي المستوى<br>توفية عن المصناعات المستكشفة

# **المواصفات**

كحد أعلى

# **أوضاع العرض النموذجية لمدخل الكمبيوتر**

# الجدول التالي هو توضيح لبعض أوضاع عرض الفيديو.

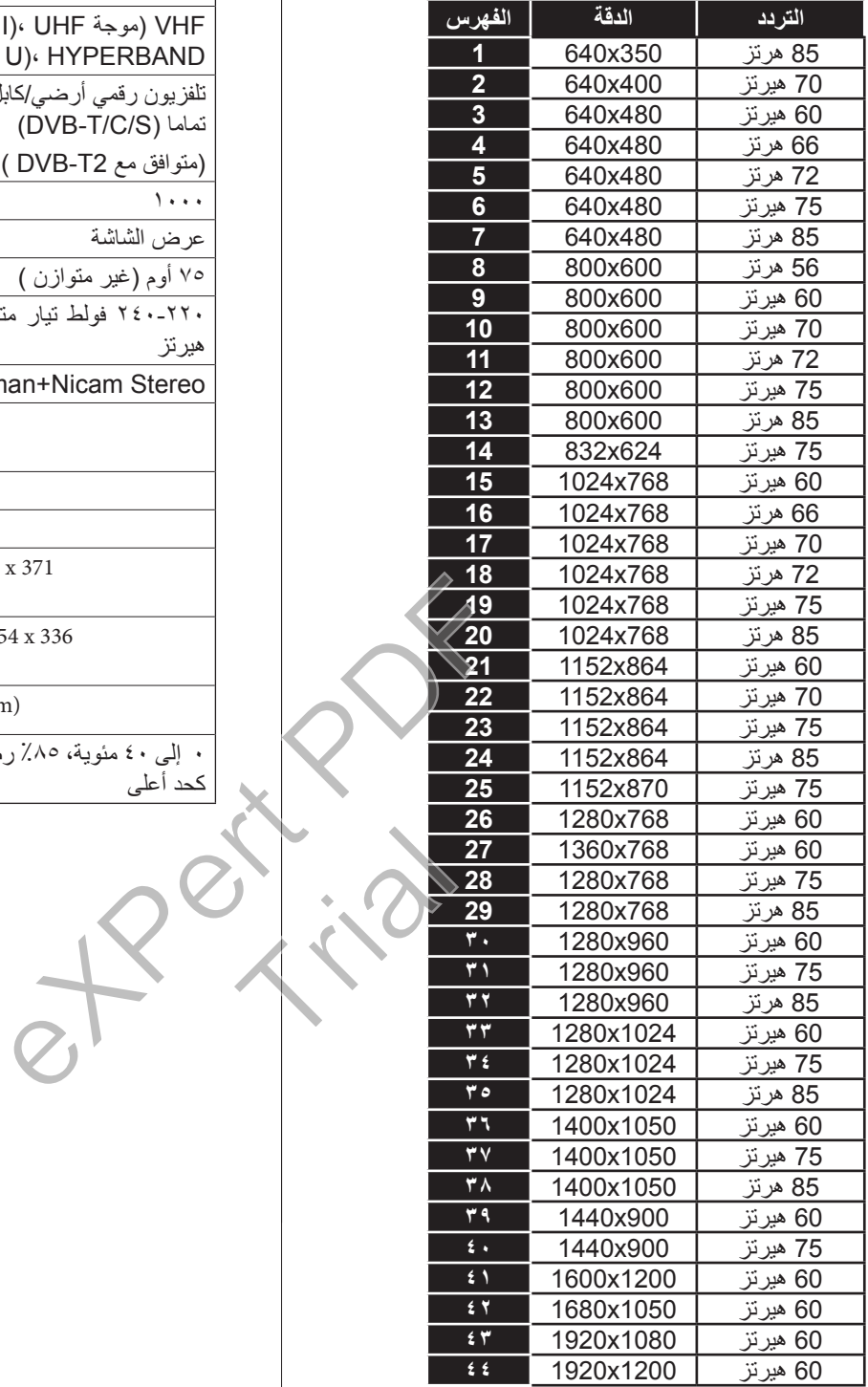

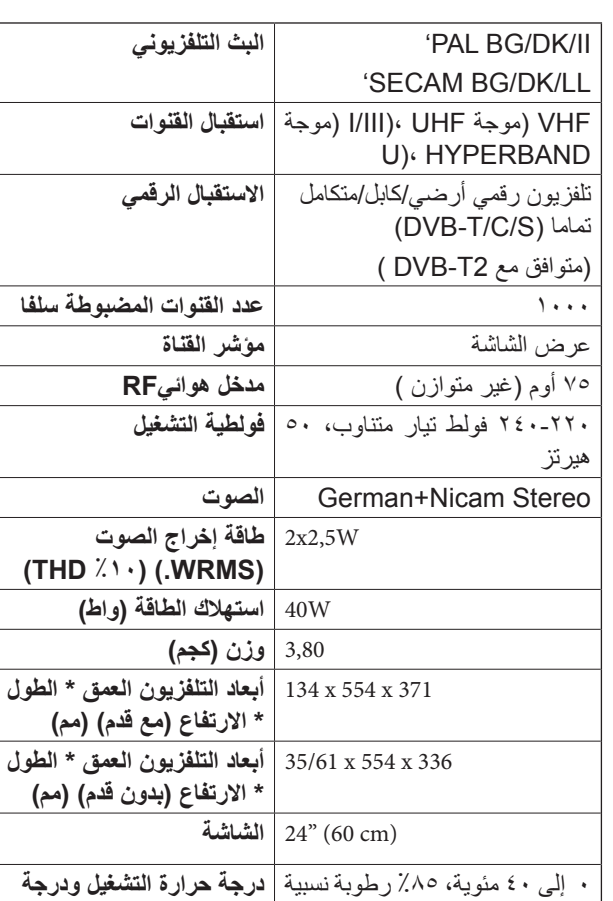

**رطوبة التشغيل:** 

األنجليزية - 8 -

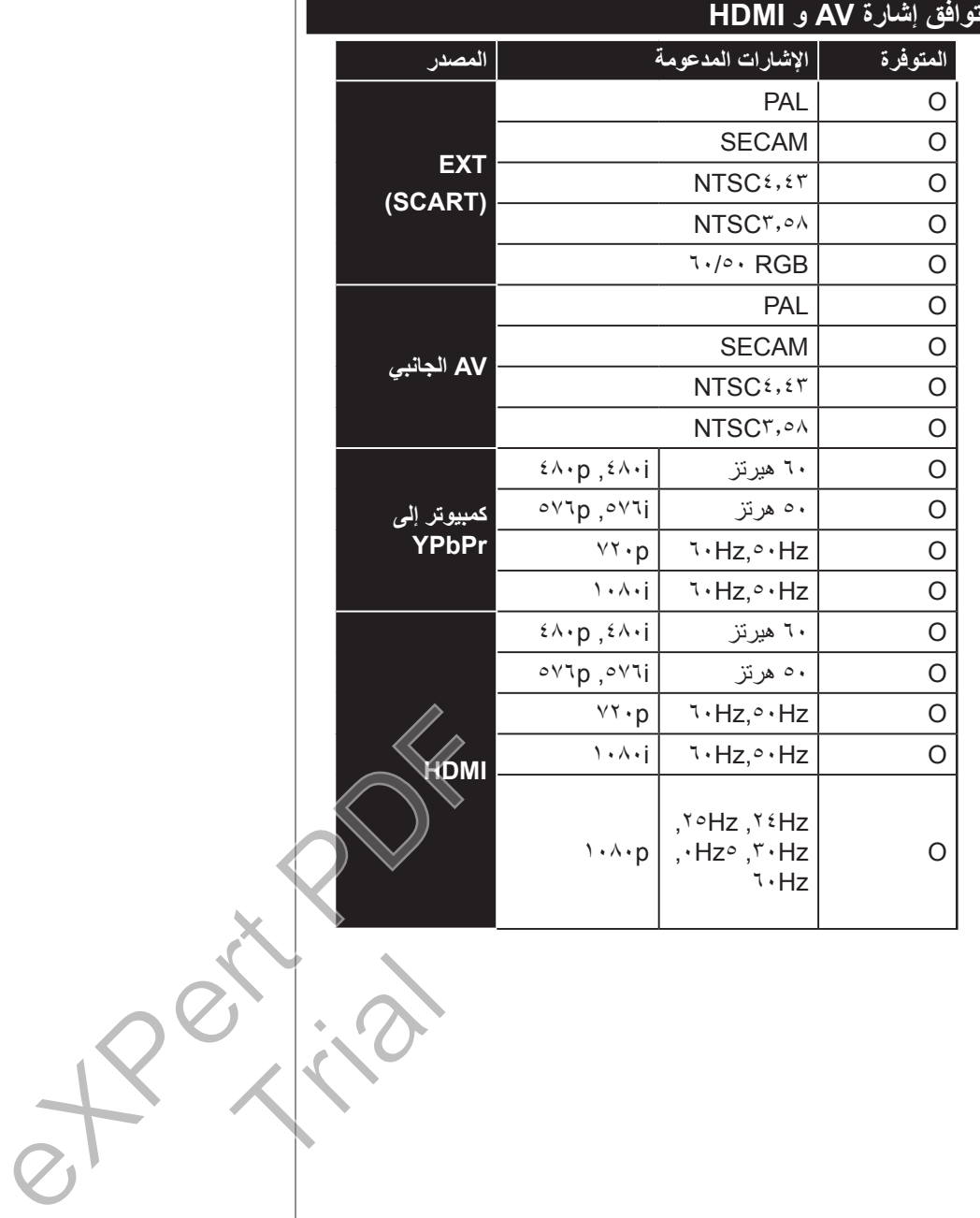

I

# **صيغ ملفات الفيديو مدعومة لوضع USB**

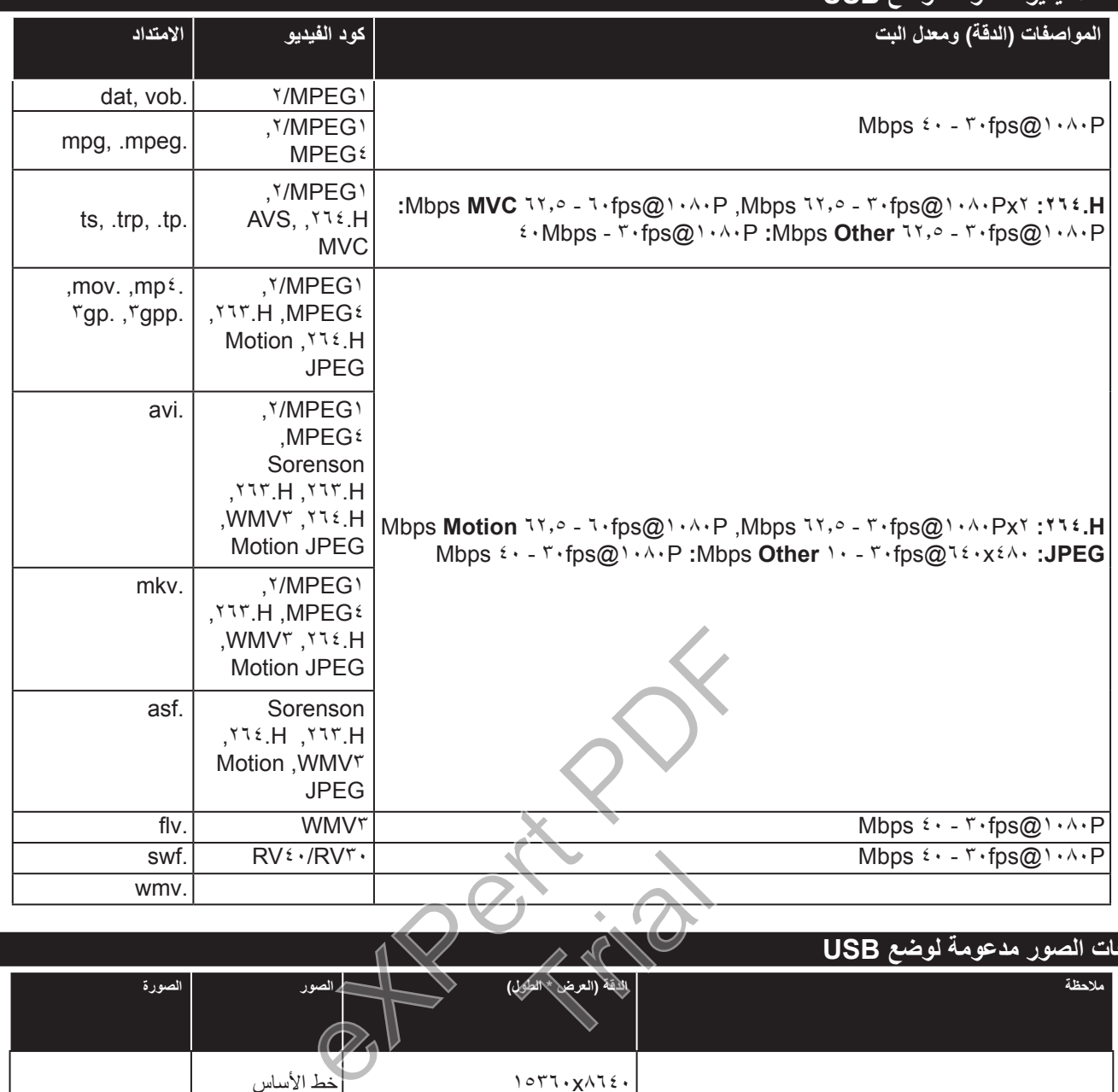

## **صيغ ملفات الصور مدعومة لوضع USB**

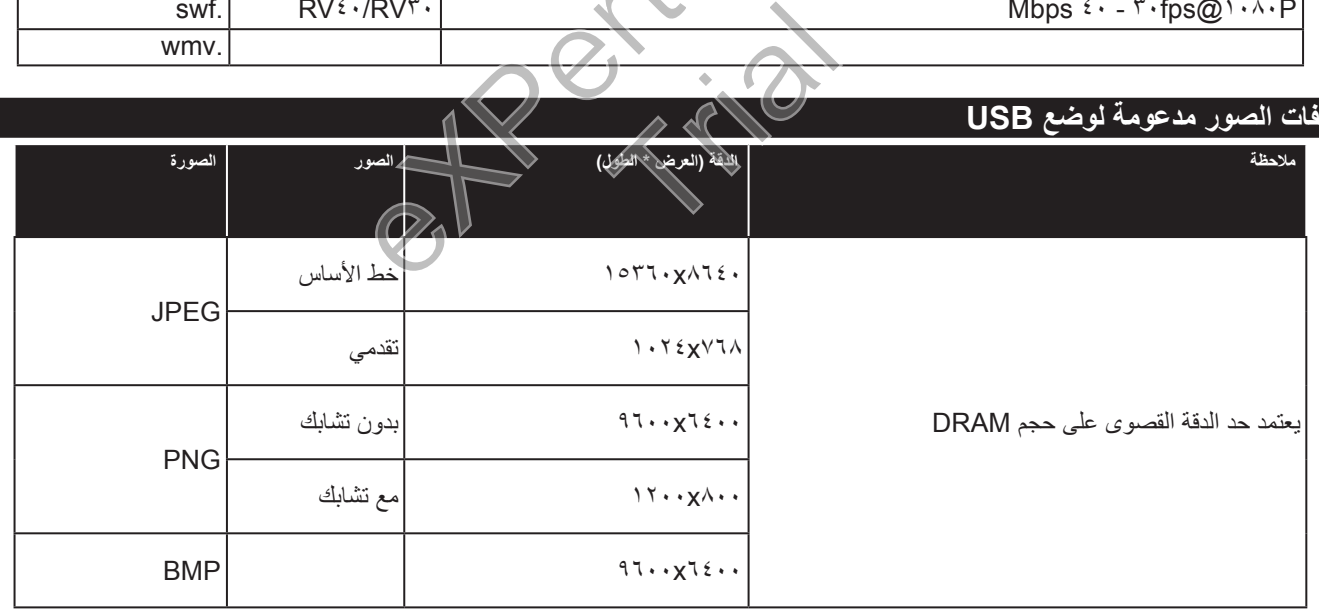

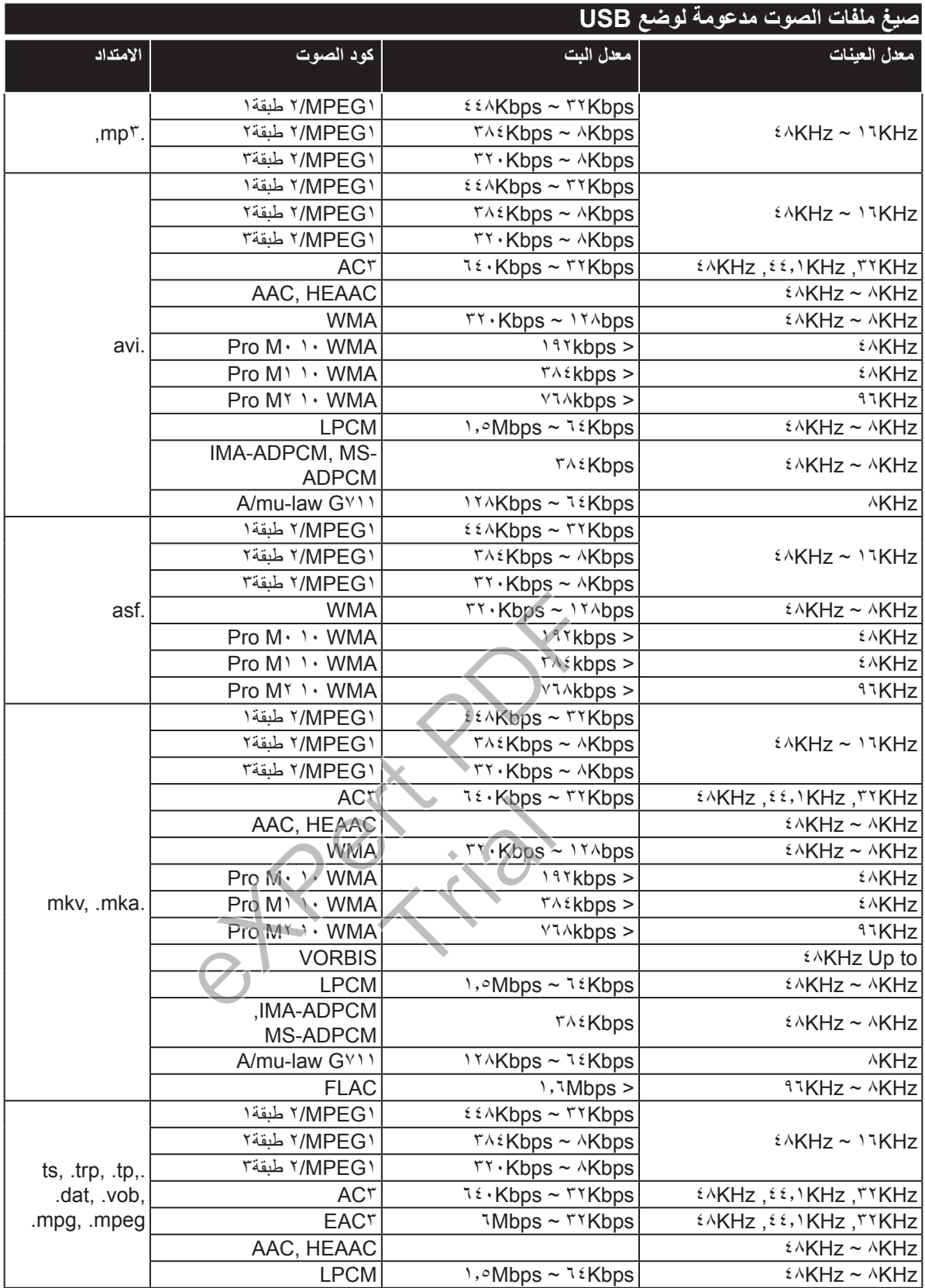

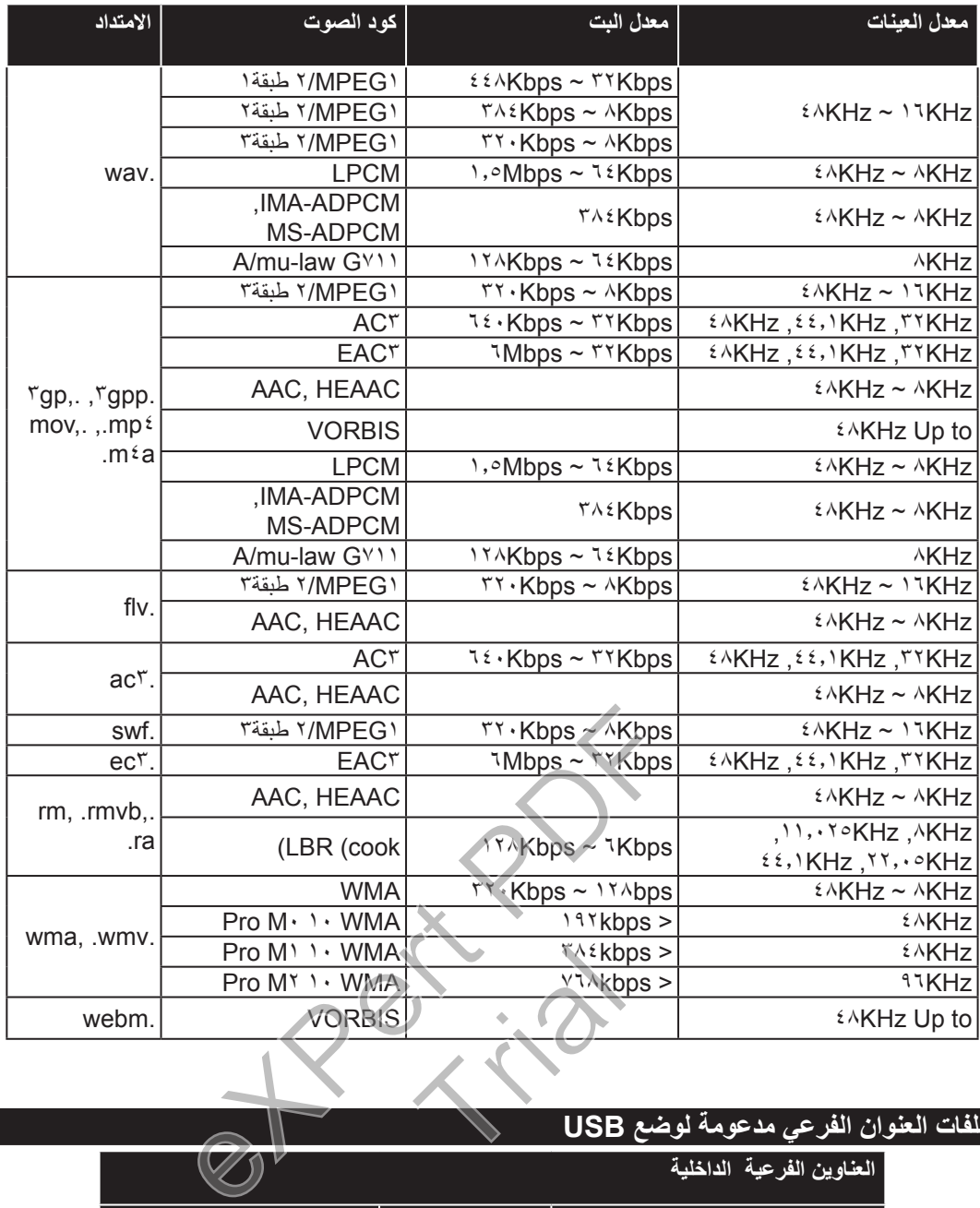

# **صيغ ملفات العنوان الفرعي مدعومة لوضع USB**

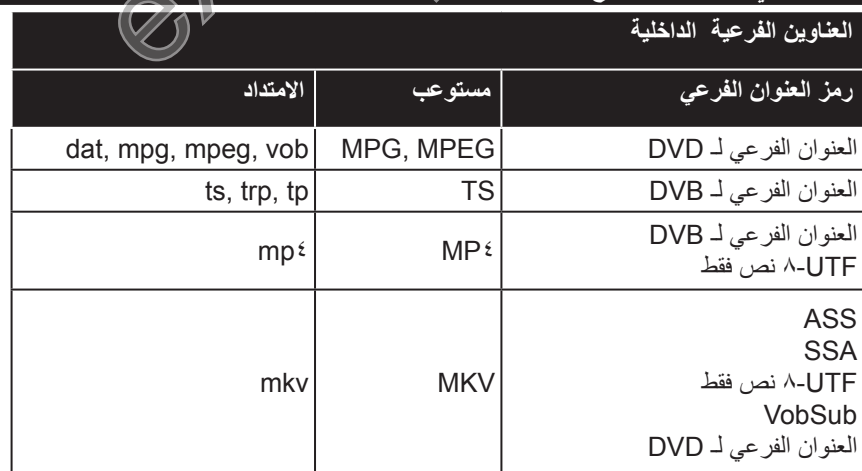

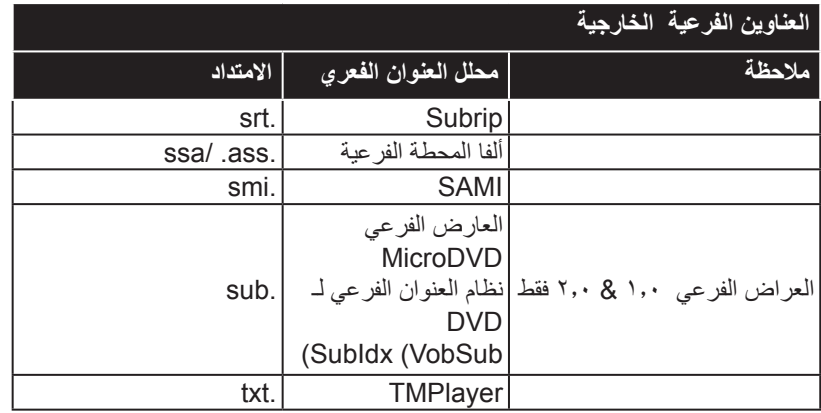

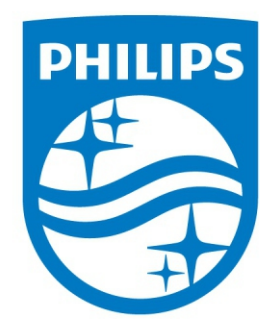

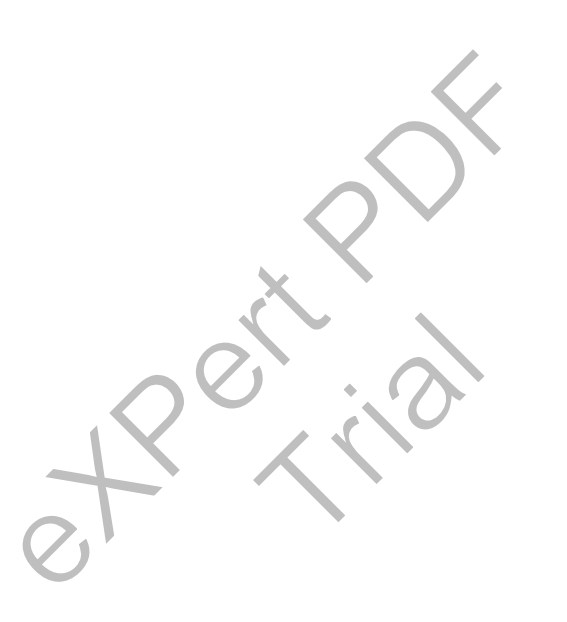

All registered and unregistered trademarks are the property of their respective owners. Specifications are subject to change without notice. Philips and the Philips'shield emblem are registered trademarks of Koninklijke Philips N.V and are used under license from Koninklijke Philips N.V. 2016© TP Vision Europe B.V.All rights reserved.

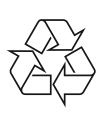